– インターネット編 –  $-cc$ 

> 初版'94. 3.23 改訂'99. 4. 8

# Kyoto Sangyo University Style of Computing

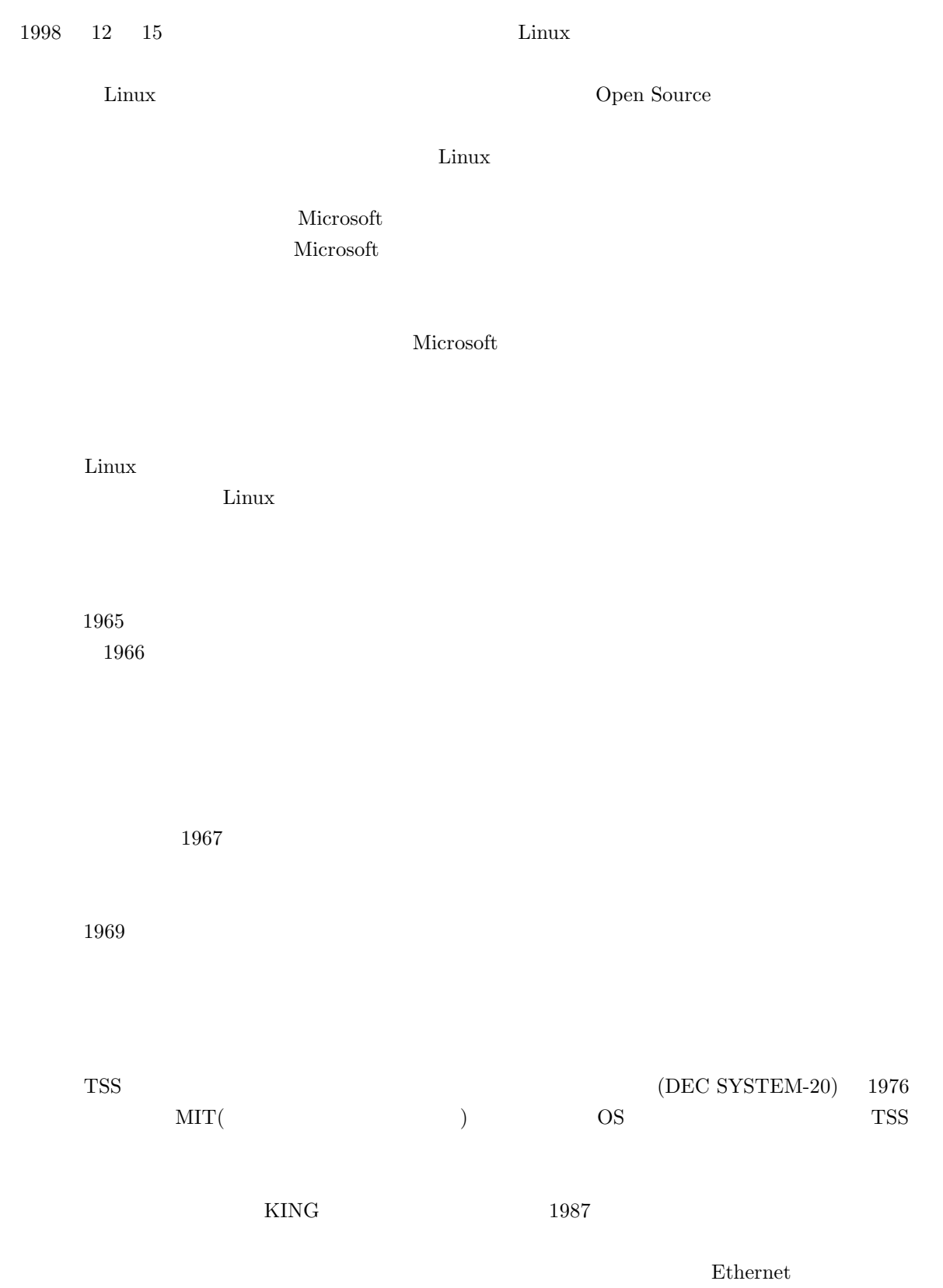

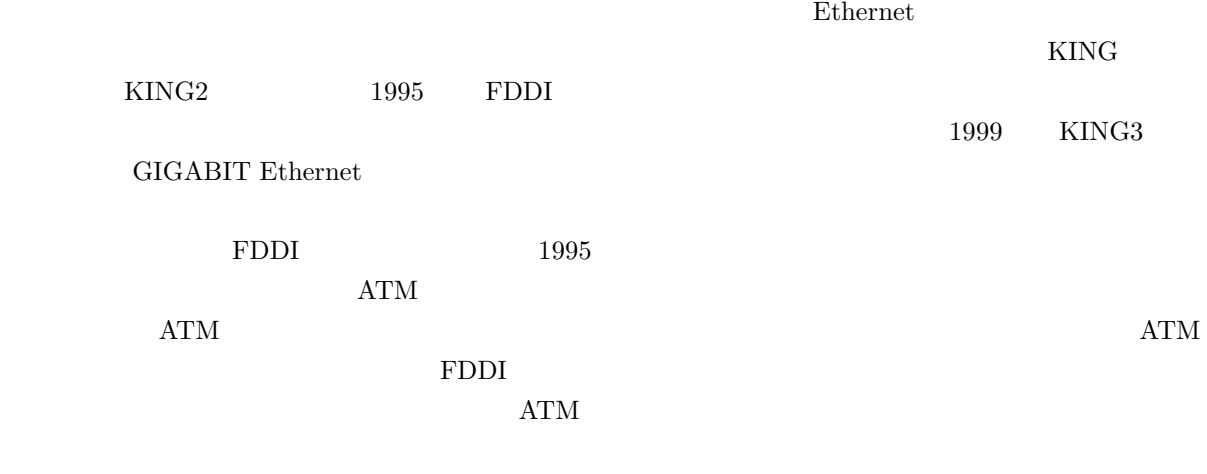

kING KING3

- 
- $\bullet$  the conduction  $\bullet$  and  $\bullet$  and
- そのような栄養
- その決定は時として独創的であるがゆえに他に例がなく、時として本学は最前線(フロンティア)に
- $\bullet$  and the extension and the extension the extension  $\bullet$
- 

Linux **Example 19** (1) the contract of the contract of the contract of the contract of the contract of the contract of the contract of the contract of the contract of the contract of the contract of the contract of the con

Style of Computing

 $\rm Linux$ 

Kyoto Sangyo University

 $cc$ 

 $\text{randai.}\ast$ 

 $cc$ 

#### www www

#### http://www.kyoto-su.ac.jp/information/index-j.html

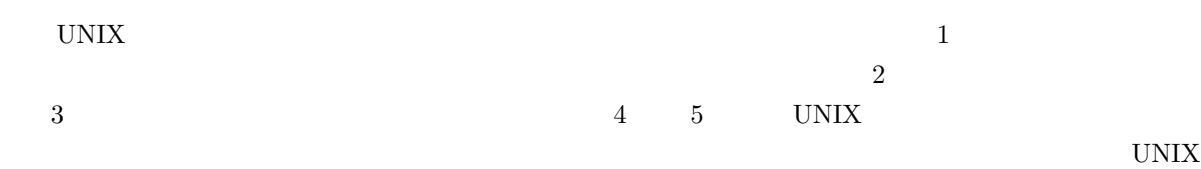

 $UNIX$ 

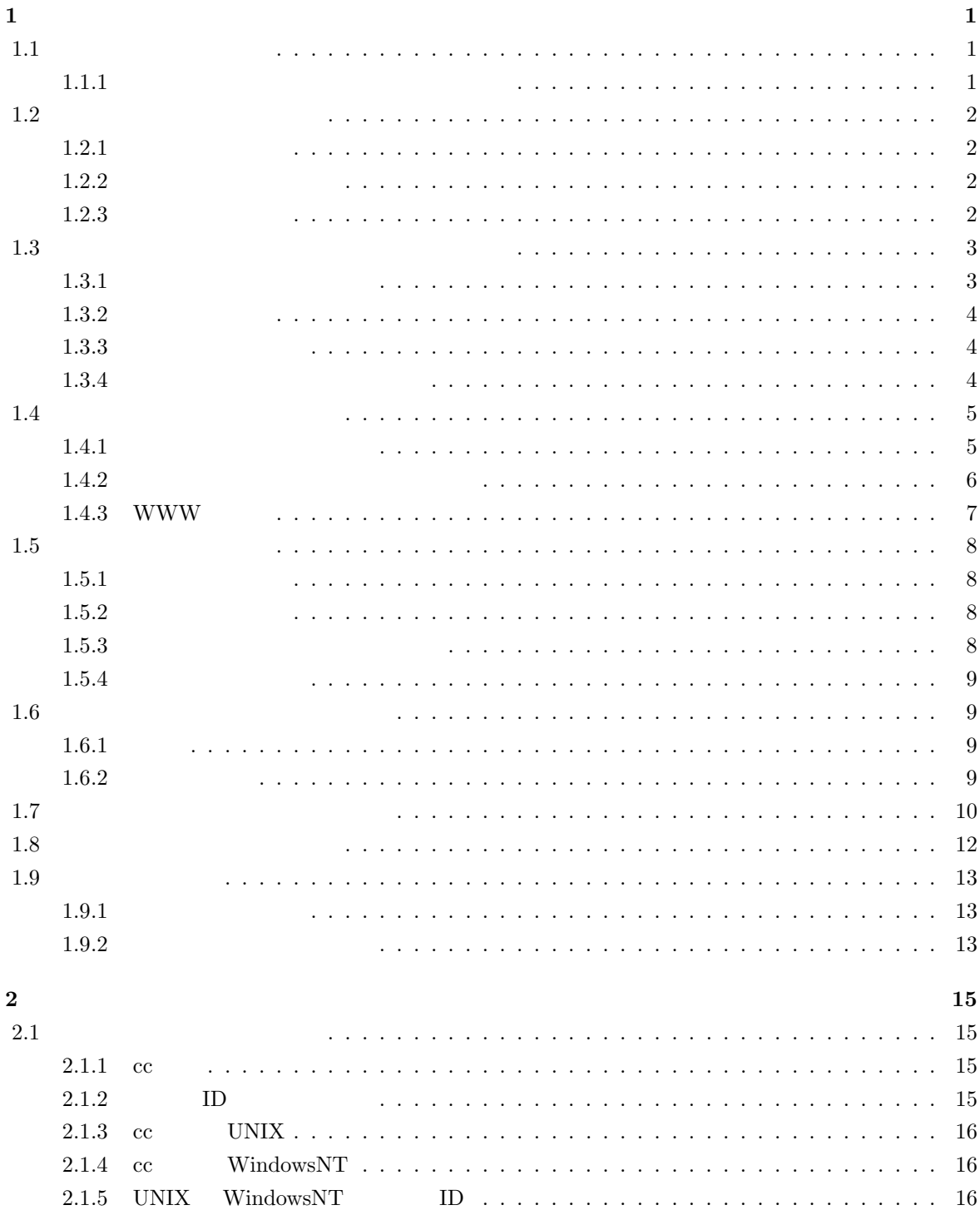

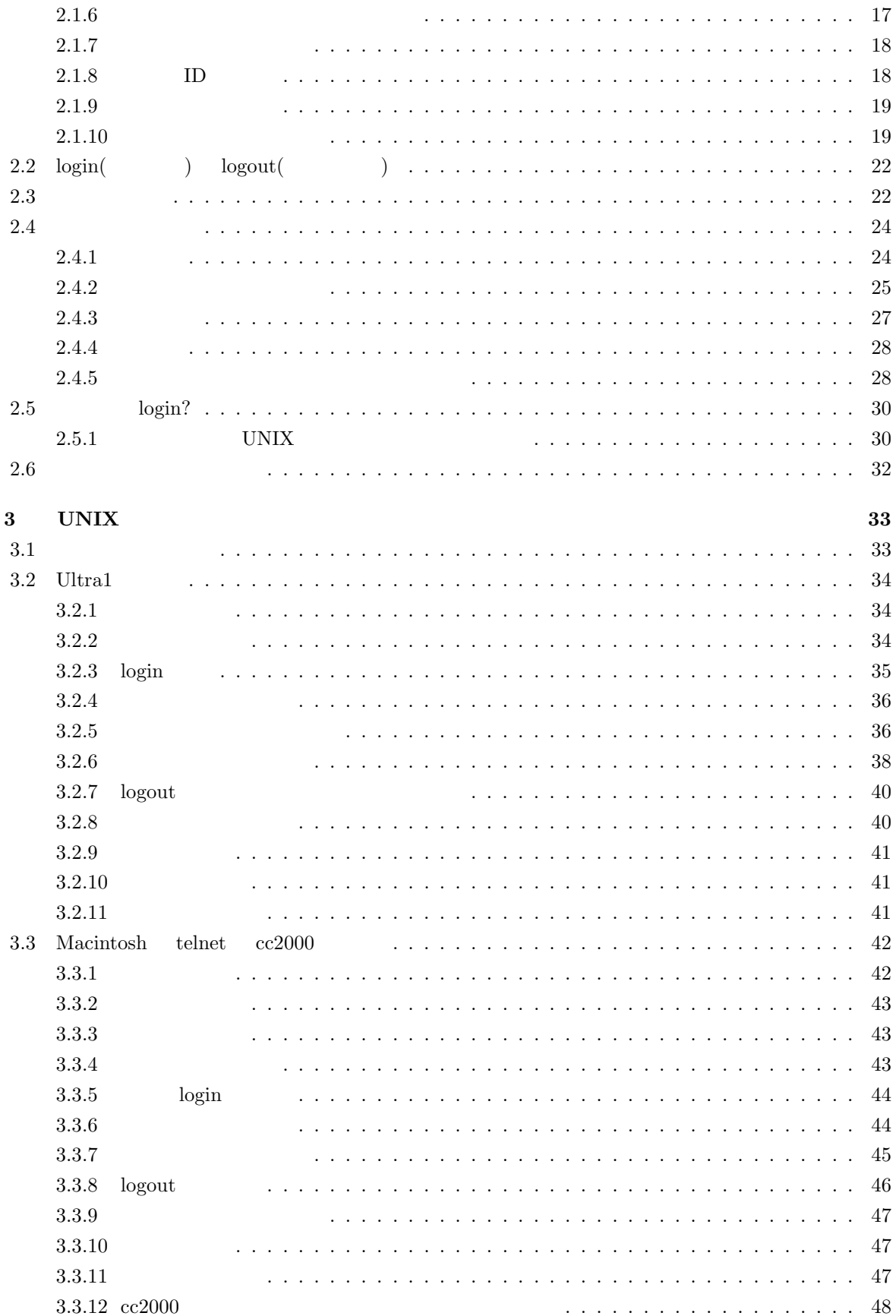

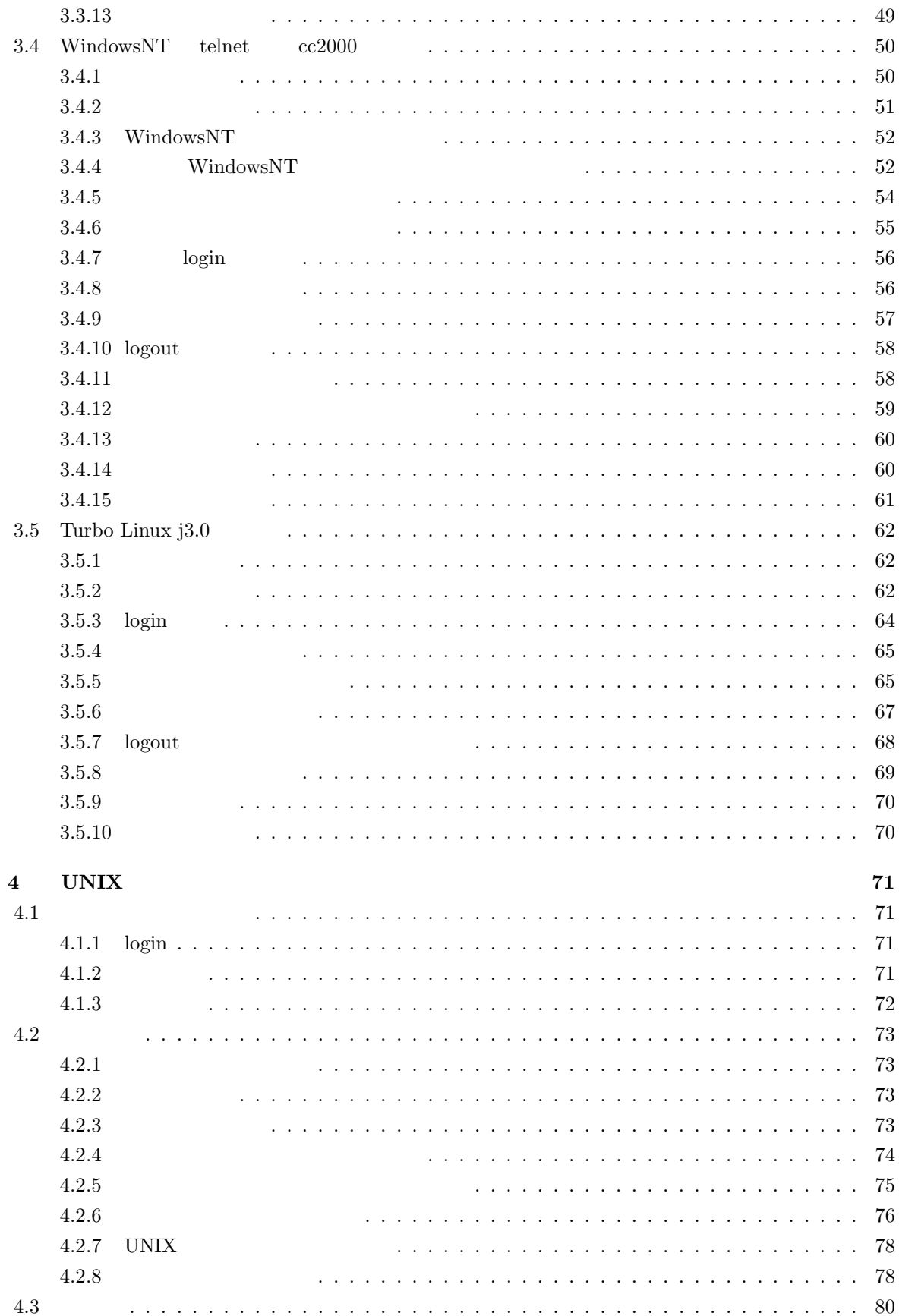

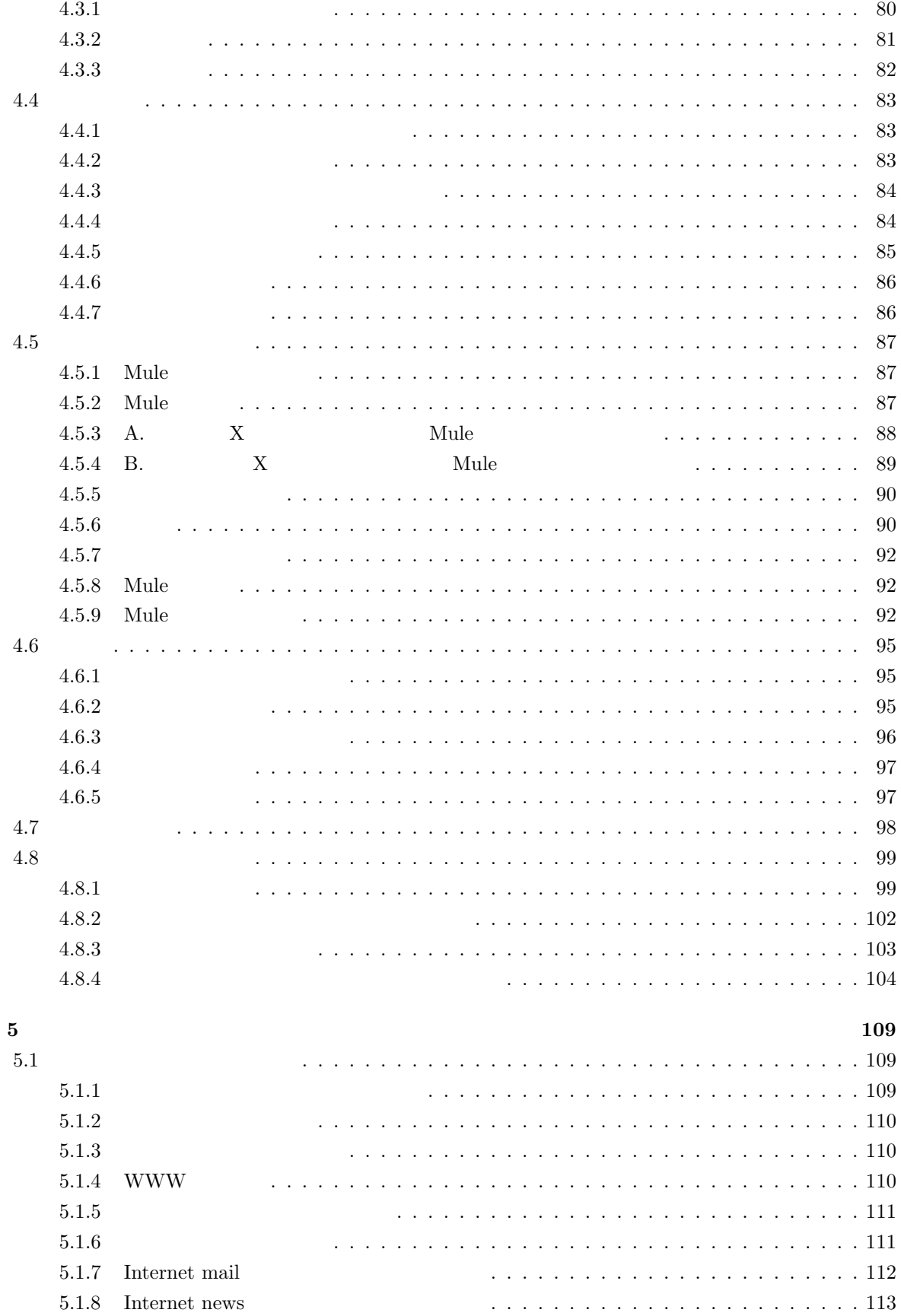

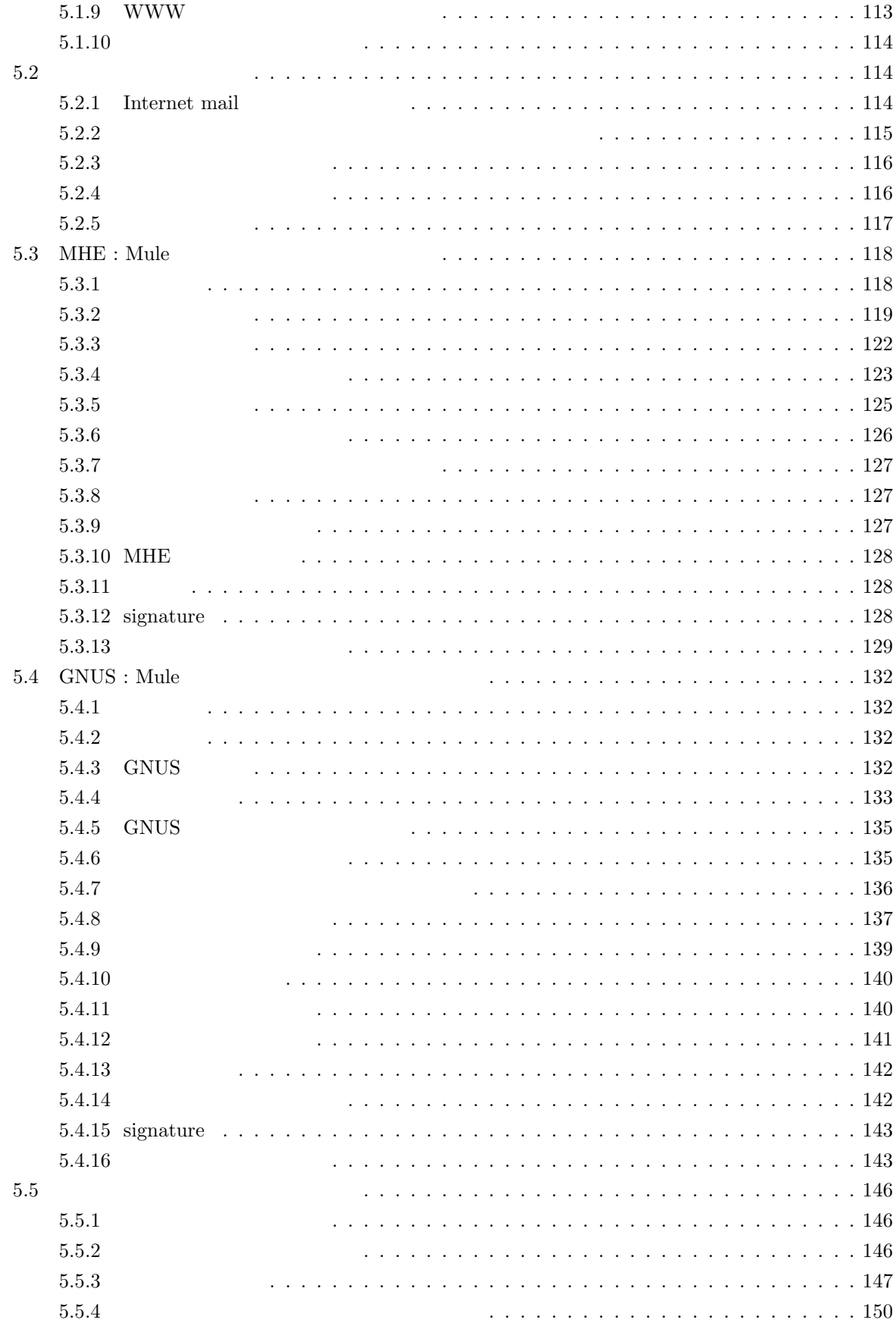

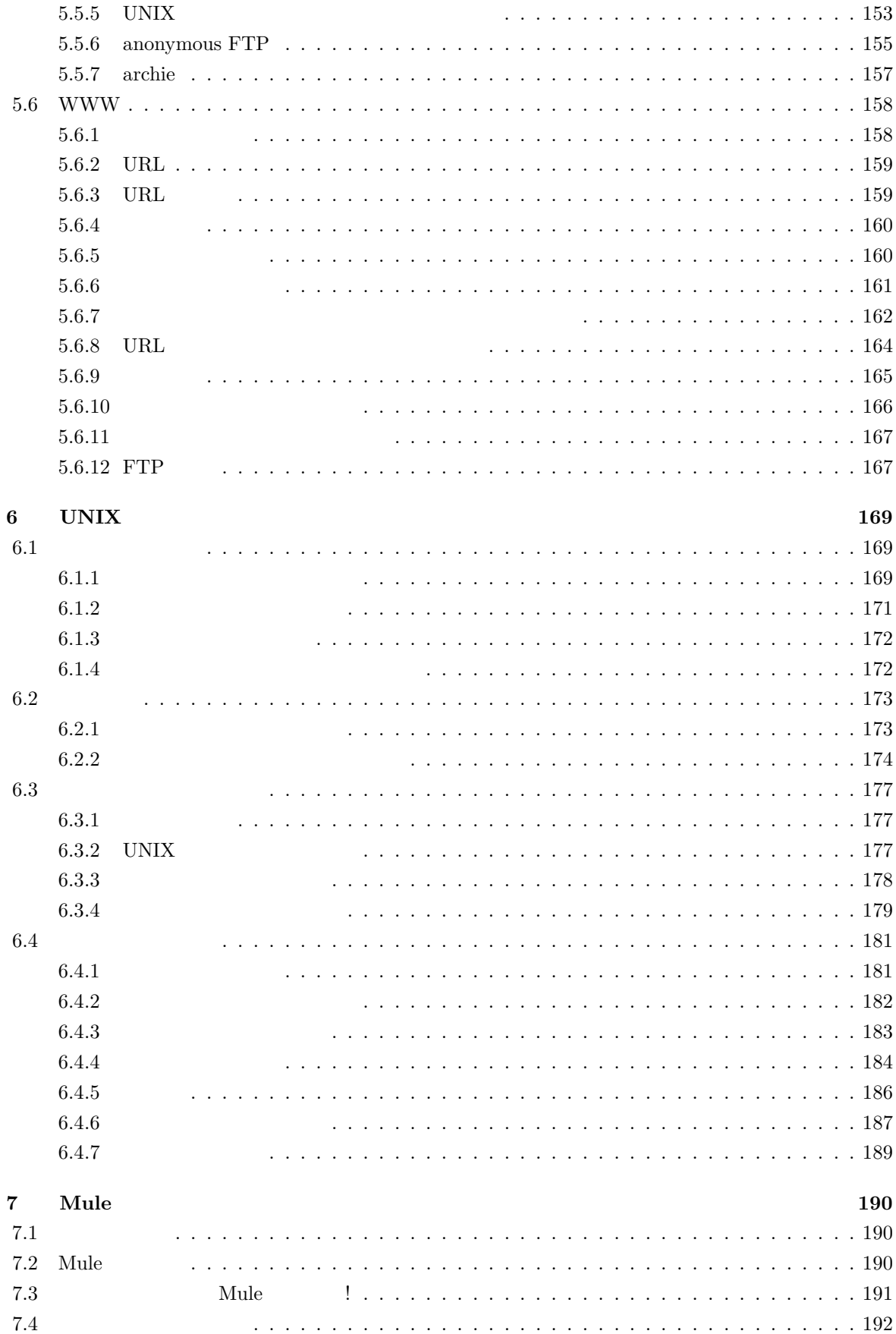

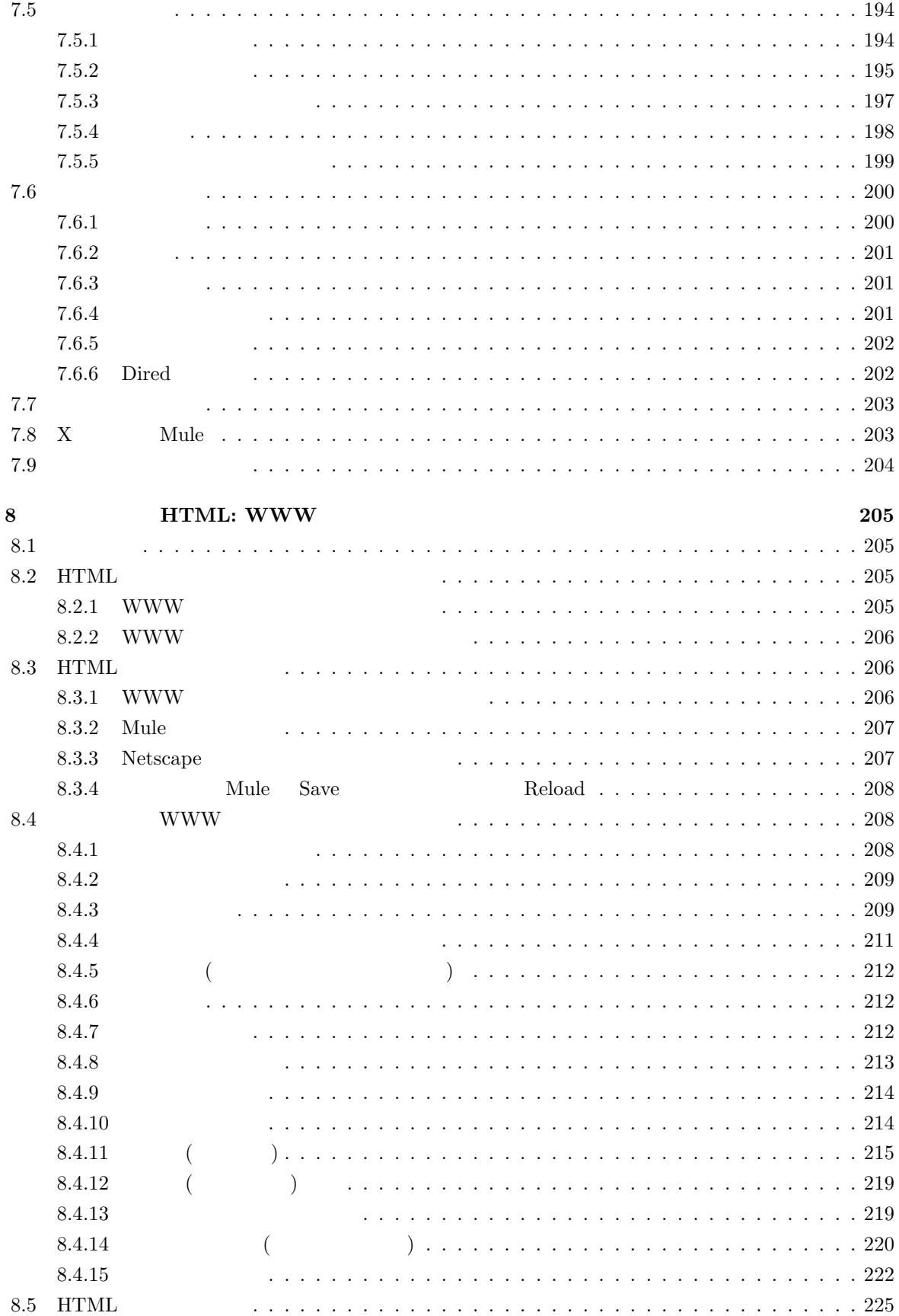

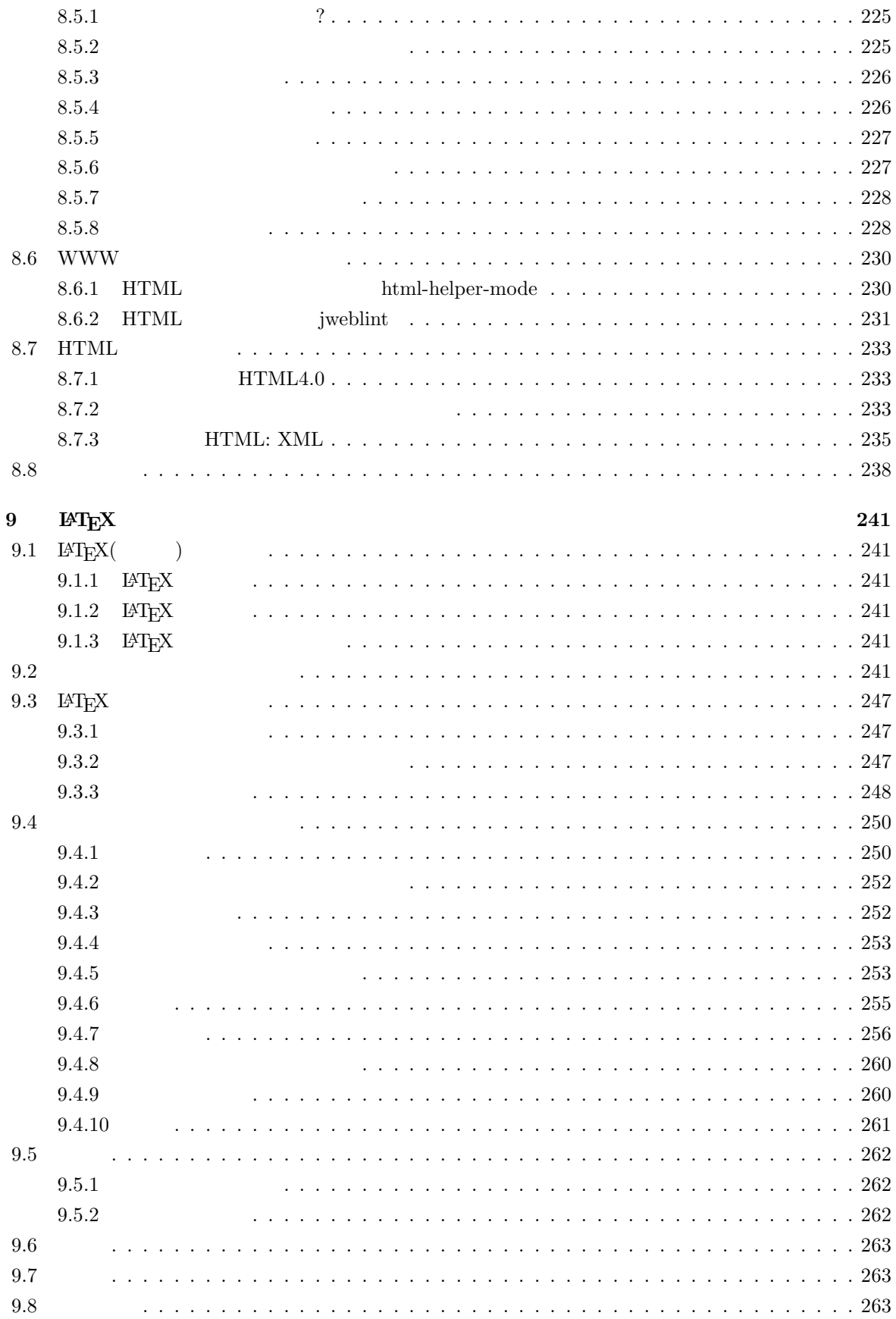

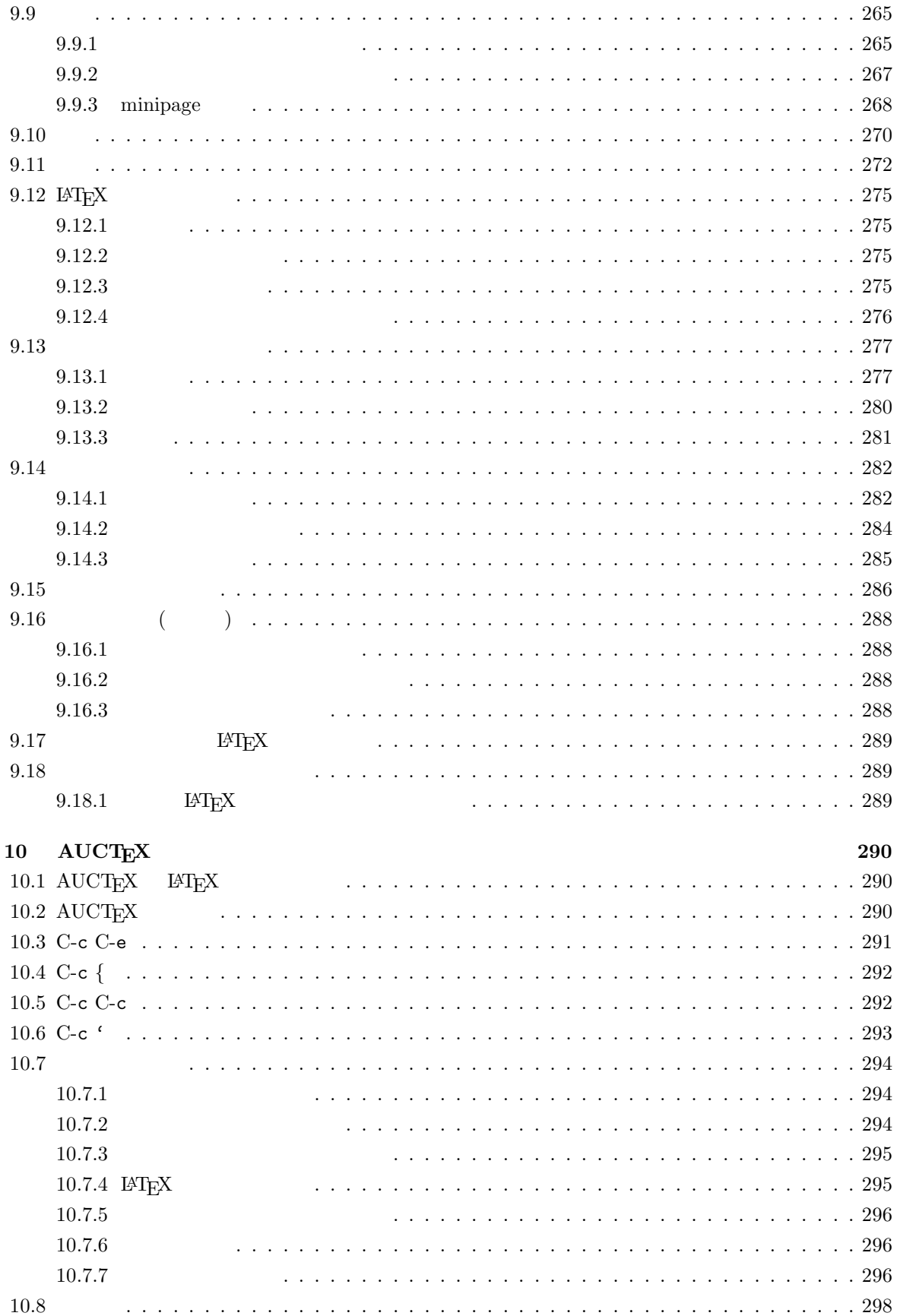

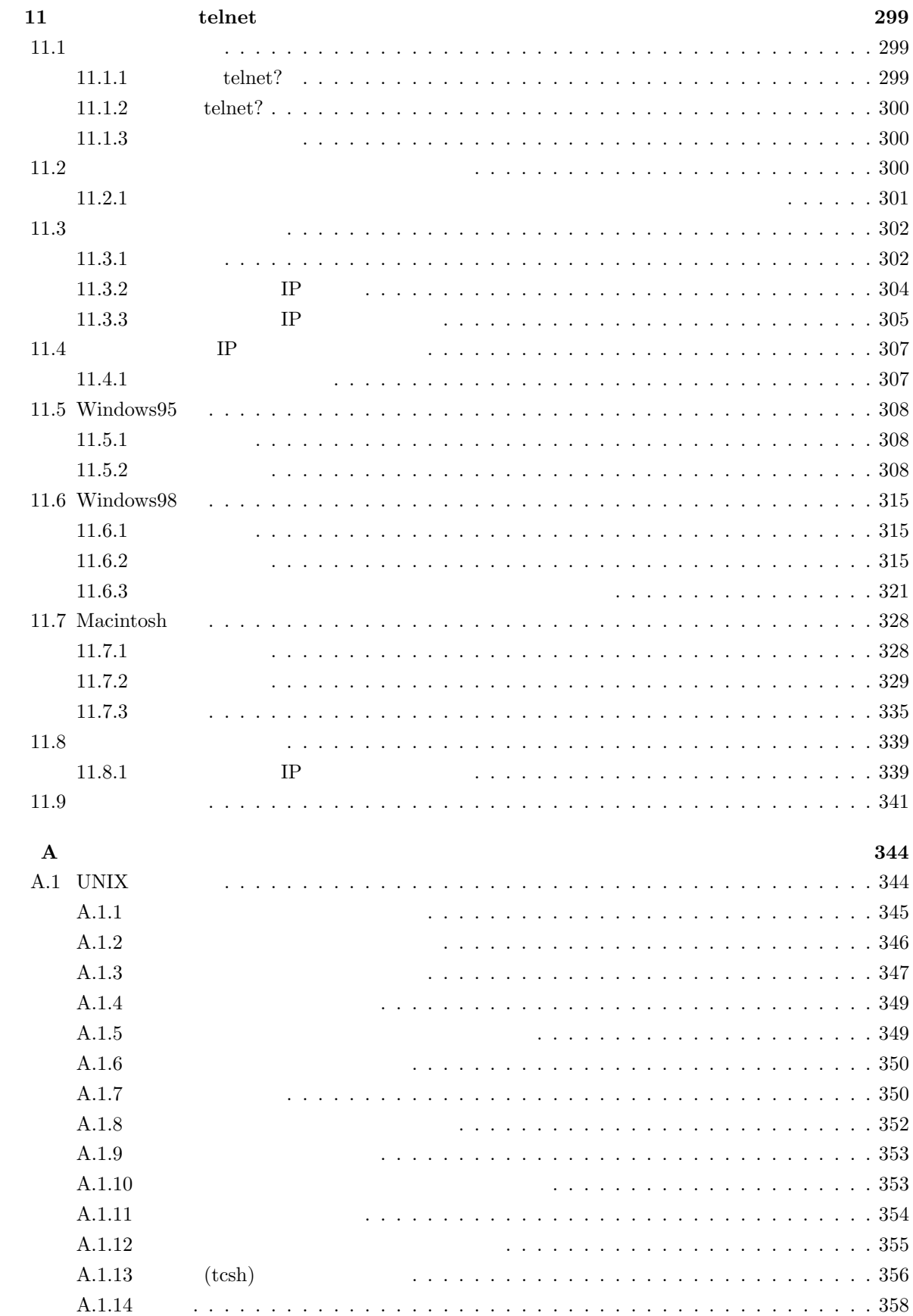

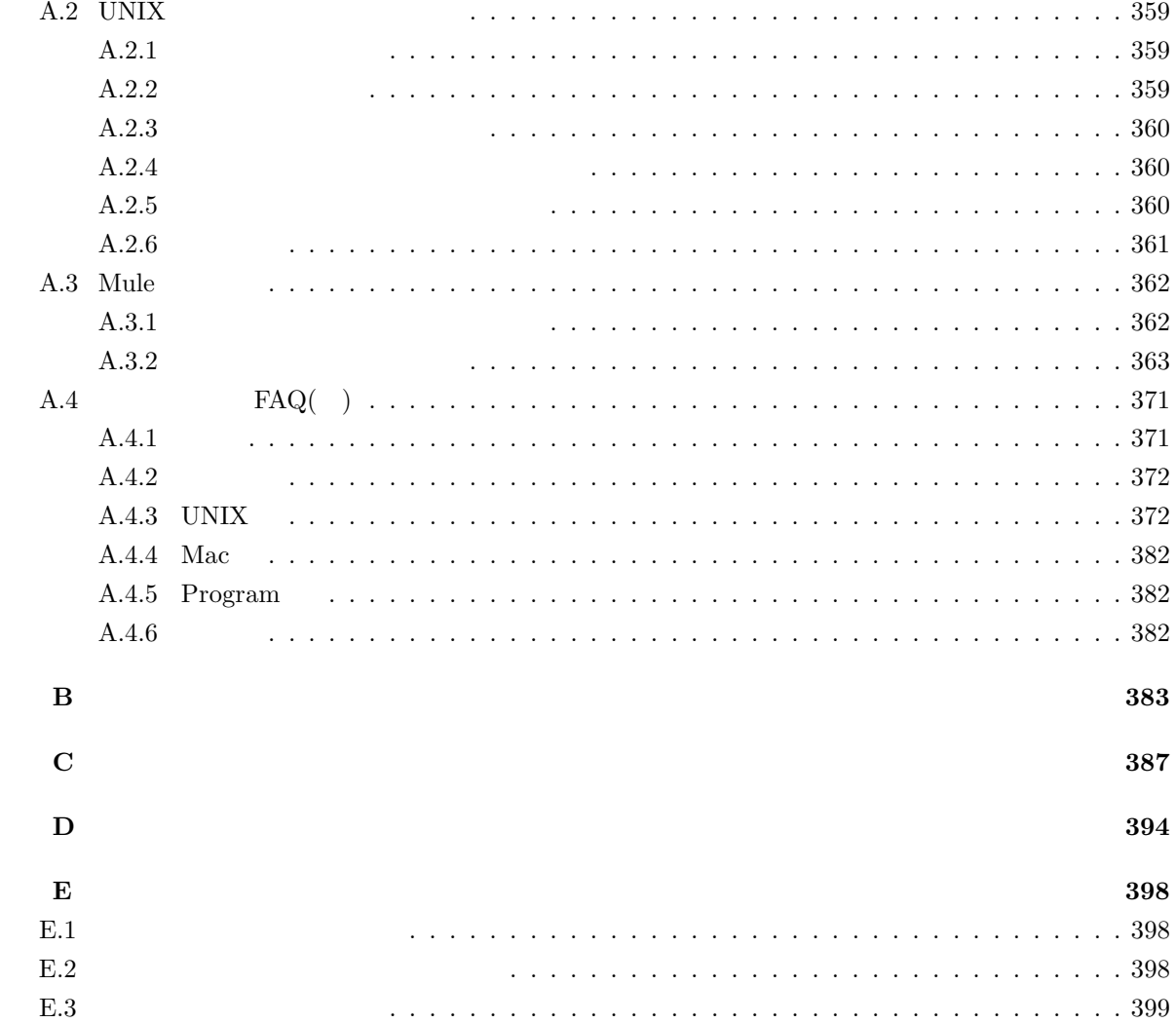

# $\mathbf 1$

# $1.1$

 $(Internet)$ 

World Wide Web

**1.1.1** 

#### **WWW**

World Wide Web

#### **anonymous ftp**

 $cc$ 

# **telnet**  $ID$  $1.2$  $1.2.1$  $\text{ID}$  $\text{ID}$  and  $\text{ID}$  $ID$  $1.5.4$  $1.2.2$  $\overline{1}$ .  $\text{ID}$  $\overline{2}$ .  $ID$  $\text{ID}$  identifies the  $\text{ID}$  $3.$  $ID$

## $1.2.3$

1.  $\blacksquare$ 

 $ID$ 

2. 客員研究員

 $3.$ 

### 1.3  $\overline{a}$

 $1.3.1$ 

(Netiquette)

1.  $\sim$ 

 $2.$ 

3. 無駄をしない

 $\text{ID}$ 

# $1.3.2$

 $\text{ID}$  $\mathbf{ID}$ 

 $\rm ID$  and  $\rm 1996$  $\mathbb{I}$  **ID**  $\mathbb{I}$ 

 $\overline{\phantom{a}}$  $ID$ 

# $1.3.3$

- $1.$
- $2.$  $3.$
- $4.$  $5.$

4

## 1.3.4

1.  $\blacksquare$ 

- $2.$
- 3. ID
- 
- 4.
- $5.$
- $6.$
- 7.
- $8.$
- 
- $9.$
- $10.$
- $11.$
- $12.$
- 13.
- $14.$
- $15.$
- $16.$

# **1.4**

 $1.4.1$ 

- **( )** インターネット利用に関して, 様々にわからないことが出てくるでしょう。まずこの文章をしっかり  $WWW$
- $($   $)$   $*$  sandai.question sandai.comp

**( )** 学内のニュースグループに問い合わせれば,大半の疑問は解決できるはずですが,それでも分からな

#### mics-q@cc.kyoto-su.ac.jp

## **1.4.2**

1. 電子メールの練習

 $2.$ 

 $sandai.*$ 

 $(\hat{m}^{\dagger})$   $(x_{\perp}x)$  ( $\hat{m}$ );

1.

#### $2.$  SPAM

 $SPAM$ 

 $SPAM$ 

 $SPAM$  Web  $W$ http://www.kyoto-su.ac.jp/local/center/announce/index-j.html

 $3.48$ 

 $48$ 

 $\overline{a}$ 

#### $1.4.3$  WWW

World Wide Web

www entries and the set of the set of the set of the set of the set of the set of the set of the set of the set of the set of the set of the set of the set of the set of the set of the set of the set of the set of the set

- 1.  $\blacksquare$
- $2.$
- $3.$
- 1.  $\blacksquare$
- $2.$
- $3.$
- $4.$

1.  $\blacksquare$ 

 $2.$ 

WWW to the contract of the set of the set of the set of the set of the set of the set of the set of the set of the set of the set of the set of the set of the set of the set of the set of the set of the set of the set of t

 $WWW$ 

 $1.7$ 

# $1.5$

# $1.5.1$

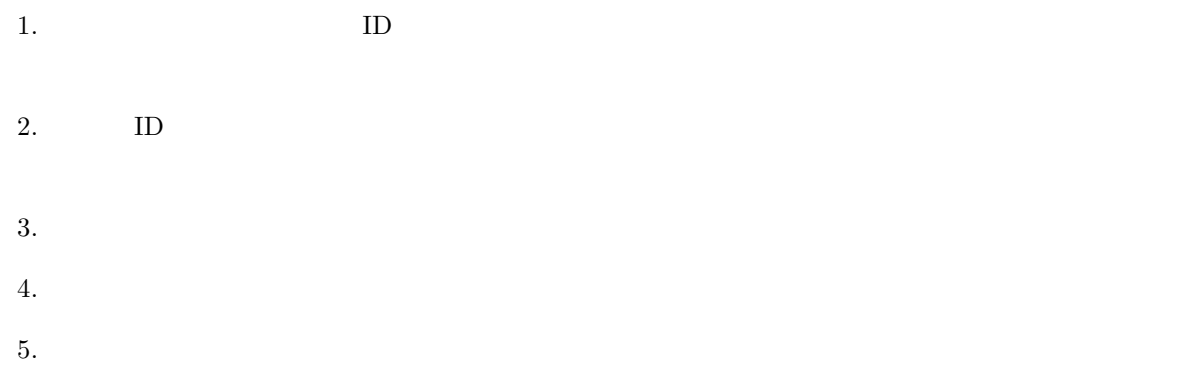

# $1.5.2$

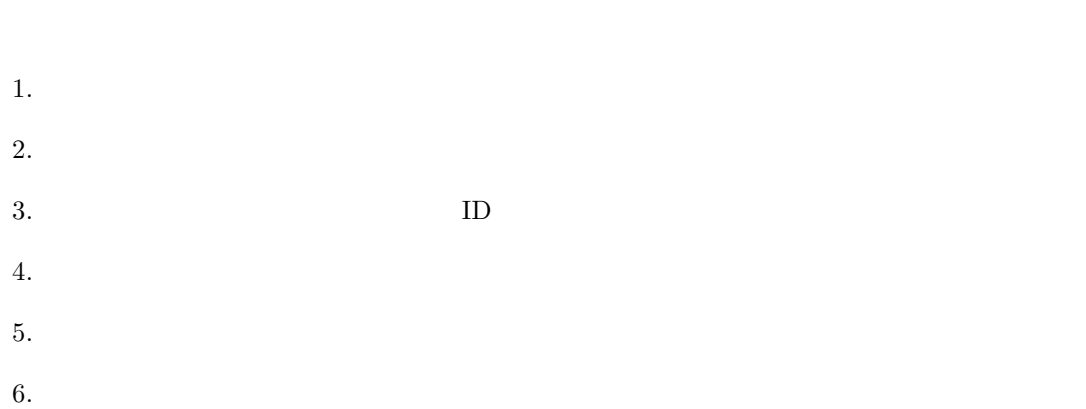

 $7.$ 

# $1.5.3$

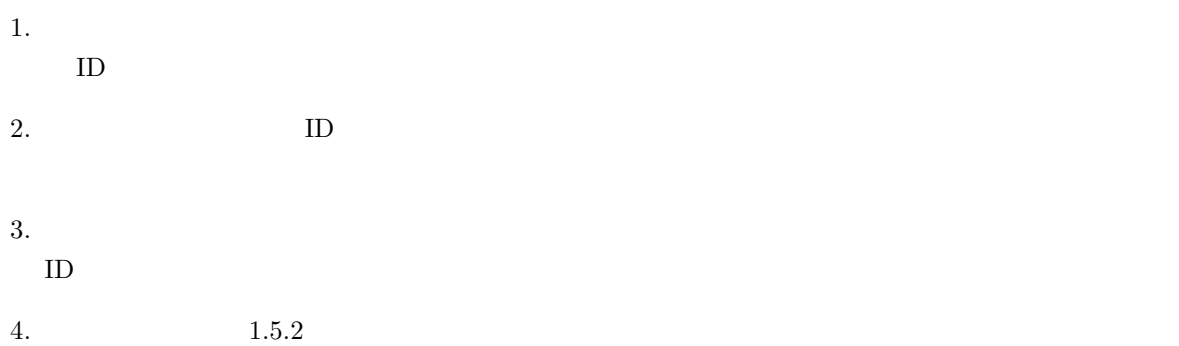

# $1.5.4$

- $1.$
- $\bullet$ • 利用者によって失効申請がなされたとき
- $ID$ 
	- $2.$ • 本学が定める規則に違反したとき
	- $\bullet$
- $3.$
- 本学が定める規則に違反したとき  $ID$

# **1.6** to the set of  $\alpha$

- $1.6.1$ 
	-
	- 1.  $\blacksquare$
	- $2.$

# $1.6.2$

- 
- $\text{ISP}(\text{f})$
- ) examples a  $\frac{1}{2}$

**1.7**  $\blacksquare$ 

 $=$  (1997  $=$ 

 $\mathcal{A}$ 

 $\text{ISP}$ 

1.  $\blacksquare$ 

2. 写真

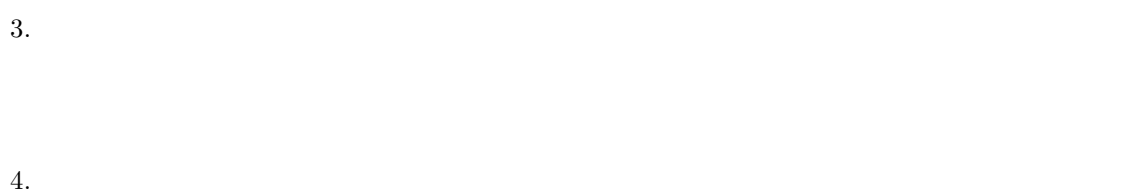

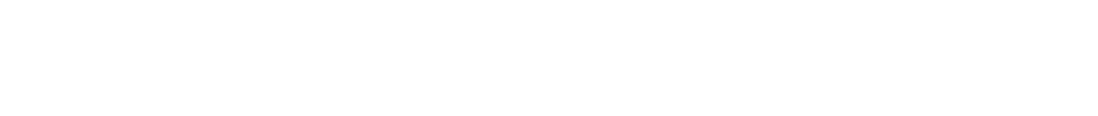

 $5.$ 

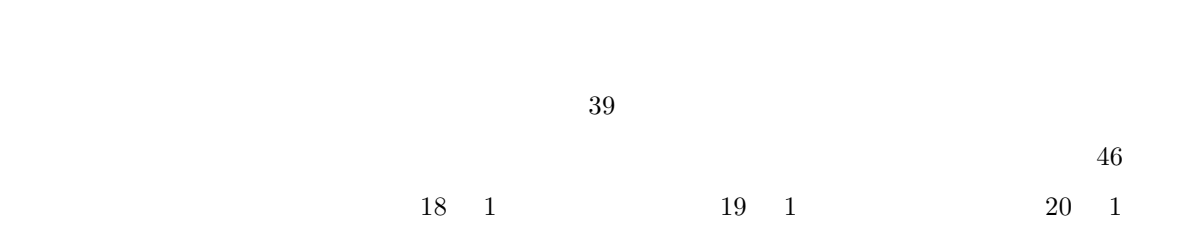

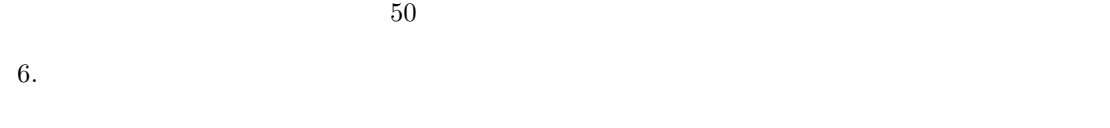

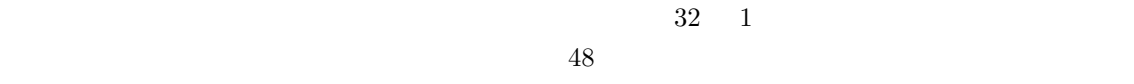

| - |  |  |
|---|--|--|
|   |  |  |
|   |  |  |

8. 商標権

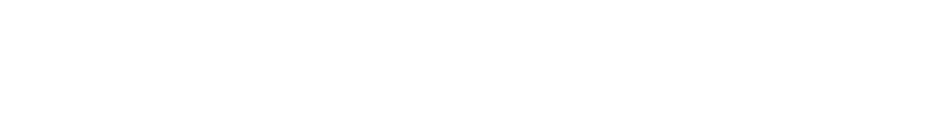

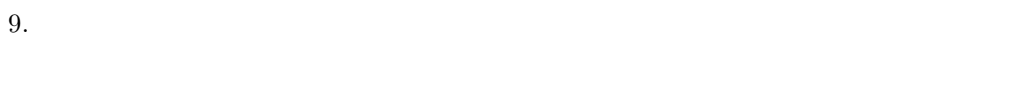

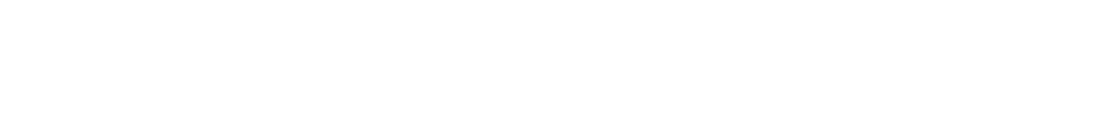

- 1.  $\blacksquare$  $2.$
- $3.$

#### $UNIX$

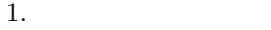

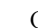

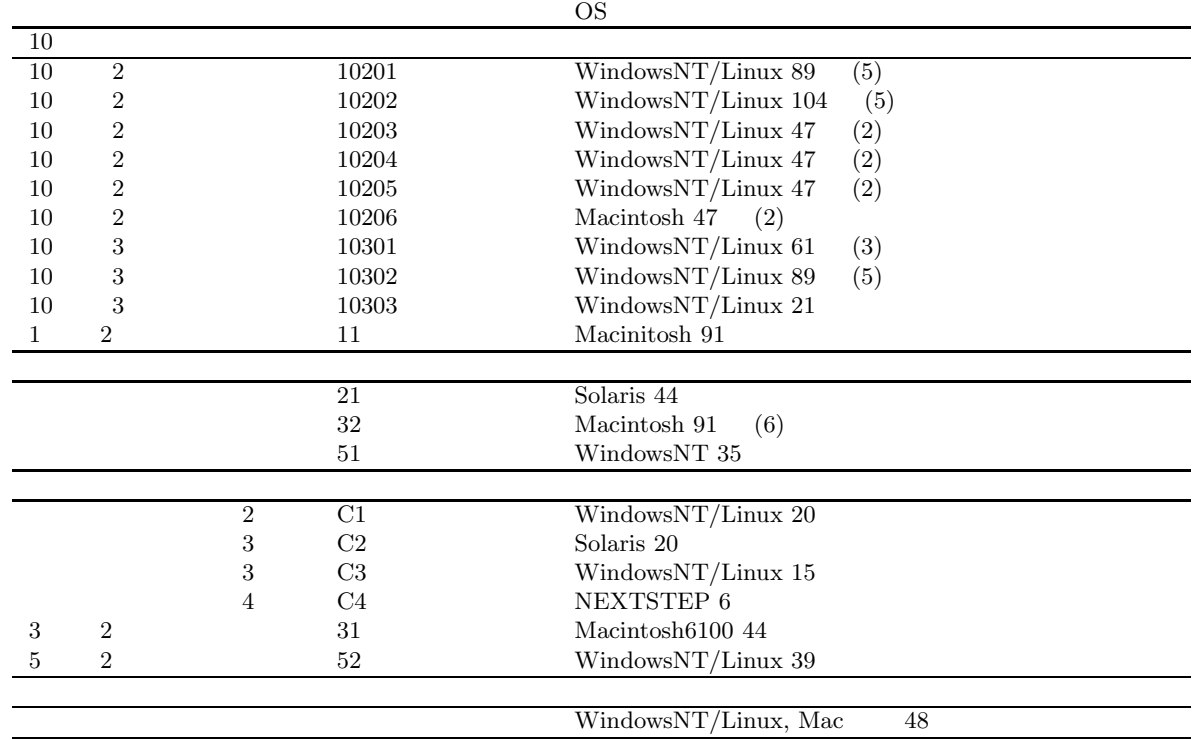

2. 利用時間

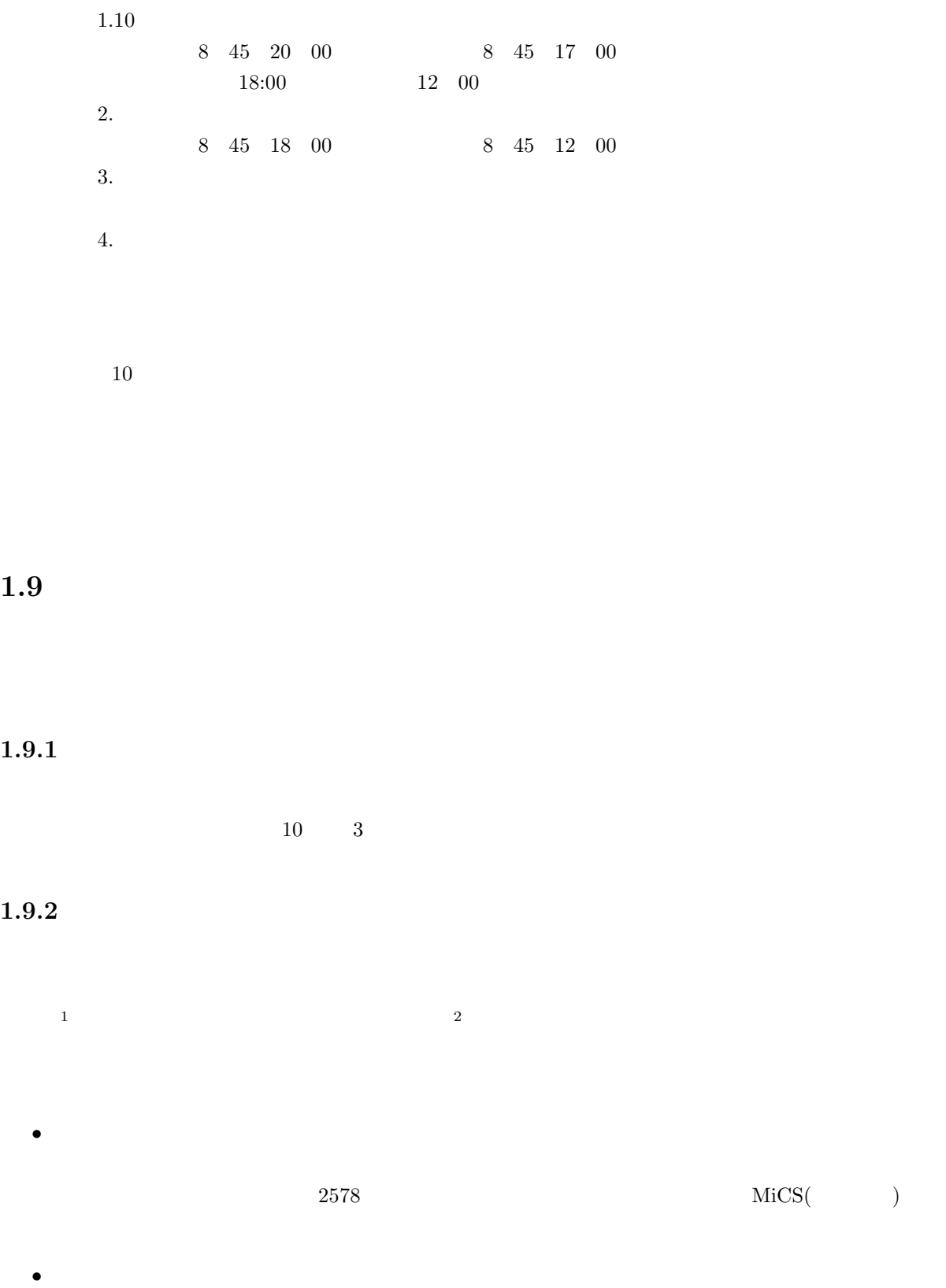

 $1\,1999\quad3$ 

 $2 \text{ }$ 

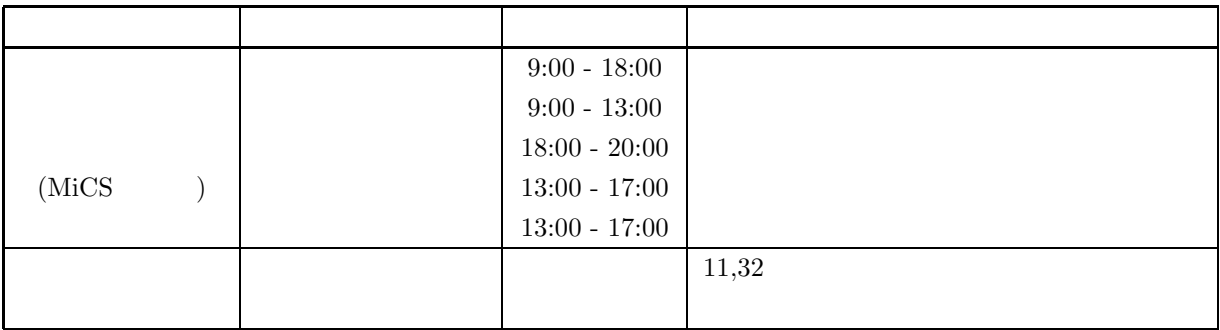

 $2578$ 

- $\bullet~ \text{UNIX}^1$
- $\bullet \ \text{Windows} \text{NT}^2$

 $\label{eq:Windows}$ 

# $2.1$

2.1.1 cc

- 
- **2.1.2 ID**
- $ID$  $\text{ID}$  iD  $\text{ID}$  $ID$ 
	-
- 11  $\qquad$   $\qquad$   $\$  $\rm ID$ 
	-
- ID  $g$  123456  $g$  g123456  $1$  $2 \overline{a}$  $3 \t 11 \t 3$  ID

UNIX  $\blacksquare$ 

- 
- 提供しています。そのコンピュータ環境を「**cc** 環境」と呼ぶことにします。
	-
- $ID$  and  $ID$  $ID$ 
	-
	- -

#### **2.1.3** cc UNIX

• パスワード 学生証と同時に配布された紙に書かれています。

cc UNIX

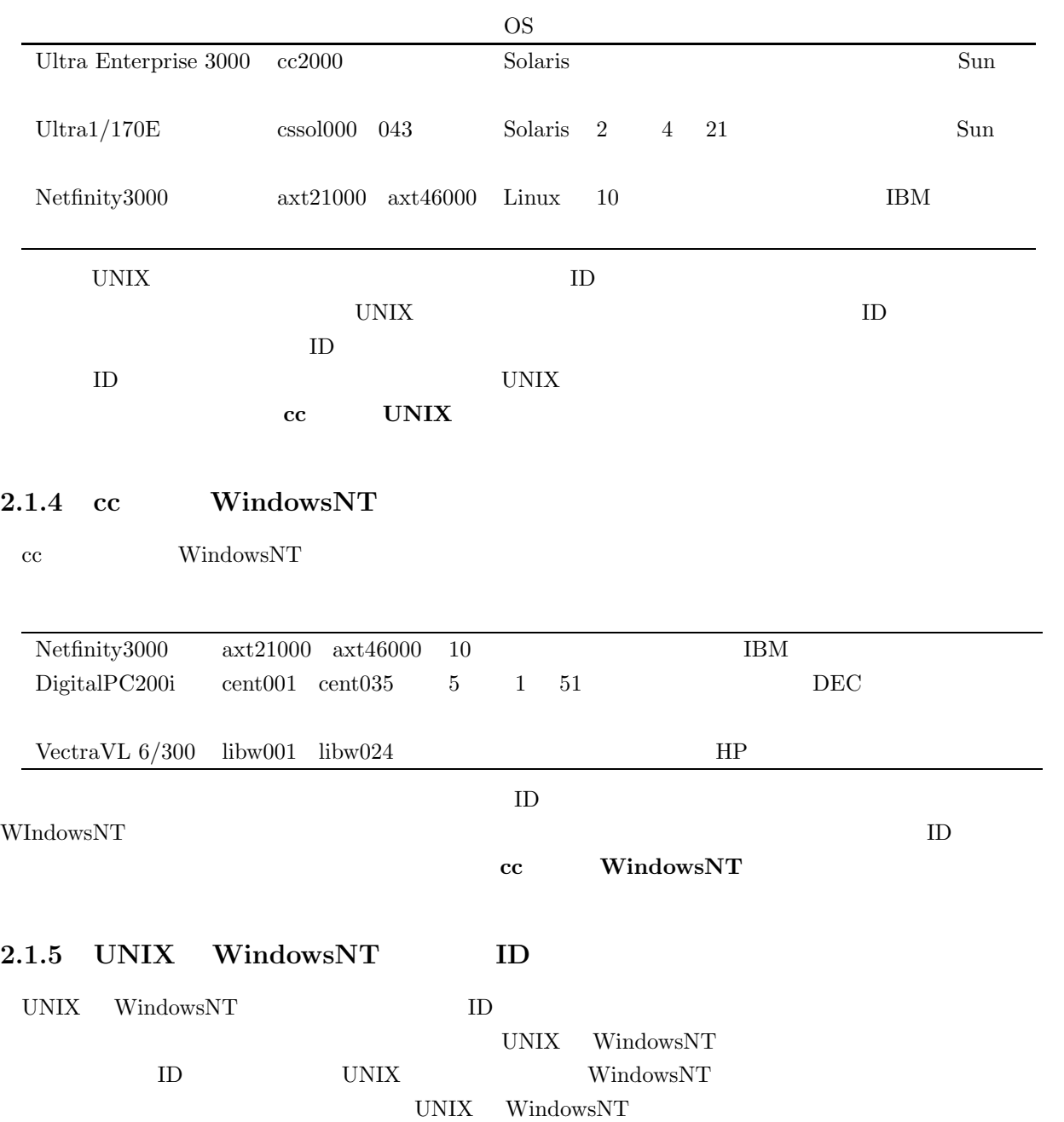

#### $2.1.6$

- UNIX
- UNIX

UNIX UNIX

- $\bullet\,$  Windows NT
- $\bullet$  MacOS

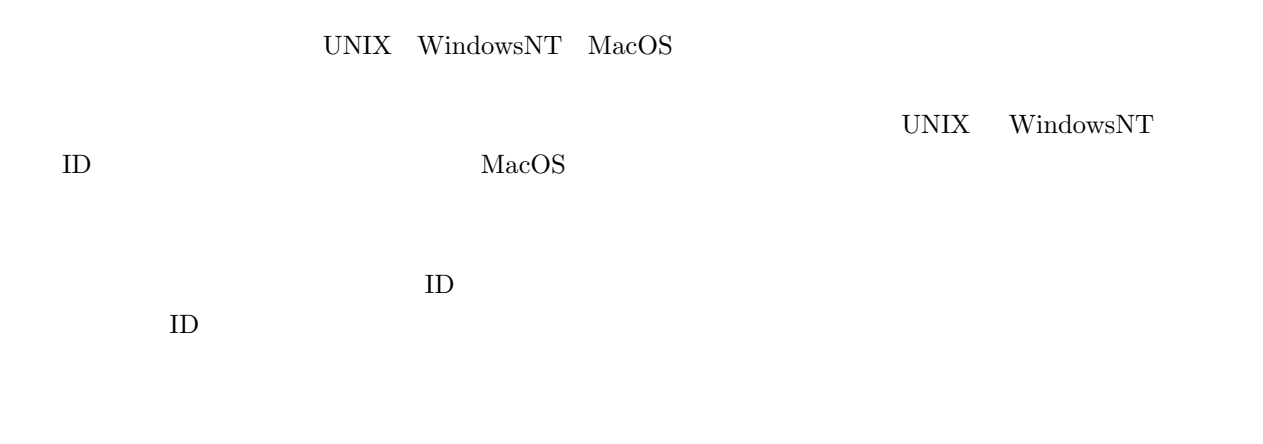

- $\bullet$  ...UNIX ID
- $\ldots$ WindowsNT  $\qquad \qquad \text{ID}$
- $\ddotsc$

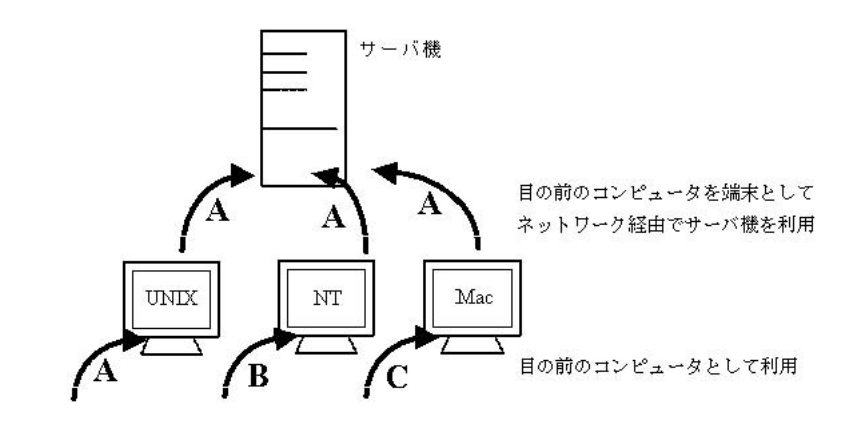

 $\label{eq:windows} \text{Windows} \text{NT}$ 

1. WindowsNT

2. WindowsNT ID WindowsNT

#### 3. WindowsNT

- 4. UNIX ID  $5.$  $6.$
- 7. WindowsNT
- $8.$

# $2.1.7$

 $\mathbf{E}$ 

#### ID@cc.kyoto-su.ac.jp

@は「あっとまーく」と読み、英語の at のような意味です。cc.kyoto-su.ac.jp に所属するユーザ ID の人  ${\rm cc.kyoto-su.ac.jp} \hskip 2.5cm {\rm (ip)} \hskip 2.2cm {\rm (academy)} \hskip 2.2cm {\rm (kyoto)}$ sangyo university) cc  $ID$  g123456 g123456@cc.kyoto-su.ac.jp

# **2.1.8** ユーザ **ID** の変更  $\text{ID}$  example g123456  $\mathbf{ID}$ •  $10$  ID  $\bullet$  $\bullet$   $\bullet$ •  $\blacksquare$

•  $\qquad \qquad \text{ID}$ 

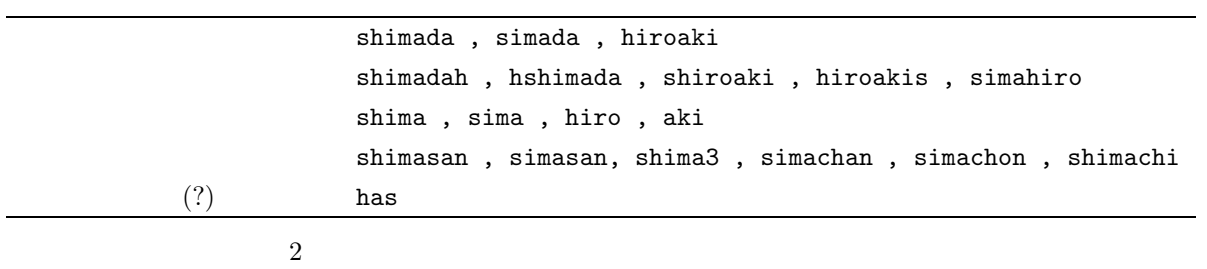

 $\mathbf{Web}$ 

 $\mathbf{Web}$ 

# $2.1.9$

 $\text{ID}$ 

 $\:$ yppasswd

## $2.1.10$

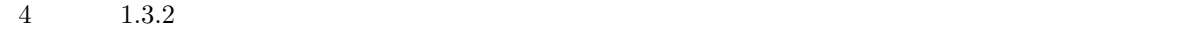

 $ID$ 

•  $ID$ 

あなたのユーザ **ID** の価値

- $\blacksquare$  ID
- 
- 

 $\bullet$   $\bullet$ ID  $\blacksquare$  $\bullet$  iD  $\bullet$  $\mathbf{ID}$  $\rm ID$ 

 $\text{ID}$  $ID$  $\rm ID$ 

 $8$ 

 $\text{ID}$ 

記号(32種類 (!"#\$%&'()=~|'{}+\*<>?\_-^\@[];:,./))ですが、覚えやすいパスワードにしようと数字

ID  $\Box$ 

- ID  $\bullet$  ID
- **Particular and American and American and American and American and American and American and American and American and American and American and American and American and American and American and American and America**
- 
- $\bullet$
- $\bullet$
- abcdefg,qwerty,asdfgh,zxcvbn,123456
- $\bullet$
- 大文字、小文字、数字、記号を全て混ぜる。
- $\bullet$
- 
- $\blacksquare$

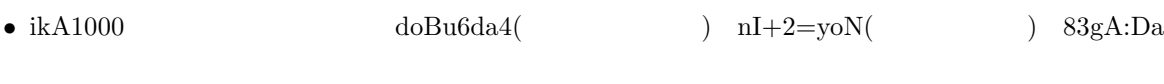

- たまに(数ヶ月に一度くらい)変更する。
- $\bullet$ 
	-
	-
- 
- $\bullet\,$  log<br/>out $\,$
- $\bullet$
- $\bullet$  $login?$
- $\bullet$

UNIX  $\blacksquare$ 

 $\sim$  3  $\sim$ 

# **2.2**  $login($  )  $logout($  )

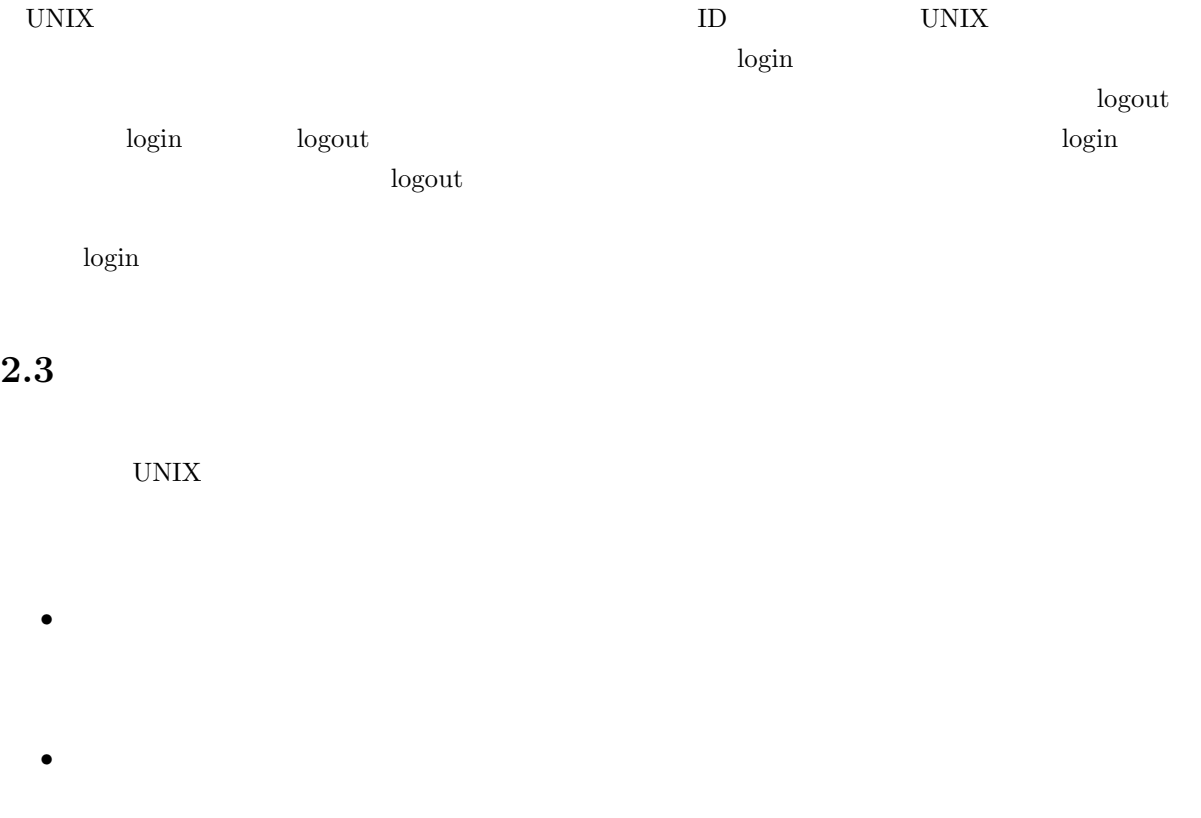

•  $a \, b \, c$  $\overline{A} \overline{B} C$ 

 $\mathbf M$ 

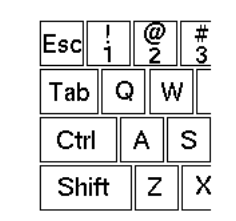

 $Z$ 

 $\text{shift}$ 

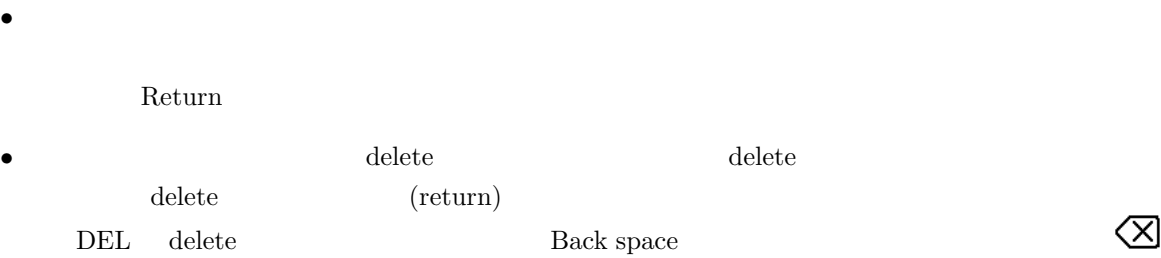

 $\bullet$  UNIX  $\hspace{2.6cm}$  Control - C  $C-c$  $\rm C$   $\rm A$  $\begin{array}{lll} \mbox{Control} & \mbox{CTRL} \end{array}$ 

 $(GUI)$ 

UNIX X Window Microsoft Windows Macintosh

 $2.4.1$ 

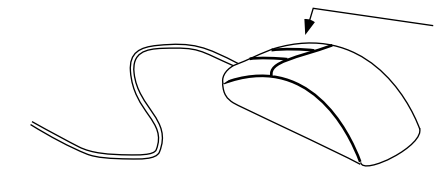

$$
\bf 2.1
$$

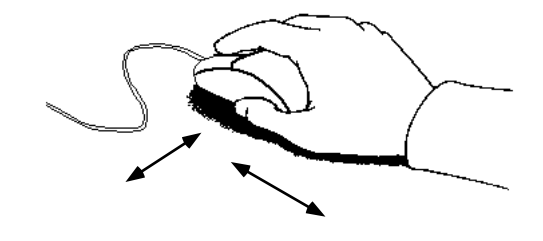

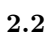

- $\star$  (  $\star$   $\star$   $\star$ 
	-
	- 小さな矢印 を「指し示すもの」という意味でポインタ、マウスポインタと呼びます。マウスポイ  $\mathbf x$
	- マウスにはボタンが幾つか付いています。それぞれ左ボタン、中ボタン、右ボタンなどと呼んでい
	- $\bullet$   $\bullet$
	- $\bullet$
	- $\bullet$
	-
	- マウスのボタンをプレスして、そのまま移動することを「ドラッグ」と呼んでいます。目標の場所ま
	- 上記のクリック、ドラッグなどの操作の説明で、特にボタンを指定せずに「クリックする」と表現し
	- Product the collection of a collection of a collection of a collection of a collection of a collection of a collection of a collection of a collection of a collection of a collection of a collection of a collection of a
	-
	- ポインタを選びたいものの絵柄の上まで持っていって、どのボタンでクリックすると(もしくはダブ

# $2.4.2$

Ultra $1$  login  $1$ 

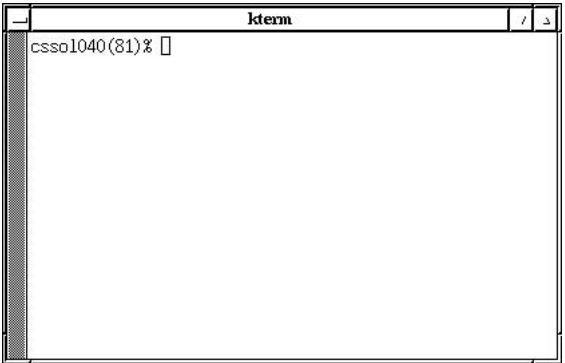

 $2.3$ 

 $x$ term

**2.4** 

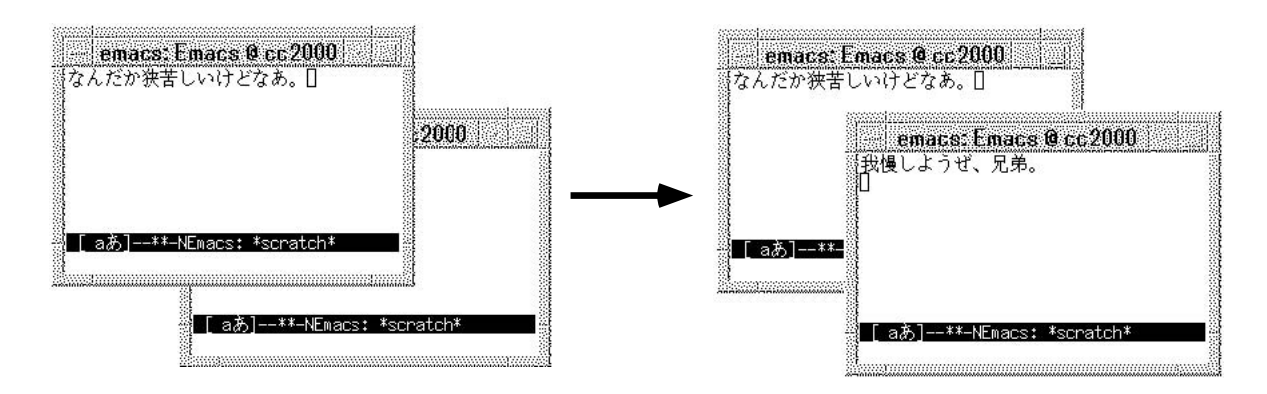

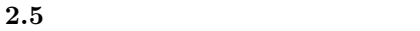

**2.4.3** メニュー

Ultra1

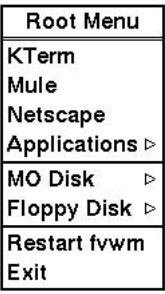

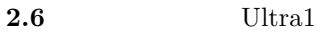

このメニューにはたくさんの項目が用意されています。ここで例えば「Exit」の行までマウスポインタ

 $\rm Exit$ 

 $2.4.4$ 

 ${\rm XV}$ 

 $4\,$ 

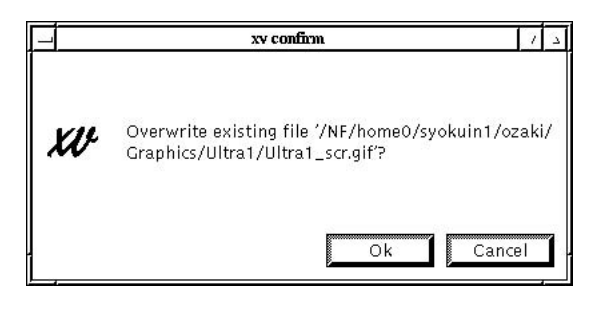

 $\overline{a}$ 

**2.7**  $xv$ 

**OK** Cancel

 $2.4.5$ 

 $UNIX$ 

 $\rm C\text{-}q$  and  $\rm Q$ 

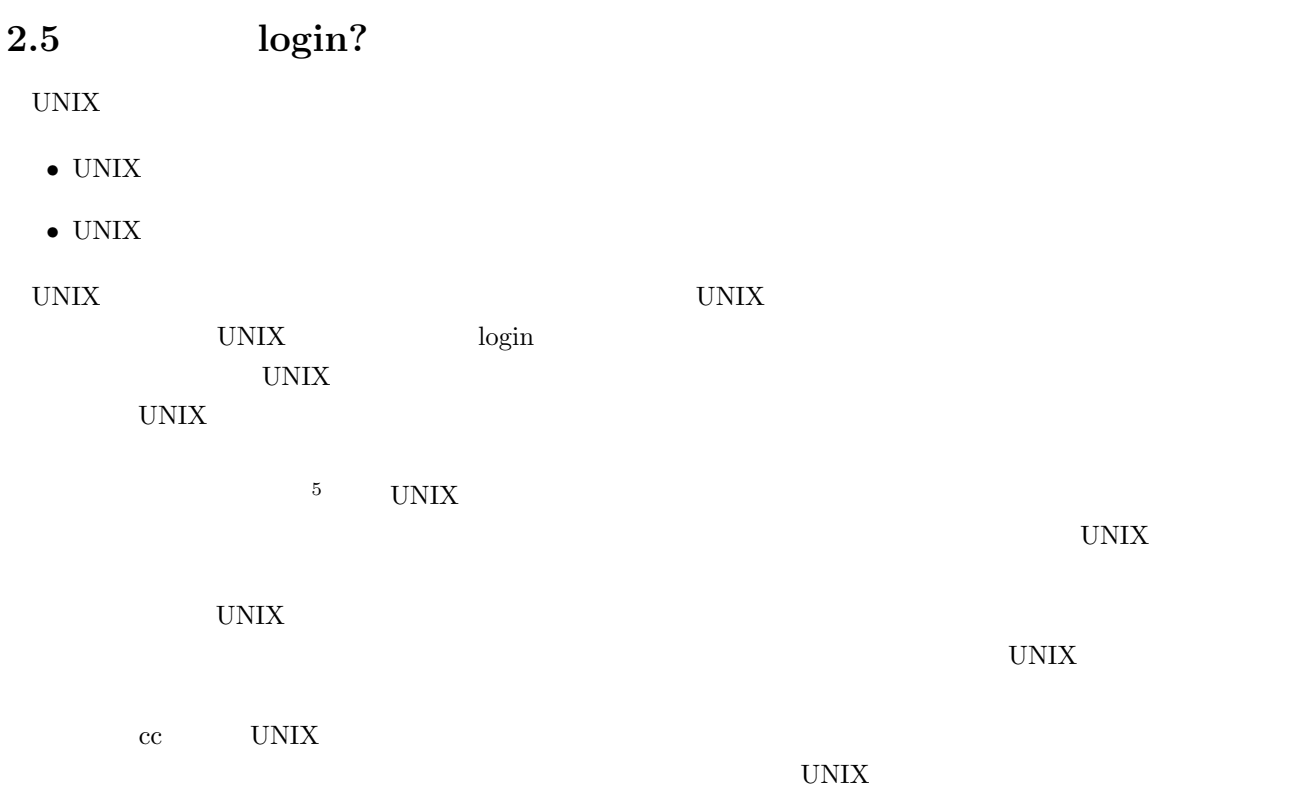

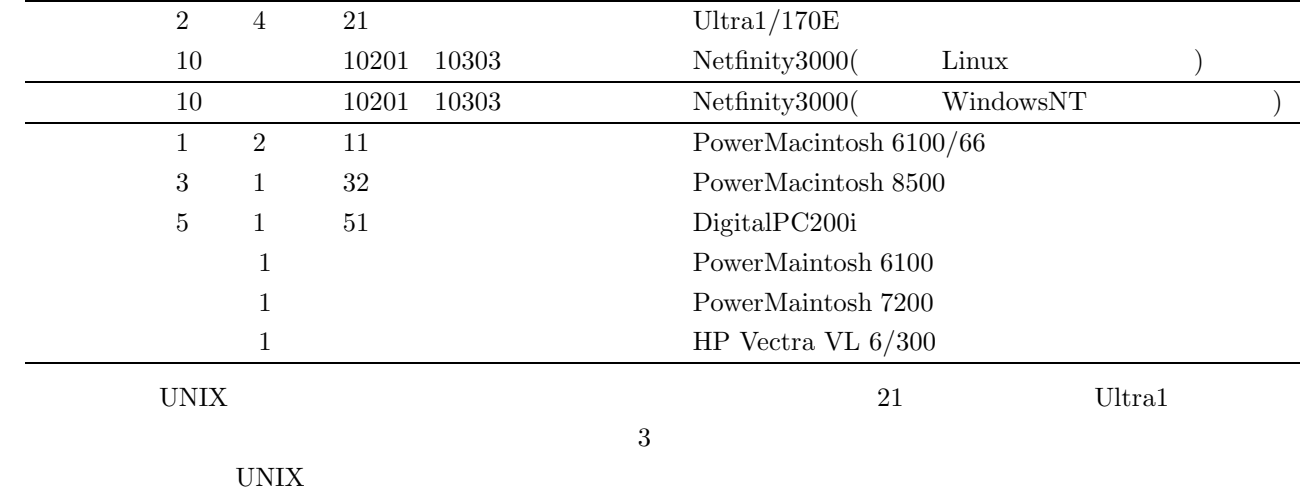

**2.5.1 UNIX** 

UNIX 2000 UNIX 2000 UNIX 2000 UNIX 3000 UNIX 3000 UNIX 3000 UNIX 3000 UNIX 3000 UNIX 3000 UNIX 3000 UNIX 3000 UNIX 3000 UNIX 3000 UNIX 3000 UNIX 3000 UNIX 3000 UNIX 3000 UNIX 3000 UNIX 3000 UNIX 3000 UNIX 3000 UNIX 3000 UN

 $5$ 

30

 $\sim$  0 0  $\mu$  $UNIX$ UNIX  $\blacksquare$  $\overline{7}$ 

 $UNIX$ 

UNIX  $\blacksquare$ 

UNIX 2000 TO UNIX 2000 TO UNIX 2000 TO UNIX 2000 TO UNIX 2000 TO UNIX 2000 TO UNIX 2000 TO UNIX 2000 TO UNIX 20  $UNIX$ 

 $8$  $\sim 9$  cc  $\sim 2000$ 

 $cc2000$  $cc2000$ 

 $UNIX$   $:$  telnet  $X$ 

UNIX UNIX 2000 UNIX UNIX UNIX 2000 UNIX UNIX 2000 UNIX 2000 UNIX 2000 UNIX 2010 UNIX 2010 UNIX 2010 UNIX 2010 UNIX 2010 UNIX 2010 UNIX 2010 UNIX 2010 UNIX 2010 UNIX 2010 UNIX 2010 UNIX 2010 UNIX 2010 UNIX 2010 UNIX 2010 UN  $UNIX$ 

 $UNIX$  telnet<sup>10</sup> X

 $6$  Remote Controler

<sup>7</sup> このネットワークには KING(「きんぐ」と読んでください) という名前が付けられています。

 $8$ 

 $cc2000$ 

 $9$ 

 $10$ 

 $11$ 

 $X^{11}$  telnet

 $X$ 

 $2.5$  telnet  $\frac{1}{2}$ 

 $2.6$ 

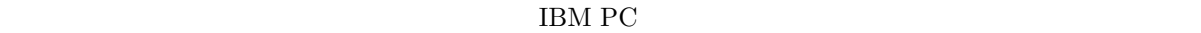

(scan, Disinfectant )

# **3 UNIX**への道

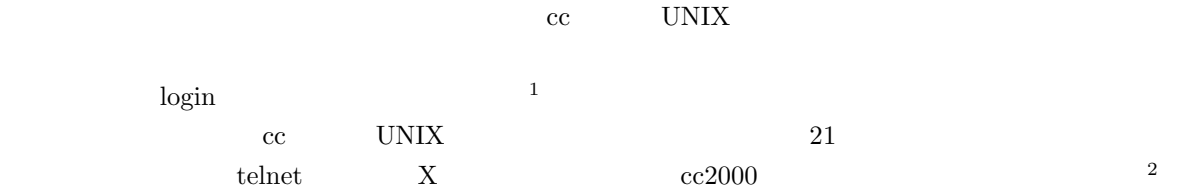

# $3.1$

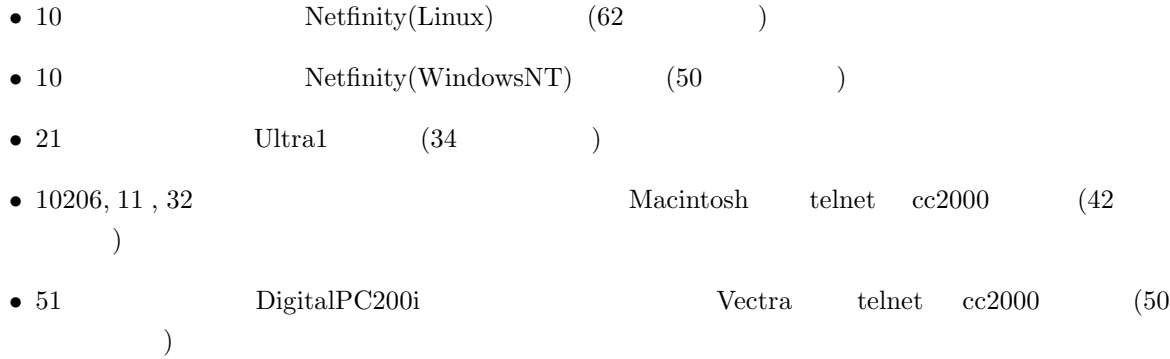

 $login$ 

 $logout$ 

 $4$ 

- 
- 

1  $1$  $^{2}$  telnet,X,  $^{15}$   $\phantom{0}$  2

# **3.2** Ultra1

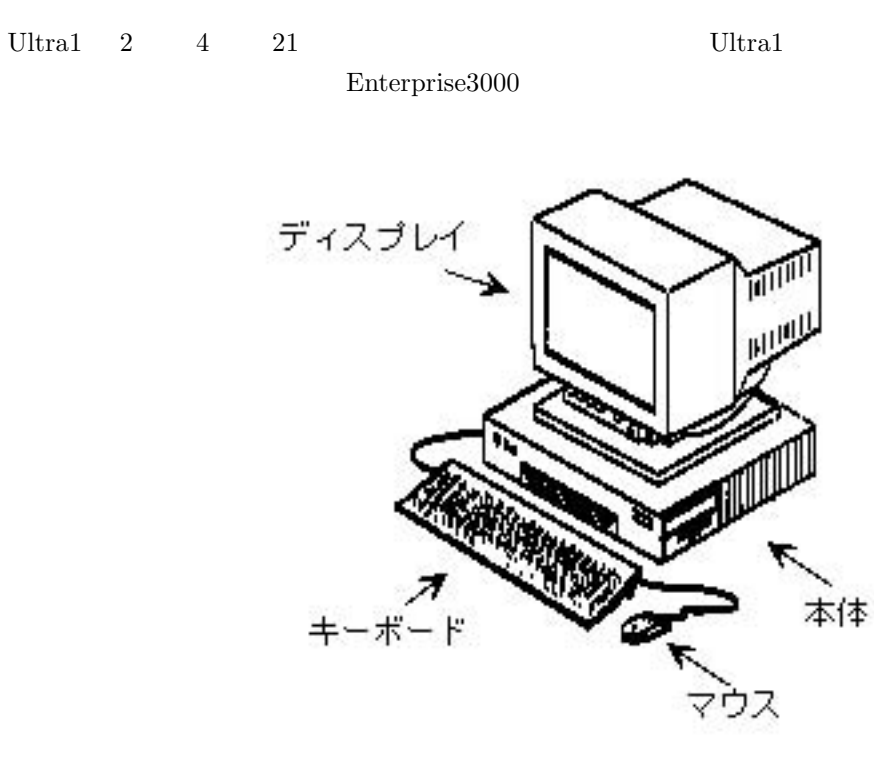

**3.1** Ultra1

# $3.2.1$

Ultra $1 \t2 \t4 \t21$ 

 $3.2.2$ 

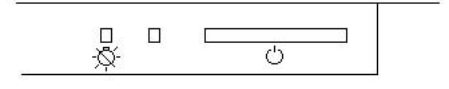

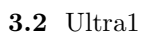

 $(\text{cssol}000)$ 

Ultra $1$ 

う。電源が入っていないマシンが見つかったら、そのマシンのキーボードの右上にある電源キー( )を

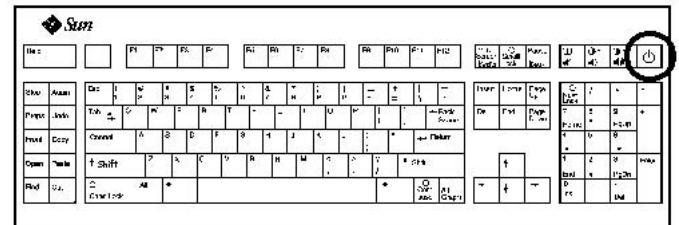

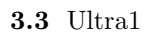

 $\overline{c}$ 

**3.2.3** login

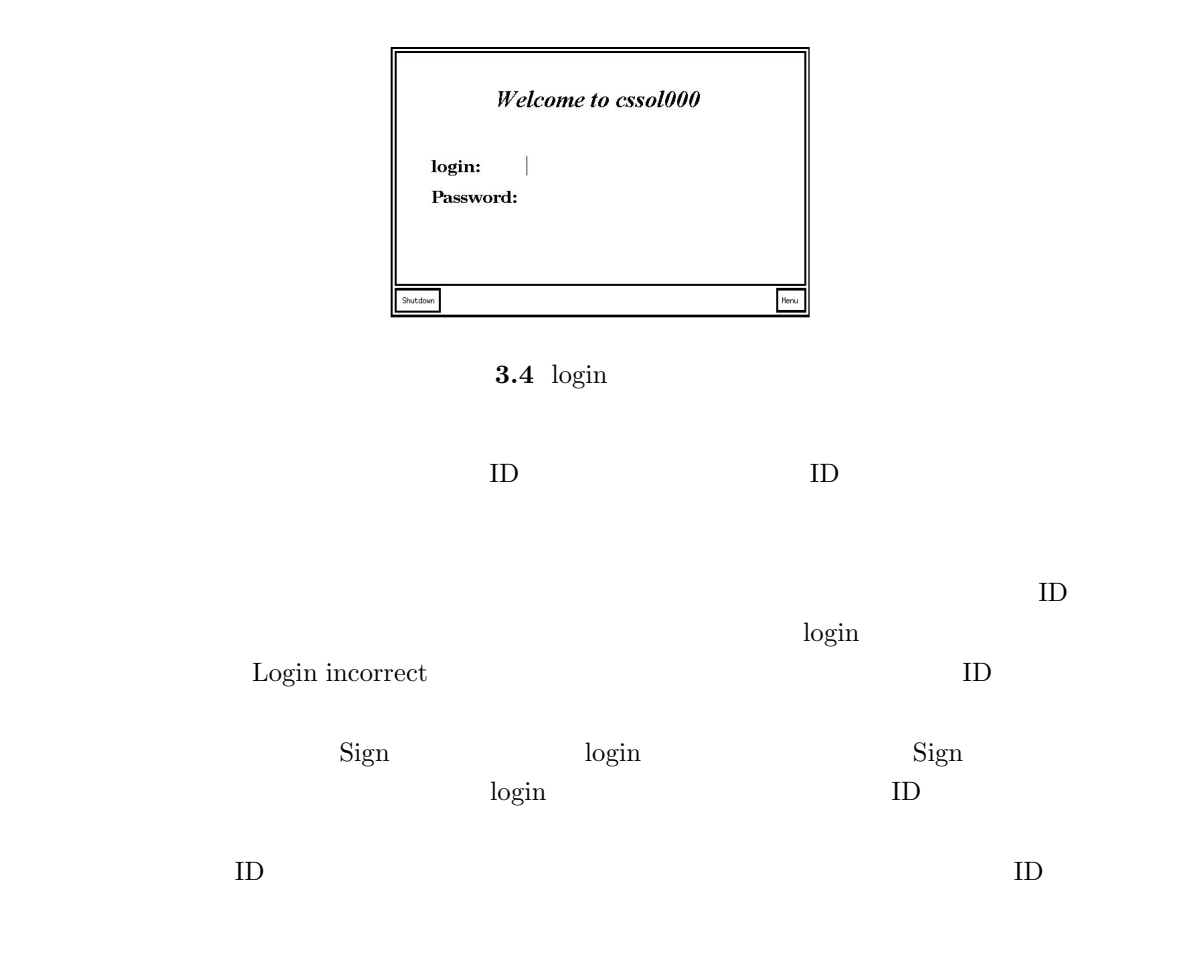

## $3.2.4$

login to the contract the contract to the contract of the contract of the contract of the contract of the contract of the contract of the contract of the contract of the contract of the contract of the contract of the cont

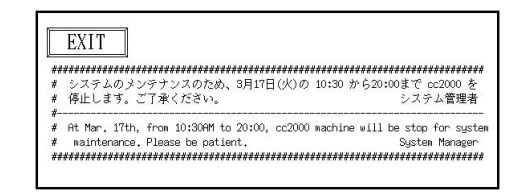

 $3.5$  login

### 3.2.5

login contracts and the second contracts of the second contracts of the second contracts of the second contracts of the second contracts of the second contracts of the second contracts of the second contracts of the second

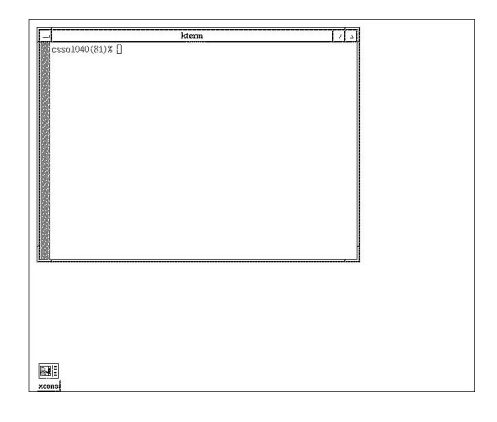

**3.6** X

|                  | kterm |  |
|------------------|-------|--|
| csso1040(81)% [] |       |  |
|                  |       |  |
|                  |       |  |
|                  |       |  |
|                  |       |  |
|                  |       |  |
|                  |       |  |
|                  |       |  |
|                  |       |  |
|                  |       |  |
|                  |       |  |
|                  |       |  |
|                  |       |  |
|                  |       |  |
|                  |       |  |

**3.7** KTerm

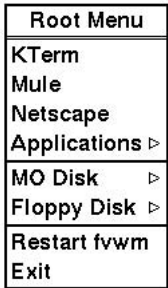

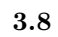

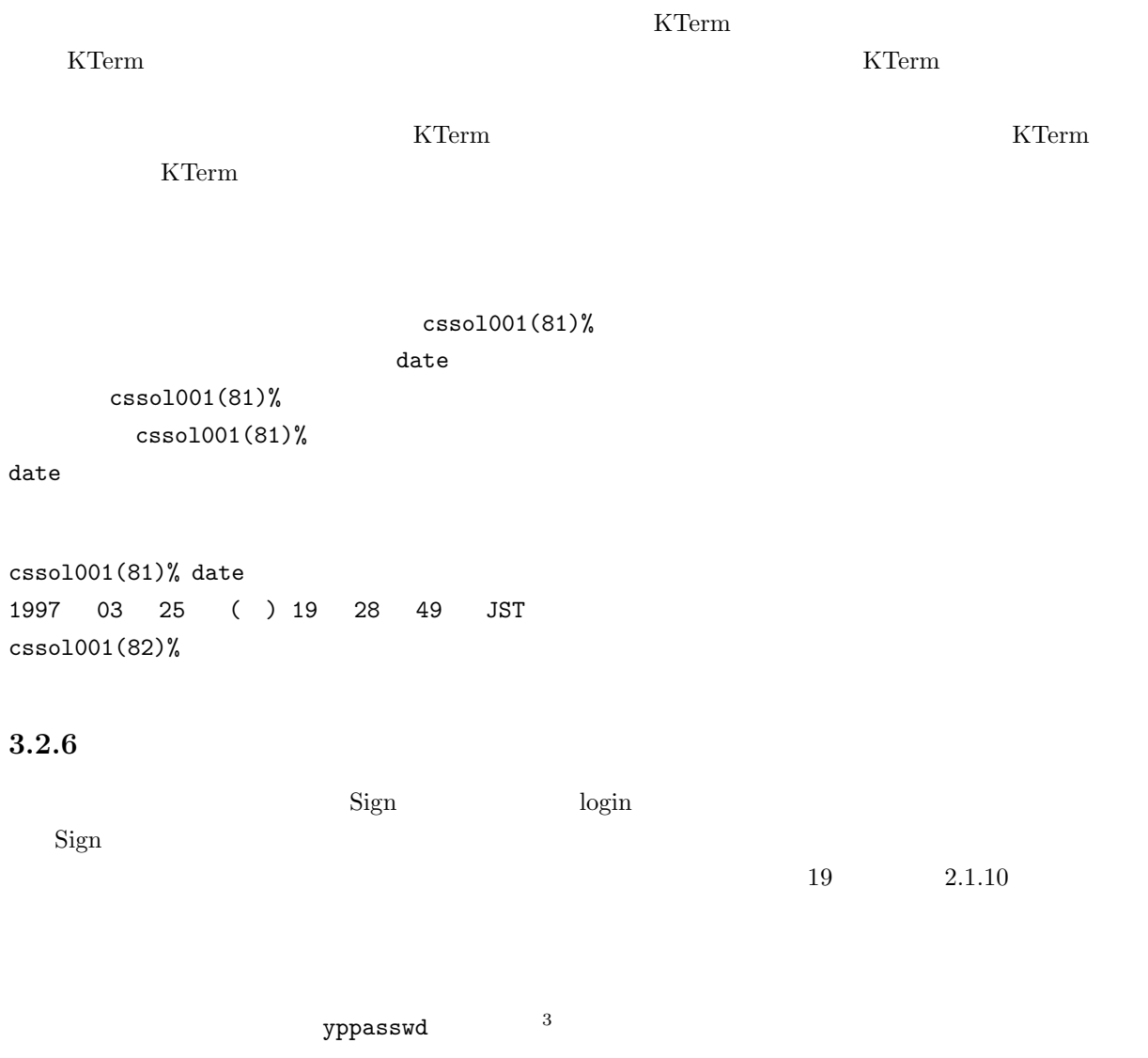

#### cc2000(81)%

 $3<sub>3</sub>$ 

 $\overline{a}$ 

#### $cc2000$

#### ${\tt yppasswd}$

 $\hfill {\rm ID}$ ozaki ozaki <br/>  $\hfill {\rm ID}$ 

cc2000(81)% yppasswd yppasswd: Changing password for ozaki Enter login(NIS) password:

togin and the login of the state  $\log$ 

New password:

Re-enter new password:

NIS(YP) passwd/attributes changed on ccnic cc2000(82)%

NIS (YP) passwd/attributes changed

 $C-c$   $cc2000(82)%$ 

yppasswd

Password must contain at least two alphabetic characters and at least one numeric or special character.

Password is too short - must be at least 6 characters.

#### $($ ) is a set of the system of the  $\alpha$

Passwords must differ by at least 3 positions

Too many failures - try later.

# **3.2.7** logout

logout

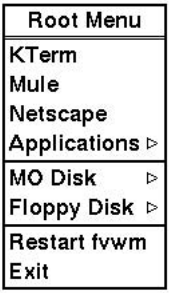

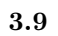

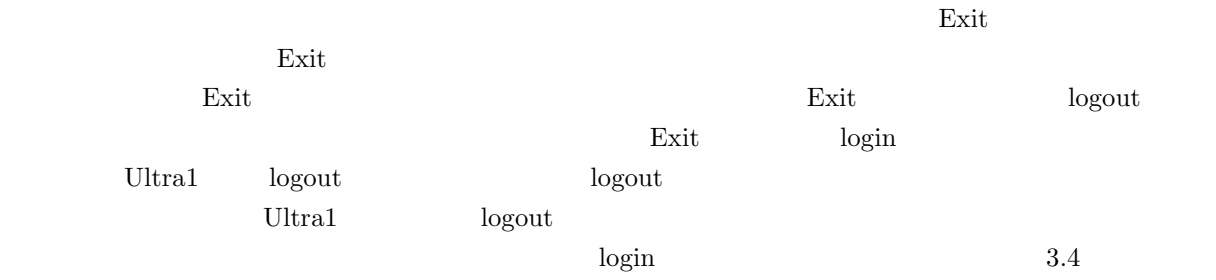

 $3.2.8$ 

 $\log \ln$ 

#### $3.2.9$

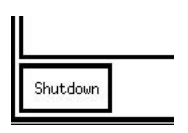

#### $3.10$  Shutdown

 $\text{cs}$ ssol $000$   $\text{cs}$ ssol $000$   $\text{cs}$ ssol $001$  $3.2.9$  $3.2.10$  $UNIX$ 

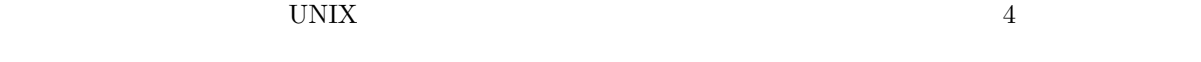

### $3.2.11$

#### Ultra1  $\blacksquare$

 $71$  4

## **3.3 Macintosh telnet cc2000**

ここでは 1 号館 2 階の 11 情報処理教室、3 号館 2 階の 31 情報処理教室、3 号館 1 階の 32 情報処理教室、  $10 \t 2 \t 10206$   $1 \t 1$  Macintosh telnet  $cc2000$ Macintosh 4 Apple Computer  $1 \t 2$ 11  $PowerMacintosh 6100/66$   $90$   $3$   $2$   $31$ PowerMacintosh G3 MT300  $44$  3 1 32 PowerMacintosh 8500/180  $96 \qquad 10 \qquad 2 \qquad 10206 \qquad \qquad {\rm PowerMacintosh~G3~MT300} \qquad \qquad 48$  ${\rm PowerMacintosh~6100/66} \hspace{1.5cm} {\rm 12} \hspace{1.5cm} {\rm PowerMacintosh7200/120}$  $12 \qquad \qquad 302$ 

 ${\rm BetterTelnet} \hspace{2cm} {\rm telnet}$ 

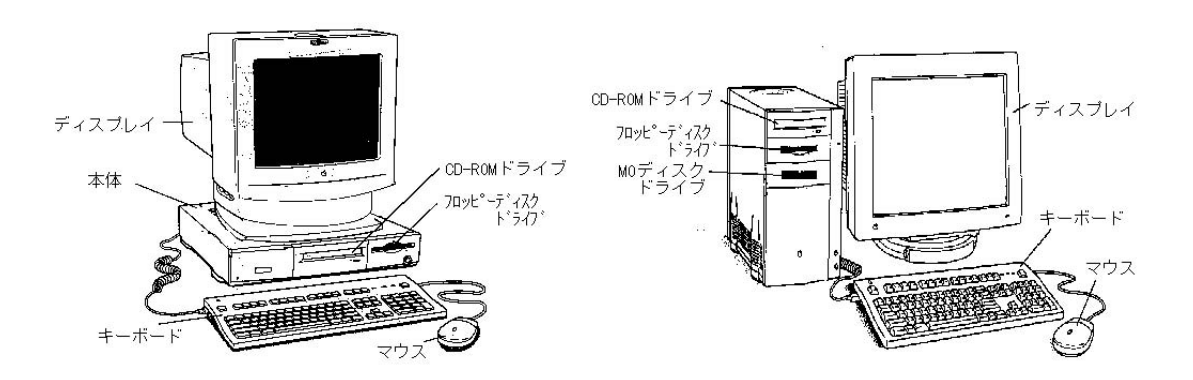

**3.11** Power Macintosh

#### $3.3.1$

31,32,10206

11  $\overline{a}$ 

<sup>&</sup>lt;sup>4</sup> Macintosh Macintosh

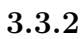

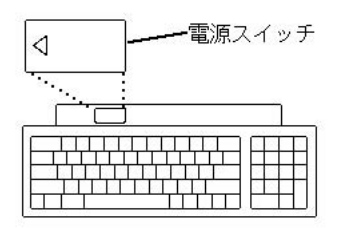

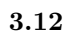

 $\sim$  2

 $3.3.3$ 

 $\rm Macintosh$ 

 $3.3.4$ 

Telnet  $\rm cc2000$ 

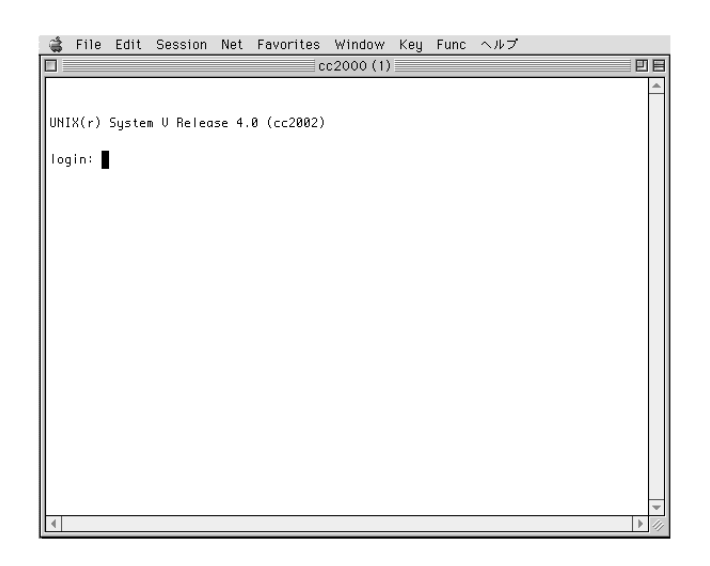

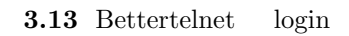

login:

### **3.3.5 login**

いちは、ここからはもうあなためましょう。ここからはもうあなためましょう。ここからはもうあなためません。ここからはまずに対する入力はおかないようなためません。ここからはおかないようなんだ。ここからはおかないようなんだ。ここ<br>およびに対する入力はホストコンピュータに対する入力はおかないようなんだから、ここからはおかないということができる人はおかないようなんだからです。ここでは、おかないはないようなんだからはおかないようではないようです。ここ

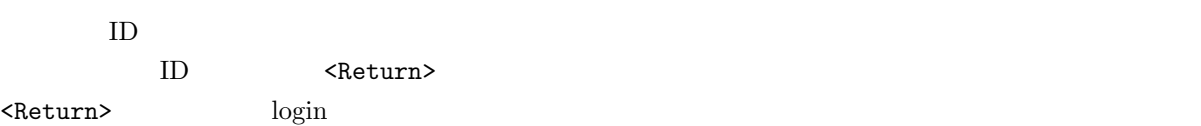

 $\texttt{\{Polete\}}$ 

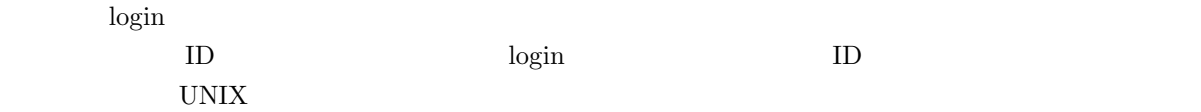

#### $3.3.6$

login to the contract the contract to the contract of the contract of the contract of the contract of the contract of the contract of the contract of the contract of the contract of the contract of the contract of the cont

Sun Microsystems Inc. SunOS 5.3 Generic September 1993 |<br>|4月15日深夜、ファイルサーバである ccnfs(cc2000)の<br>|リプートが予定されています。<br>|これにともない cc 環境の全てのマシンの利用が出来なくな<br>|けきす。夜間に長時間のジョブを実行する予定のある利用者<br>|はそれまでに実行が終るように注意して下さい。 cc2000(84)% []

**3.14** login

**3.3.7** パスワードを変える

the Sign and Sign and Sign 200 results and some  $\log$ in  $\log$  $\mathrm{Sign}\,$  $\overline{19}$  2.1.10 yppasswd $\qquad \qquad \quad \, \text{5}$ cc2000(81)%  $cc2000$  ${\tt yppasswd}$  $\hfill {\rm ID}$ ozaki ozaki <br/>  $\hfill {\rm ID}$ cc2000(81)% yppasswd yppasswd: Changing password for ozaki Enter login(NIS) password: togin and the login of the state  $\log$ 

New password:

Re-enter new password:

 $5<sub>5</sub>$ 

NIS(YP) passwd/attributes changed on ccnic cc2000(82)%

NIS (YP) passwd/attributes changed

 $C$ -c  $cc2000(82)%$ 

yppasswd

Password must contain at least two alphabetic characters and at least one numeric or special character.

Password is too short - must be at least 6 characters.

) is a set of the system of the  $\alpha$ 

 $($ 

Passwords must differ by at least 3 positions

Too many failures - try later.

#### **3.3.8** logout

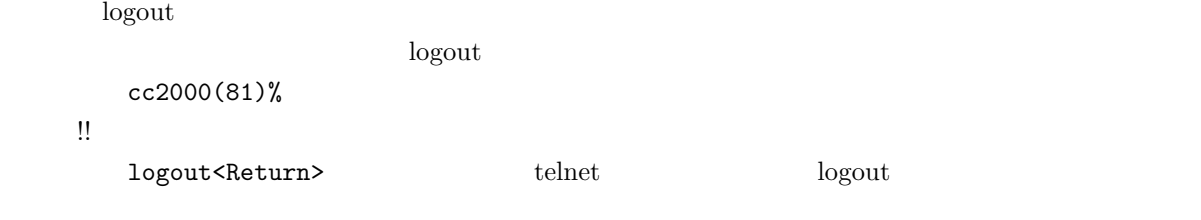

cc2000(81)% logout

### $3.3.9$

logout telnet telnet telnet  $\sim$  ${\bf File} \hspace{1.5cm} {\bf Quit} \hspace{1.5cm} {\bf BetterTelnet}$ 

 $3.3.10$ 

 $\mathbf M$ acintosh  $\mathbf M$ 

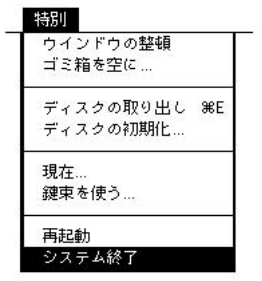

**3.15** Secondary Secondary Secondary Secondary Secondary Secondary Secondary Secondary Secondary Secondary Secondary Secondary Secondary Secondary Secondary Secondary Secondary Secondary Secondary Secondary Secondary Secon

 $3.3.11$ 

#### telnet  $\mathcal{L}$

 $\begin{array}{ccccc} \text{command} & \multicolumn{3}{c|}{\text{Spanand}} & \text{Space} & \text{(} & \multicolumn{3}{c|}{\text{}} \end{array}$ 

 $\begin{aligned} \text{Telnet cc2000} \qquad \qquad & \text{telnet} \end{aligned}$  $cc2000$  $cc2000$  $cc2000$  $cc2000$ 

> ${\rm Telnet\ cc2000\hskip0.2em}$ Telnet  $cc2000$

#### **3.3.12** cc2000

**telnet** 

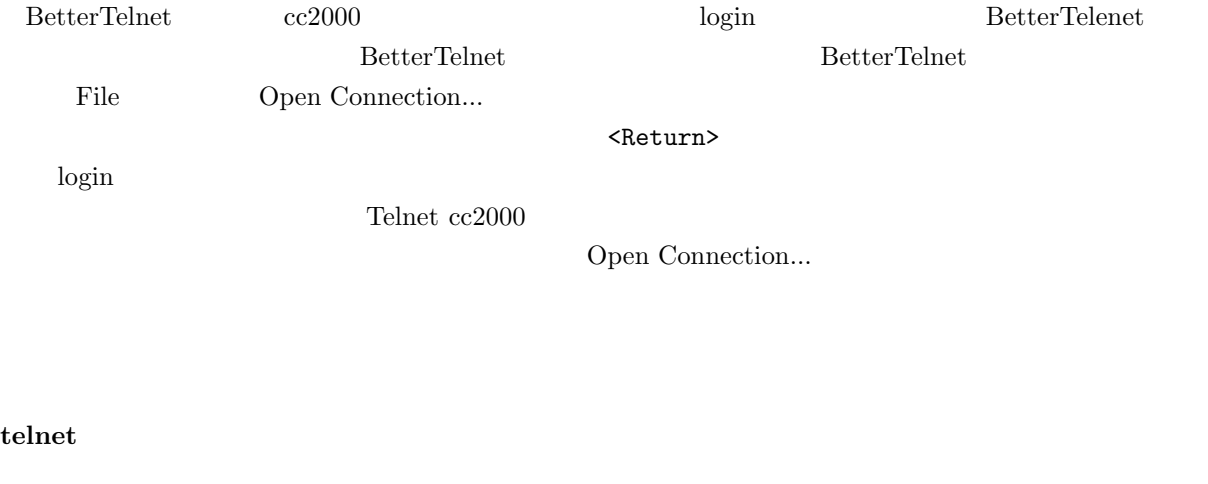

Open Connection...  $\text{c} \cdot \text{c} \cdot \text{c}$ ) and Table  $\,$  Dpen Connection...  $\,$ 

#### ${\bf BetterTelnet}$

 $\rm cc2000$ 

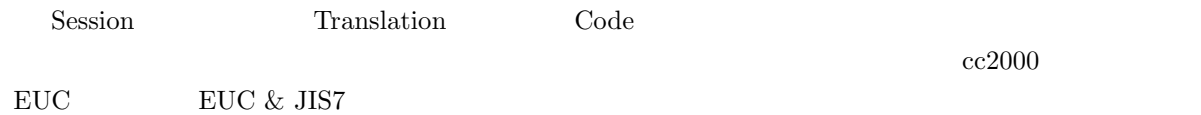

 $3.3.13$ 

 $71$  4

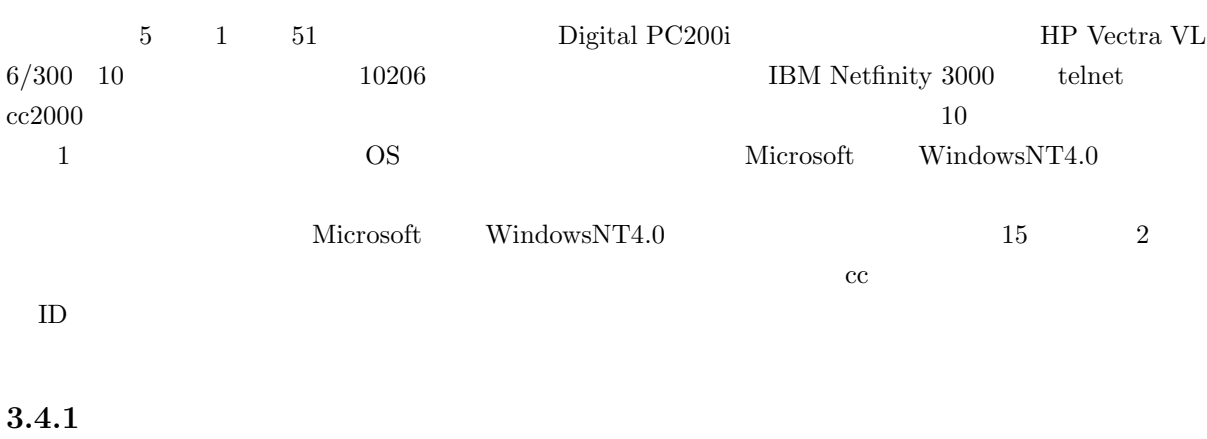

# **3.4 WindowsNT telnet cc2000**

 $10 \t 3$ 

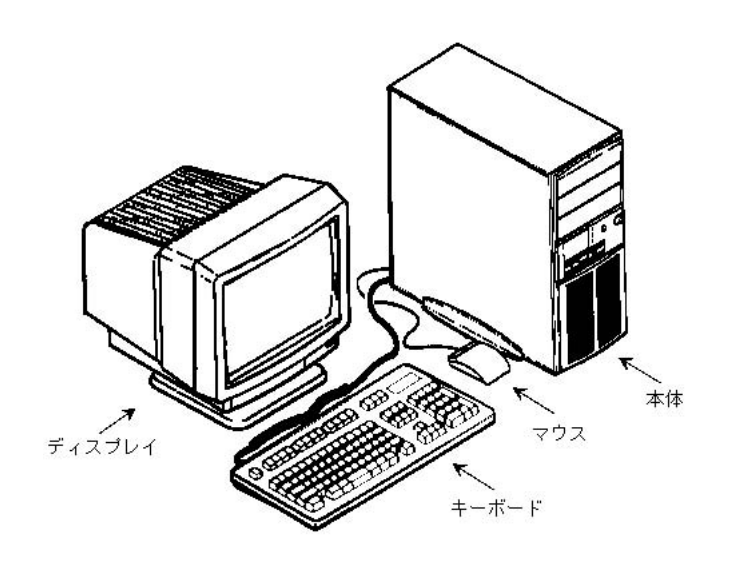

 $3.16$ 

 $10 \hspace{1.5cm} 3.17$ Windows NT Workstation  $\qquad \qquad$  10  $\qquad \qquad$ 

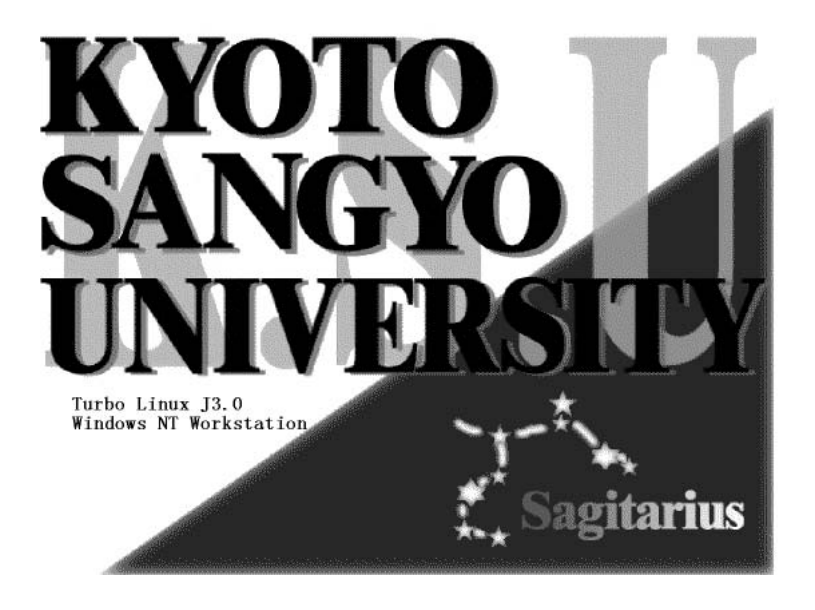

 $3.17$  10

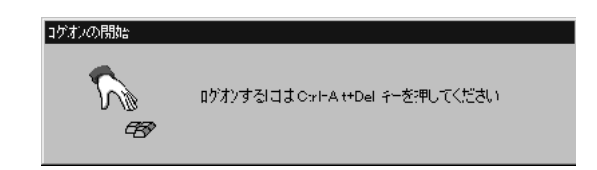

 $3.18$ 

# 3.4.3 WindowsNT

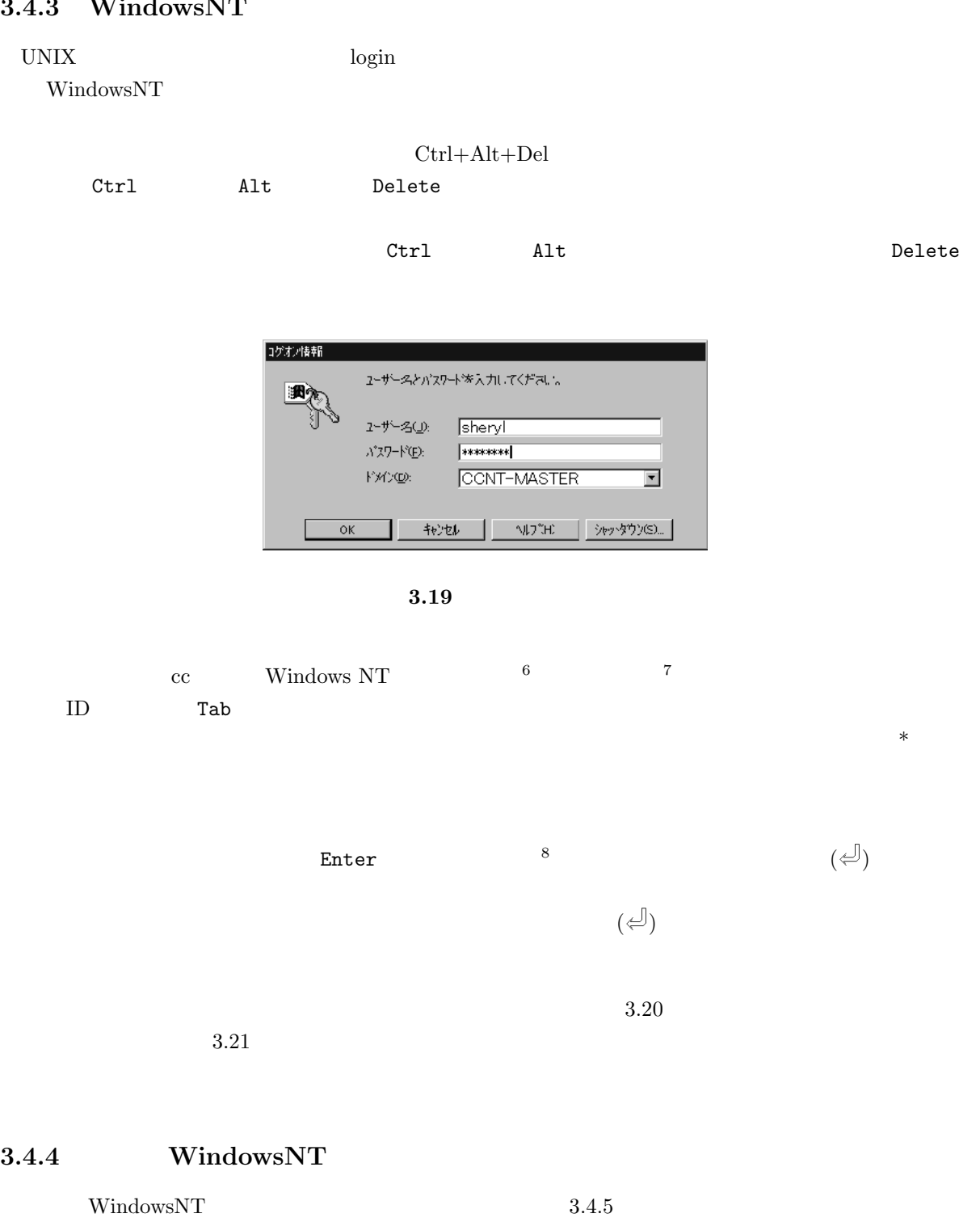

 $\label{eq:Windowski} \text{WindowsNT} \quad \text{UNIX}$ 

 $6 \text{ cc}$  UNIX  $7 \text{ cc}$  UNIX  $\begin{array}{cc} 6 & \text{cc} \\ 7 & \text{cc} \\ 8 & \end{array}$ 

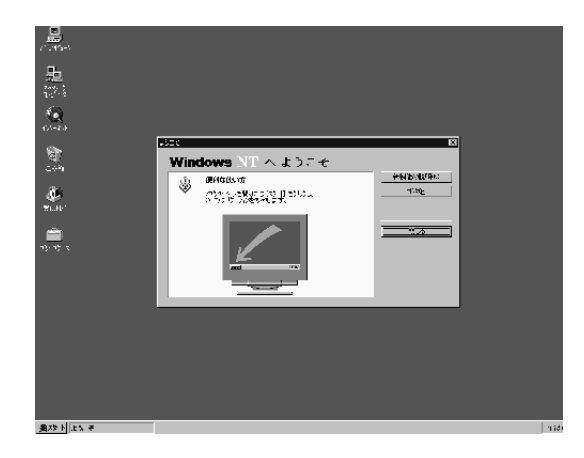

 $3.20$ 

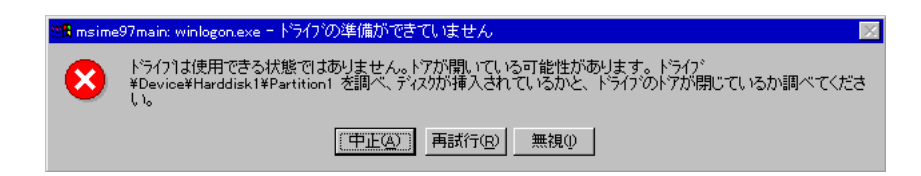

 $3.21$ 

 $3.20$   $Ctrl$   $Alt$   $Delete$ 

| Windows NT のセキリティ                        |             |  |  |
|------------------------------------------|-------------|--|--|
| エゲテン情報                                   |             |  |  |
| CONT-MASTER¥sdministratorとしてログオンしています。   |             |  |  |
| ロゲオンの日付:<br>97/03/54 165702              |             |  |  |
| 尻箸のないアプクケーションを終了するには、タスク アスーシルを使用して(ださい。 |             |  |  |
| ログオフ(ニ)…<br>(フーラステーションのロック())())         | yeykyvyusu. |  |  |
| パスワートの変更(C)<br>タスク マネージャ(工)              | キャンユル       |  |  |

 $3.22$ 

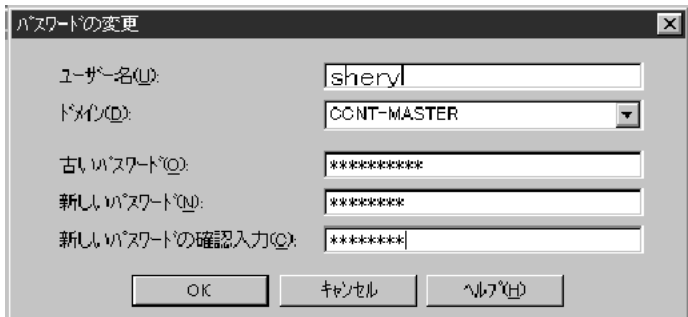

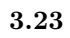

WindowsNT

#### $3.4.5$

 $5 \qquad \quad 1 \qquad \quad 51 \qquad \qquad \quad \text{Digital PC200i} \qquad \quad \text{telnet} \qquad \quad \quad \text{cc2000}$ 

Tera term  ${\rm PRO}$ 

#### TeraTermPRO

TeraTermPRO

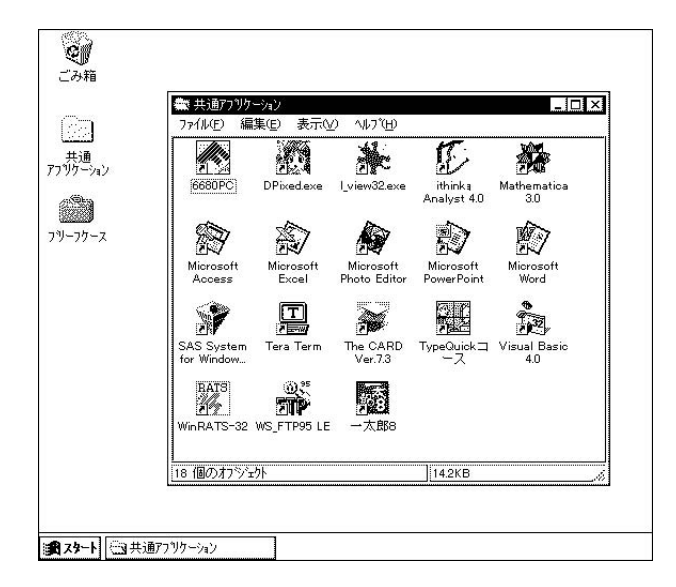

3.24 WindowsNT

#### 3.4.6

 $TeratermPro$   $3.25$ TeratermPro

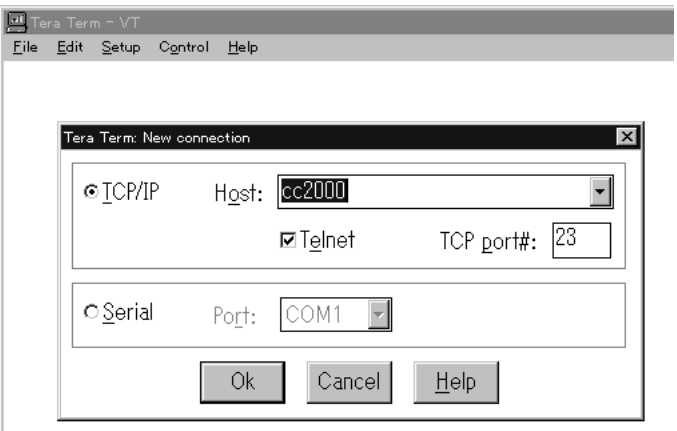

 $3.25$  TeratermPRO

#### login:

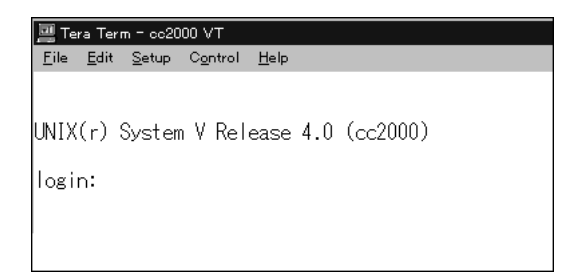

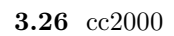

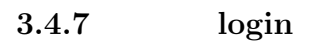

いちは、ここからはもうあなためましょう。ここからはもうあなためましょう。ここからはもうあなためません。ここからはまずに対する入力はおかないようなためません。ここからはおかないようなんだ。ここからはおかないような人はおかな<br>おかないは、ここからはおかないようなんだいです。ここからはおかないようなんだいですね。ここからはおかないようなんだいです。ここからはおかないと思います。ここでは、

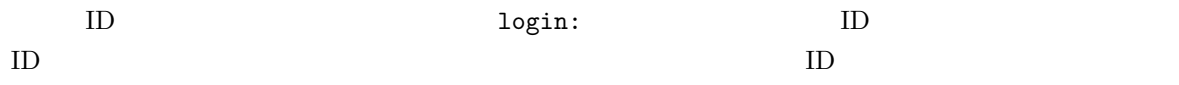

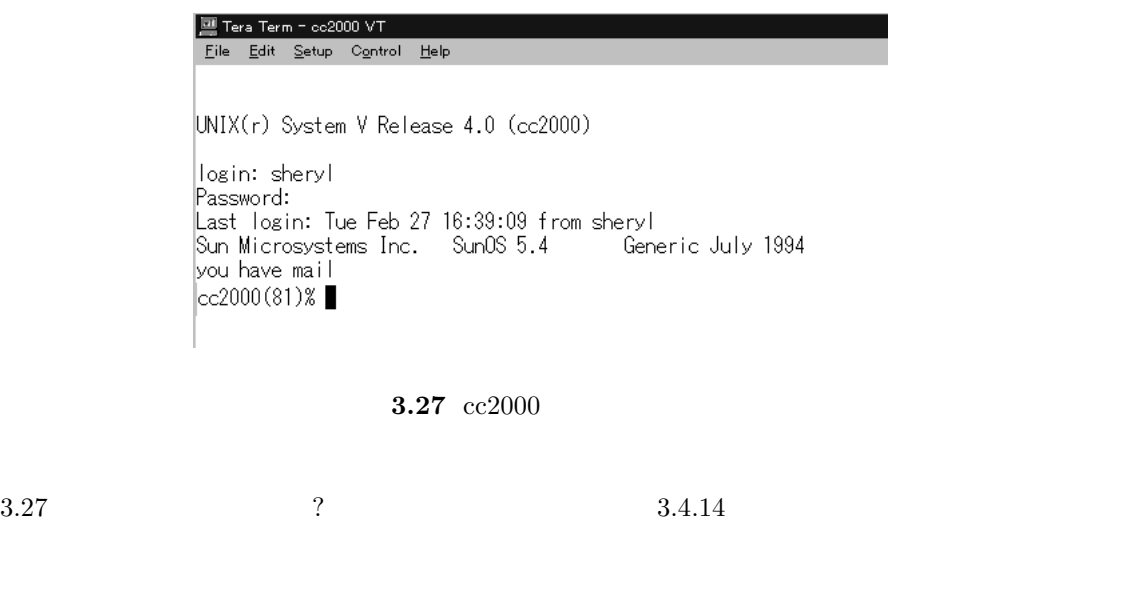

### $3.4.8$

login to the contract the contract to the contract of the contract of the contract of the contract of the contract of the contract of the contract of the contract of the contract of the contract of the contract of the cont
Sun Microsystems Inc. SunOS 5.3 Generic September 1993 ः" 4月15日深夜、ファイルサーバである ccnfs(cc2000)の<br>"リプートが予定されています。<br>"これにともない cc 環境の全てのマシンの利用が出来なくな<br>"ります。夜間に長時間のジョブを実行する予定のある利用者<br>"はそれまでに実行が終るように注意して下さい。 cc2000(84)% []

**3.28** login

**3.4.9** 

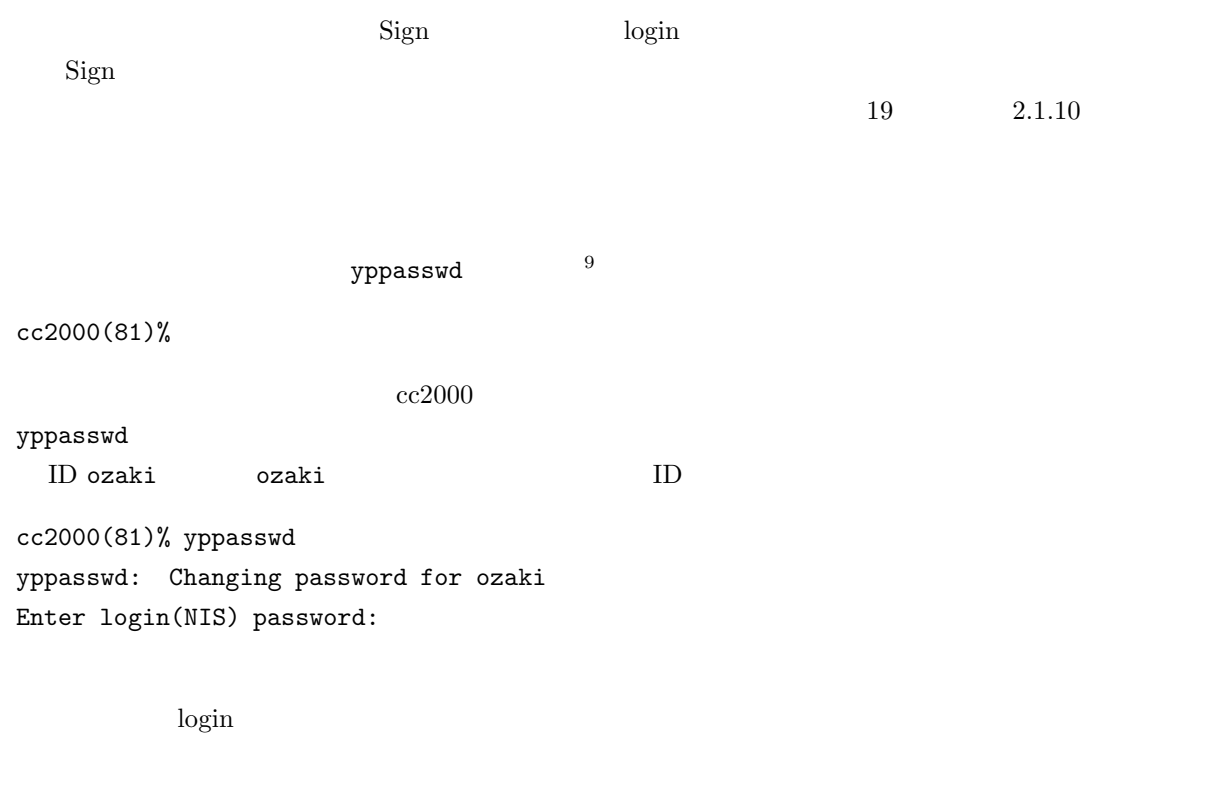

New password:

Re-enter new password:

 $9<sub>9</sub>$ 

NIS(YP) passwd/attributes changed on ccnic cc2000(82)% NIS (YP) passwd/attributes changed  $C-c$   $cc2000(82)%$ yppasswd Password must contain at least two alphabetic characters and at least one numeric or special character. Password is too short - must be at least 6 characters.  $($ ) is a set of the system of the  $\alpha$ Passwords must differ by at least 3 positions Too many failures - try later.

#### **3.4.10** logout

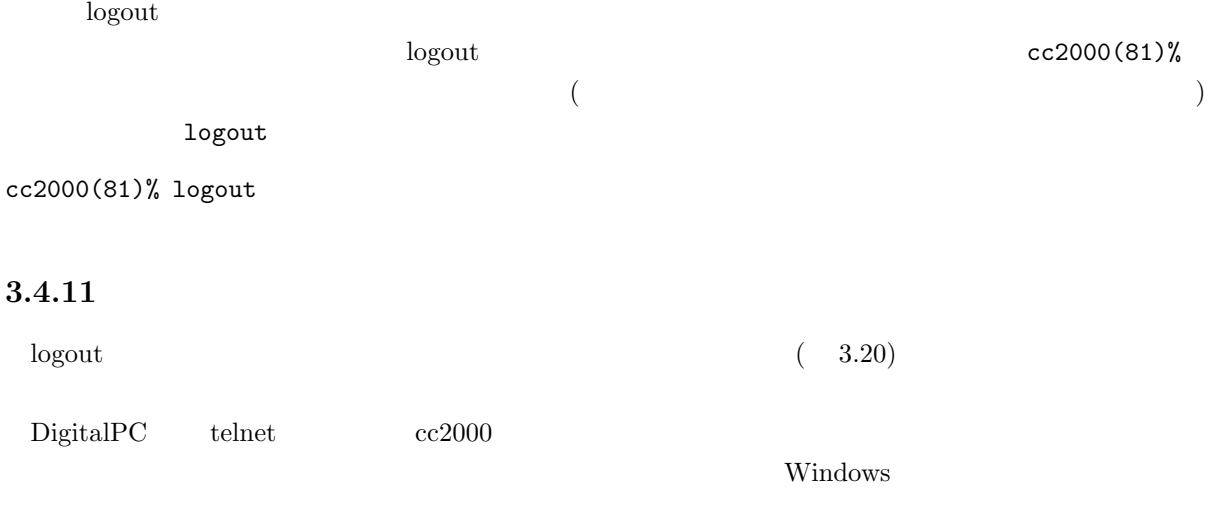

**3.4.12** 

 $\text{START}$ 

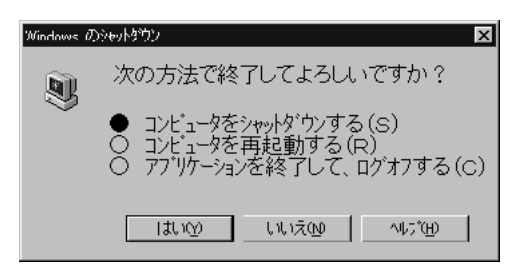

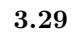

 $3.29$ 

 $3.4.13$ 

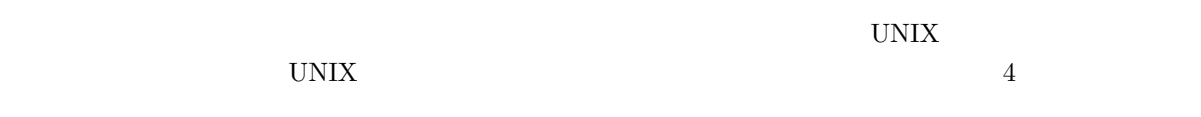

 $3.4.14$ 

login

•  $3.27$ 

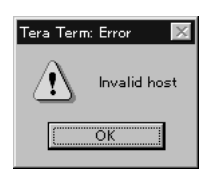

• 3 login incorrect

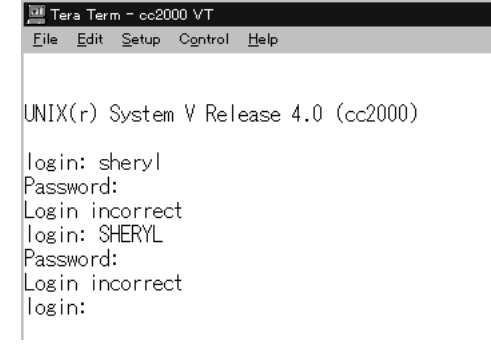

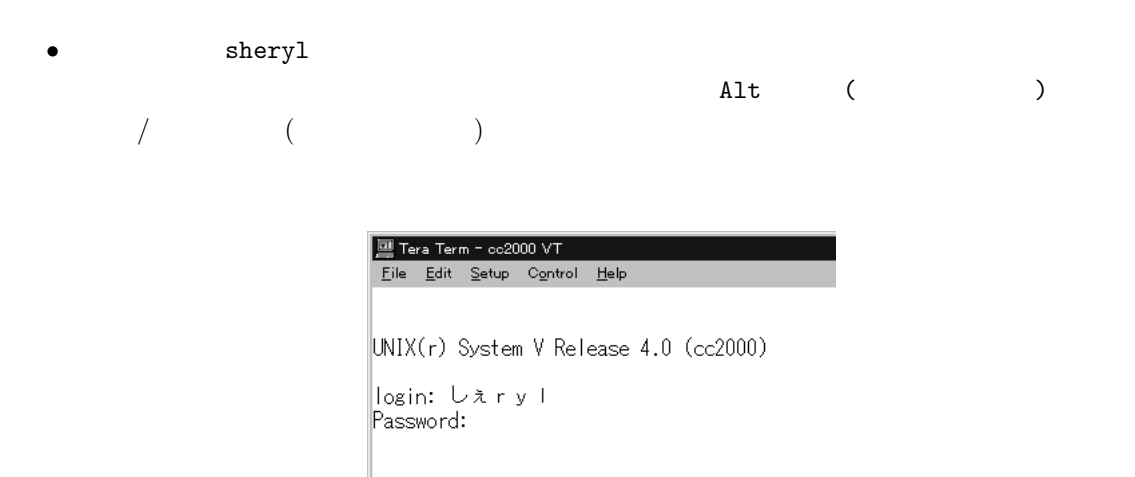

## $3.4.15$

ち帰りはいけません!!。禁帯出です。  $71$  4

61

# **3.5 Turbo Linux j3.0**

IBM Netfinity 3000  $\hbox{Nefinity}$  10  $2,3$ ンピュータには 2 種類の OS がインストールされています。1つは Microsoft WindowsNT 4.0、もうひと Turbo Linux j3.0 Turbo Linux j3.0

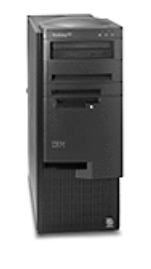

# Netfinity

#### **3.30** NetfinityPC

#### $3.5.1$

 $10$ 

 $10 \t 3$ 

10  $2,3$ 

 $3.5.2$ 

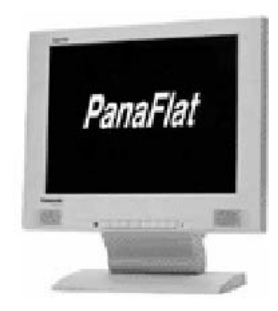

**3.31** 

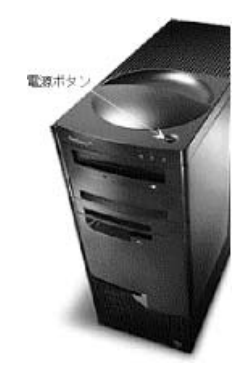

**3.32** 電源スイッチ

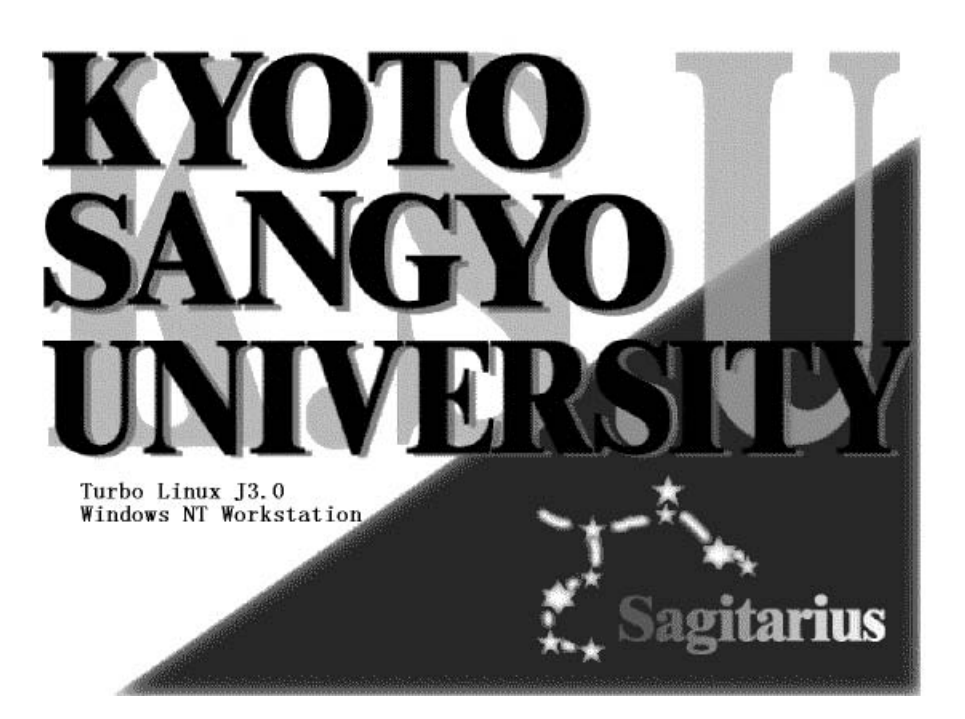

**3.33** ブートメニュー

 $\,$  OS  $\,$   $\,$   $\,$   $\,$   $\,$  Turbo Linux  $\,$ 

j $3.0$  Enter

# **3.5.3** login

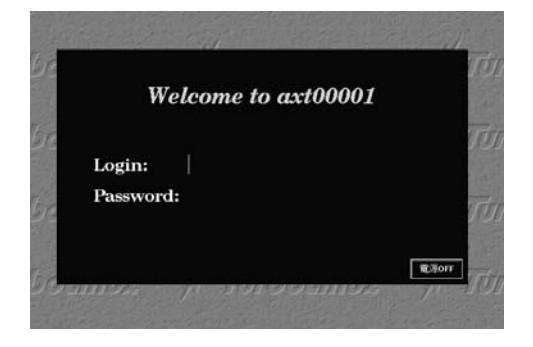

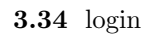

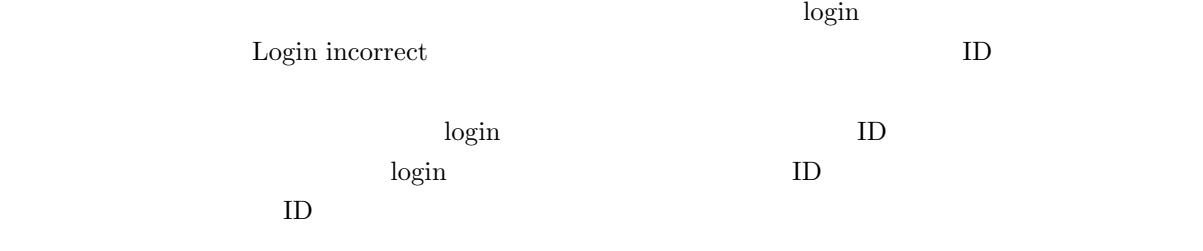

# $3.5.4$

login to the contract the contract to the contract of the contract of the contract of the contract of the contract of the contract of the contract of the contract of the contract of the contract of the contract of the cont

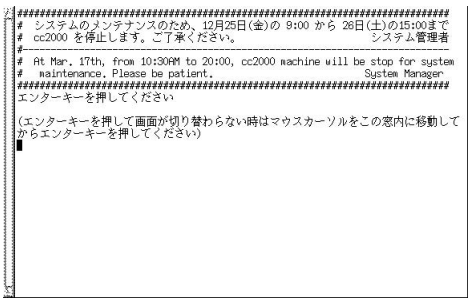

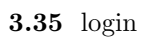

# $3.5.5$

login contracts and the second contracts of the second contracts of the second contracts of the second contracts of the second contracts of the second contracts of the second contracts of the second contracts of the second

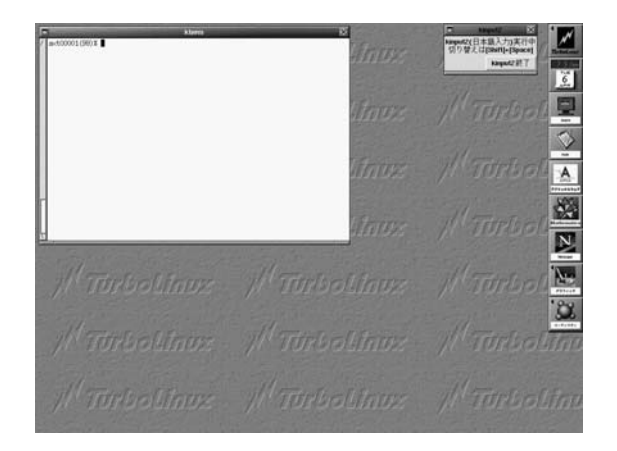

**3.36** Linux

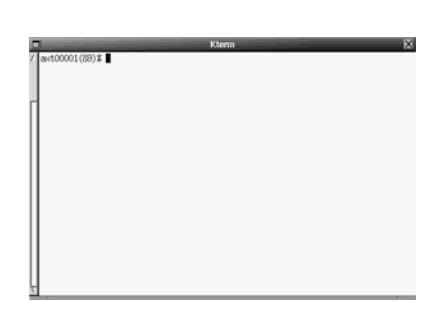

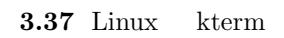

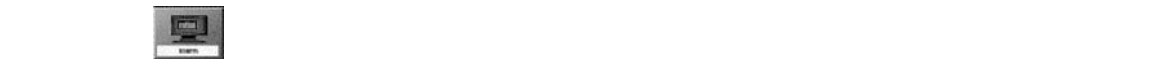

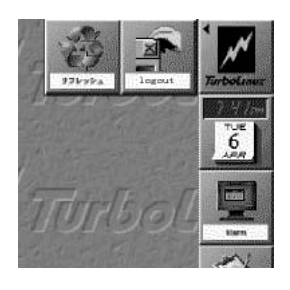

**3.38** Linux

 $KTerm$ 

#### axt00001(11)%

 $\mathtt{date}}$ 

axt00001(11)% axt00001(11)%

 ${\tt date}$ 

% axt00001(11)% date Thu Apr 8 15:26:46 JST 1999 axt00001(11)%

## **3.5.6**

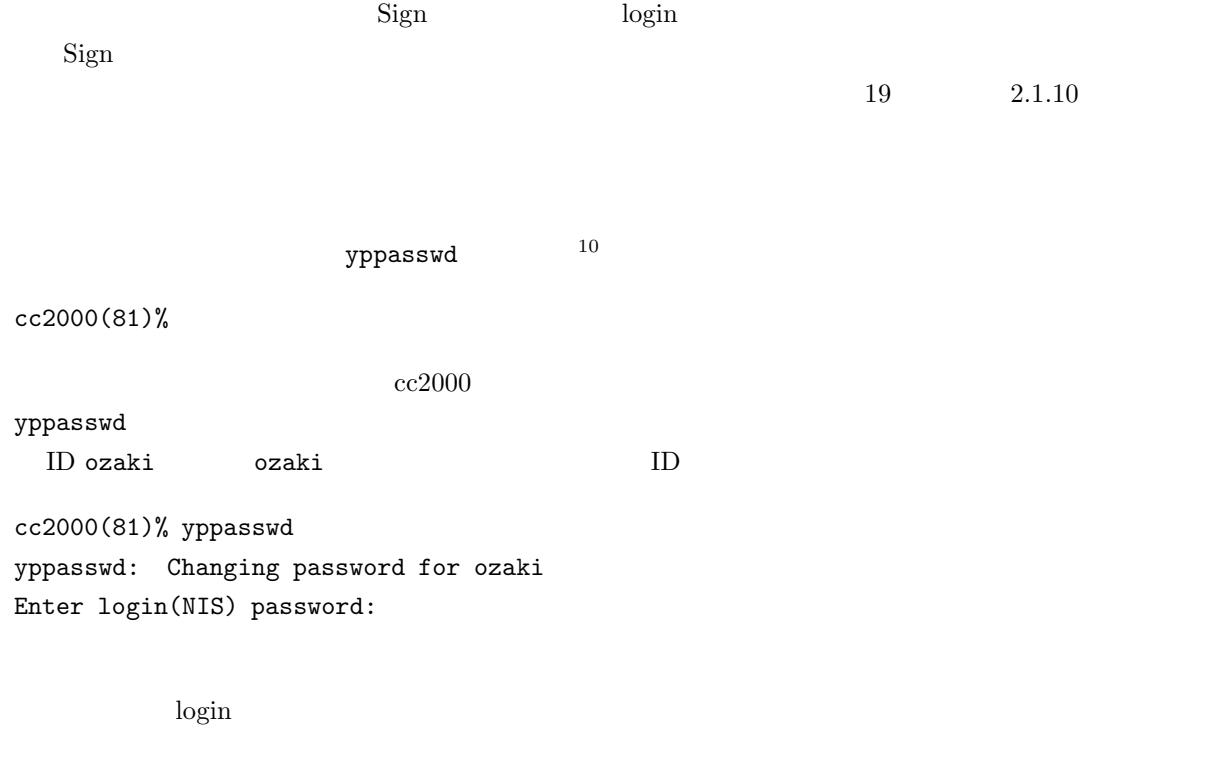

New password:

 $10$ 

NIS(YP) passwd/attributes changed on ccnic cc2000(82)%

NIS (YP) passwd/attributes changed

 $C-c$   $cc2000(82)%$ 

yppasswd

Password must contain at least two alphabetic characters and at least one numeric or special character.

 $($ 

Password is too short - must be at least 6 characters.

) is a set of the system of the  $\alpha$ 

Passwords must differ by at least 3 positions

Too many failures - try later.

**3.5.7** logout

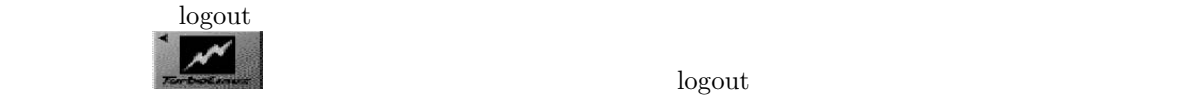

 $3.34$  OFF

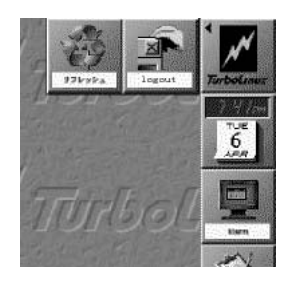

**3.39** 

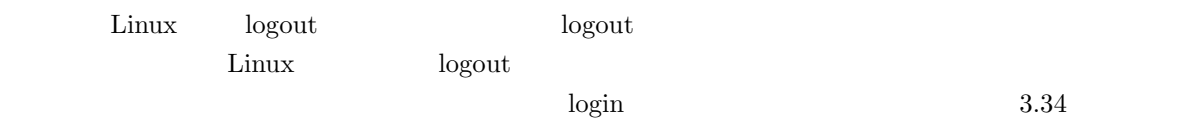

 $3.5.8$ 

 $login$ 

 $\overline{OFF}$ 

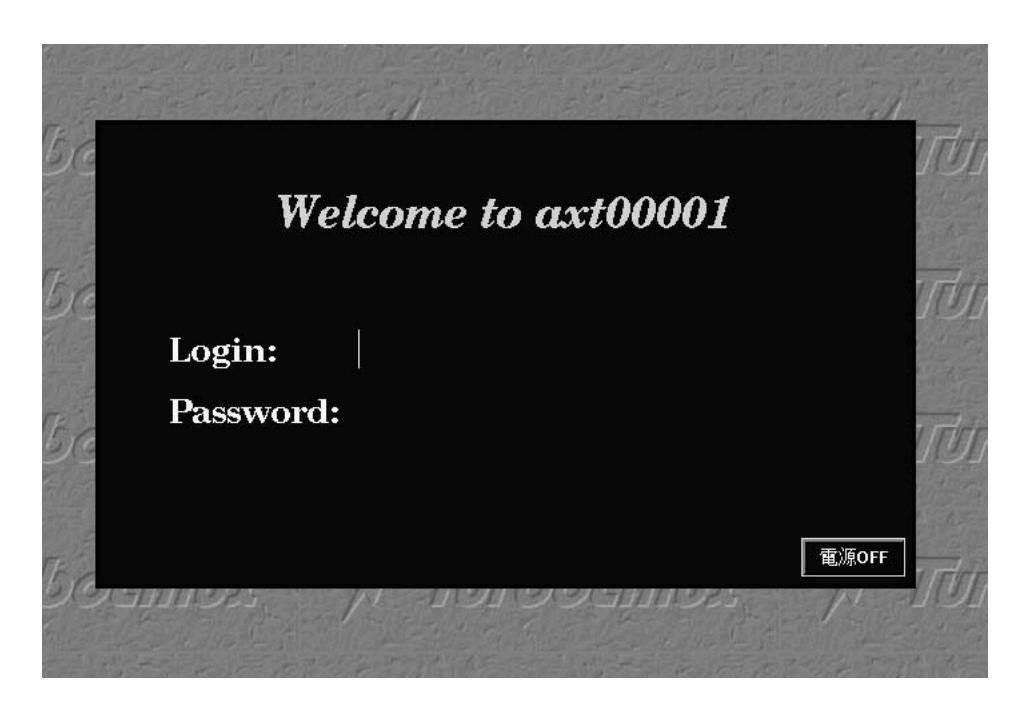

**3.40** OFF

 $3.5.9$ 

 $3.5.10$ 

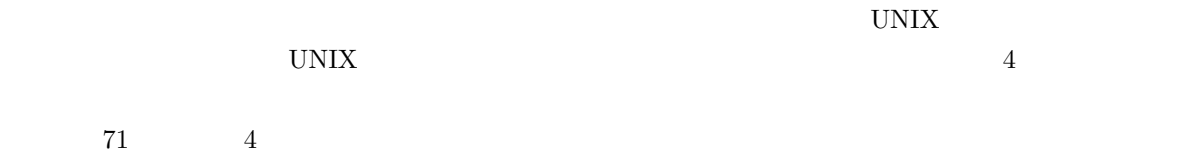

# **4 UNIX**

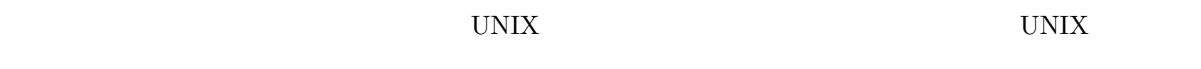

UNIX  $\blacksquare$ 

# $4.1$

# **4.1.1 login**

UNIX **JUNIX**  $\text{login}^{1}$ 

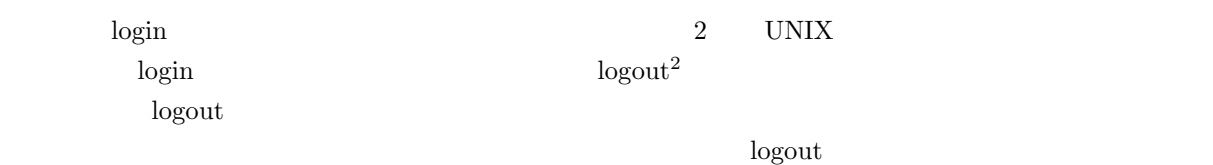

# $4.1.2$

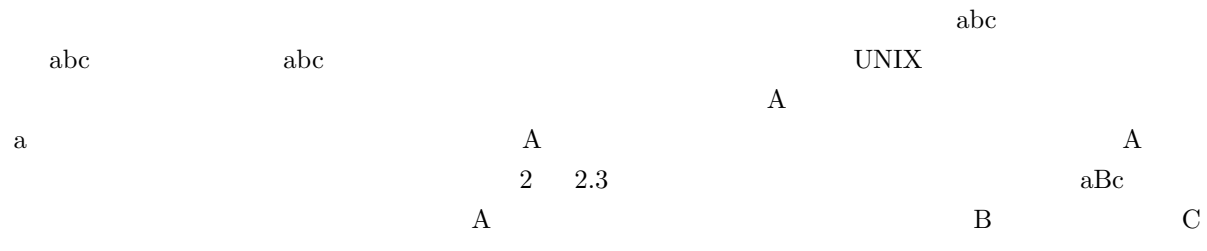

 $1$ 

 $2 \overline{a}$ 

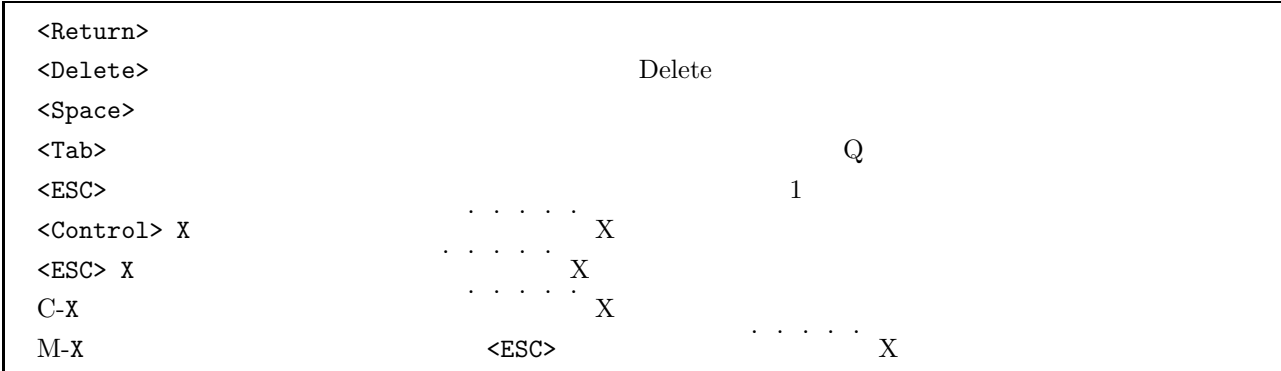

 $4.1.3$ 

 $(cursor)$ 

 $\frac{1}{\cos(41(83))}\$ 

 $4.1$ 

**4.2** コマンド

 $4.2.1$ 

# **4.2.2** プロンプト

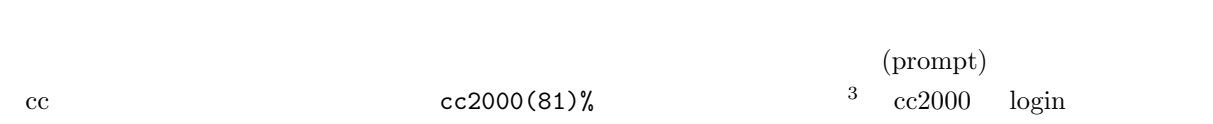

# $4.2.3$

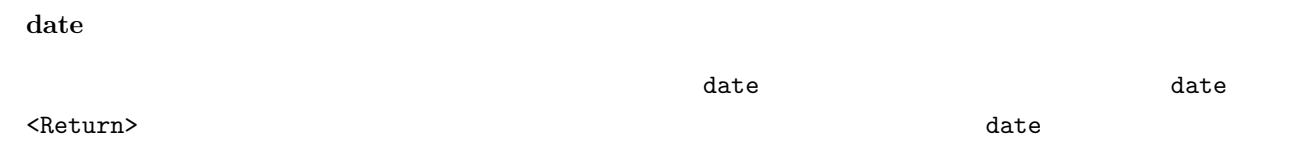

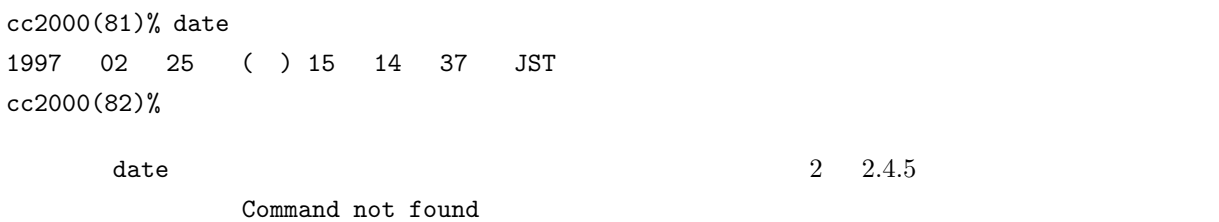

cc2000(81)% data

 $3\delta$ 

data: Command not found cc2000(82)%

#### hostname

hostname

cc2000(82)% hostname cc2000 cc2000(83)%

 $\overline{\text{c}}$  cc  $\overline{\text{c}}$ 

#### **4.2.4** 引数とオプションのあるコマンド

finger

 $\begin{array}{llll} \text{finger} & \hspace{1.5cm} & \hspace{1.5cm} & \hspace{1$ <Return>sigeta

cc2000(127)% finger sigeta

Login name: getter14 **In real life: Sigeta Sintarou** Directory: /NF/home/g930/getter14 Shell: /usr/local/bin/tcsh Last login Wed Feb 28 15:16 on pts/69 from e51nf21 No unread mail No Plan.

Login name: sheryl **In real life:** Sigeta Hiroyuki Directory: /NF/home/syokuin0/sheryl Shell: /usr/local/bin/tcsh On since Mar 13 15:47:12 on pts/39 from c1nf01 37 minutes Idle Time No unread mail No Plan. cc2000(128)%

 $\rm ID$ 

finger  $\epsilon$ 

 $^{\rm 4}$  finger

 ${\tt finger}$ 

 $\sim$  S

cc2000(128)% finger -s sigeta Login Name TTY Idle When Where getter14 Sigeta Sintarou pts/69 <Feb 28 15:16> e51nf21 sheryl Sigeta Hiroyuki pts/39 41 Wed 15:47 c1nf01 cc2000(129)% ID sheryl the state of the state of the state  $\mathbf{f}\mathbf{inger}$  -m cc2000(131)% finger -m sheryl Login name: sheryl **In real life:** Sigeta Hiroyuki Directory: /NF/home/syokuin0/sheryl Shell: /usr/local/bin/tcsh On since Mar 13 15:47:12 on pts/39 from c1nf01 45 minutes Idle Time No unread mail No Plan. ID sheryl  $\sim$  -s  $\sim$  -m ンは大抵 - 記号(引き算記号、ハイフン)に導かれています。また、オプションが複数並ぶ場合について -s -m  $-$ s -m  $-$ sm  $-$ sm  $-$ sm  $-$ sm  $-$ sm  $-$ sm  $-$ sm  $-$ sm  $-$ sm  $-$ sm  $-$ sm  $-$ sm  $-$ sm  $-$ sm  $-$ sm  $-$ sm  $-$ sm  $-$ sm  $-$ sm  $-$ sm  $-$ sm  $-$ sm  $-$ sm  $-$ sm  $-$ sm  $-$ sm  $-$ sm  $-$ sm  $-$ sm  $-$ sm  $-$ sm  $-$ sm  $-$ sm  $-$ sm  $-$ s finger -sm sheryl **4.2.5**  $\blacksquare$ bc bc コマンドで、簡単な四則演算電卓を利用することができます。bc <Return>でカーソルが画面の左端  $\prec$ Return $>$ cc2000(65)% bc  $1 + 2 * (3 + 4)$ 15  $\overline{C}$  ${\rm date}$ date syntax error on line 1 (null) 75

quit cc2000(66)% bc  $\overline{C}$ 

 $\mathbf{c}$  , the contract of  $\mathbf{c}$  quit  $\mathbf{c}$ 

**4.2.6** 

 $\mathtt{man}^5$  and  $\mathtt{man}^5$ man finger <Return> csosf01(79)% man finger finger(1) finger(1) NAME finger, f - Displays user information SYNOPSIS finger [-bfhilmpqsw] [user ...]

The finger command displays information about the users in the passwd file.

くSpace>ではないか?<br>くれはサイトの意味ではないか?  $\verb|man|$  $\mathbf q$  the set of the man Theorem is the man Theorem is the man Theorem is the set of the man Theorem is the man Theorem is the man Theorem is the man Theorem is the man Theorem is the man Theorem is the man Theorem is the キーか、?キーのいずれかを押せば、どのようなキーを押せば一旦停止後にどのような操作が効くかを表示  $\sim$  6

 $\mathtt{man}$ 

man  $\mathfrak{m}$ 

finger NAME, SYNOPSIS, DESCRIPTION, FLAGS, EXAMPLES, FILES, **RELATED INFORMATION UNIX** 

 $\bullet$  NAME,

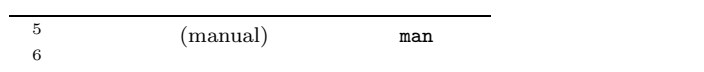

• SYNOPSIS,

```
finger
  finger [-bfhilmpqsw] [user ...]
\Box\Box the contract of \Boxアップしていいような こうしょうかい こうしゅうしょ こうしゅうしゅうしょ
r_{\text{upper}}• FLAG, OPTION, \qquad,
```
• **DESCRIPTION**,

 $\ensuremath{\text{UNIX}}$ 

- FILES,
- SEE ALSO, RELATED INFORMATION,

 $8<sub>3</sub>$ 

 $\mathbb{Z}^n$  and  $\mathbb{Z}^n$  and  $\mathbb{Z}^n$  and  $\mathbb{Z}^n$  mand  $\mathbb{Z}^n$  mand  $\mathbb{Z}^n$ 

 $\sim$ 

• BUGS,

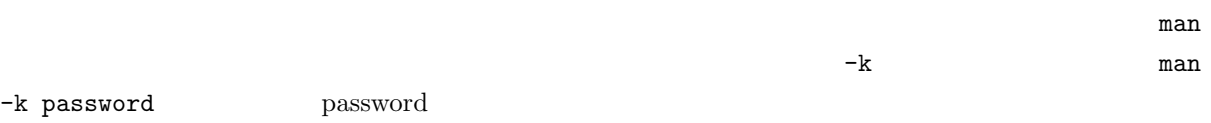

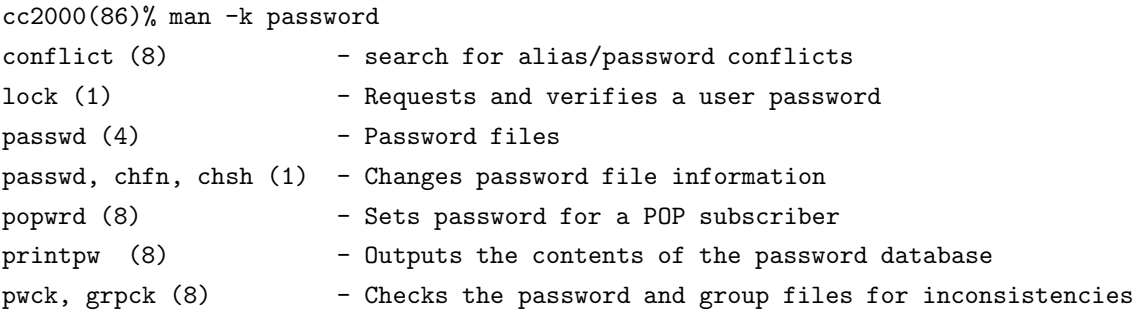

 $7 \,$ 

8  $4.4$ 

yppasswd (1) - change password in Network Information Service (NIS) yppasswdd, rpc.yppasswdd (8) - server daemon for modifying the Network Inform ation Service (NIS) password file cc2000(87)%

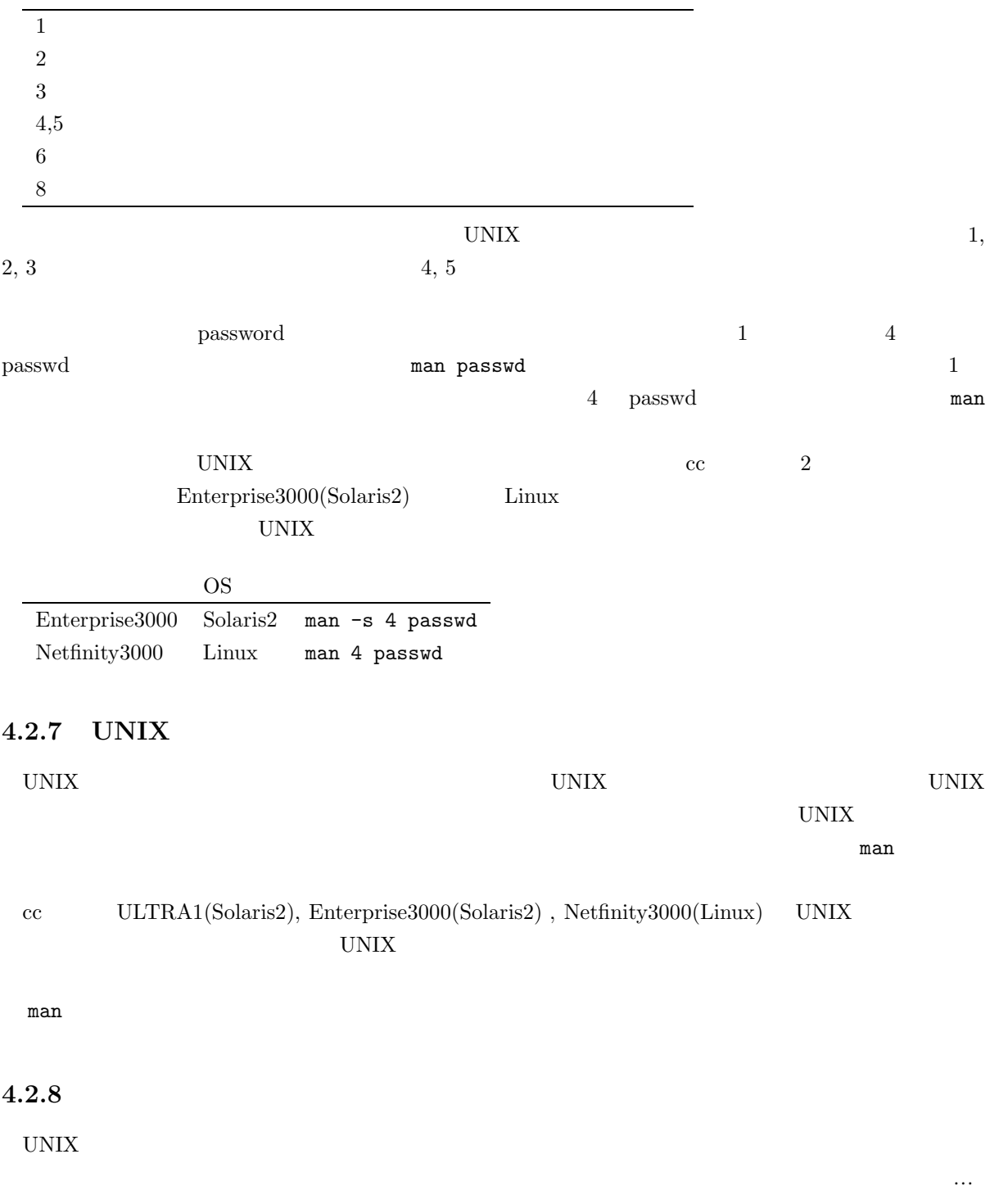

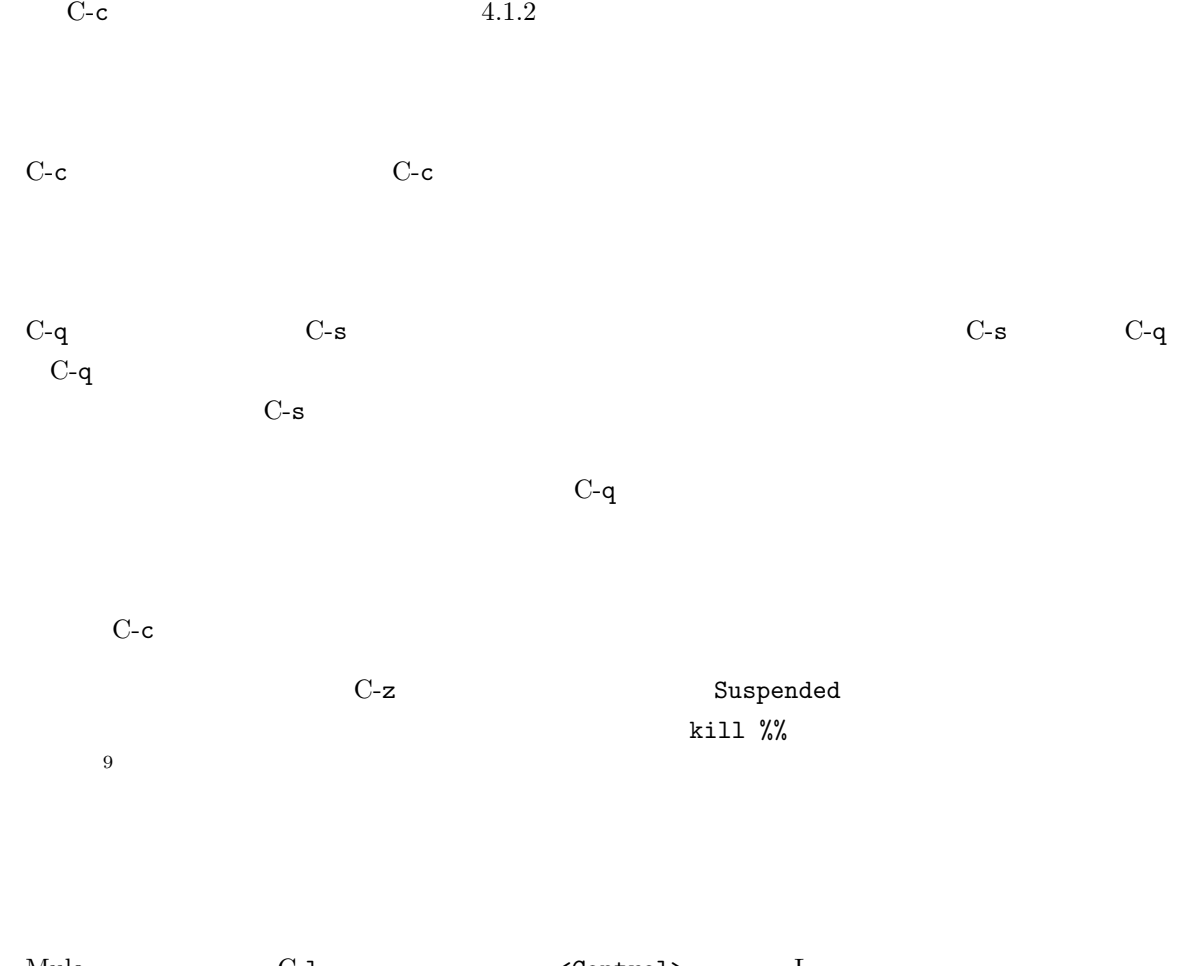

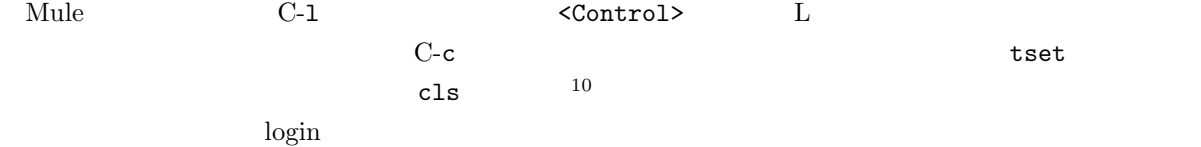

 $\begin{array}{c}\n9 \\
\hline\n9 \\
\hline\n10 \\
\hline\nccc\n\end{array}$ UNIX

#### cc2000(81)%

 $11$ 

 $UNIX \tosh^{12}$  $\rm c\textsc{c} \hspace{11em} \centering tcsh^{-13} \hspace{11em} \centering \hspace{11em} \centering \hspace{11$  $\cosh$   $\cosh$  $tcsh$   $csh$ 

# $4.3.1$

 $\leq$ Delete $>$ fonger  $\texttt{-sm}$  sheryl  ${\tt finger}\hspace{-1.2mm}$  fonger  ${\tt forget}\hspace{-1.2mm}$  $\frac{14}{14}$ 

 $4.1.3$  $\texttt{fonger}$  and  $\texttt{fonger}$  is the set of  $\texttt{n}$  and  $\texttt{fonger}$ o i i finger -sm sheryl

<Return>

<sup>11</sup>  $\overline{a}$ 

 $12$ 

 $13$  $14$ 

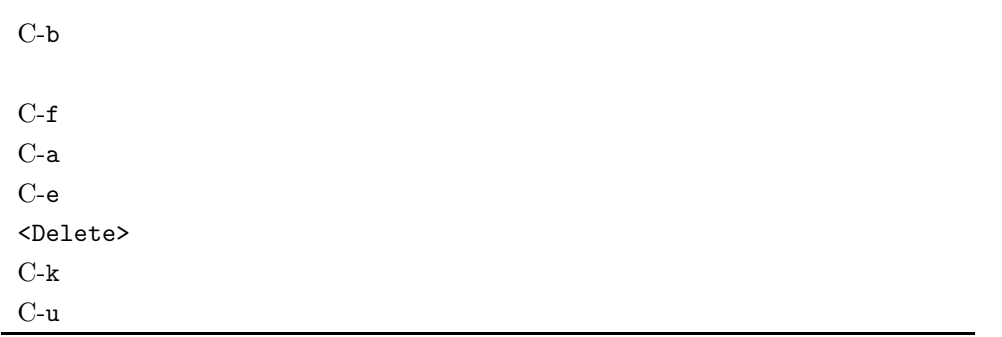

 $4.3.2$ 

 $\mathbf{C}$  history  $\mathbf{C}$ 

 $C-p$ 

 $C-n$ 

contract to history  $\mathcal{L}^{\infty}$  . The set of the set of the set of the set of the set of the set of the set of the set of the set of the set of the set of the set of the set of the set of the set of the set of the set o

```
cc2000(86)% history
   7 21:20 goto label
   8 21:20 man ls
. . . . .
   82 21:48 finger sheryl
   83 21:48 date
   84 21:48 finger -m sheryl
   85 21:48 finger -sm sheryl
   86 21:48 history
cc2000(87)%
```
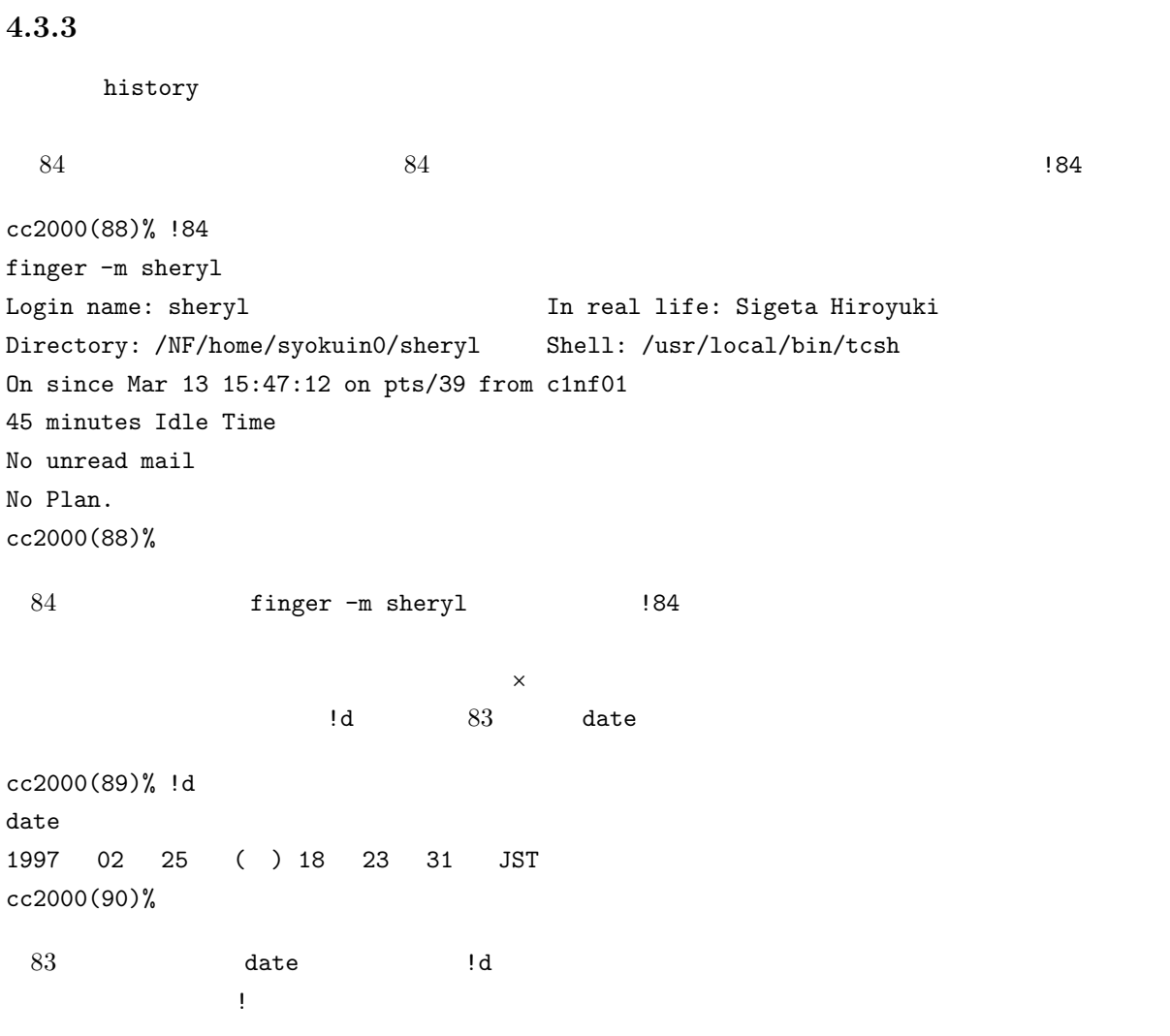

 $(\hat{c})^1$ 

15  $:$   $:$ )  $:$ 

 $16$ 

# **4.4.1**

で印を付けながら、とにかく「なにか」を記録していきます。UNIX コンピュータにもこれと同じように NiniDisk  $\blacksquare$ 

# $UNIX$  $17$

 $5$ 

# **4.4.2**

UNIX  $\blacksquare$ 

 $\widehat{\mathrm{file}}$ ,  $18$ 

 $255$ 

用する文字としては、アルファベット大文字、小文字、数字、 (アンダースコア) -(ハイフン) .(ピ

 $1\mathrm{s}^{19}$ 

 $16$ 

 $17$ 

 $18$ 19 **L** S list

cc2000(82)% ls Apps Mail Wnn6 cc2000(83)%  $\begin{array}{lllll} \text{Apps} & \text{Mail} & \text{Wnn6} & \text{3} & \text{20} \end{array}$ **4.4.3** 試しにファイルを作ってみましょう  $21$  script ファイル名 <Return>で、ファイル名のファイルにコマンドの実行結果が記録できます。ここでは例とし UNIX QUESTING  $\begin{array}{ccc} \texttt{test} & \texttt{script} & \texttt{script} & \texttt{exit} \end{array}$ script test <Return> date <Return> uname <Return> cal 7 1999 <Return> exit <Return> cc2000(83)% script test Script started, file is test cc2000(81)% date

1997 03 5 23 22 51 cc2000(82)% uname SunOS cc2000(83)% cal 7 1999

7 1999

123 4 5 6 7 8 9 10 11 12 13 14 15 16 17 18 19 20 21 22 23 24 25 26 27 28 29 30 31 cc2000(84)% exit cc2000(85)% Script done, file is test

test  $\qquad \qquad$  ls  $\qquad \qquad$ 

cc2000(84)% ls Apps Mail Wnn6 test cc2000(84)%

#### **4.4.4**

cat <Return>

cc2000(85)% cat test

 $^{20}$  cc  $\frac{4}{}$  $21$ 

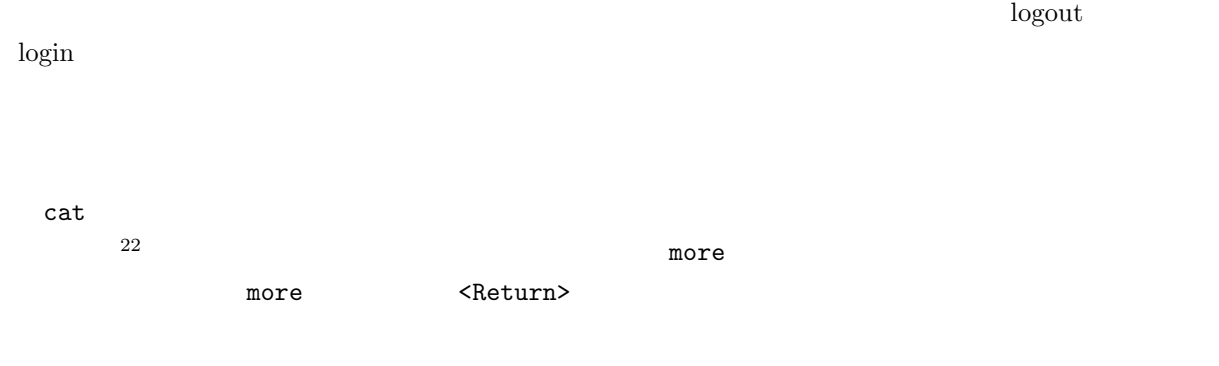

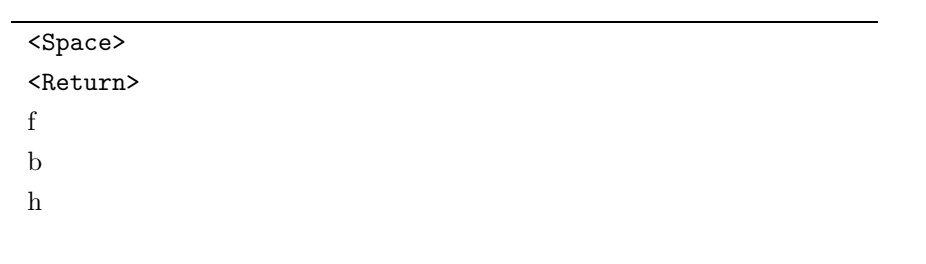

#### **4.4.5**

#### UNIX  $\,$

 $m\rm{v}^{23}$ 

 $\tau$   $\sim$   $\tau$   $\sim$   $\tau$   $\sim$   $\tau$   $\sim$   $\tau$   $\sim$   $\tau$  test  $\tau$ log test log log test log log test log results and  $\log$ 

 $22$ 

 $23$  move

test  $\log$  log  $\log$ cc2000(86)% ls Apps Mail Wnn6 log

#### **4.4.6**

cc2000(87)%

 ${\rm c} {\rm p}^{24}$ 

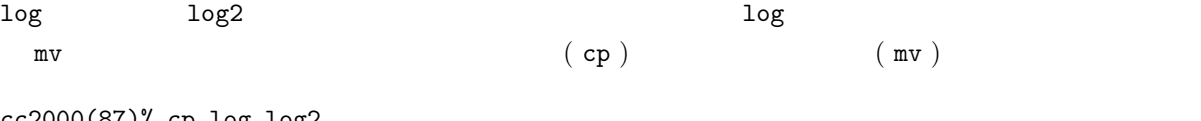

cc2000(87)% cp log log2 cc2000(88)%

 $\log 2$   $\qquad$   $\qquad$ 

cc2000(88)% ls Apps Mail Wnn6 log log2 cc2000(89)%

#### **4.4.7**

 ${\tt rm}^{25}$ log2

cc2000(89)% rm log2 cc2000(90)%

 $\log 2$   $\qquad$   $\qquad$ 

cc2000(88)% ls Apps Mail Wnn6 log cc2000(89)%

 $^{\,24}$  copy

 $25 \text{ remove}$ 

# $4.5$  $\,$  script  $\,$

 $\,$  script  $\,$ 

 $\rm{Mule}$   $\rm{Mule}^{26}$  $\mathbf{Mule}$  $27$ 

### 4.5.1 Mule

Mule 2008 and 2008 and 2008 and 2008 and 2008 and 2008 and 2008 and 2008 and 2008 and 2008 and 2008 and 2008 a

- $\bullet \,$  Mule
- ファイル名の指定
- 
- $\bullet$
- ファイルの保存
- $\bullet\,$  Mule

 $\mathbf{Mule}$ 

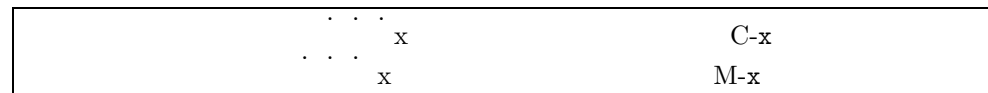

## **4.5.2** Mule

 $Mule$ 

A. X  $\blacksquare$ 

Ultra $1$ 

B. X  $\blacksquare$ 

## $\text{Enterprise}3000(\text{cc}2000)$

ール Mule でんしゃ mule mule mule ですが、それぞれの場合にはない場合になります。

 $\mathbf{Mule}$  $4.2$  Mule

 $26$ 27  $\hspace{1cm}$  2

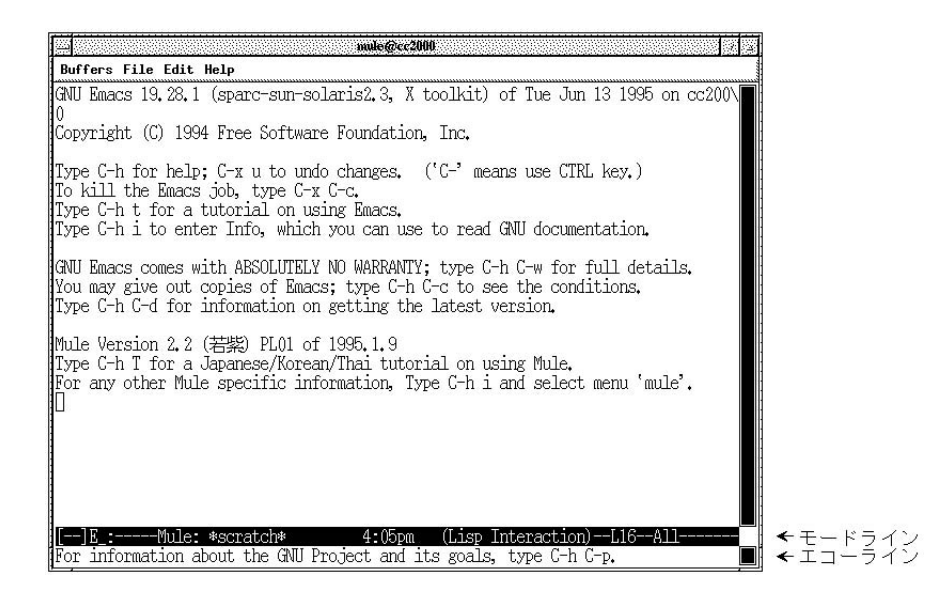

4.2 Mule

 $\boldsymbol{\mathrm{X}}$ 

 $\rm{Mule}$ 

de Mule 0.000  $\mu$  mule 0.000  $\mu$  mule 0.000  $\mu$  mule 0.000  $\mu$  mule 0.000  $\mu$  mule 0.000  $\mu$  multiple 0.000  $\mu$  multiple 0.000  $\mu$  multiple 0.000  $\mu$  multiple 0.000  $\mu$  multiple 0.000  $\mu$  multiple 0.000  $\mu$  mul

Mule 2008 Mule

**4.5.3 A. X Mule** mule & <Return> Mule cssol001(85)% mule & [1] 9503 cssol001(86)%  $4.2$ くReturn> ということになるかということになっている。エラーメッセージはない。エラーメッセージはない。エラーメッセージはない。エラーメッセージはない。エラー

 $\bm{\mathrm{Mule}}$  . The contract of  $\bm{\mathrm{Mule}}$ 

 $m$ ule  $\&$ 

```
Please set the environment variable TERM; see tset(1).
                                          mule & \langleReturn>^{28}cssol001(86)% setenv DISPLAY unix:0.0
            Xlib: connection to "unix:0.0" refused by server
Xlib: connection to "unix:0.0" refused by server
Xlib: Client is not authorized to connect to Server
X server not responding. Check your DISPLAY environment variable.
 Xウインドウ環境ですか?あなたが該当するのは B. のケースではないですか?一度確認してください。B.
のケースであれば B. のケースでのこのエラーの欄を参照してください。
 \bf X or the contract of \bf X or the contract of \bf X or the mule
& <Return>です。 '」バッククオートに気を付けてください。
cssol001(86)% setenv DISPLAY 'hostname':0.0
            X server not responding. Check your DISPLAY environment variable.
 Xウインドウ環境ですか?あながた該当するのは B. のケースではないですか?一度確認してください。B.
のケースであれば B. のケースでのこのエラーの欄を参照してください。
4.5.4 B. X Mule
 mule <Return> Mule
cc2000(85)% mule
 4.2mulePlease set the environment variable TERM; see tset(1).
                                          mule <Return>
cssol001(86)% set term=vt100
            Xlib: connection to "unix:0.0" refused by server
Xlib: connection to "unix:0.0" refused by server
Xlib: Client is not authorized to connect to Server
X server not responding. Check your DISPLAY environment variable.
^{28} UNIX ^{28} UNIX ^{28} UNIX ^{28} UNIX ^{28}DISPLAY
```
89

 $"unix:0.0"$ 

cssol001(86)% unsetenv DISPLAY

## X server not responding. Check your DISPLAY environment variable.

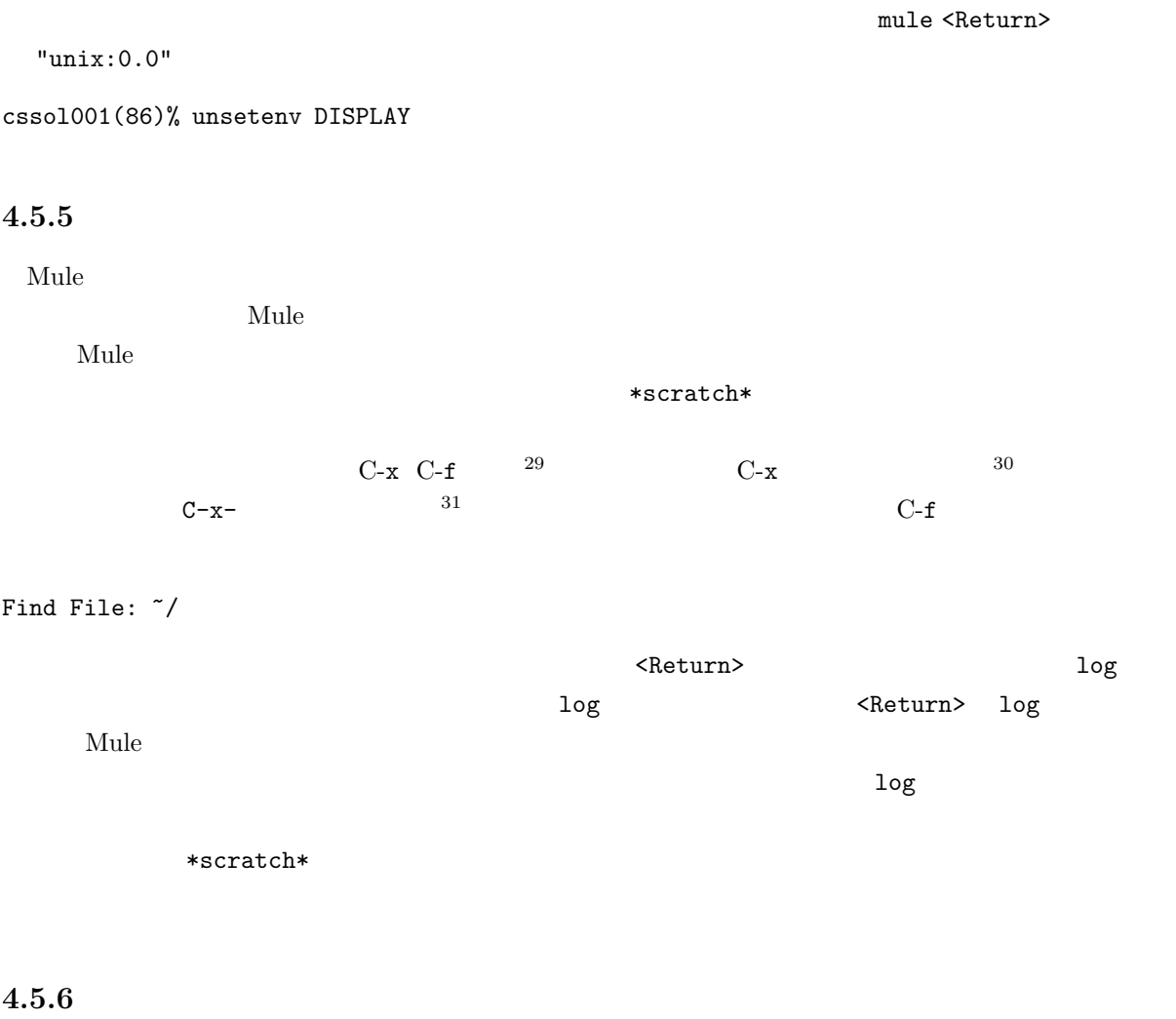

 $\texttt{\rm \leqDelta}$ 

 $\frac{29 \text{ C-x}}{30 \text{ C-x}}$  4.1.2<br>31 <Return>

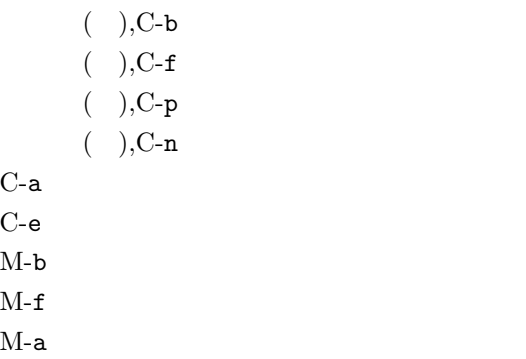

 $M$ -e  $\overline{M}$ 

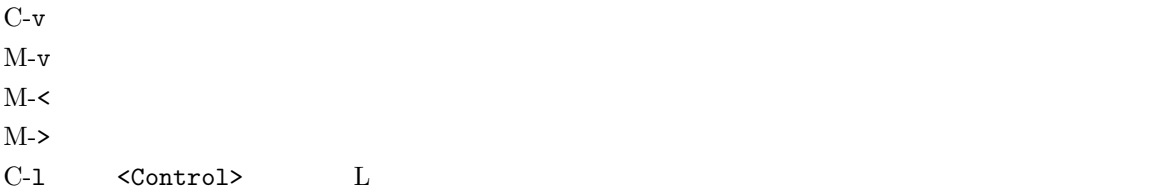

#### $\mathbf{Mule}$

1.  $C-k$  $2.$ 

3.  $C-y = 1$ .

 $C-k$  equal to the contract of  $C-k$ 

 $C-k$ 

 $C-y$ 

 $C-y$  $C-x$   $C-y$  $C-y$ 

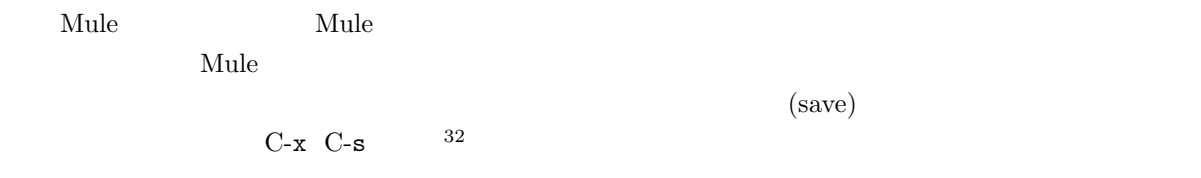

Wrote /NF/home/syokuin0/sheryl/log

#### 4.5.8 Mule

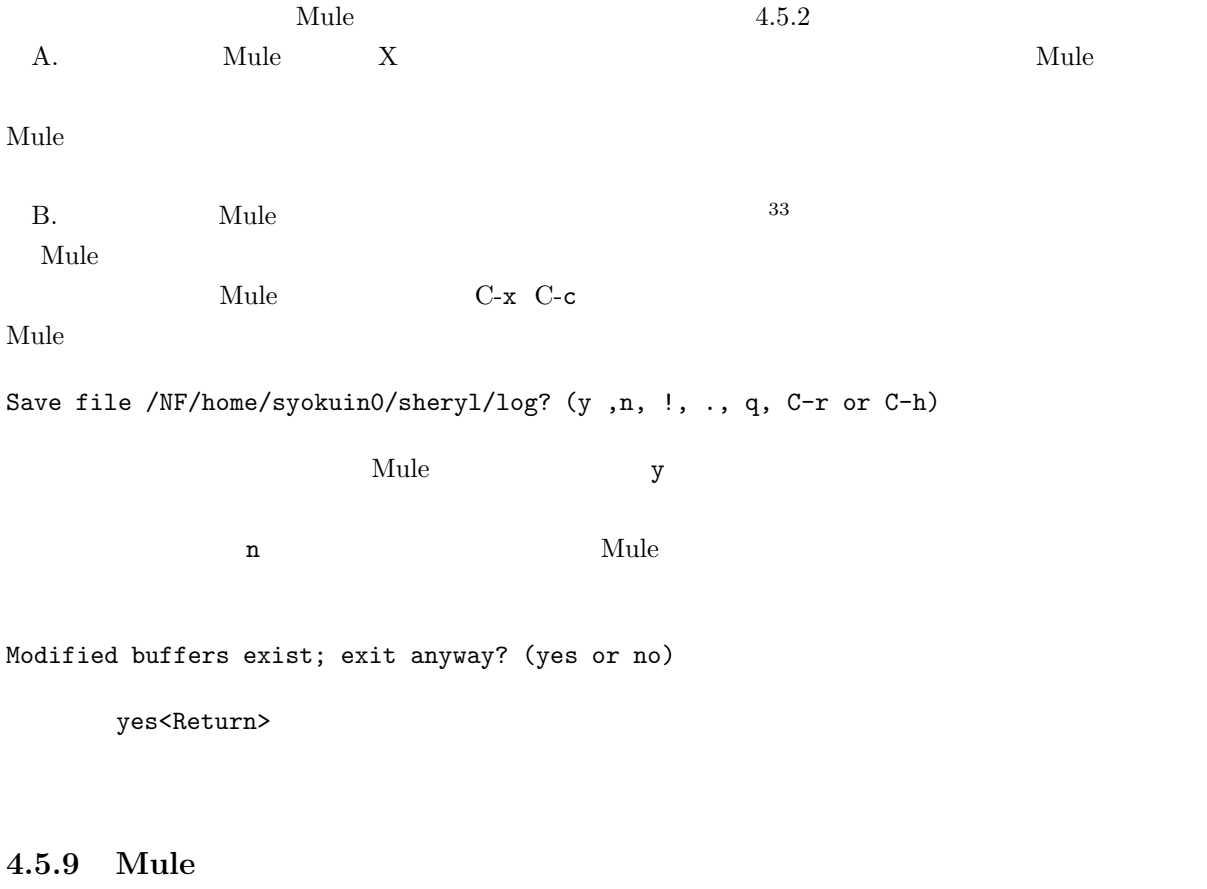

 $\mathbf{Mule}$ 

 $\mathbf{Mule}$ 

 $32$   $\leq$ Return>  $x$  s  $33$  Mule  $\mu$
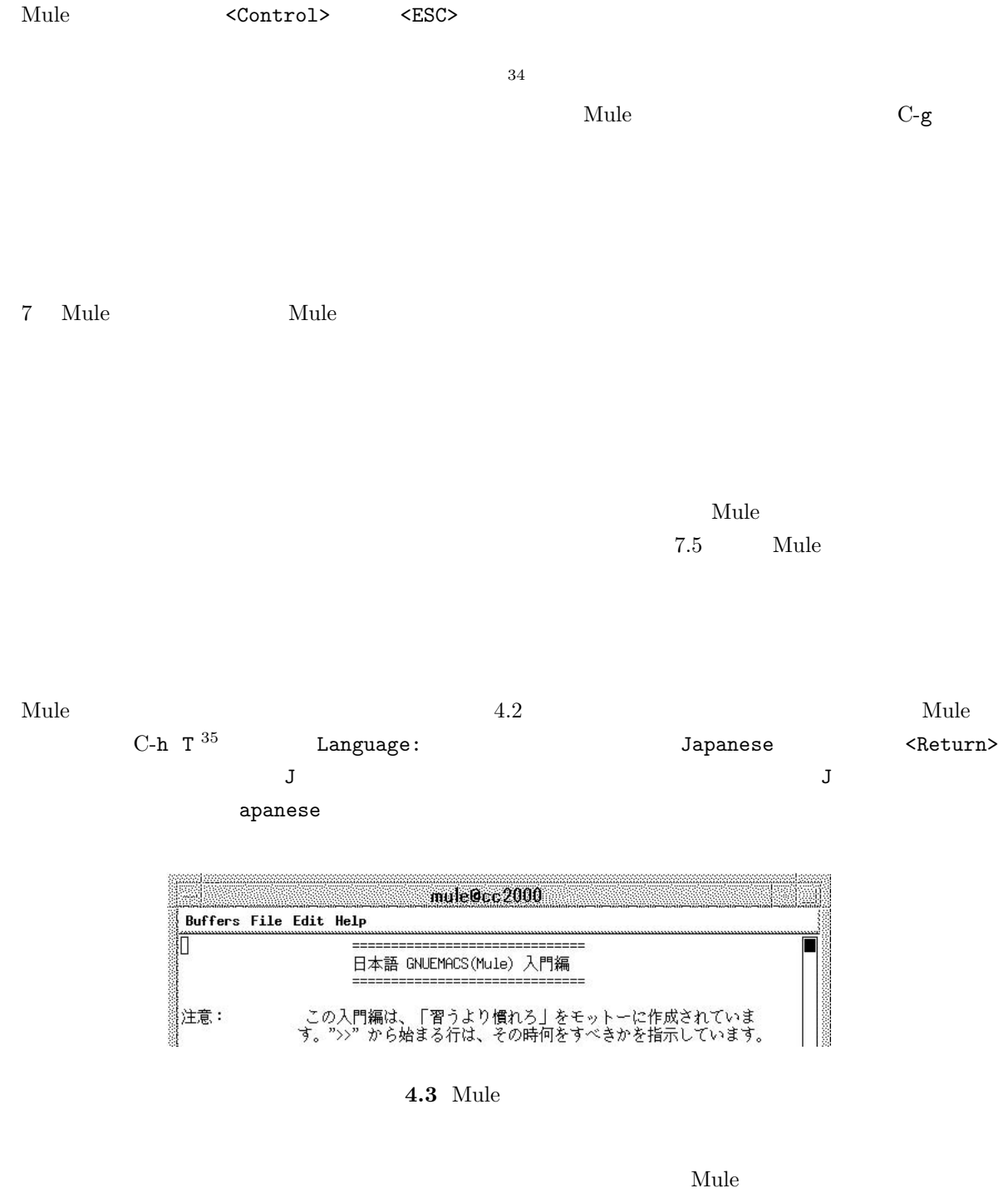

 $\sigma$  Japanese  $\sigma$ 

すが)4.5.8 を読んでください。入門編を始めた時のモードラインを見れば判るのですが、TUTORIAL.jp

 $34$  $35$  T T  $\qquad$  T

Save file /NF/home/syokuin0/sheryl/TUTORIAL.jp? (y or n)

 $4.5.8$ 

rm TUTORIAL.jp <Return>

# $4.6$

UNIX  $\rm_{C}$ 

 $\rm cc$ 

## $4.6.1$

 $cc$ 

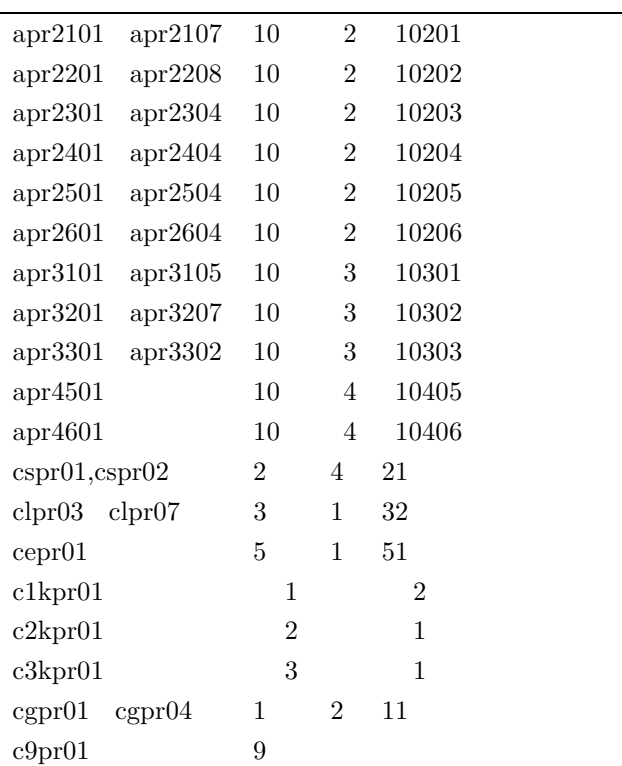

 $ccinfo$ 

# $4.6.2$

lpr -P プリンタ名 ファイル名 <Return>とすれば指定のプリンタに指定のファイルの内容を印刷する

cc2000(81)% lpr -Pcspr01 log

 $-P$ 

 $4.7$ 

 $\sim$  2012  $\sim$  2013  $\sim$  2013  $\sim$  2013  $\sim$  2013  $\sim$  2014  $\sim$  2014  $\sim$  2014  $\sim$  2014  $\sim$  2014  $\sim$  2014  $\sim$ 

 $\alpha$ 

**4.6.3** 印刷状況をチェックする

lpq -P  $\langle$ Return>

cc2000(82)% lpq -Pcspr01 cc2000: Tue Mar 8 13:48:02 1994: no entries cc2000(83)%

no entries

cc2000(88)% lpq -Pcspr01 cc2000: Fri Mar 11 15:29:59 1994: cspr01 is ready and printing Rank Owner Job Files **Total Size** Total Size active tanaka 43 sample.ps 152 bytes 1st yamada 46 test.text 1st 8 bytes cc2000(89)% tanaka sample.ps (active) (1st) yamada  $\text{test.text}$  $ID$  a  $43$   $46$ 

## $4.6.4$

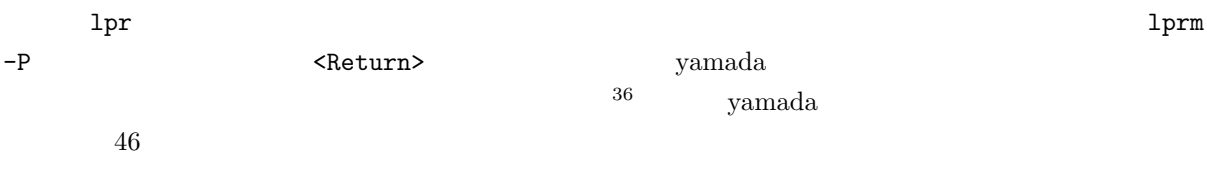

cc2000(99)% lprm -Pcspr01 46 benkei.kyoto-su.ac.jp: dfA046cc2000 dequeued benkei.kyoto-su.ac.jp: cfA046cc2000.kyoto-su.ac.jp dequeued cc2000(100)%

dequeued

 $\mathbf{p}_\mathbf{q}$ 

 $-Pcspr01$  <Return>

**4.6.5** 

 $MiCS$ 

## **4.7** 状況の変化

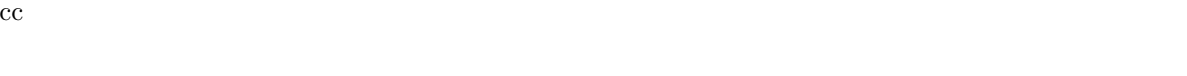

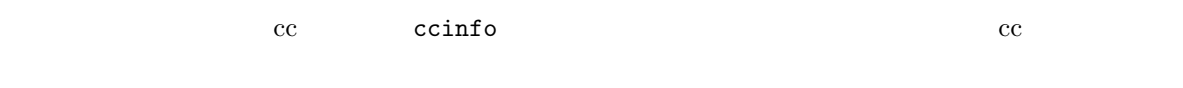

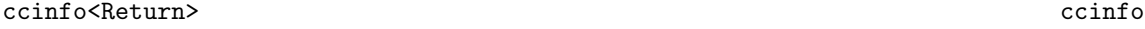

 $1.$  cc

#### cc2000(125)% ccinfo

\_\_\_\_\_\_\_\_\_\_\_\_\_\_\_\_\_\_\_\_\_\_\_\_\_\_\_\_\_\_\_\_\_\_\_\_\_\_\_\_\_

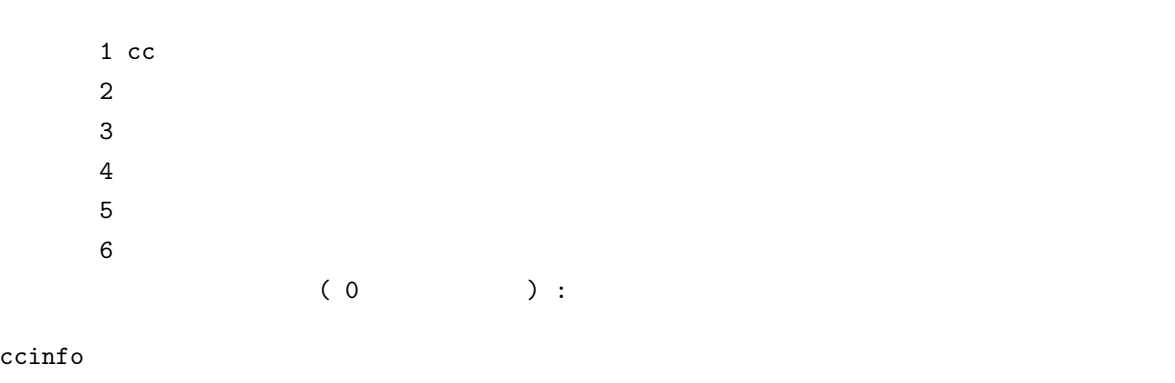

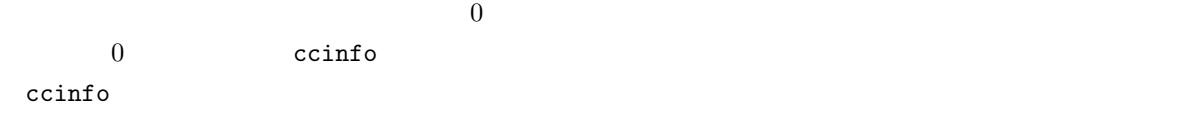

 ${\bf y}$ 

UNIX UNIX C

**4.8.1** ディレクトリ

 $\blacksquare$ 

 $4 \quad 4.4 \quad \text{UNIX}$ 

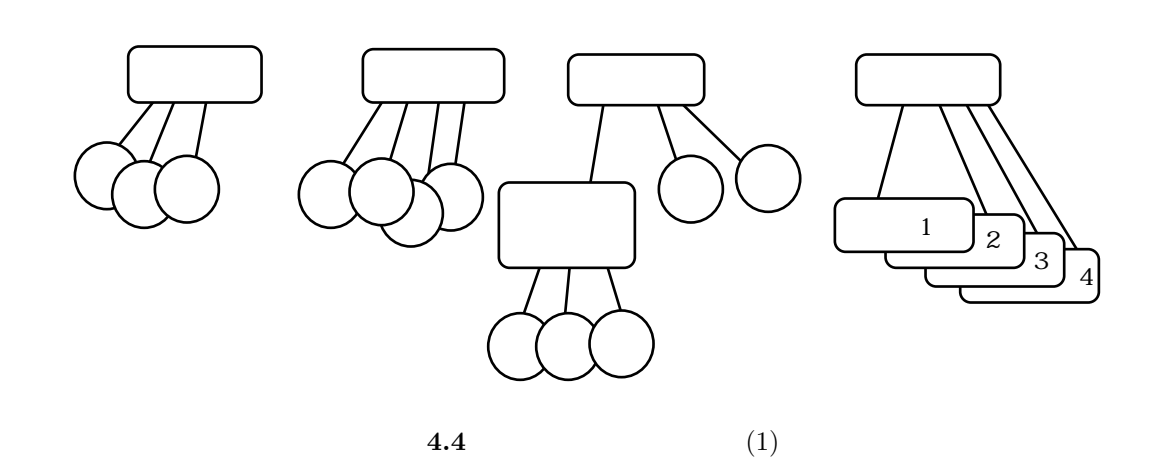

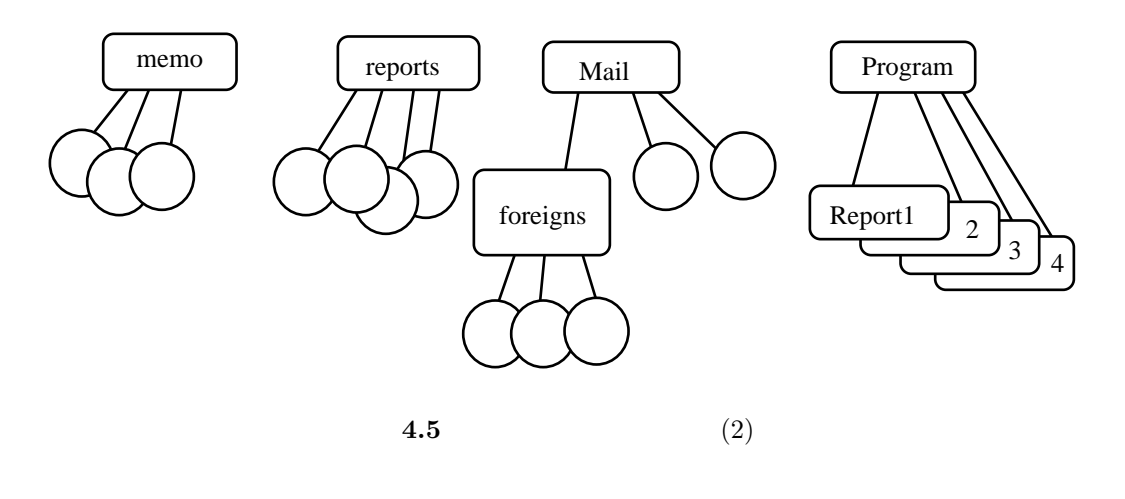

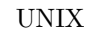

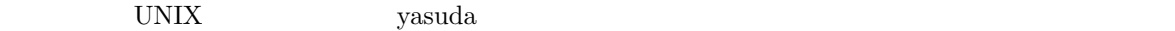

 ${\bf y}$ asuda  ${\bf y}$ asuda  ${\bf y}$ 

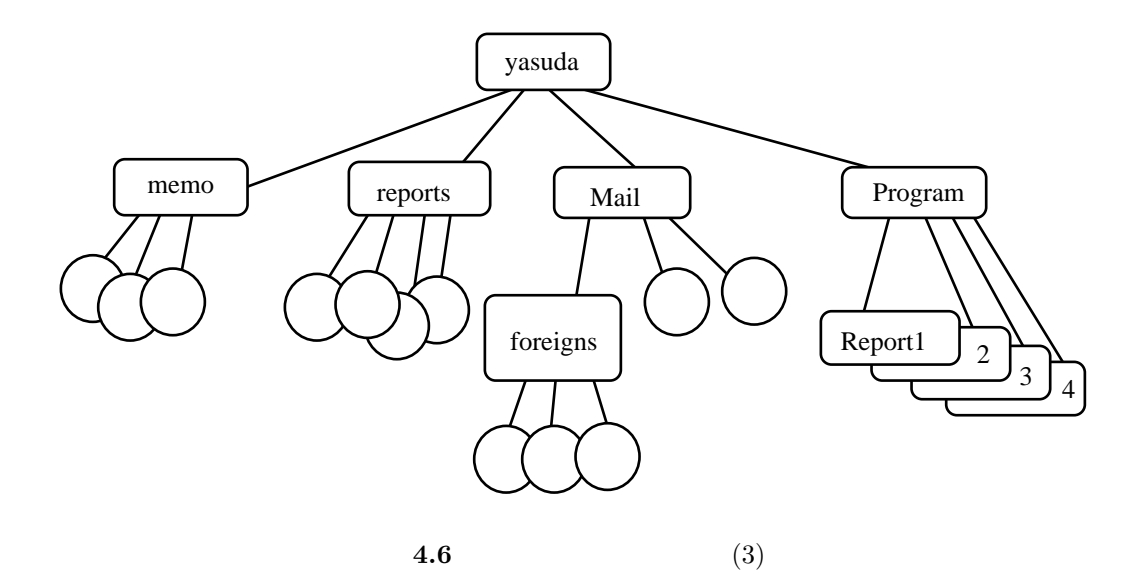

**yasuda** のからには以下のようにものです。

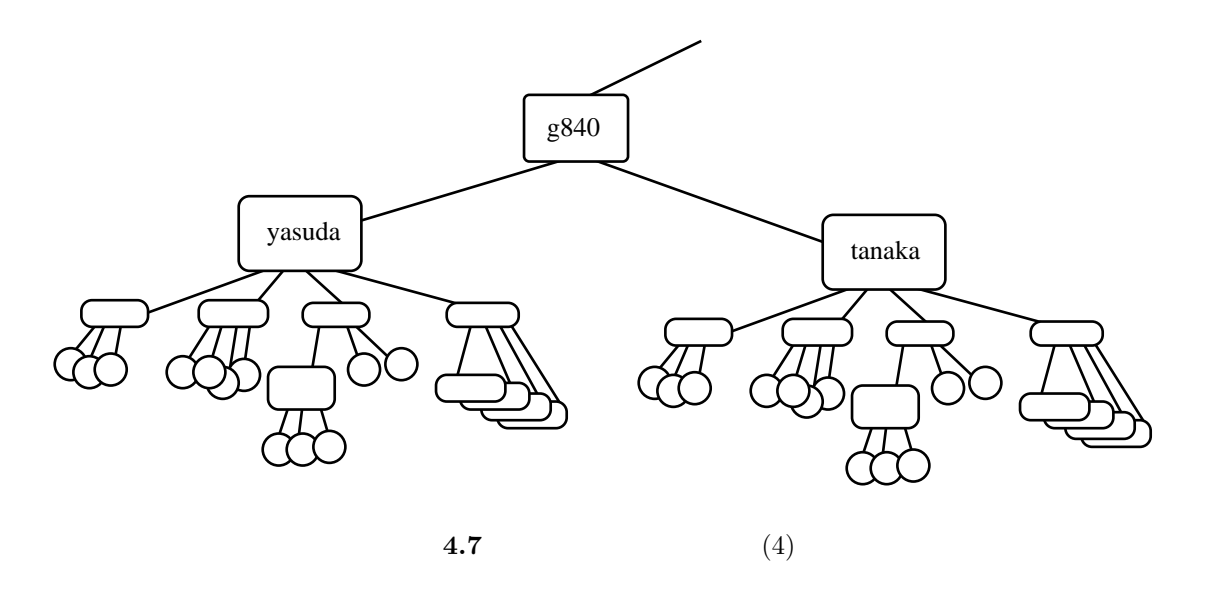

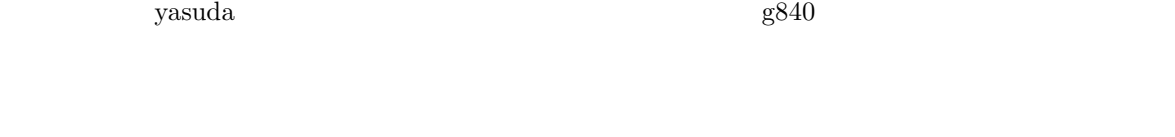

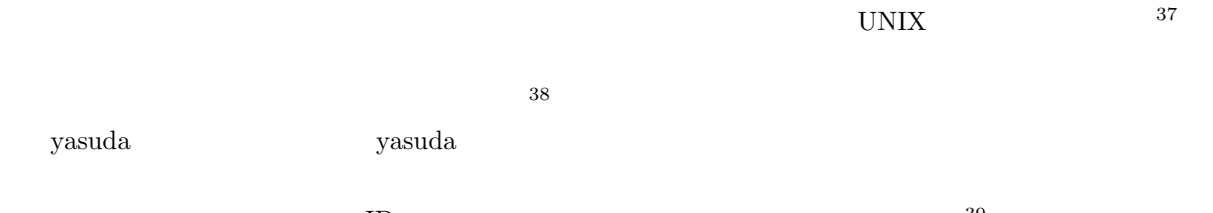

 $\text{ID}$  39

UNIX  $\blacksquare$ 

 $(\text{tree})$ 

UNIX  $\blacksquare$ 

 $37 \text{ directory :}$ 

 $38 \text{ root directory :}$ 

 $39 \, \text{cc}$ 

#### ファイルにはファイル名が有ることは説明しました。しかし UNIX のディレクトリ・ツリーの中で名前

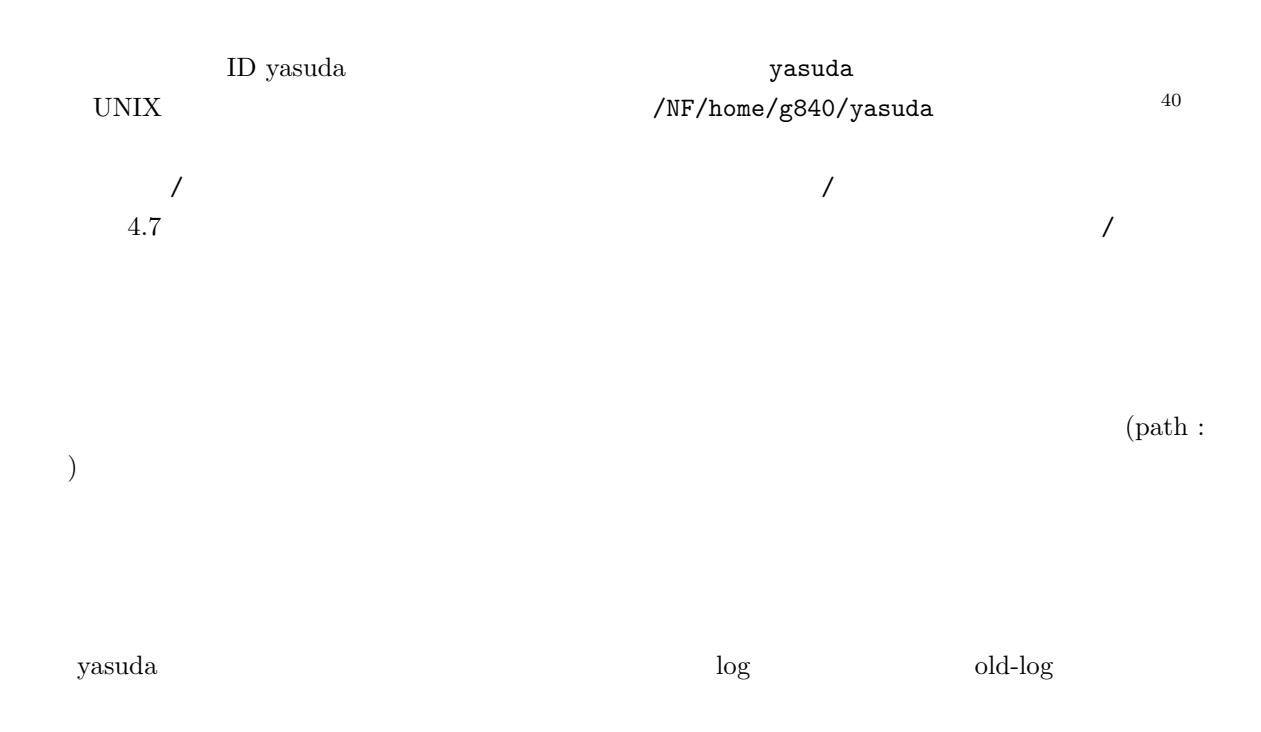

cc2000(82)% mv /NF/home/g840/yasuda/log /NF/home/g840/yasuda/old-log

 $UNIX$ 

 $m_{\rm V}$ 

cc2000(82)% mv log old-log

 $41$ 

 $\mathsf{pwd}$ 

cc2000(81)% pwd /NF/home/g840/yasuda  $\frac{cc2000(82)\%}{40}$ 

 $40 \hspace{1.5cm} \text{ID}$ login pwd  $41$  current directory :

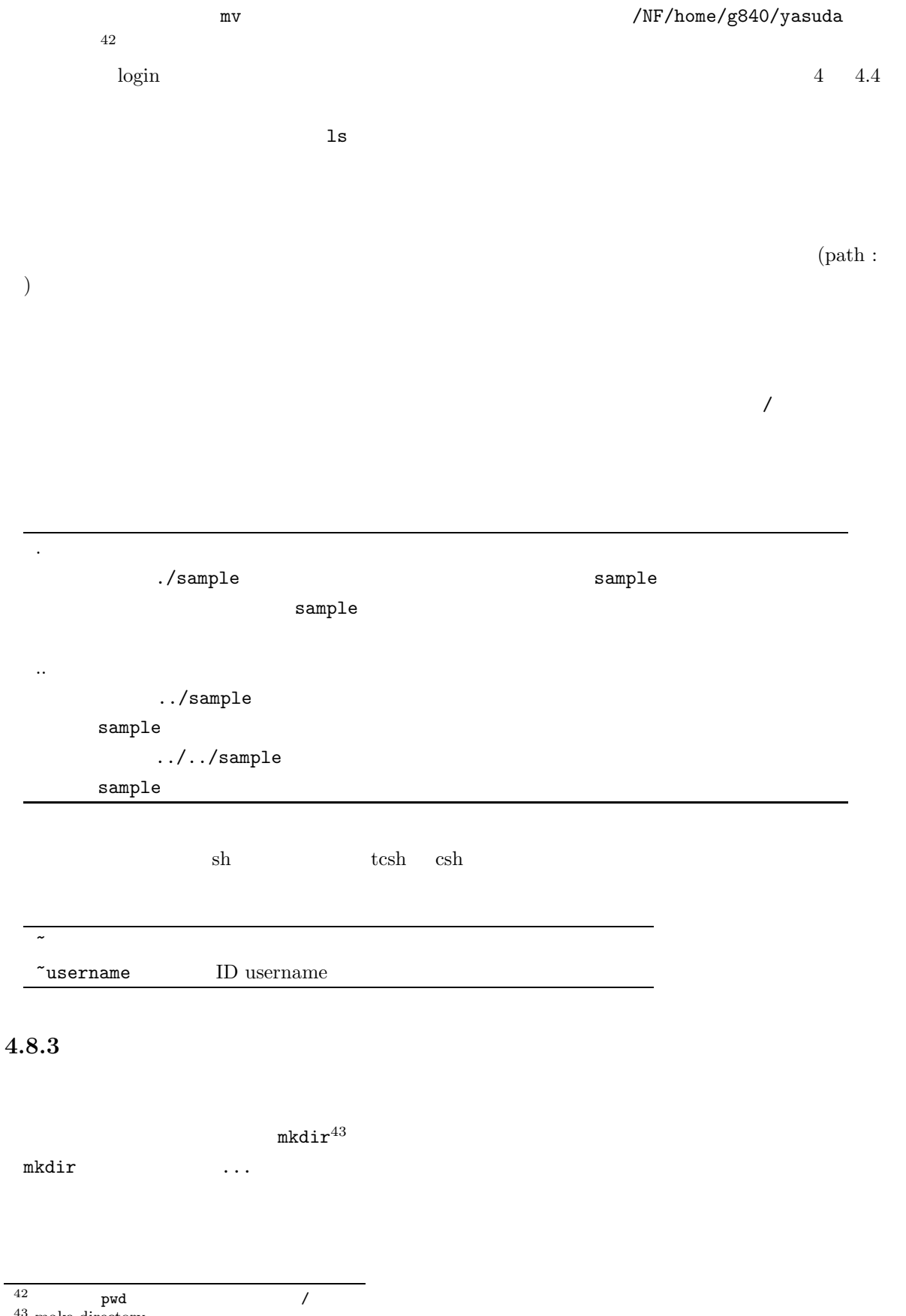

 $43$  make directory

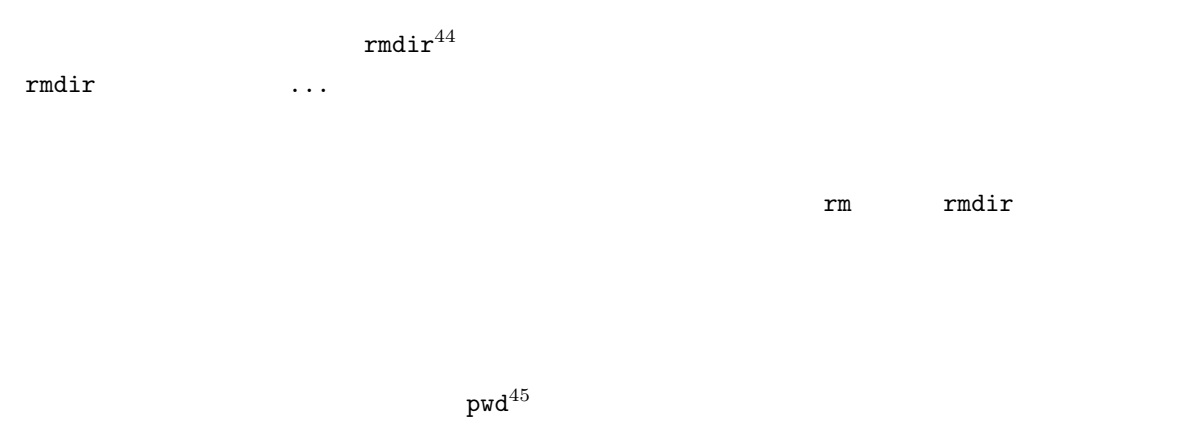

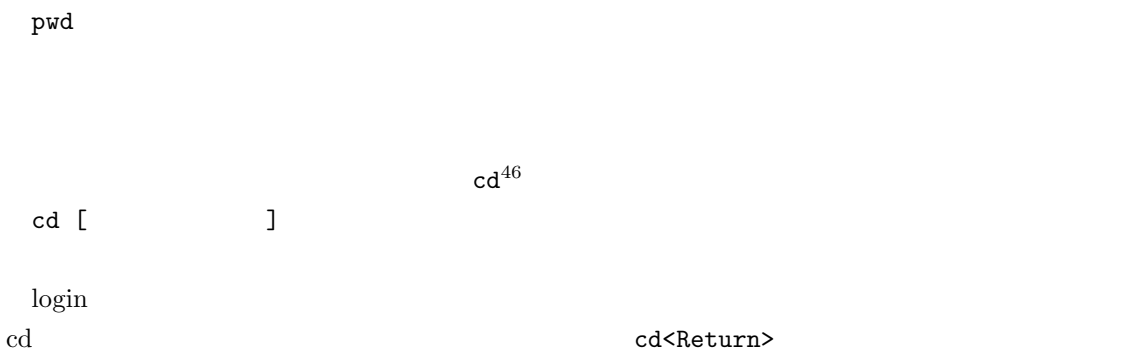

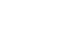

**4.8.4**  $\blacksquare$ 

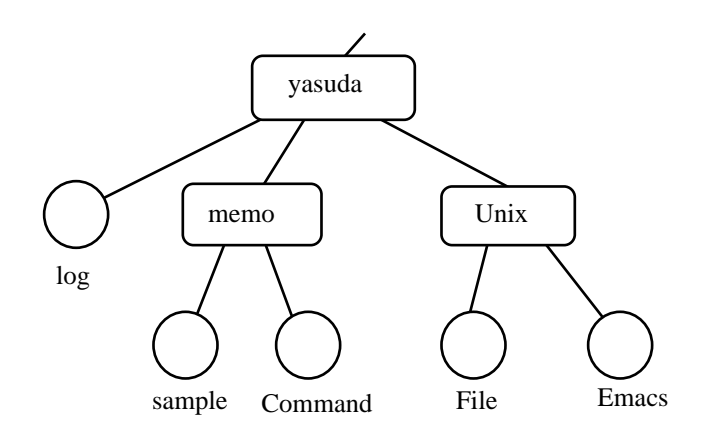

**4.8** ディレクトリの例

- $^{44}$  remove directory
- $^{45}$  print working directory

 $46$  change directory

cd<Return>

 $4.8$ 

cc2000(84)% cd cc2000(84)% mkdir memo Unix cc2000(84)% ls Apps Mail Unix Wnn6 log memo cc2000(84)%

cp  $3$ 

1. cp [-i] file1 file2 2. cp [-i] file... dir 3. cp -r dir1 dir2

 $-i$   $47$ 

 $y$ 

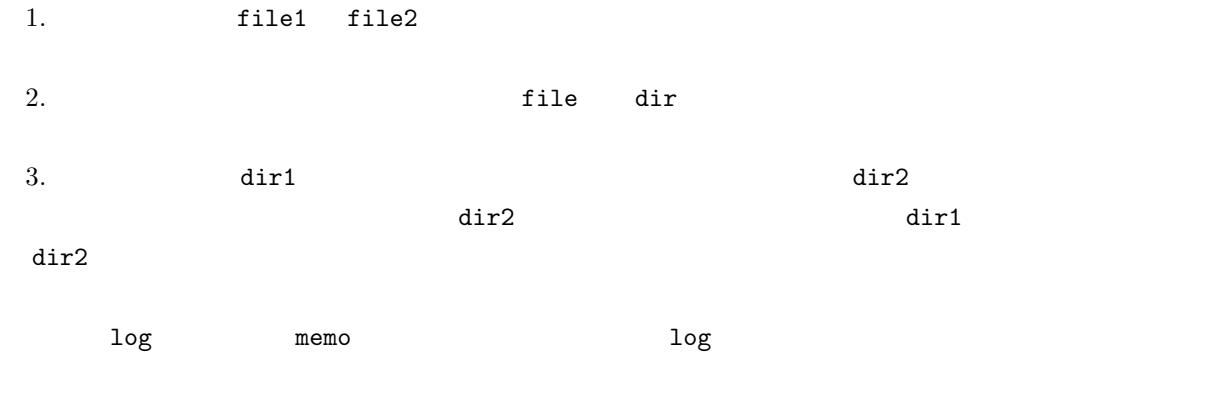

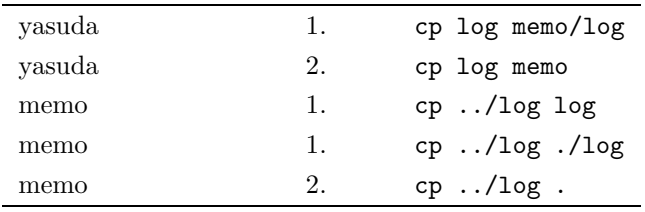

 $47$  inquiry

de Sample Divix アイトリング Sample Divix ディング・コンピー sample このことに関する場合

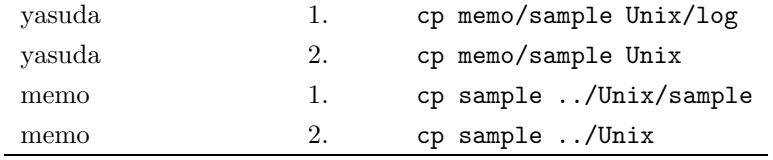

 $m$ emo  $Unix$ 

 $3.$ 

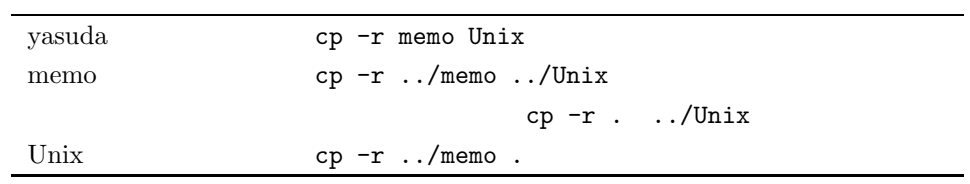

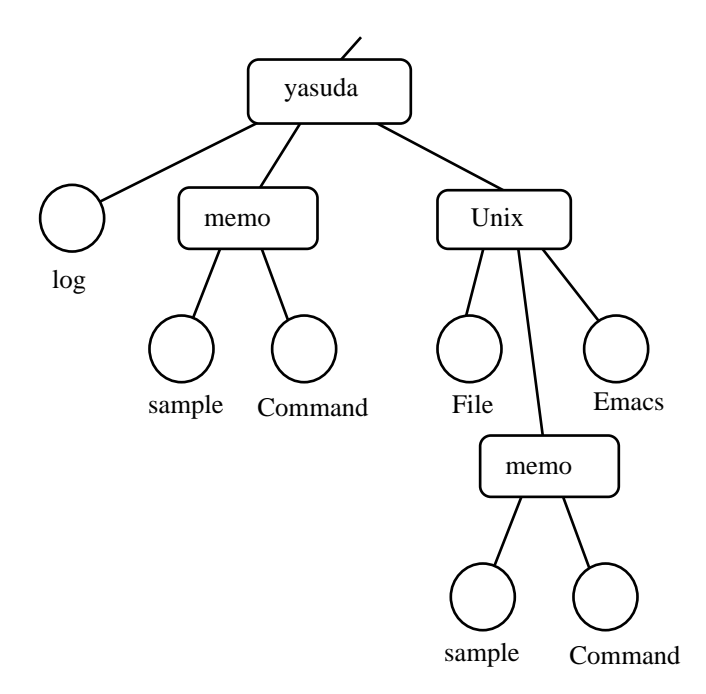

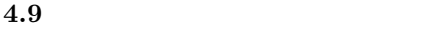

mv  $3$ 1. mv [-if] file1 file2 2. mv [-if] file... dir 3. mv dir1 dir2  $-i$   $48$  ${\bf y}$  $-$ f  $\frac{49}{3}$ 1. file1 file2  $2.$  file dir  $3.$  dir1  $\det$  dir2 of  $\det$  $\rm{dir2}$  dir2  $\rm{dir1}$  $\mathrm{dir2}$  $\mathbb{R}^n$  are also the contract cp  $\mathbb{C}^n$  $\text{(cp)} \quad \text{(mv)} \quad \text{cp}$ 3. memo Unix  $\sim$ et al. 9 to the memo that the memo sample Comand Sample Comand Sample Comand  $\sim$ 

**The matrix sample otherwise sample otherwise sample** otherwise otherwise otherwise otherwise otherwise otherwise  $\mathbf{C}$  ${\tt sample}$  otamesi  ${\tt sample}$ mv sample otamesi<Return>

rm  $\mathbf{r}$ rm [-ifr] file...

 $-i$  50  $y$ 

 $^{48}$  inquiry

 $^{49}$  force

 $50$  inquiry

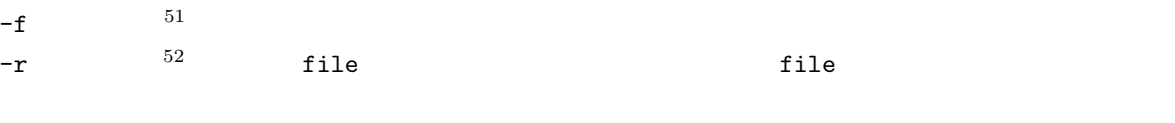

 $rm$   $-r$  $r$ mdir  $r$ rm  $-r$ 

 $51$  force

 $52$  recursive

**5**章 ネットワークの世界へようこそ

 $\rm WWW^1$  $\overline{c}$  $cc$ 

 $5.1$ www.company.com 118  $5.3$ 

115  $5.2.2$  $5.1.1$ www.

 $WWW^3$ 

www was a set of the set of the set of the set of the set of the set of the set of the set of the set of the set of the set of the set of the set of the set of the set of the set of the set of the set of the set of the set

 $WWW$ 

www extension www.

 $\blacksquare$ 

 $2$  becomes a set of the WWW set of the WWW set of the  $\sim$  $3$ 

109

 $cc$ 

110

 $4 \leftrightarrow 4$ 

 $\frac{4}{3}$ 

 $5.1.4$   $\,$  WWW

WWW www.cases.com  $\sim$ WWW  $\blacksquare$ 

 $5.1.8$ 

 $5.1.3$ 

 $5.1.7$ 

 $5.1.2$ 

 ${\rm WWW} \qquad \qquad {\rm 100}$ 

www

トラックスでは、WWW でんしょう。<br>アミュニティに参加している。

 $\bf{cc}$ 

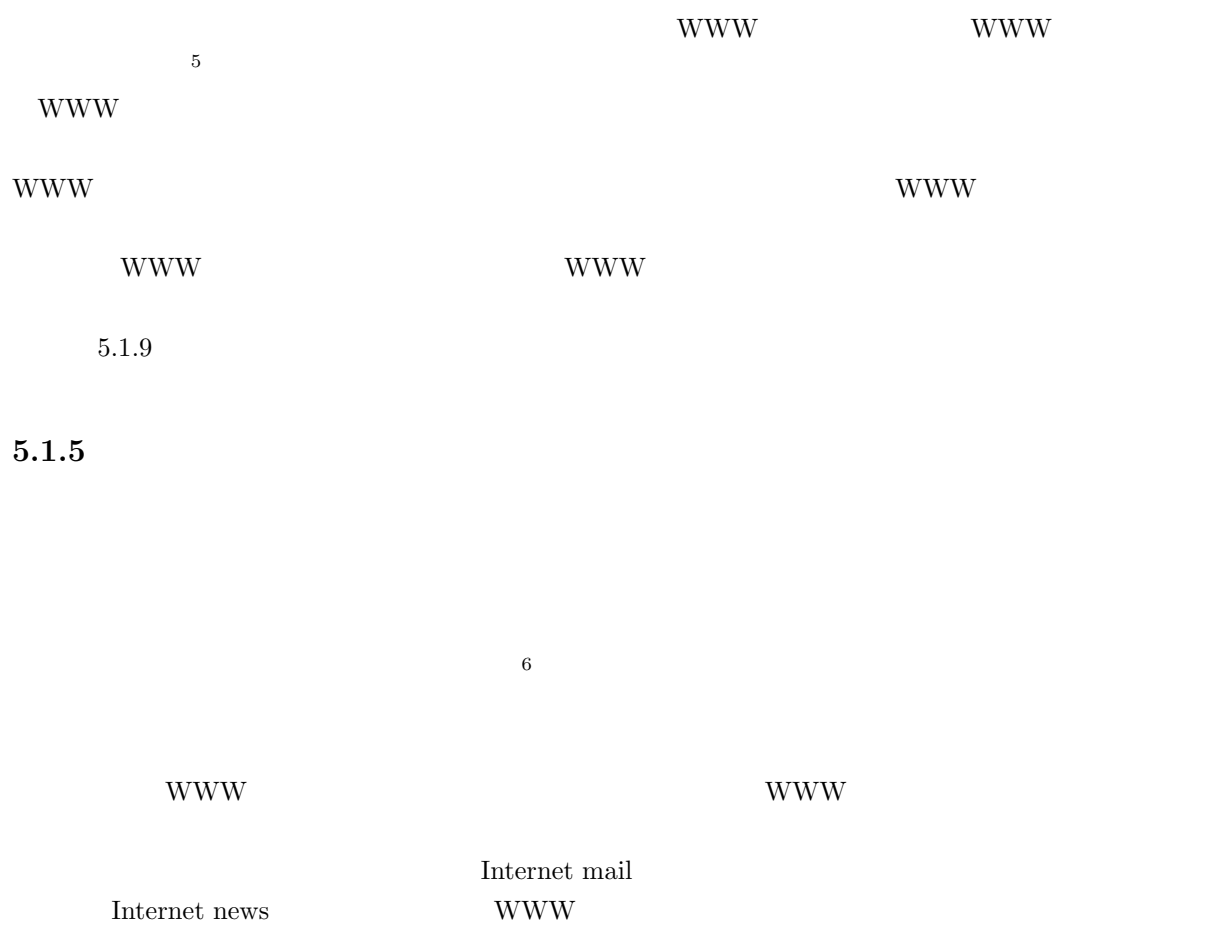

WWW のページを作って、世界中の人に情報を提供することもできるのです。

 $5.1.6$ 

 $5$ 

 $^{6}$  SF  $^{1994}$ 

- $\bullet$  (a) the contract the contract term in the contract term in the contract term in the contract term in the contract term in the contract term in the contract term in the contract term in the contract term in the contra
- 
- $\bullet$
- $\bullet$  + the result of the result of the result of the result of the result of the result of the result of the result of the result of the result of the result of the result of the result of the result of the result of the  $($
- $\bullet$  and the distribution of the distribution of the distribution of the distribution of the distribution of the distribution of the distribution of the distribution of the distribution of the distribution of the distribu
- $\sqrt{299}$  4 5
- $\bullet$  $\rm WWW$

## **5.1.7** Internet mail

 $\bullet$ 

 $\bullet$ 

- $\sim 100$
- $\bullet$ 
	- $\bullet$  $24$

## **5.1.8** Internet news

 $\bullet$ 

 $\bullet$ 

 $\bullet$ 

Internet news NIFTY-serve (BBS)

### **5.1.9 WWW**

WWW の利点については、ここであれこれ説明するより、テレビや雑誌を見る方がはやいかもしれませ

www w

WWW www.charles.com

 $8<sub>1</sub>$ 

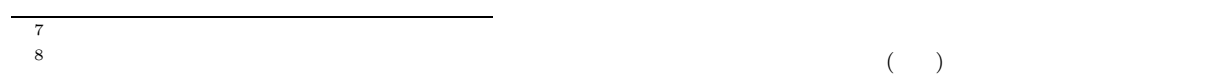

 $\sim$ 

- 速報性がある。
- 見たい人がわざわざ見に来ないと見られない。
- 
- $\bullet$
- 滅多に見ることのなくなったような、過去の情報を残しておいてもコストがほとんどかからない。
- $(?)$
- 
- $\bullet$
- $\bullet$

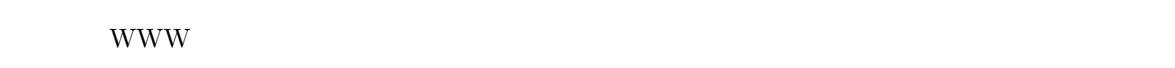

## www www

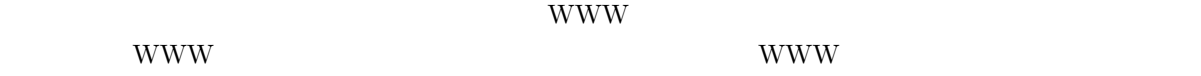

# **5.1.10**

 $1$ 

# $5.2$

## **5.2.1** Internet mail

10  $\mu$  10  $\mu$ 

Internet mail

 $\overline{9}$ 

 $\label{eq:internet} \text{Internet mail}$ 

 $9<sub>3</sub>$  $10$  foo@bar.kyoto-su.ac.jp

 $(.)$ jp Internet mail ac ip  $\infty$  is the community of  $\infty$  or  $\infty$ kyoto-su bar control control control control control control control control control control control control control co  $\Box$ foo foo ID kyoto-su.ac.jp Intenret kyoto-su.ac.jp foo@bar

## **5.2.2** in the set of  $\mathbb{R}^n$  is the set of  $\mathbb{R}^n$  in the set of  $\mathbb{R}^n$

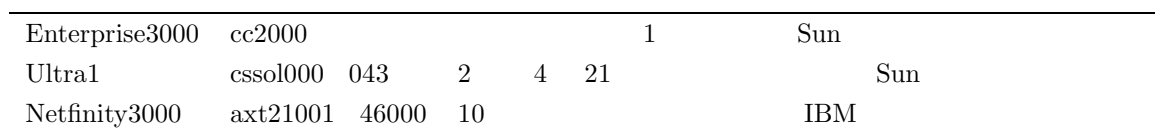

username@cc.kyoto-su.ac.jp

 $\begin{tabular}{ll} {\bf 0} & & \text{username} \\ \end{tabular} \begin{tabular}{ll} \bf 0 \\ \end{tabular} \begin{tabular}{ll} \bf 1D \\ \end{tabular} \end{tabular} \begin{tabular}{ll} \bf 1D \\ \end{tabular}$ 

 $ID \quad cc$ 

 $cc2000, \, \mathrm{cssol}$  axt

username@cc.kyoto-su.ac.jp  $cc2000 \qquad \text{cssol} \qquad \text{ext}$ 

 $5.2.3$ 

 $\rm cc2000\quad$ cssol $\quad$ axt $\quad$  hanako hanako@cc.kyoto-su.ac.jp cc2000 cssol axt~  $cc2000$ 

 $\overline{11}$ 

 $5.2.4$ 

11  $\blacksquare$ 

 $\rm c \bar{c}$  UNIX  $\rm u$ 

# 5.3 MHE : Mule

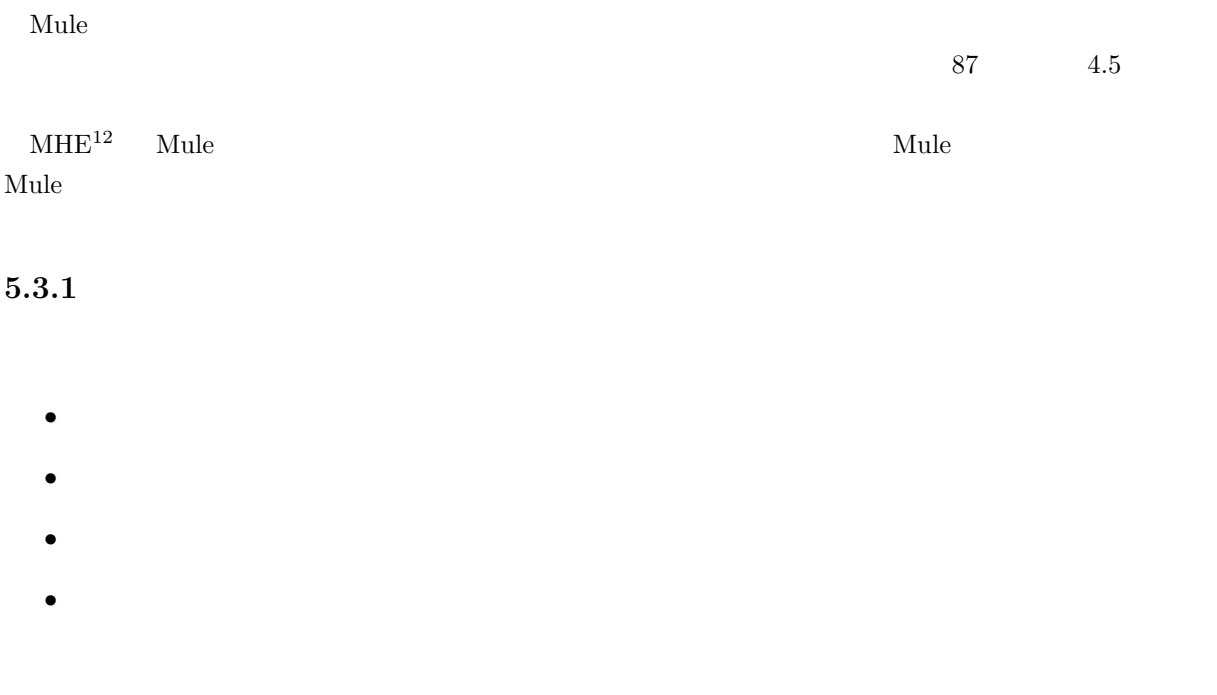

 $\texttt{mailself}$ 

cc2000(81)% mailself cc2000(81)%

 $\verb|mailself|$ 

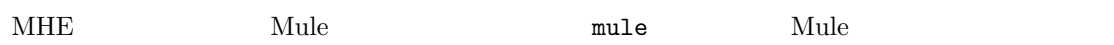

ています。<br>アルプルは、それでは、特に理解する必要はあります。<br>それでは、Mule の古いバーを読みます。

 $\mbox{M}\textrm{-}\textrm{x} \textrm{ m} \textrm{-}\textrm{main} < \textrm{Return} > \textrm{$ 2 External SM-x 2 and  $M-x$  and  $m$ -rmail  $\leq R$  eturn>

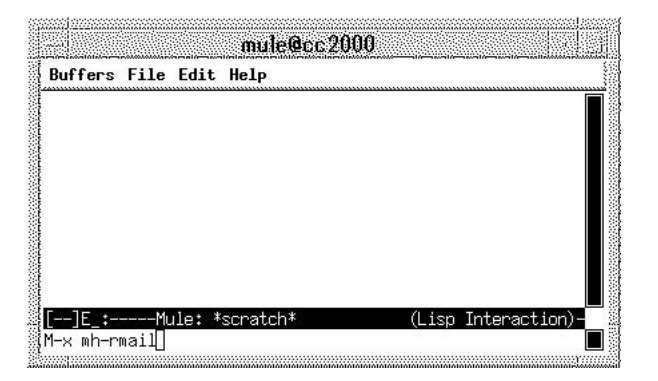

 $5.1$  mh-rmail

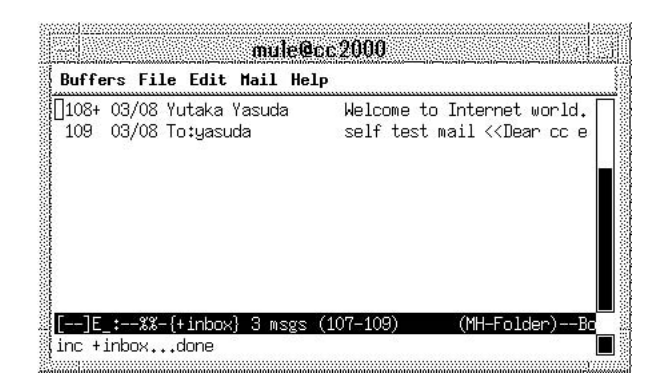

 $5.2$ 

 $\mathbf{Mule}$ 

 $\mathbf{C}\text{-}\mathbf{p}$   $\mathbf{C}\text{-}\mathbf{n}$ 

M-<br/>  $\sim$  M->

Mule 0.000 Mule

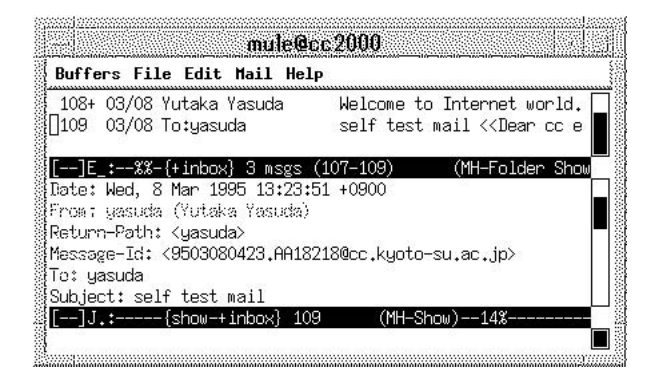

自分が読みたいメールの行の左にカーソルを移動させて「. (ピリオド)」を押せば、そのメールの内

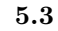

 $\bm{\mathsf{Mule}}$  . The matrix  $\bm{\mathsf{Mule}}$  is the set of  $\bm{\mathsf{Nrule}}$  and  $\bm{\mathsf{Mule}}$  . The set of  $\bm{\mathsf{Mule}}$  is the set of  $\bm{\mathsf{Mule}}$  .

<Delete>

19+ 03/17 Yutaka Yasuda Welcome to Internet world. <<Dear friends,

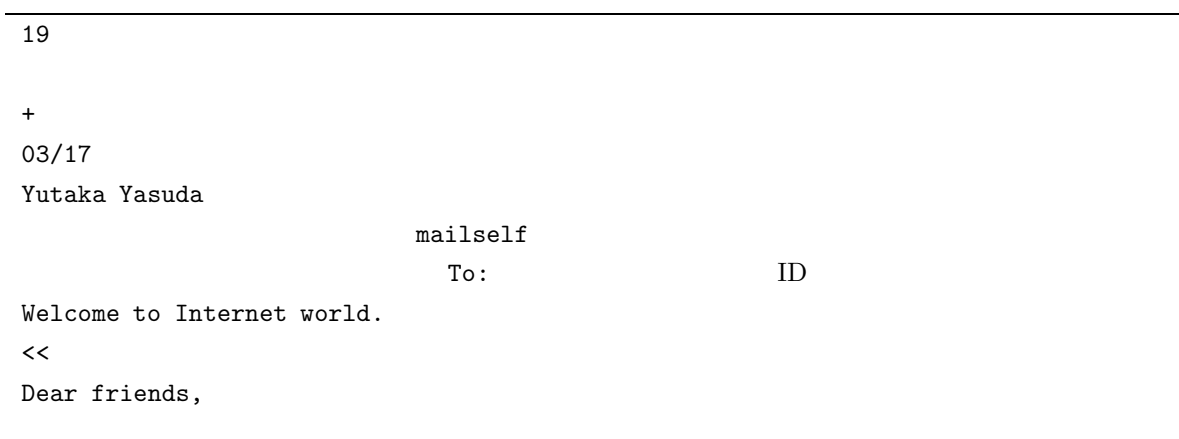

Welcome to Internet world. Subject Subject

 $\text{Subject}$   $4$ 

 $\overline{A}$ 

Date: Mon, 21 Mar 1994 12:53:31 +0900 From: Tanaka Hideki <tanaka> Return-Path: <tanaka> Message-Id: <9501130246.AA07556@cc.kyoto-su.ac.jp> To: yasuda Subject: Re: NOMIKAI again Cc: tanaka, ryo, omatsu

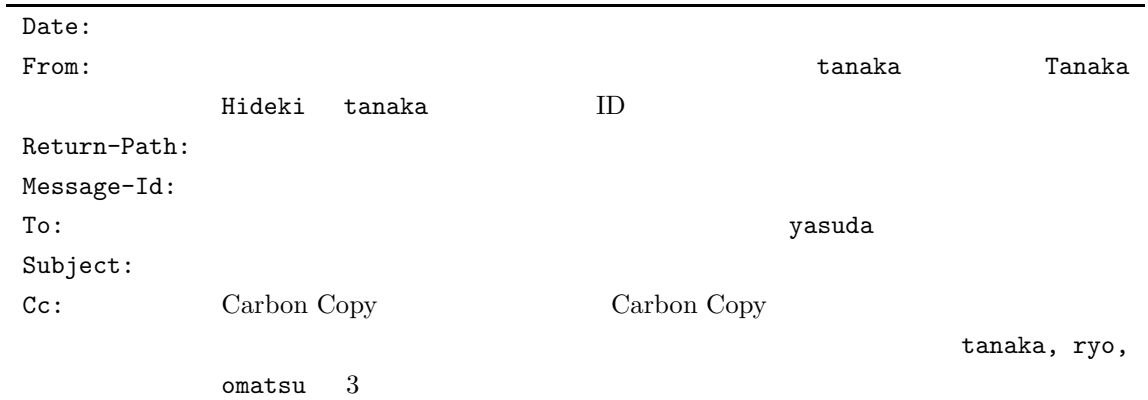

#### $5.3$

- $5.3$
- $5.3$  n  $p$

### $MHE$

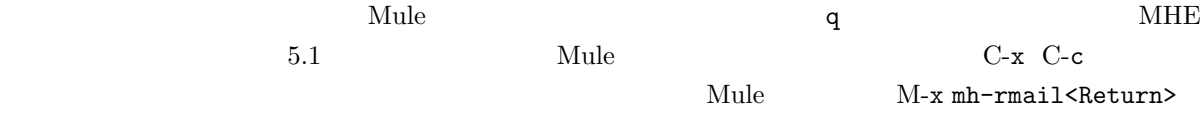

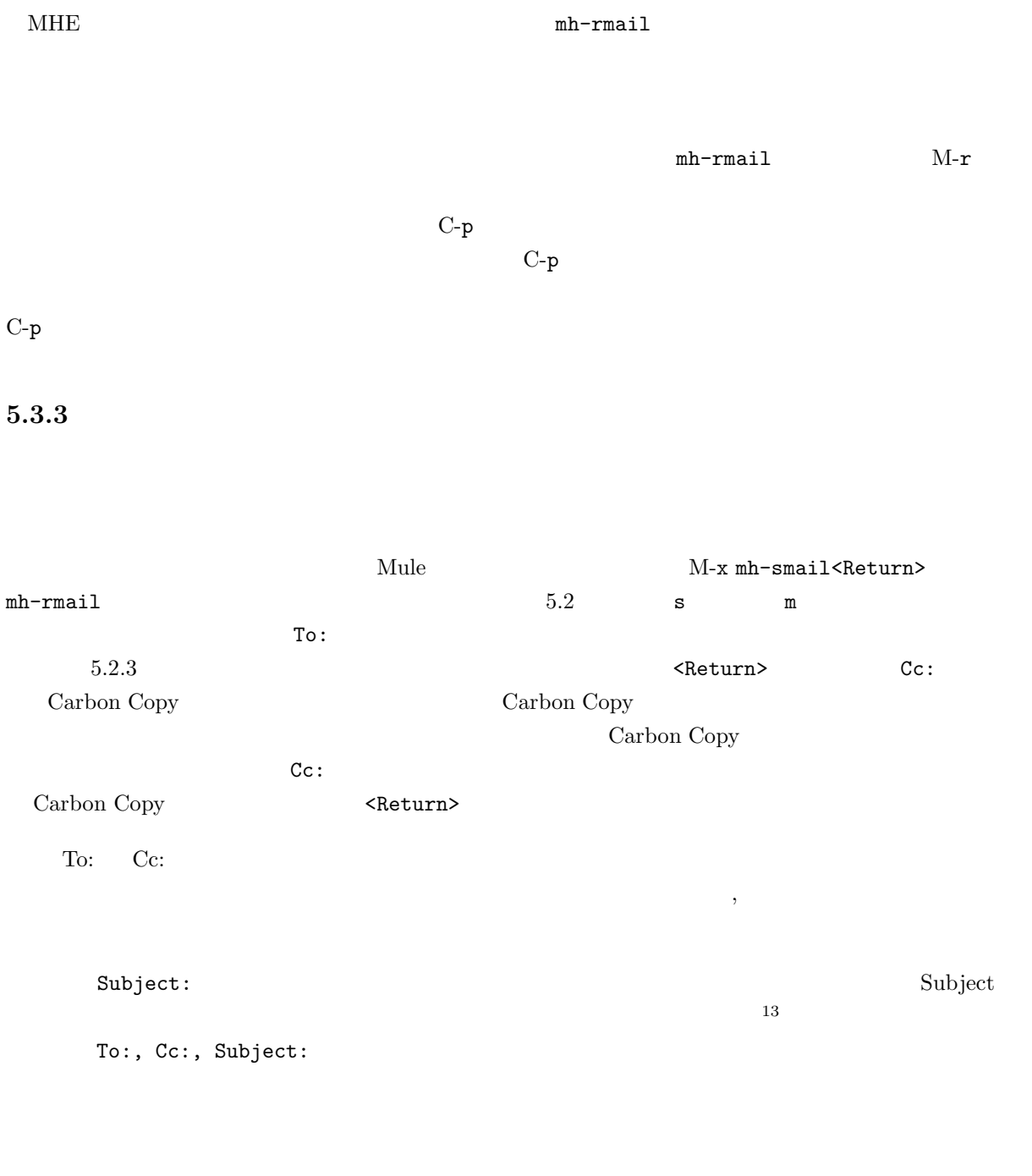

 $13$  Subject  $13$ the cc and MHE Subject

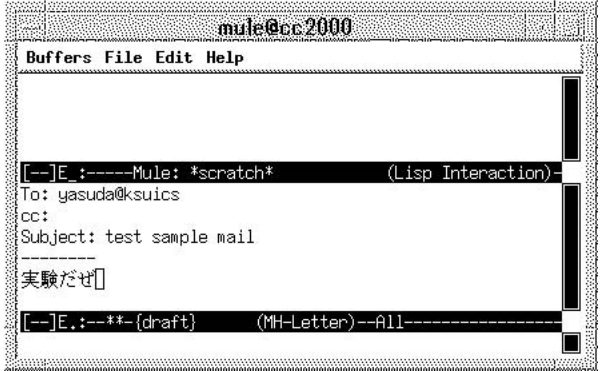

 $5.4$ 

To:, Cc:, Subject: -------- $---MHE$ where  $\mathbf{Mule}$  $\mathbf{Mule}$  $\mathbf{Mule}$  7

C-c C-c

 $C$ -c  $C$ -q  $y$ 

Kill draft message? (y or n)

 $5.3.4$ 

 $5.3$  $\mathbf a$ 

Reply to whom:

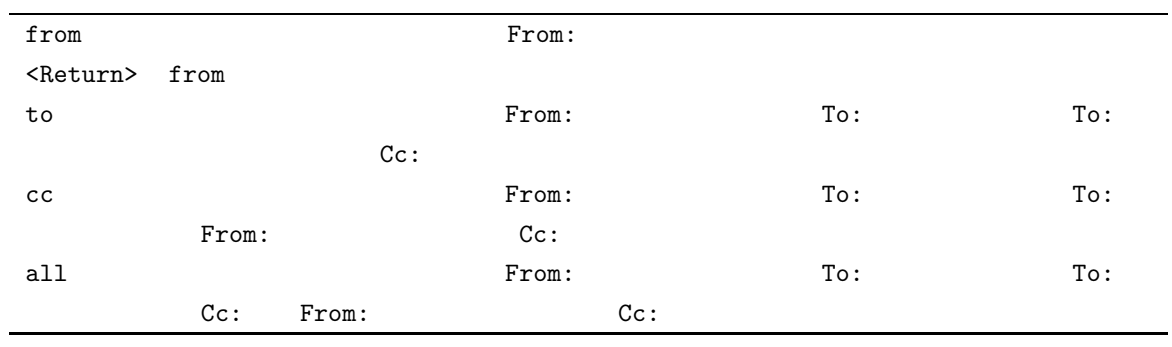

 $5.4$ 

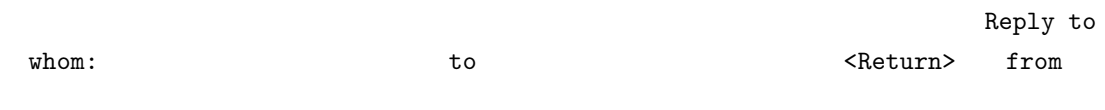

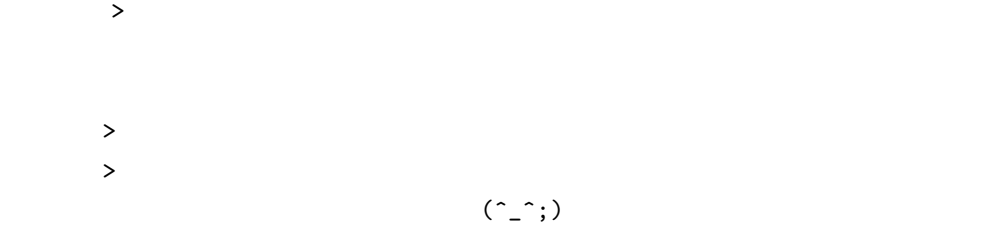

 $C$ -c  $C$ -y  $\qquad$ 

Complete cite attribution string: (default Hideki)

 $\mathtt{default}$ 

 $Hideki$ 

#### 漢字も使えますのでここでは 田中さん<Return>としてみましょう。単に <Return>とすると最初に表示さ

Hideki

[ ]Complete cite attribution string: (default >)

 $(y \text{ or } n)$  $y$  $(y \text{ or } n)$  $y$ >>>>> On Wed, 08 Mar 1995 21:09:34 +0900, Environment Test Worker <worker> said\ : Showing reference header 1.  $\mathbf n$ 

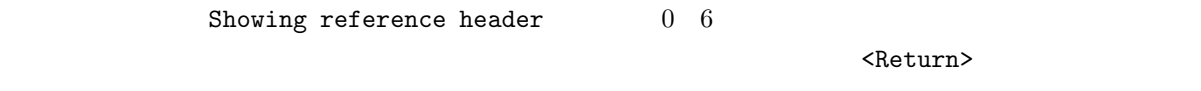

 $5.3.5$ 

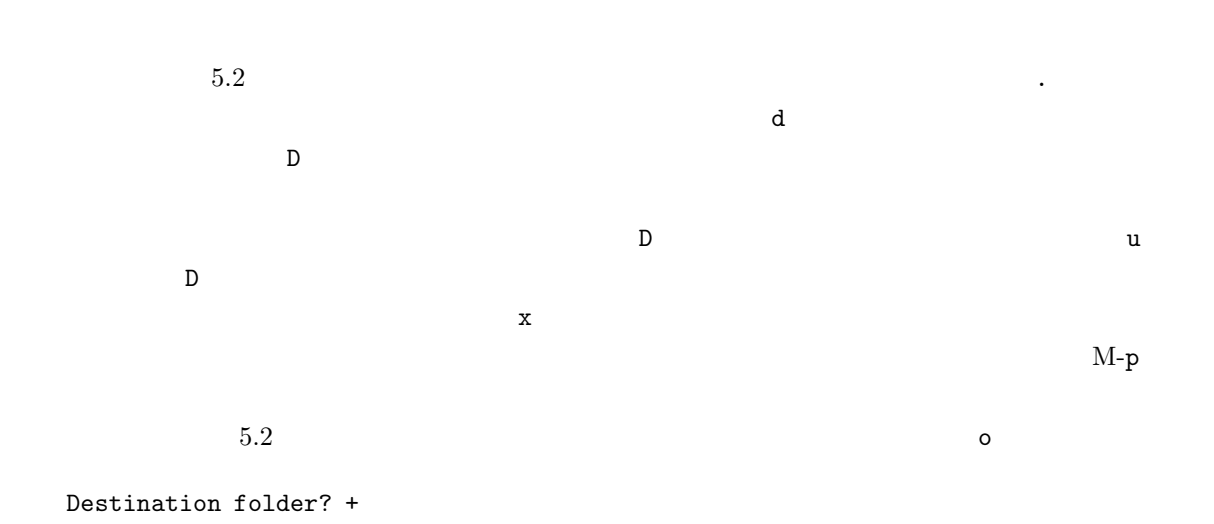

 $\verb|$ 

 $14$ 

 $\mathbf x$ 

$$
\mathbf{M}\text{-}\mathbf{f}
$$

Visit folder [+inbox]? +

 $\epsilon$ Return> 2

5.3.6

 $15$ 

 $MHE$   $MAE$  $MHE$  inbox  $Mail$  inbox  $i$ Mail/inbox/1  $1 \quad 1$ cc2000(87)% cd ( cc2000(88)% cd Mail/inbox ( $\frac{1}{\pi}$ cc2000(89)% ls  $\#120$   $\#$  $D$  $#120$   $120$   $15$  $\text{rm} \qquad \qquad \text{rm} \qquad \text{rm} \qquad \text{rm} \qquad \text{mm}$  $\text{rm} t# \cdot \text{cm}$   $\text{cm}$   $\text{t}$   $\text{cm}$   $\text{t}$   $\text{cm}$   $\text{t}$   $\text{cm}$   $\text{t}$  $rm *$  $\ln$  $\mu$  inbox the index state of  $\mu$  and  $\mu$  freind  $\mu$  freind  $\mu$ cc2000(87)% cd ( cc2000(88)% cd Mail/friend ( $\sim$  $cc2000(89)$ % ls  $14$   $y$ 

 $15 \hspace{11.6cm} 119 \hspace{11.6cm} 5.2 \hspace{11.6cm} 5.2 \hspace{11.6cm} 108 \hspace{11.6cm} 109$ 

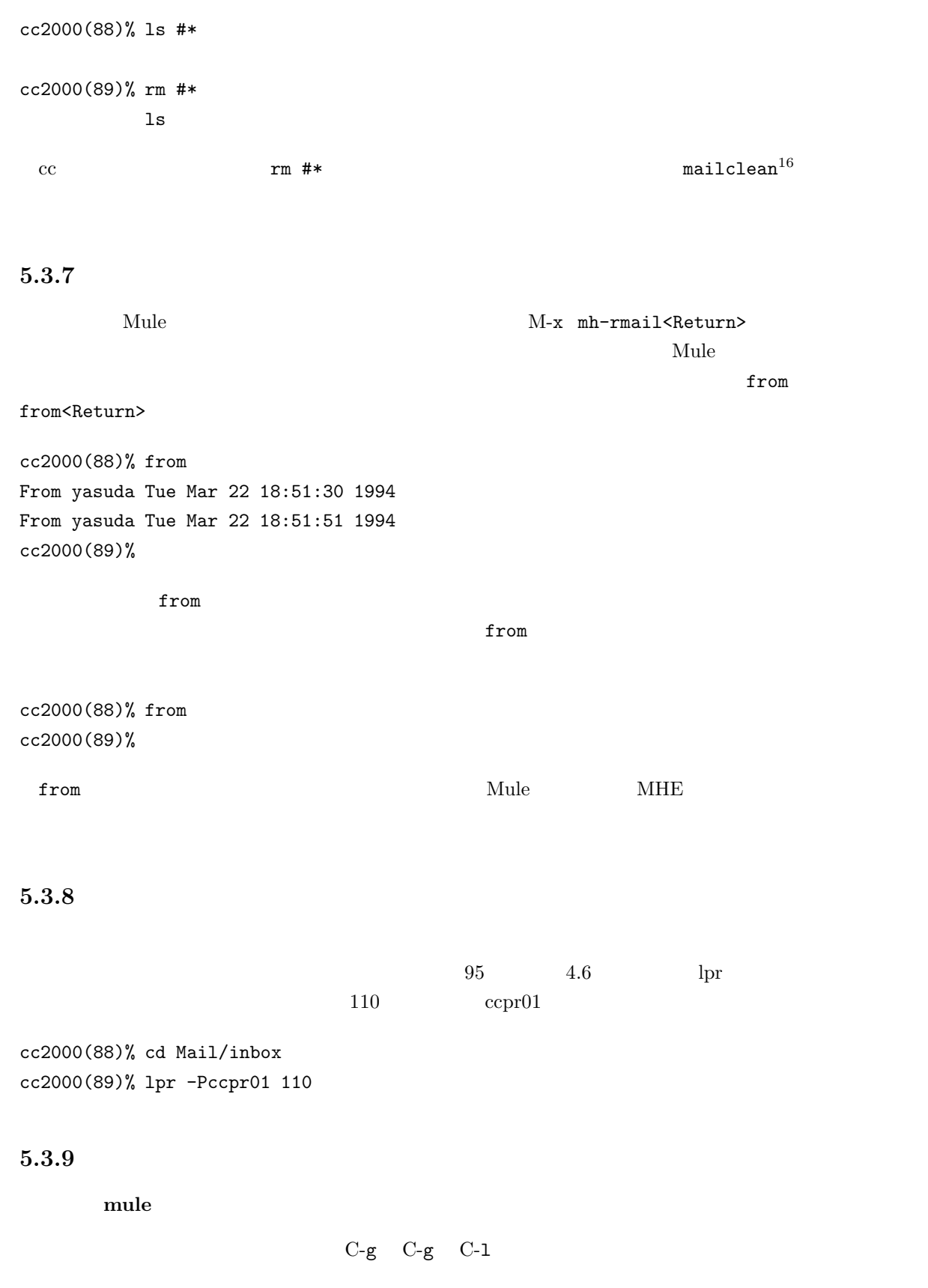

 $16$ 

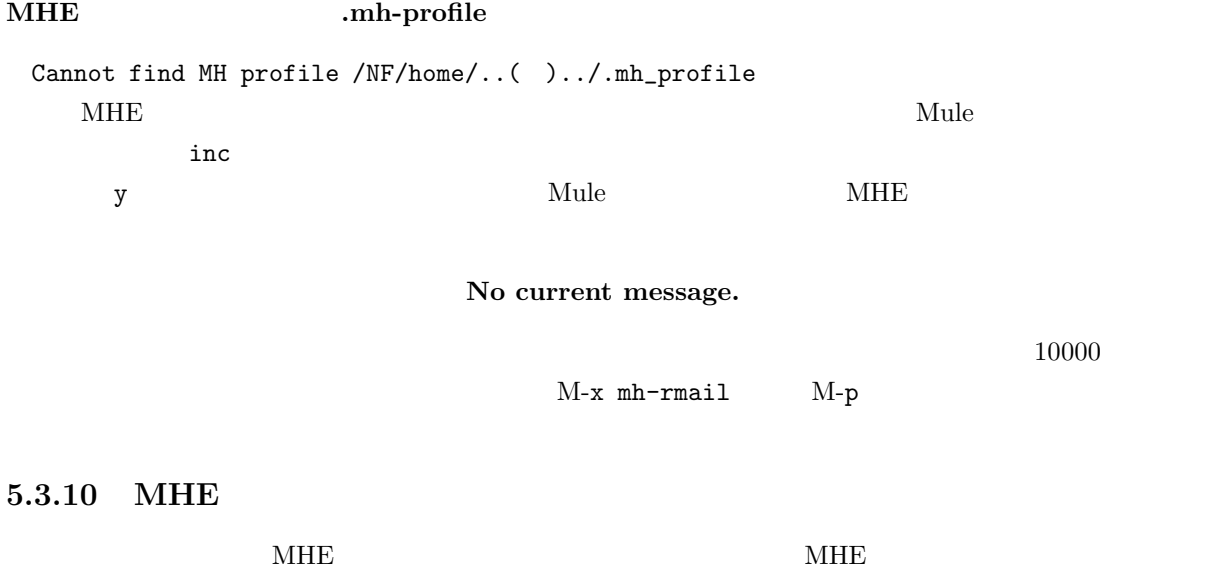

 $5.3.11$ 

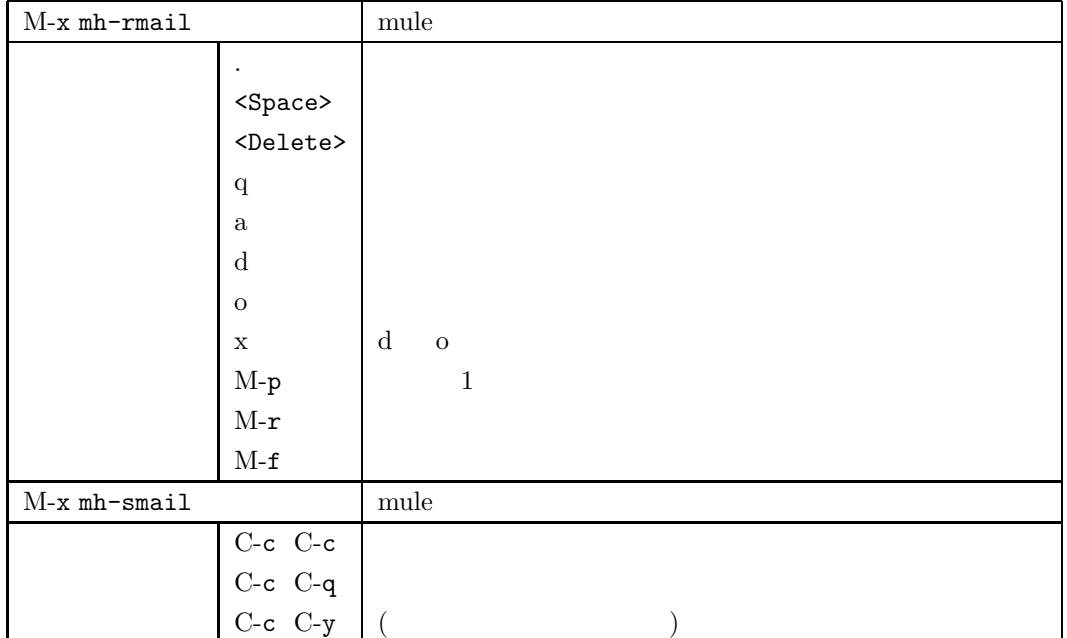

# **5.3.12 signature**

 $\rm{signature}^{17}$ 

 $17$
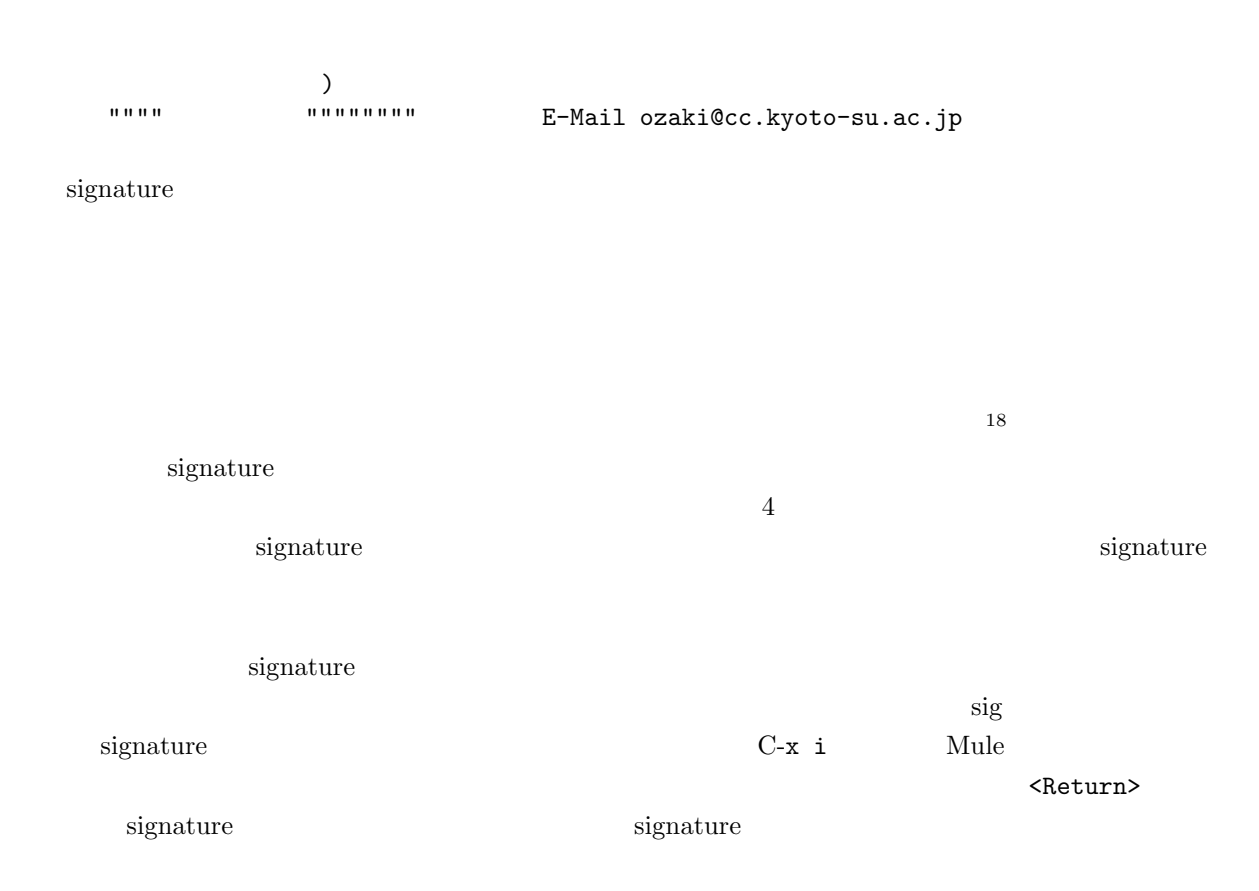

 $\frac{1}{2}$ 

### 5.3.13

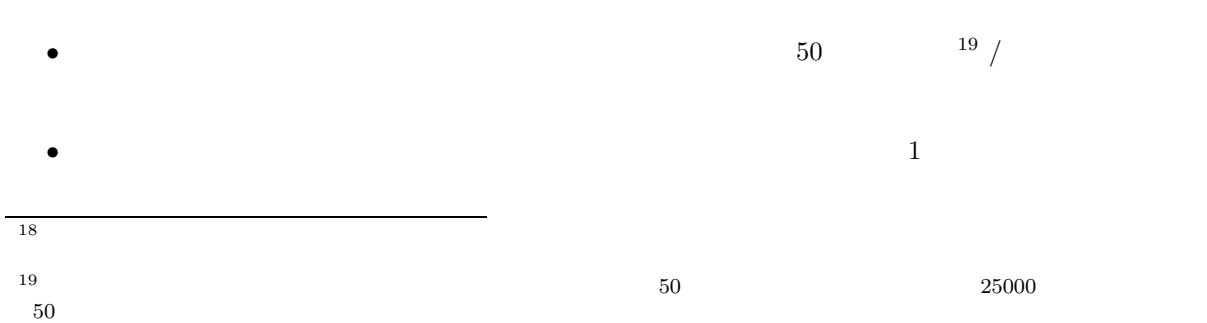

 $\bullet$  JIS  $\bullet$ 

cc2000, cssol , axt $\,$   $\hfill \atop{1.5cm}$  $JIS$ 

 $\bullet$ 

- $\bullet\,$  Subject
- 使ってはならない文字として、半角カナ(カナ・キーを押して入力したもの)やメーカー独自の文字

 $($   $),$ I,II,III,IV,V

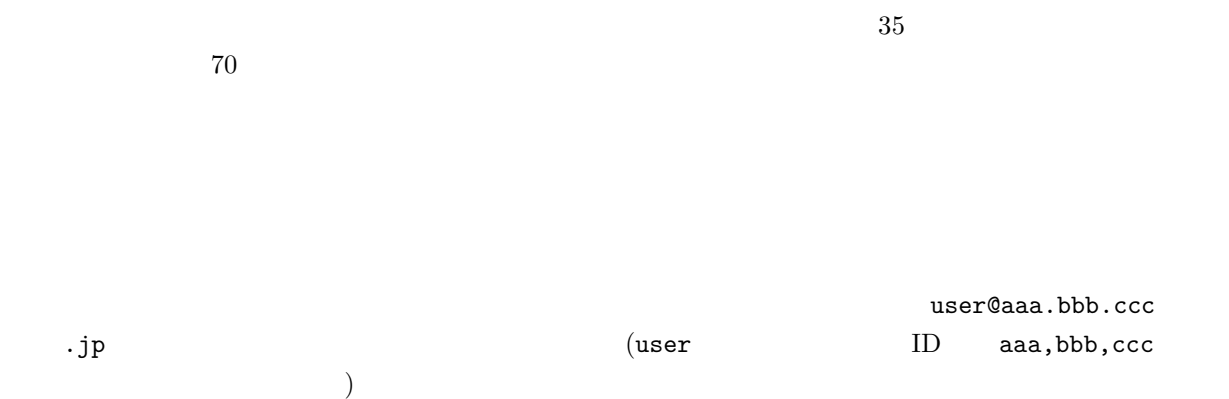

 $20$ 

Subject Good Times

 $\dots\dots$ 

# 5.4 GNUS : Mule

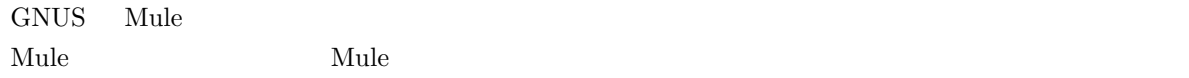

### $5.4.1$

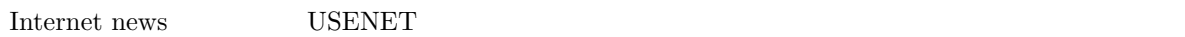

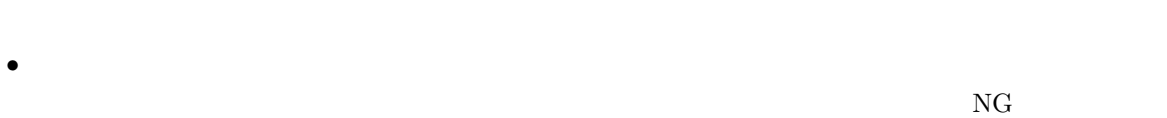

 $\rm SIG$ 

- $\bullet$  and  $\bullet$  and  $\bullet$
- 記事を書き込むことを投稿(ポスト)と呼んでいます。

# $5.4.2$

- GNUS
- $\bullet$
- 
- $\bullet$
- $\bullet$
- $\bullet$
- 
- $\bullet$
- $\bullet$  and  $\bullet$  and  $\bullet$  and  $\bullet$  and  $\bullet$  and  $\bullet$  and  $\bullet$  and  $\bullet$  and  $\bullet$
- 古い記事を読み返す
- 
- $\bullet$

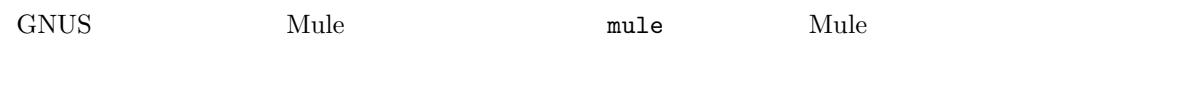

# **5.4.3 GNUS**

 $\begin{minipage}[c]{0.7\linewidth} \begin{tabular}{l} \multicolumn{2}{c}{\textbf{GNUS}} \end{tabular} & \multicolumn{2}{c}{\textbf{M-LY}{} \end{tabular} \end{minipage}$ 

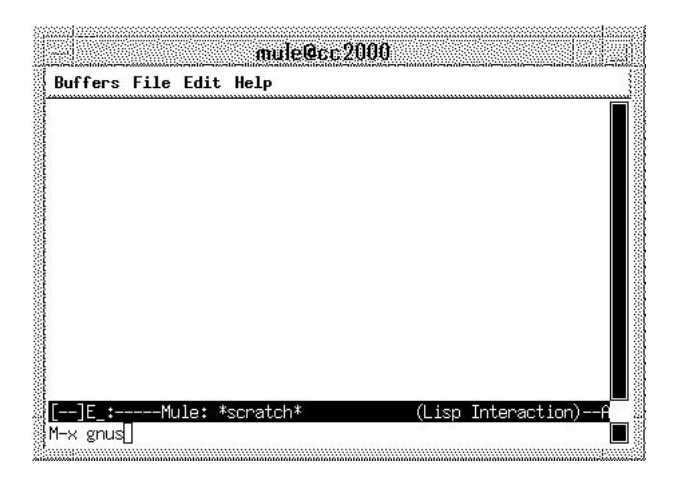

5.5 GNUS

 $GNUS$  and  $1$ 

 $mule@c62000$ Buffers File Edit Groups GNUS Help 119: sandai, announce 79: sandai.center.announce 166: sandai.center.general 274: sandai.classes.os-ron 99: sandai.classes.pro1-tsuiki 181: sandai.classes.robb-chat 161: sanuariciasses;robb-chat<br>174: sandai.classes.robb-discuss<br>40: sandai.classes.robb-engl<br>38: sandai.classes.robb-event 38: sandai.classes.robb-event<br>38: sandai.classes.robb-movie<br>32: sandai.classes.robb-music<br>17: sandai.classes.robb-sport<br>10: sandai.classes<br>[[--]E\_:--- GNUS: List of Newsgroups (Newsgroup (cc2000))<br>3PC:Select n:Forward p:Ba

 $5.6$ 

 $5.4.4$ 

 $5.6$ 

 $\mathbf{Mule}$ 

 $C-p$   $C-n$   $M-\langle M-2\rangle$ 

 $s$ andai.  $\overline{\phantom{a}}$ 

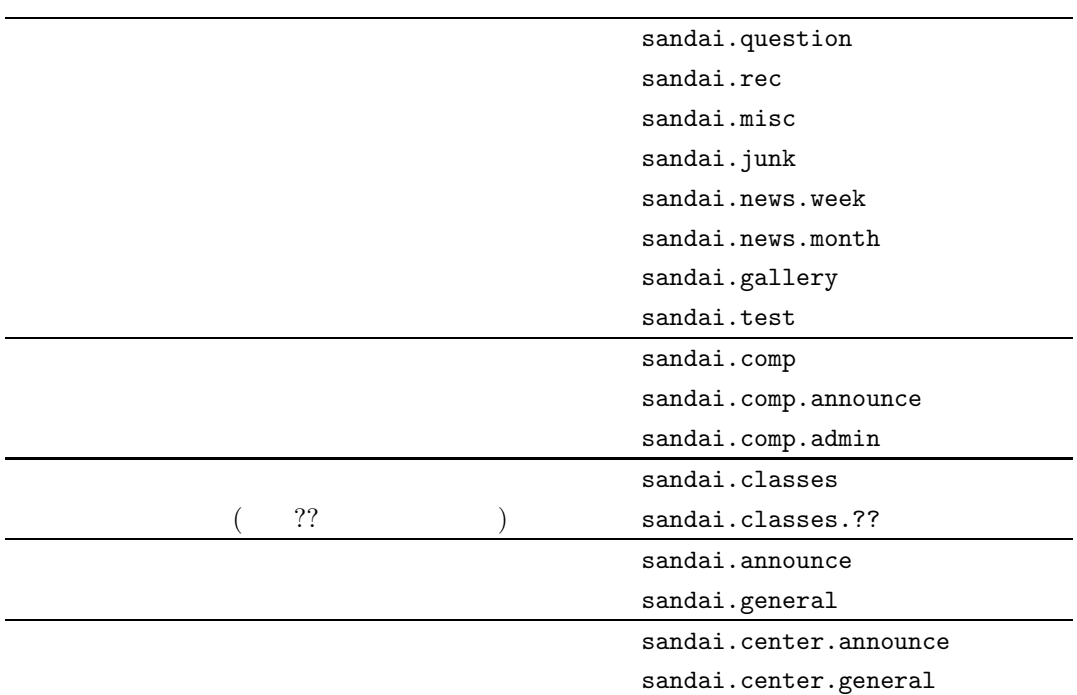

 $4.7 \,$  ccinfo  $1.7 \,$  ccinfo  $1.7 \,$   $1.7 \,$   $1.7 \,$   $1.7 \,$   $1.7 \,$   $1.7 \,$   $1.7 \,$   $1.7 \,$   $1.7 \,$   $1.7 \,$   $1.7 \,$   $1.7 \,$   $1.7 \,$   $1.7 \,$   $1.7 \,$   $1.7 \,$   $1.7 \,$   $1.7 \,$   $1.7 \,$   $1.7 \,$   $1.7 \,$   $1.7 \,$   $1.7 \,$   $1.7 \,$ 

sandai.question

 $\langle {\rm Space}\rangle$  and  $\langle {\rm Space}\rangle$ 

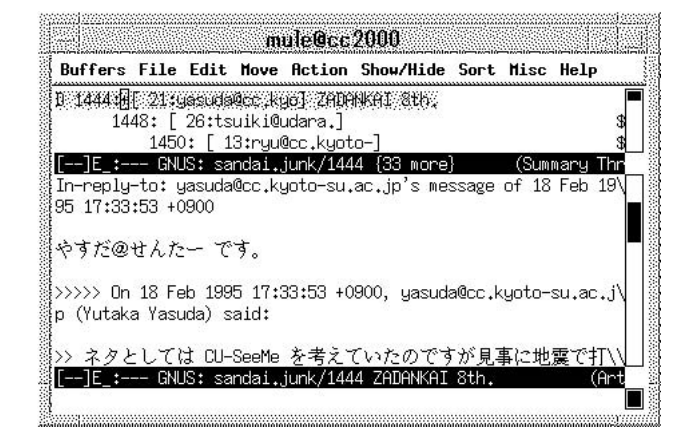

**5.7** 

contract Mule 0.0  $\mu$  Mule 0.0  $\mu$  and  $\mu$  and  $\mu$  and  $\mu$  and  $\mu$  and  $\mu$  and  $\mu$  and  $\mu$  and  $\mu$  and  $\mu$  and  $\mu$  and  $\mu$  and  $\mu$  and  $\mu$  and  $\mu$  and  $\mu$  and  $\mu$  and  $\mu$  and  $\mu$  and  $\mu$  and  $\mu$  and

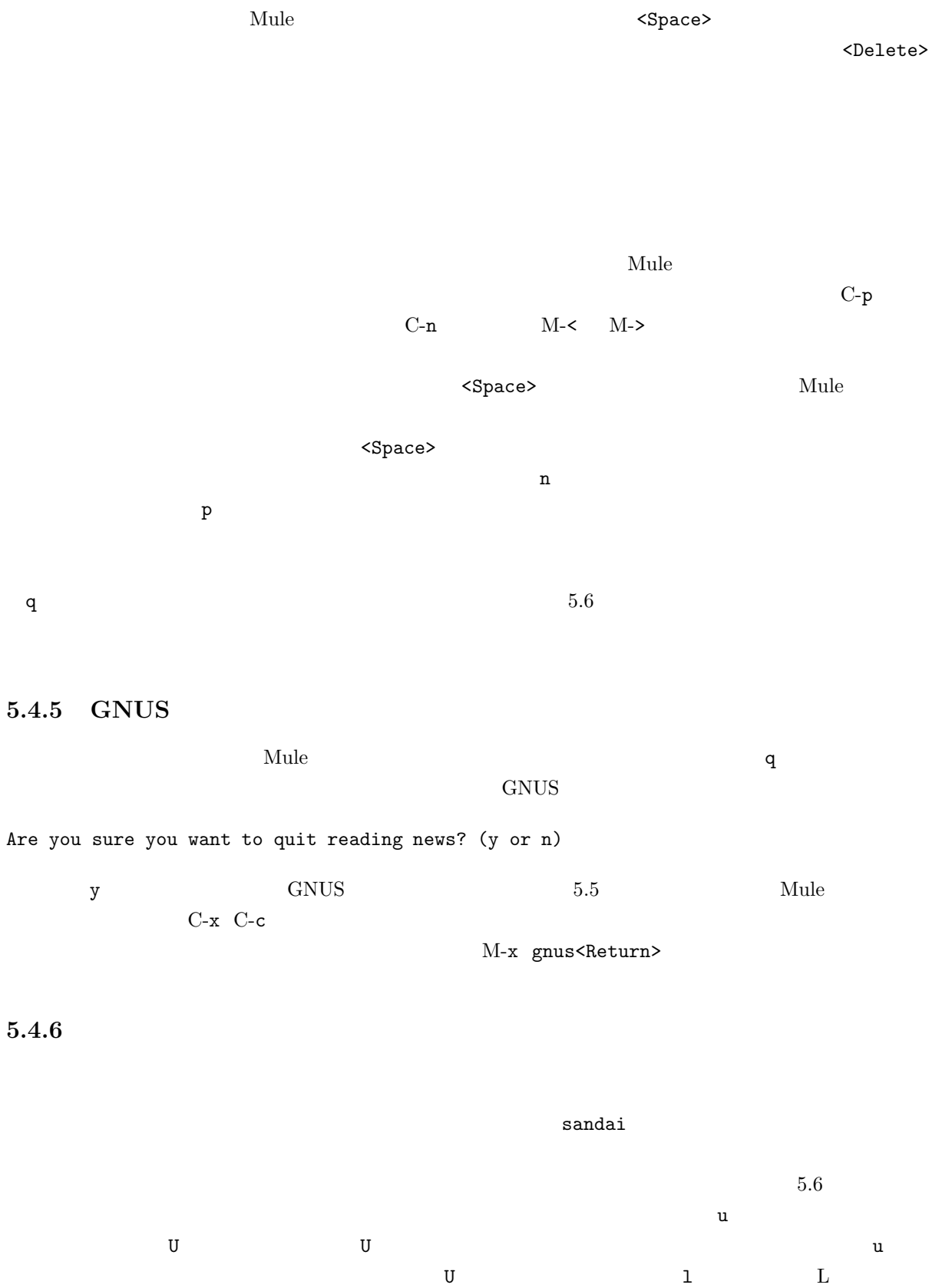

 $U$ 

control GNUS extended a control and  $G$ NUS extended a control  $\sim$   $G$ NUS extended a control  $\sim$   $G$ NUS extended a control  $\sim$   $G$ NUS extended a control  $\sim$   $G$ NUS extended a control  $\sim$   $G$ NUS extended a control  $\sim$ 

#### u Unsubscribed

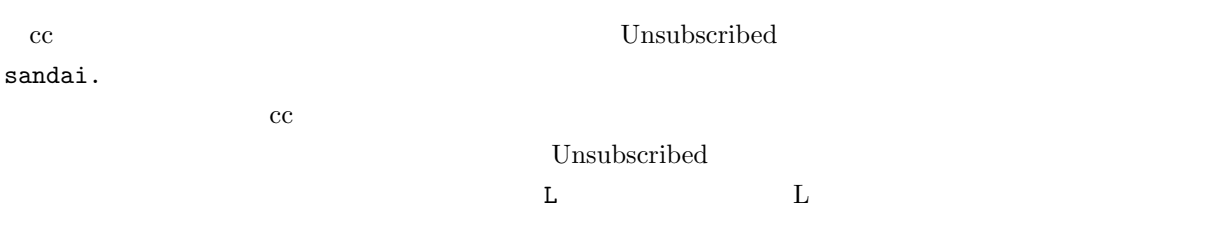

 $6000$ 

fj.  $tnn.$  japan.

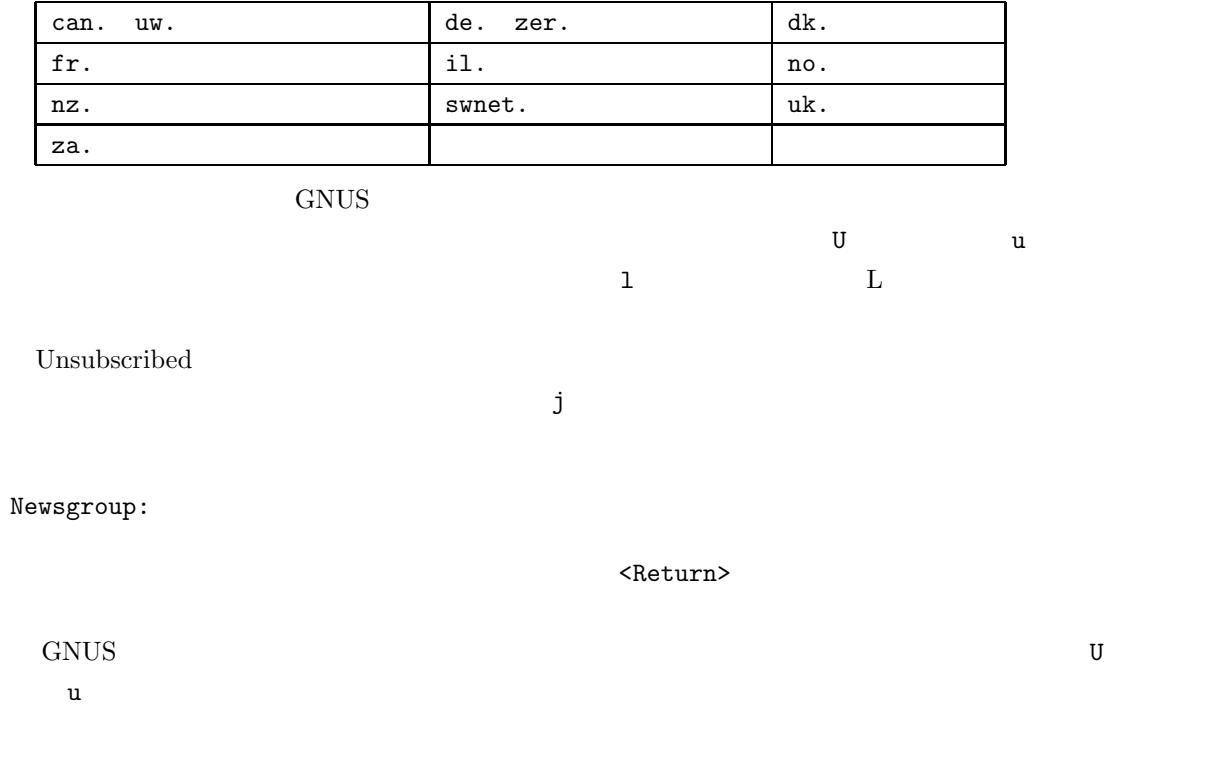

 $5.4.7$ 

 $21$ 

**あります。 a キーを発着することには** 

Newsgroup:

 $y$ Are you sure you want to post to all of USENET? (y or n)  $\bf{a}$  $\mathbf a$ 

# $5.4.8$

 $21$  $1.$   $2.$   $2.$ 

 $2.$ 

1.  $\blacksquare$ 

 $\bf{Sandai}$ 

fj comp

sandai.test

 $GNUS$ 

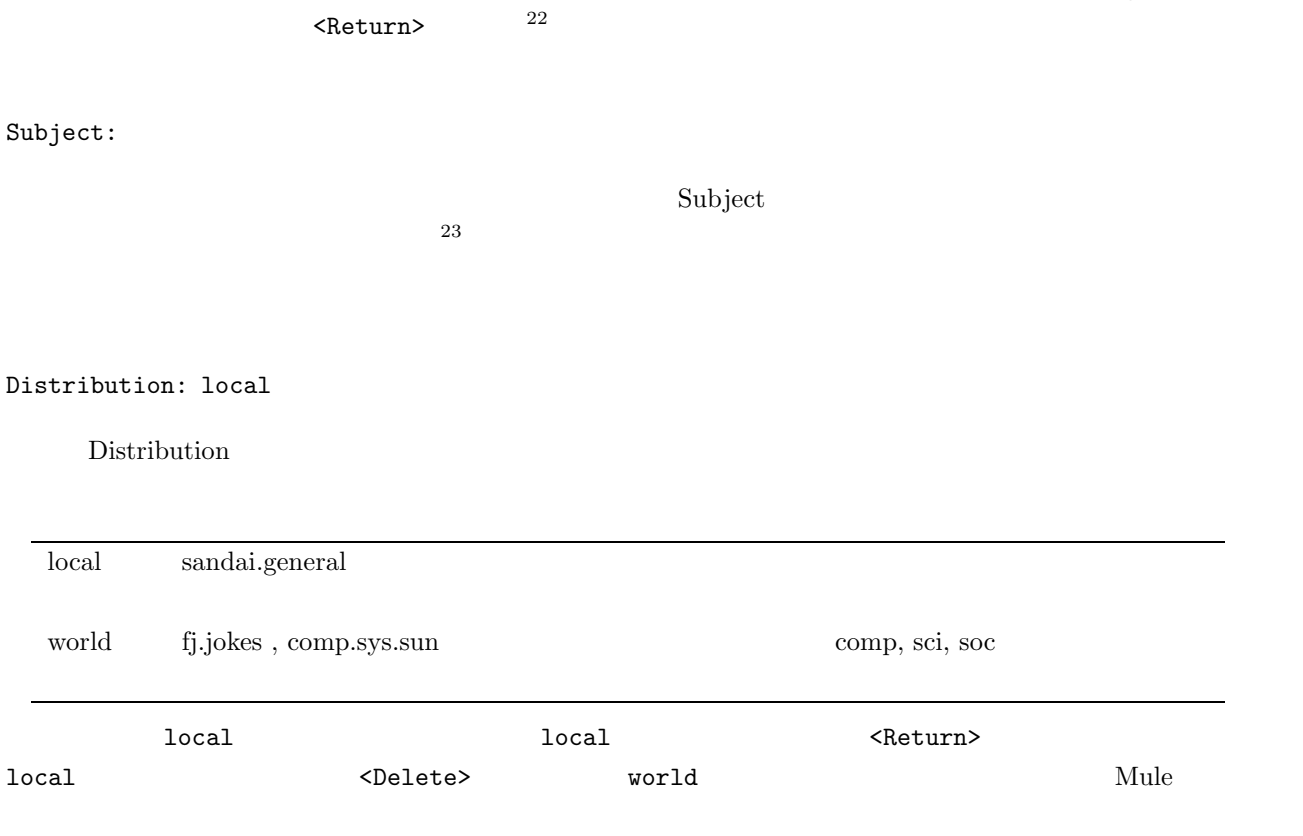

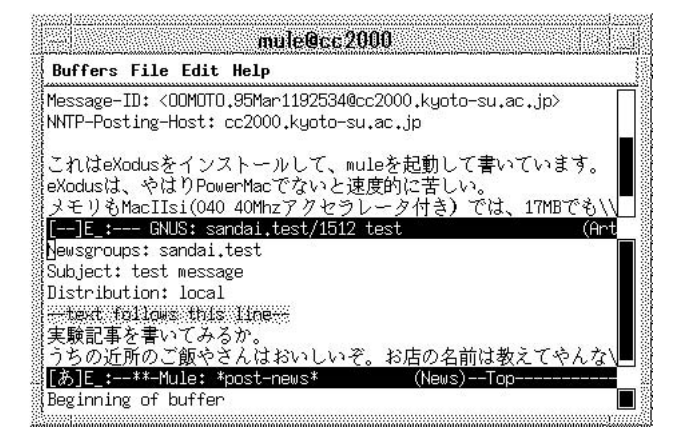

 $5.8$ 

Newsgroups:, Subject:, Distribution:

--text follows this line--

 $22$ 

 $^{23}$  Subject  $^{23}$  Subject contains the Subject contains  $^{23}$ 

the extension of the GNUS subject  $c$  GNUS subject

Newsgroup:

くちにはなります。この代表を書いている。この代表を書いている。この代表を書いているものだろうか。この行は GNUS システム・システム GNUS システム・システム

 $\mathbf{Mule}$ 

```
\mathbf{Mule}
```
 $C-c \quad C-c$  $C$ -c  $C$ -k  $\overline{C}$ 

5.4.9

 $\mathbf F$  -  $\mathbf F$ Are you sure you want to followup to all of USENET? (y or n)  $y$ Complete cite attribution string: (default Hideki) せいしゃ Hideki はんしょう しょうしゅう しょうしゅう しょうしゅう しょうしゅう しょうしゅう しょうしゅう しょうしゅう しょうしゅう しょうしゅう しょうしゅうしょう はんしゃ はんしゃ しょくしゅうしょく くReturn> くちょう くちょう くちょう くちょう くちょう くちょう しょうしょう くんきょう くんきょう しょうしょう くんきょう しょうしょう くんきょう Hideki [  $]$  Complete cite attribution string: (default >)  $(y \text{ or } n)$  $y$  $(y \text{ or } n)$  $y$ 

>>>>> On Wed, 08 Mar 1995 21:09:34 +0900, Environment Test Worker <worker> said\ :

Showing reference header 1.

 $\mathbf n$ 

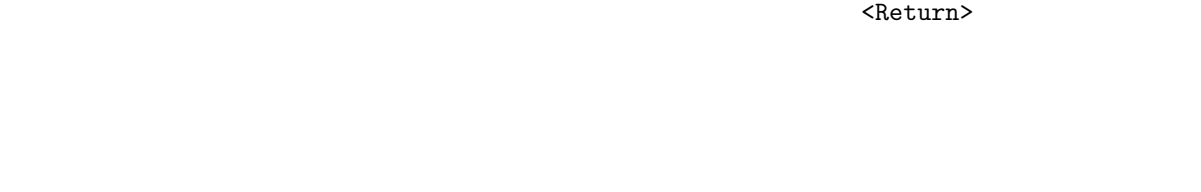

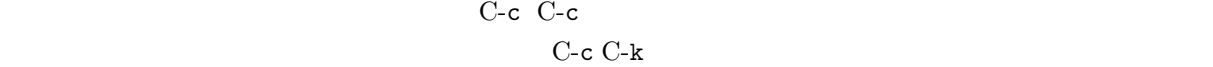

 $5.4.10$ 

 $5.7$  C

Do you really want to cancel this article? (yes or no)

yes<Return>

#### $5.4.11$

 $5.7$  or  $5.7$  or  $r$ R  $r$  R R R

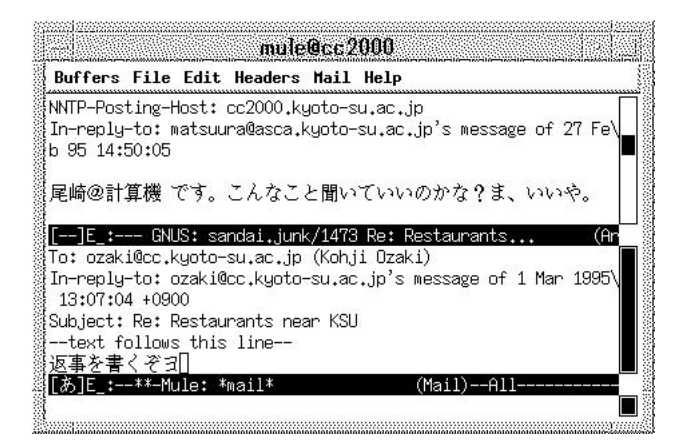

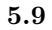

--text follows this line-- $\mathbf{Mule}$ 

#### C-c C-c  $\overline{C}$ -c  $\overline{C}$ -c  $\overline{C}$ -c  $\overline{C}$

 $C-x$  k  $C-x$ 

#### <Return>

Kill buffer: (default \*mail\*)

#### 5.4.12

 $GNUS$ 

1.  $\blacksquare$ 2.  $\hspace{1cm}$  j  $3.$   $1.$  $4.$ 

 $GNUS$ 

How many articles from sandai.general (default 197):

sandai.general  $197$   $\leq$ Return>  $197$ 

 $5.7$ 

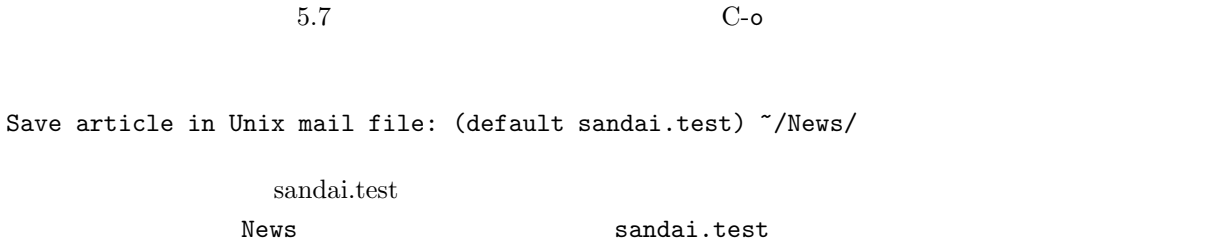

と言っていますので、ここではそれに従うことにします。単に <Return>です。もしもファイルの名前を変

 $<$ Return $>$ 

Loading rmailout...done

 $News$ 

#### **Mule**

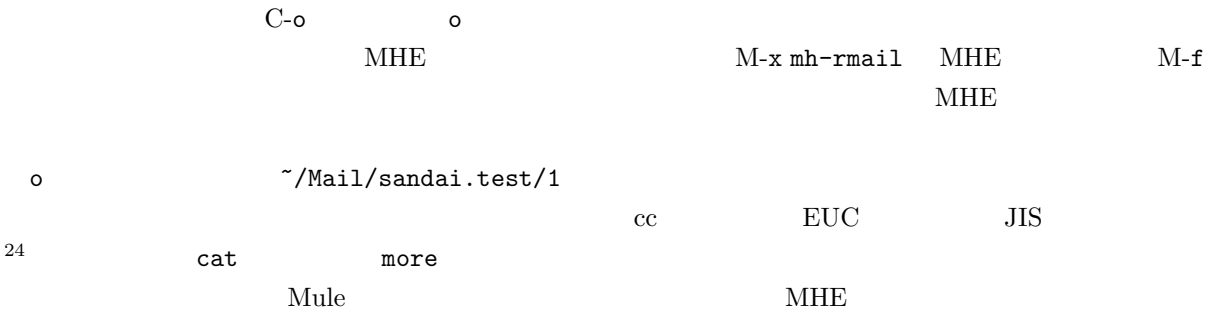

#### **5.4.14**

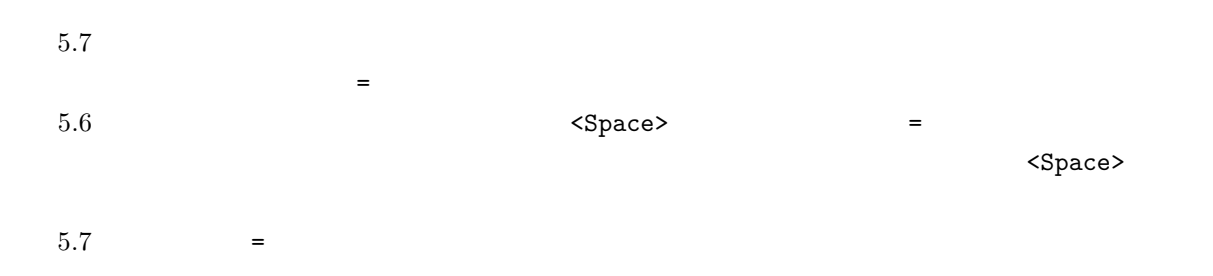

# $GNUS$  $GNUS$  $GNUS$ でも記事モードでもいずれでも構いませんから c キーを押せば、今選んでいるグループの記事を全部まと c  $\sim$ Delete all articles not marked as unread? (y or n)  $y$ **5.4.15 signature**

 $128$  5.3.12 signature signature

#### $5.4.16$

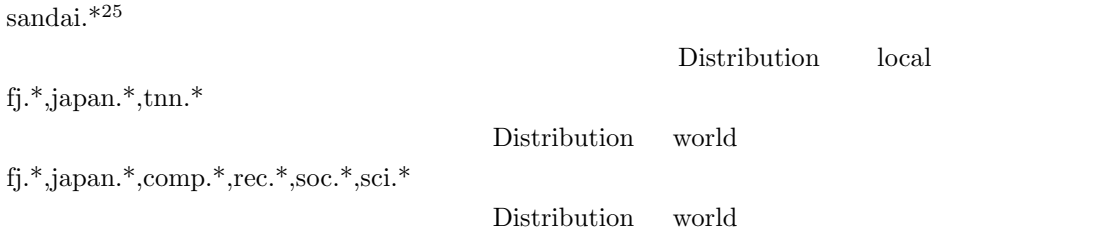

• モデレータがいるニュースグループは moderated と呼ばれています。このニュースグループに投稿

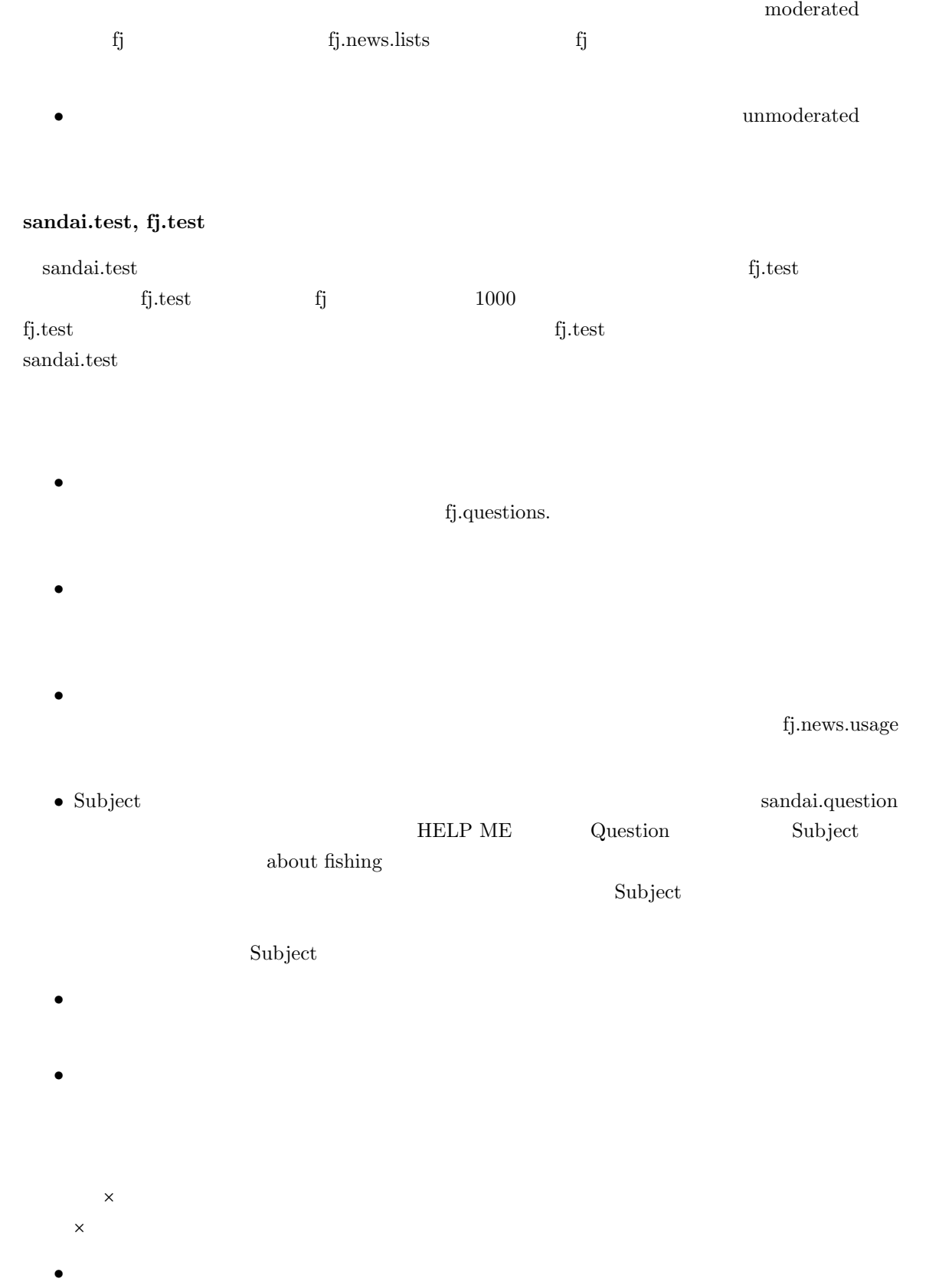

い。なお「>」では、自分がポストする記事全体の半分以下ではなりません(ネット)となりません(ネット)と思うとなりません(ネット)と思うと思うと思うと思うと思うと、

ネットニュースを読んでいるとわかりますが、相手の引用文の始めには「>」等をつけます。また、引用

 $f_j.*$  fj.\* fj.

# **5.5**  $\blacksquare$

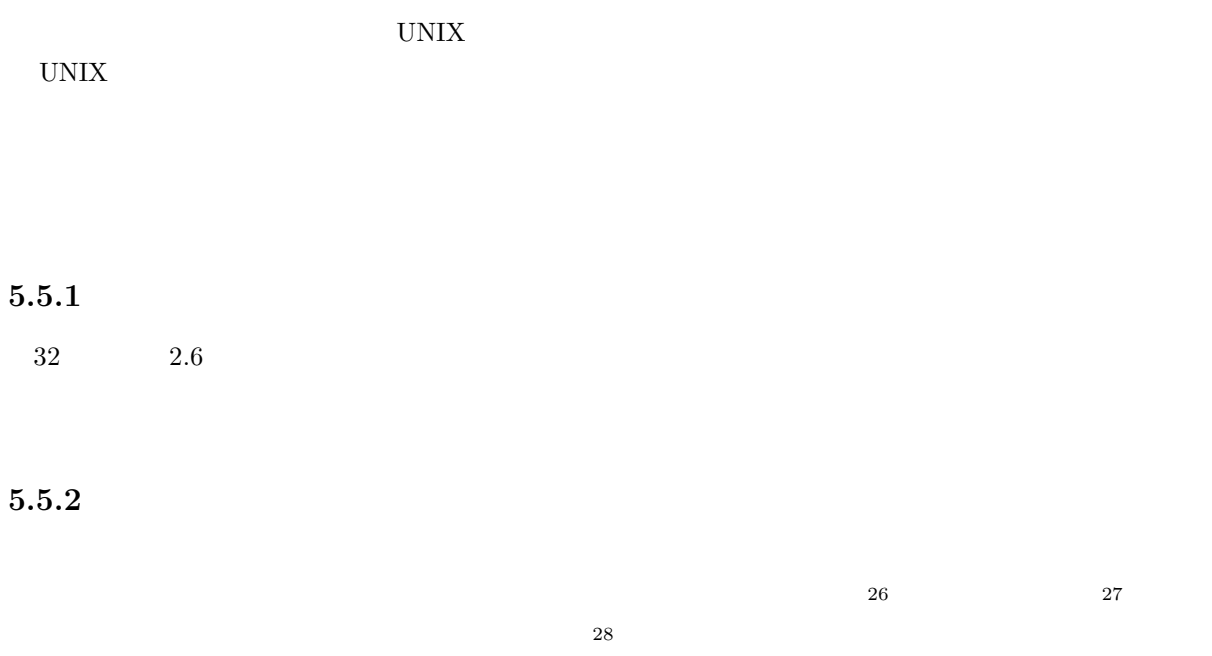

表記 説明  $PCAT$  | IBM  $PCAT$   $DOS/V$   $10$   $Linux$  $WindowsNT, 51, 52$ PC-98 NEC PC-9801 PC-98NX PC-AT MAC Apple Macintosh PC-9801<br>Mac Apple Macintosh 10206, 11, 31, 32 類。 Ultra  $21$  Sun Ultra1

 $5.1$ 

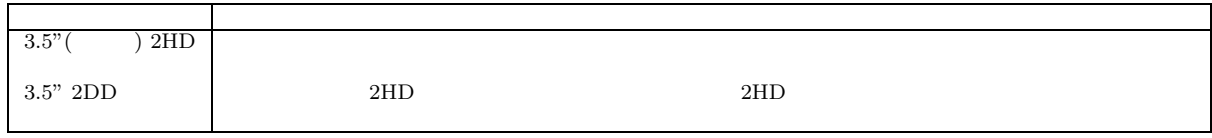

**5.2** フロッピーディスクの種類

 $27$ 

 $26$ 

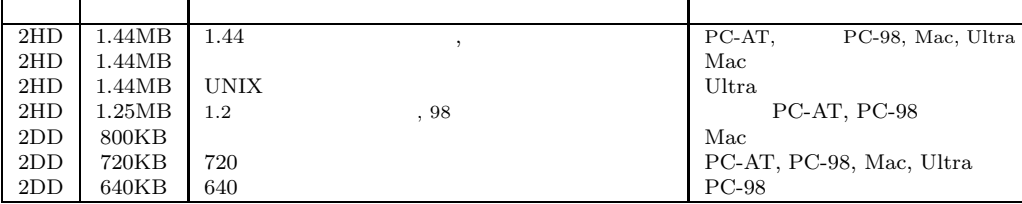

5.3

#### $\begin{array}{lll} \text{PC-AT} & \hspace{1.5mm} 1.44\text{MB} \text{ } 2\text{HD} & \hspace{1.5mm} \text{PC-98} \end{array}$  $1.44MB$   $2HD$

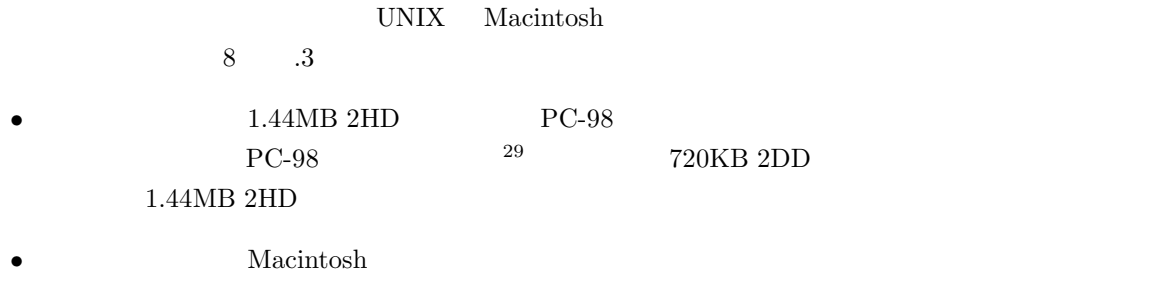

 $1.44\mathrm{MB}$  Macintosh  $2\mathrm{HD}$   $\hfill$  Macintosh  $2\mathrm{HD}$ 

# $1.44\mathrm{MB}\ 2\mathrm{HD}$

 $5.5.3$ 

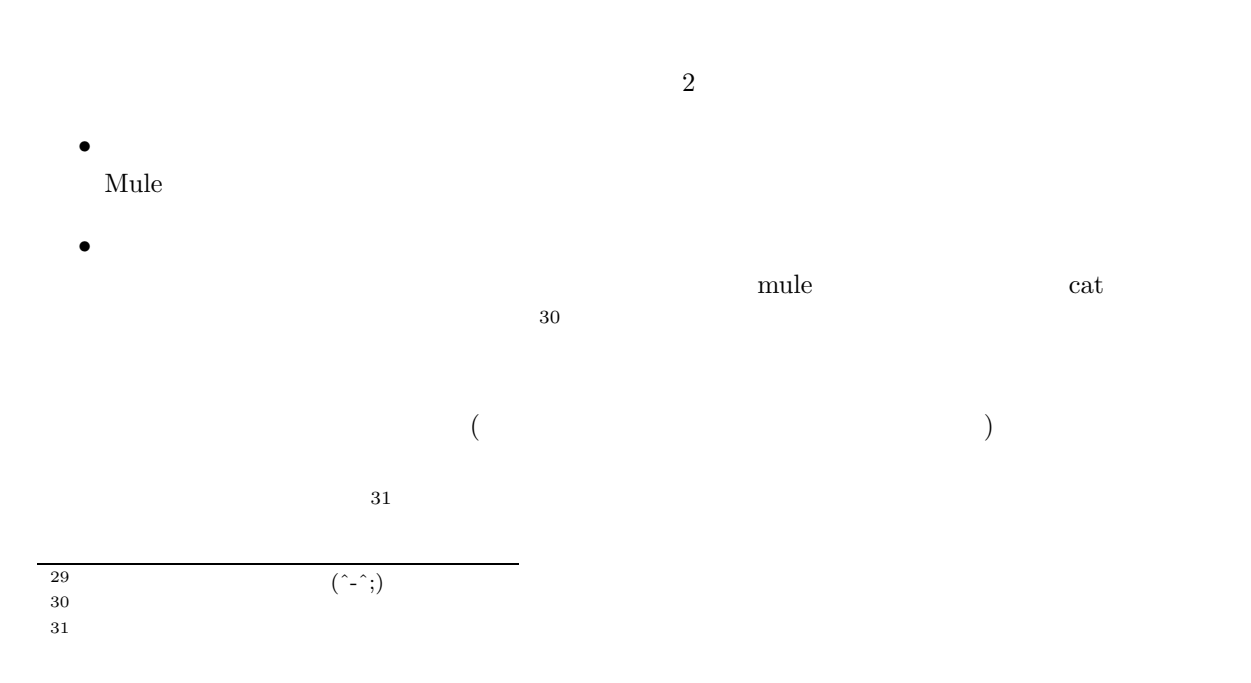

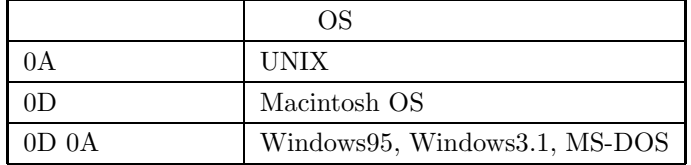

**5.4** 改行コードの種類

 $UNIX$  ${\rm Windows95} \hspace{2cm} {\rm UNIX}$  $0\mathrm{A} \hspace{2.3cm} 0\mathrm{D} \hspace{2.3cm} 0\mathrm{A}$ 

 $0D$ 

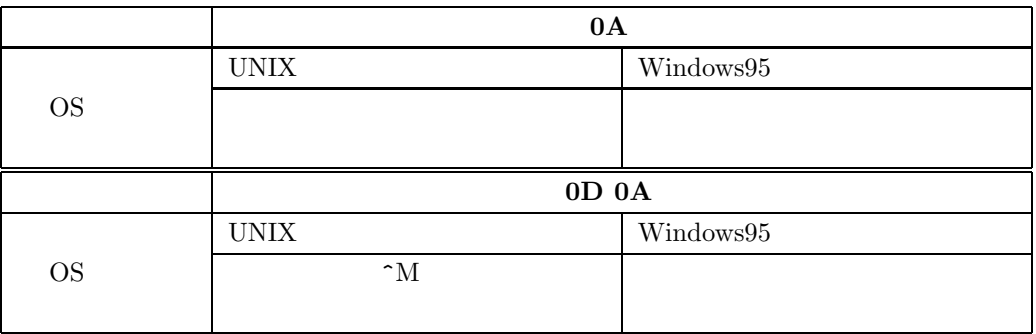

 $\frac{1}{2}$ 

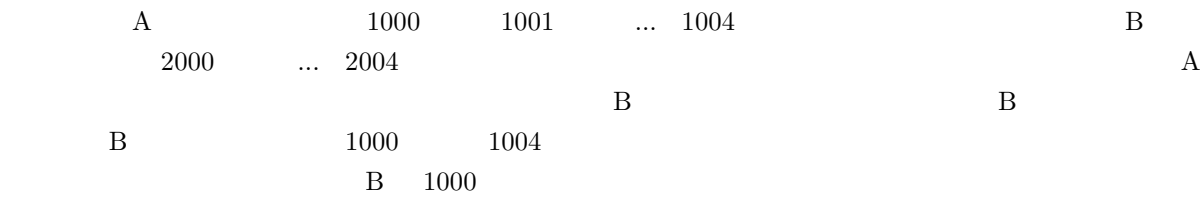

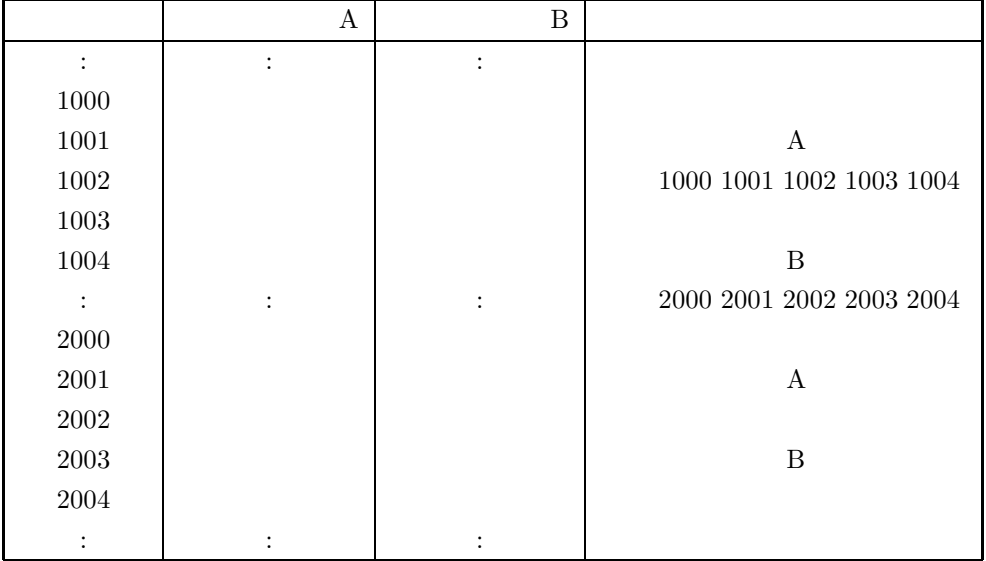

 $5.5$  3  $\phantom{00}$  3 JIS EUC SJIS

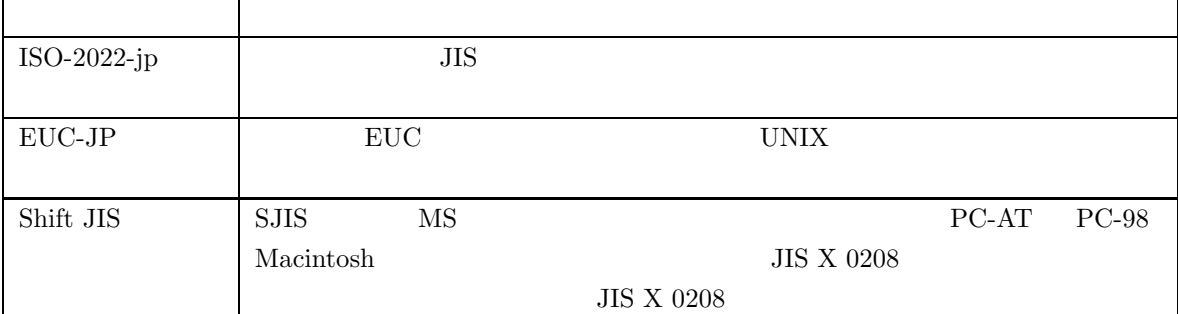

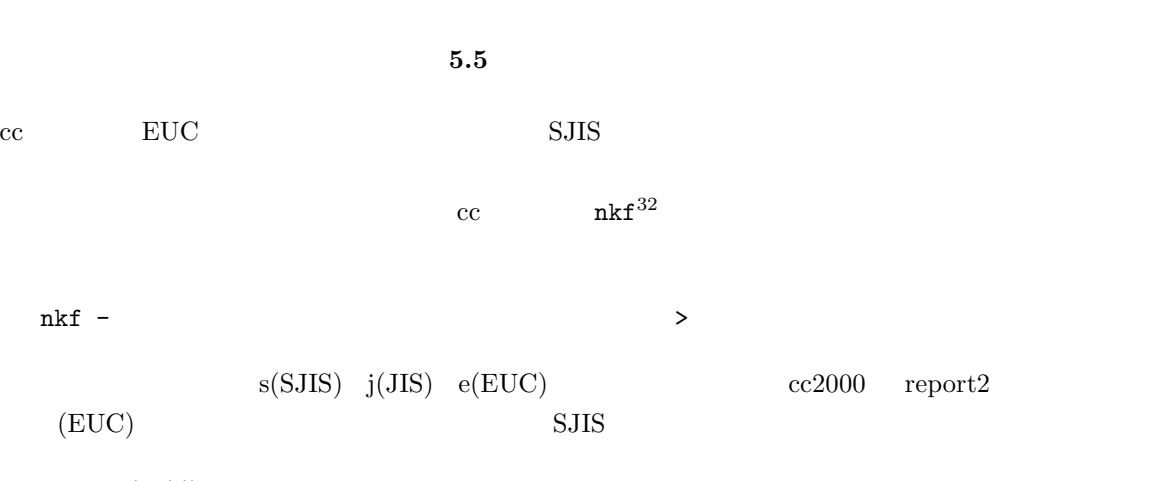

cc2000(80)% nkf -s report2 > report2.txt

 $^{-32}$  Network Kanji code conversion Filter  $\,$ 

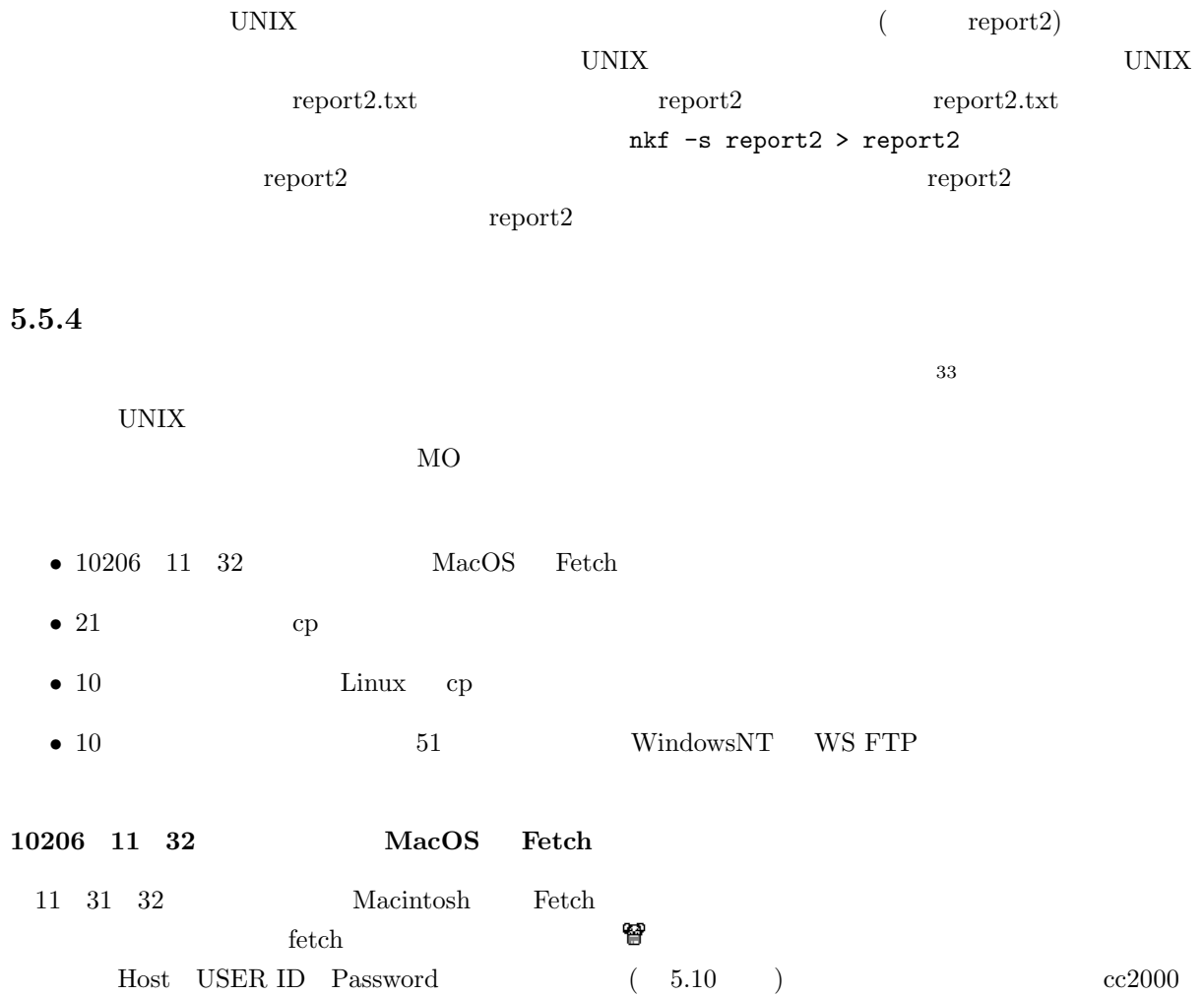

 $*$  $5.10$ 

 $ID$  OK

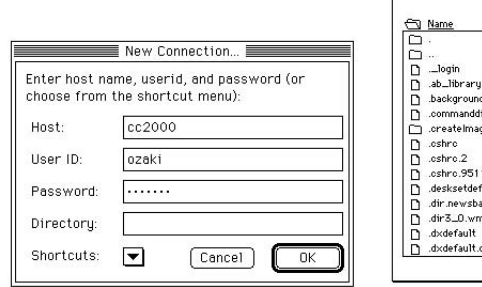

|                | ozaki v           |           | Status<br>Connected. |
|----------------|-------------------|-----------|----------------------|
| Name:          | Size Date         |           |                      |
| ▭              | $-97.03.11$<br>ŀû |           | File                 |
|                | $-96.10.03$<br>Ξ  | Put File  |                      |
| _login         | 1K 94.07.26       |           |                      |
| .ab_library    | 1K 96.10.30       |           |                      |
| background     | 1K 95.03.03       | Get File  | Transfer             |
| .commanddict   | 1K 92.03.04       |           |                      |
| .createlmages  | $-95.01.24$       |           |                      |
| .cshrc         | 3K 97.03.04       |           |                      |
| .cshro.2       | 2K 95.12.22       |           |                      |
| .cshro.951121  | 2K 95.11.21       |           |                      |
| .desksetdefaul | 1K 95.08.09       |           |                      |
| dir newsbase.  | OK 94.07.19       |           |                      |
| dir3_0.wmd     | 1K 94.06.10       |           |                      |
| .dxdefault     | 1K 94.11.17       | Automatic |                      |
| .dxdefault.old | ŀЪ<br>1K 94.11.17 | ○Text     |                      |

**5.10** Fetch

 $PUT$ 

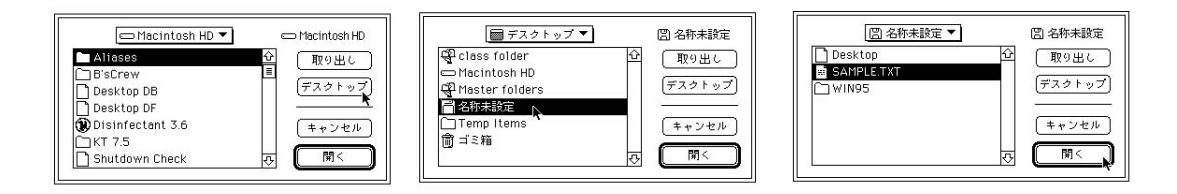

 $5.11$  Text

Raw Data

 ${\rm \bf Text} {\rm \bf}$ 

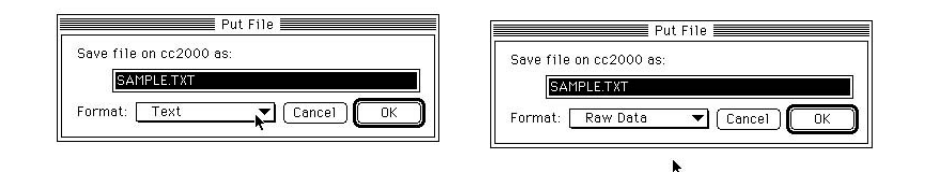

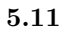

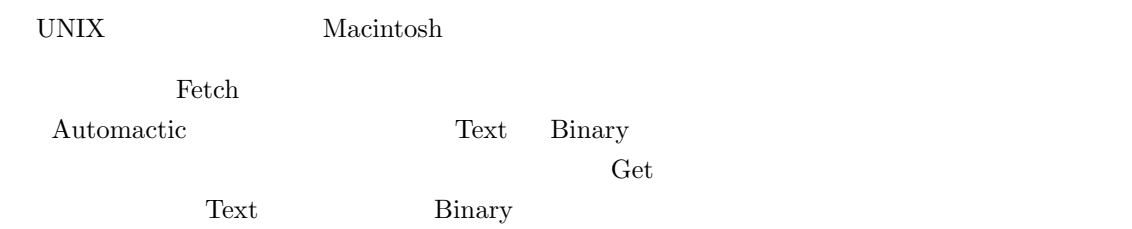

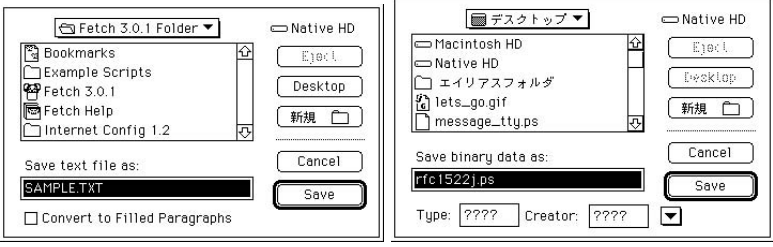

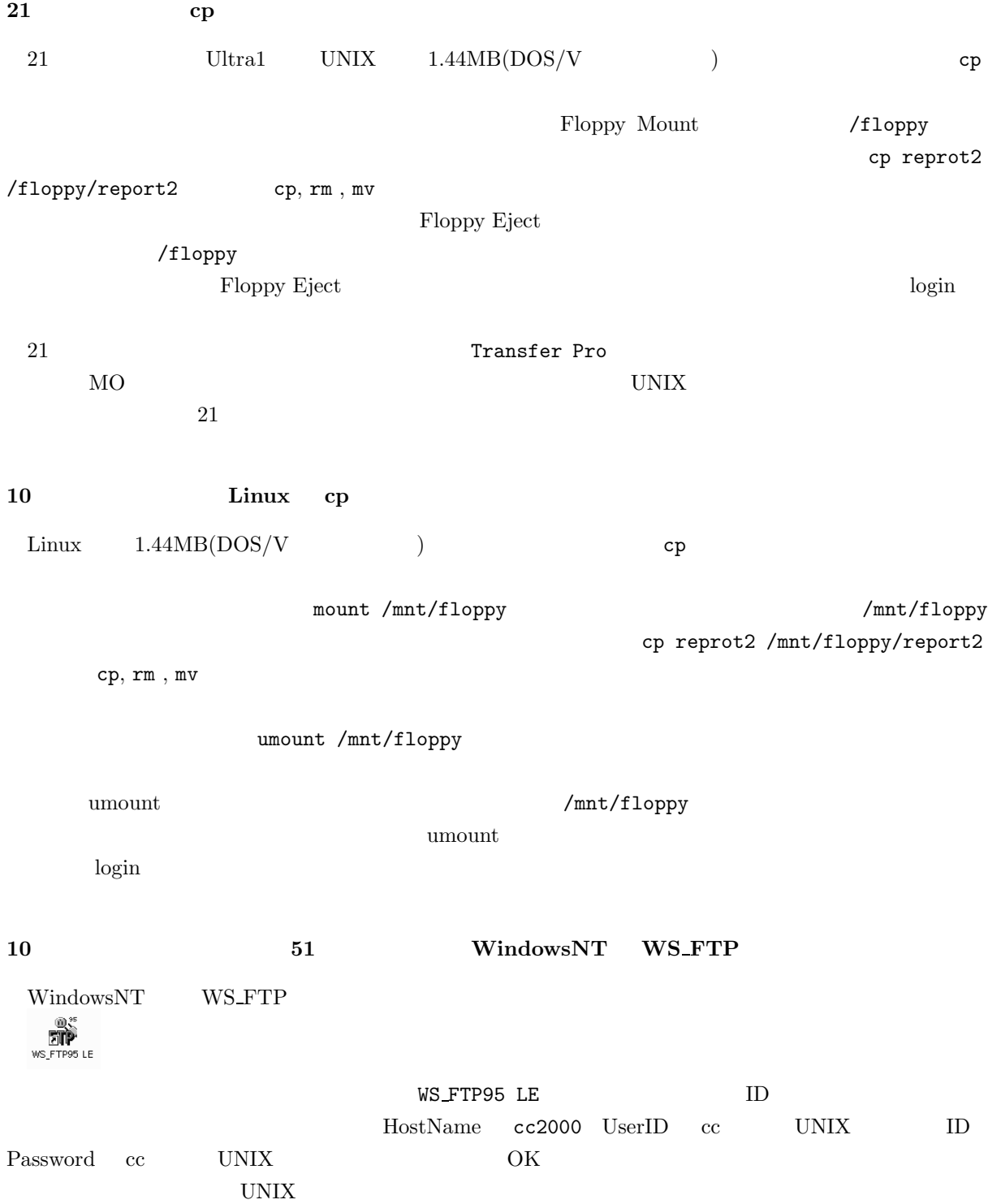

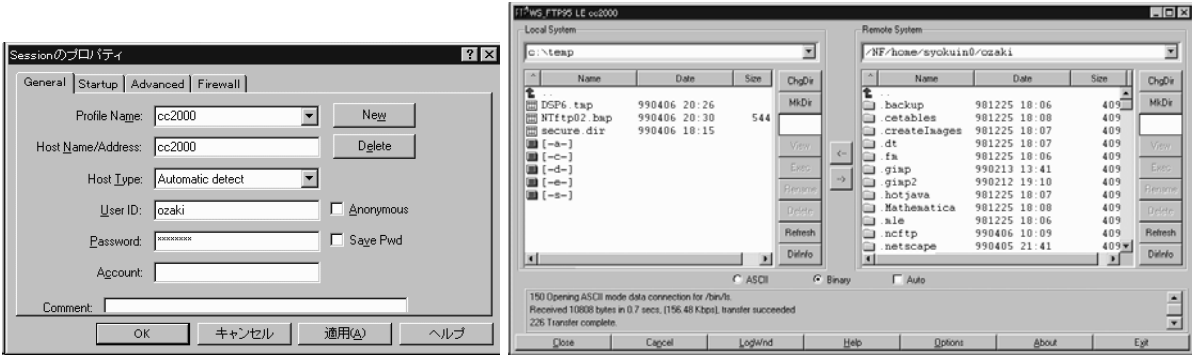

 $[-a-]$  A

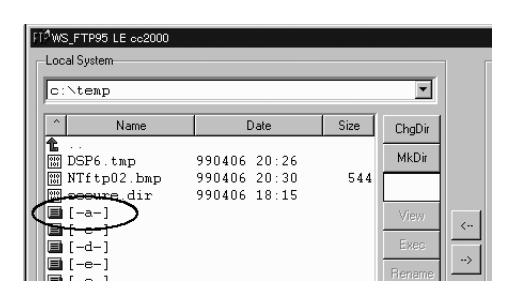

**5.12** 

#### UNIX and the UNIX and the UNIX and the UNIX and The UNIX and The UNIX and The UNIX and The UNIX and The UNIX and The UNIX and The UNIX and The UNIX and The UNIX and The UNIX and The UNIX and The UNIX and The UNIX and The U

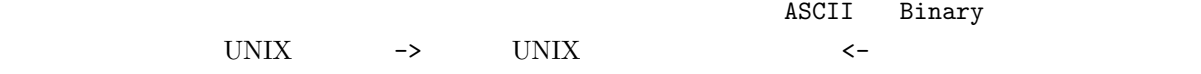

#### 5.5.5 UNIX

 $2 \hspace{40pt} \text{UNIX}$ 

FTP(File Transfer Protocol)

 $UNIX$   $FTP$ 

<sup>34</sup> UNIX ftp FTP

ozaki cc2000 ksunny 2 ozaki cc2000 ksunny 2  ${\tt cc2000} \hspace{20pt} {\tt ksunny} \hspace{20pt} {\tt reidal.txt}$  $cc2000$ 

cc2000(80)% ftp ksunny

 $34$  Fetch WS\_FTP

```
Connected to ksunny.
220 ksunny FTP server (UNIX(r) System V Release 4.0) ready.
Name (ksunny:ozaki):
```
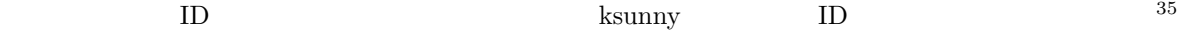

User ozaki logged in. ftp>

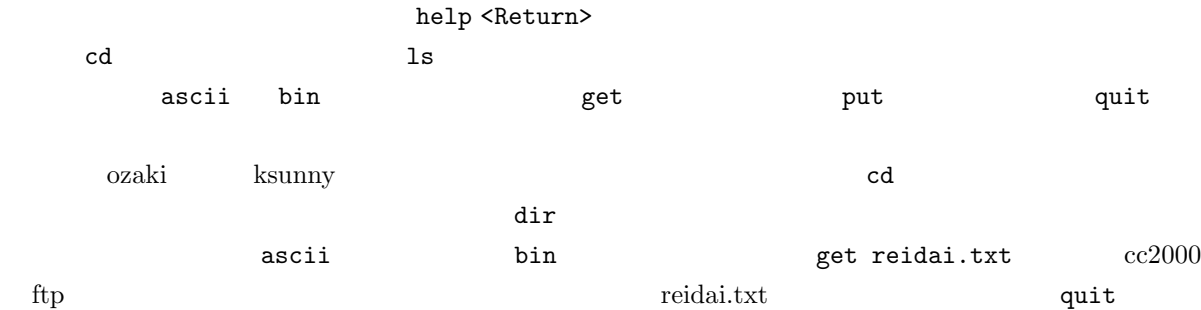

```
ftp> cd dir1
250 CWD command successful.
ftp> ascii
200 Type set to A.
ftp> get reidai.txt
200 PORT command successful.
150 ASCII data connection for reidai.txt (133.101.32.73,48069) (635 bytes).
226 ASCII Transfer complete.
local: reidai.txt remote: reidai.txt
648 bytes received in 0.004 seconds (1.6e+02 Kbytes/s)
ftp> quit
221 Goodbye.
cc2000(81)%
```
#### $$

 $35$   $1D$ 

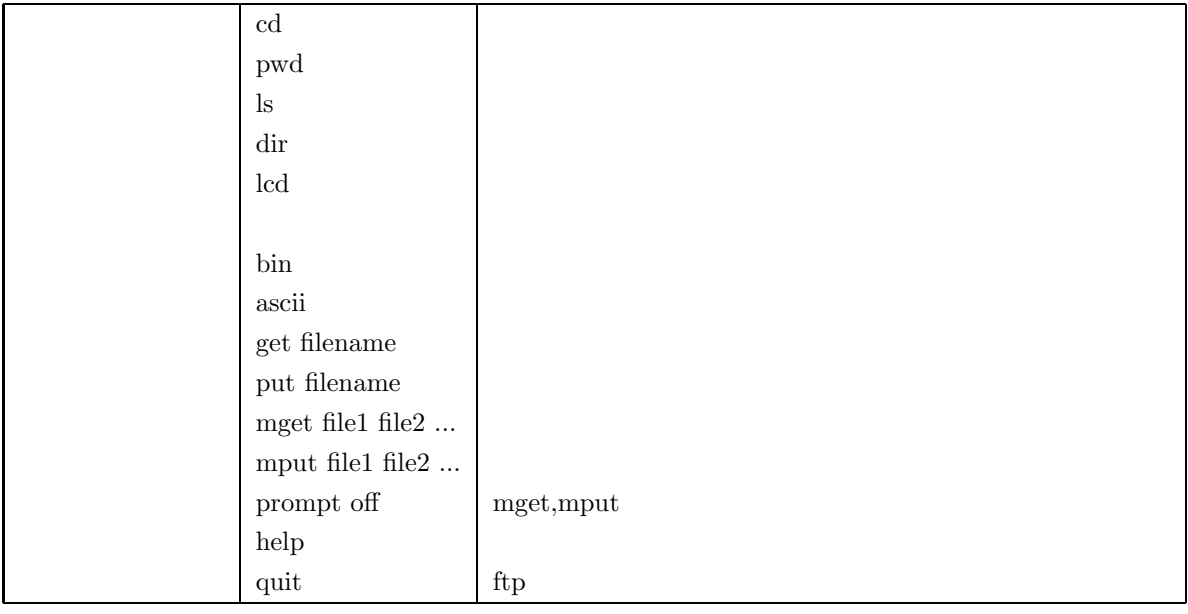

# **5.5.6 anonymous FTP**

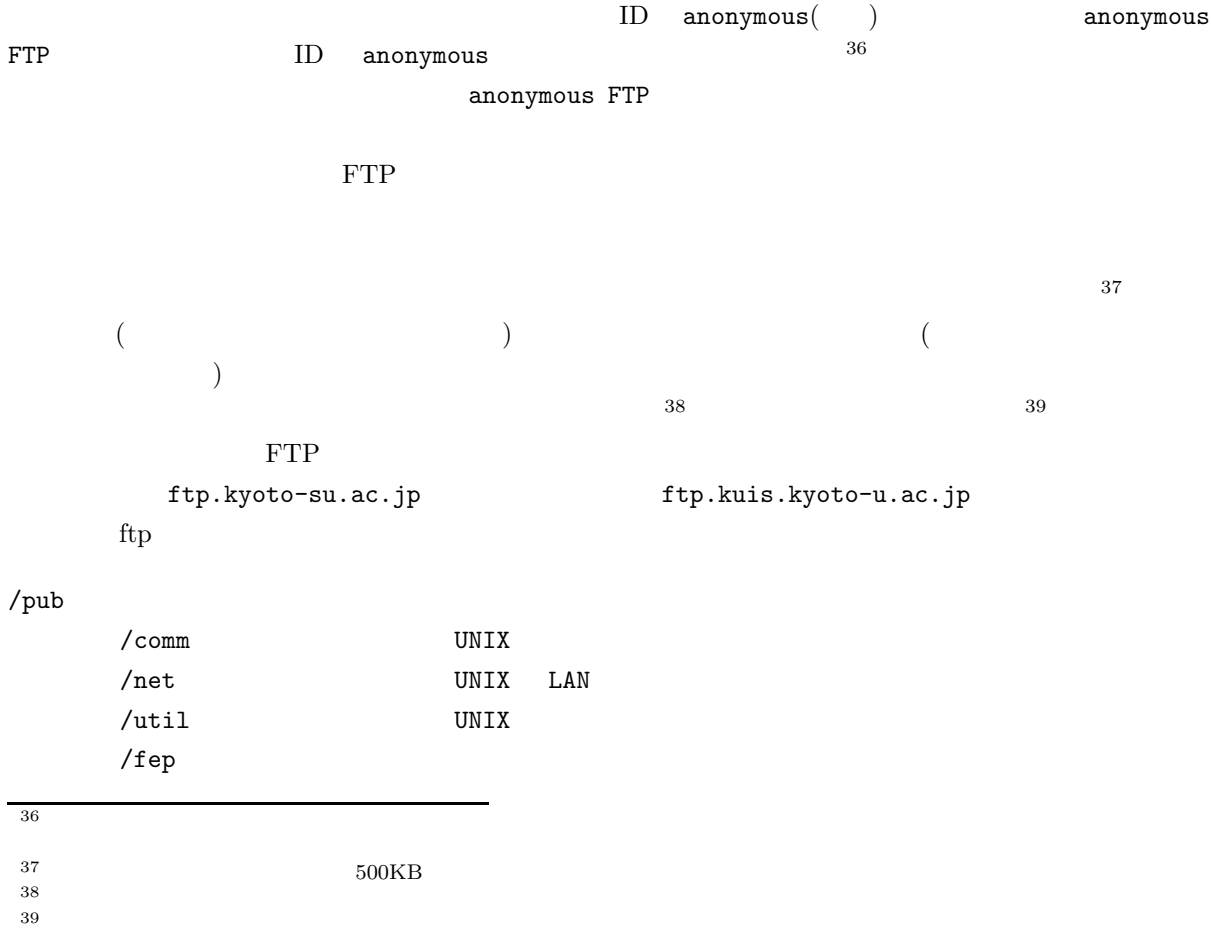

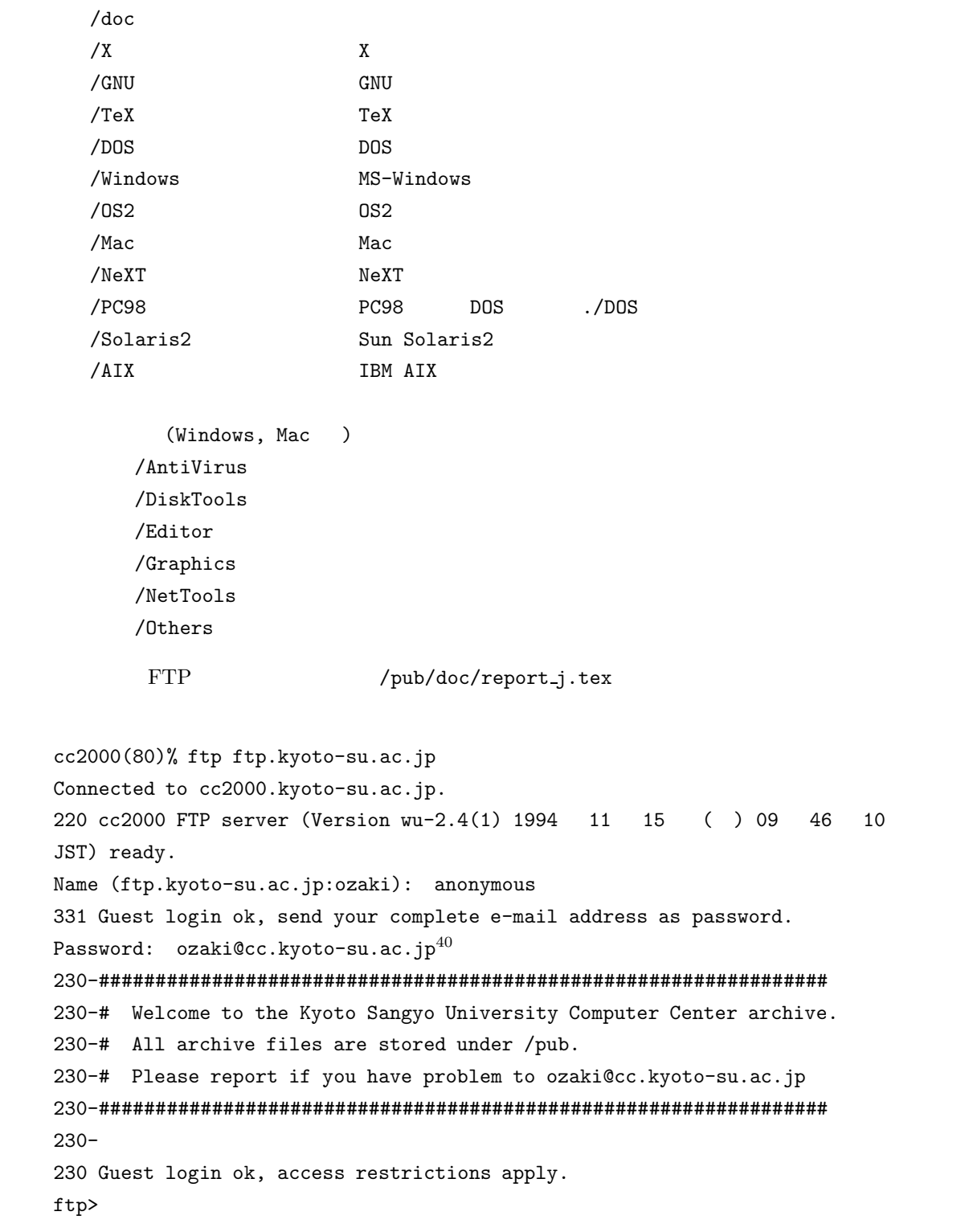

#### となり、命令の入力待ちの状態になります。最初は FTP サービスのルートディレクトリにいますから、cd

 ${\tt ascii} \hspace{1.3cm} {\tt get \ report\_j.tex} \hspace{1.3cm} {\tt cc2000} \hspace{1.3cm} {\tt ftp}$ report\_j.tex quit

```
ftp> cd /pub/doc
250 CWD command successful.
ftp> ascii
200 Type set to A.
ftp> get report_j.tex
200 PORT command successful.
150 Opening ASCII mode data connection for report_j.tex (6086 bytes).
226 Transfer complete.
local: report_j.tex remote: report_j.tex
6294 bytes received in 0.041 seconds (1.5e+02 Kbytes/s)
ftp> quit
221 Goodbye.
cc2000(81)%
```

```
5.5.7 archie
```
ファイルの名前は分かるんだけれども、どこの FTP サイトにあるか分からないという時にはそれを検索

 $\archie^{41}$ 

cc2000(80)% archie -s 'strings'

```
strings s
```

```
FTP
```
exchie the conditions archie that the set of the conditions of the set of the set of the set of the set of the set of the set of the set of the set of the set of the set of the set of the set of the set of the set of the s

```
\rm{ccarchie^{42}}
```
 $cc2000(80)$ % ccarchie -s 'strings\*' strings cc2000(80)% ccarchie  $-s$  '\*strings\*' strings  $cc2000(80)$ % ccarchie -s '\*strings' strings cc2000(80)% man ccarchie ccarchie ccarchie

```
cc2000(173)% ccarchie -s 'unixguide*'
   Location: /pub/doc
     DIRECTORY drwxrwxr-x 4096 Mar 25 1994 UNIXguide
     DIRECTORY drwxrwxr-x 7168 Oct 17 10:22 UNIXguide_2nd
     DIRECTORY drwxrwxr-x 3072 Jul 4 1995 UNIXguide_append
   Location: /pub/doc/UNIXguide_2nd
         FILE -rw-rw-r-- 915 Apr 7 1995 unixguide.sty
        ftp the three three states of the three states of the states \frac{1}{2} unixguide
                                   unixguide.sty ftp.kyoto-su.ac.jp
anonymous FTP /pub/doc/UNIXguide_2nd
 41^{42} cc UNIX
```
# **5.6 WWW**

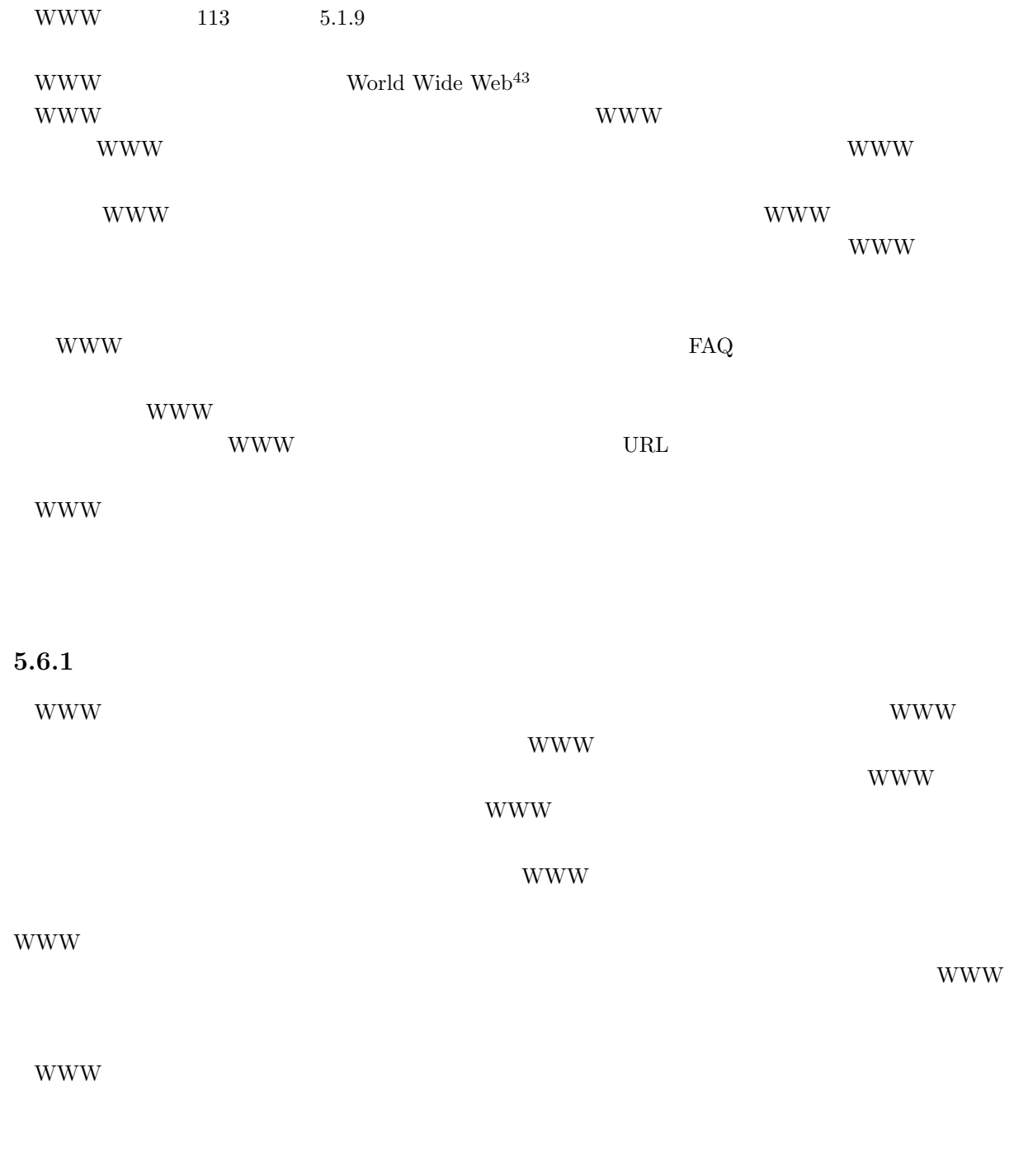

 $\rm URL$ 

#### **5.6.2 URL**

```
URL(Uniform Resource Locator)^{44}
```
 $\rm URL$ 

http://www.kyoto-su.ac.jp/index-j.html

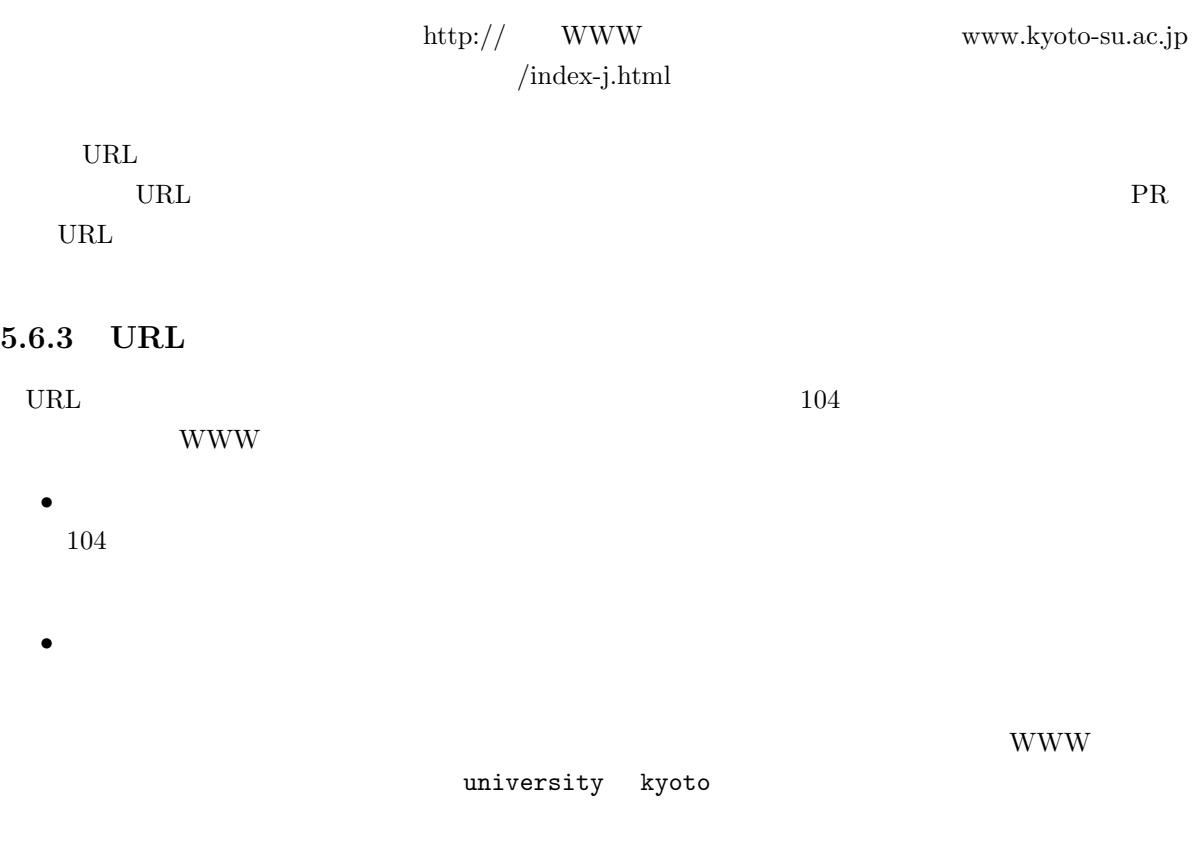

 $\,$ goo Altavista  $\,$ yahoo NTTDIRECT

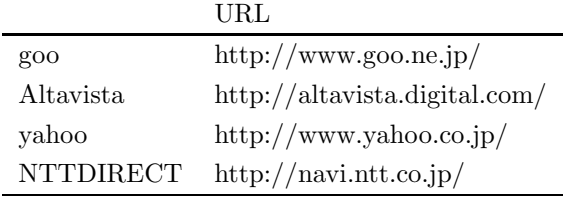

44 URI(Uniform Resource Indicator)

 $\mathcal{S}=\frac{1}{\sqrt{2}}\left( \frac{1}{\sqrt{2}}\right)$ 

#### $5.6.4$

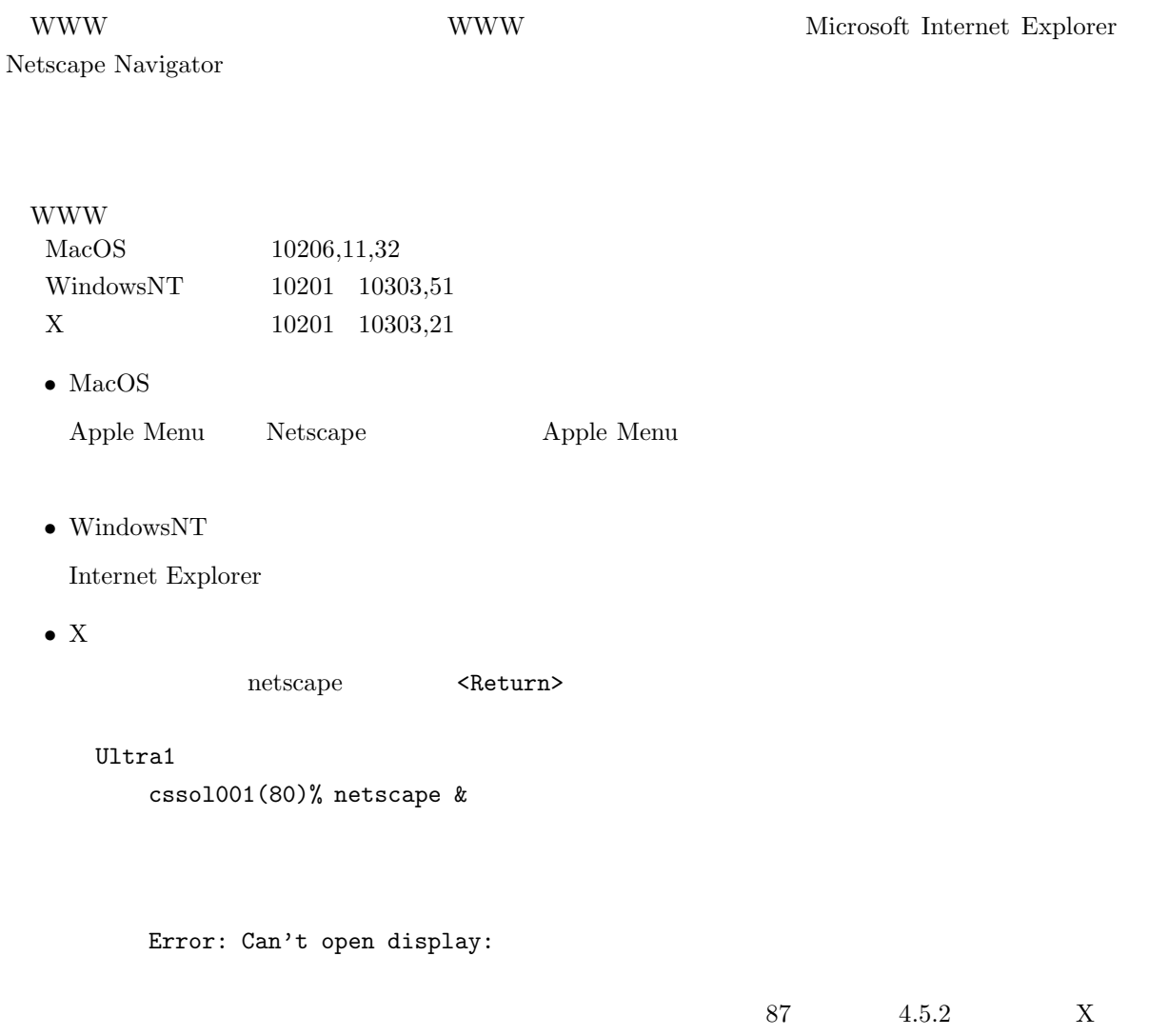

# $5.6.5$

#### $Netscape$

 $\mathcal{R}$  $\mathcal{V}$ 

#### **Internet Explorer**

 $\mathcal{R}$  $\mathcal{D}$  "

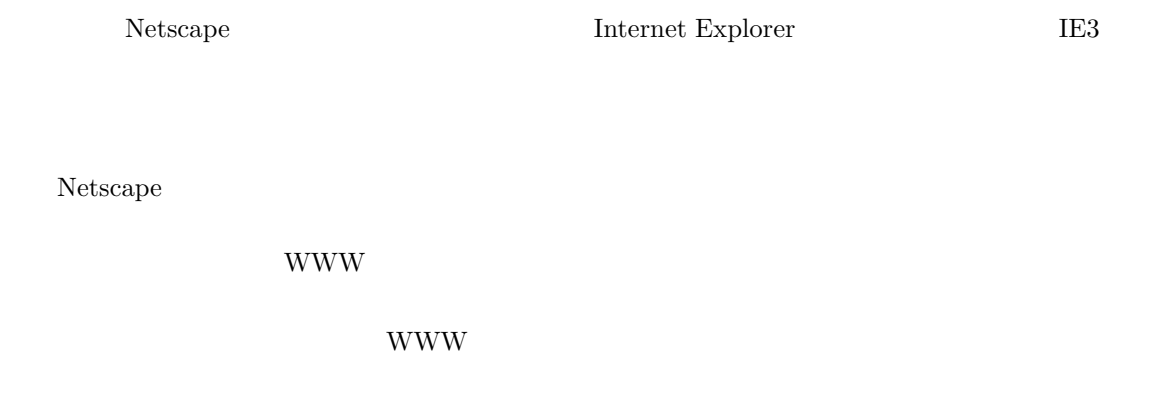

ひ<sub>RL</sub> しんたいこうしゃ しんたいところをつける はんだい しんしゃ しんたいしゃ

 $\ensuremath{\text{URL}}\xspace$ 

場所 URL を入れる場所です。この欄に見たいページの URL を直接入力すると、そのペー

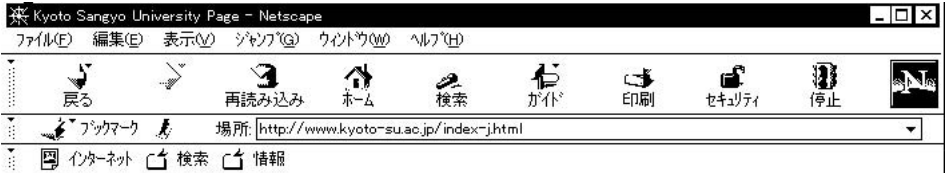

 $\textbf{5.13} \ \ \text{Netscape4.0}$ 

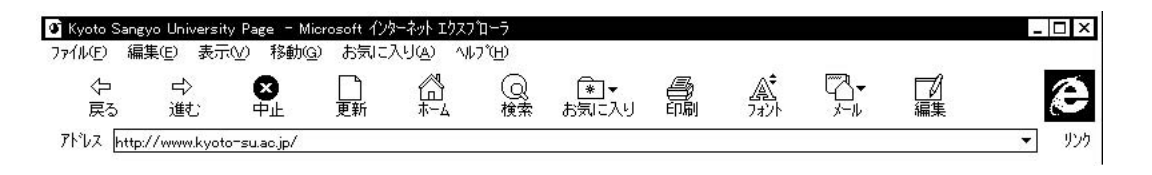

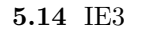

 $\rm IE3$ 

 ${\rm WWW}$ 

**WWW** 

 $URL$ 

 $\ensuremath{\text{URL}}\xspace$ 

アドレス URL を入れる場所です。この欄に見たいページの URL を直接入力すると、そのペー

**5.6.7**  $\blacksquare$ 

 $\rm goo$  $800$ • ブラウザの「ホーム」をクリックして産業大学のホームページを表示します。そして、画面の中の • 「情報サービス」のページから「検索ページ集」をクリックします。 •  $\bullet$ •  $q_{00}$  goo  $q_{01}$ kyoto-su university  $45$ 45  $(^\circ$   $^\circ$ ;)

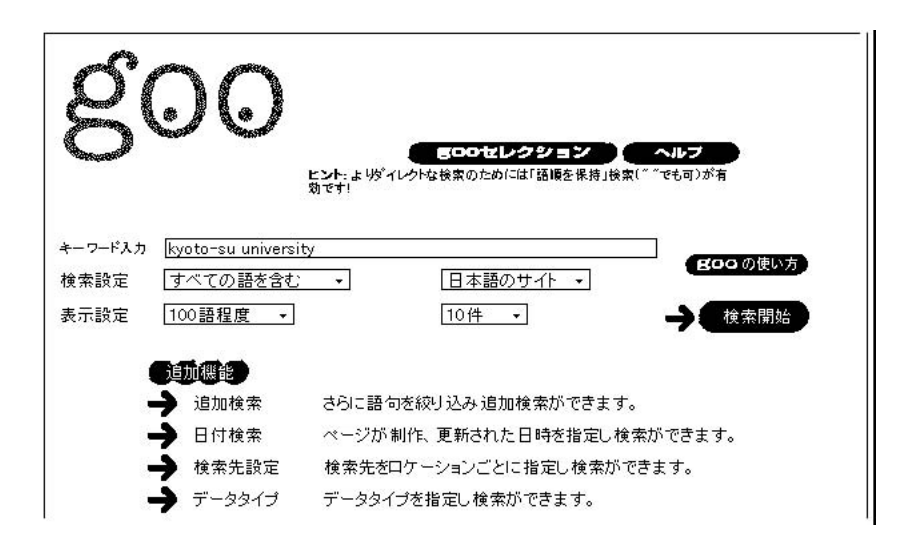

kyoto-su university

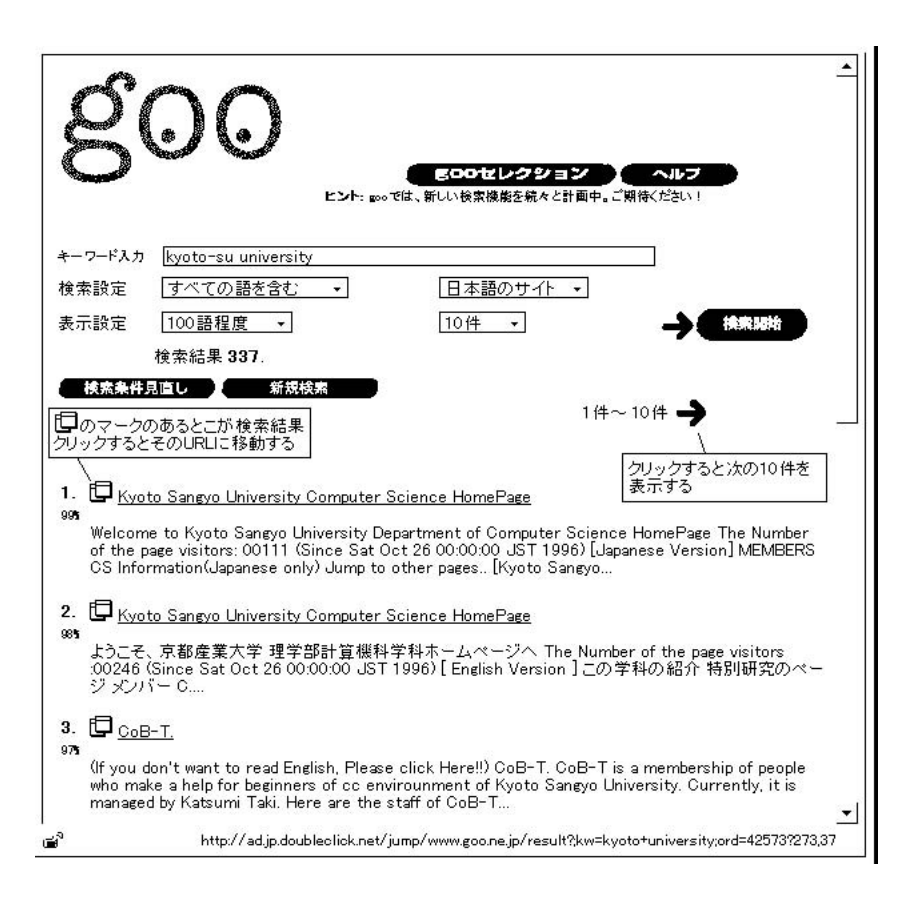

 $1.$   $2.$ 

5.6.8 URL

 $\bullet$  +  $\bullet$  +  $\bullet$ 

 $\bullet$ 

 $URL$ http://www.kyoto-su.ac.jp/information/index-j.html  $(MSE$   $)$ 

 $\text{URL}$ 

OK

 $URL$
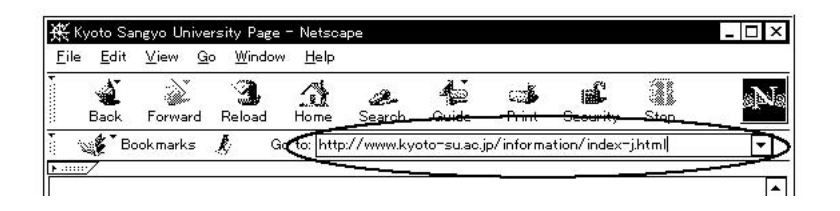

 $5.6.9$ 

WWW extended that the WWW extended a state of the state of the state of the state of the state of the state of the state of the state of the state of the state of the state of the state of the state of the state of the sta

 $mule$ 

mailto:ozaki@cc.kyoto-su.ac.jp E-Mail:ozaki@cc.kyoto-su.ac.jp

ozaki@cc.kyoto-su.ac.jp

nule state where  $\mathbf{m}$ 

 $ID$ 

 $ID$ 

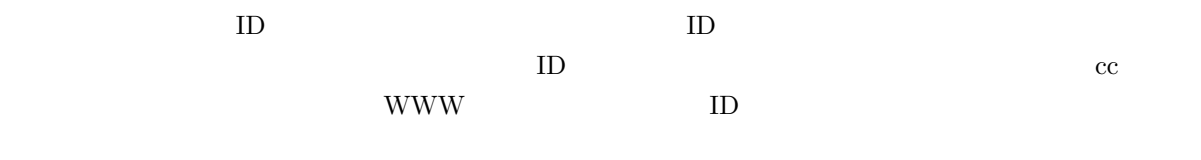

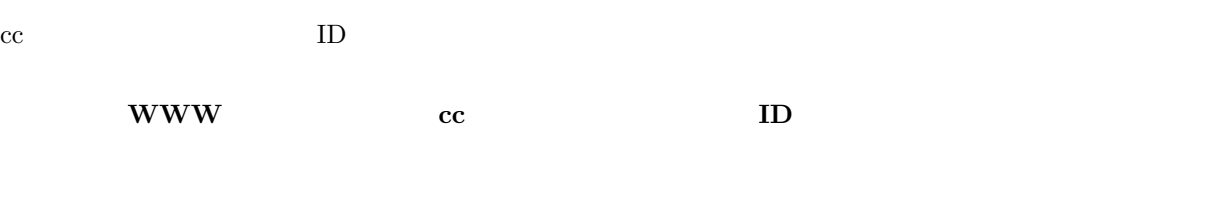

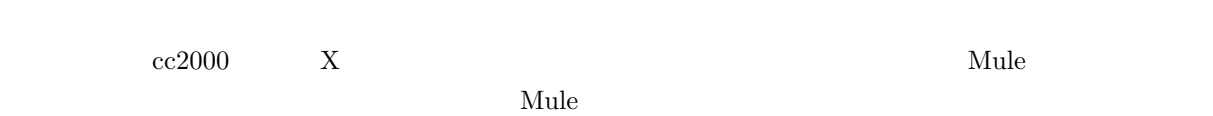

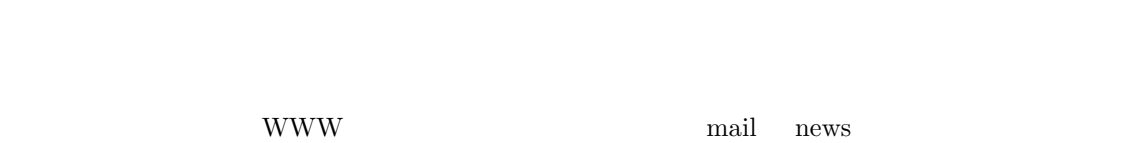

 $\text{ID}$ 

<u>Mule</u> 2002 Solution Section 2014

### $5.6.10$

 $\begin{min}\hspace{0.5cm} \text{WWW} \hspace{2.2cm} \text{mail} \hspace{2.2cm} \text{news} \end{min}$ 

mail news

WWW mail news  $\sim$ 

### $5.6.11$

www www

- $\hspace{1cm}$  ID  $\hspace{1cm}$
- 
- $\bullet$ これだけです。法律とは著作権や肖像権等です。WWW のページは新聞に記事を掲載するようなものです。

 $\operatorname{HTML}$ 

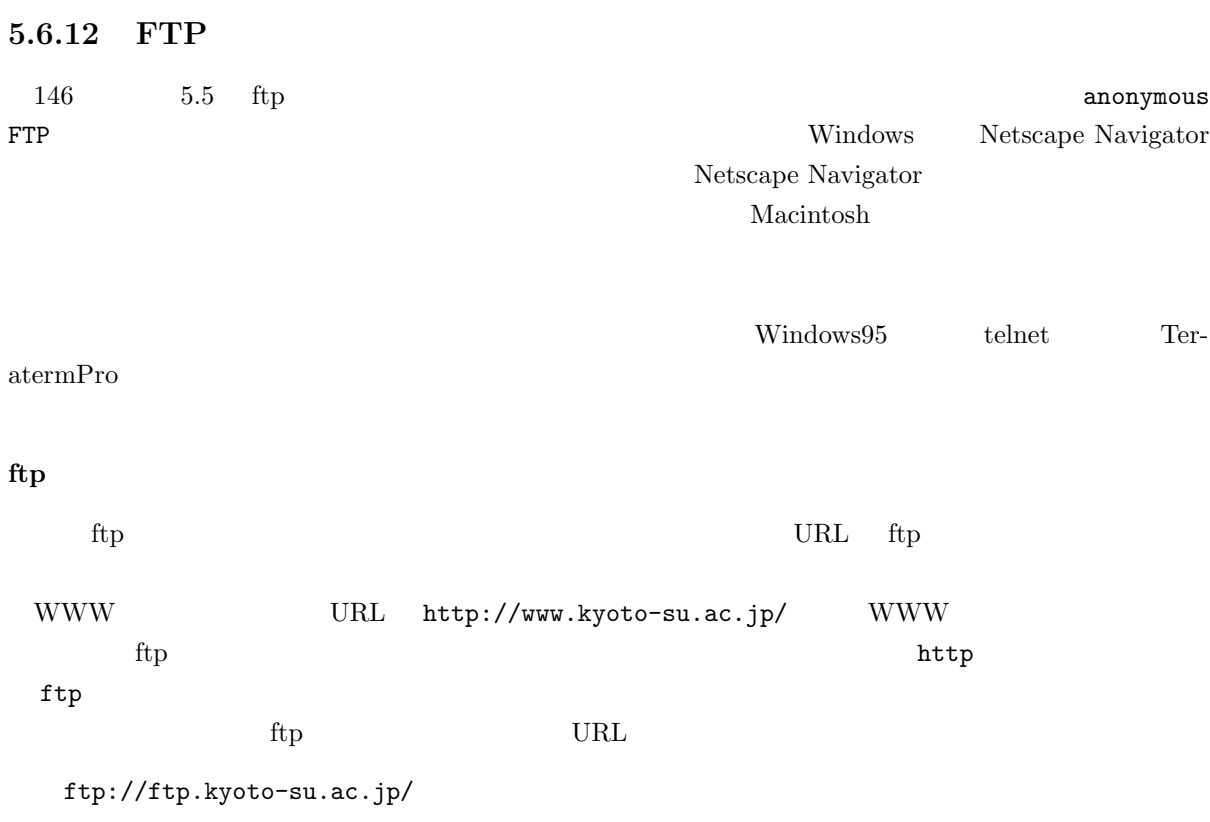

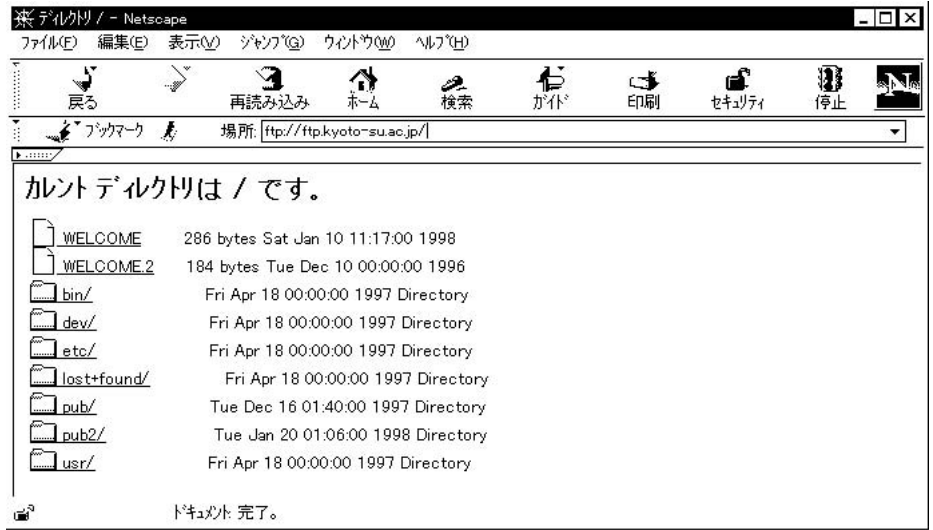

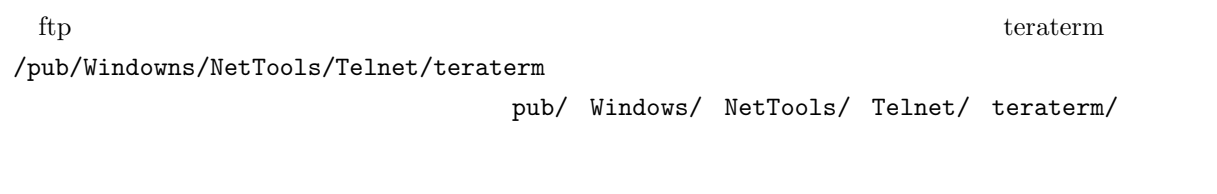

teraterm  $\qquad \qquad \mbox{telnet}$ 

 $2$ 

 $\rm Mac$ 

# **6 UNIX**

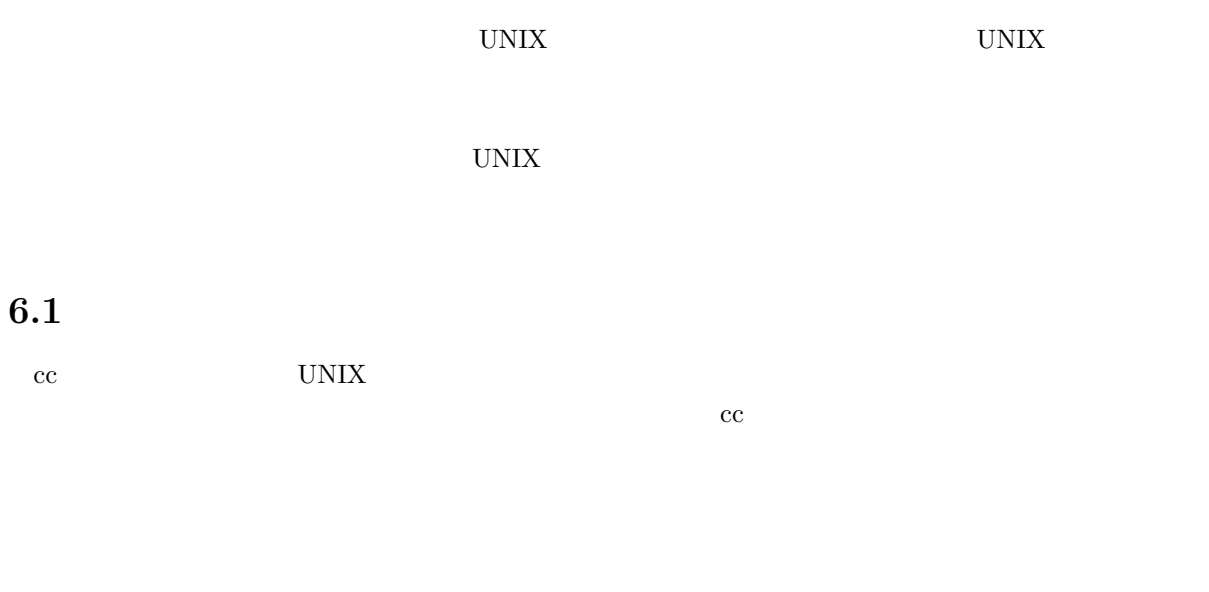

 $cc$  $\log$ in  $\log$ 

## $6.1.1$

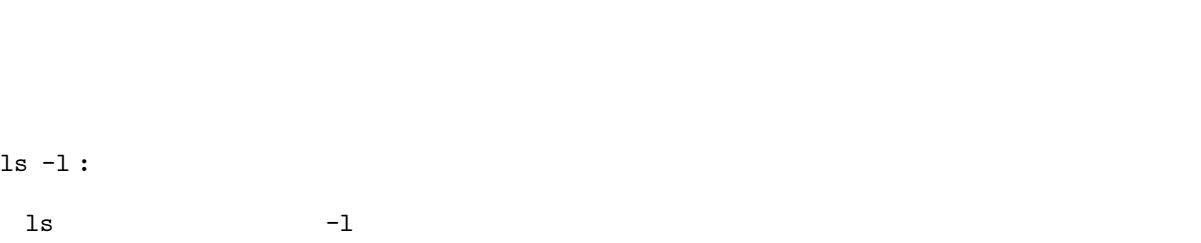

Byte and  $\begin{array}{ccc} \text{By} & \text{By} &$ 

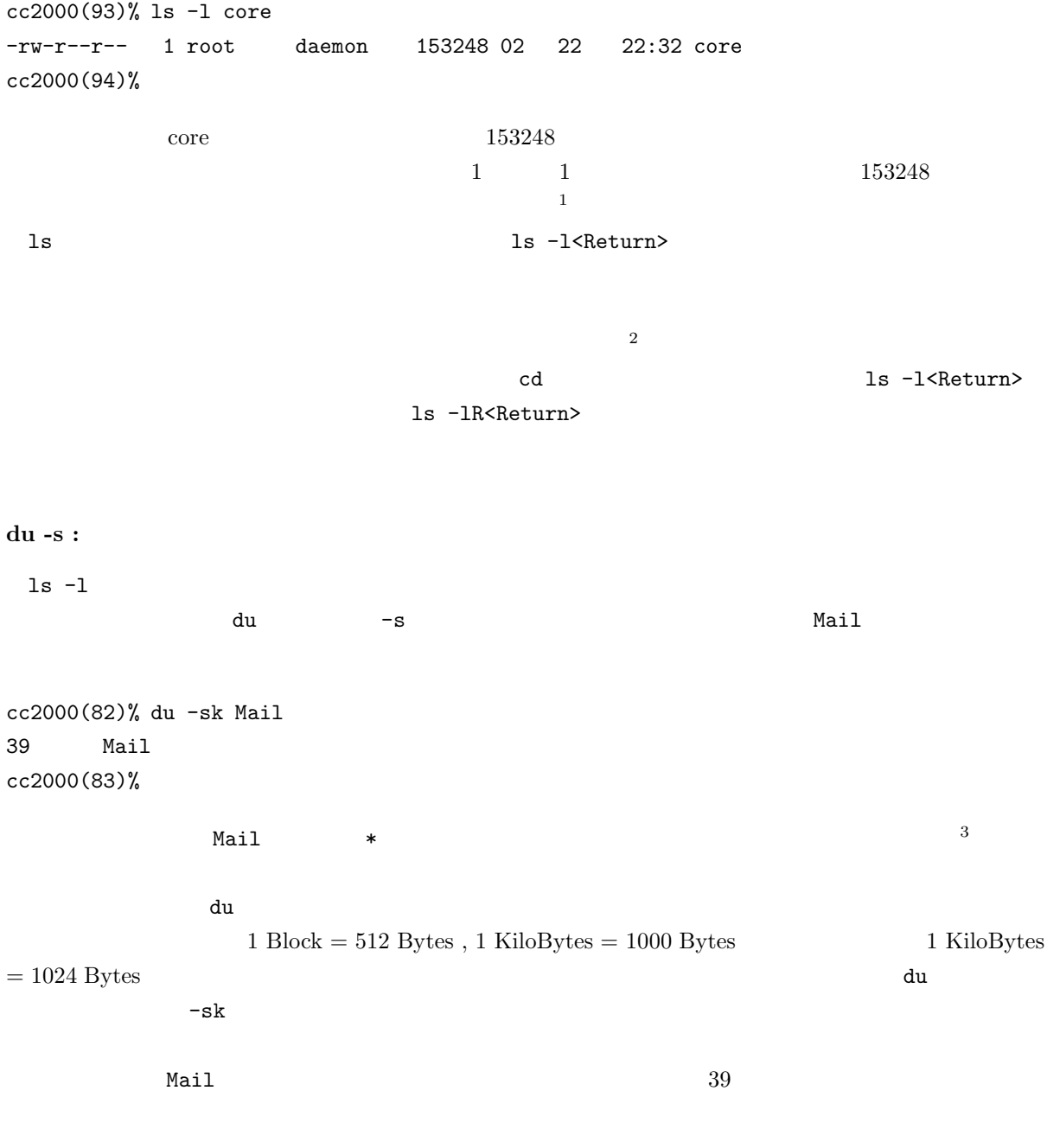

 $1$ 

 $2 \leq 2$ 

<sup>3</sup> 厳密には名前が . で始まるファイルについては表示されません。

## $6.1.2$

UNIX  $\blacksquare$ 

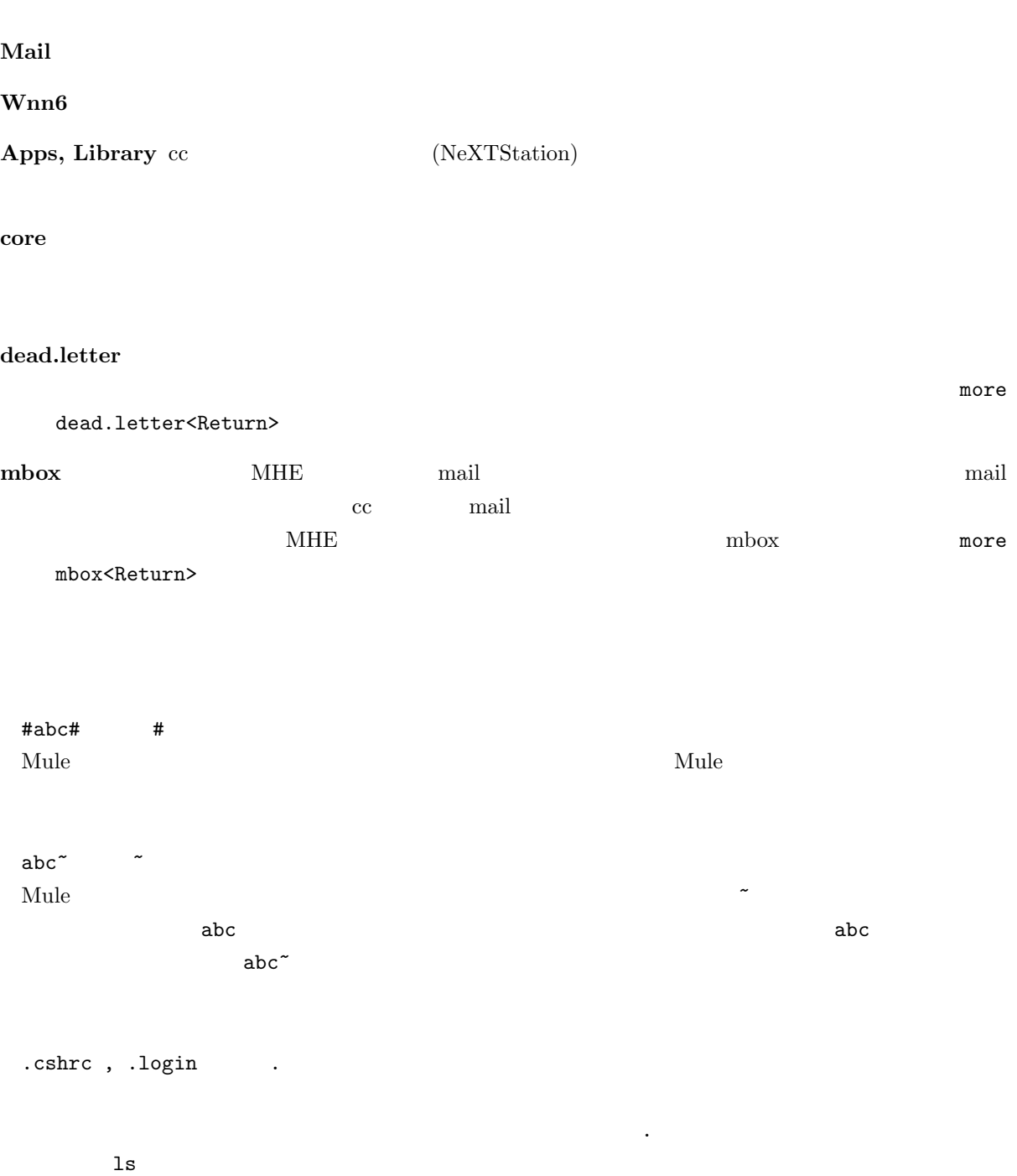

#### 1s -a<Return>

#### $6.1.3$

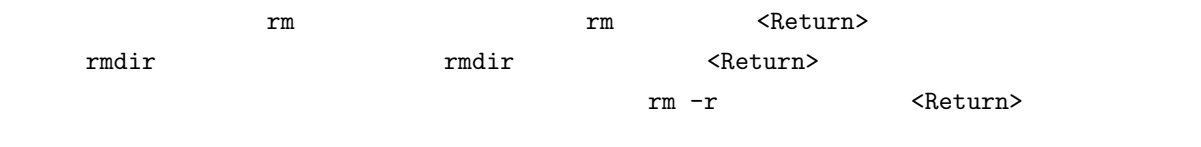

## **6.1.4**

quota -v

cc2000(88)% quota -v Disk quotas for sheryl (uid 2019): Filesystem usage quota limit timeleft files quota limit timeleft /NF/home 1433 30000 30000 141 10000 10000 cc2000(89)%

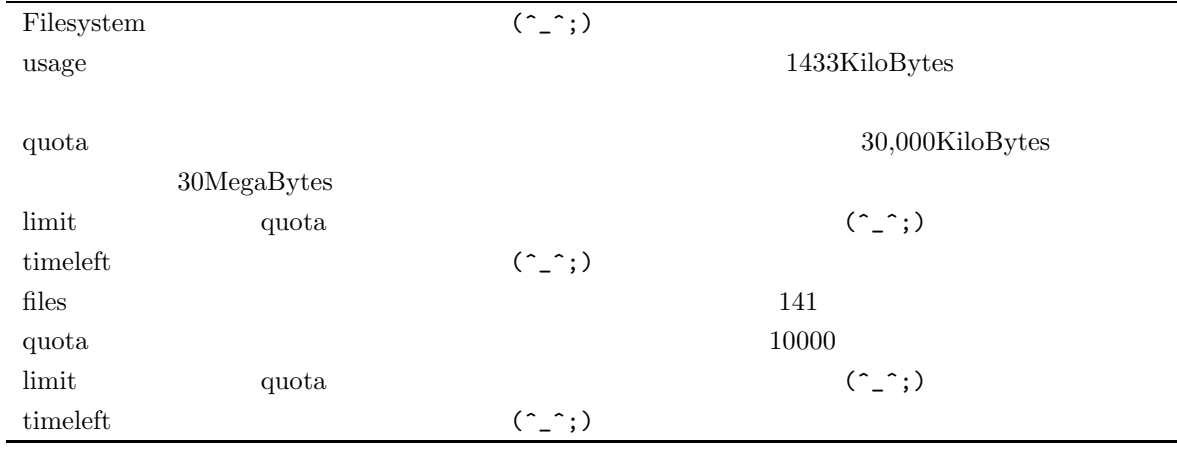

 $2 \qquad \quad \ \ \text {usage} \quad \ \ 3 \qquad \quad \ \ \text { quota}$ 

du -sk \*

```
6.26.2.1 学内の利用者情報の検索
 ID4 UNIX finger
\mathbf w hois \mathbf wwhois the whois the contract \alphaているもので、全ての学内の UNIX コンピュータで利用でき、全ての学内の UNIX コンピュー
   \rm ccが利用できますが、他の UNIX コンピュータからどの程度利用できるかは保証できません4
 whois \qquad ID \qquad whois keyword<Return>
                sigeta hiroyuki
cc2000(81)% whois 'sigeta hiroyuki'
[ Whois service for Kyoto Sangyo University. 1994.7.7 serviced from ccnic.]
[ Please contact ozaki@cc.kyoto-su.ac.jp if you find some trouble. \qquad \qquad ]
[ For more information, use 'whois -h ccnic.kyoto-su.ac.jp help:'. ]
    ID,uid : sheryl , 2019
         : Sigeta Hiroyuki
          : 重田 裕之
\vdots : the set of \left(\begin{array}{cc} 1 & 0 \\ 0 & 1 \end{array}\right): sheryl@cc sheryl@cs
cc2000(82)%
 ID uid
<u>ID</u> and \overline{D} and \overline{D} and \overline{D} and \overline{D} and \overline{D} and \overline{D} and \overline{D} and \overline{D} and \overline{D} and \overline{D} and \overline{D} and \overline{D} and \overline{D} and \overline{D} and \overline{D} and \overline{D} and \overline{whois 2019<Return>
 \rm ID and \rm Qwhois hiroyuki<Return> \lambda\chi uid \chi whois \chicc2000(82)% whois hiroyuki
[ Whois service for Kyoto Sangyo University. 1994.7.7 serviced from ccnic.]
[ Please contact ozaki@cc.kyoto-su.ac.jp if you find some trouble. \qquad \qquad ]
4 cc whois cenic \overline{c} ccnic \overline{c} ccnic \overline{c} \overline{c} whois -h cenic
```
173

keyword

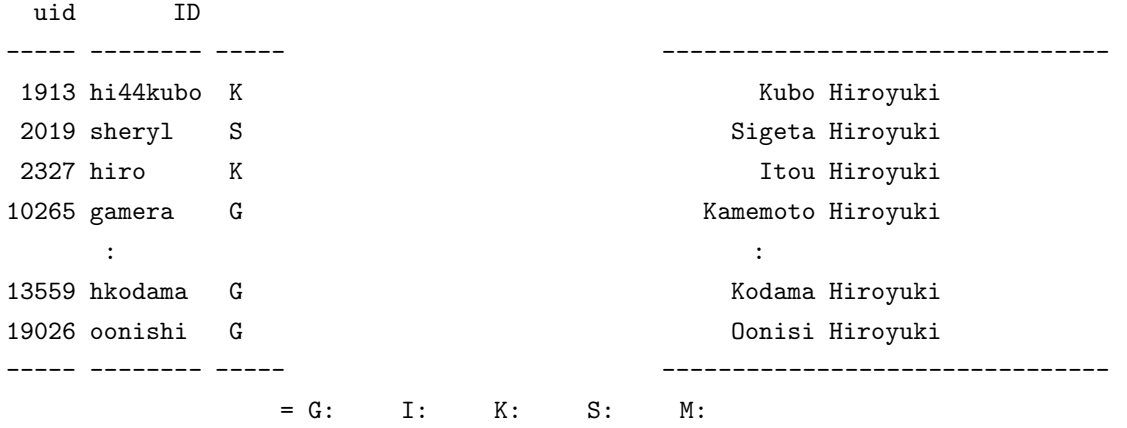

Many macthing. See the detail, use uid number for key. cc2000(83)%

cc2000(81)% whois hide

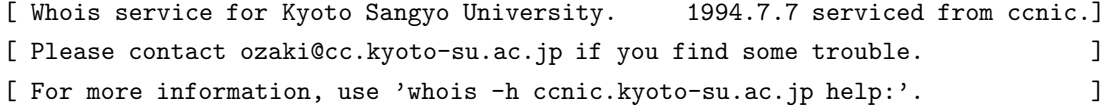

Too Many macthing. Try again with more detail information. cc2000(82)%

hide hideyuki  $\blacksquare$  whois  $\blacksquare$ whois 'part:yamada ta'

#### $6.2.2$

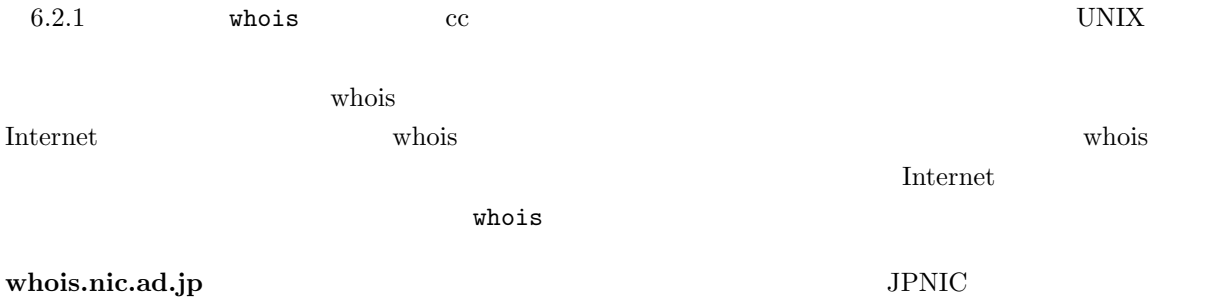

#### nic.ddn.mil MILNET NILNET

 $\Gamma$  Internet  $\Gamma$ whois.nic.ad.jp  $\blacksquare$ whois -h whois.nic.ad.jp. 'kyoto sangyo'<Return>

cc2000(86)% whois -h whois.nic.ad.jp. 'kyoto sangyo' [ JPNIC database provides information on network administration. Its use is ] [ restricted to network administration purposes. For further information, use ] [ 'whois -h whois.nic.ad.jp help'. To suppress Japanese output, add '/e' at ] [ the end of command, e.g. 'whois -h whois.nic.ad.jp xxx/e'. ]

> (Kyoto Sangyo University) KYOTO-SU.AC.JP (Kyoto Sangyo University) 133.101.0.0

To single out one record, look it up with '!xxx', where xxx is a key shown on the right hand side. cc2000(87)%

> $kyoto-su.ac.jp$   $133.101.0.0$ kyoto-su.ac.jp

 $$ 

rs.internic.net.

Internet sheryl whois -h rs.internic.net. sheryl<Return>

cc2000(93)% whois -h rc.internic.net. sheryl whois: rc.internic.net.: cc2000(139)% whois -h rs.internic.net. sheryl Birely, Diane (DB1506) sheryl@SPRINGACRE.COM 714-851-8356 x.256 Bruno, Sheryl (SB657) sheryl@COMMUNITY.NET 707-427-8458 Coppenger, Sheryl (SC295) sheryl@SEAS.GWU.EDU (202) 994-6853 Galchutt, Sheryl (SG420) sheryl@NOC.DIGEX.NET (703) 751-1905 Gruenler, Sheryl (SG558) Sheryl@SPRINGACRE.COM 714-857-0300

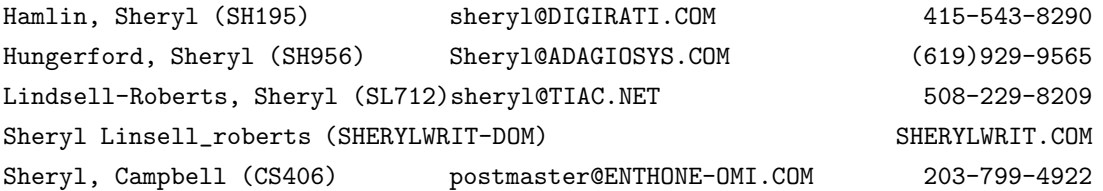

The InterNIC Registration Services Host contains ONLY Internet Information (Networks, ASN's, Domains, and POC's). Please use the whois server at nic.ddn.mil for MILNET Information.

cc2000(95)%

sheryl 'sigeta hiroyuki' to the unit of the state of the state of the state of the state of the state of the state of the state of the state of the state of the state of the state of the state of the state of the state of the state of the state of

LetterNIC Finder internal results and the Internal contract under the Internal contract under the Internal contract under the Internal contract under the Internal contract under the Internal contract under the Internal con

**6.3** 

 $5$ 

 ${\tt cc2000(85)}$  % cp  ${\tt ``tanaka/sample.tex}$   ${\tt ''}$ cp: /NF/home/g840/tanaka/sample.tex: Permission denied cc2000(86)%

Permission denied UNIX

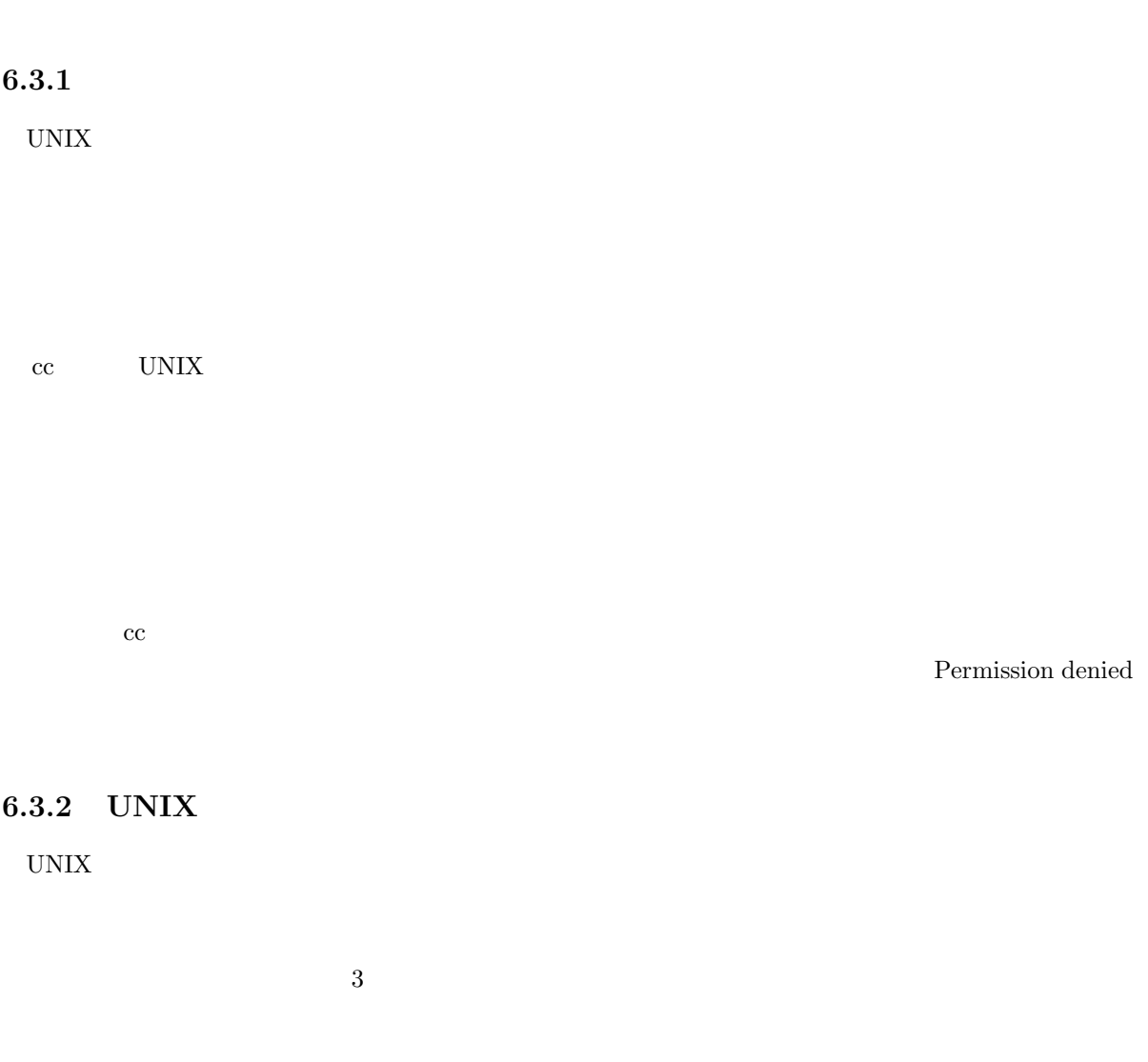

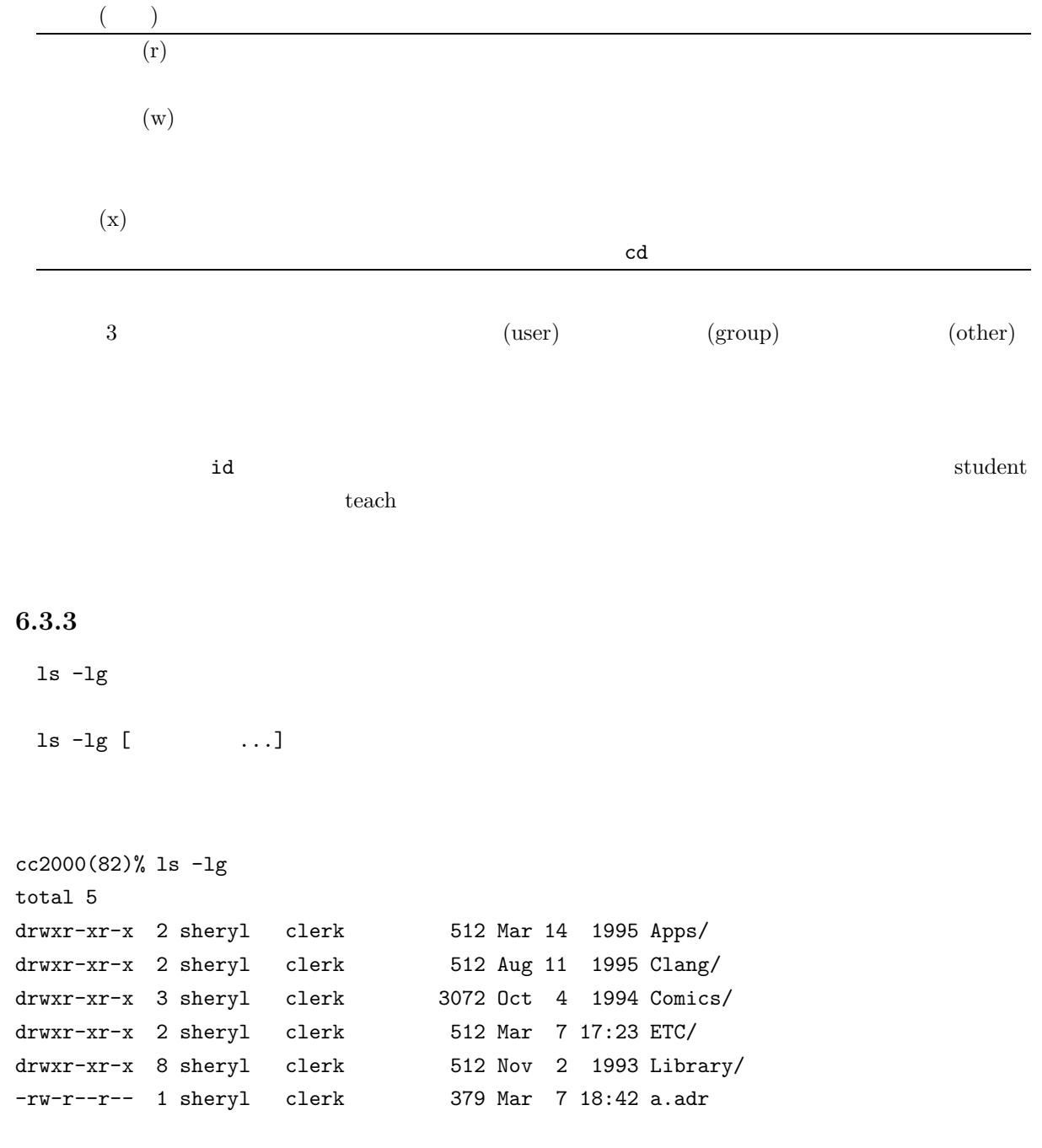

cc2000(83)%

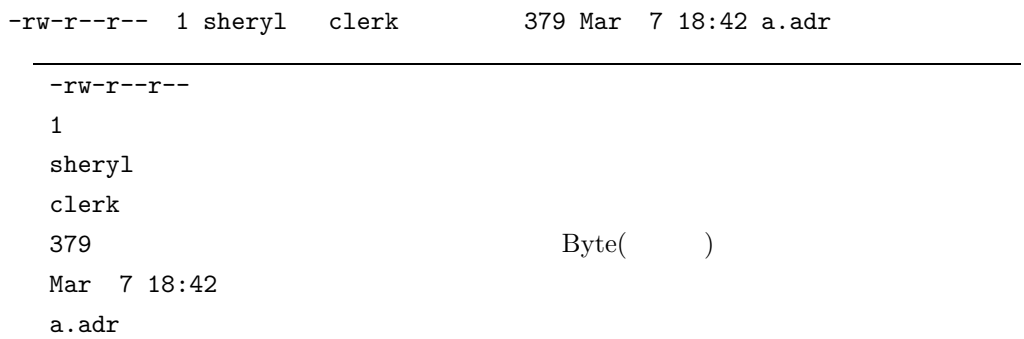

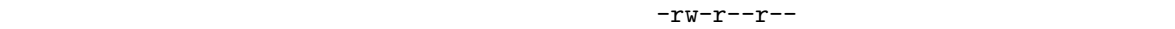

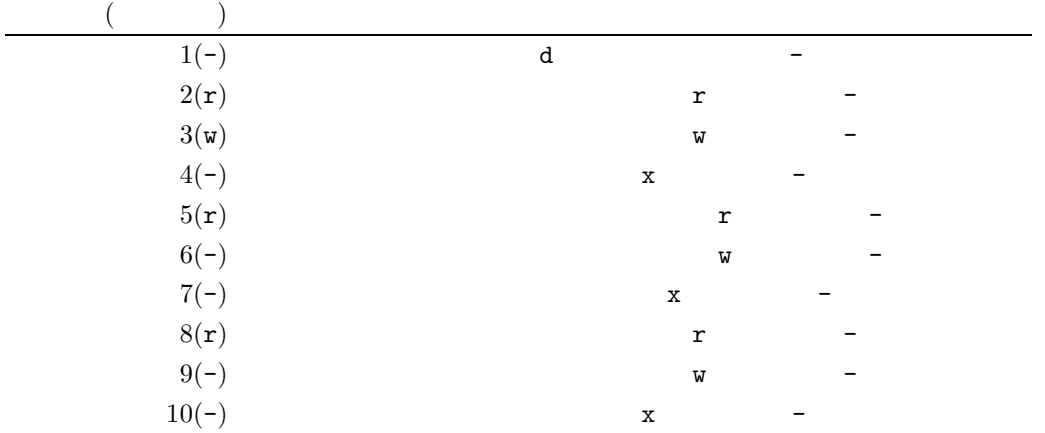

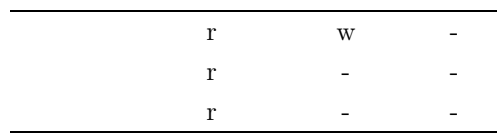

 $6.3.4$ 

 $\tt{chmod}^6$ 

chmod mode file...

 $^6$  change mode

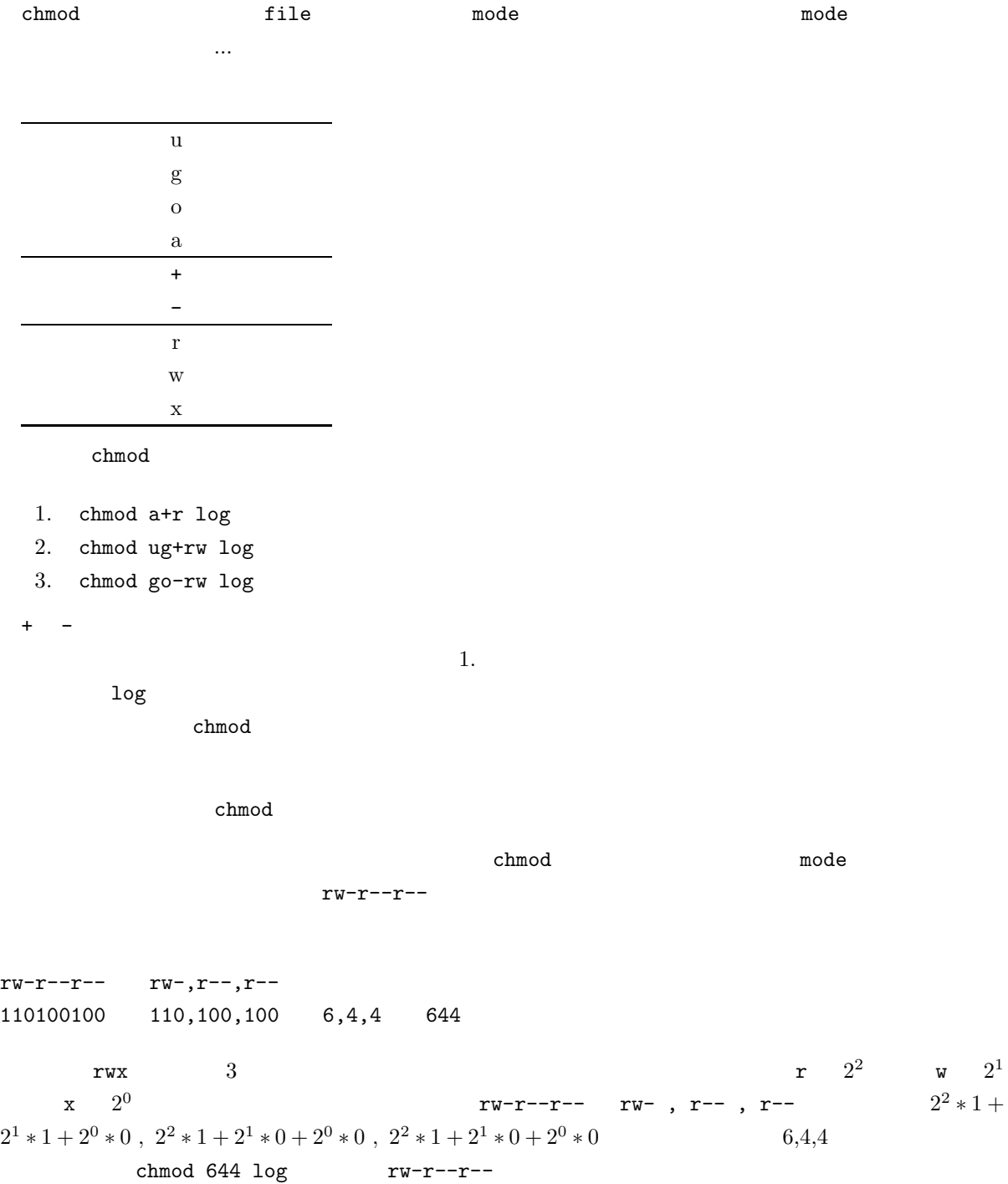

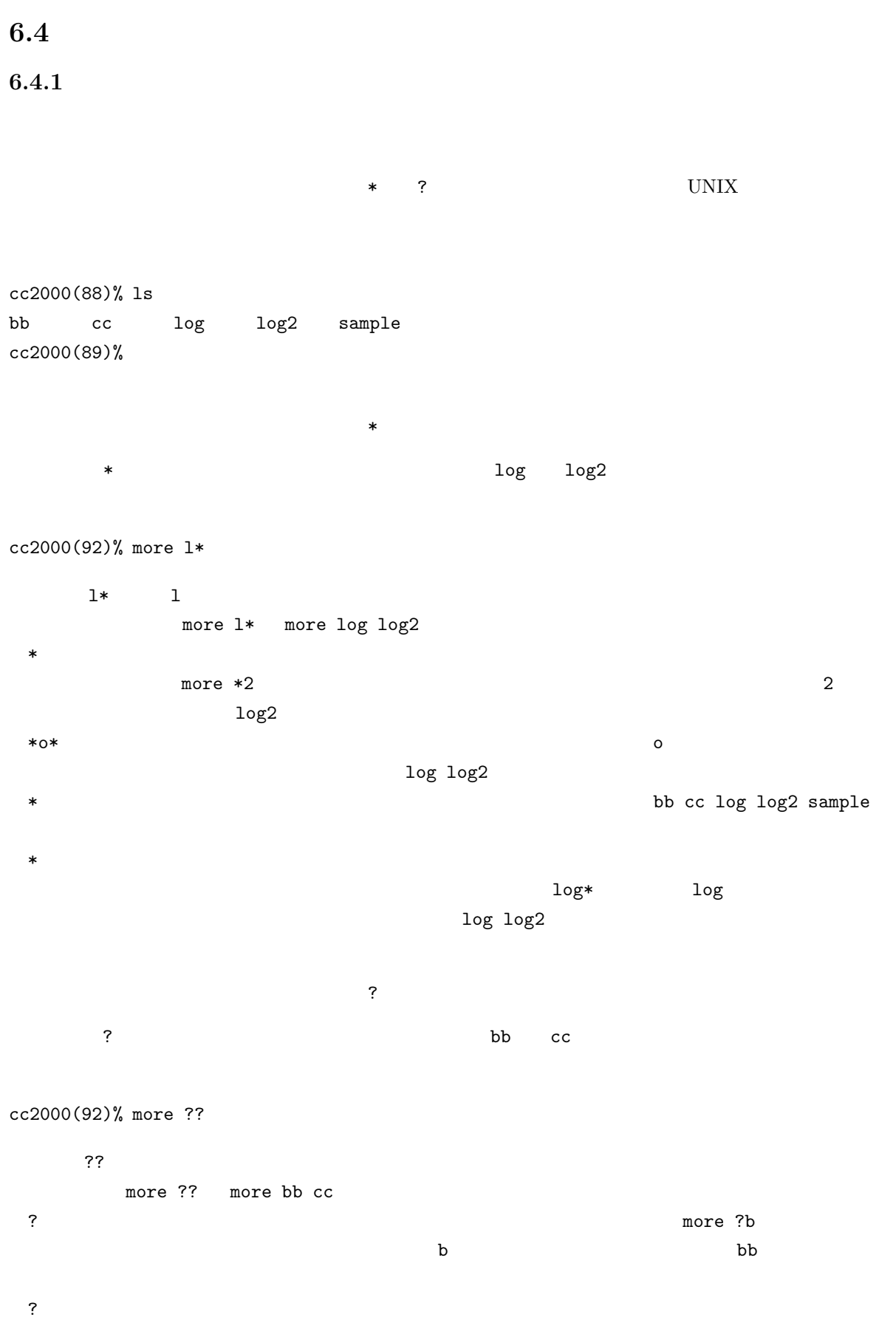

181

 $6.4.2$ 

cc2000(88)% ls bb cc log log2 sample cc2000(89)%

#### $<sub>Tab></sub>$ </sub>

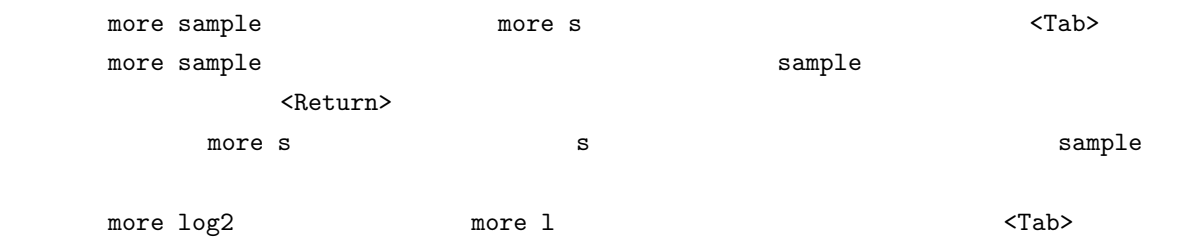

 $\frac{m}{\sqrt{2}}$  more log  $\frac{m}{\sqrt{2}}$ 

今度はシェルは more l とタイプされた段階で、l に続くファイル名としてはこの状況では log log2

2 <Return>

 $C$ -d

くTab> contracted かんしょう こうしょうかい アイディスク こうしょうかい こうしゅうしょう

 $C-d$ 

 $cc2000(86)$ % more log  $\dots$   $<$  Control>-d log log2 cc2000(86)% more log

 $\langle \text{Tab}\rangle$  C-d

 $\sim$  2

## $6.4.3$

シェルには<sup>7</sup> シェル変数と環境変数と呼ばれる、コマンドなどの動作に影響を与えるものがあります。こ  $UNIX$  $\mathbf s$ et  $\mathbf s$ et  $\mathbf s$ et  $\mathbf s$ et  $\mathbf s$ 数の内容を変更するにも set コマンドを利用します。set コマンドには以下の 2 通りの書き方があります。 1. set 2. set var = string  $1.$  $2.$  var string  $\sim$ echo **The Internal of the South American** Section Association of the South American Section Association of the South American Section Association and the South American Section Association and the South American Section As くちらには、シェル変数の内容を表示します。<br>シェル変数は、シェル変数は、シェル変数は、シェル変数は、シェル変数は、シェル変数は、シェル変数は、シェル変数は、シェル変数は、シェル変数は、シェル変数は、シェル変数は、シェル変数は、シェル変数は、シェル変数は、シェル変数  $tcsh$ 

autologout echo \$autologout<Return>

#### cc2000(81)% set autologout=300 cc2000(82)%

 $\rm{sewd}^8$  echo  $\rm{sewd}^8$  $\mathbb S$ home  $\mathbb S$ home  $\mathbb S$ home  $\mathbb S$ home  $\mathbb S$ echo \$home echo **\$**  $\quad \quad \ \ \,$ set  $\quad \ \ \,$ env  $^{9}$ setenv

<sup>7</sup>  $\cosh$  tcsh  $\cosh$ <sup>8</sup> current working directory

 $9 \text{ UNIX}$  setenv printenv

setenv VAR string

VAR string

echo **The Techo Supervistion of the Supervistion of the Supervistion of the Supervistion of the Supervistion of the Supervistion of the Supervistion of the Supervistion of the Supervistion of the Supervistion of the Superv** 

 $VAR$ 

lpr -Pcspr01 sample.tex うにしていました。環境変数 PRINTER が設定されている場合は、プリンタに関する各種コマンドは( -P オプションを省略した場合)環境変数 PRINTER に指定されたプリンタに対して処理を実行しようとします。

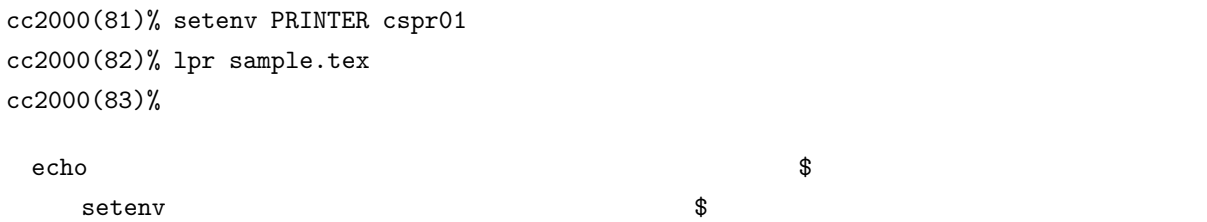

 $6.4.4$ 

UNIX  $\blacksquare$ 

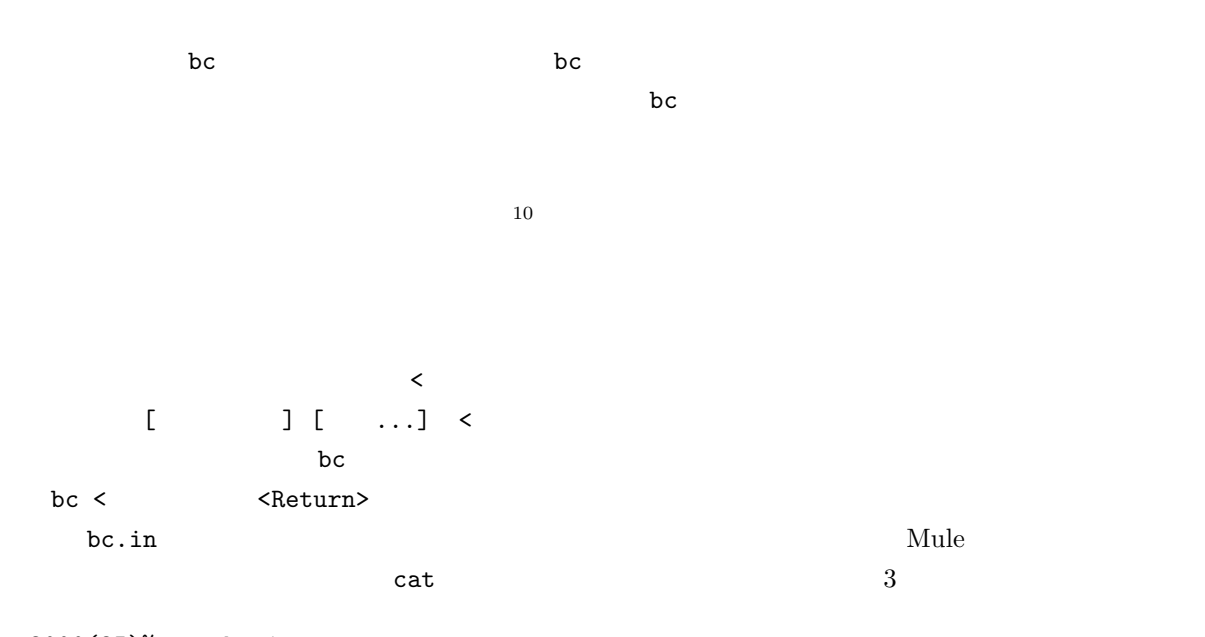

cc2000(85)% cat bc.in

 $10$  redirection

 $1 + 2$ 2\*3 4/2 cc2000(86)%

bc  $\overline{C}$ 

 $cc2000(86)$ % bc < bc.in 3 6 2 cc2000(87)%

 $\rightarrow$ コマンド [オプション] [引数...] > ファイル名 と書いて、コマンドの標準出力を指定のファイルに  $\mathbf b$ c  $\mathbf b$ bc > <Return>  $cc2000(88)$ % bc > bc.out  $1 + 2$ 2\*3 quit cc2000(89)% cat コマンドでリダイレクションにはは、コマンドでリダイレクションにはましょう。<br>コマンドでリダイレクションには cc2000(89)% cat bc.out 3 6 cc2000(90)%

 $\rightarrow$  $\begin{bmatrix} 1 & 1 \\ 0 & 1 \end{bmatrix} \begin{bmatrix} 1 & 1 \\ 0 & 1 \end{bmatrix} \quad \text{and} \quad \text{and$  $\mathbf{b}$  bc  $\mathbf{b}$ bc >> <Return>

cc2000(90)% bc >> bc.out 5\*2 quit cc2000(91)%

cc2000(91)% cat bc.out 3 6 10 cc2000(92)%

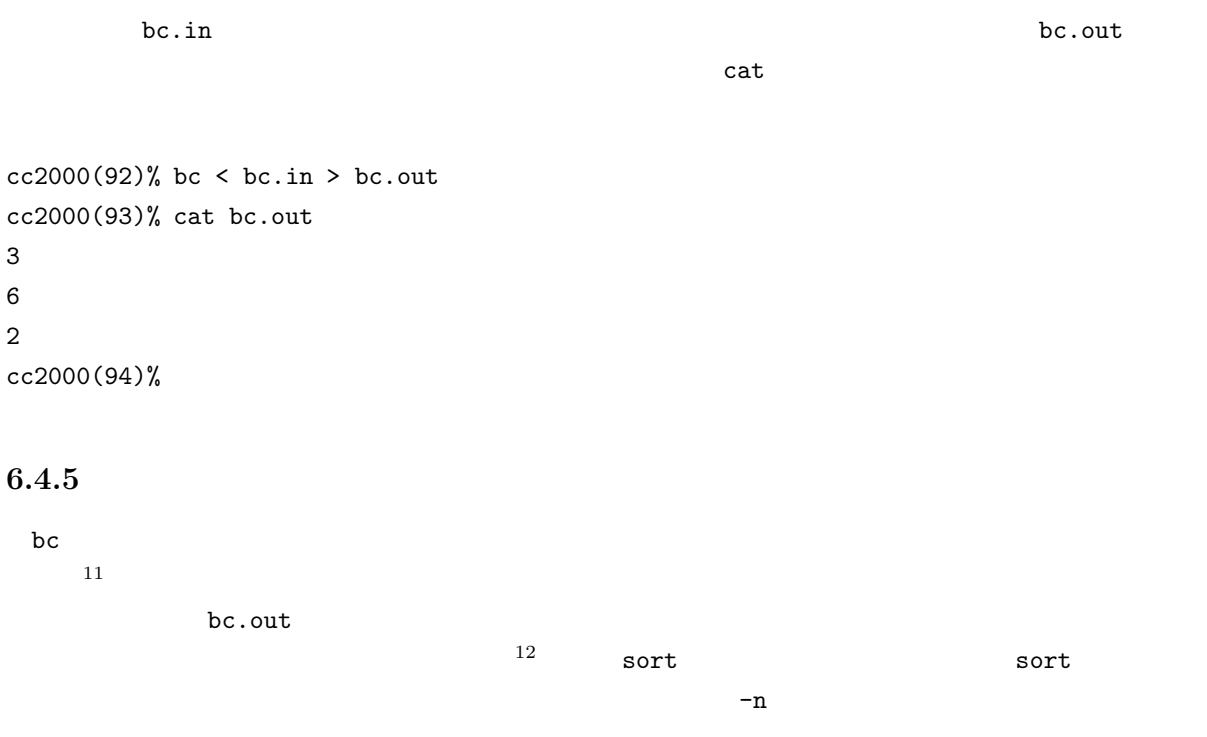

cc2000(94)% bc < bc.in > bc.out cc2000(95)% sort -n < bc.out 2 3 6 cc2000(96)%

 $\sim$  2  $\sim$  UNIX  $\sim$ 

cc2000(97)% bc < bc.in | sort  $-n$ 

11  $\overline{a}$ 

12 sort  $13$ 

 $13$ 

2 3 6 cc2000(98)%  $2$  bc.out ファイルも必要ありません。このような、コマンドとコマンドをつなぐ「|」記号を「パイプ」と呼んでい

 $\mathsf{cat}\hspace{1pt}$ 

cc2000(98)% cat bc.in | bc | sort -n 2 3 6 cc2000(99)%

 $\epsilon$ cho  $\epsilon$ 

cc2000(99)% echo '3 \* 4' | bc 12 cc2000(100)%

UNIX  $\blacksquare$ 

**6.4.6** 

 $14$ 

bc.in Mule

 $cc2000(100)$ % cat > bc.in

cat コマンドはコマンドはディートのようにないます。

1 + 2<Return>2 \* 3<Return>4 / 2<Return>C-d  $C-d$   $15$  $C-d$  $\bf{b}$  contracts be a set of  $\bf{c}$  and  $\bf{c}$  quit  $\bf{c}$ cat bc.in | bc  $14 \quad \ldots$  $15$  end of file

cc2000(101)% date ; hostname ; whoami ; id 1994 03 12 16 13 33 JST cc2000 yasuda uid=2126(yasuda) gid=700(admin) groups=500(clerk) cc2000(102)%

 $4$ 

 $cc2000(102)$ % (date; hostname; whoami; id) > hostinfo.txt

cc2000(103)% ( date ; hostname ) > hostinfo1.txt ; ( whoami ; id ) > hostinfo2.txt

;

についていることがある。<br>ただ、それは tcsh ですから、シェルは tcsh ですから、シェルは tcsh ですから

 ${\tt tcsh}$ 

cc2000(104)% cat batch echo 'Here is my session information.' date hostname whoami id cc2000(82)% tcsh < batch

 $\#$  a experimental # experimental # experimental #  $\#$  $16$ cc2000(84)% cat batch # # Sample shell program. '95.2 Yasu. # echo 'Here is my session information.'

 $16$ 

date hostname whoami id # show my username and etc. cc2000(85)%

 $6.4.7$ 

# **7 Mule**

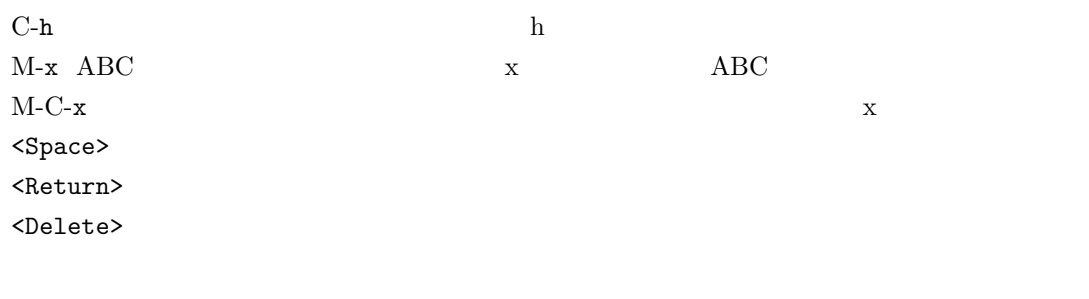

 $($ 

## $7.1$

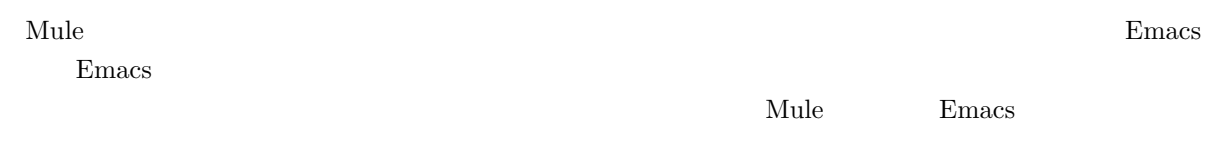

 $\mathbf{Mule}$ 

## **7.2** Mule

 $\mathbf{Mule}$ 

 $\mathrm{Mule}$ 

 $\mathbf{Mule}$ 

<u>Mule</u> 2000

 $\mathbf{Mule}$ 

| mule@cc2000                                                                                                    |                    |
|----------------------------------------------------------------------------------------------------|--------------------|
| Buffers File Edit Help                                                                                                    |                    |
| GNU Emacs 19.28.1 (sparc-sun-solaris2.3, X toolkit) of Tue Jun 13 1995 on cc200\<br>0<br>Copyright (C) 1994 Free Software Foundation, Inc.                                                                                                |                    |
| Type C-h for help; C-x u to undo changes, $('C^{-2})$ means use CTRL key.)<br>To kill the Emacs job, type C-x C-c.<br>Type C-h t for a tutorial on using Emacs.<br>Type C-h i to enter Info, which you can use to read GNU documentation. |                    |
| GNU Emacs comes with ABSOLUTELY NO WARRANTY; type C-h C-w for full details.<br>You may give out copies of Emacs; type C-h C-c to see the conditions.<br>Type C-h C-d for information on getting the latest version.                       |                    |
| Mule Version 2.2 (若紫) PL01 of 1995.1.9<br>Type C-h T for a Japanese/Korean/Thai tutorial on using Mule.<br>For any other Mule specific information, Type C-h i and select menu 'mule'.<br>Δ                                               |                    |
| -Mule: *scratch*<br>$4:05$ <sub>pm</sub><br>(Lasp Interaction)—<br>For information about the GNU Project and its goals, type C-h C-p.                                                                                                    | ←モードライン<br>←エコーライン |

 $7.1$  Mule

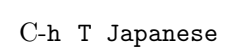

 $\mathbf h$  ${\bf T} {\color{white}0} {\color{white}0} {\bf T} {\color{white}0} {\color{white}0} {\bf Japanese}^1 {\color{white}0}$ 

 $C$ -x  $C$ -c

1  $J$ 

 $\mathbf{Mule}$ 

これは UNIX の基本的な部分を一通り理解している事を前提としている事を前提している事を前提している事を前提している事を前提している事を前提している事。まず、

 $\begin{array}{lllllllllllllllllllll} \hbox{Mule} & \qquad & \ast_{\text{scrath}} \ast & \quad & \ast_{\text{scratch}} \ast \quad & \quad & \ast_{\text{scratch}} \ast \quad & \quad & \ast_{\text{scratch}} \ast \quad & \quad & \ast_{\text{scratch}} \ast \quad & \quad & \ast_{\text{scratch}} \ast \quad & \quad & \ast_{\text{scratch}} \ast \quad & \quad & \ast_{\text{scratch}} \ast \quad & \quad & \ast_{\text{scratch}} \ast \quad & \quad & \ast_{\text{scratch}} \ast \quad & \quad & \ast_{\text{scratch}} \ast \quad &$ **\*scratch\***は「走り書き」の名のとおり落書き扱いですからこのまま**\*scratch\***バッファに何か書いて  $\mathbf{Mule}$  $\overline{3}$  $\begin{minipage}[c]{0.5\linewidth} \textbf{Mule} & \textbf{C-x} & \textbf{C-f} \end{minipage}$ Find File: ~/ というこのファイルとつける名前を聞いてくるので、そこでは<mark>abc</mark>  $\label{eq:Ker} \textbf{(New file)} \qquad \qquad \textbf{``scratch*}$ abc

 $C$ -g  $\phantom{C}$ 

 $C-x \quad C-c$ 

Save file /NF/home/g910/ozaki/abc? (y, n, !, ., q, C-r or C-h)

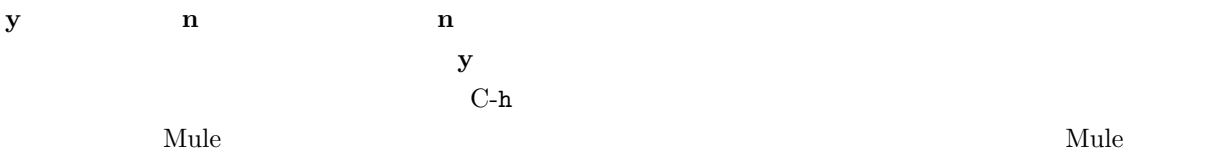

## $7.4$

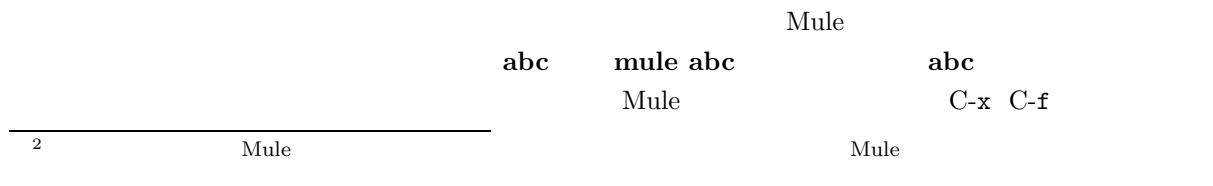

 $3 \text{ C-x } \text{C-w}$ 

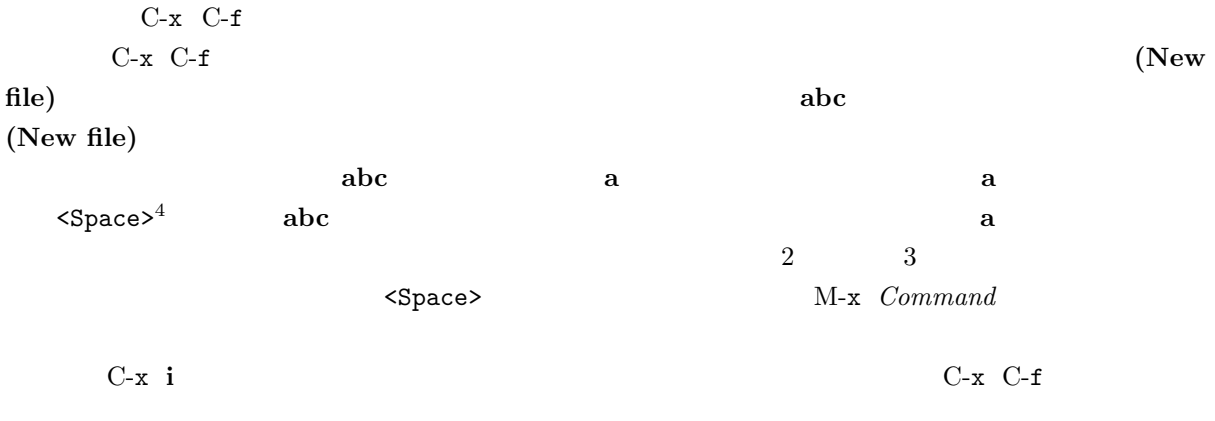

 $M-v$   $C-v$   $1$   $C-a$   $C-e$  $M<sub>-</sub>$  M- $>$ M-x goto-line  $M-x$  $what$ -line

 $C-1$ 書き直す役目も果たしてくれます。UNIX をよく使うようになると、Mule を使っている最中に talk コマン write  $\overline{u}$ 

 $C-1$ 

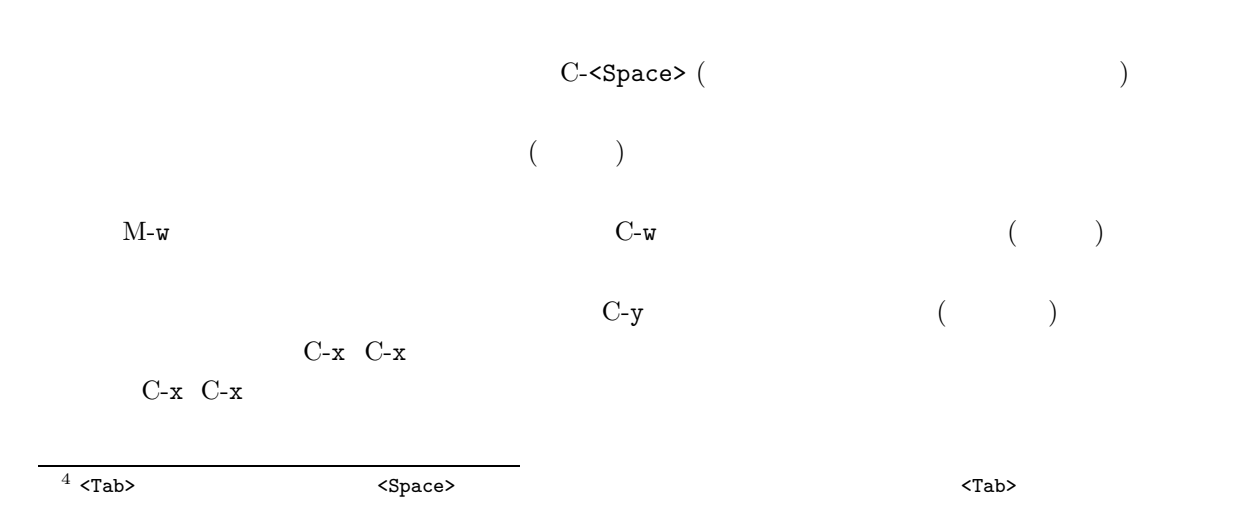

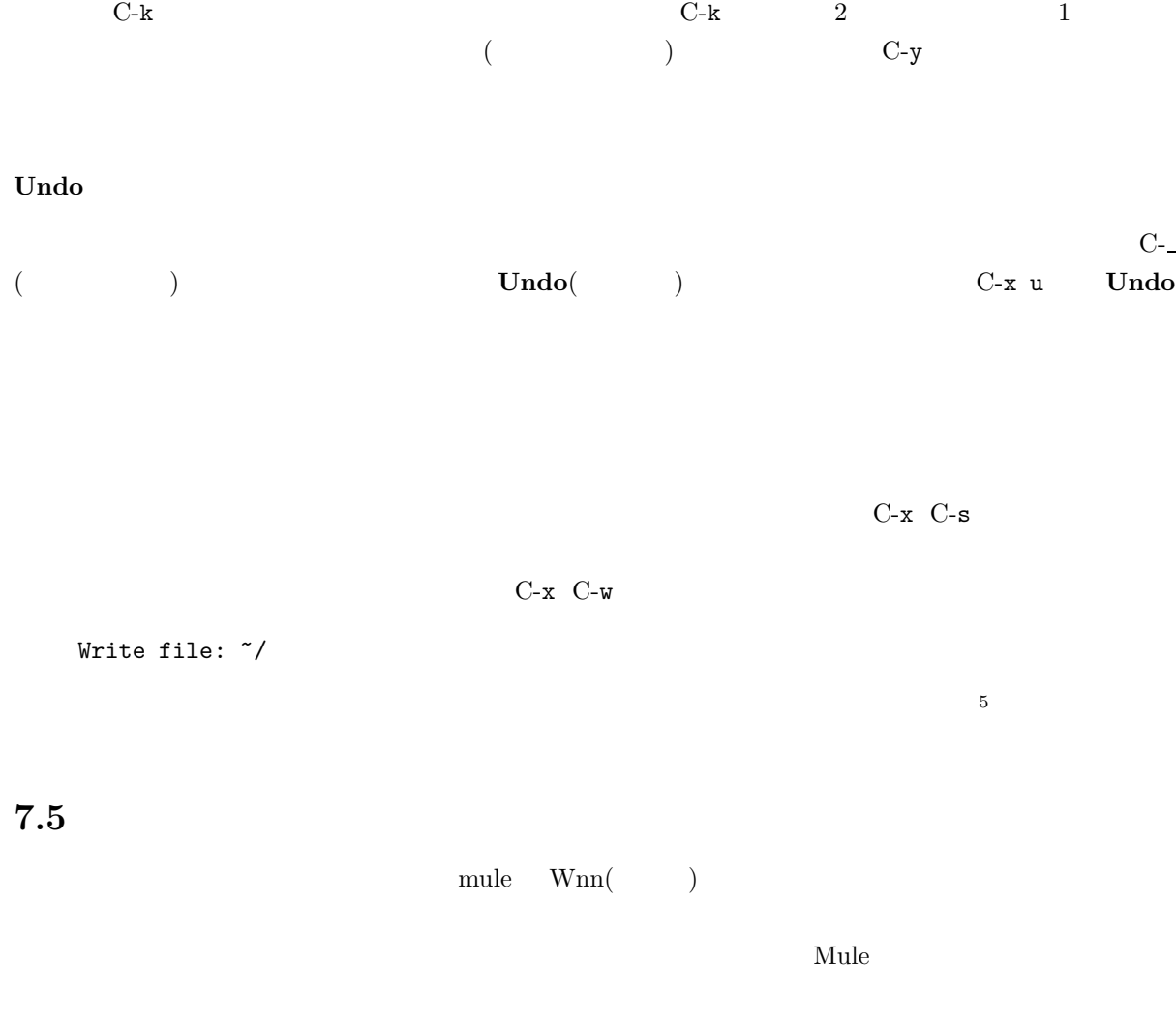

 $7.5.1$ 

 $6$ 

UNIX コンピュータでもこの方法ではない。<br>コンピュータでは、この方法では、この方法では、この方法では、この方法では、この方法では、この方法では、この方法では、この方法では、この方法では、この方法では、この方法では、この方法では、この方法には、この方法では、この方

 $Wnn^7$ 

 $\rm cc$  wnn  $\rm Wn$ 

 $5$ 

 $6$ 

 $7$ 

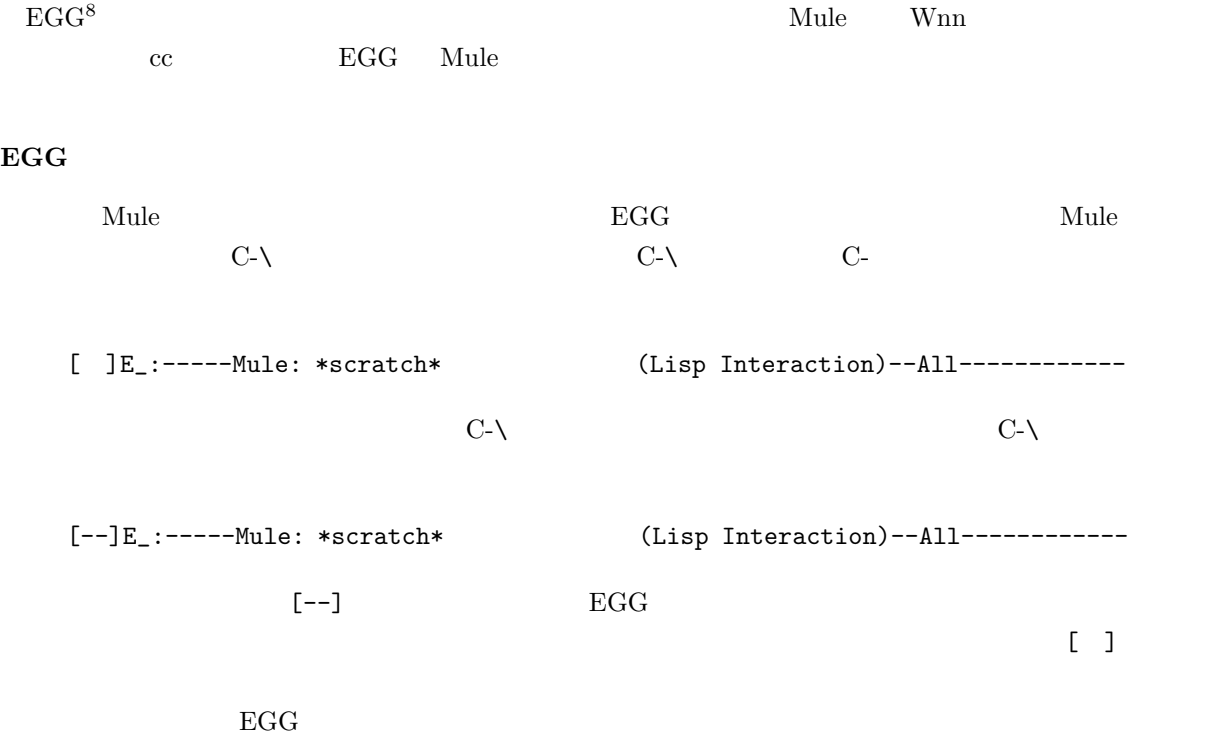

 $7.5.2$ 

 ${\rm watasinonamaehanakanodesu}$ 

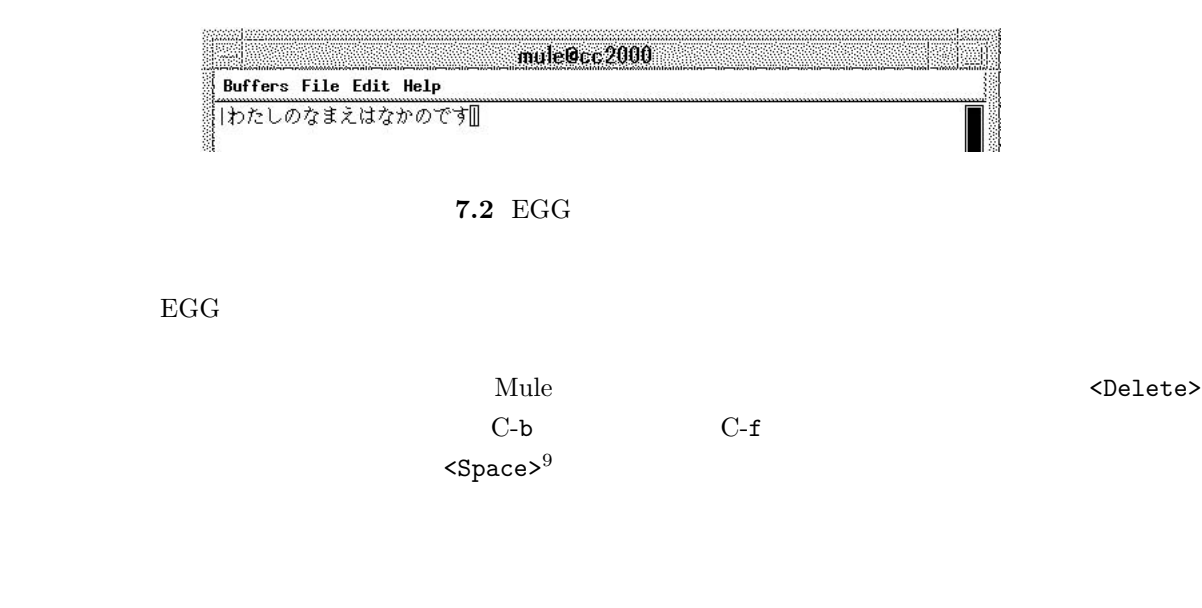

 $\bm{\mathrm{Mule}}$  the matrix  $\bm{\mathrm{Mnb}}$  and  $\bm{\mathrm{MNN}}$ 

<sup>8</sup> 「えっぐ」と読みます。名前の由来は「たくさんまたせてごめんなさい」の略「たまご」から来ているそうです。

 $\begin{array}{c}\n\hline\n8 \\
9 \text{ C-w}\n\end{array}$ 

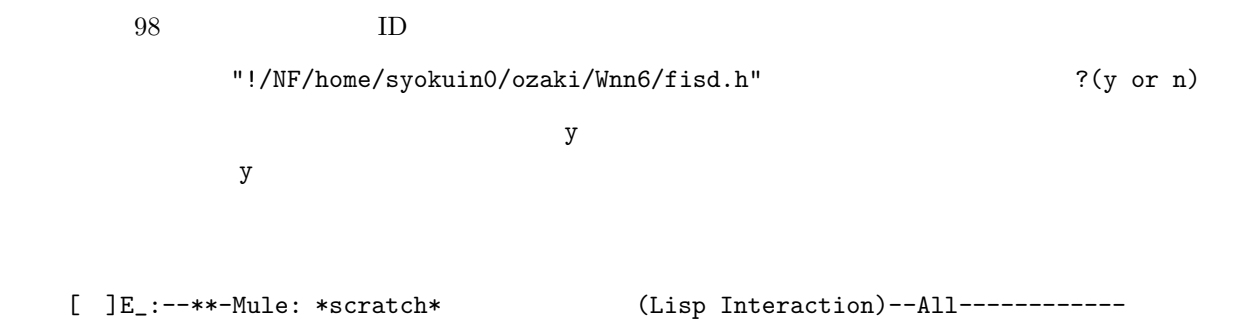

 $\blacksquare$  2 ] というモードラインの左端が [ ] というモードラインスの左端

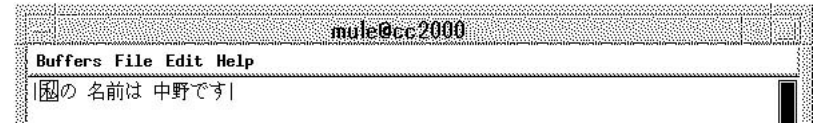

7.3 EGG

ここで<Return>とすれば現在表示されている漢字かなまじり文の候補「私の 名前は 中野です」が採用 the contract of the contract of the contract of the contract of the contract of the contract of the contract of the contract of the contract of the contract of the contract of the contract of the contract of the contract o

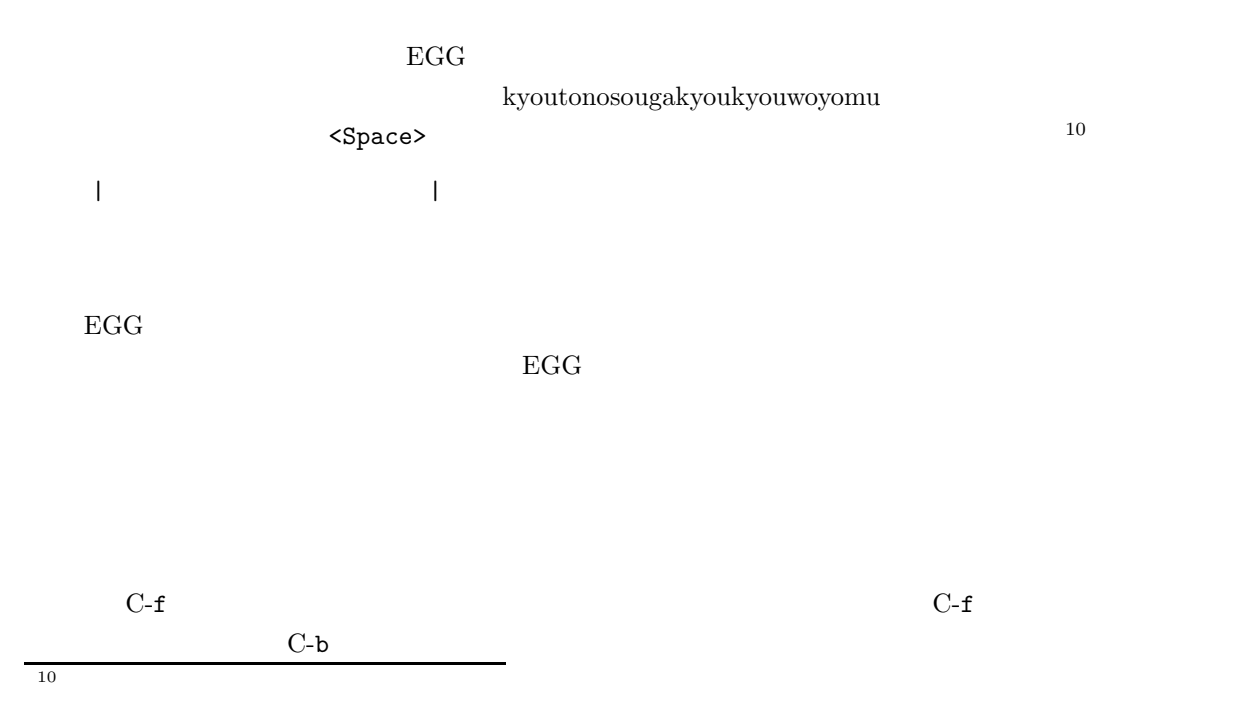

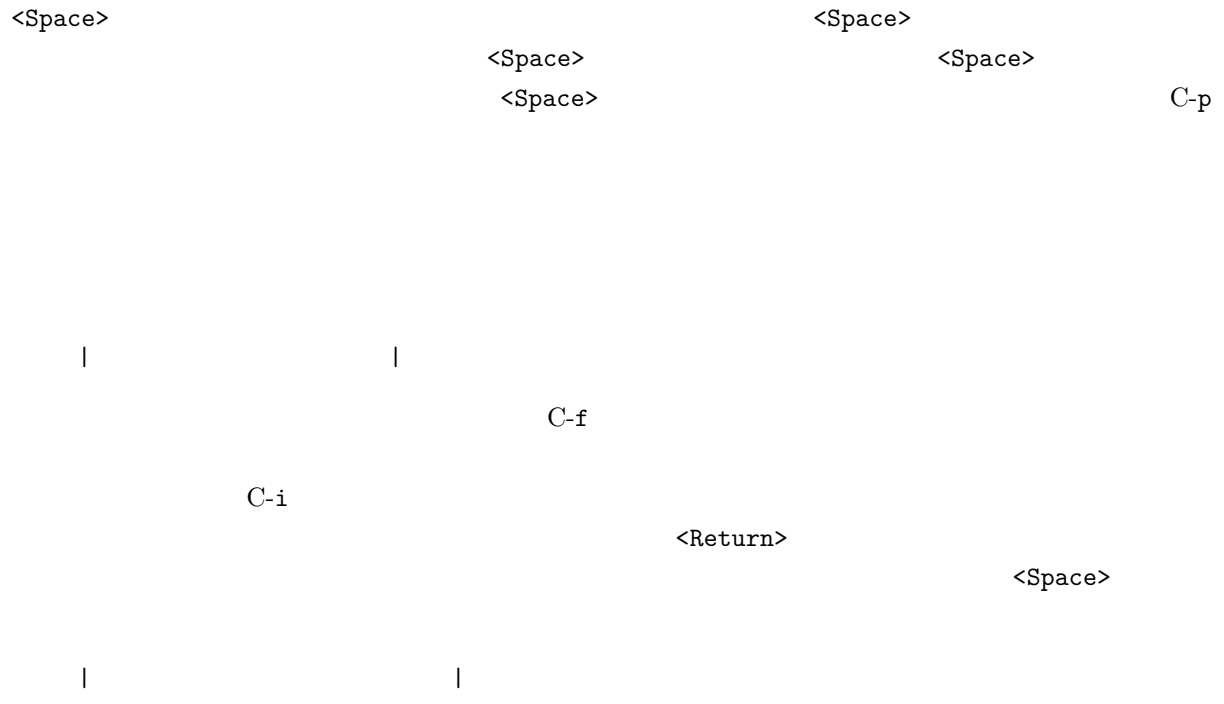

 $C$ -o  $C$ -o  $C$ -o  $C$ -o  $C$ -o  $C$ -o  $C$ -o  $C$ -o  $C$ -o  $C$ -o  $C$ -o  $C$ -o  $C$ -o  $C$ -o  $C$ -o  $C$ -o  $C$ -o  $C$ -o  $C$ -o  $C$ -o  $C$ -o  $C$ -o  $C$ -o  $C$ -o  $C$ -o  $C$ -o  $C$ -o  $C$ -o  $C$ -o  $C$ -o  $C$ -o  $C$ -o  $C$ -o  $C$ -o  $C$ -o  $C$ -o  $C$ -o |

## $7.5.3$

 $Sandai$  $\mathsf{\times}$ 次のように入力します。まず、入力モードをアルファベットに変更します。 **q** を押してください。モー ドラインの[ ] <aa>になりますね。この状態で **Sandai** と入力します。できたら C-q で元の日本語入 san:aretyautyautyau? <Space> |Sandai 算 : あれちゃ 卯 茶宇 茶宇?|  $C-f$  and  $N-h$  $C-f$   $C-i$ | Sandai  $\qquad \qquad$ 

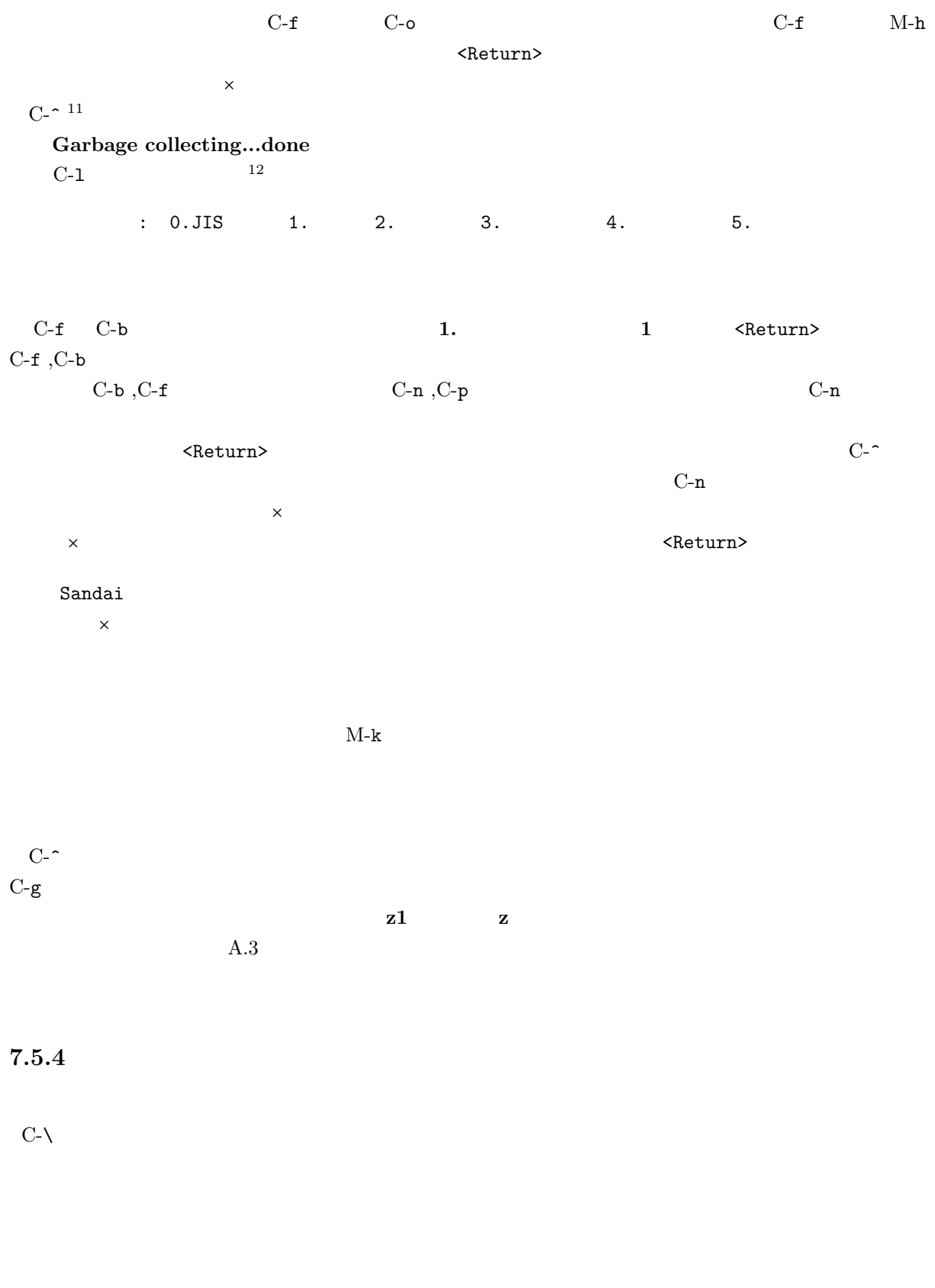

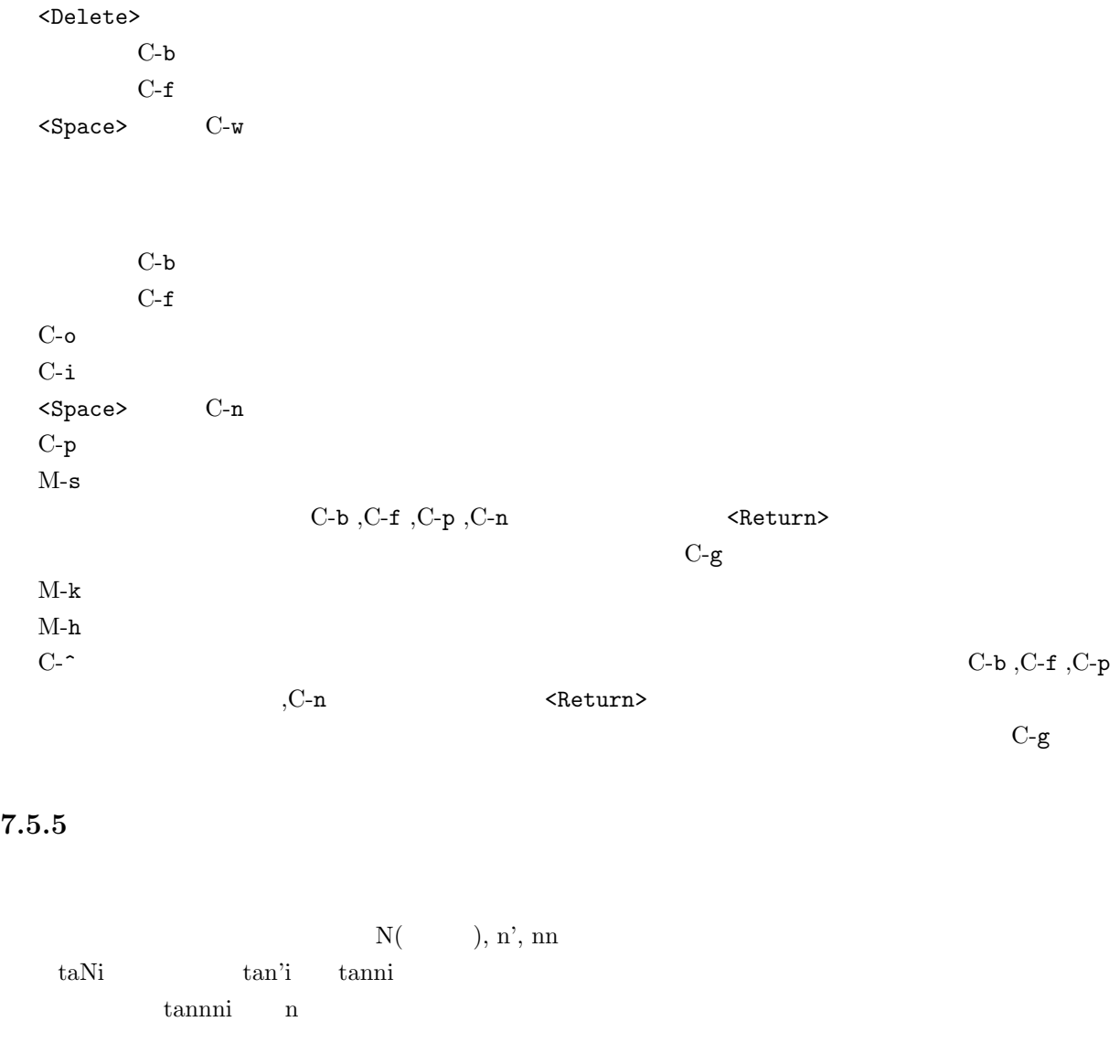

 $\mathbf x$  and  $\mathbf x$  and  $\mathbf x$  and  $\mathbf x$   $\mathbf x$   $\mathbf x$ xtu xyu

 $M-x$  henkan-region

M-x gyaku-henkan-region

 $M-x$  zenkaku-region  $M-x$  hankaku-region

M-x upcase-region <Return><Space> M-x downcase-region <Return><Space>

 $7.6$ 

 $7.6.1$ 

C-<Space> M-x toroku-region  $[1]$   $[2]$  $\leq$ Return $>$ : 0.ud 1.muhenkan 2. 3.bunsetsu  $\leq$ Return $>$  $: 0. \t/1. \t/2. \t/3. \t/4. \t/1.$  $C-n$ 品詞名: 0. その他の独立語/ 1. 接頭語, 接尾語/ 2. 単漢字 3. 疑似品詞/  $: 0.$  $\leq R$ eturn $>$ ら最初の **1.** 固有名詞を選択します。  $: 0.7 \quad 1.$   $2.$   $3.$   $\&$   $4.$  $\sim$  2.  $\sim$   $\sim$  Return>

w<sub>nn</sub> two states that the state of the state of the state of the state of the state of the state of the state of the state of the state of the state of the state of the state of the state of the state of the state of the s

 $M-x$  edit-dict-item

 $[$   $]$ 

 $\prec$ Return $>$
動かして **d** を押してください。その行の頭に **D** というマークがつきますね<sup>13</sup> 。消したい単語の行、全て にマークをつけたら **x** を押してください。すると (yes or no)  ${\tt yes\leq Return>}\qquad no\leq Return>$ 

# $7.6.2$

 $C$ -s  $C-s$   $C-r$  $C$ -g  $\qquad$ C-s C-s C-r C-r C-r

置換は M-% の後、検索文字列、置換文字列を入力した後、**y** で置換、**n** でパスします。また、**!**で残り全

# $7.6.3$

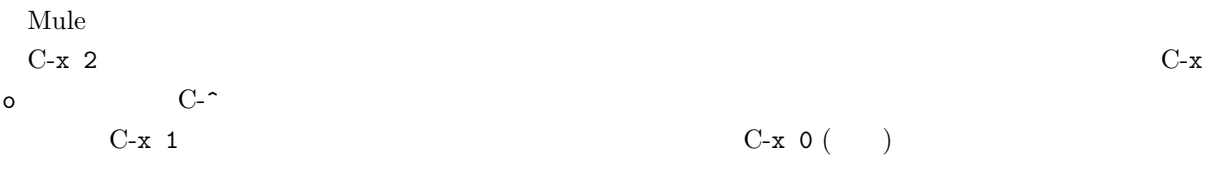

 $C-x \quad C-f$ 

# $7.6.4$

Mule  $C-x$   $C-b$  $C-x$  b  $($ 

<sup>&</sup>lt;u>13</u> **private** 

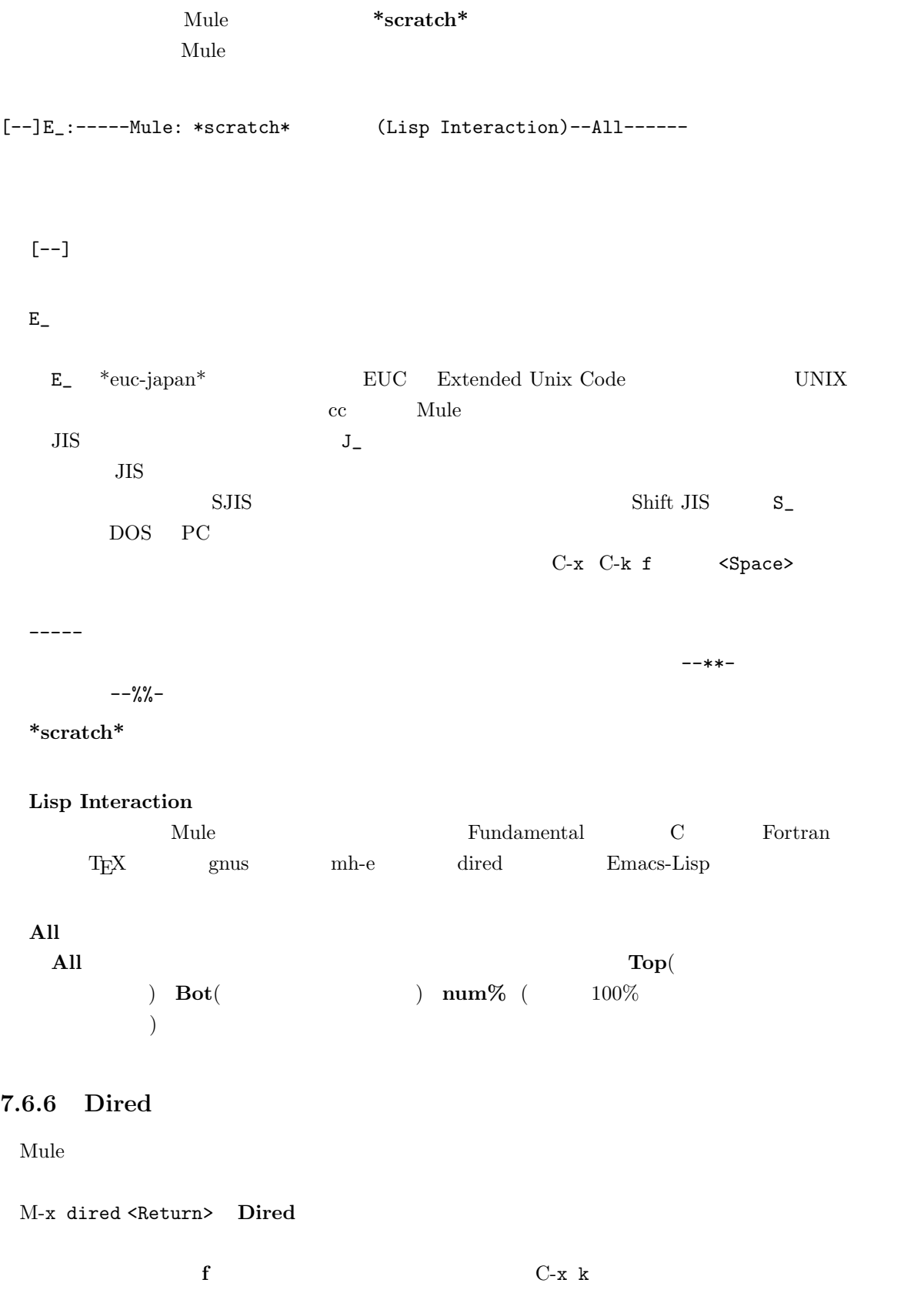

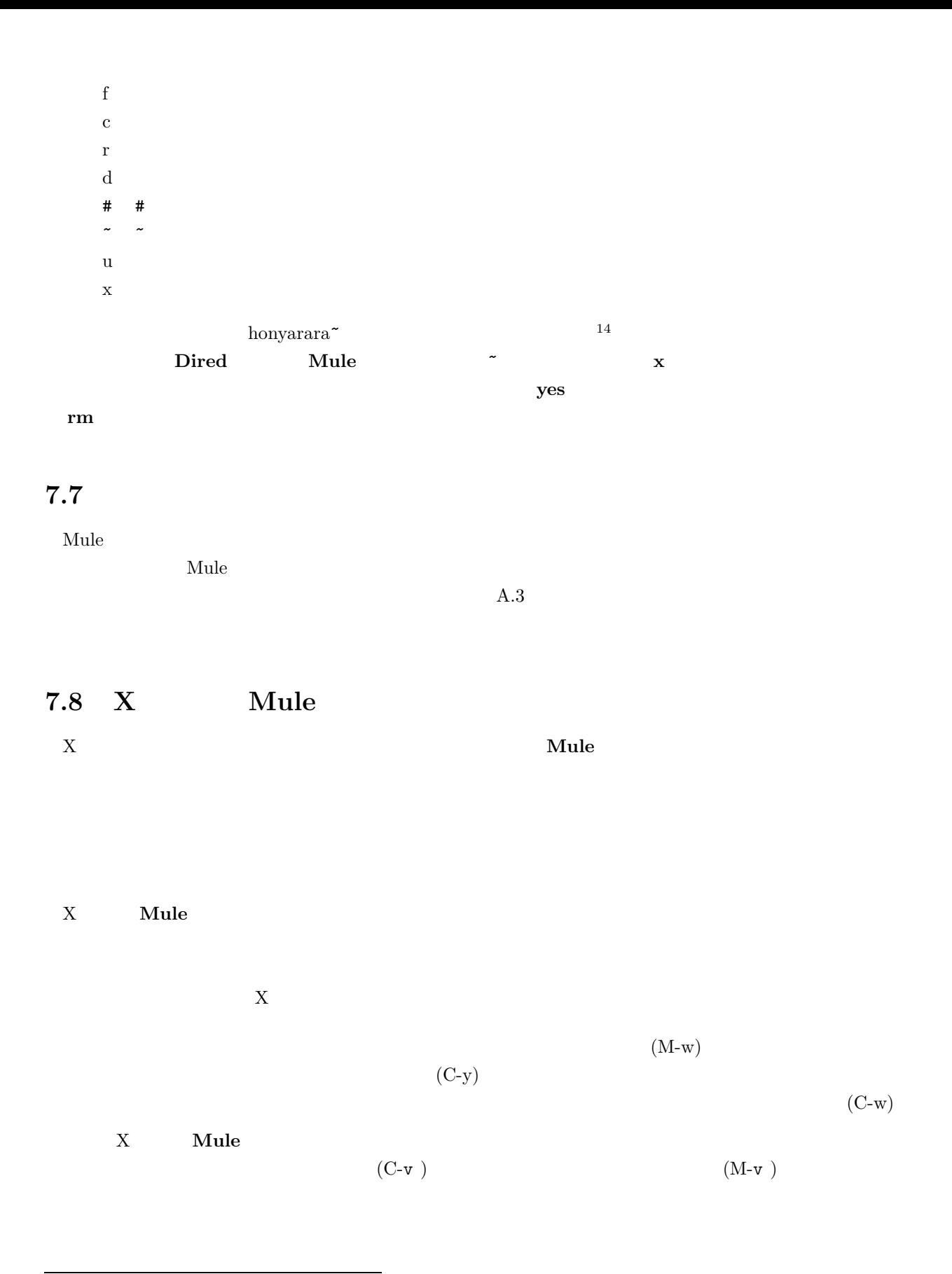

 $14$  Mule

# $\rm{Buffers,File,Edit,Help}$ Open File(C- $x$  C-f )

 $7.9$ 

Mule the state of the Mule of the Mule of the Share and Share and Share and Share and Share and Share and Share and Share and Share and Share and Share and Share and Share and Share and Share and Share and Share and Share

 $\rm A.3$ 

he Mule expected to the contract of the contract of the contract of the contract of the contract of the contract of the contract of the contract of the contract of the contract of the contract of the contract of the contra

# 8 **HTML:**  $\boldsymbol{\mathrm{WWW}}$

# $8.1$

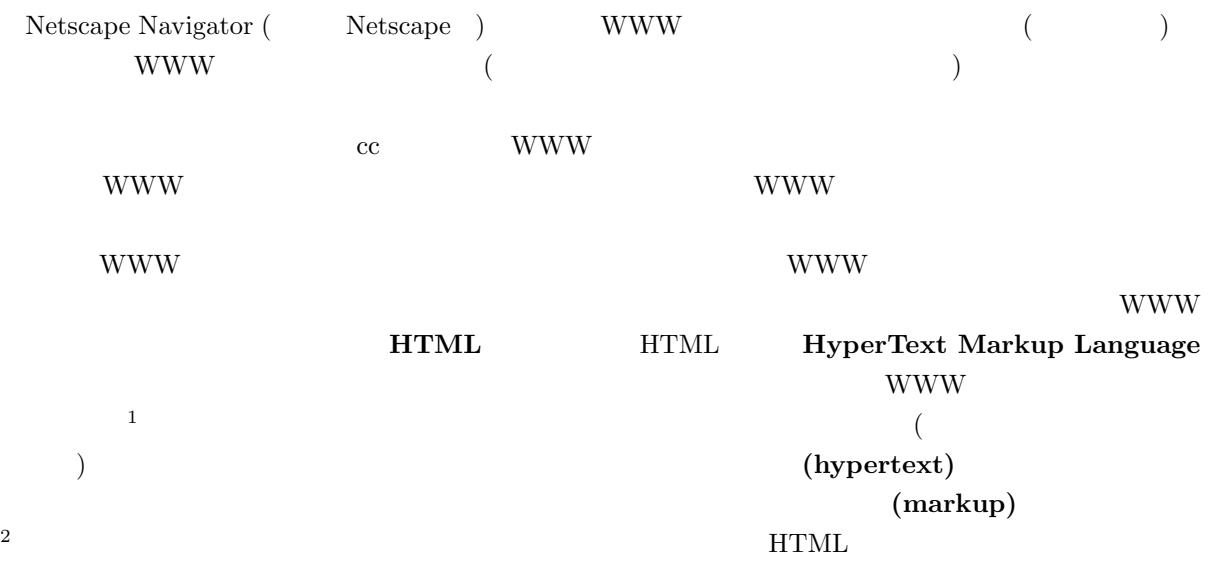

# 8.2 **HTML**

WWW <sup>2</sup>

WWW <sup>2</sup>  $\overline{\mathbf{3}}$ 

### **8.2.1 WWW**

WWW <sub>0</sub>

- $\bullet$
- $CD$

 $1 \t{WWW} (= World Wide Web)$  WWW

 $^2$  LAT<sub>E</sub>X  $_3$ 

# $\bullet$

• **• Linux de Linux de Linux de Linux de Linux de Linux de Linux de Linux de Linux de Linux de Linux de Linux d** 

- 
- $\bullet$
- 
- 
- 

• **•** \*\*\*

• **CD** 

- 
- 
- 
- 
- 
- 
- 
- 
- 写真や映画などは肖像権の問題もありますから、自分以外の人が写っている場合には、その人に **WWW**
	-

8.2.2 WWW

*•* 他人の曲の歌詞

8.3 **HTML** 

**8.3.1 WWW** 

WWW WWW <sub>3</sub>

*•* 他人が書いたコラム,新聞記事や **WWW** ページ

 $WWW$  www.

www was extended a wave to the second was extended a second was to the second second was to the second was to the second was to the second was to the second was to the second was to the second was to the second was to the

 $\overline{4}$ 

 $\overline{5}$ 

 $4 \overline{4}$  $^5$  Uniform Resource Indicator (Uniform Resource Locator  $\text{HTML4.0}$  $( \mbox{\hspace{1cm}Uniform Resource~Location} )$ 

www.

cc UNIX login wwwmkdir

www www www ント」の中の「WWW 個人ページを作ろう」に詳しく書いてありますので、そちらを見てください。URI

 $(1998 \t3)$ 

http://www.kyoto-su.ac.jp/information/Howtomake Yourpage.html

これを実行すると、WWW ページ作成に関する注意書きが出てきますので、しっかりと読んでください。

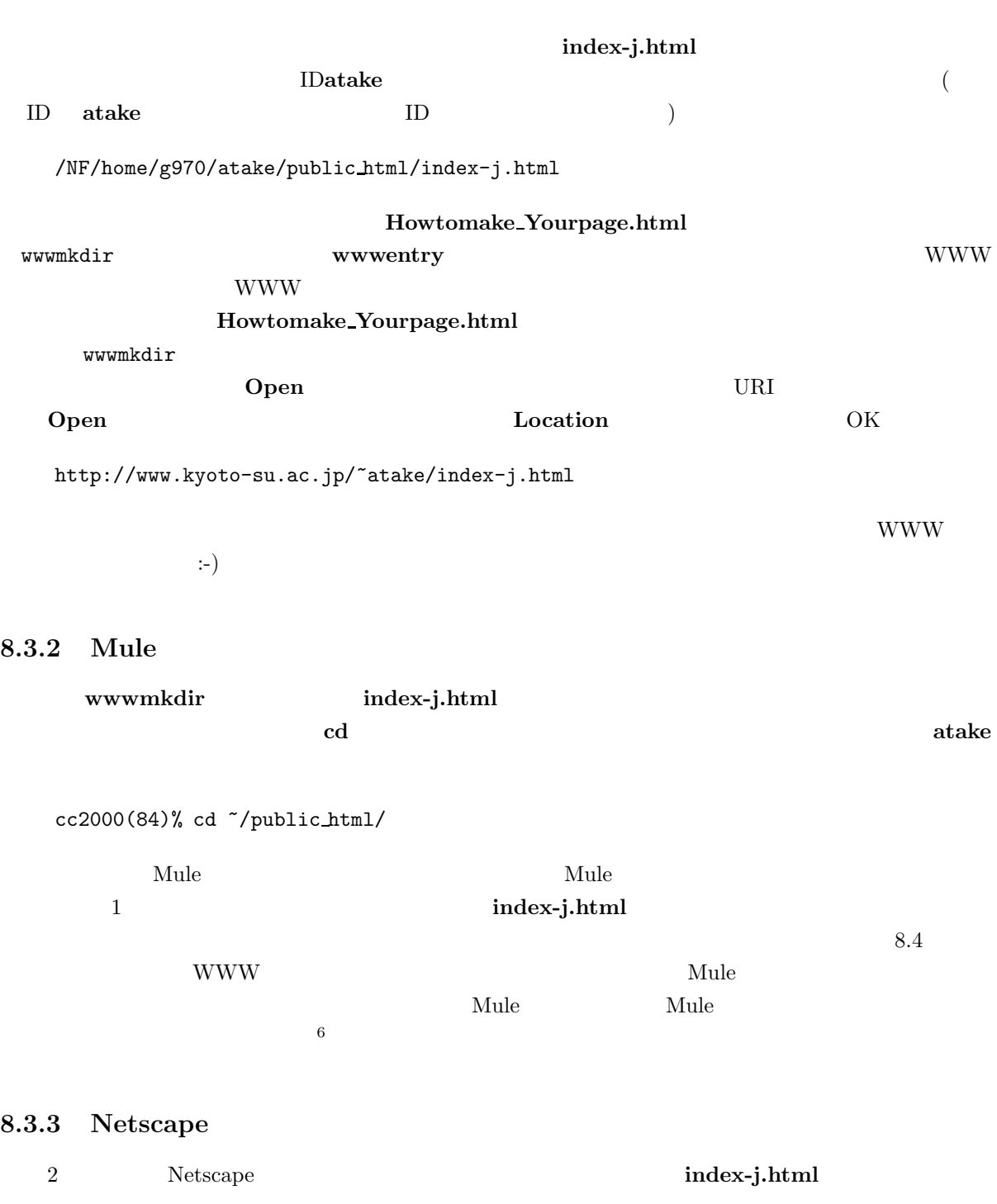

そこには、著作権法を侵さないようにということが書いてあります。それに同意できれば、**y** を押してリ

 $^{6}$  cc UNIX Mule extending the Mac  $^{6}$ (Mac Nitemacs Jedit )  $\rm Mac \quad \quad cc \quad \quad \rm UNIX$ cc UNIX Mule

Netscape UNIX Mac Windows  $\textrm{Microsoft Internet Explorer (}\phantom{..}\phantom{..} \textrm{MSIE}\phantom{..})$  $160 \hspace{15pt} 5.6.4$ **8.3.4 Mule Save Reload** Nule **index-j.html** WWW  ${\bf Cl-x~C\hbox{-}x~C\hbox{-}x~C\hbox{-}x~C\hbox{-}x~C\hbox{-}x~C\hbox{-}x~C\hbox{-}x~C\hbox{-}x~C\hbox{-}x~C\hbox{-}x~C\hbox{-}x~C\hbox{-}x~C\hbox{-}x~C\hbox{-}x~C\hbox{-}x~C\hbox{-}x~C\hbox{-}x~C\hbox{-}x~C\hbox{-}x~C\hbox{-}x~C\hbox{-}x~C\hbox{-}x~C\hbox{-}x~C\hbox{-}x~C\hbox{-}x~C\hbox{-}x~C\hbox{-}x~$ **Reload** ( The compact of  $\overline{R}$  $\mathbf{Mule}$ ところが、こういうこともあります。Mule でファイルを変更したにもかかわらず Save するのを忘れて、 ていしゃ Reload しゃくしゃ Reload しゃくん こうしゃ Reload しゃくん こうしゃ Reload しゃくん こうしょう <u>Nule Save Reload Reload</u>  $\mathbf{R}\mathbf{e}$ **Save** Save WWW (a) 8.4 WWW www.wasser.com www.com and a second the contract of the contract of the contract of the contract of the contract of the contract of the contract of the contract of the contract of the contract of the contract of the contra

Netscape Netscape Netscape Research extensive Netscape extendions and  $\mathbb{R}^n$ **HTML NOWW ON HTML** おります おりあり せいしんしん せいしんしゃ  $\frac{7}{10}$  $\hbox{Mac} \qquad \hbox{Netscape Navigator} \qquad \quad \hbox{2.02} \qquad \qquad \, \, 8 \quad \hbox{Netscape}$ Navigator しゃくちょうしゃ UNIX しゃくちょうしゃ UNIX しゃくちょうしゃ

# $W$ indows  $\mathcal{L}$

### **8.4.1**

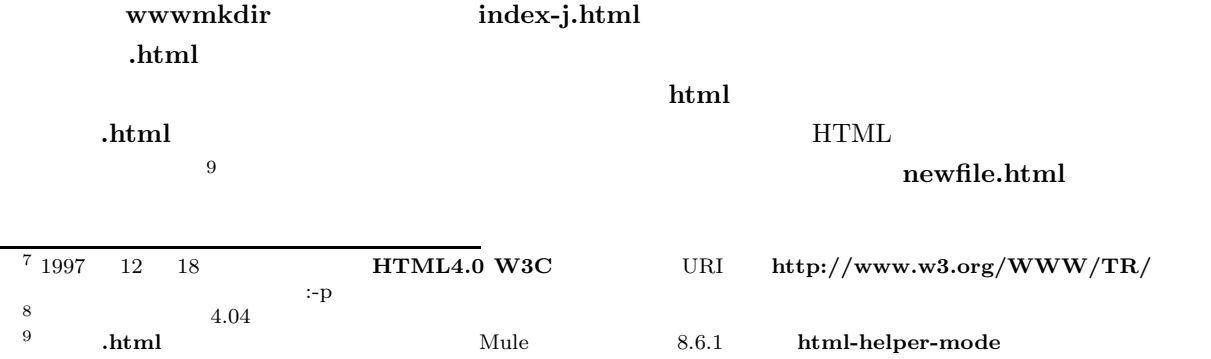

**.html**  $10$ 

### $8.4.2$

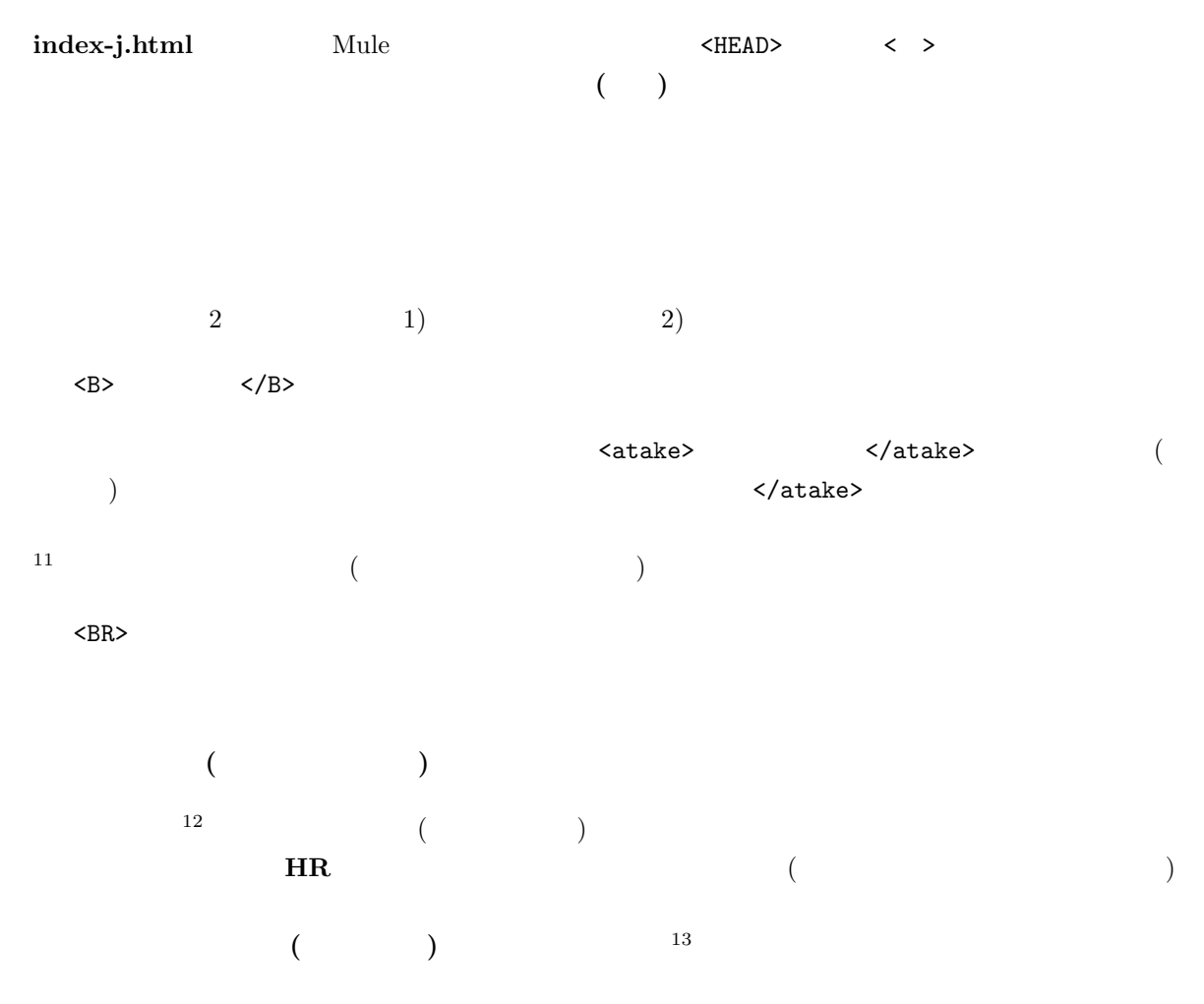

# **8.4.3**

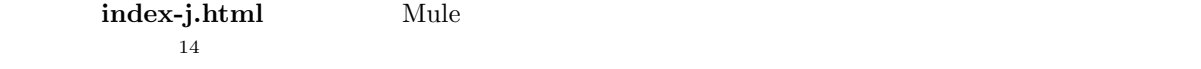

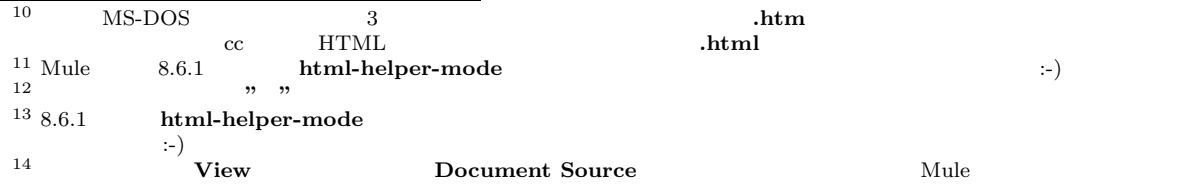

```
<!DOCTYPE HTML PUBLIC "-//W3C//DTD HTML 4.0//EN">
<HTML>
<HEAD>
<TITLE> This is my cool homepage :-) </TITLE>
< /HEAD ><BODY>
</BODY>
 </HTML>
✒ ✑
```
 $\mathtt{DOCTYPE}$ 

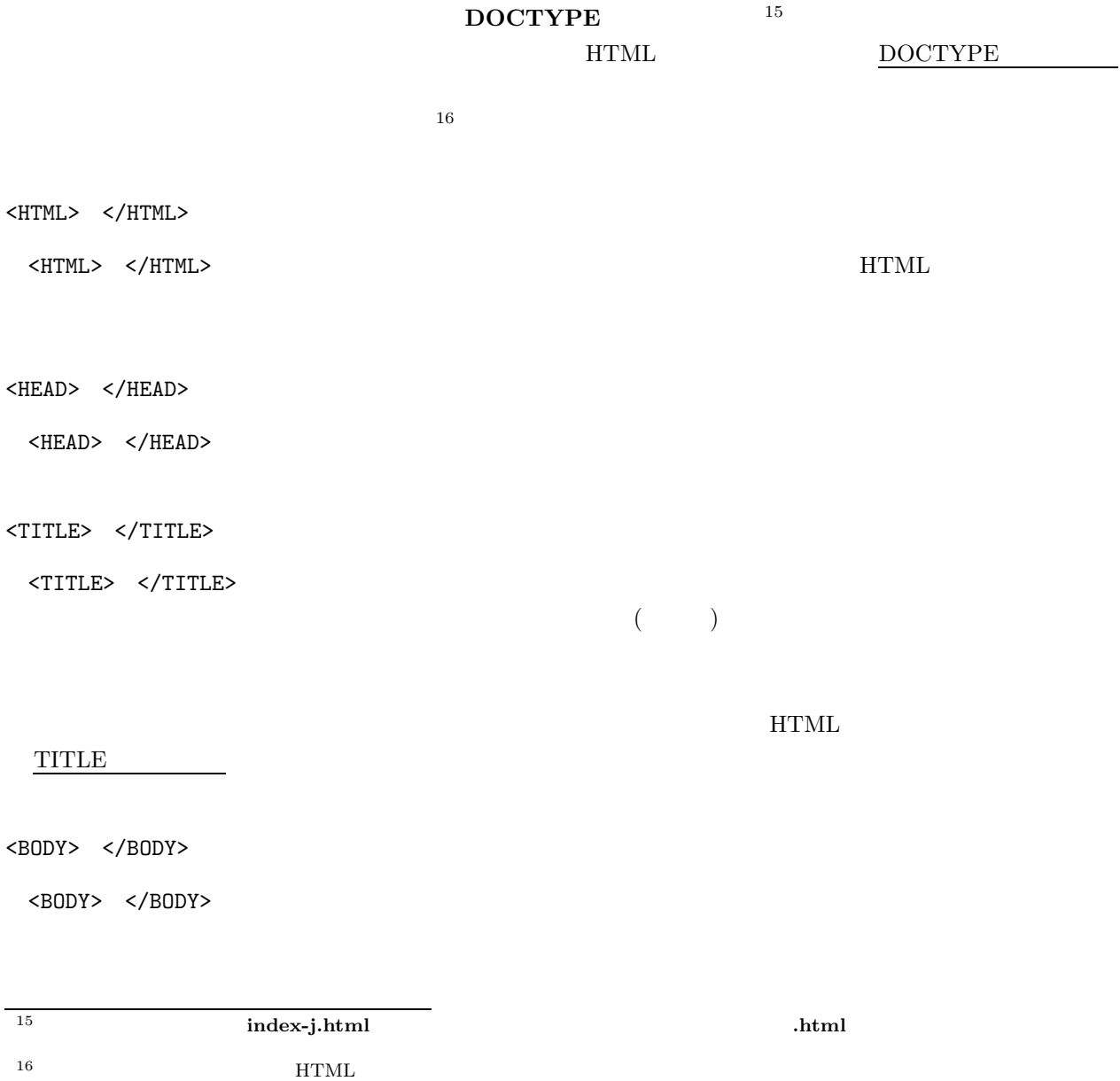

**✓**入 力 **✏**

**hogehoge.html** というように**.html** がついたファイルを Mule で作ると、自動的に入ってくれます。cc  $UNIX$ sample.html

 $8.1$ 

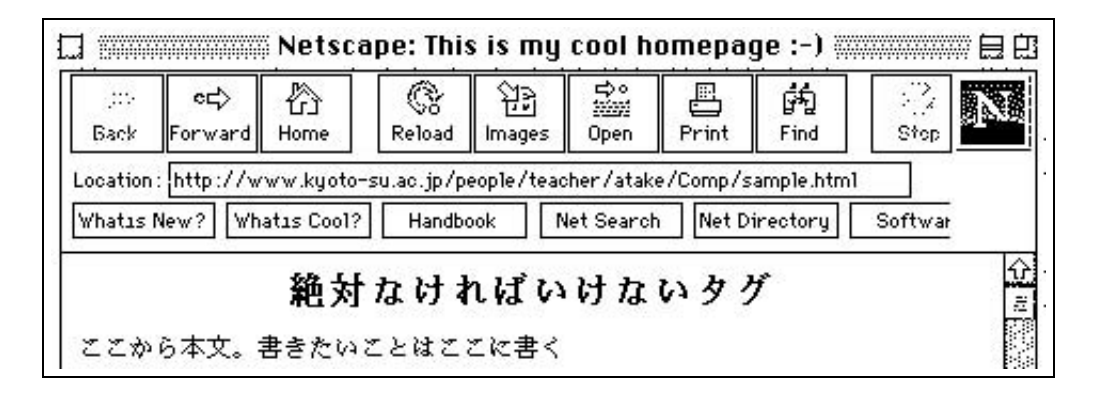

**8.1**  $\blacksquare$ 

<ADDRESS> </ADDRESS>

<ADDRESS> </ADDRESS>  $8.2$   $\leq$   $100$   $\leq$   $100$ 

<ADDRESS>
(atake@cc.kyoto-su.ac.jp)</ADDRESS>

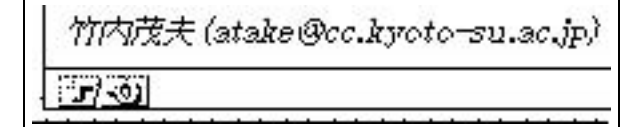

**✓**入 力 **✏**

**✒ ✑**

**8.2** アドレスの表示

#### **8.4.4**

 $\begin{array}{ccc} \text{HTML} & & \text{ & \quad } \langle & & \text{ & \quad } \rangle & \text{ & \quad } \langle & & \text{ & \quad } \rangle \end{array}$ または、このことは、このことは、このことは、このことは、命令として解釈されるので、ブラウザで見てもあるので、ブラウザで見てもあるので、ブラウザで見ては解釈されるので、ブラウザで見ても

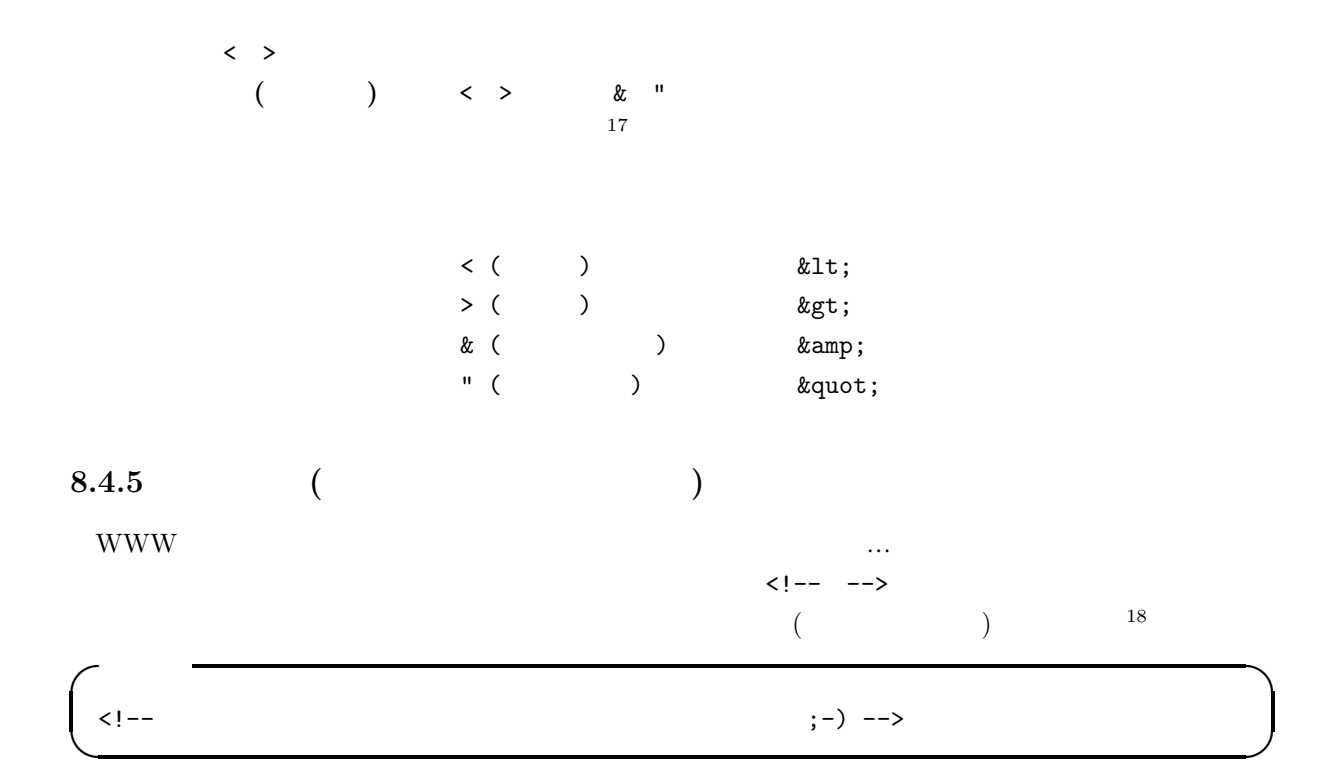

### **8.4.6**

HTML LATEX しゃしゃ Return キートを使われる アイ・ファイル Return キーを作り  $19$  <BR> **✓**入 力 **✏** :-( <BR>  $>BR$ **:**-) **✒ ✑**

⇓

# **8.4.7**

WWW <sup>2</sup>

 $<$ P>

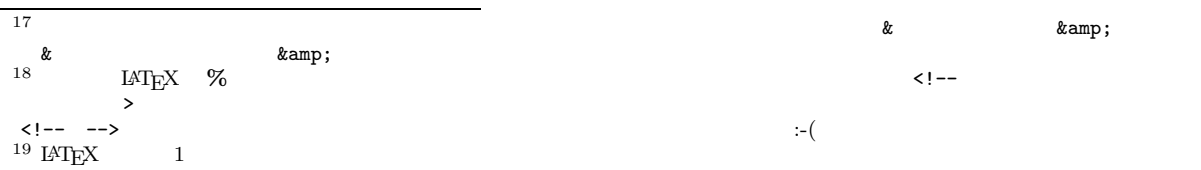

ちょっと改行したいな。よっこらしょっと。あれ?これだと改行できない。:-(<br>ちょっと改行したいな。<br>よっこらしょっと。これで、改行できた。:−)

**8.3** 改行する

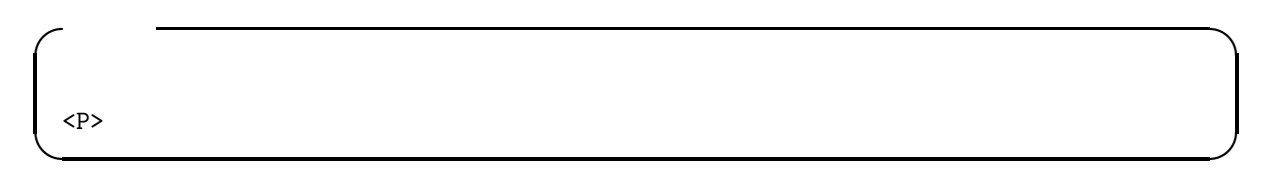

⇓

これで一行分空く。 さあどうだ!

**8.4** 

**8.4.8** 

 $\langle P \rangle$  $\langle HR \rangle$ 

<HR>

⇓

**✓**入 力 **✏**

**✒ ✑**

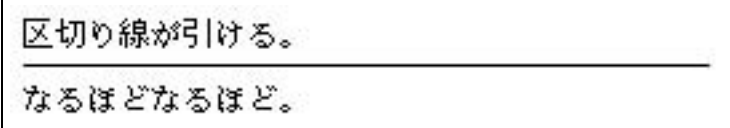

**8.5** 

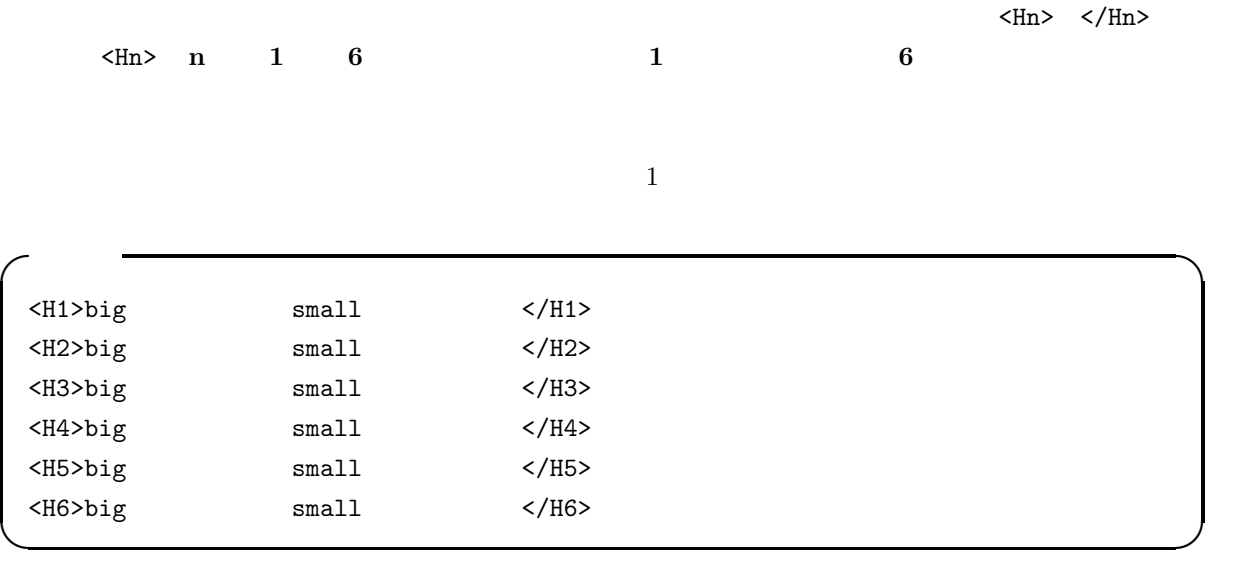

⇓

# bigな見出しからsmallな見出しまで

bigな見出しからsmallな見出しまで

bigな見出しからsmallな見出しまで

bigな見出しからsmallな見出しまで

bigな見出しからsmallな見出しまで

bigな見出しからsmallな見出しまで

**8.6** 見出し

**8.4.10** 21

 $\langle B \rangle$   $\langle /B \rangle$ 

 $HTML$   $\langle B \rangle$   $\langle A \rangle$ 

 $20 \text{C}$  cc UNIX Netscape  $20 \text{C}$ 21 cc UNIX Netscape

 $\langle I \rangle$   $\langle J \rangle$ 

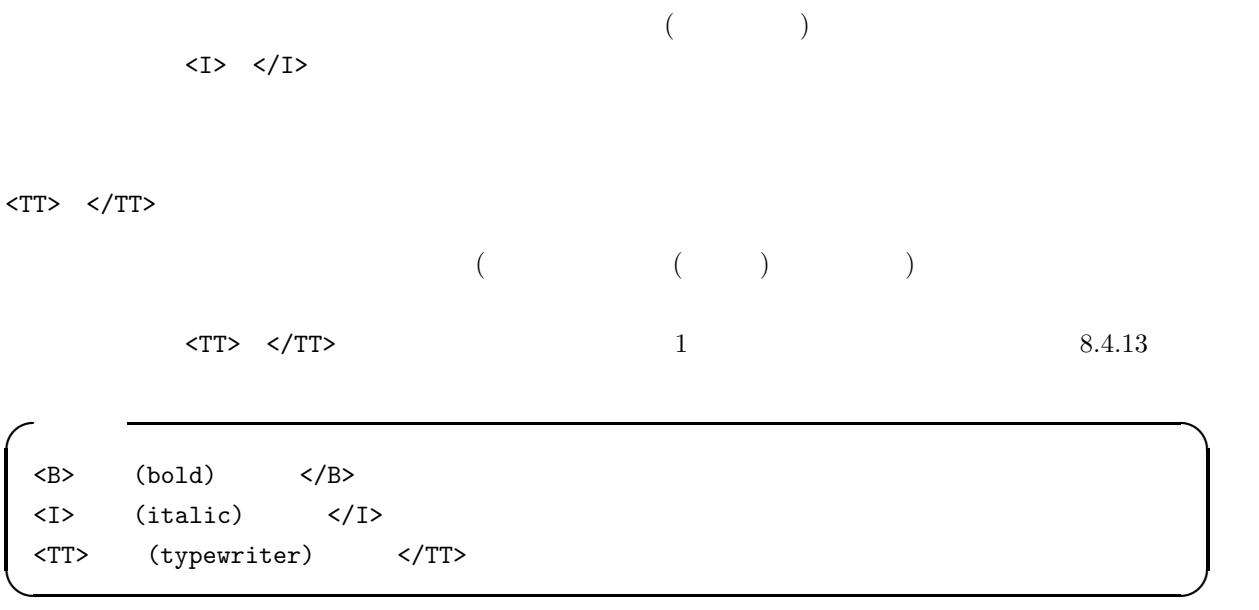

⇓

太字(bold)になる 斜め(italic)になる 等幅(typewriter)になる

**8.7** 文字の修飾

**8.4.11** リスト **(**箇条書き**)** HTML でリストにする方法には、3 種類あります。すなわち、**1)** 記号付きリスト、**2)** 番号付きリスト、 **3**) 22

 $\langle \text{UL} \rangle \quad \langle \text{/UL} \rangle \qquad \qquad \langle \text{LL} \rangle$ 

```
<UL>
  <LI> First Call
  <LI> Glad
  <LI> 2nd Chapter of Acts
\langle /UL \rangle
```
⇓

**✒ ✑**

**✓**入 力 **✏**

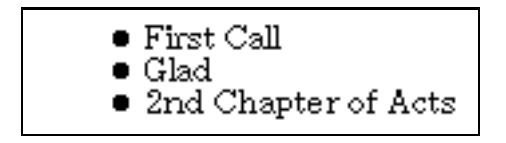

**8.8** 

番号付きのリストを作るには、<OL> </OL>で囲み、それぞれの項目の前に<LI>を付けます。

**✓**入 力 **✏**  $<0$ L> <LI> David Grisman <LI> Tony Rice <LI> Doc Watson  $\langle$ /0L> **✒ ✑**

⇓

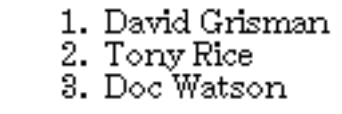

**8.9** 

見出し付きのリストを作るには、<DL> </DL>で囲み、見出しの前に<DT>を、説明の前に<DD>を付けま

 $\langle L1 \rangle$ 

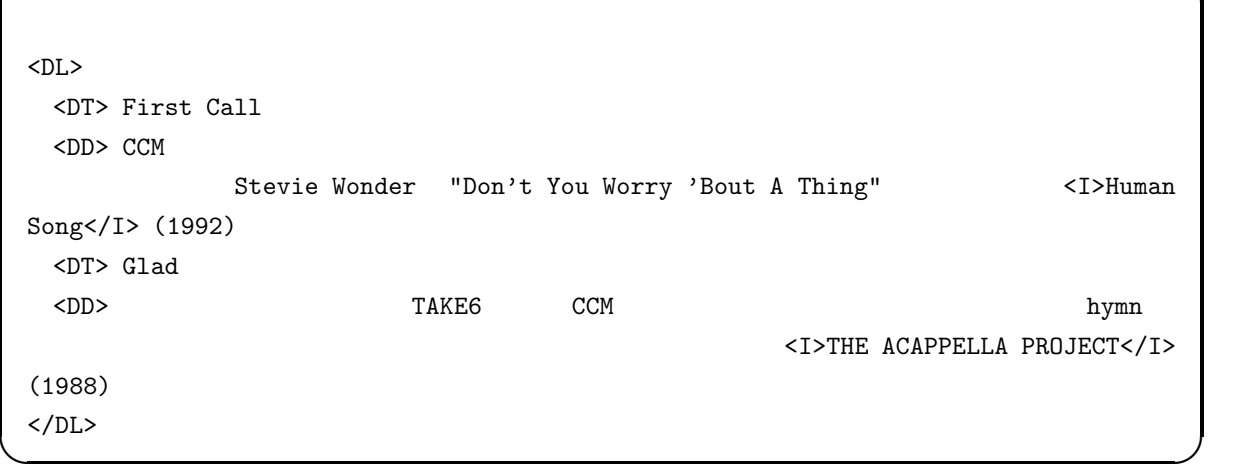

**✓**入 力 **✏**

⇓

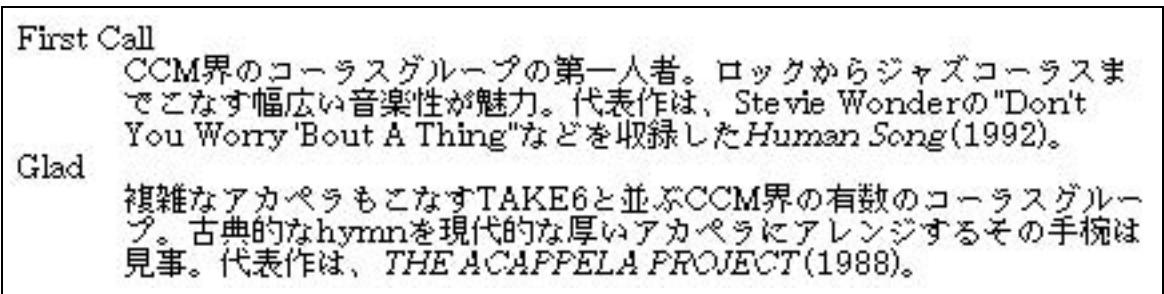

 $8.10$ 

```
✓入 力 ✏
 <sub>OL</sub></sub>
  <LI> CCM
     <DL>
       <DT> First Call
       <DD> CCM
       <DT> Glad
       <br/>DD> CCM \sim</DL>
  <LI> Bluegrass
     <UL>
       <LI> David Grisman
       <LI> Tony Rice
       <LI> Doc Watson
     \langle /UL \rangle\langle /0L \rangle
```
⇓

**✒ ✑**

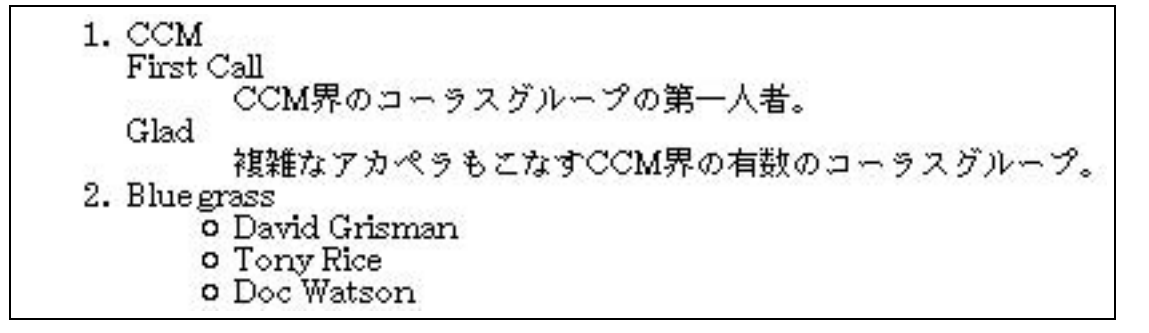

**8.11** 

<BLOCKQUOTE> </BLOCKQUOTE> **✓**入 力 **✏**

<BLOCKQUOTE>

</BLOCKQUOTE>

⇓

**✒ ✑**

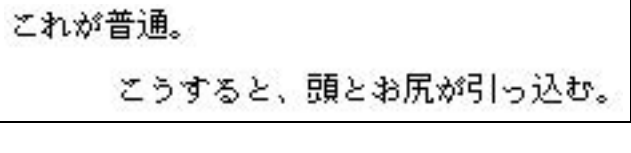

**8.12** (*C*)

**✓**入 力 **✏**

**8.4.13** 

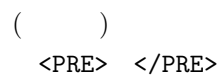

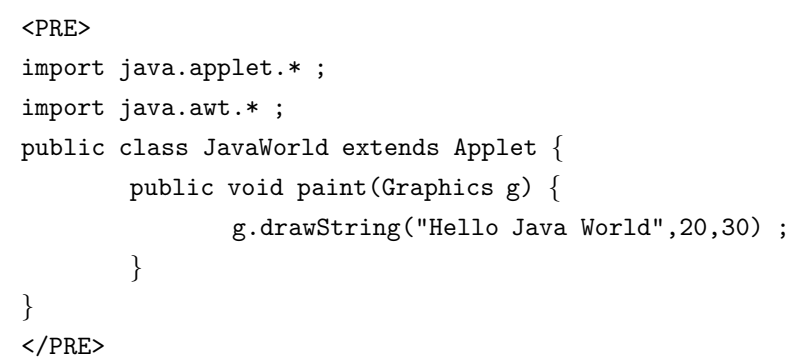

**✒ ✑**

import java.applet.\* ; import java.awt.\* ; public class JavaWorld extends Applet { public void paint(Graphics g) { g.drawString("Hello Java World",20,30) ; } }  $\langle P \rangle$  $^{23}$  <P>  $1 \qquad \qquad \text{PRE} > \qquad \text{PRE} > \qquad \text{PPE} > \qquad \text{PPE} > \qquad \text{PPE} > \qquad \text{PSE} > \qquad \text{PSE} > \qquad \text{PRE} > \qquad \text{PSE} > \qquad \text{PSE} > \qquad \text{PSE} > \qquad \text{PSE} > \qquad \text{PSE} > \qquad \text{PSE} > \qquad \text{PSE} > \qquad \text{PSE} > \qquad \text{PSE} > \qquad \text{PSE} > \qquad \text{PSE} > \qquad \text{PSE} > \qquad \text{PSE} > \qquad \text{$  $\langle P \rangle$ **✓**入 力 **✏** < P&gt; **✒ ✑**  $24$ **8.4.14** (1) WWW  $\cdots$  $WWW$  $25$ WWW  $\ldots$ www.  $26$  $\text{GIF} \left( \begin{array}{c} \end{array} \right)$  $\mathbf{gif}$ <sup>23</sup> この点、LATEX **verbatim** 環境は、ほとんどそのままを表示してくれます。 <sup>24</sup> ちょっと面倒ですね。しかし、cc 環境の Mule なら、8.6.1 に記す **html-helper-mode** を使うことによって、簡単に入力でき *&* **amp**;  $25$  :-p  $26 \text{ }$  cc  $\text{X}$   $\text{xy}$  xpaint

 $27$   $GIF$   $256$  $JPEG$  (example 256 example 256 example 256 example 256 example 256 example 256 example 256 example 256 example 256 example 256 example 256 example 256 example 256 example 256 example 256 example 256 example 256 example 256 にはなっています。それには、これには、これには、これには、これには、これにはアイルではないます。しかし、これにはアイルではないます。しかし、色数が多いのではないます。<br>それはアイルでは、これはアイルではアイルではアイルでも、色数が多いので、色数が多いので、色数が多いので、色数が多いので、色数が多いので、色数が多いので、これはファイルではないので、これはファイルではないので、これはファイルで<br>これはファイルではないます。これはアイルでは、

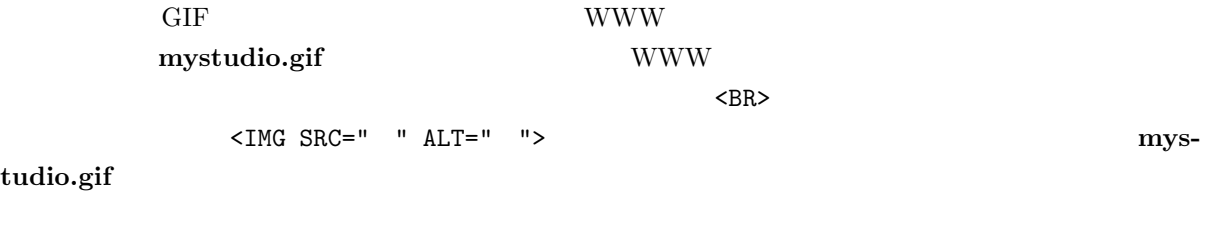

**✓**入 力 **✏**

**✒ ✑**

<IMG SRC="mystudio.gif" ALT="

 $8.13$ 

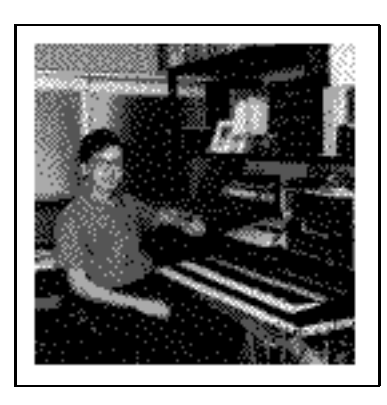

**8.13** (  $\qquad \qquad$ ):-p

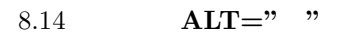

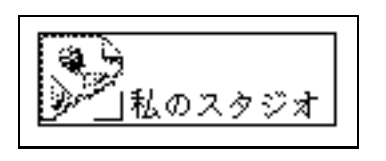

**8.14** 

WWW  $<sub>WWW</sub>$ </sub>

 $8.4.15$ 

定します。仮に、 WWW ページと同じディレクトリにある **photos** というディレクトリの中にあるとす

<IMG SRC="photos/mystudio.gif" ALT="私のスタジオ">

**✓**入 力 **✏**

**✒ ✑**

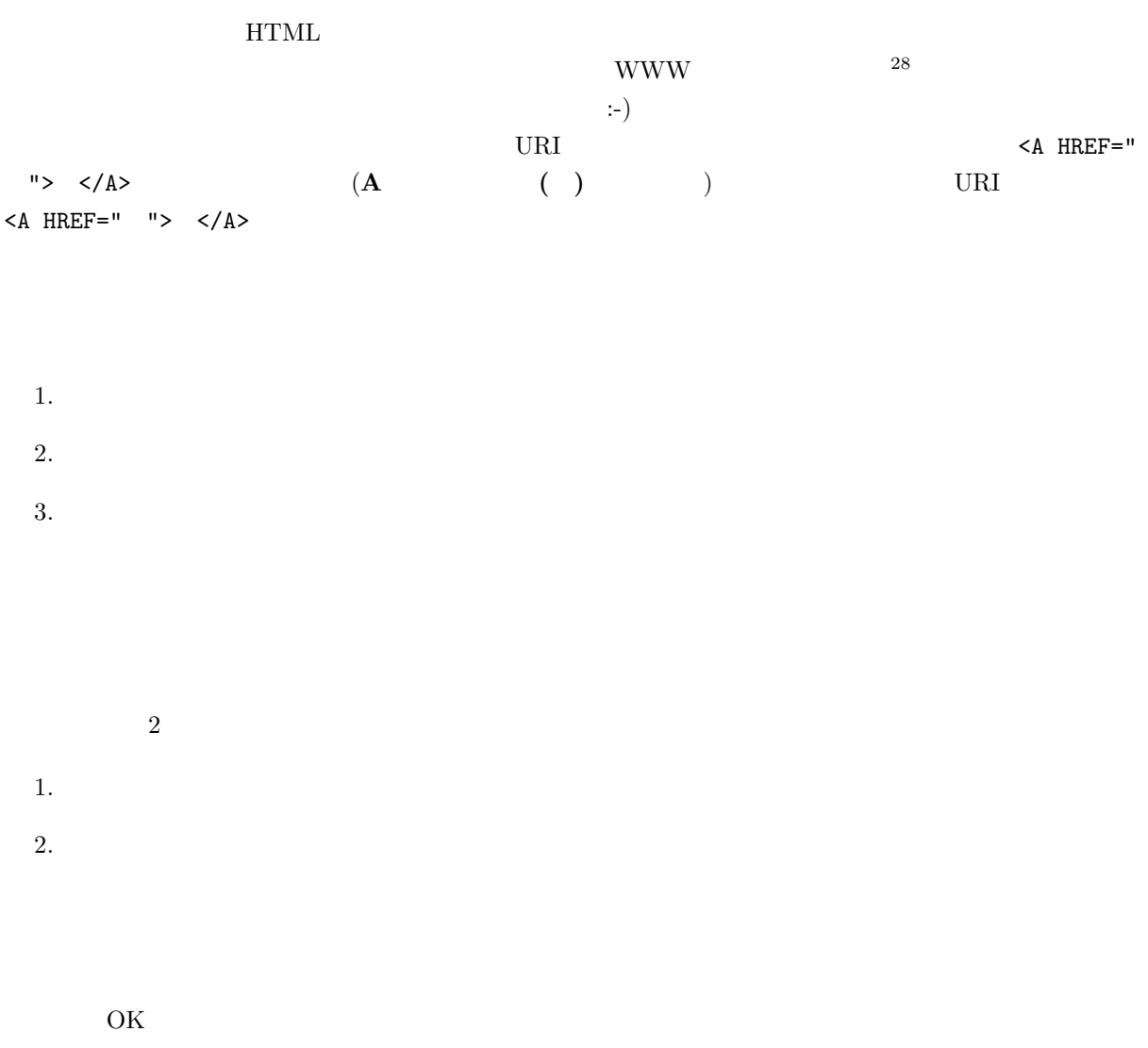

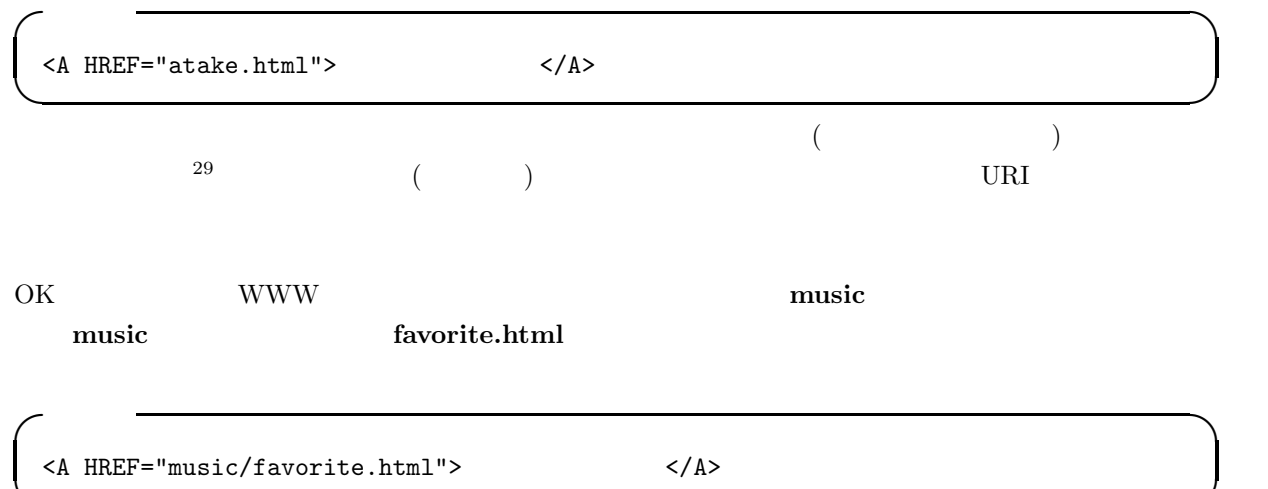

 $29$  Mac Netscape

**✒ ✑**  $^{28}$   $\hspace{1cm}$  ;-) WWW  $\hspace{1cm}$ 

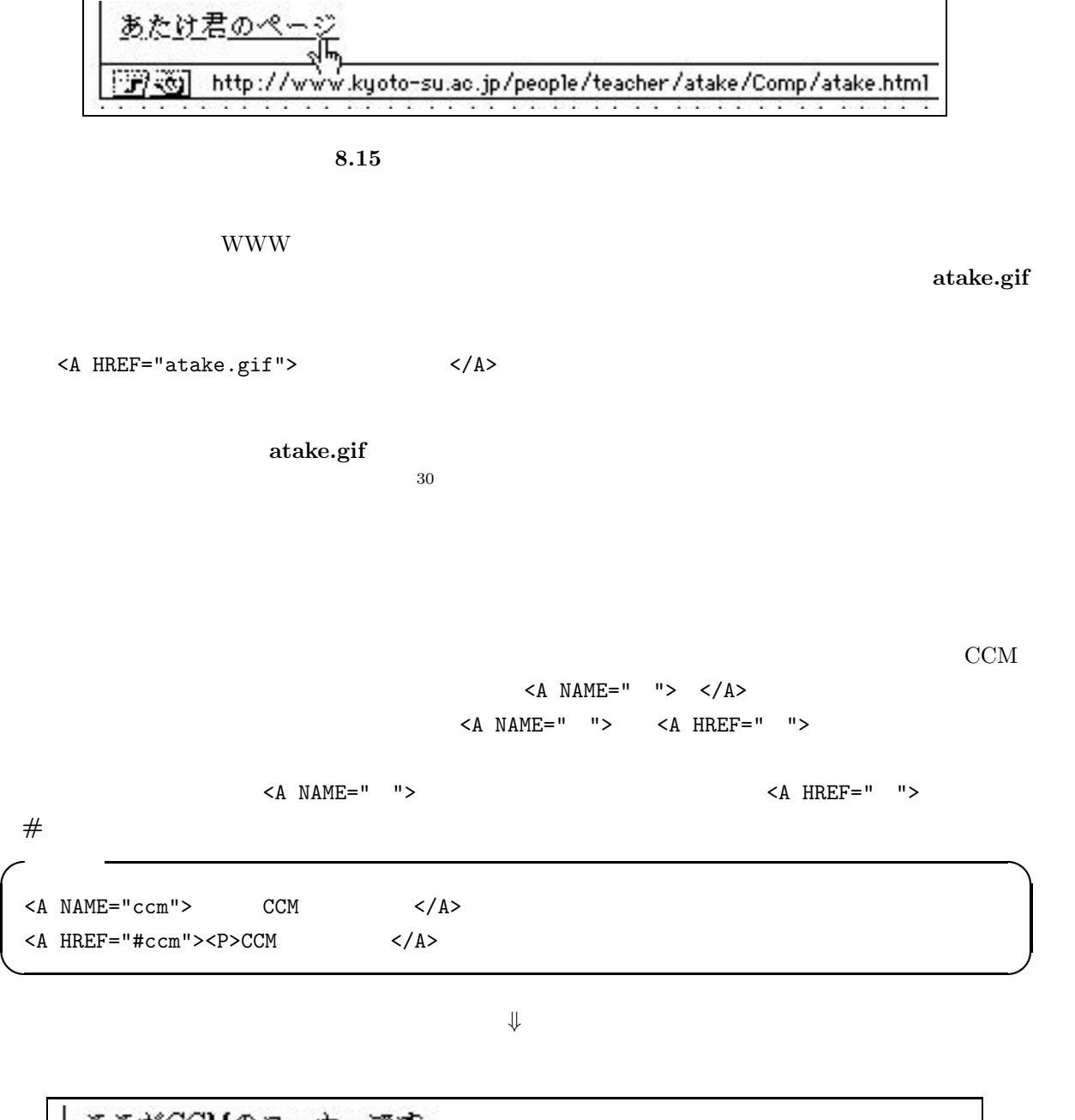

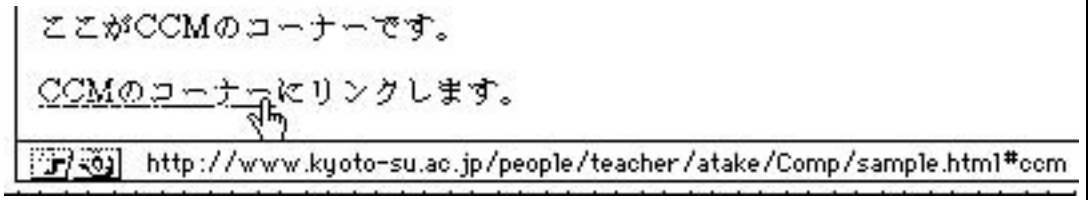

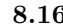

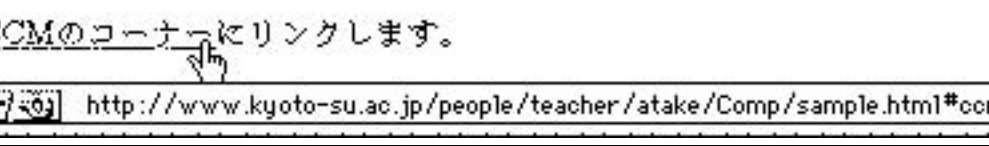

**8.16** 

223

 $\rm CCM$  and  $\rm CCM$ 

 $30$   $\rm HTML$ 

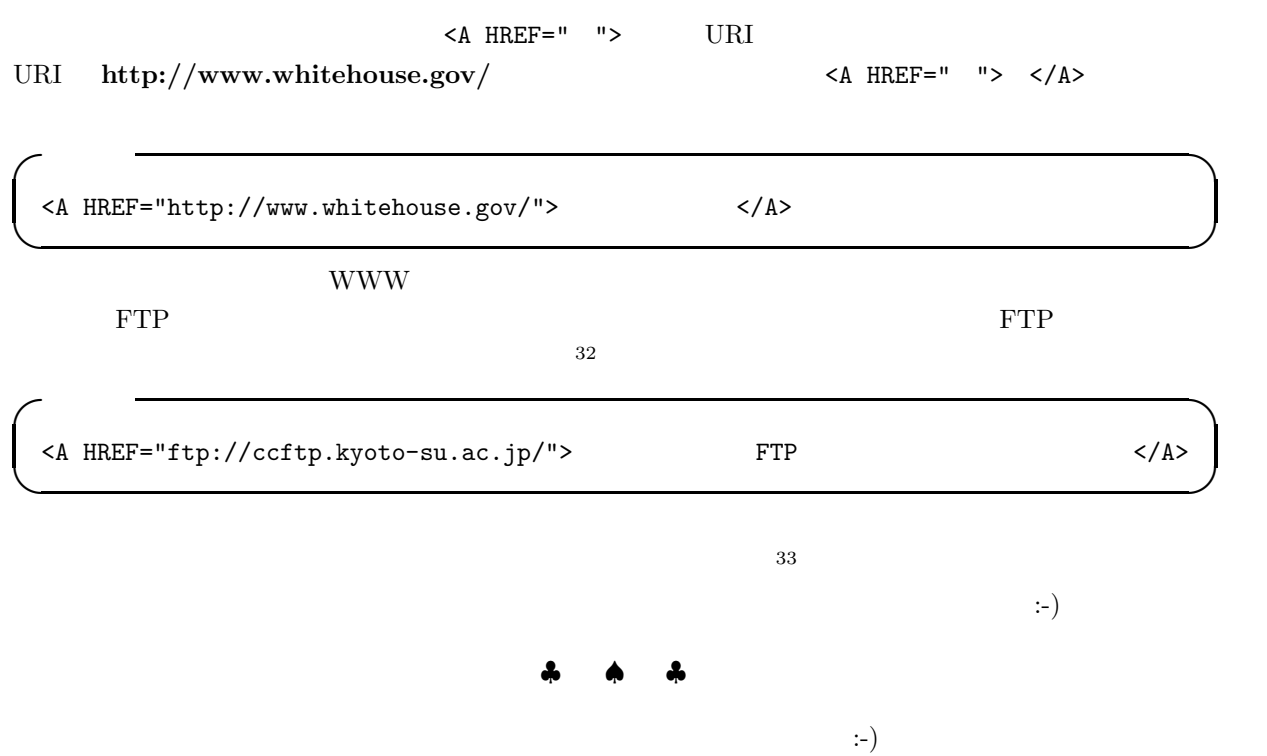

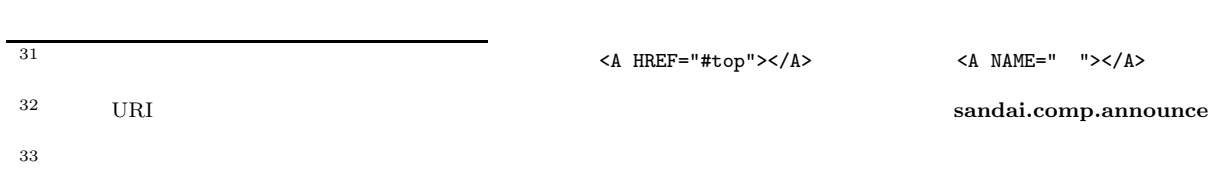

# 8.5 **HTML**

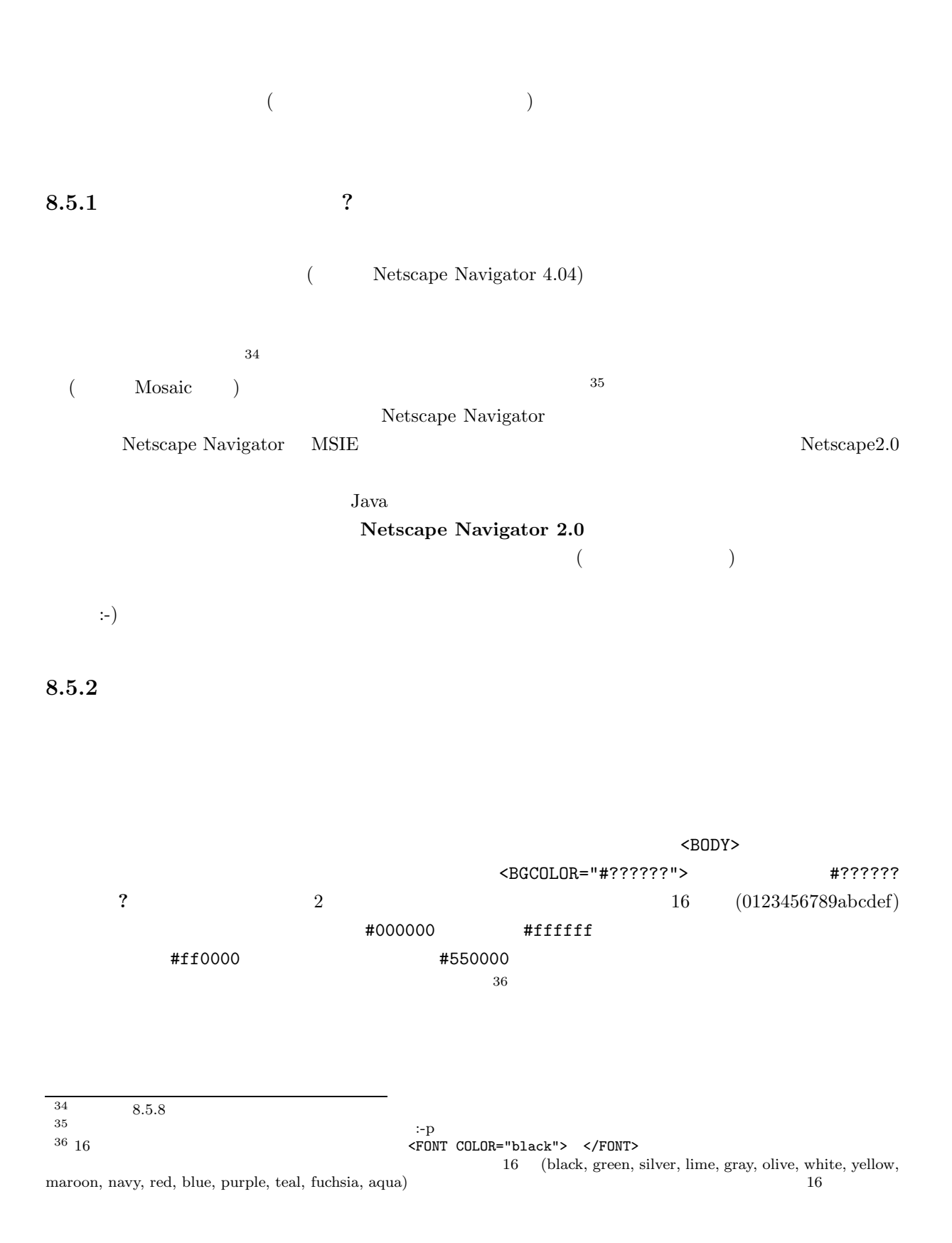

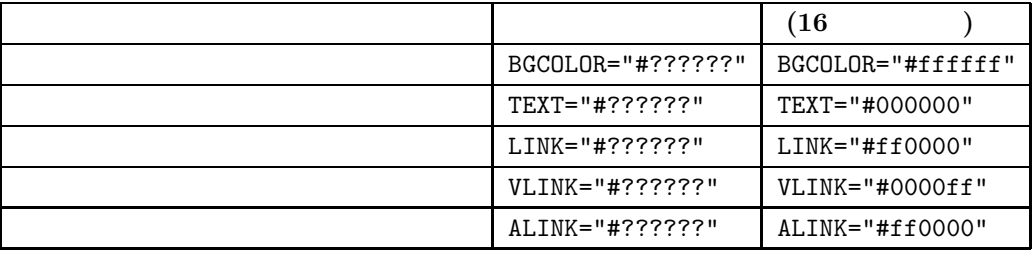

**✓**入 力 **✏**

**✒ ✑**

**✓**入 力 **✏**

```
<BODY BGCOLOR="#ffffff" TEXT="#000000" LINK="#ff0000" VLINK="#0000ff"
ALINK="#ff0000">
```
 $\sim$  38

</BODY>

### **8.5.3**

 $1$  $\langle \text{FONT COLOR=}" \#??????" > \langle \text{/FONT>} \rangle$ 

<FONT COLOR="#000000"> </FONT> <FONT COLOR="#ff0000"> </FONT> <FONT COLOR="#00ff00"> </FONT> <FONT COLOR="#0000ff"> </FONT>

**✒ ✑**  $37$ 

 $\mathbf 1$ 

#### $8.5.2$

**8.5.4** 

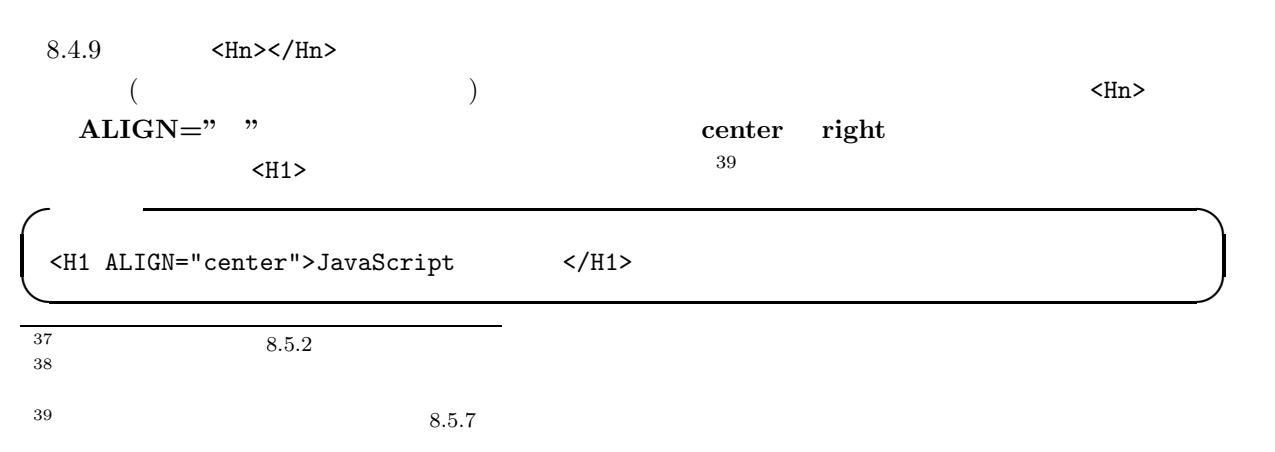

 $<\!\!H5 ALIGN="right">\!\!HTML$ 

### ⇓

**✓**入 力 **✏**

**✒ ✑**

# JavaScript

#### **HTML**

### $8.5.5$

 $8.4.7$   $\langle P \rangle$ 

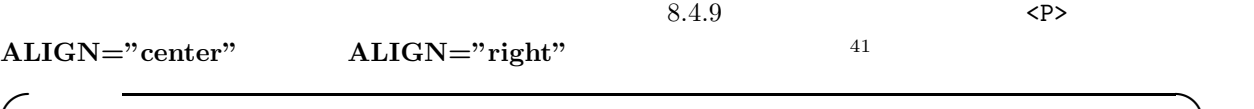

<P ALIGN="center">

<P ALIGN="right">

⇓

**✒ ✑**

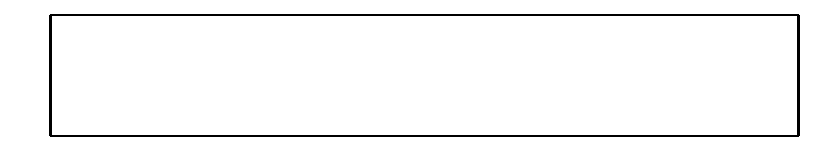

**8.5.6**  $42$ 

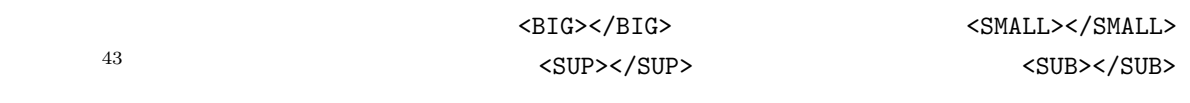

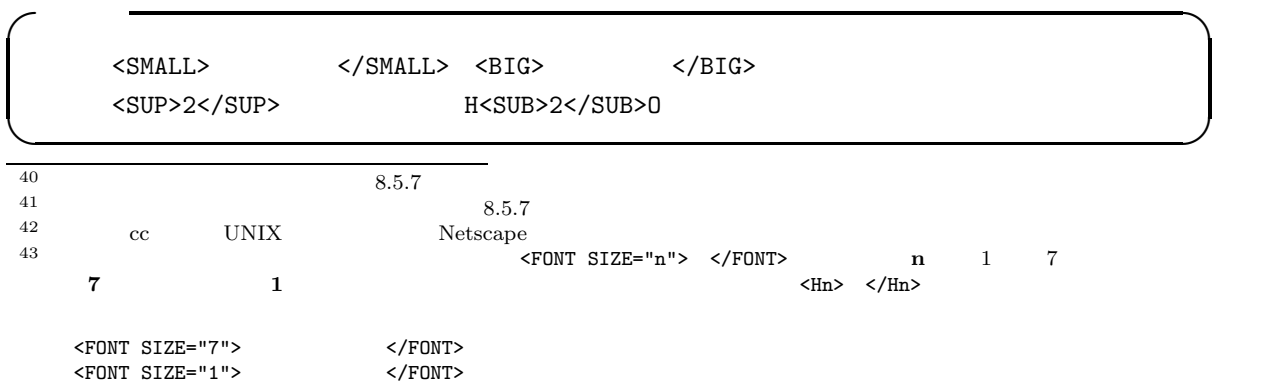

228

 $\langle \text{TR} \rangle$   $\langle \text{TR} \rangle$  $\langle \text{TR} \rangle$   $\langle \text{TR} \rangle$  1  $\begin{array}{lllll} \textbf{44} & \textbf{c} & \textbf{c} & \textbf{c} & \textbf{d} \\ \hline \textbf{44} & \textbf{d} & \textbf{c} & \textbf{d} & \textbf{c} \\ \textbf{55} & \textbf{d} & \textbf{c} & \textbf{d} & \textbf{c} \\ \textbf{76} & \textbf{d} & \textbf{c} & \textbf{c} & \textbf{c} & \textbf{d} \\ \textbf{87} & \textbf{d} & \textbf{c} & \textbf{c} & \textbf{c} & \textbf{d} \\ \textbf{98} & \textbf{d}$ 

 $<\!\!\!\!{\rm TABLE\,\,\,BORDER}\!\!>\!\!\!\!{\rm s/TABLE>}\qquad \qquad \!\!\!\!{\rm r-TABLE>}\qquad \qquad {\rm BORDER}$ 

<TABLE> </TABLE>

 $HTML$ 

**8.5.8** 

真ん中寄せにする 右寄せにする  $8.17$ 

 $\langle$ TABLE>  $OK$ 

⇓

<CENTER></CENTER> **✒ ✑** 文字列を右寄せにしたい場合には、<DIV>というタグを使い、そのタグの中に **ALIGN="right"**を指 **✓**入 力 **✏** <DIV ALIGN="right"> </DIV> **✒ ✑**

**8.5.7** 

2  $H_2O$ 

 $\leq$ CENTER> $44$ **✓**入 力 **✏**  $<$ TD>  $<$ /TD>

 $\begin{array}{lllll} \text{ } & \text{ |} & & \text{ } & \text{ } & \text{ } \\ \text{ } & \text{ } & & \text{ } & \text{ } & \text{ } & \text{ } & \text{ } \\ \end{array} | |$ 

 $$\sf  
\mathsf{CTH}>~$ 

 $\texttt{ }> \hspace{0.3cm} \texttt{ |}} \hspace{0.3cm} (\hspace{0.3cm})$ (bold)

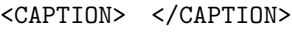

<CAPTION> </CAPTION> ( ) and  $\overline{a}$ 

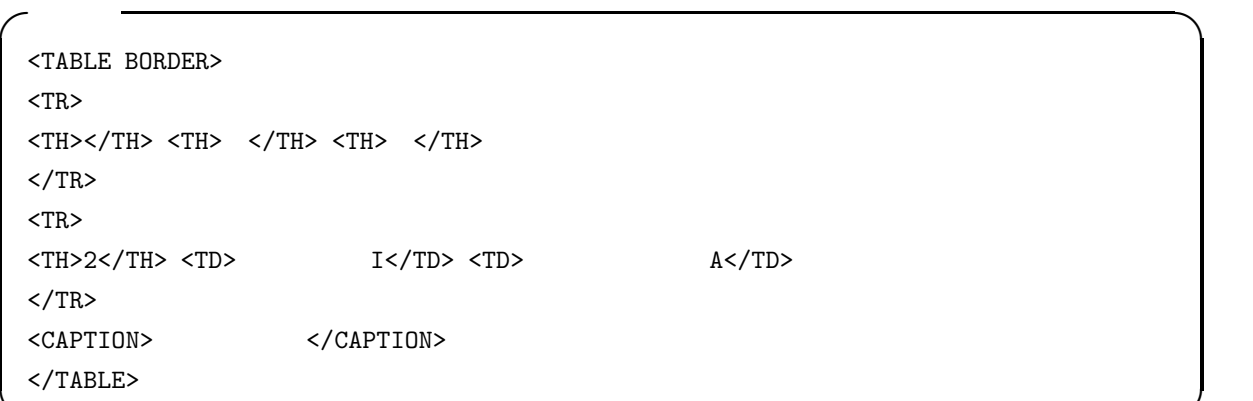

⇓

**✒ ✑**

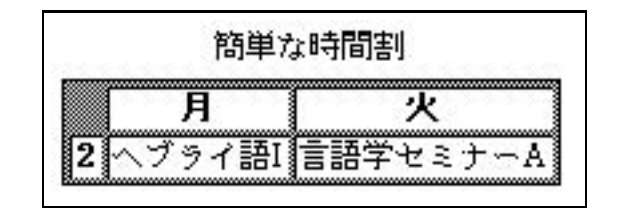

 $8.18$  Netscape

<TABLE BORDER>  $<$ TR $>$  $\langle TH \rangle < \langle TH \rangle \quad \langle TH \rangle \quad \langle TH \rangle \quad \langle TH \rangle \quad \langle TH \rangle \quad \langle TH \rangle \quad \langle TH \rangle \quad \langle TH \rangle \quad \langle TH \rangle \quad \langle TH \rangle \quad \langle TH \rangle \quad \langle TH \rangle \quad \langle TH \rangle \quad \langle TH \rangle$  $<$ TR $>$  $<\!\!{\rm T}{\rm H}\!\!>~~<\!\!{\rm T}{\rm D}\!\!>~~\!\!{\rm T}{\rm C}\!\!>~~<\!\!{\rm T}{\rm D}\!\!>~~<\!\!{\rm T}{\rm D}\!\!>~~<\!\!{\rm T}{\rm D}\!\!>~~<\!\!{\rm T}{\rm D}\!\!>~~<\!\!{\rm T}{\rm D}\!\!>~~<\!\!{\rm T}{\rm D}\!\!>~~\!\!{\rm T}{\rm D}\!\!>~~\!\!{\rm T}{\rm C}\!\!>~~\!\!{\rm T}{\rm D}\!\!>~~\!\!{\rm T}{\rm D}\!\!>~~\!\!{\rm T}{\rm D}\!\!>~~\!\$  $\langle$ /TD>  $\langle$ TD>  $\langle$ /TD>  $\langle$ TD> $\langle$ /TD>  $<$ /TR $>$  $<$ TR $>$  $\langle TII \rangle \ \langle TII \rangle \ \langle TID \rangle \langle TID \rangle \ \langle TDI \rangle \tag{TD} \times \langle TDI \rangle \ \langle TDI \rangle$  $\langle$ /TR $>$ <TR>  $\langle TID> \langle TID> \langle TID> \langle TID> \langle TDI> \langle TDI> \langle TDI> \langle TDI> \langle TDI> \langle TDI> \rangle \rangle \rangle) \rangle$  $<$ /TR $>$  $<$ TR $>$ <TH> </TH> <TD></TD> <TD>ヘブライ語 II</TD> <TD></TD> <TD></TD> <TD></TD>  $<$ /TR $>$ <CAPTION>
;-)</CAPTION> </TABLE> **✒ ✑**

**✓**入 力 **✏**

### ⇓

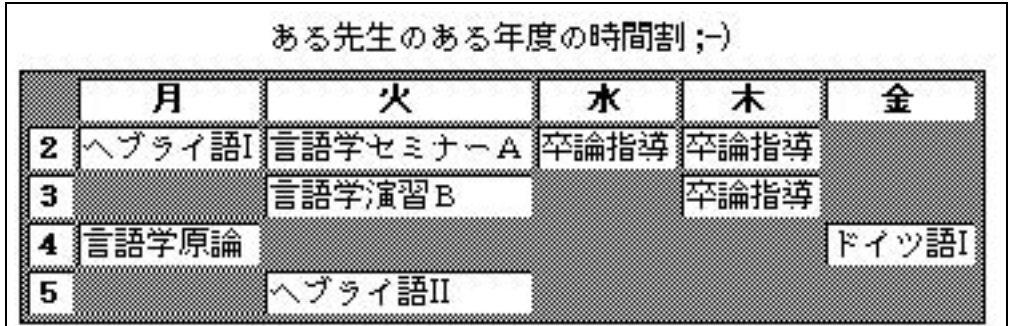

 $8.19$ 

 $HTML$ 

# 8.6 WWW

8.6.1 HTML **html-helper-mode** 

the HTML determined that the state of the state of the state of the state of the state of the state of the state of the state of the state of the state of the state of the state of the state of the state of the state of th cc UNIX Mule

 $<$  HREF="http://www.whitehouse.gov/"> ワイトハウス</A>というのを間違いなく書くのは、なかなか神経を使いますよね。ところが、html-helpermode **C-c C-a l** <sup>45</sup> <A HREF=""></A> ではなくて、カーソルも2番目の**"**の上に置かれるので、すぐに URI を書き込むことができます。 **html-helper-mode HTML**  $^{46}$  ${\rm WWW} \hspace{2.6cm} {\rm html\text{-}helper\text{-}mode}$  $47$  $8.1$   $($ ) and the set of the set of the set of the set of the set of the set of the set of the set of the set of the set of the set of the set of the set of the set of the set of the set of the set of the set of the set of the se 8.6.2 HTML jweblint WWW  $\cdots$ netscape **HTML** Settlement is the settlement of  $\mathbf{H}$  $HTML$  $H\mathbf{TML}$ cc **HTML**  $\mathbf{H}$  $\lambda$ public\_html (a) cc2000(9)% jweblint index-j.html とあるページにかけてみたら以下の結果が出ました (なお、Netscape 拡張を許容するようにオプション  $48)$ cc2000(10)% jweblint -x Netscape index-j.html  $index-j.html(11):$  <P>  $index-j.html(23): < \langle A \rangle$  (  $\langle A \rangle$  ).  $index-j.html(39):$  <P> index-j.html  $^{45}$  L  $^{1}$  $^{46}$  1997 3  $\rm EGG$  $^{47}$  URI http://www.kyoto-su.ac.jp/information/html-helper-mode/keybindings217.html  $48$  $index-j.html(6): **body**$  'BGCOLOR'  $\qquad \qquad$  ( $\qquad \qquad "-x$  <extension>"  $\cdot$  $\label{eq:1} \begin{aligned} \texttt{index-j.html(7):} \quad \texttt{} \quad \texttt{(} \qquad \qquad \texttt{``-x \; \texttt{$ ). index-j.html(19): <IMG> 'BORDER' (
<br>  $\blacksquare$  <ix <extension>"  $)$  .  $index-j.html(28): \langle /center \rangle$  (  $"-x \langle extension \rangle"$ ).

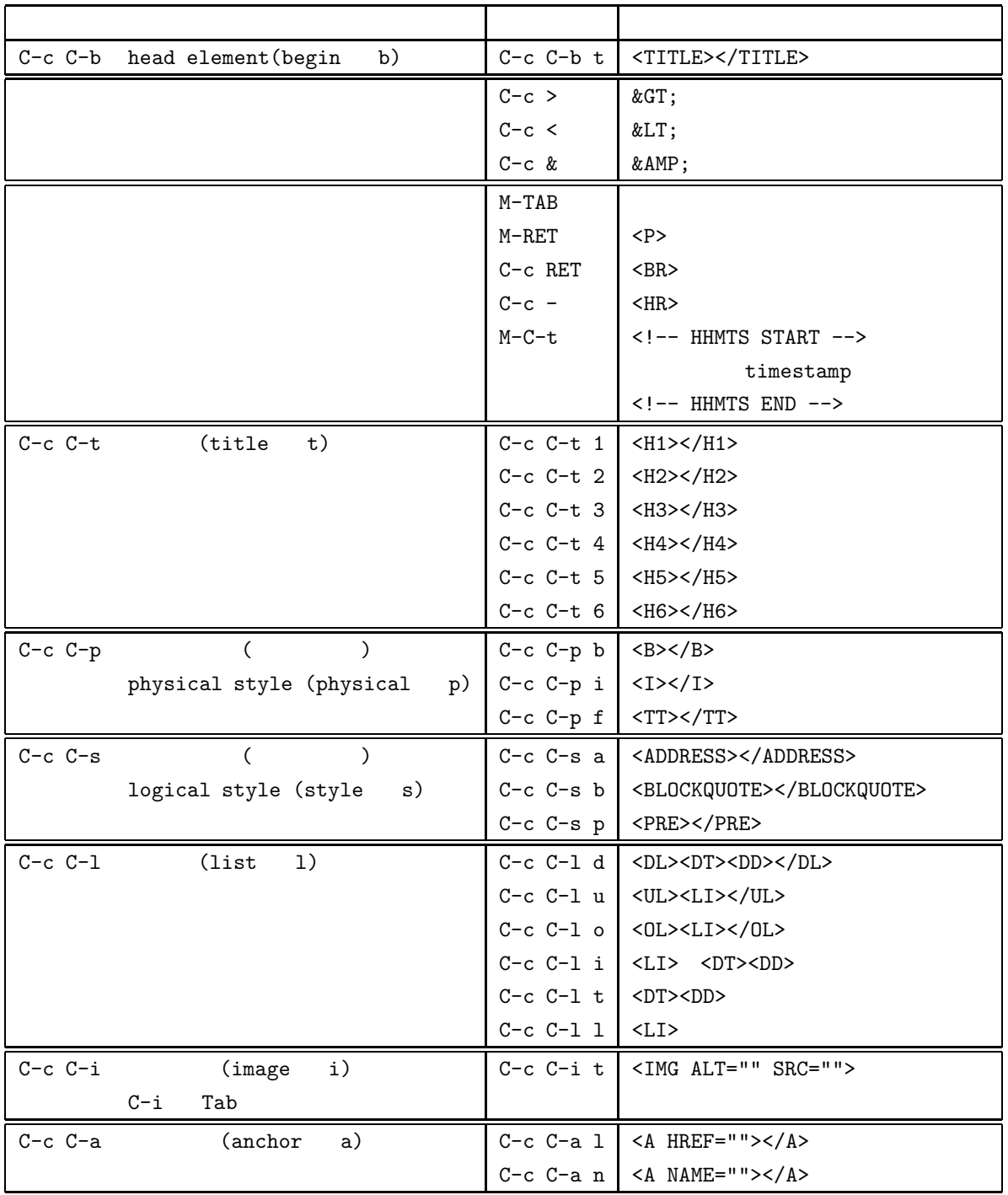

8.1 **html-helper-mode** 

# 8.7 **HTML**

# **8.7.1 HTML4.0**

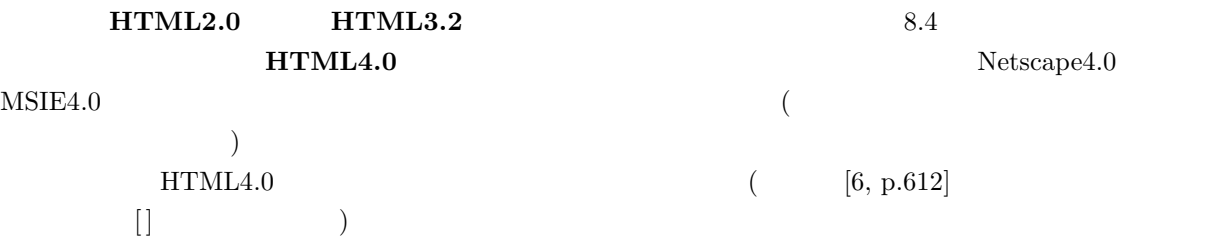

http://www.w3.org/WWW/TR/

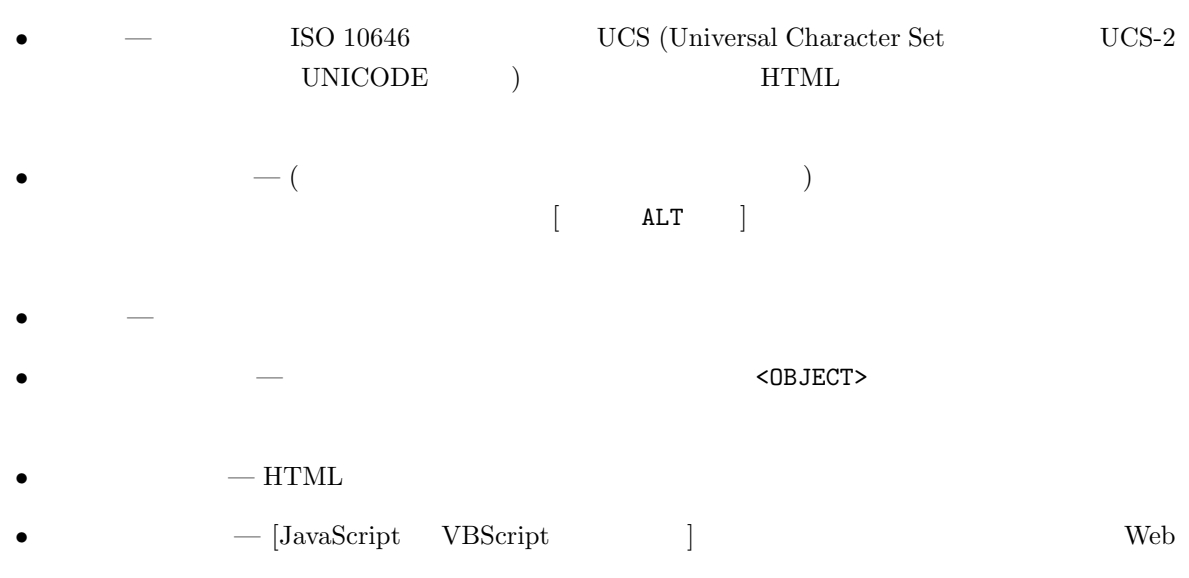

•  $-$ 

## **8.7.2**

# HTML4.0 フォントの大きさ、フォントの色、背景の色、配列 (右寄せや真ん中寄せなど) をコントロールするために  $\begin{array}{ccc} \text{(1)} & \text{(2)} & \text{(2)} & \text{(3)}\\ \text{(4)} & \text{(5)} & \text{(6)}\\ \text{(5)} & \text{(6)} & \text{(7)}\\ \text{(8)} & \text{(9)} & \text{(1)}\\ \text{(1)} & \text{(1)} & \text{(1)}\\ \text{(1)} & \text{(1)} & \text{(1)}\\ \text{(1)} & \text{(1)} & \text{(1)}\\ \text{(1)} & \text{(1)} & \text{(1)}\\ \text{(1)} & \text{(1)} & \text{(1)}\\ \text{(1)} & \text{(1)} & \text{(1)}\\ \text{(1)} & \text{(1)} & \text{(1)}\\ \text{(1)} & \text{($  $\begin{array}{lllll} {\rm (deprecated)} & \hspace{1.5cm} & \hspace{1.5cm} {\rm HTML} \end{array} \tag{49} \begin{array}{llll} {\rm HTML} \end{array}$ ) and  $\tilde{a}$  and  $\tilde{b}$  and  $\tilde{c}$  and  $\tilde{c}$  and  $\tilde{c}$  and  $\tilde{c}$  and  $\tilde{c}$  and  $\tilde{c}$  and  $\tilde{c}$  and  $\tilde{c}$  and  $\tilde{c}$  and  $\tilde{c}$  and  $\tilde{c}$  and  $\tilde{c}$  and  $\tilde{c}$  and  $\tilde{c}$  and  $\tilde{c}$  $\left(\text{CSS} = \text{Cascading Style Sheet}\right) \ ^{50}$ 49 HTML3.2 the HTML3.2 the HTML4.0  $50$   $2 \text{ (CSS2)}$ かりますので、ここには記しません。いくら先行されたからというようには記しません。  $^{51}$  HTML 4.0  $^{12}$

<FONT></FONT>

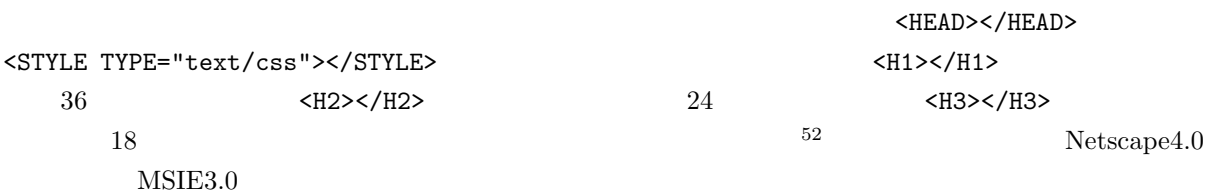

**✓**入 力 **✏**

<!DOCTYPE HTML PUBLIC "-//W3C//DTD HTML 4.0//EN"> <HTML> <HEAD> <TITLE>An Example of Stylesheet</TITLE> <STYLE TYPE="text/css"> <!-- H1 font-size:36pt; color:red H2 font-size:24pt; color:green H3 font-size:18pt; color:blue --> </STYLE> </HEAD> <BODY>  $\times$ H1>36  $\times$ /H1>  $<$ H2>24  $<$ /H2>  $<$ H3>18  $<$ /H3> </BODY> </HTML>

 $53$ 

**✒ ✑**

**✓**入 力 **✏**

**✒ ✑**

style01.css

H1 font-size:36pt; color:red H2 font-size:24pt; color:green H3 font-size:18pt; color:blue

54

<HEAD>/HEAD>

<LINK REL="stylesheet" TYPE="text/css" href="style01.css">

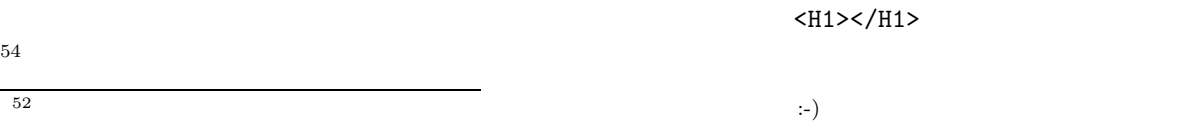

53 **Embedding Style Sheet** WWW<br>54 **Linking Style Sheet** WWW **54 Linking Style Sheet** WWW text/css MIME .css

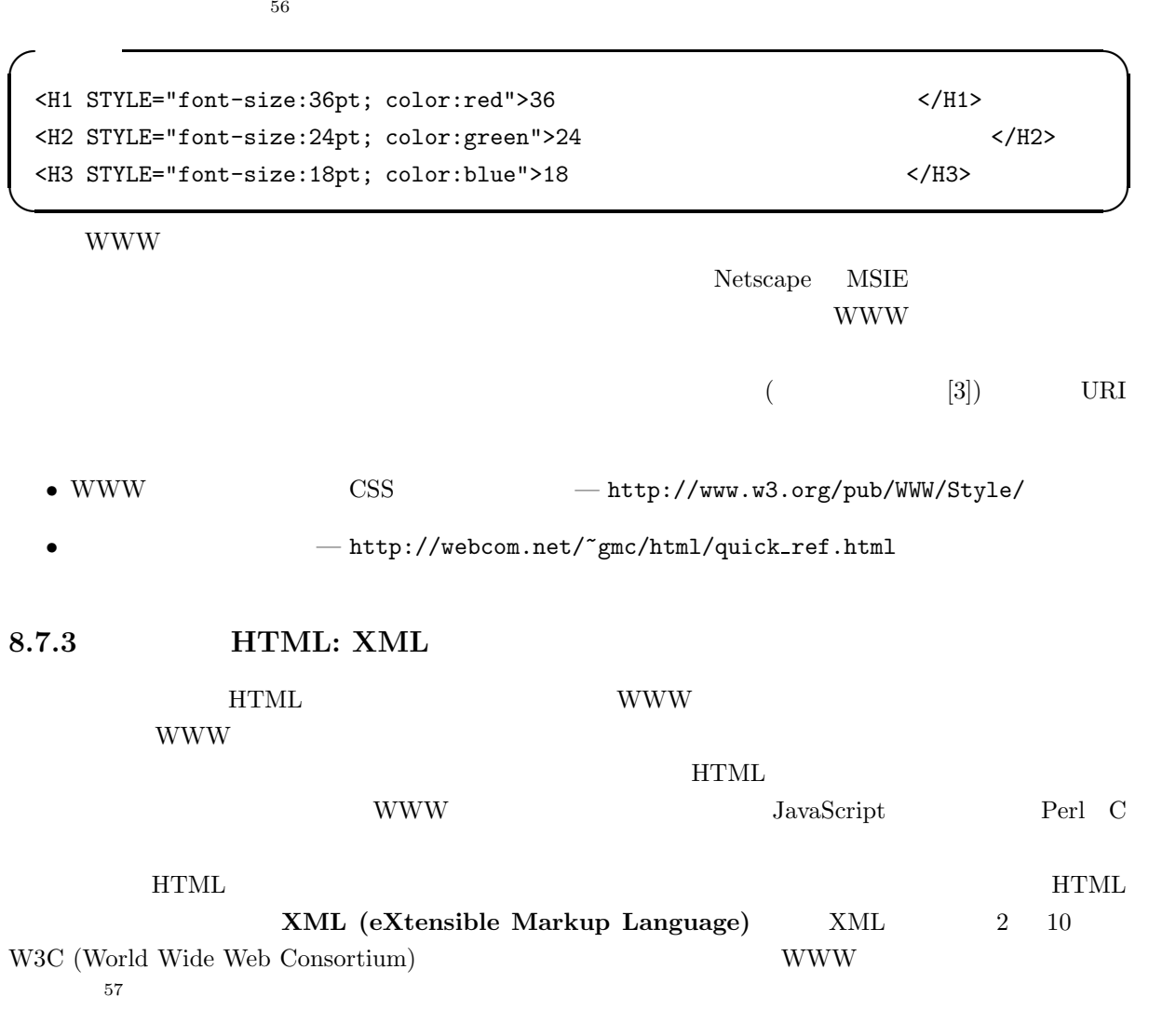

55 **Inline Styles**<br>56 Embedding Stx Embedding Style Sheet Linking style Sheet Inline Styles Inline Styles *>* Linking Style Sheet *>* Embedding Style Sheet

<sup>57</sup> XML SGML (Standard Genralized Markup Language)  $($  $\alpha$ ) or the contraction of the SGML Lite that the HTML  $\rm SGML$  $\sim$ 

<!DOCTYPE HTML PUBLIC "-//W3C//DTD HTML 4.0//EN"> <HTML> <HEAD> <TITLE>CD CCM</TITLE> </HEAD> <BODY>  $<$ H1>CD CCM $<$ /H1> <UL> <LI> First Call <LI>メンバー:Marty McCall, Bonnie Keen  $<$ /UL $>$  $<$ H2>  $<$ /H2>  $\texttt{}$ <DT>First Call <UL> <LI>発表年: 1996 <LI> : WARNER ALLIANCE <LI> : Darrel Brown, Cheryl Rogers : First Call : Neal Joseph <LI>ゲスト: Veritas, Micael McDonald, Amy Holland, Take 6 <LI> : Let The Healing Begin, The Prize, Will I Find Love, Selah, This Side Of Paradise, You'll Be There, I Find You, Sunrise On Ararat, Shadow Of The Cross, Breath Of God  $<$ /UL>  $\rm$ </BODY> </HTML> **✒ ✑**

**✓**入 力 **✏**

www <sub>T</sub>

 $\langle L1 \rangle$ 

 $\mbox{XML}$
```
✓入 力 ✏
 <?xml version="1.0" encoding="shift jis"?>
 \langle CD CCM \rangle<アーチスト>
 <アーチスト名>First Call</アーチスト名>
 <メンバー>Marty McCall, Bonnie Keen</メンバー>
 \langle/ \rangle\langle<アルバム名>First Call</アルバム名>
 \langle >1996\langle >
 <br />
><br />
><br />
><br/>\sim<br/>><br/>\sim<br/>\sim<プロデューサ コプロデューサ="First Call" エグゼクティブ・プロデューサ="Neal Joseph">
Darrel Brown, Cheryl Rogers</ >< >Veritas, Micael McDonald, Amy Holland, Take 6</ >
 <曲目>Let The Healing Begin, The Prize, Will I Find Love, Selah,
This Side Of Paradise, You'll Be There, I Find You, Sunrise On Ararat, Shadow Of
The Cross, Breath Of God</ >\langle/ \rangle\langle/CD CCM\rangle✒ ✑
XML{\bf XML} \quad {\bf HTML}58XMLXML
```
 $59$  60 60 61  $\text{XML}$  $^{62}$  XML  $XML$  $XML$   $[4]$   $[2]$   $[1]$   $($  $[5]$ ) WWW

• SGML Café — http://www.fxis.co.jp/DMS/sgml/index.htm

 $58$  XML  $\textrm{XML}$  ( )  $\textrm{XML}$ **XML (parser)**  $MSE4.0$  XML  $Java$ MSXML in Java C++ MSXML in C++  $^{59}$  **DTD (Document Type Definition)**  $_{\text{DTD}}$  $\rm DTD$ す。HTML の場合もそれぞれ DTD ファイルがあります。もっとも、DTD ファイルを公開していないために混乱を引き起こしてい  $\ddot{\phantom{a}}$  $^{60}$  XLL (eXtensible Linking Language)  $$3$   $\hbox{HTML}$  $\begin{array}{lll} \text{Xlink} & \text{Xpointer} & 2 \\ \text{XML} & & \\ \end{array}$ <sup>61</sup> XSL (eXtensible Stylesheet Language)  $62$  Mule XML  $(psgm)$  cc Mule

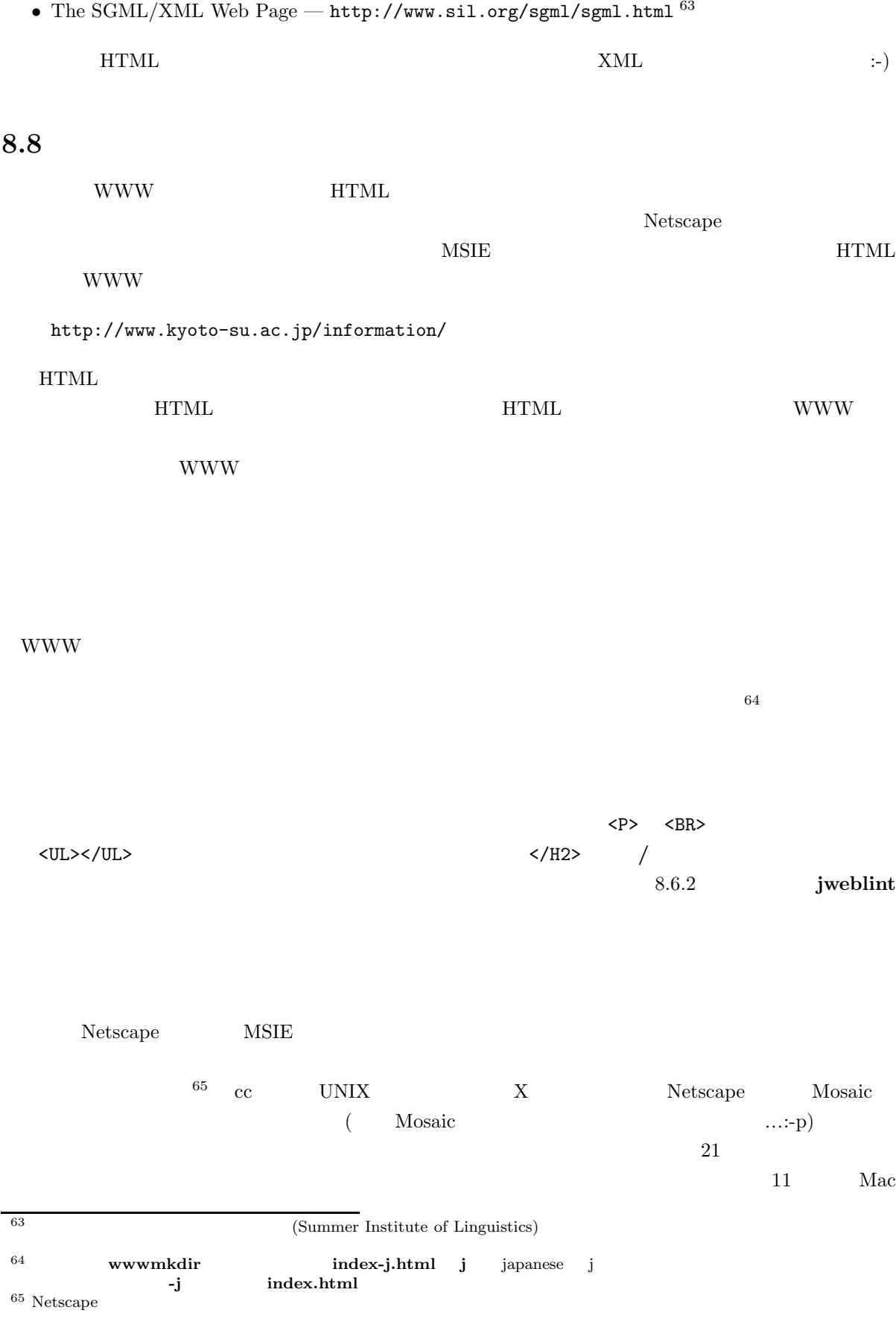

 $\mathcal{L}$ 

 $CD$  www

 $\overline{66}$ 

 $\begin{array}{ccccc} \heartsuit & \diamondsuit & \heartsuit \end{array}$ 

これで、HTML 入門はおしまいです。京都産業大学の中で魅力的な WWW ページがますます増えるこ  $\therefore$ )

 ${\rm JAVA}$  applet JavaScript CGI  $\qquad \qquad ($  $\lambda$ 

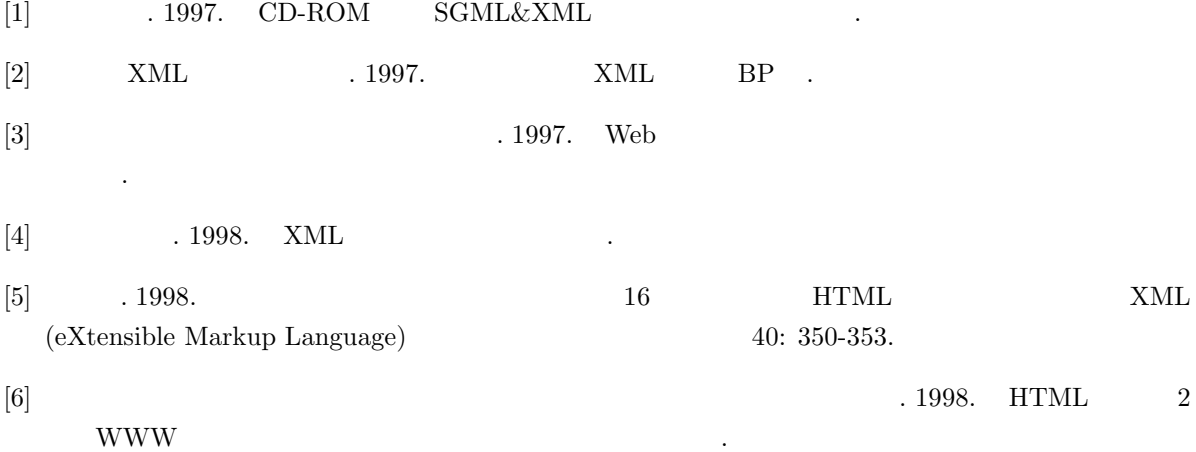

# **9 LATEX**

- **9.1 LATEX** ( )
- $9.1.1$  **LATEX**

 $\rm IATEX$ 

 $\rm LATEX$ 

## **9.1.2** LAT<sub>E</sub>X

 $\rm I\!ATE\!X$ 1.  $\blacksquare$  $\left( \begin{array}{cc} \text{diag} & \text{diag} & \text{diag} \end{array} \right)$  $2.$  $3.$ 

# $9.1.3$  **LATEX**

1.  $(Mule)$   $1$  $\text{LATEX} \qquad \qquad (\qquad \qquad )$ 3. xdvi  $4.$ 

## **9.2**  $\blacksquare$

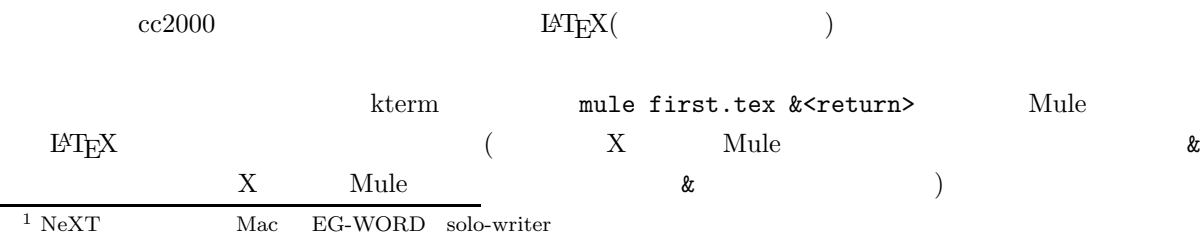

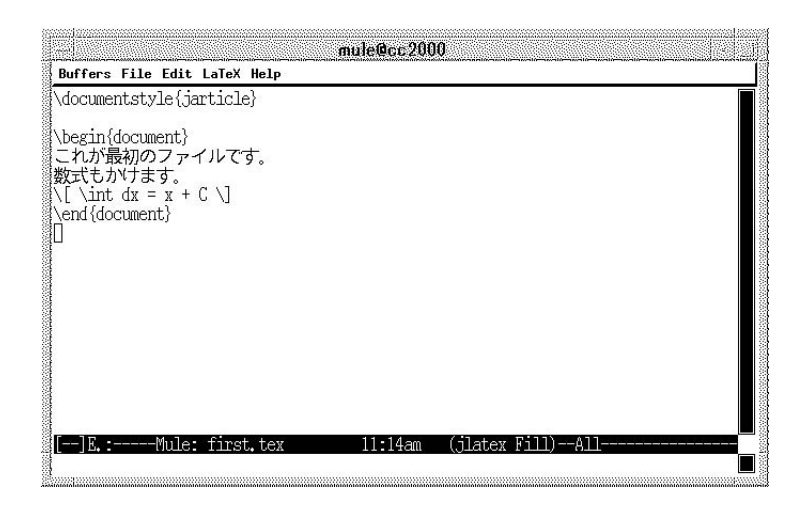

 $9.1$  first.tex

 $\begin{minipage}[c]{0.5\textwidth} \centering \begin{tabular}{l} \bf{Mule} \quad C-x \quad C-c \end{tabular} \end{minipage} }$ 

cc2000 **order** jlatex first.tex<return>

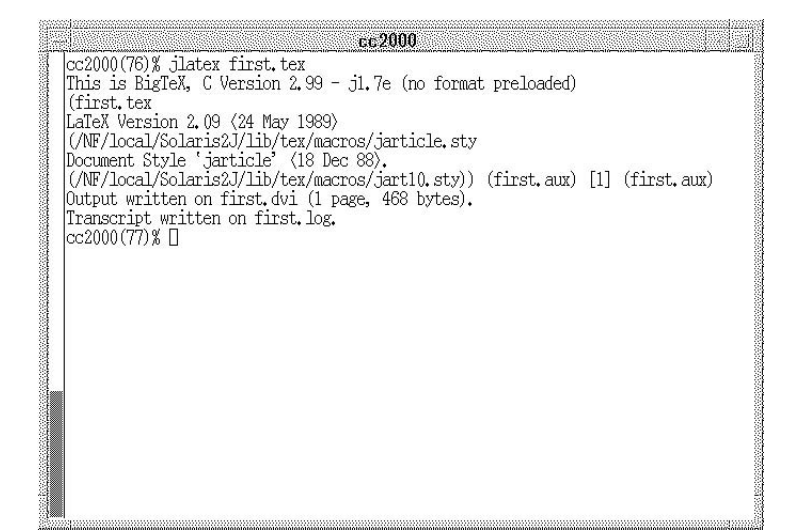

 $9.2$ 

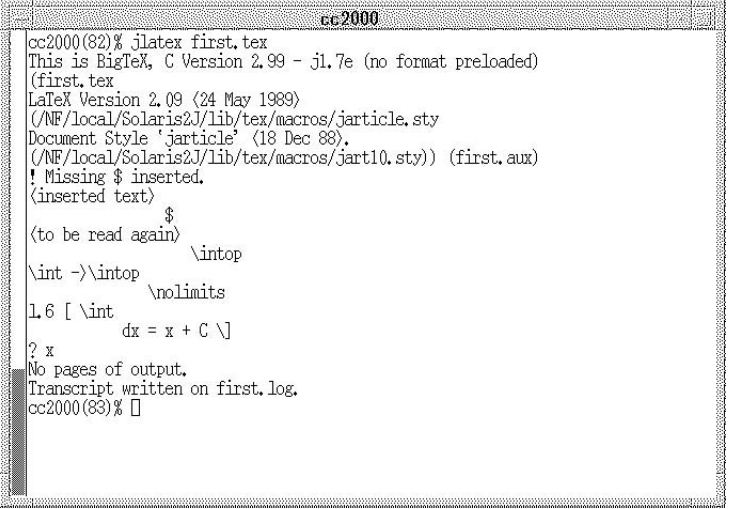

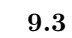

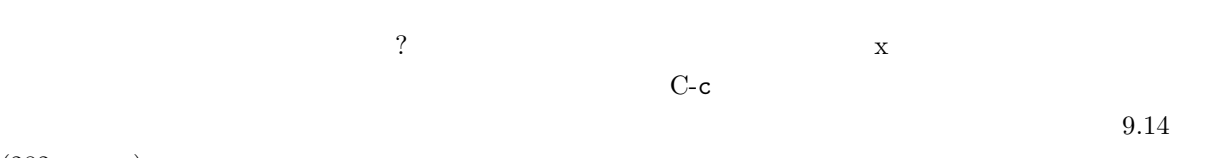

 $(282\hskip 4.7cm )$ 

xdvi first.dvi &

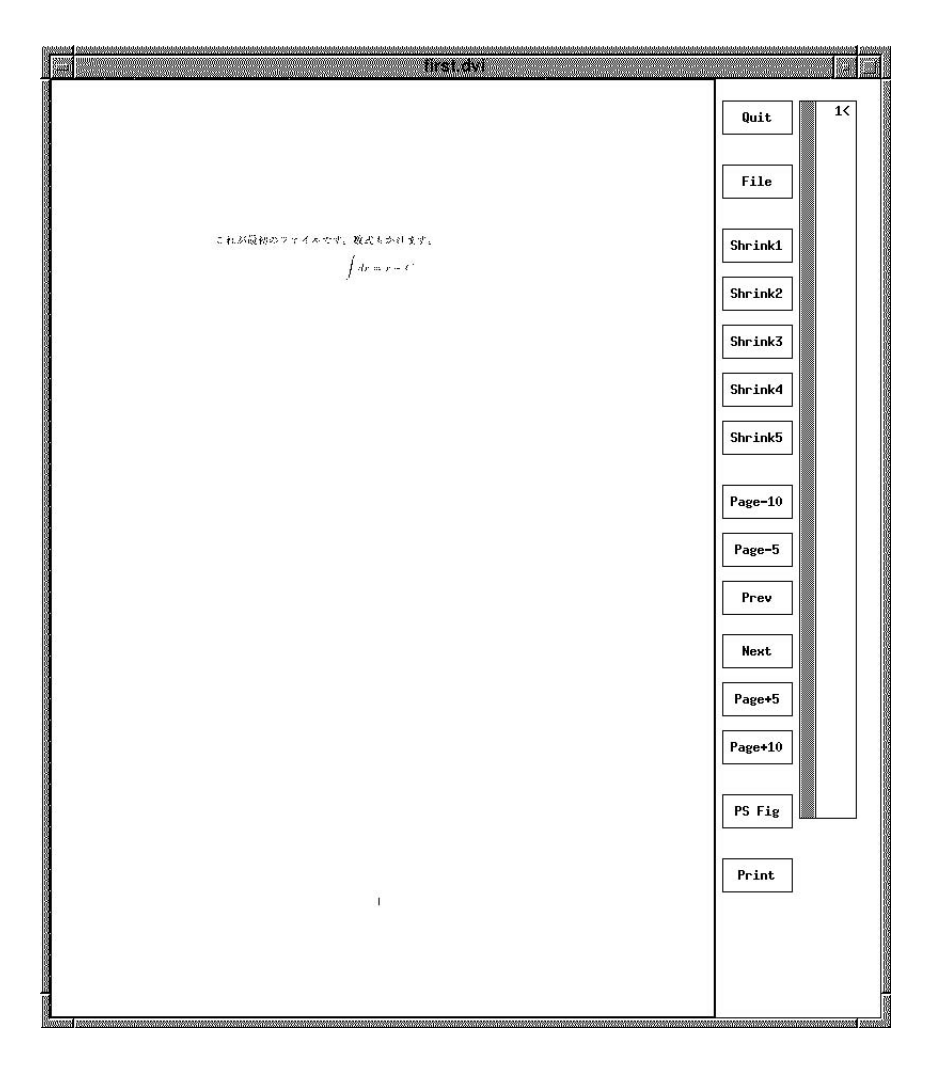

**9.4** xdvi

dvi2ps first.dvi > first.ps <return>

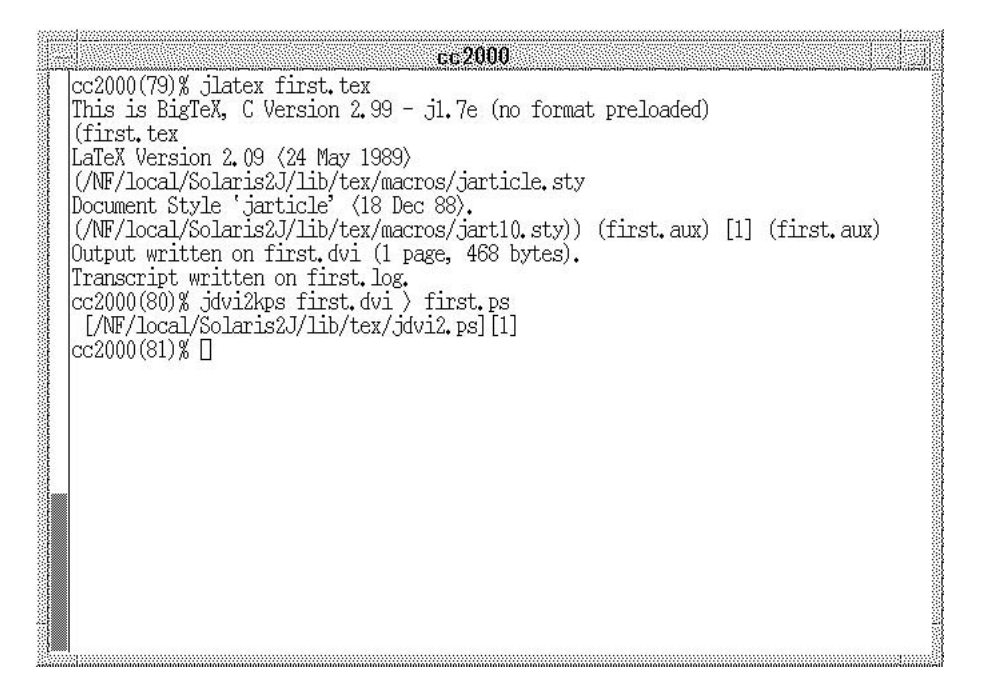

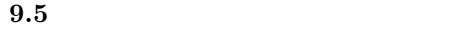

 $21$ 

lpr -Pcspr01 first.ps<return>

 $\overline{21}$ 

cspr01

 $\rm LATEX$  dvi  $\rm dVI$ 

dvi Print しょうしょく しゅうしゅん こうしゅうしゅん しゅうしゅうしゅん しゅうしゅうしゅうしゅうしゅうしゅうしゅうしょく しゅうしゅうしょく こうしゃ はんしゃ はんしゃ はんしゃ はんしゃ はんしゃ はんしゃ

 $9.6$ 

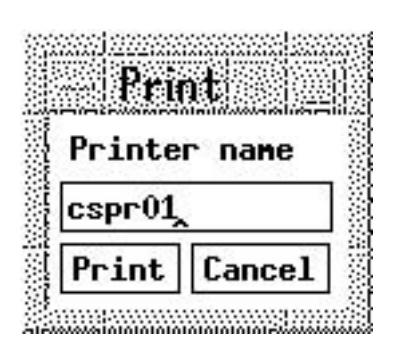

xdvi first.dvi &

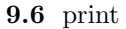

print (Contract of the print of the set of the set of the set of the set of the set of the set of the set of the set of the set of the set of the set of the set of the set of the set of the set of the set of the set of the

 $\text{cspr}01$ 

# $9.3$  L<sup>A</sup>T<sub>E</sub>X

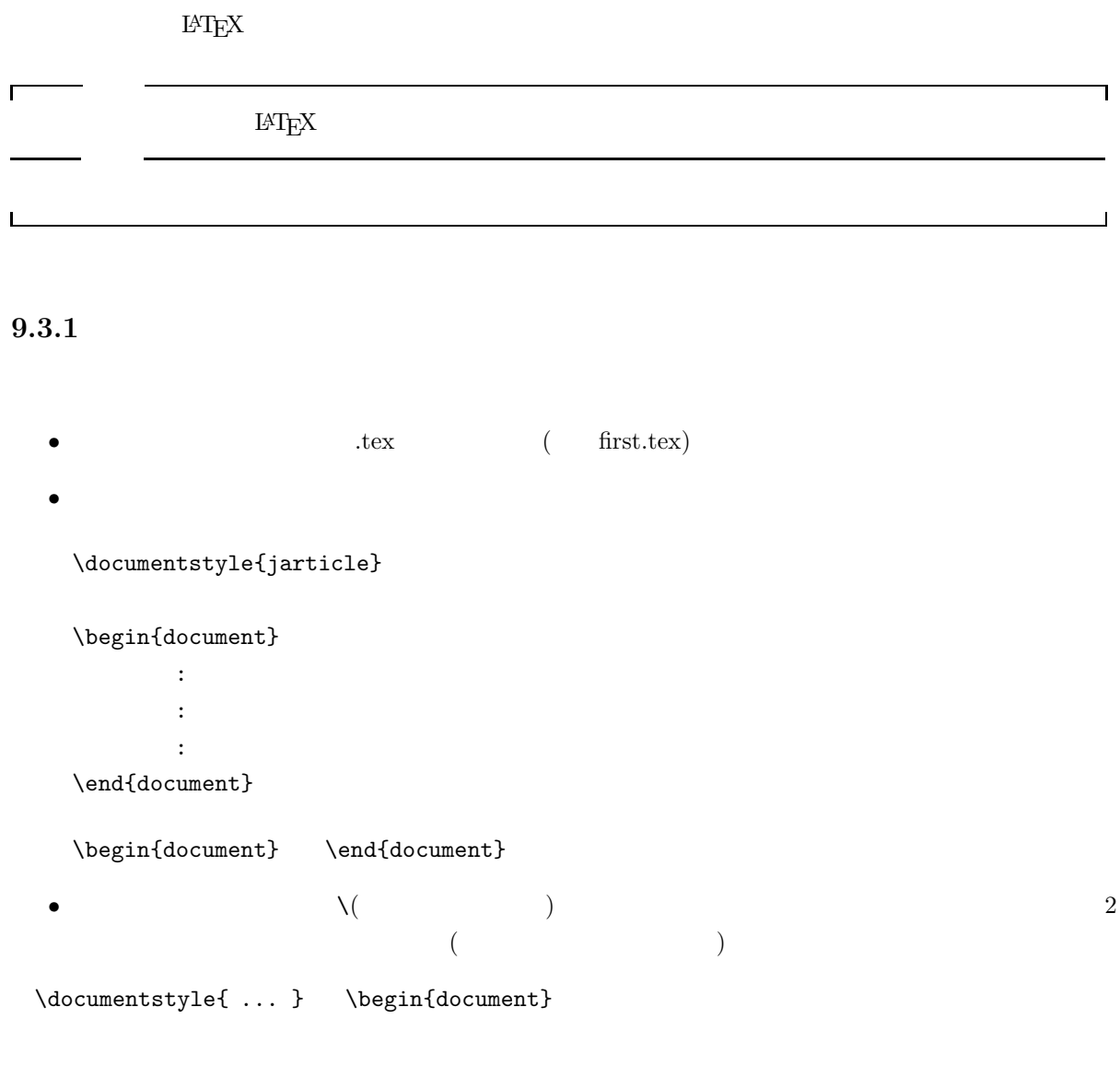

# **9.3.2**

\documentstyle{jarticle}

 $\{\}\$ 

jarticle ..

jreport ...

 $9.18$ 

 $\left[ \begin{array}{c} 1 \end{array} \right]$ 

\documentstyle[..]{jarticle}

文字の大きさ **..** 文書全体の文字の大きさを指定します<sup>2</sup> 10pt 11pt 12pt のいずれかの指定ができ default 10pt **....**  $a4(j)(A4)$   $a5(j)(A5)$   $b4(j)(B4)$   $b5(j)(B5)$  $a4j$  a4 紙の向き **......** 紙の向きを指定します。縦にして使うときは portrait、横にして使うときは landscape portrait その他 **........** 二段組にするときは jtwocolum と指定します。

\documentstyle[a4j,12pt]{jarticle}

 $\left( ,\right)$ 

 $9.3.3$ 

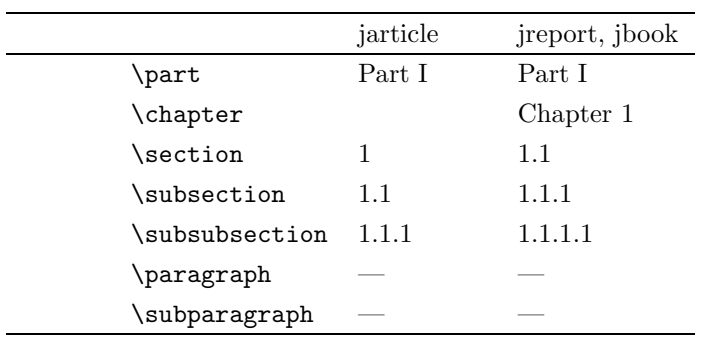

jarticle

٦

\documentstyle[a4j]{jarticle} \begin{document}  $\part{}$ 

 $2<sub>2</sub>$ 

 $\mathsf{r}$ 

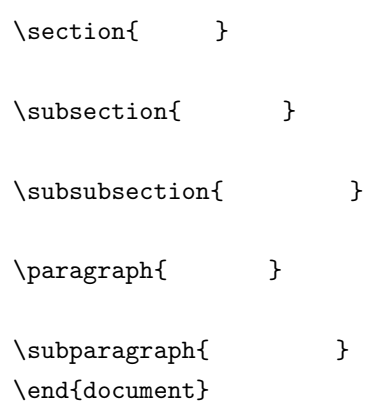

# **Part I**

**1** 第一節

 $1.1$ 

# $1.1.1$

 $\mathsf{L}$ 

 $\Box$ 

このガイドではなく、タイプライタ体でもので、タイプライタ体でもので、 typewriter style  $\begin{align} \label{eq:1} \end{align}$ 

## $9.4.1$

 $L{\text{H}}\text{F}\text{X}$ 

 $'''( ) = -' @ +; * : , . / [] ?$  # \$ % & ~ ^ \_ \ { }  $10 \hspace{1.5cm}$  3

でもます。本文でも大文字と大文字に、アルファベットの小文字と大文字と大文字と大文字と大文字と大文字。

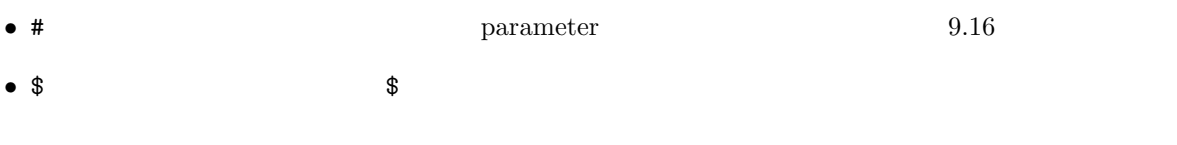

 $\bullet$  % %

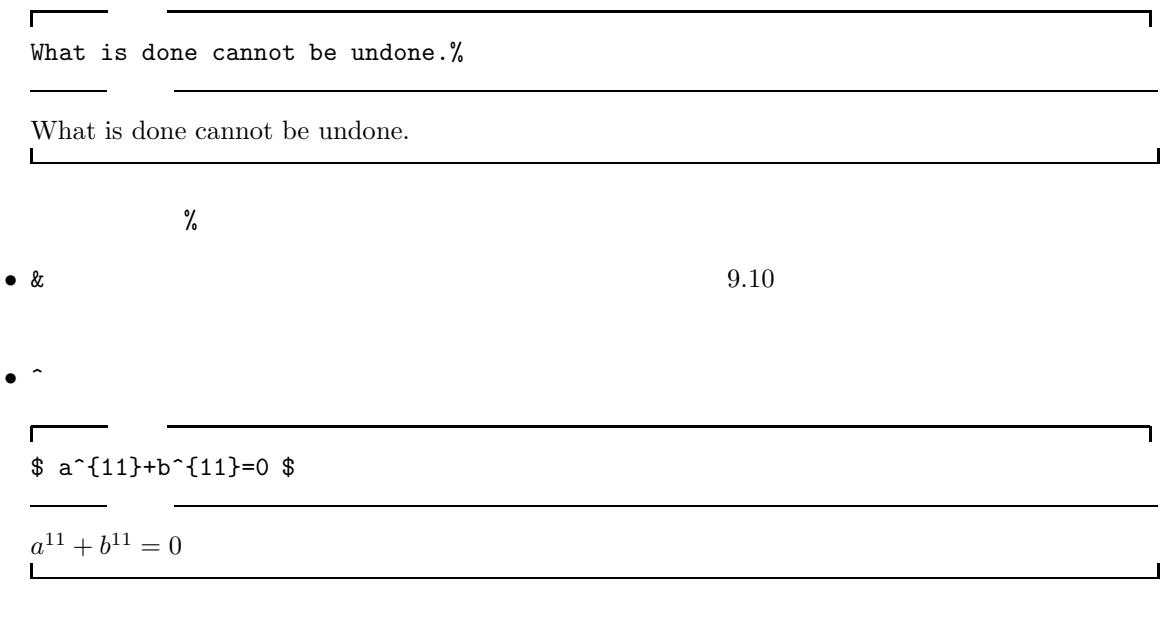

• \_ text to the text to the text to the text to the text to the text to the text to the text to the text to the text to the text to the text to the text to the text to the text to the text to the text to the text to the t

 $\mathsf{r}$ 入力  $$ a_{11}+b_{11}=-0 $$ 

250

٦

 $3$ 

 $a_{11} + b_{11} = 0$ 

入力

•  $\tilde{z}$  and  $\tilde{z}$  2  $\tilde{z}$  2  $\tilde{z}$  3  $\tilde{z}$  3  $\tilde{z}$  3  $\tilde{z}$  3  $\tilde{z}$  3  $\tilde{z}$  3  $\tilde{z}$  3  $\tilde{z}$  3  $\tilde{z}$  3  $\tilde{z}$  3  $\tilde{z}$  3  $\tilde{z}$  3  $\tilde{z}$  3  $\tilde{z}$  3  $\tilde{z}$  3  $\tilde{z}$  3  $\tilde{z}$ 

 $\blacksquare$ 

What is do<sup>o</sup>ne cannot be undone.

What is do ne cannot be undone.  $\overline{\phantom{a}}$ 

 $\bullet$  \  $\bullet$ 

 $\bullet \leftarrow \left\{ \quad \ \ \right\}$ 

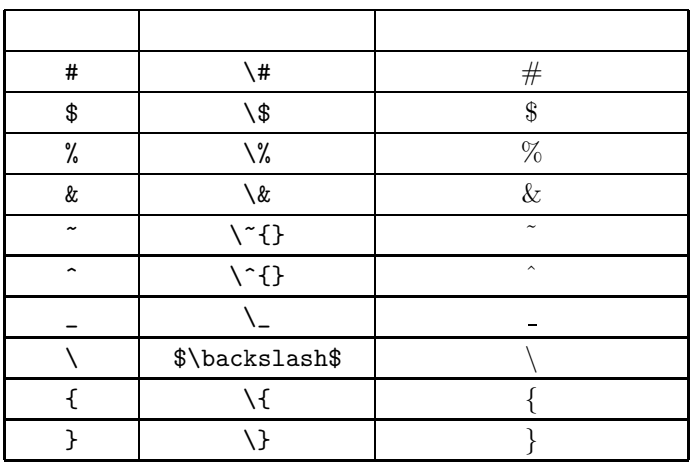

 $\sim$  ^  $\sim$   $\sqrt{ }$ 

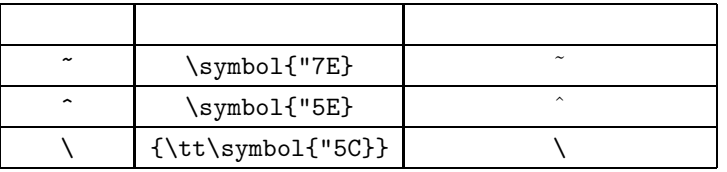

 $9.4.2$ 

 $\leq$  >  $\leq$ 

$$
i\,i =
$$

$$
4 \quad \text{S} > 1 \tag{9.4.2}
$$

┚

٦

 $\Box$ 

4 TypeWriter  $T$ EX  $T$ 

**9.4.2** 

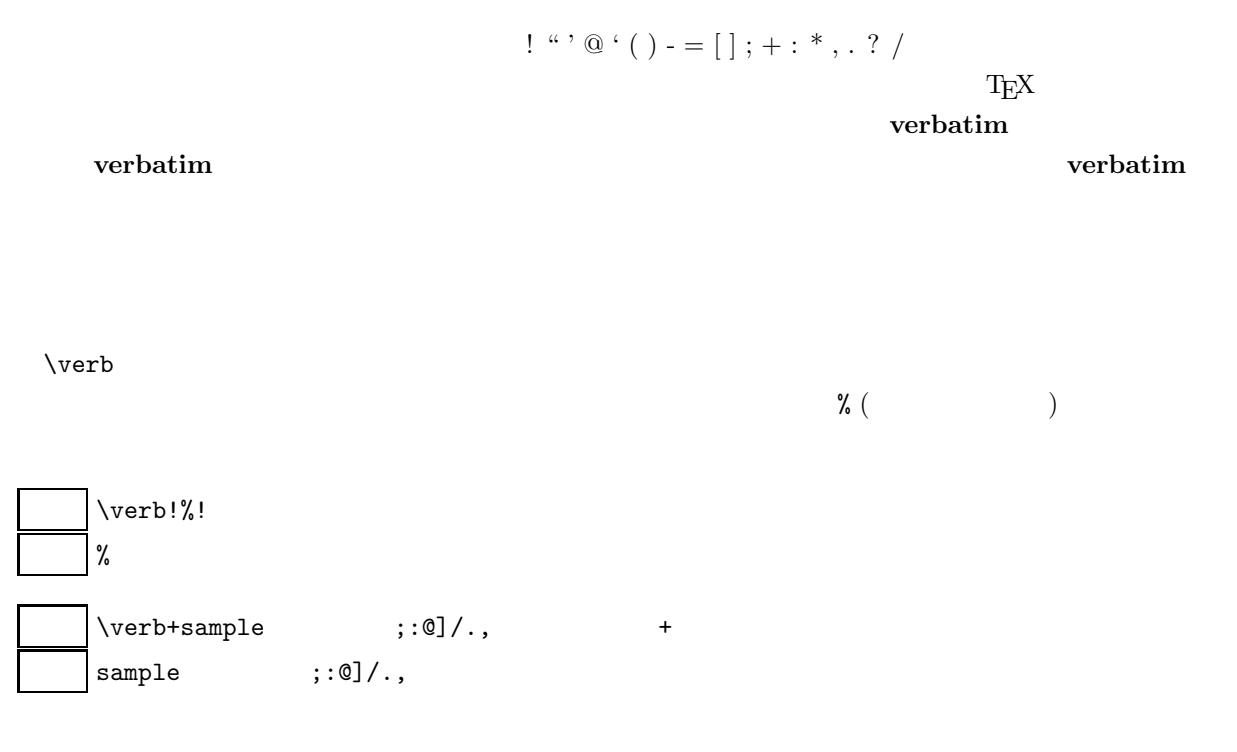

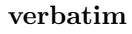

入力  $\blacksquare$ ٦ \begin{verbatim} !@#\$%^&\*()<>;:  $[]$ {}'"\|-\end{verbatim} !@#\$%^&\*()<>;:  $[]$ {}'"\|- $\overline{\phantom{a}}$ 

### $9.4.3$

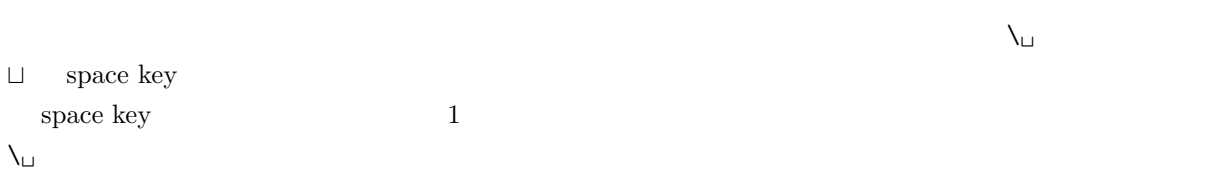

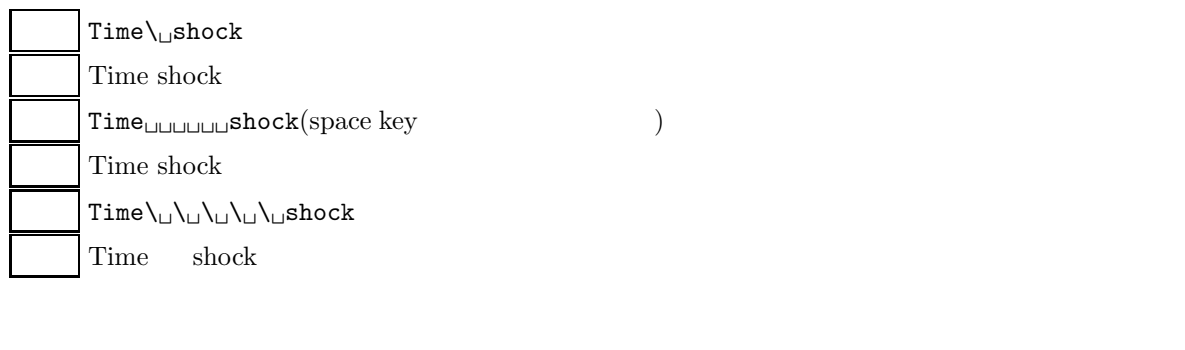

# **9.4.4**

 $5$ 

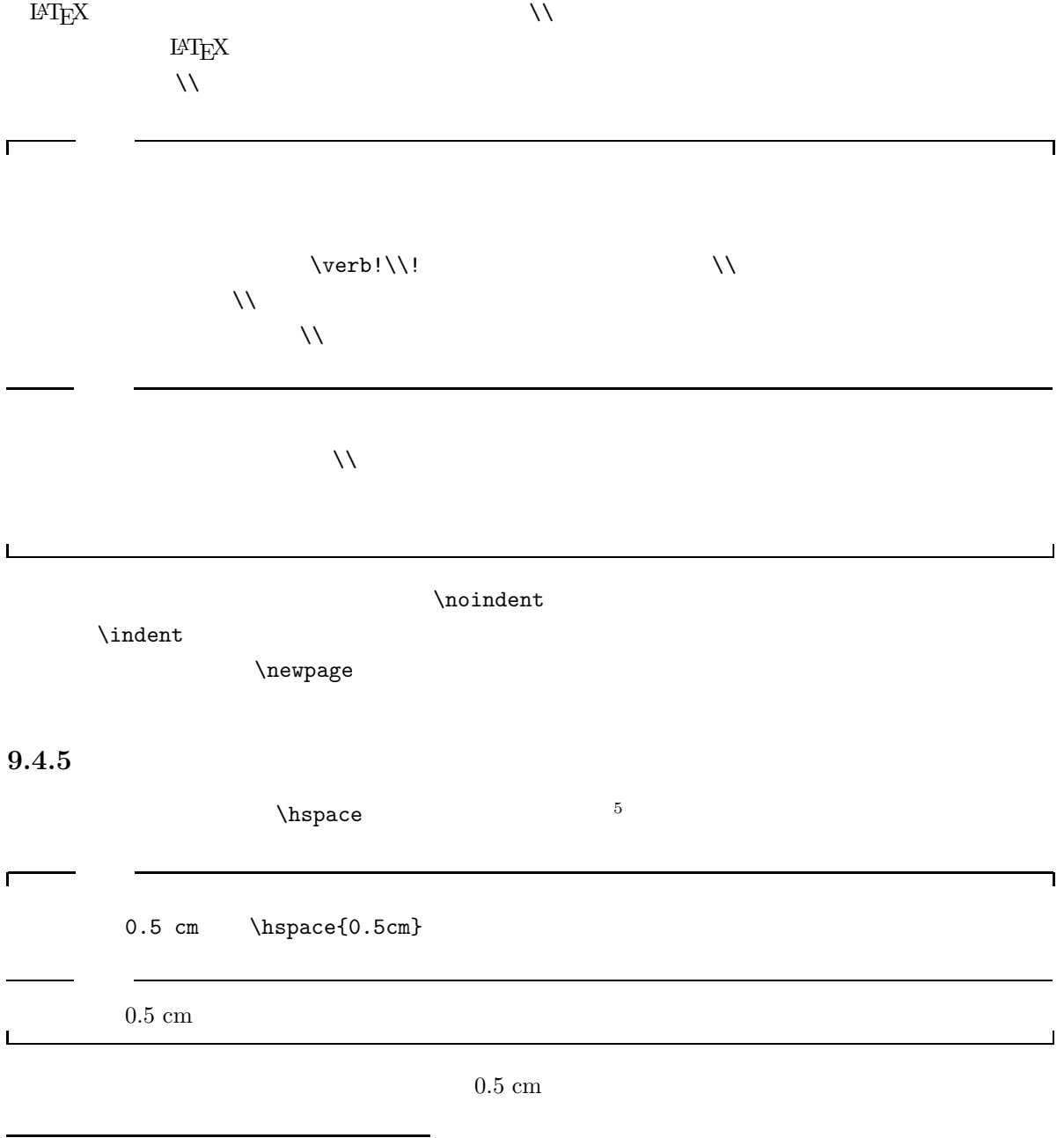

#### $\lambda$ hspace  $\lambda$

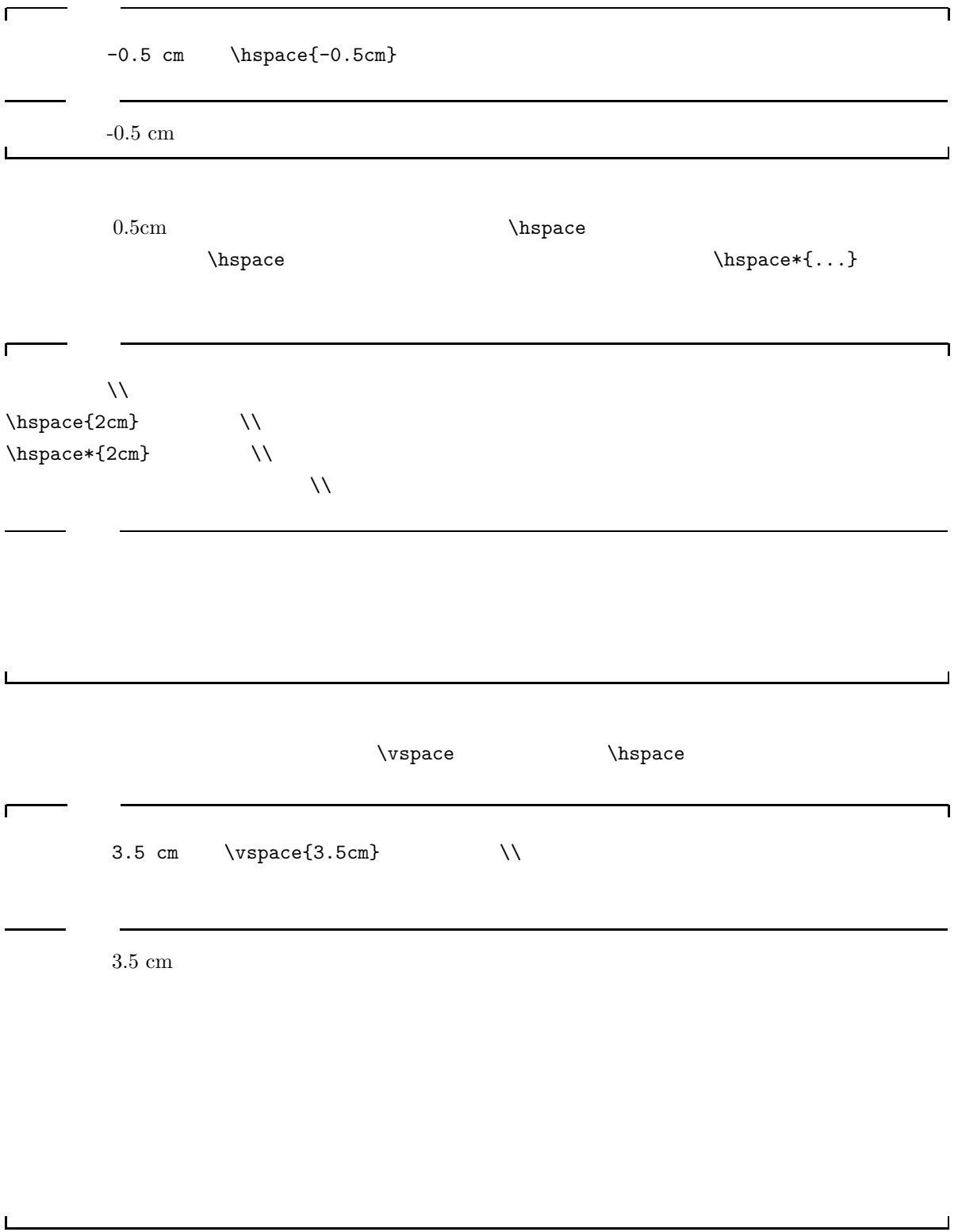

 $3.5$  cm  $\,$ 

 $\vee$  vspace

-0.5 cm

 $0.5 \text{ cm}$ 

٦

 $\overline{\phantom{a}}$ 

LAT $\mathbf{E} \mathbf{X}$ 

 $\Gamma$ 

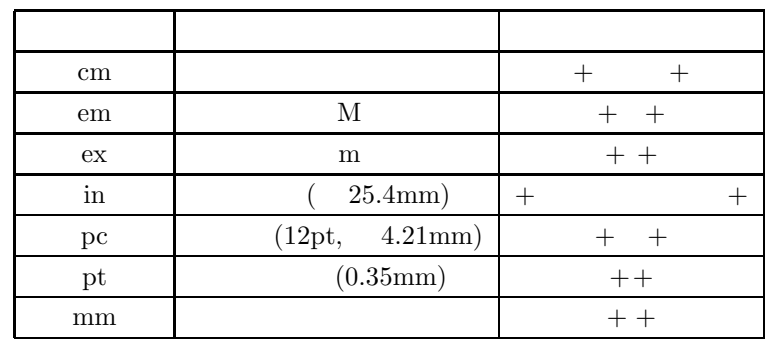

 $6<sub>1</sub>$  $z_{\rm w}$  zw  $\,$  $7$ 

 $9.4.6$ 

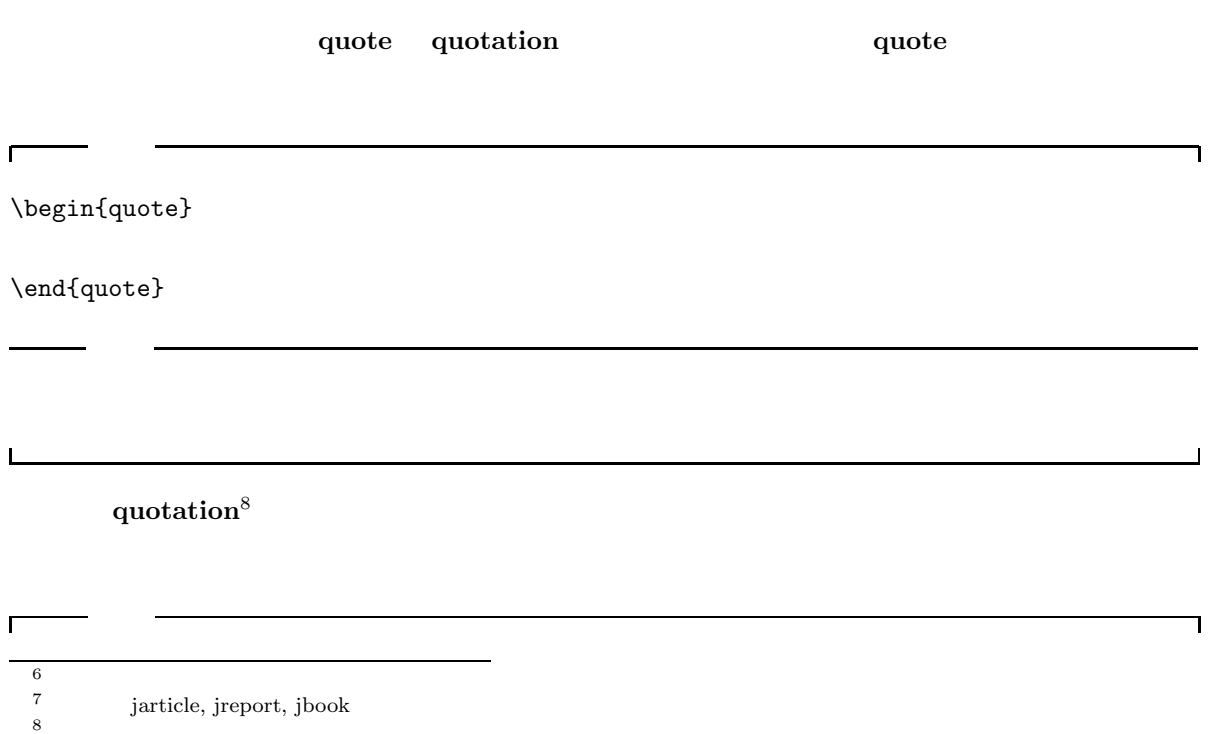

 $8<sub>1</sub>$ 

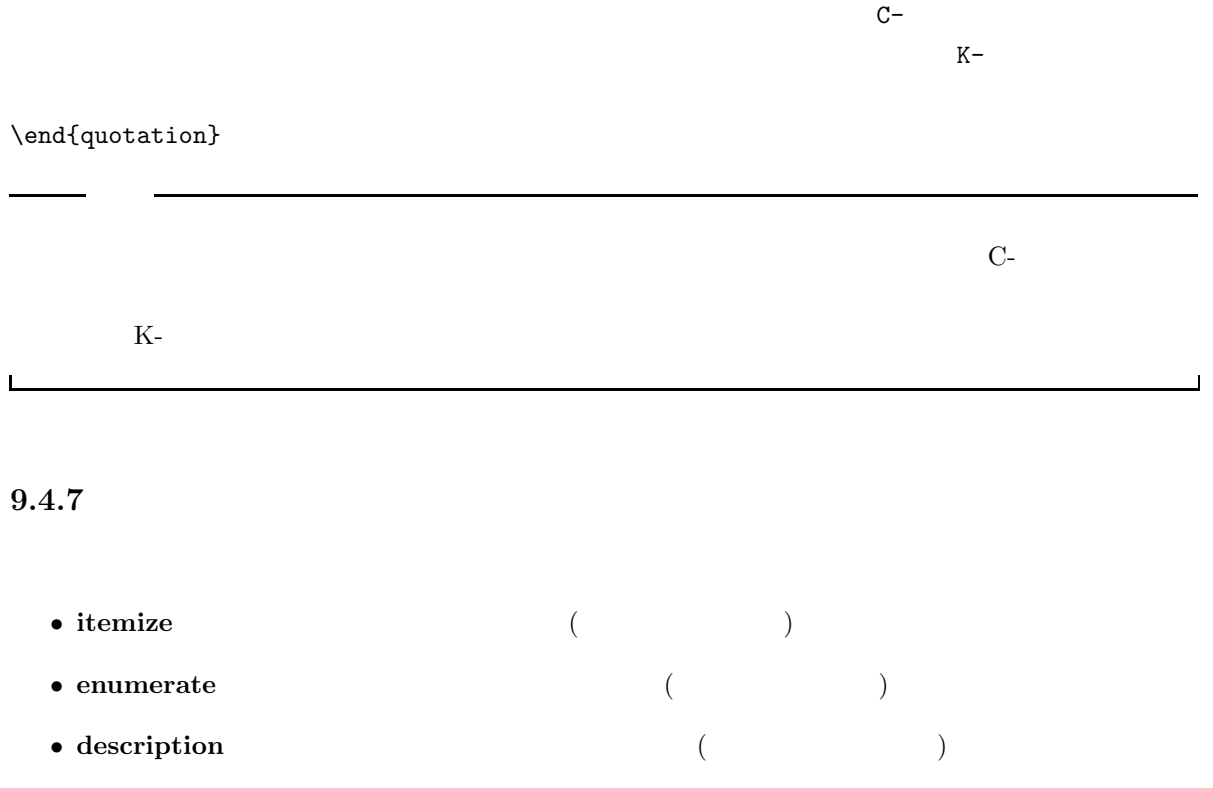

 $\lambda$  item  $\lambda$ 

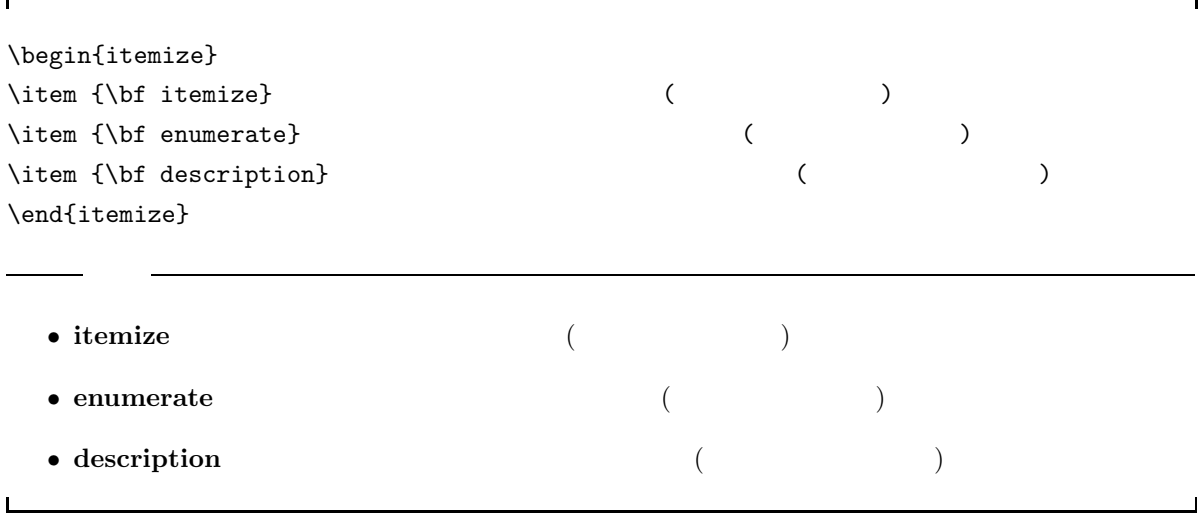

 $\Gamma$ 

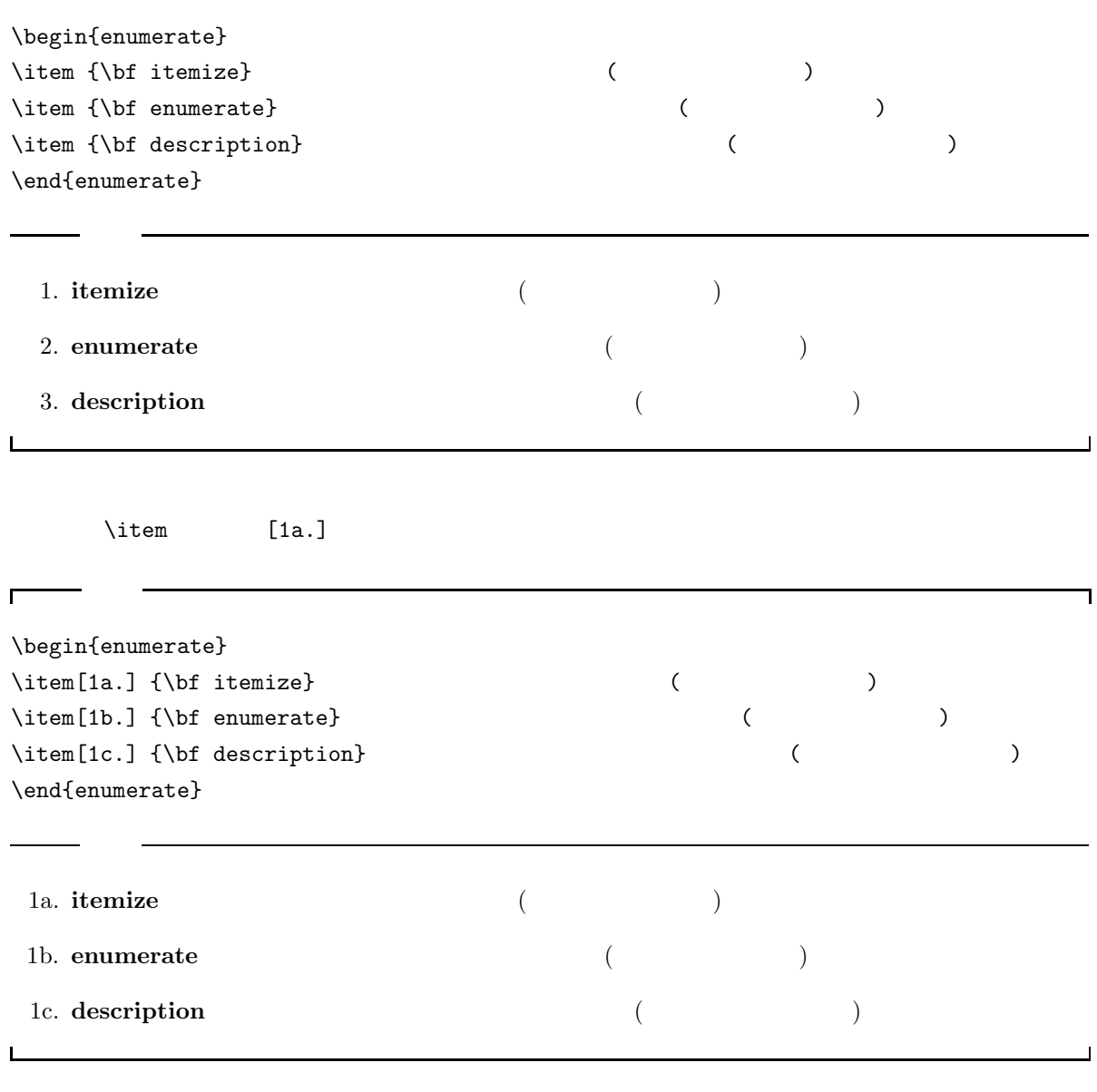

٦

 $\sim$   $\sim$   $\sim$   $\sim$ 

 $\label{eq:optimal}$  \item  $\qquad \qquad \begin{array}{c} \texttt{[} \quad \quad \texttt{[} \quad \quad$ 

 $\Gamma$ 

\begin{description}  $\left\{\right.\right.$  1  $\left\{ \right.$   $\right.$  $\left\{ \right. \qquad \qquad$  1  $\left\{\right.\right.$   $\left.\right.$  $\left\{ \right. \qquad \qquad$  ] \end{description}

#### itemize

 $\overline{\phantom{0}}$ 

ī

 $\overline{\phantom{0}}$ 

٦

\begin{itemize}  $\iota$ \begin{itemize}  $\iota$ \begin{itemize}  $\setminus$ item \begin{itemize}  $\setminus$ item \end{itemize} \end{itemize} \end{itemize}

 $\mathsf{L}$ 

 $\Gamma$ 

\end{itemize}

 $\mathbf I$ 

Г

 $\bullet$ **–** 箇条書き ∗ 箇条書き · 箇条書き enumerate

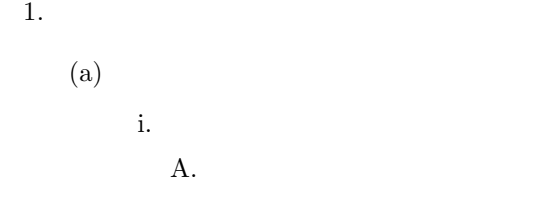

 $\mathbf{L}$ 

 $\overline{\mathfrak{g}}$  $\sim$  3

 $\overline{\phantom{0}}$ 

<sup>9</sup>  $\frac{1}{3}$ 

٦

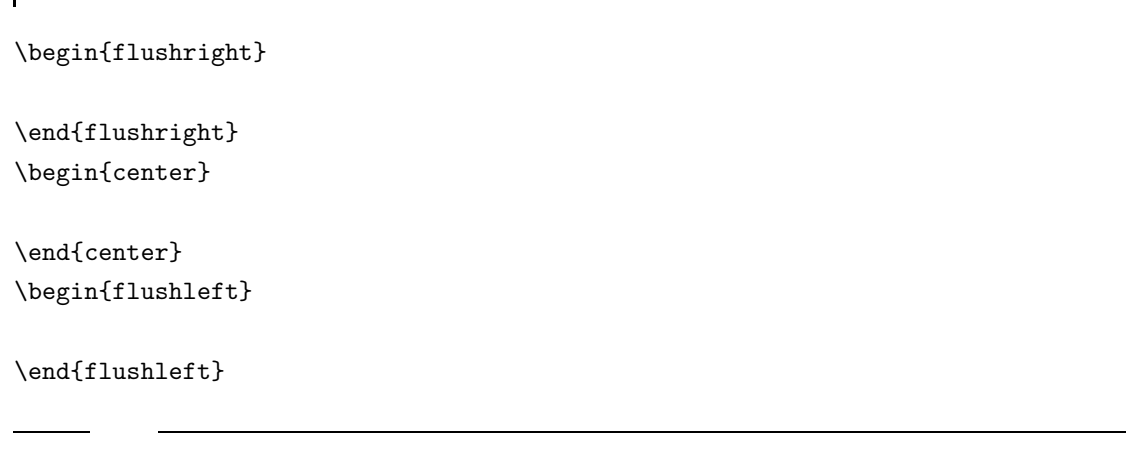

\raggedleft ,\raggedright , \centering

**9.4.9** 

 $10$  pt  $11$  pt,  $12$  pt  $10$   $\setminus$  tiny ルビサイズです。\footnotesize は脚注の文字の大きさです。\normalsize は普通の文字の大きさです。  $\lambda 1$ arge  $(+)^{10}$  $\frac{11}{2}$ 入力 出力 入力 出力  $\{\text{tiny}\}$   $\{\text{large}\}$  large  $\text{S}$  scriptsize scriptsize Large Large Large  $\text{LARGE}$  $\setminus$ footnotesize footnotesize  $\setminus$  LARGE LARGE  $\setminus$  LARGE  $\setminus$  LARGE  $\setminus$  LARGE \small small  $\rangle$  huge  $Huge$ <br>  $\Gamma size$  normalsize  $\text{Huge}$   $\text{Huge}$ 

 $\hbox{normalsize} \hspace{1mm} \hbox{normalsize} \hspace{1mm} \hbox{Huge} \quad 11 \hspace{1mm} \hbox{Huge} \quad 11 \hspace{1mm} \hbox{Huge}$ 

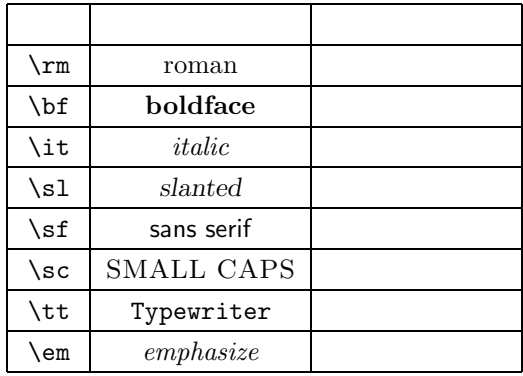

 $\{ \ldots \}$ 

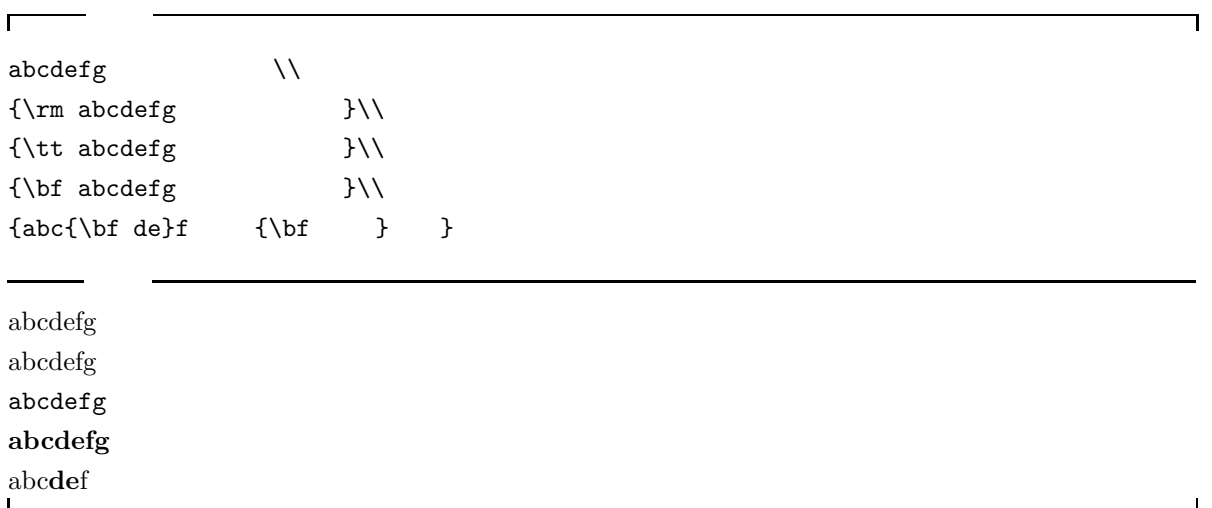

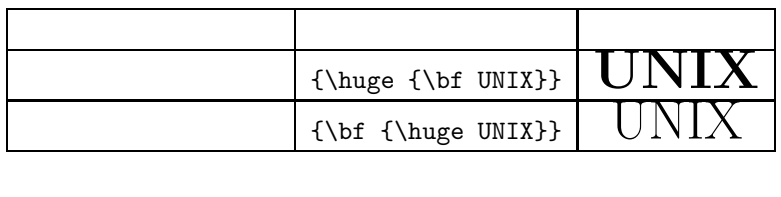

 ${\hbox{\tt \bf bf UNIX}}$ 

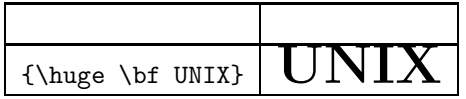

roman bold  $\alpha$ 

roman blod  $\blacksquare$ 

## $9.5$

### $9.5.1$

- \title{  $\longrightarrow$
- \author{  $\qquad$  }—  $\qquad$  \and
- $\delta$  +  $\delta$  +  $\$
- $\bullet$  \maketitle—
	- \begin{document} そして、\maketitle \title{タイトル名} などの後におきます。後の例を参考にして下さい。

#### $9.5.2$

\begin{abstract}

\end{abstract}

 $\sqrt{2}$ ٦  $\label{eq:time}$  $\label{eq:1} $$\author{\$  $\delta$  \date{  $\}$ \maketitle \begin{abstract} 今までワープロを使っていると、数学の式で、複雑なものはできませんでした。ところが、\LaTeX は、 て、ワープロのようにすぐに使えるわけではありません.... \end{abstract}

**Abstract**

 $EAT$ <sub>EX</sub>

あって、ワープロのようにすぐに使えるわけではありません。....

Part Chapter jarticle

jreport jbook

えんたい Abstract トラックス こうしょう こうしょう こうしゅうしょう こうしゅうしょう こうしゅうしょう しゅうしゅう しゅうしゅう おおし トラックス こうしゅうしょく トラックス こうしゅうしょく こうしゅうしょく

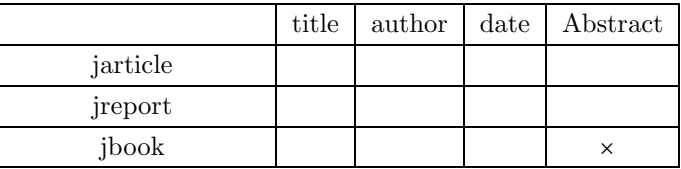

## $9.6$

\marginpar { } \documentstyle{...}

 $\langle \text{marginpar}[ \quad ] {\}$ 

...  $\ref{bun}$  ... ...\pageref{bun}...

 $12$ 

 $13$ 

 $9.7$ 

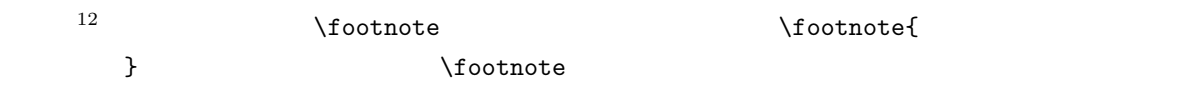

# **9.8**

 $2.5.7$  and  $(6)$   $(7)$ 人には、これをもちます。これをもちます。これをもちます。これをもちます。これをもちます。これを  $\label{eq:label{eq:label{eq:label{eq:label}} \Delta$ 13  $\overline{a}$ \section{...}\label{bun}  $\{ \ldots \}$  bun  $\setminus$ , $\{$ , $\}$ ,...  $\ref{...}$  $\verb|\subsection{$ }

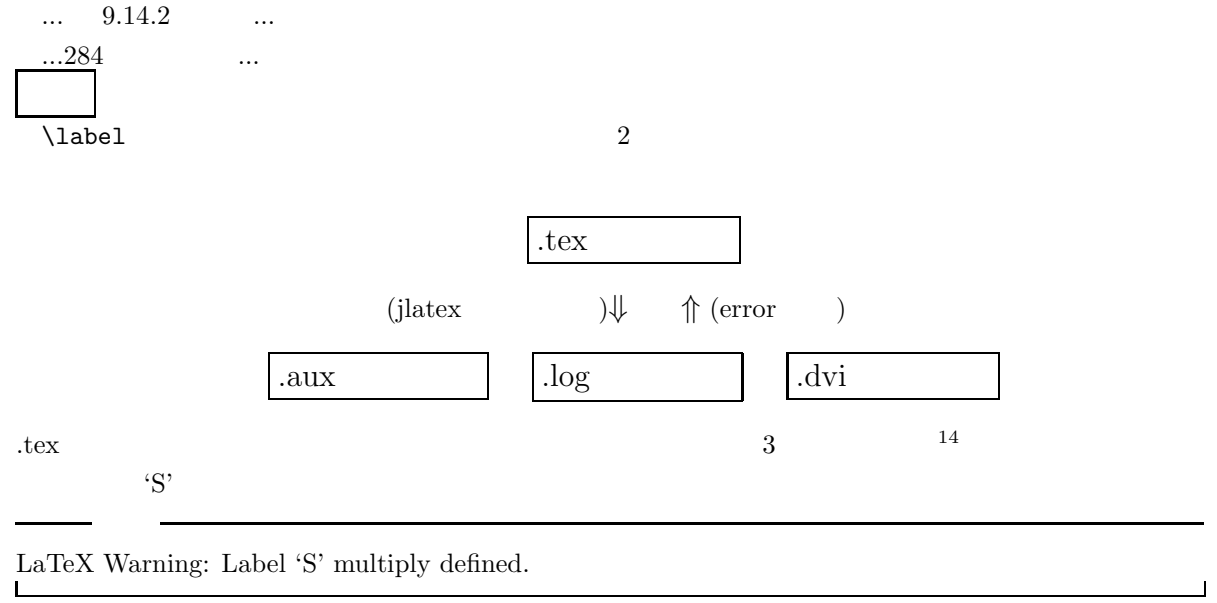

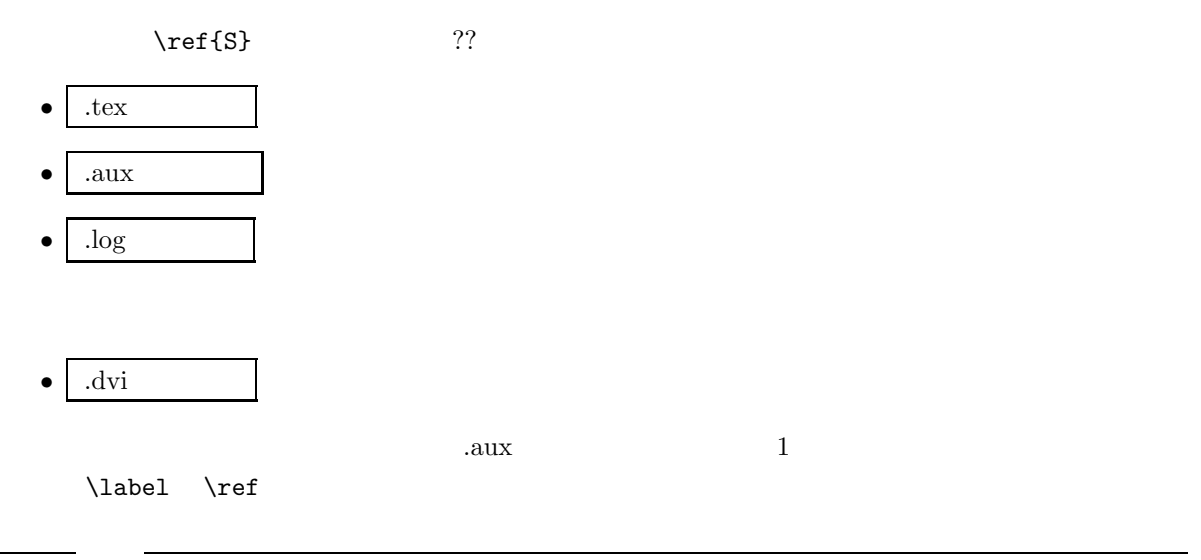

LaTeX Warning: Label(s) may have changed. Rerun to get cross-references right.

 $\label{thm:1ab}$ 

# **9.9**

 $\rm IATEX$ 

# **9.9.1**

fbox **framebox** 

- \fbox
- \framebox

 $\iota$ fbox

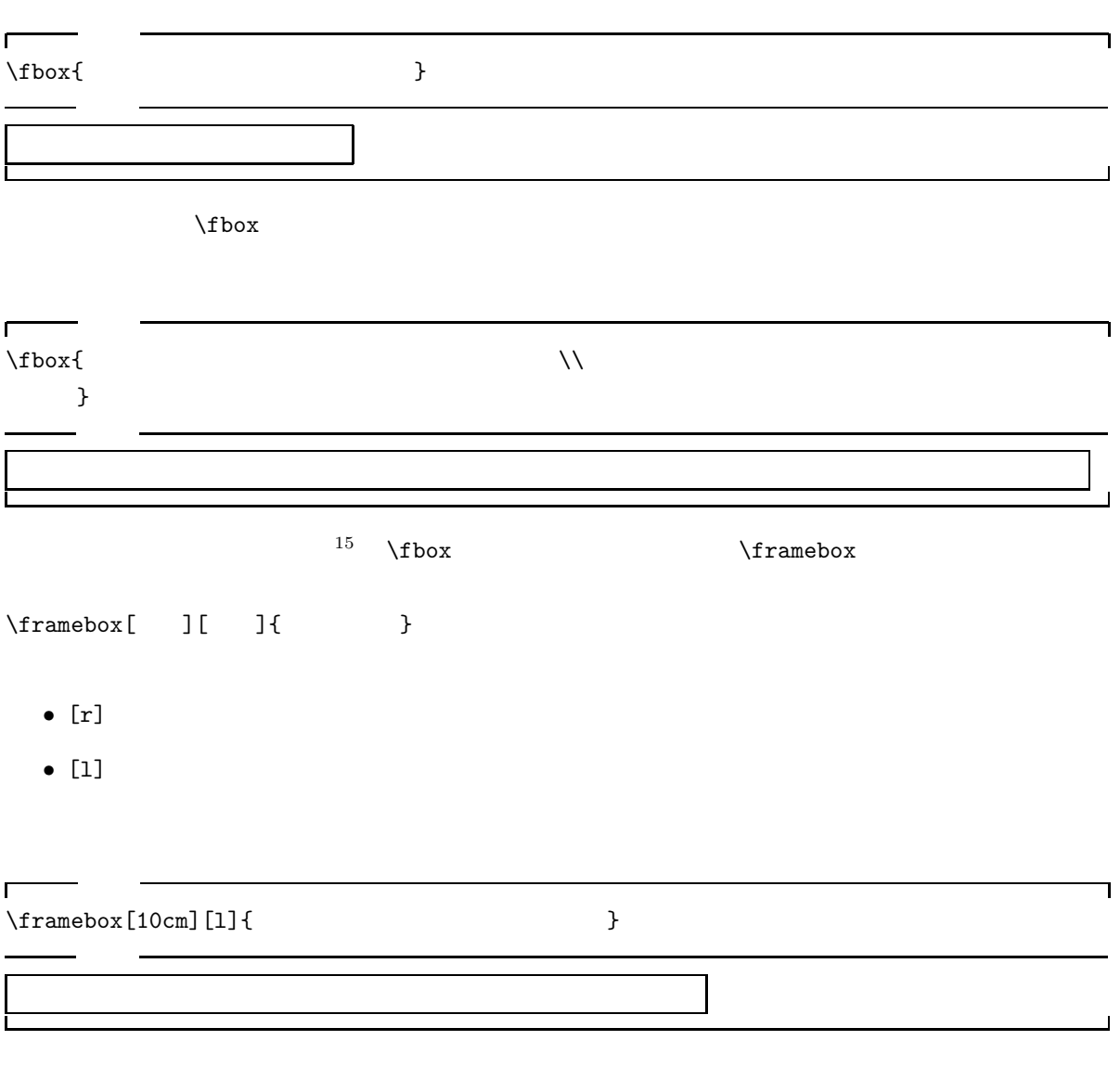

 $15$ 

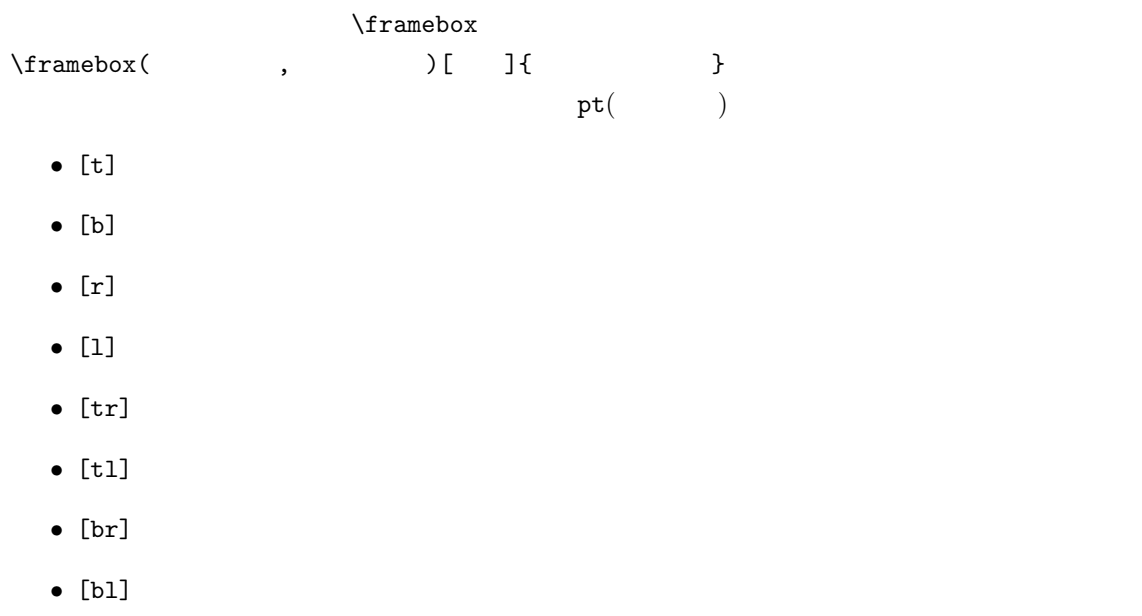

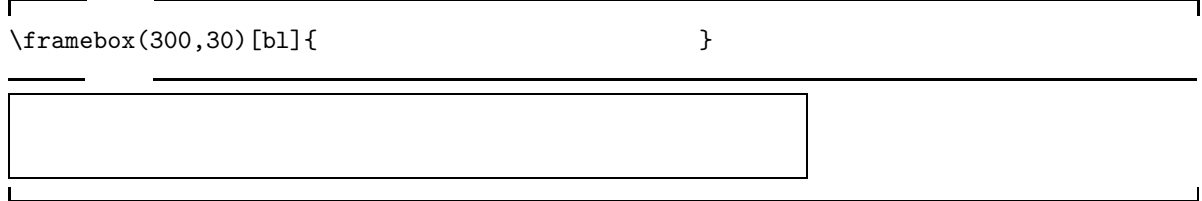

#### dashbox

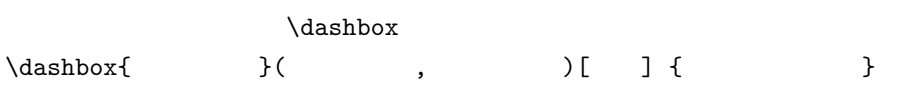

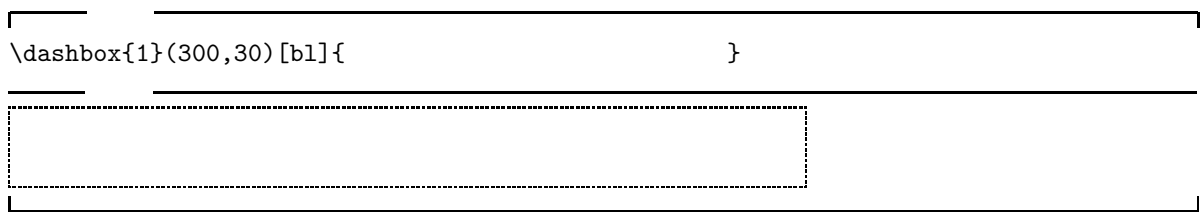

#### makebox

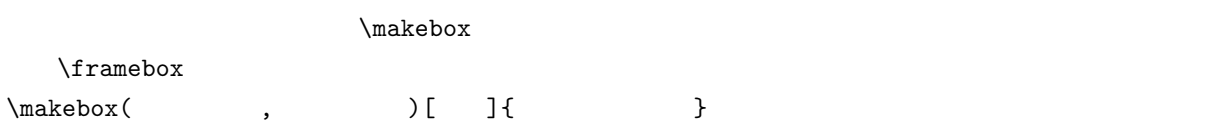

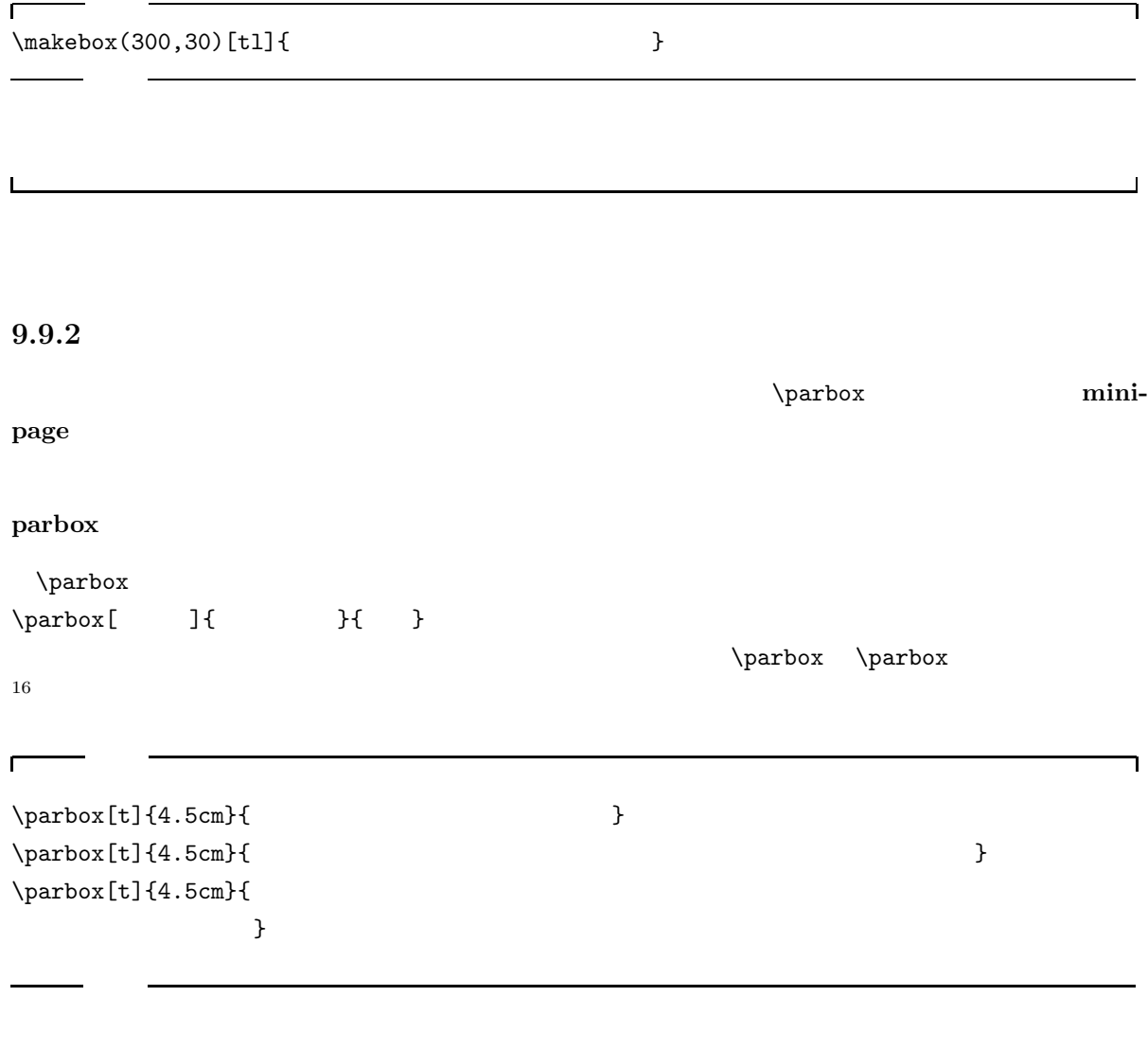

٦

L,

 $\overline{a}$ 

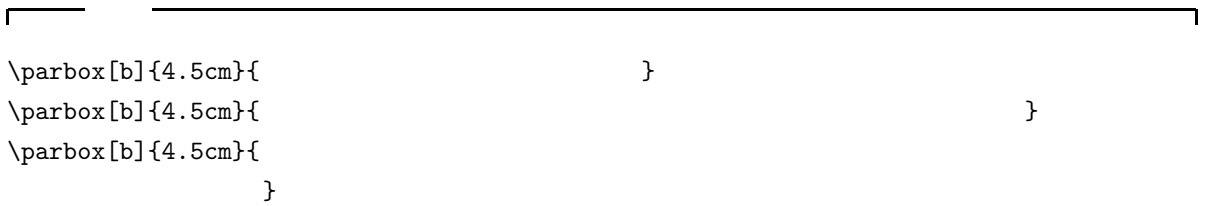

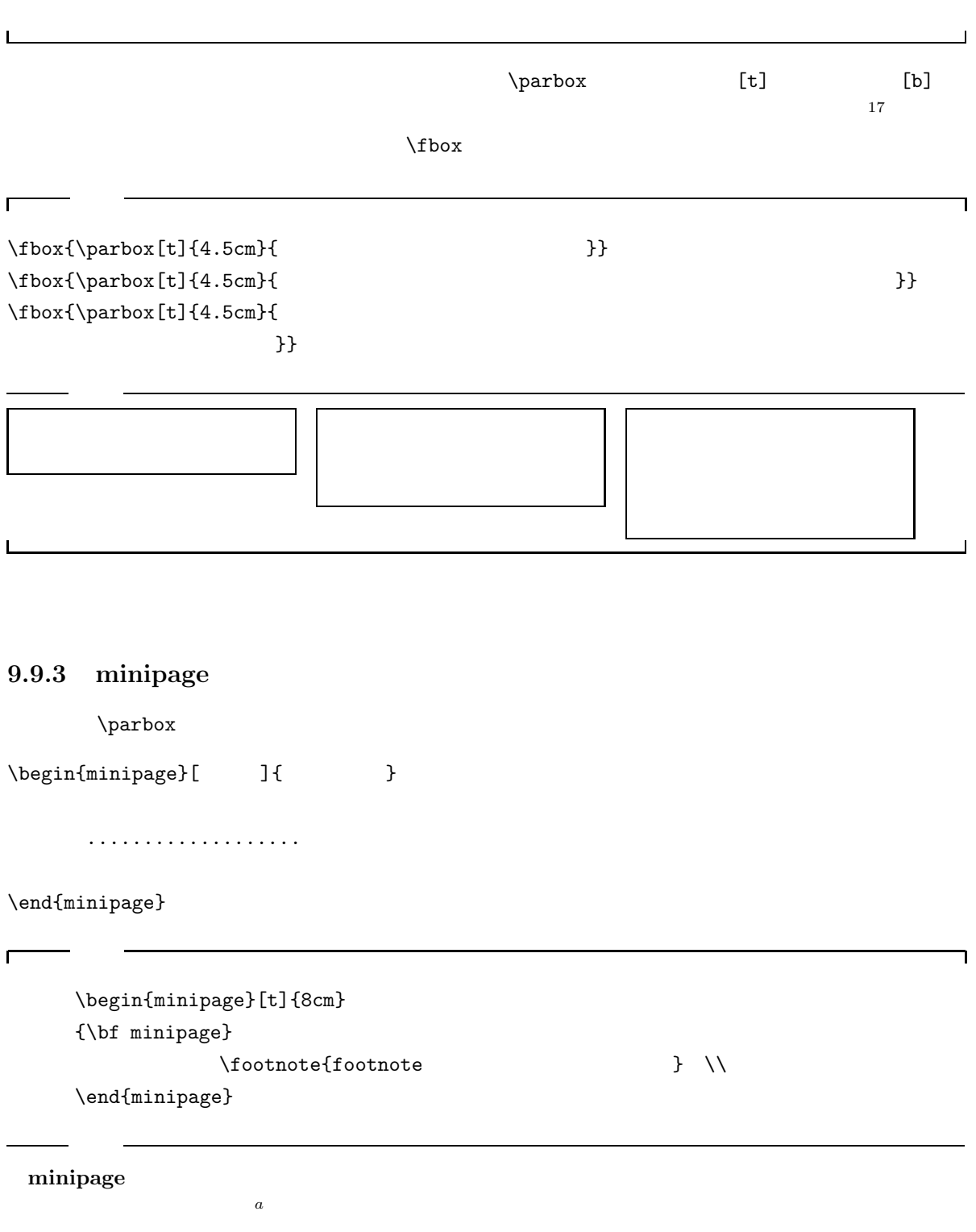

 $\overline{\rule[0.65em]{0pt}{0.2em}}\hspace{0.2em} a$  footnote

 $17$ 

#### \fbox{

r

\begin{minipage}[t]{8cm}  ${\hbox{\scriptsize\char'4}}$   ${\hbox{\scriptsize\char'4}}$   ${\hbox{\scriptsize\char'4}}$   ${\hbox{\scriptsize\char'4}}$  $\setminus$ footnote{footnote  $\}$ \end{minipage} }

#### **minipage**

 $a$  footnote

minipage

して、脚注もできます*<sup>a</sup>*

\fbox{

```
\begin{minipage}{15cm}
 minipage \\
  \fbox{
    \begin{minipage}{10cm}
      minipage \setminus \setminus\fbox{
         \begin{minipage}{5cm}
           minipage 環境です。\\
            \fbox{
              \begin{minipage}{4cm}
                minipage \\
              \end{minipage}}
         \end{minipage}}
    \end{minipage}}
\end{minipage}}
```
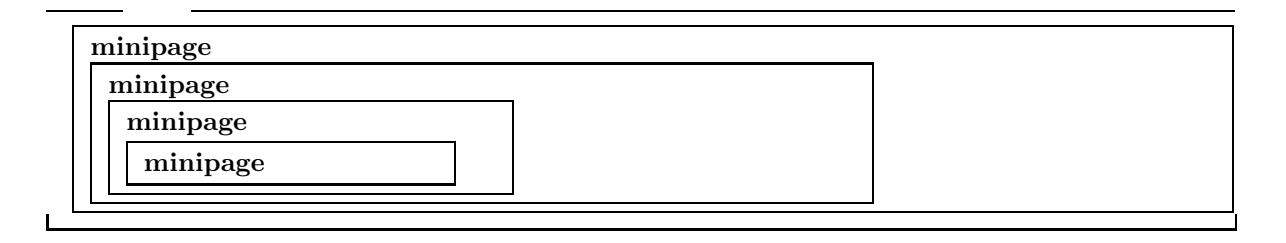

**9.10**

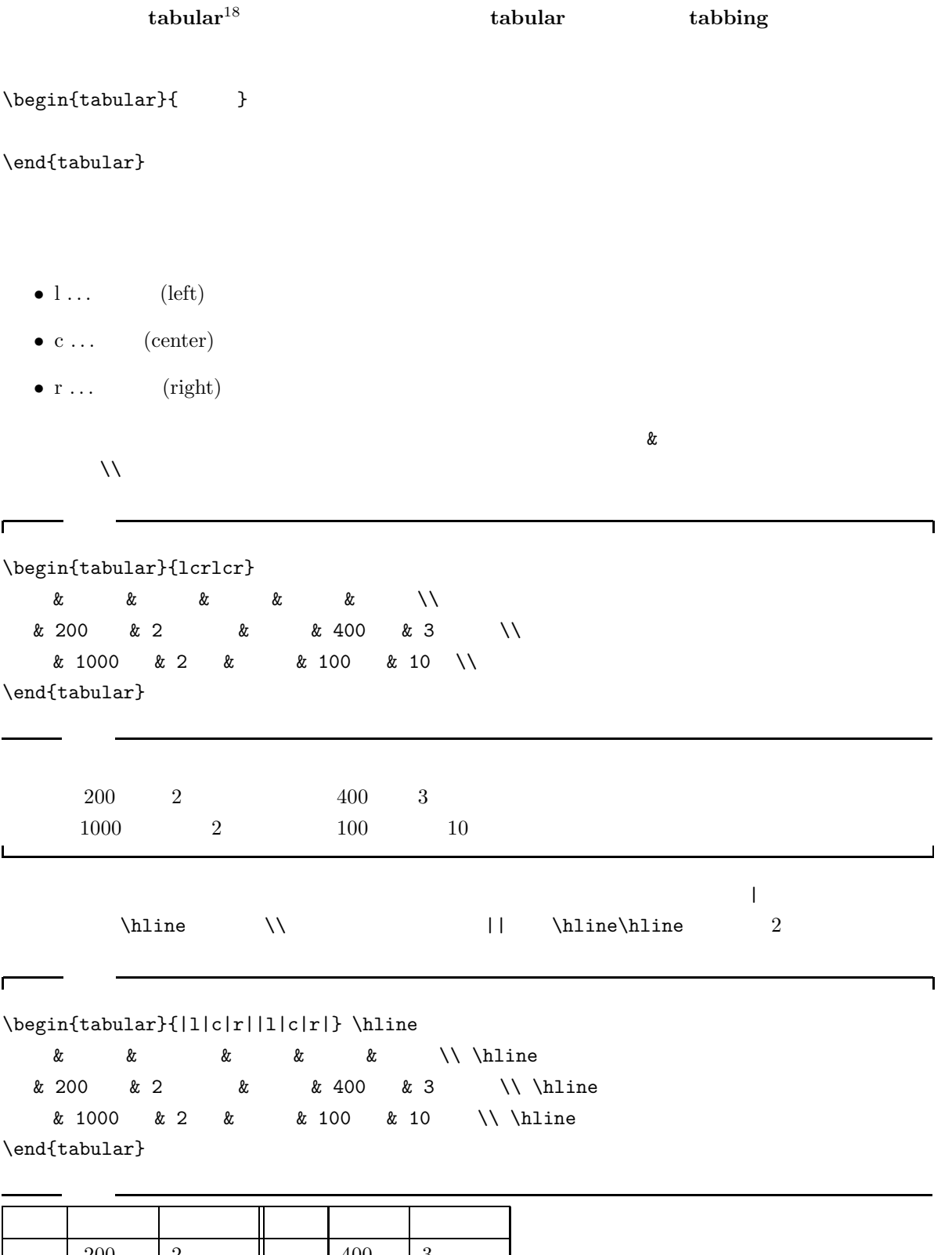

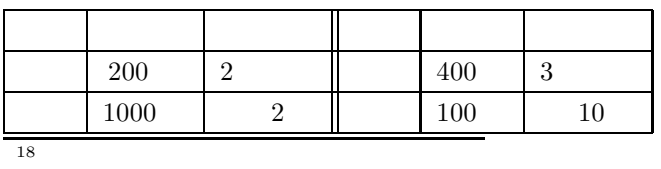

 $\Gamma$ 

```
\begin{tabular}{|c|c|c|}\hline
    & \multicolumn{2}{c|}{ }\\ \cline{2-3}
    & 神社発 & 本学発 \\ \hline
10 & 5,10,20 & 0,10,15 \\
    & 25,30,45 & 20,35,45 \\ \hline
\end{tabular}
```
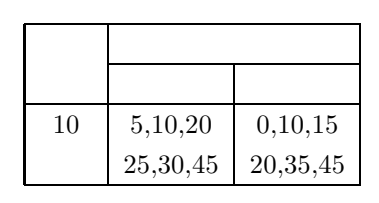

 $\mu$ lticolumn

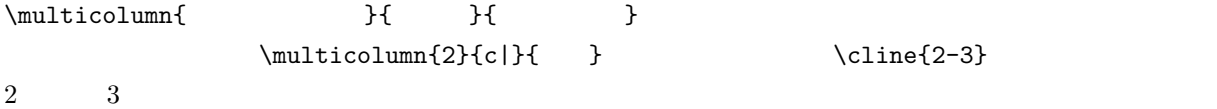

 $\rm IATEX$ 

٦

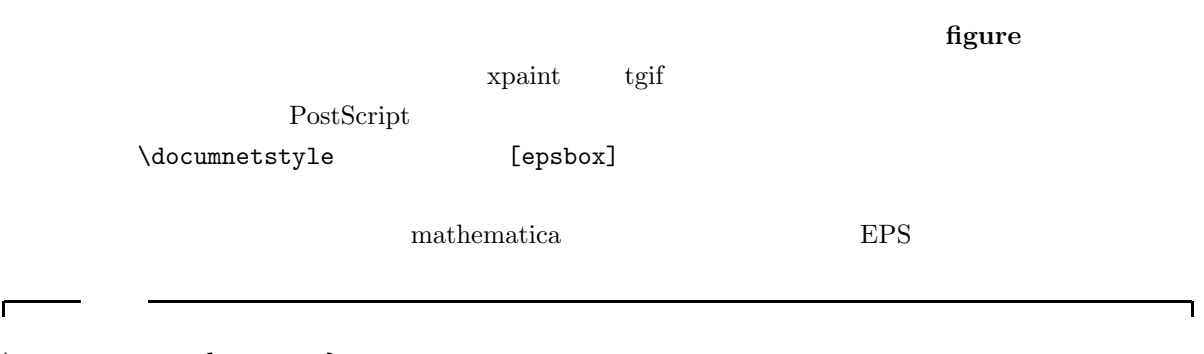

٦

\documentstyle{jarticle} \begin{document} \begin{figure}[hbtp] \begin{center} \leavevmode \psbox[scale=0.5]{tolus-curve.ps} \end{center} \label{tolus} \caption{ } \end{figure} \end{document}

**9.11**

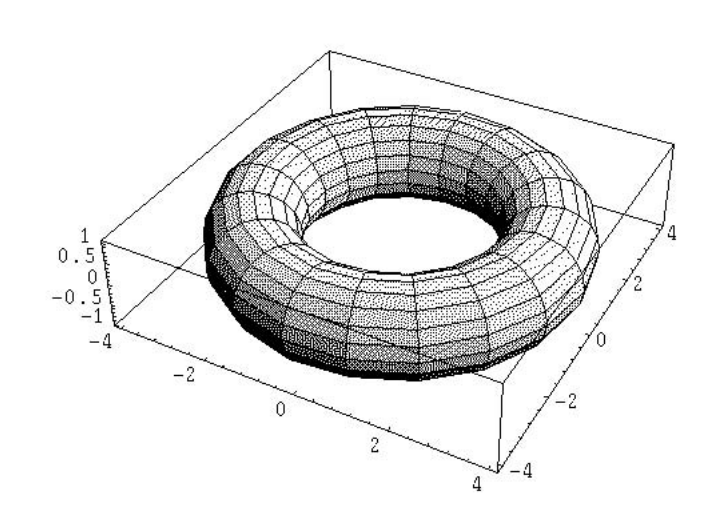

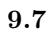

- **figure figure**  $\blacksquare$
- $[{\tt hbtp}]$

272
### • center  $19$

- これが重要なコマンド\psbox です。このコマンドが絵や図を文章の中にはめてくれます。
- $[scale=0.5]$   $0.5$
- $\{tolus-curves.ps\}$  .ps
- $\lambda$ label 9.14.2
- $\bullet$  \caption

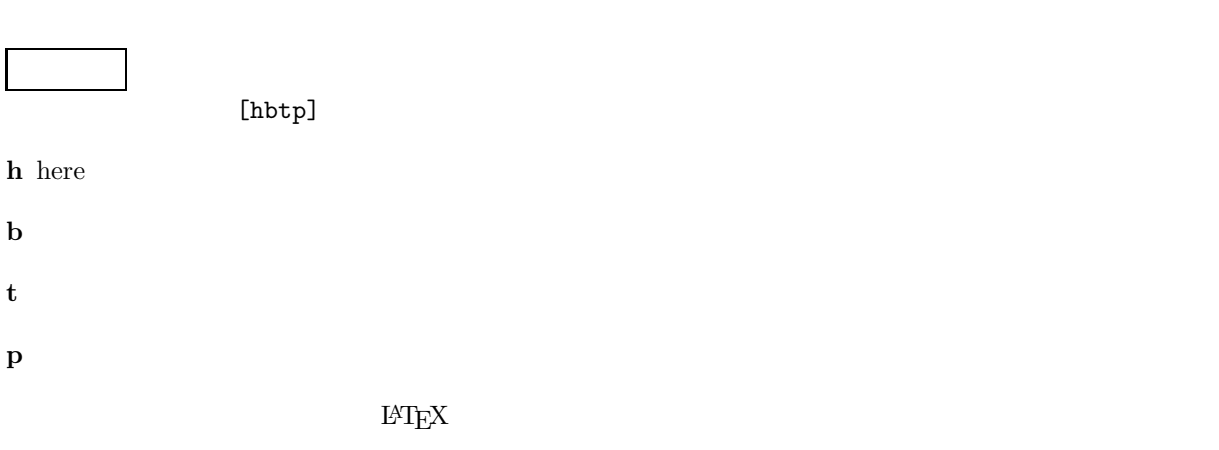

 $\rm LATEX$   $\lambda$  $20$ 

 $19$ 

 $20$   $\neq$ Page  $\neq$ 

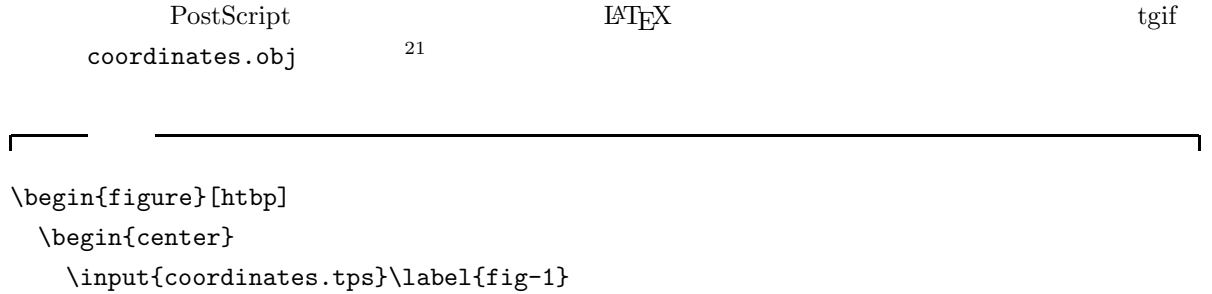

\end{center} \caption{ }

\end{figure}

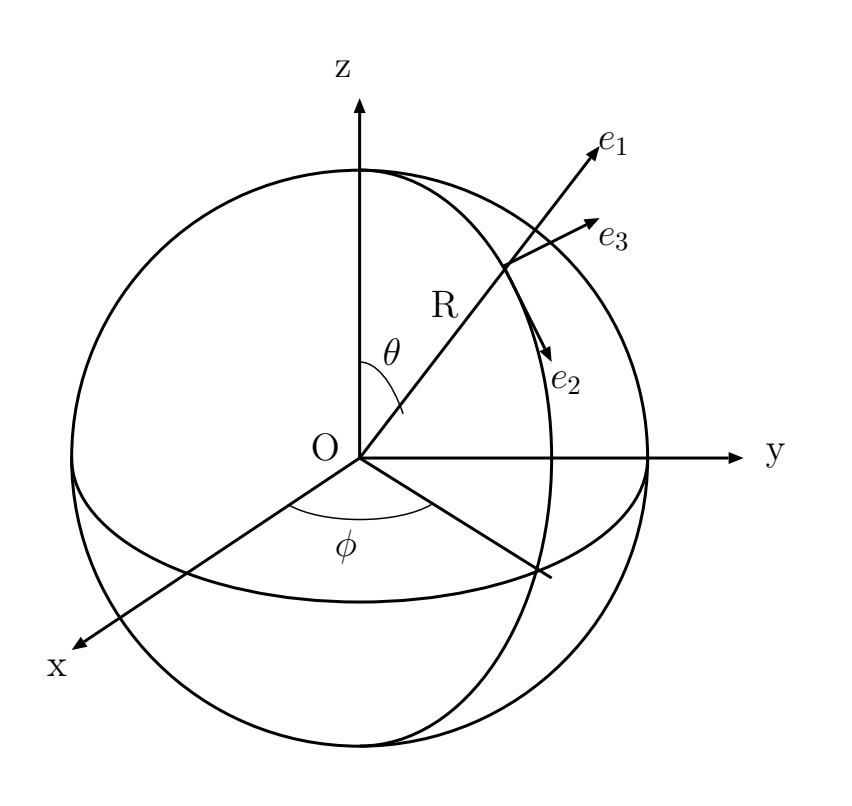

 $\overline{\mathbf{I}}$ 

 $9.8$ 

# $9.12$  **LAPPEX**

 $\ensuremath{\mathrm{IAT} \xspace_\mathrm{E} \! \! X}$ 

### $9.12.1$

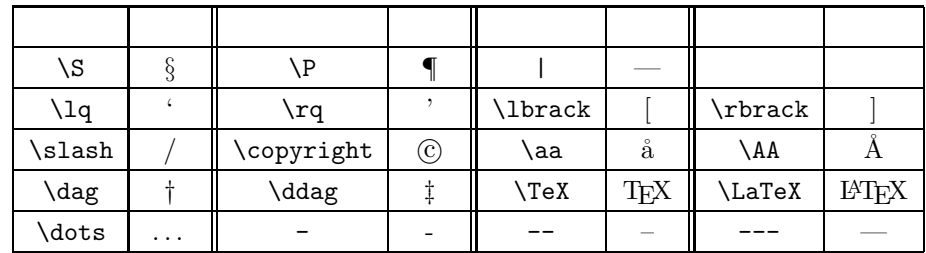

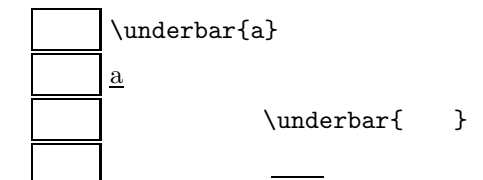

 $9.12.2$ 

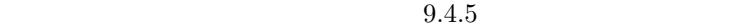

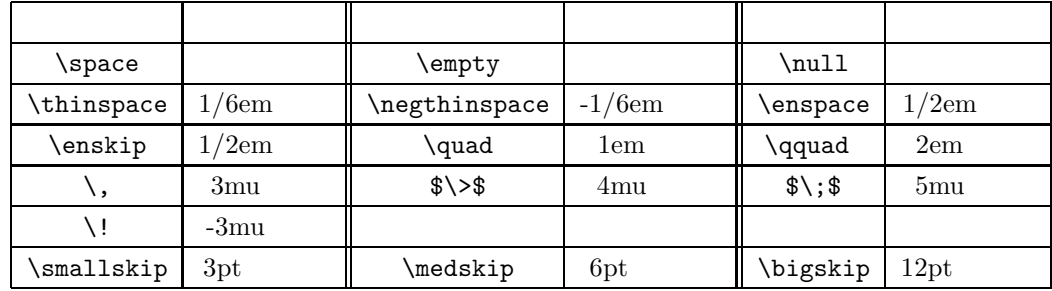

 $m$ u  $m$ 

 $\$$ \>\$  $\$$ \;\$ \;\$

 $\setminus$ ,

 $1$ mu  $1$ 

### $9.12.3$

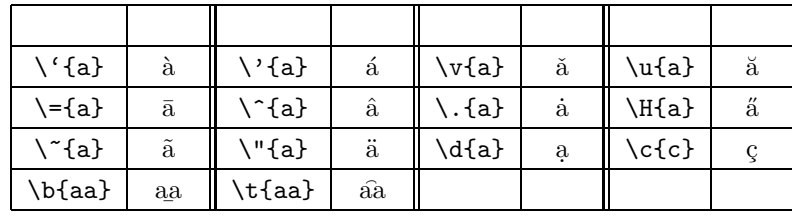

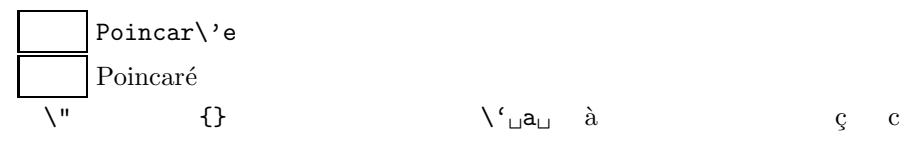

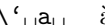

### $9.12.4$

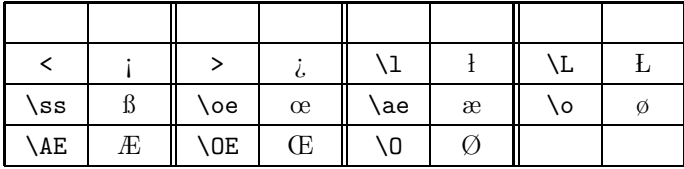

# $9.13$

 $\mathbf{IAT} \mathbf{\bar{F}} \mathbf{X}$ 

## $9.13.1$

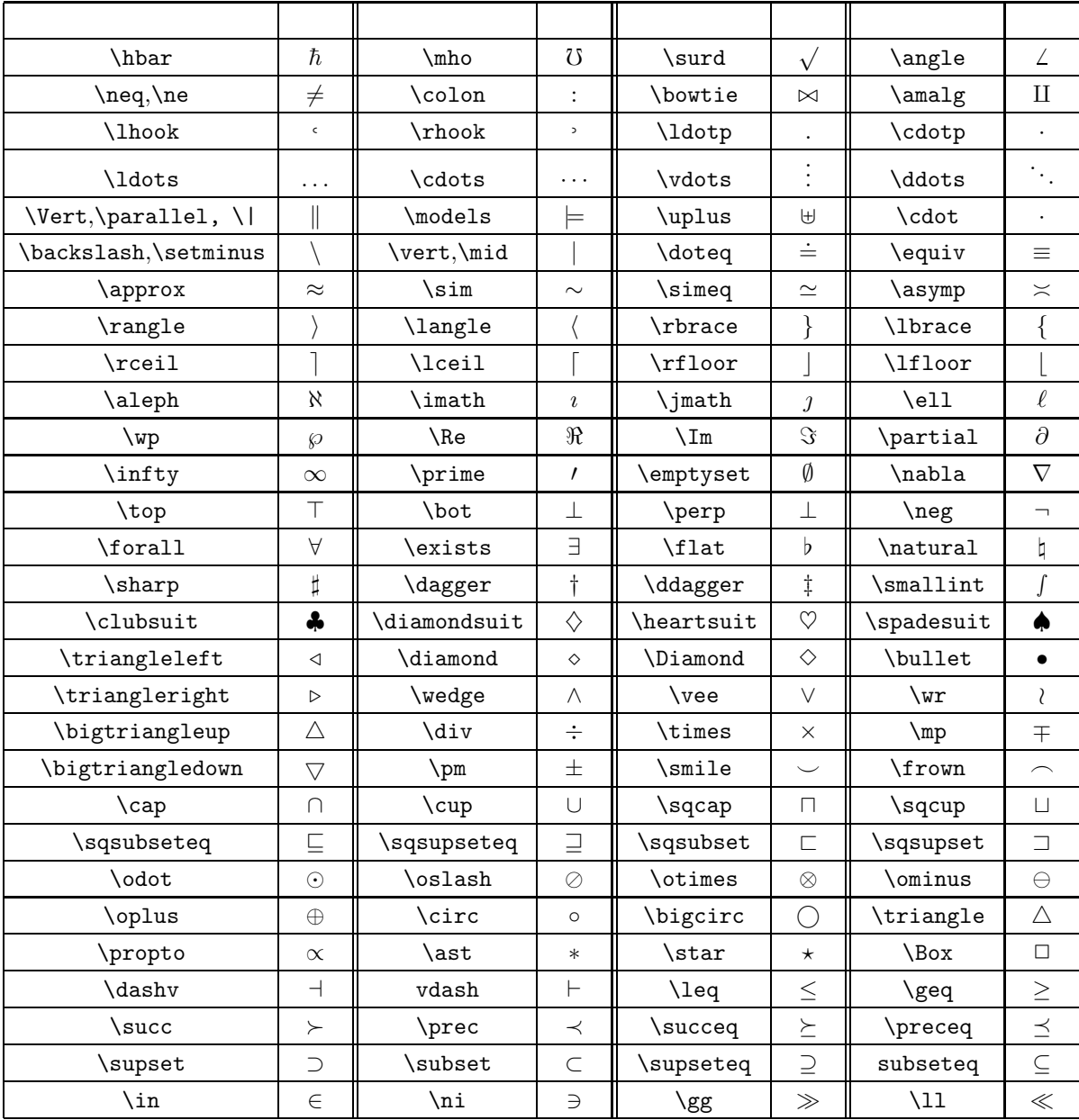

\cdot 入力 \$GG\cdotp GG\cdot GGG\$  $GG \cdot GG \cdot GGG$ 

\bot \perp 入力 \$FF\perp FF\bot FF\$  $FF \perp FF \perp FF$ 

 $\text{tot}$ 

a\not\in  $X$  $a \not\in X$ A\not\supset B  $A \not\supset B$ 

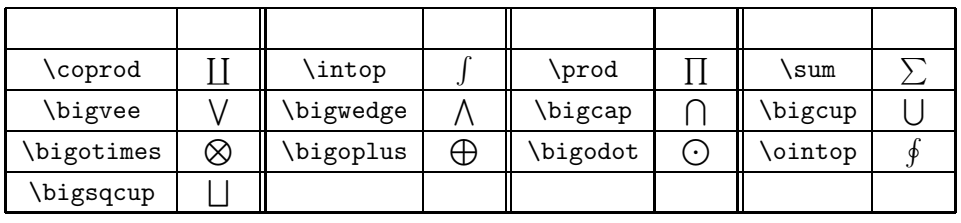

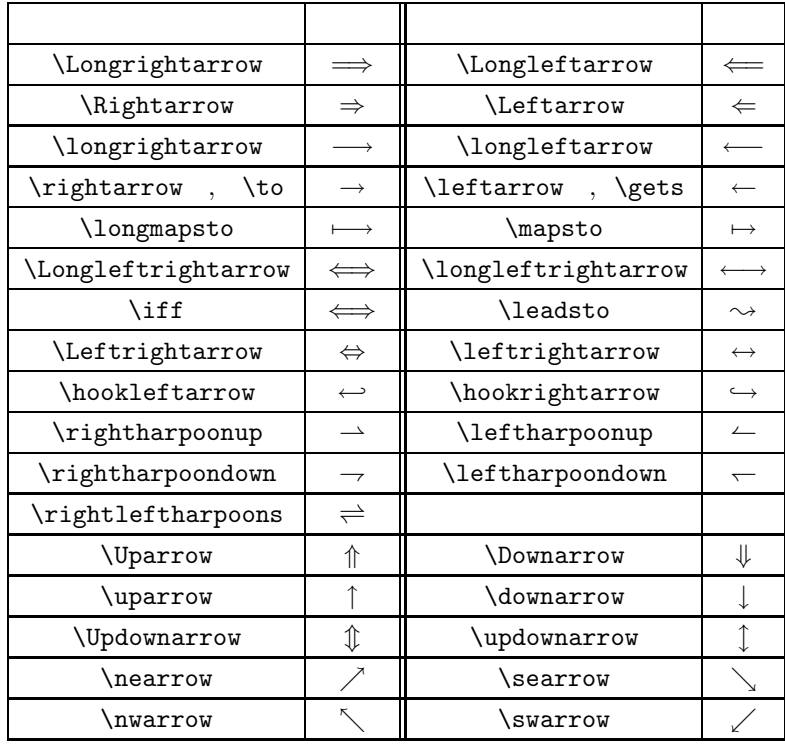

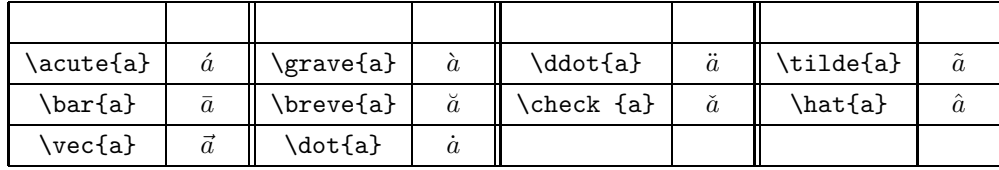

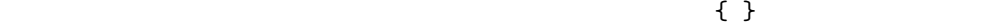

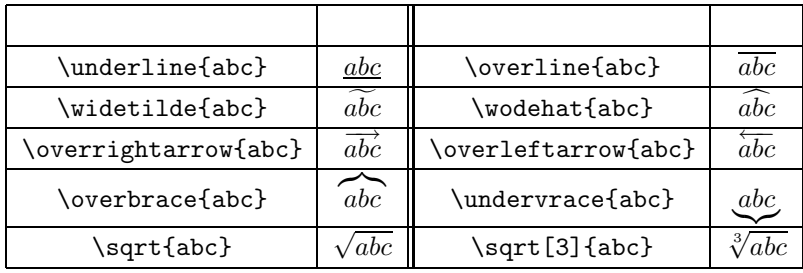

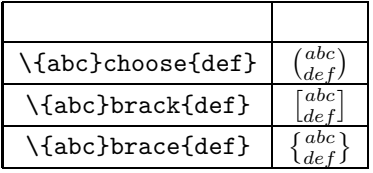

## $9.13.2\,$

 $\sim$  22

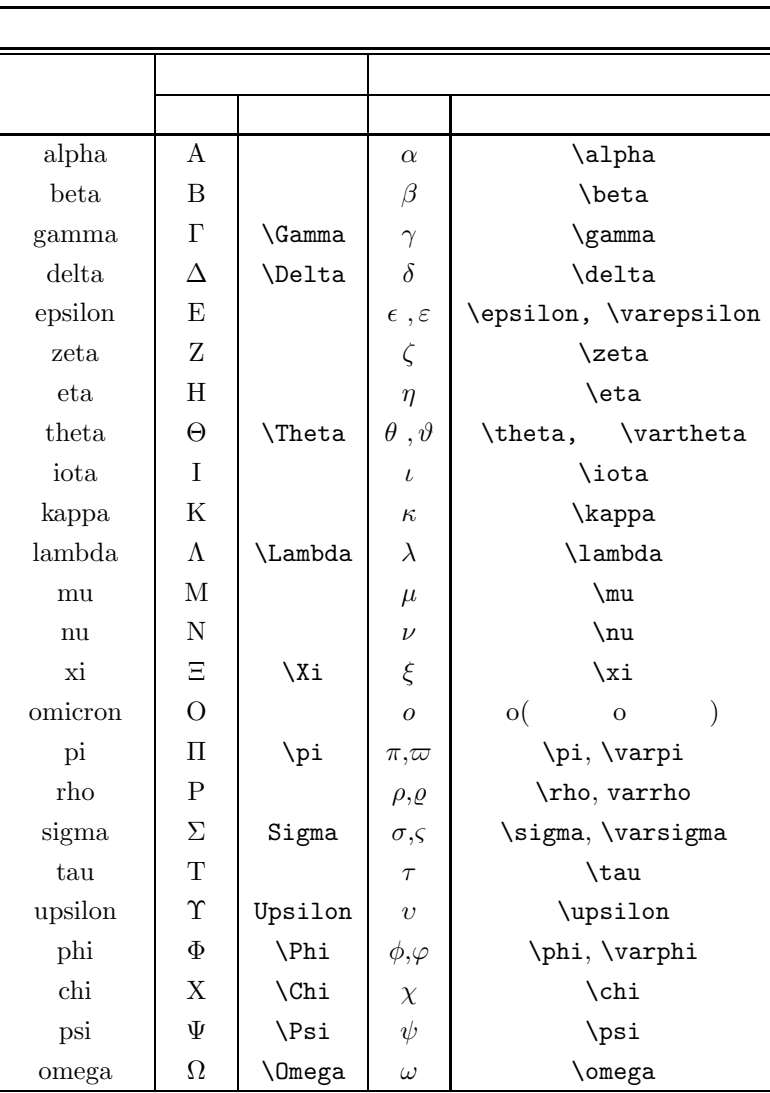

 $22$ 

### $9.13.3$

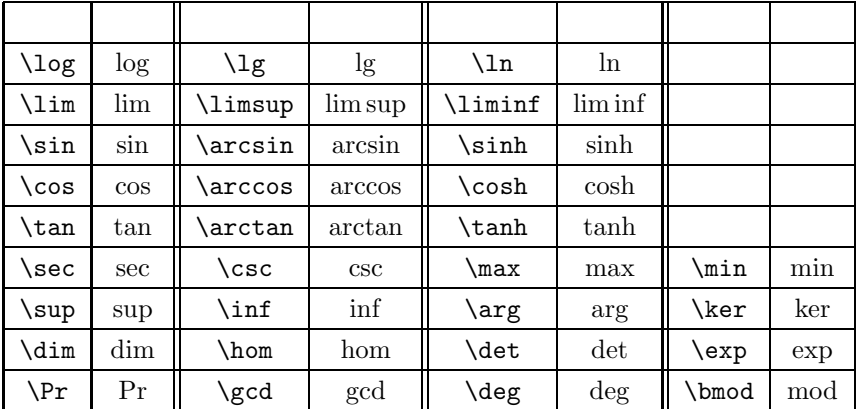

mod extensive models with the models of the state  $\mathbf{r}$  and  $\mathbf{r}$ 

 $\pmod(n$  $\pmod{n}$ 

**9.14** 

**9.14.1** 

 $\mathbf{L}$ 

abc.tex

\documentstyle{jarticle} \begin{document} \[ \left\{ \begin{array}{c}  $x'$ =ax+by\\  $y'$ =cx+dy \end{array} \right. \] \end{document}

jlatex

cc2000(83)% jlatex abc.tex This is BigTeX, C Version 2.99 - j1.7e (no format preloaded) (abc.tex LaTeX Version 2.09 <24 May 1989> (/NF/local/Solaris2J/lib/tex/macros/jarticle.sty Document Style 'jarticle' <18 Dec 88>. (/NF/local/Solaris2J/lib/tex/macros/jart10.sty)) (abc.aux) [1] (abc.aux) Output written on abc.dvi (1 page, 456 bytes). Transcript written on abc.log.  $\Box$ 

٦

 $\Box$ 

 $\blacksquare$ 

٦

\documentstyle{jarticle} \begin{document} \[ \left\{ \begin{array}{c}  $x'$ =ax+by\\ y'=cx+dy \end{array} \right \] \end{document}

abc.tex  $\text{right.}$ 

```
cc2000(84)% jlatex abc.tex
This is BigTeX, C Version 2.99 - j1.7e (no format preloaded)
(abc.tex
LaTeX Version 2.09 <24 May 1989>
(/NF/local/Solaris2J/lib/tex/macros/jarticle.sty
Document Style 'jarticle' <18 Dec 88>.
(/NF/local/Solaris2J/lib/tex/macros/jart10.sty)) (abc.aux)
No file abc.aux.
! Missing delimiter (. inserted).
<to be read again>
                   \edef
\@latexerr #1#2->\edef
                       \@tempc {#2}\expandafter \errhelp \expandafter {\@tem...
\]->\relax \ifmmode \ifinner \@badmath
                                       \else $$\fi \else \@badmath \fi \igno...
l.6 \end{array} \right \]
?
```
cc2000(83)% jlatex abc.tex This is BigTeX, C Version 2.99 - j1.7e (no format preloaded) (abc.tex LaTeX Version 2.09 <24 May 1989> (/NF/local/Solaris2J/lib/tex/macros/jarticle.sty Document Style 'jarticle' <18 Dec 88>. (/NF/local/Solaris2J/lib/tex/macros/jart10.sty)) (abc.aux) No file abc.aux.

 $1$ 

! Missing delimiter (. inserted).

### $1$ atexerr  $\overline{\ }$

 $\overline{\phantom{a}}$ 

 $\overline{\phantom{a}}$ 

 $\overline{\phantom{0}}$ 

# $\label{cor:main} $$ l.6 \end{array} \right \ll \prod_{\alpha \in \mathbb{Z}} \right \ll \ell$

 $\sim$  6  $\sim$ 

 $\Box$ 

 $\mathbf X$ 

? x No pages of output. Transcript written on abc.log.

 $\lambda$  Mule example  $\lambda$  and  $\lambda$ 

### $9.14.2$

?  $x$ 

**s,** the state  $\mathbf{r}$ 

**h h** 

**e** and the mule mule that  $\mathbf{w}$  and  $\mathbf{w}$  and  $\mathbf{w}$  is the mule  $\mathbf{w}$ 

```
• ! Missing $ inserted.
  1. \blacksquare• ! Undefined control sequence.
  1.2.3. \lambda• ! \begin{eqnarray} ended by \end{document}.
  1. \begin \end
• ! Missing } inserted.
• ! Missing { inserted.
  1.• Runaway argument?
  1. \section
  2. \verb
• ! Extra alignment tab has been changed to \cr.
  1. \blacksquare2. \qquad \qquad \qquad \setminus \setminus• ! Environment ?????? undefined.
  1. \blacksquare2.
```
 $\rm LATEX$ 

 $\log$ 

 $dv12p$ s  $dv12p$ s  $dv12p$ cc2000(3)% dvi2ps -f  $-t$  foo.dvi > foo.ps PostScript foo.ps

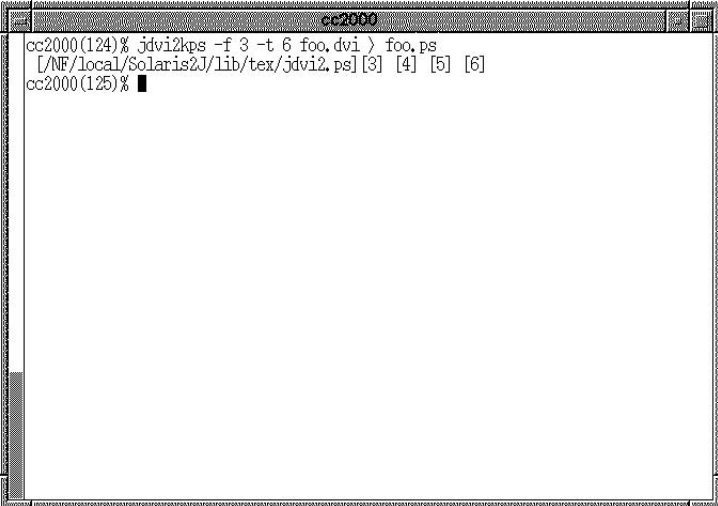

**9.9** dvi

 ${\rm PostScript} \hspace{2cm} {\rm cc2000}$ 

ghostview foo.ps

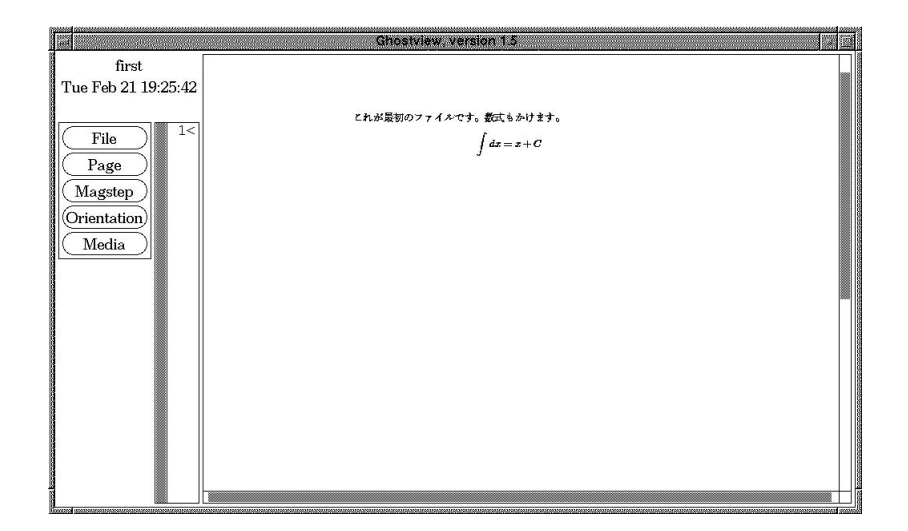

9.10 PostScipt

lpr -Pcspr01 foo.ps

xdvi only the conduction of  $\mathbf x$  and  $\mathbf x$  and  $\mathbf x$ 

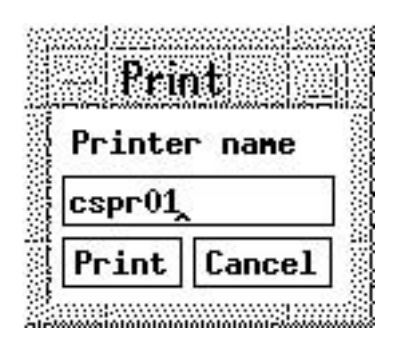

### **9.11**

Print

**Current page** 

 $(AA)$ 

٦

 $cc2000$  nup

cc2000(1)% dvi2ps foo.dvi | nup -2 > foo.ps

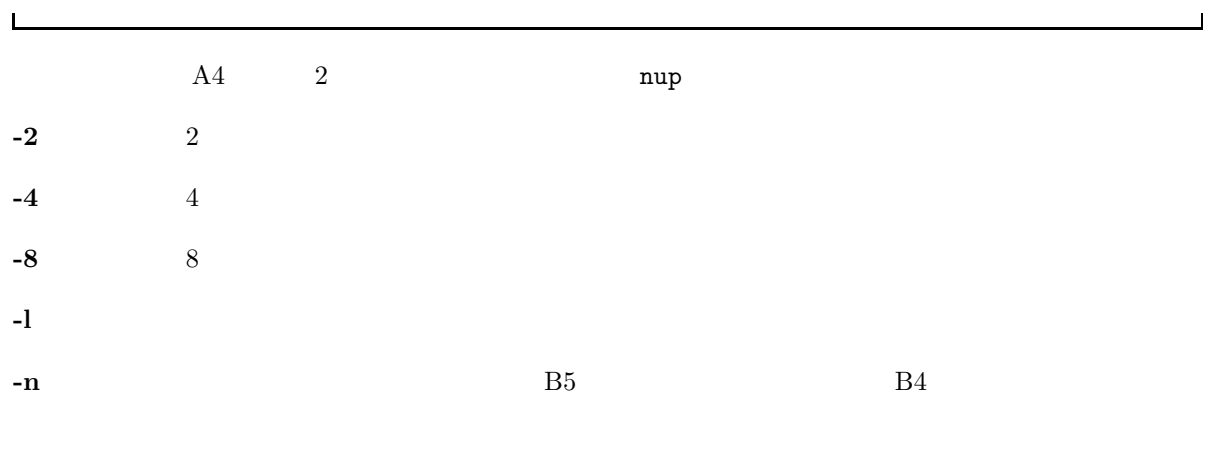

**-p** 出力する用紙サイズを指定する。

 $\Gamma$ 

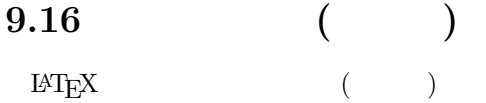

### $9.16.1$

 $\Gamma$ 

\begin{center}

# \end{center}

 $\chi$ KSU  $^{23}$  $XSSU$ 

 $\newcommand{\XSU}{begin{begin{array}{c}\n\hline\n\end{array}}$ 

\KSU

\begin{center} \end{center}

### **9.16.2**

 $\chi_{\rm KSU}$ 

 $\verb+\newcommand{\\t+name+[1]{\begin{array}{c} \hspace{-0.1cm} \hspace{-0.1cm} \hspace$ 

 $\label{eq:zeta} $$\n\gamma\left\{ \dots \right\} \qquad \qquad (... $$$  $\overline{24}$  [1]  $\overline{41}$ する文字列のことです。

### $9.16.3$

 $\begin{array}{ccc}\n\text{N} & \text{N} & \text{N} & \text{N} \\
\hline\n\end{array}$ 

٦

 $\overline{\phantom{0}}$ 

 $23$  $\begin{array}{lll} 24 & \quad \text{center} \\ \textcolor{red}{25} & \quad \text{center} \end{array}$ 

 $25$ 

### **9.17 LATEX**

 $\overline{a}$ 

 $\label{eq:2.1} \begin{aligned} \text{LATEX} \qquad \text{input}\{ \dots \} \end{aligned}$ 

\input{first.tex}

first.tex  $\lambda$ KSU example  $\lambda$  and  $\lambda$  and  $\lambda$  an

\input $\{ \ldots \}$ 

\input{macro}

 $\begin{array}{lll} \texttt{macro}.\texttt{tex}^{26} \end{array} \tag{KSU} \label{eq:1}$ 

 $\setminus$ KSU 2002 2002 2003 2002 2003 2002 2003 2002 2003 2002 2003 2002 2003 2002 2003 2002 2003 2002 2003 2002 2003 200

٦

**9.18** 

 $\label{eq:joint} \text{(j)} \text{article}, \text{(j)} \text{report}, \text{(j)} \text{book}$ 

**9.18.1 LAPPEX** 

 $\rm \, LATEX$ 

jarticle jreport

 $\mathsf{r}$ \documentstyle{iletter} \begin{document} \begin{letter} : : \end{letter} end{document}

 $\hskip1.6cm,\hskip1.6cm\hskip1.6cm(\hskip1.6cm\verb|begin{letter}|... \verb|\end{letter} )$ 

 $^{26}$  . tex  $\phantom{000000000000000000000000000}$ 

# **10 AUCTEX**

 ${\rm AUCT} {\rm E} {\rm X} \qquad {\rm Mule} \qquad \qquad {\rm T} {\rm E} {\rm X}$   ${\rm E} {\rm T} {\rm E} {\rm X}$  $\rm H\!T\!E\!X$ 

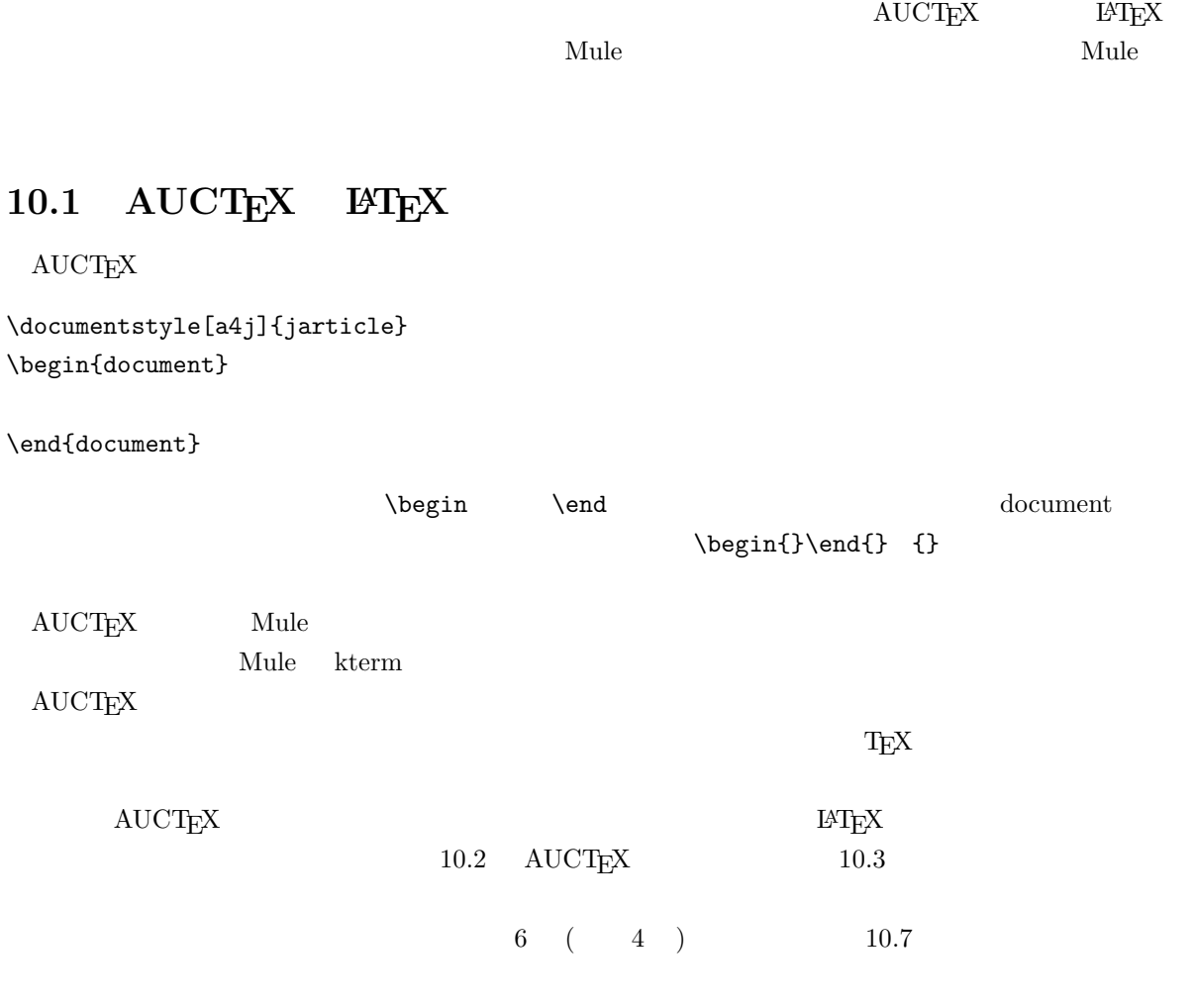

# 10.2 AUCT<sub>E</sub>X

 ${\rm AUCTEX}\qquad \begin{array}{cccccccccc} {\rm cc} & & & {\rm AUCTEX}& {\rm cc2000} & {\rm Mule} \\ & & & & & \\ {\rm etc} & & & & \\ & & & & {\rm AUCTEX} & & \\ & & & & & 1 & & \\ \end{array}$ tex  $cc2000$  Mule ,  $AUCT$ <sub>E</sub>X  $\mathrm{AUCT}\mathrm{E}\mathrm{X}$  and  $^{-1}$  $\rm_{H_2}$ ,  $\rm_{LaTeX}$ 

 $\begin{array}{ccccccccccl} & ^1\mathrm{AUCT}_{\text{E}}\mathrm{X} & & & \mathrm{J}\mathrm{I}\mathrm{e}\mathrm{X} & & & \mathrm{J}\mathrm{Sli}\mathrm{Te}\mathrm{X} & & & \mathrm{TeX} \end{array}$ 

### **10.3** C-c C-e

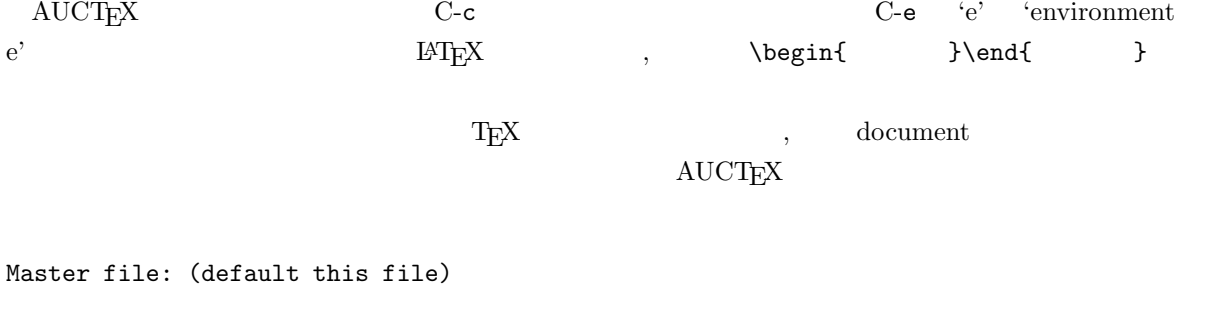

 $10.7<sub>10</sub>$ 

 $\overbrace{\mathsf{return}}$ 

Environment type: (default document)

document

Environment type: (default document) document

default document  $\begin{array}{ccc} \text{AUCT}\text{F}\text{X} & \text{ } & \text{ } & \text{ } \\ \end{array}$ デフォルトを採用する場合には, 何もタイプせずに<return>キーを押すだけで良いのです.以降では,積

document

Document style: (default jarticle)

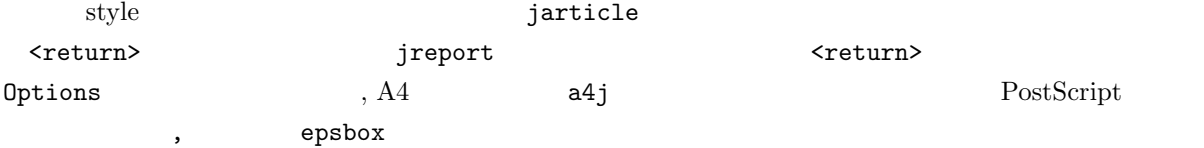

Options: a4j, epsbox

document

equation

Environment type: (default itemize) equation label: eq:abel

, table

```
Environment type: (default equation) table
Float to: htbp
Caption:
Label: tab:wao!
Center: (y or n) y
Psition:
Format: |c||lll|
```
 $\mathrm{AUCT}\mathrm{E}\mathrm{X}$ 

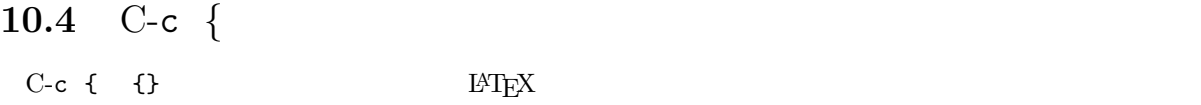

### **10.5** C-c C-c

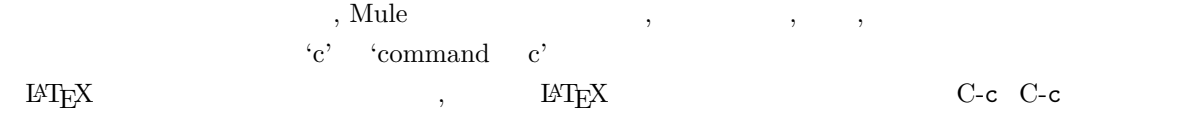

Save file? /home/kyoin1/matsuura/tex/foo.tex ? (y or n) y

 $\lambda$ 

Command: (default jLaTeX)

 $\begin{array}{lllll} \text{AUCT}_{\text{E}} \text{X} & \hspace{1.5mm} \text{(default jLaTeX)} & \hspace{1.5mm} \text{Jlatex} \end{array}$ ンドがデフォルトに設定されています.デフォルトで良ければ何もタイプせずに<return>を押します.コ

Type 'C-c C-l' to display results of compilation.

AUCTEX C-c C-1 C-c C-k  $j$ LaTeX  $\hspace{1cm}$  , ません.Command:と聞かれている時にスペースキーを押すと, 全コマンド一覧の表示とコマンドの補完を  ${\tt Command:} \hspace{44pt} {\tt \hspace*{1.5pt} \begin{minipage}{0.9\linewidth} \label{fig:bound} \begin{minipage}{0.9\linewidth} \begin{minipage}{0.9\linewidth} \begin{minipage}{0.9\linewidth} \end{minipage} \end{minipage} } \begin{minipage}{0.9\linewidth} \begin{minipage}{0.9\linewidth} \begin{minipage}{0.9\linewidth} \end{minipage} \end{minipage} \end{minipage} \vspace{-0.3cm} \begin{minipage}{0.9\linewidth} \begin{minipage}{0.9\linewidth} \begin{minipage}{0.9\linewidth} \begin{minipage}{0.9\linewidth} \$  $\rm AUCTEX$ <return>キーを押す事が一番多いでしょう.View Print を選んだ時には, AUCTEX は実際に実行す **View** Command: (default View)  $\rm \, MTEX$  . The view  $\rm View$  is the view that  $\rm V$  is the view state  $\rm V$ ,  $\rm V$  is the view  $\rm V$ ,  $\rm V$  is the view  $\rm V$ View command: xdvi foo <return>  $xdvi$  B4  $,$ View command: xdvi -paper b4 foo <return>
Rint <br/>Print <br/> <per $\sim$ Command: (default View) Print Printer: (default cspr01)  $\exp$  cspr01 Print command: jdvi2kps -d 400 foo | lpr -Pcspr01 <return> **10.6** C-c '  $\text{AUCT}\text{EX}$  "  $\text{C-c}$  '

 $\mathbb{C}$ -c '  $\mathbb{C}$  '  $\mathbb{C}$  '  $\mathbb{C}$ 

### $10.7$

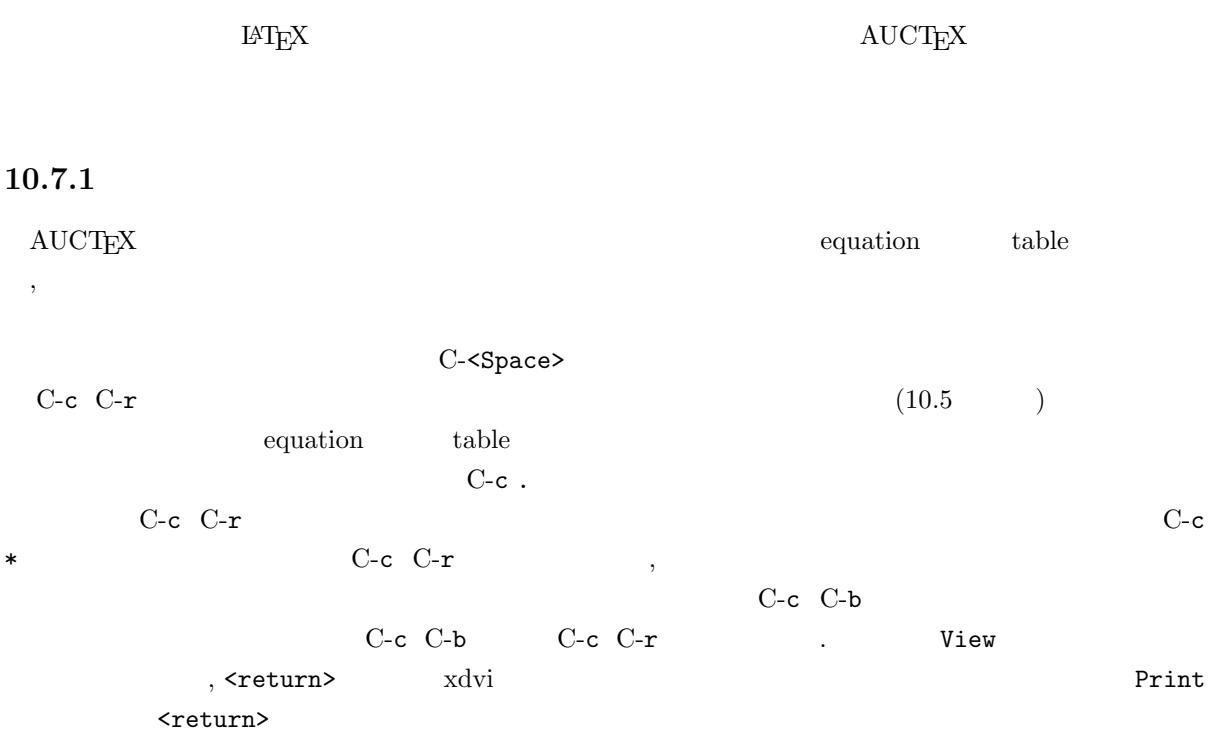

### **10.7.2**

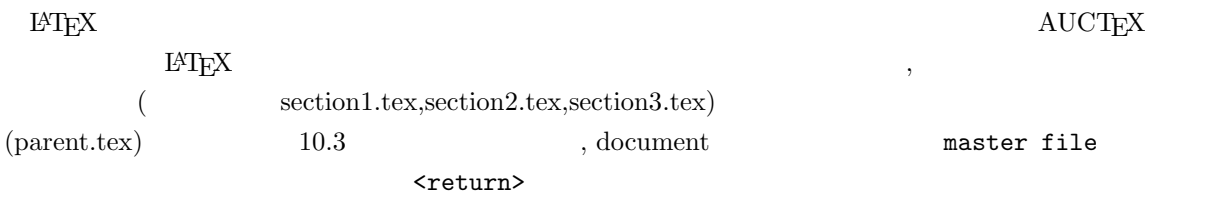

\documentstyle[a4j]{jarticle} \begin{document} \input{section1} \input{section2} \input{section3} \end{document}

% Local Variables: % mode: japanese-latex % TeX-master: t % End:

 $\textrm{AUCT}\text{E}\text{X}\qquad \qquad \textrm{,} \qquad \qquad \textrm{master file}}$ す.ここでは,次のように親ファイル名の (拡張子.tex は付けずに) フルパスをタイプします.  $\mathbf{C}\text{-}\mathbf{c}\ \mathbf{C}\text{-}\mathbf{c}$  $\mathcal{L}$ C-c C-b  $(10.7.1)$  C-c ^

### 10.7.3

10.7.2  $\hspace{1cm}$  $\frac{1}{2}$  3  $\frac{1}{2}$  3  $\begin{array}{lllllll} \mbox{C-v} & \ldots & \mbox{AUCTgX} \end{array}$ 

 $\angle$ ESC> x outline-minor-mode

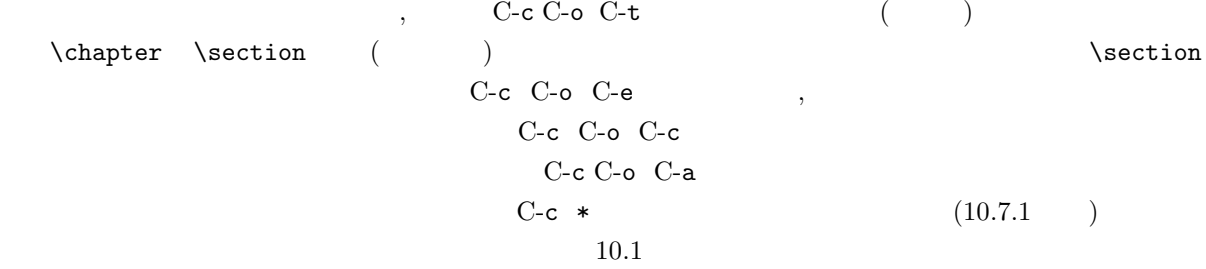

### $10.7.4$  **LAPTEX**

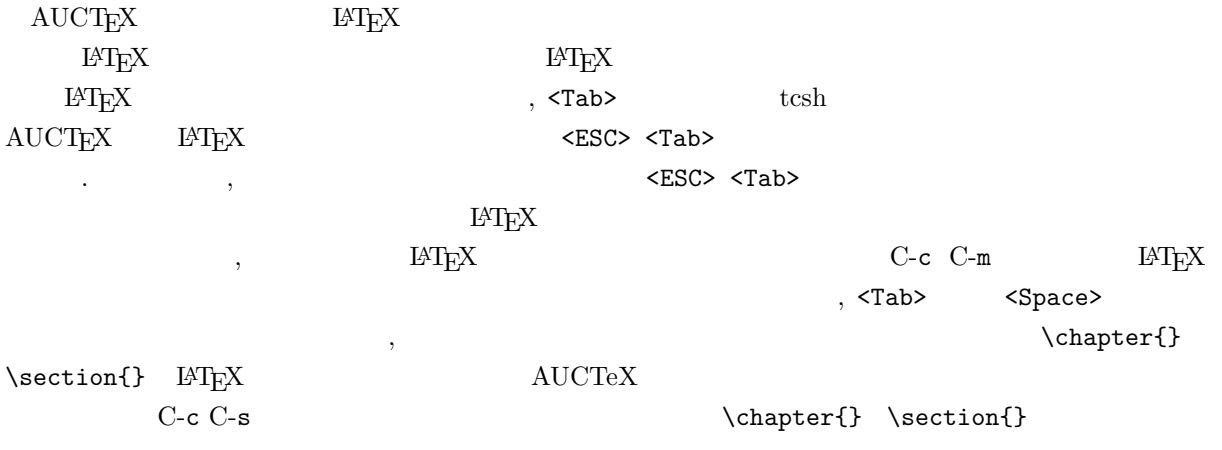

Select level: (default section) chapter What title: What label: cha:wao!

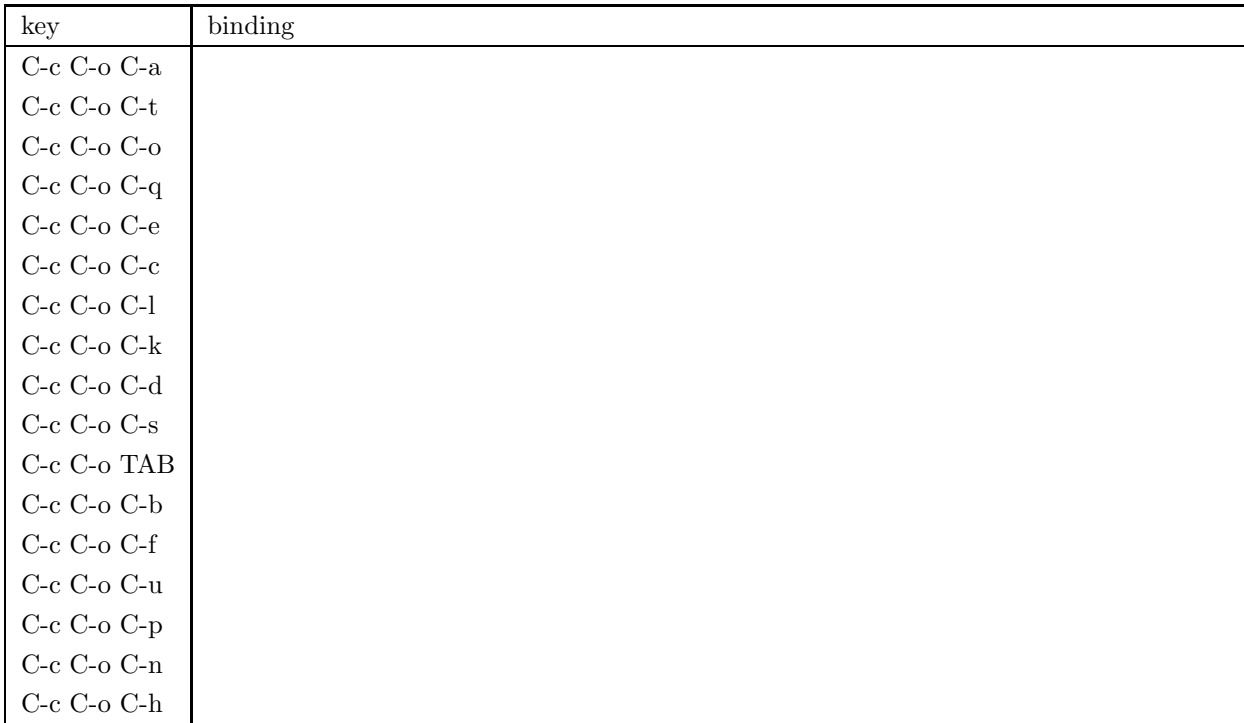

## $10.7.5$

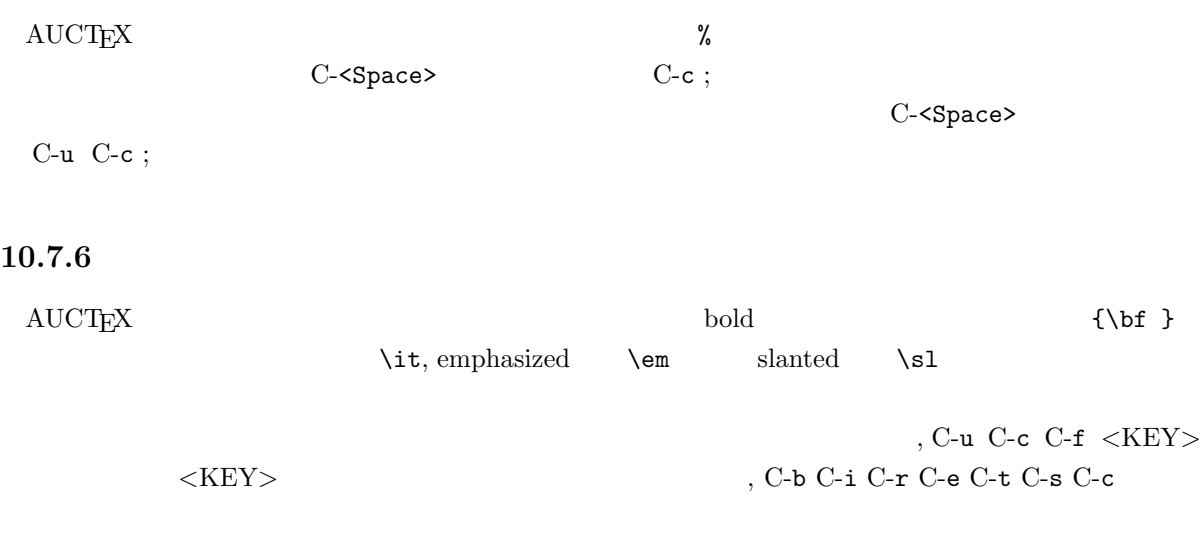

## $10.7.7$

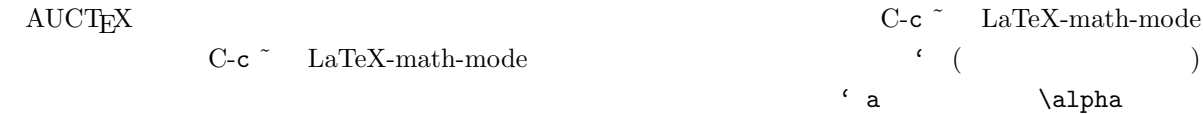

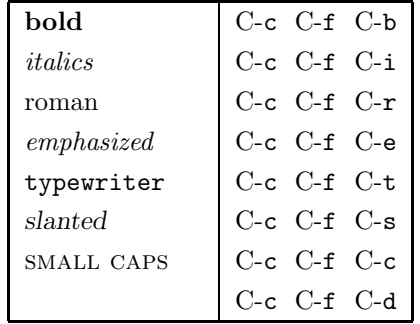

### $10.3$

 $10.2$ 

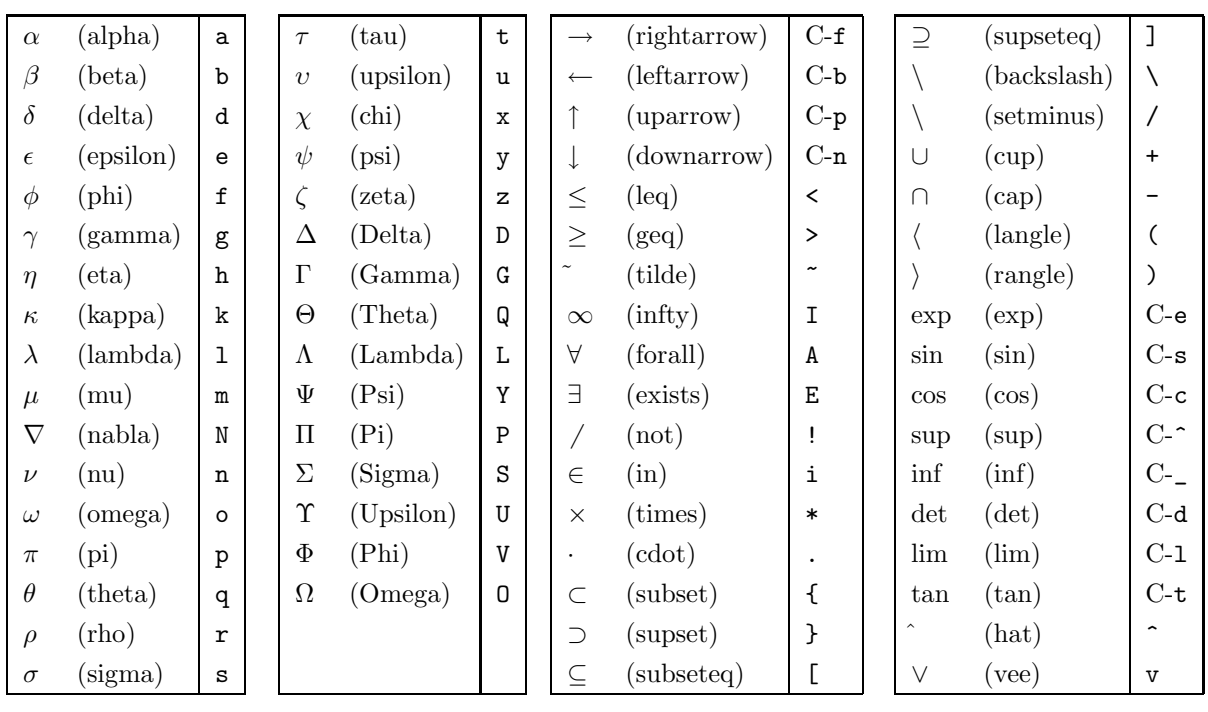

10.3  $\sim$ 

# $10.8$

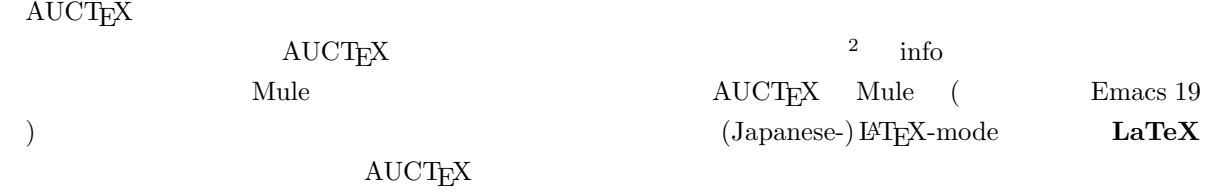

 $^2$ dviman dviman -l  $^2$ 

 $11$ <sup>telnet</sup>

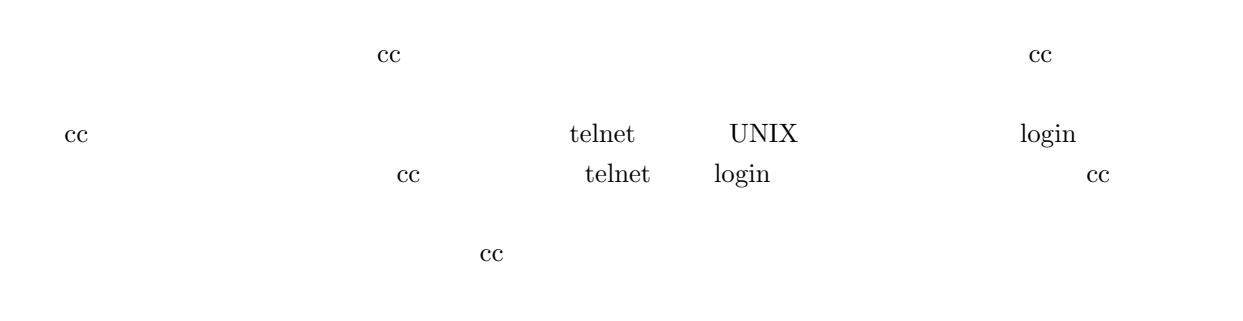

# **11.1**

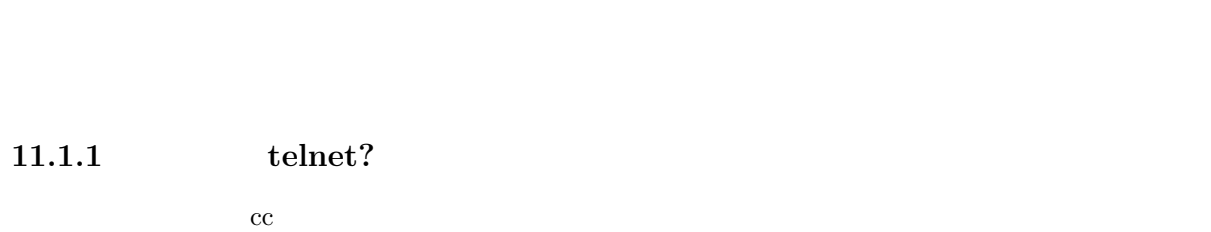

- $\bullet$ 
	- $\bullet$ • 下宿や自宅のパソコンの前に座っている。
	-
- $\bullet$  telnet  $\bullet$
- $\bullet$  telnet telnet telnet telnet telnet telnet telnet telnet telnet telnet telnet telnet telnet telnet telnet telnet telnet telnet telnet telnet telnet telnet telnet telnet telnet telnet telnet telnet telnet telnet telnet  $\frac{1}{1}$  $1$

 $\Gamma$  Web  $\Gamma$ 

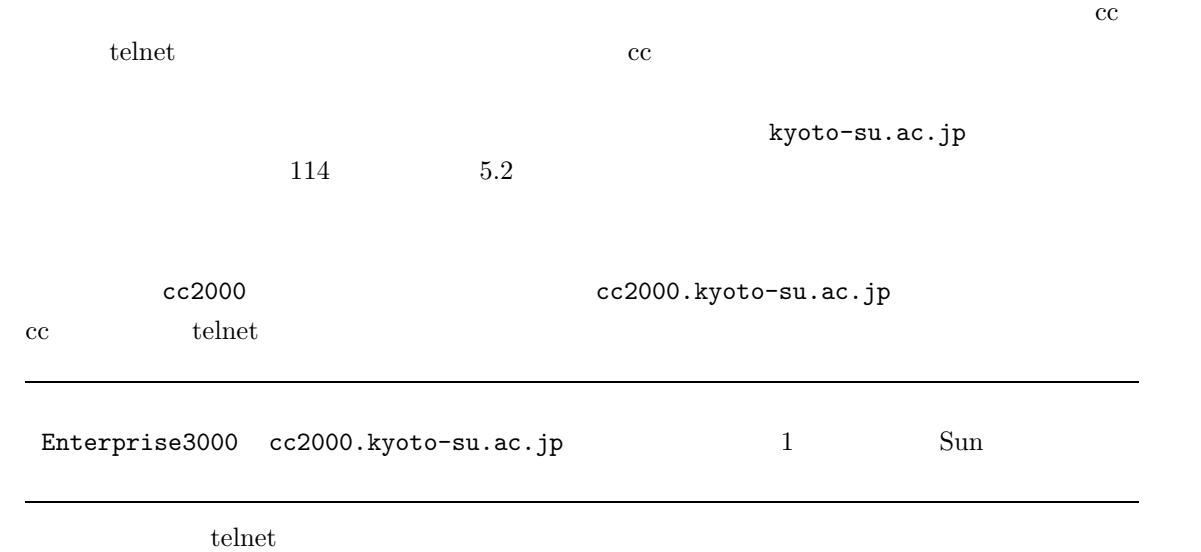

### $11.1.3$

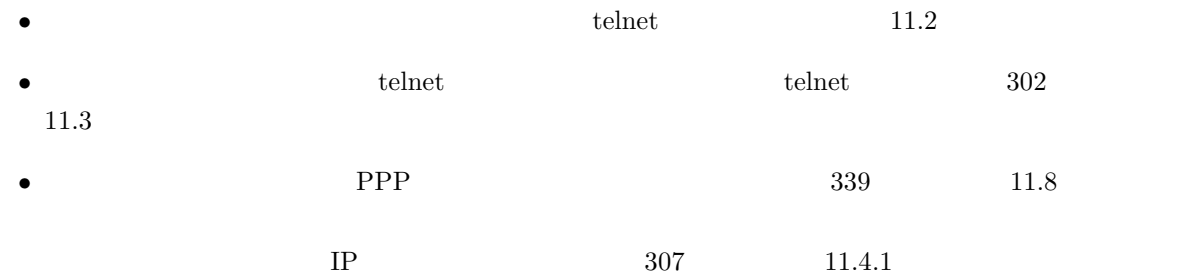

### **11.2** to the contract of the contract of the contract of the contract of the contract of the contract of the contract of the contract of the contract of the contract of the contract of the contract of the contract of the

 $t$ elnet  $t$ 

 $t$ elnet  $t$ 

telnet  $\epsilon$ 

 ${\bf telnet}$ 

| $\rm cc2000$ | cc2000.kyoto-su.ac.jp |                                |                       | $\rm cc2000$ |  |
|--------------|-----------------------|--------------------------------|-----------------------|--------------|--|
|              |                       |                                | cc2000.kyoto-su.ac.jp | $t$ elnet    |  |
|              |                       |                                |                       |              |  |
|              |                       |                                |                       |              |  |
|              |                       |                                |                       |              |  |
|              |                       |                                |                       |              |  |
|              |                       |                                |                       |              |  |
|              |                       | $\,2$                          |                       |              |  |
|              | $t$ elnet             |                                |                       |              |  |
|              | ${\rm EUC}$           |                                |                       |              |  |
|              |                       |                                |                       |              |  |
| Mule         |                       |                                |                       |              |  |
|              |                       |                                |                       |              |  |
| $87\,$       | 4.5.2                 | $\mathbf X$                    |                       |              |  |
|              |                       |                                |                       |              |  |
|              |                       |                                |                       |              |  |
| Mule         |                       | $C-s$ , $C-c$ , $\leq$ Delete> |                       |              |  |
|              |                       |                                |                       |              |  |
|              | $t$ elnet             |                                |                       |              |  |

 $2\,148$  5.5.3

 $cc$ 

 $\rm cc$   $\rm cc$ 

# でもちょっと待って**!**

 $11.3.1$ 

 $\text{telnet}$ 

 $\text{telnet}$ 

sandai.question

これも無いと話になりません。なお、携帯電話、PHS での通信も可能ですが、ここでは説明しません<sup>3</sup>  $\begin{array}{ccc} \text{NTT} & ( & \\ & \text{ } & \text{ } \\ \end{array}$ 

•  $\bullet$ 

 $3$ 

 $4\,$ 

 $\overline{\text{NTT}}$ 

 $\overline{\text{NTT}}$ 

 $\bullet$  コンピュータ コンピュータ コンピュータ

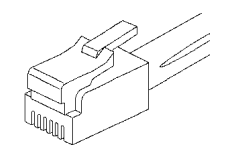

 $5\overline{5}$ 

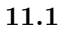

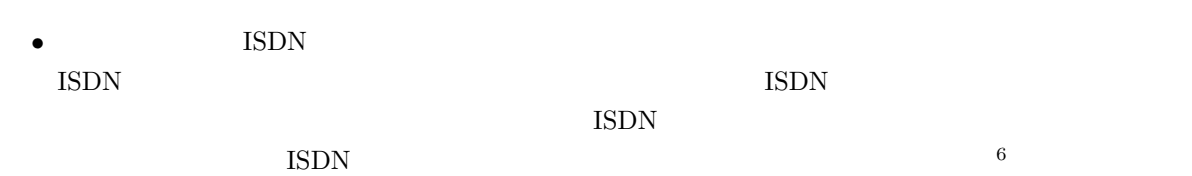

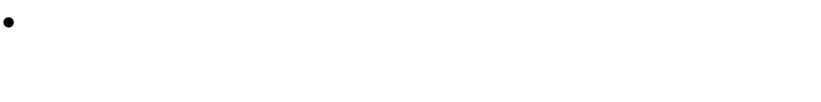

• その電話回線にはキャッチホン契約をしていませんね?

sandai.question

 $\overline{\text{NTT}}$ 

 $\mathbf{H}^7$ 

 $5<sub>5</sub>$  $^{6}$  iSDN ISDN  $^{6}$ 

 $\begin{array}{cc} \text{7} \text{ NTT} & \text{WWW} \\ \text{(1998)} & \text{3} \end{array}$  $7 NTT$  WWW http://www.ntt.co.jp/

<sup>(1998 3</sup> http://web.hqs.cae.ntt.co.jp/shop/annai/annai.html)

### $\text{bps}^8$  9.6Kbps

 $(9600bps)$ 

 $33.6\text{Kbps (33600bps)}$ 

 $14.4\mathrm{Kbps}$  28.8Kbps

 $\widehat{\bullet}$  $\leftarrow$ 

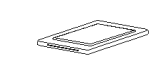

**11.2**  $\qquad \qquad \vdots$   $\qquad \qquad \vdots$ 

 $3\text{mm}$ 

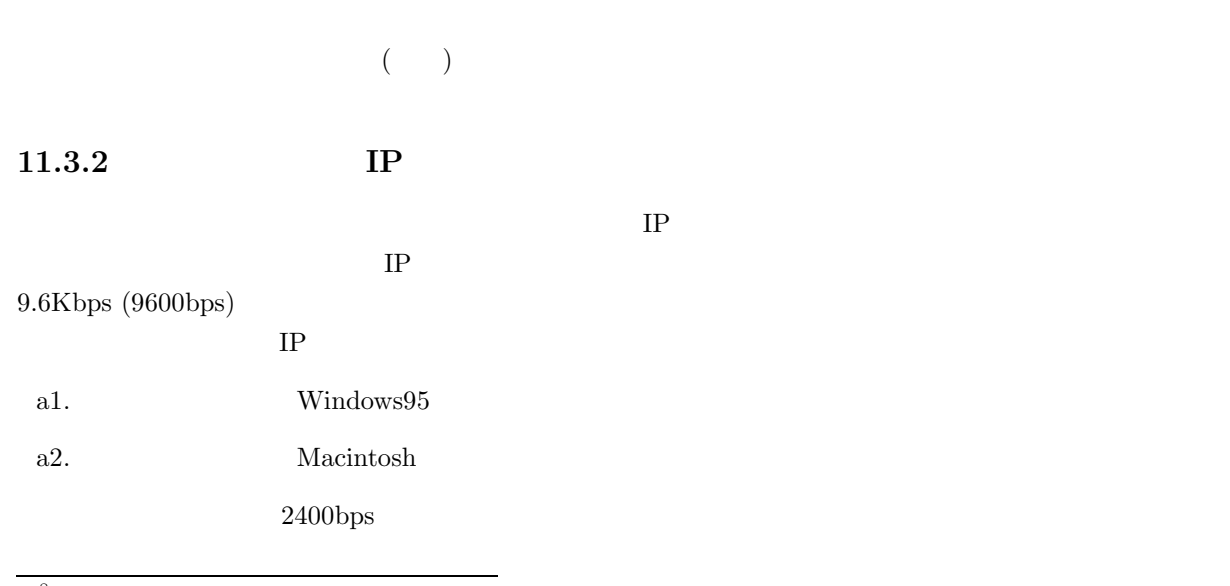

 $8 \text{ bit per second}$ 

 $9\,56Kbps$  1998 3  $1998$   $3$ 

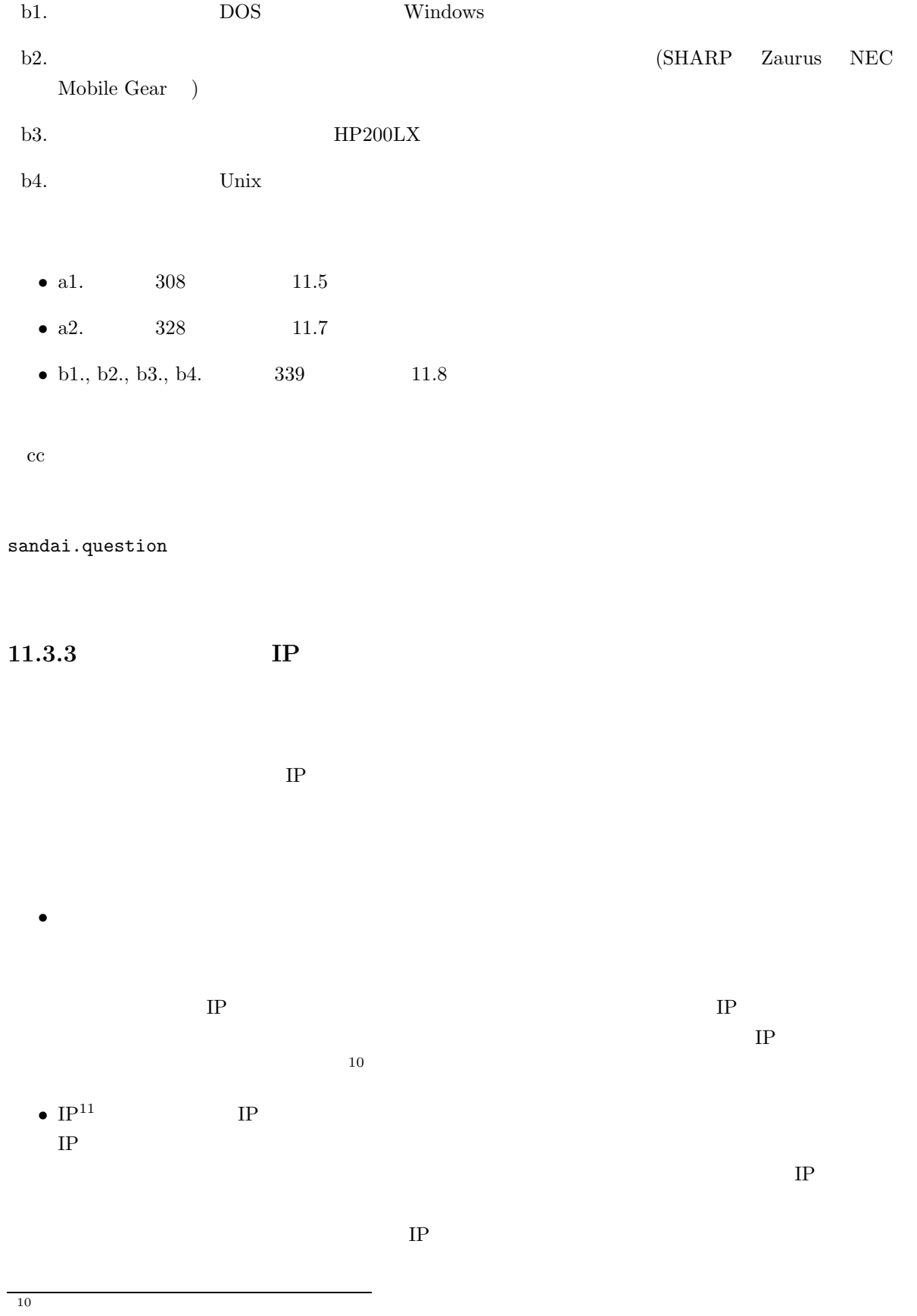

 $11$ 

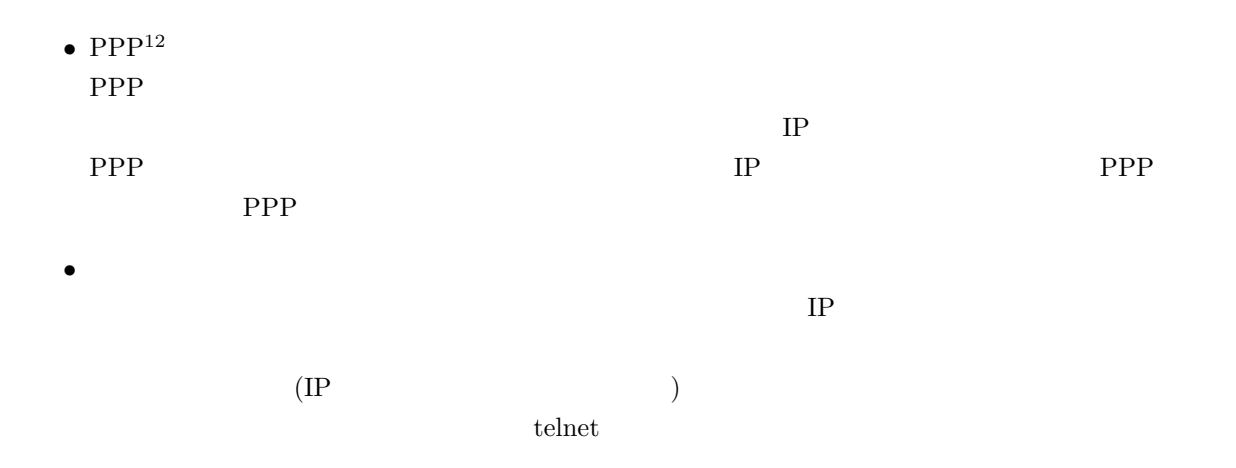

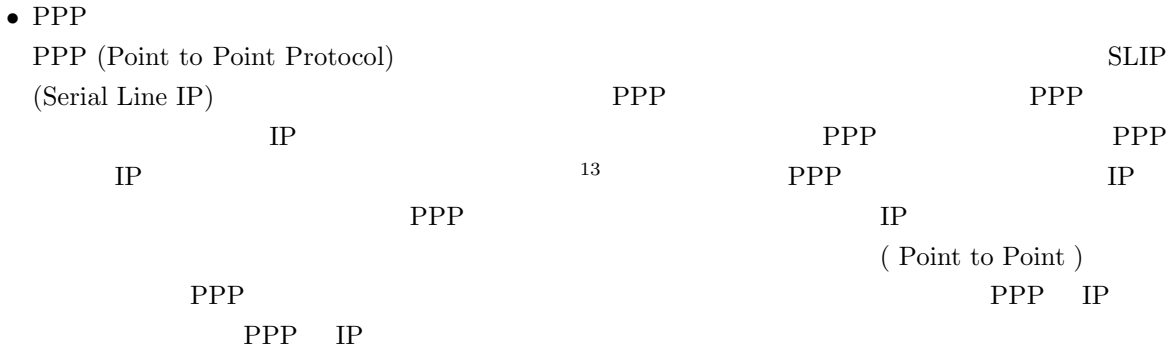

 $12$  $^{13}$  SLIP IP

# **11.4 IP**

# $11.4.1$

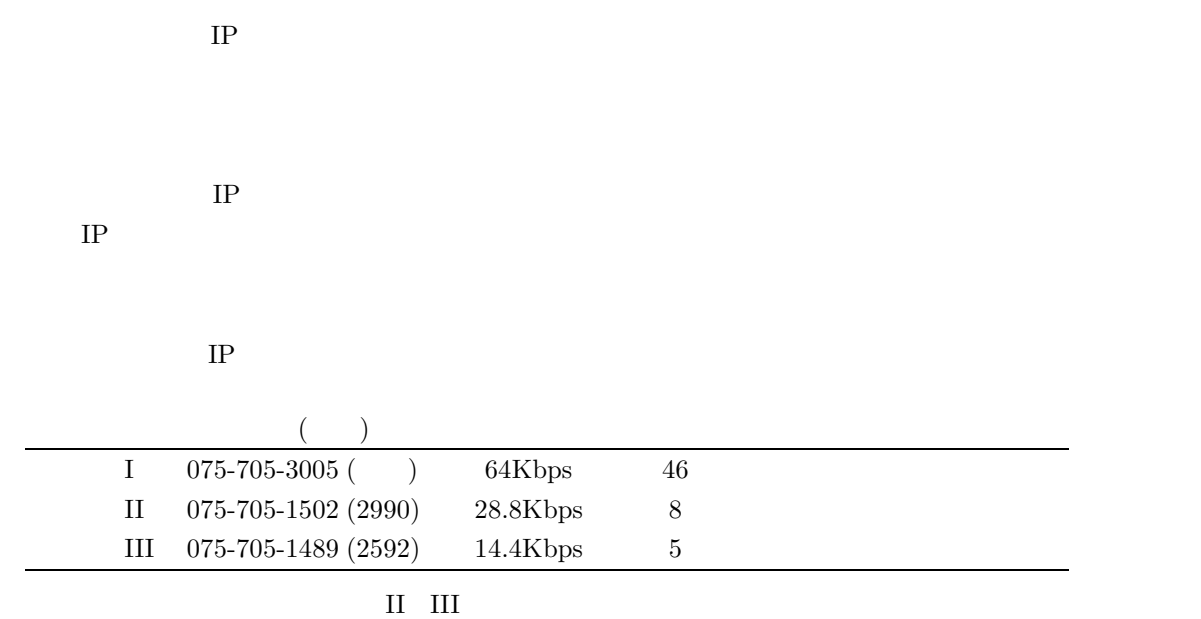

 $\mathbf I$ 

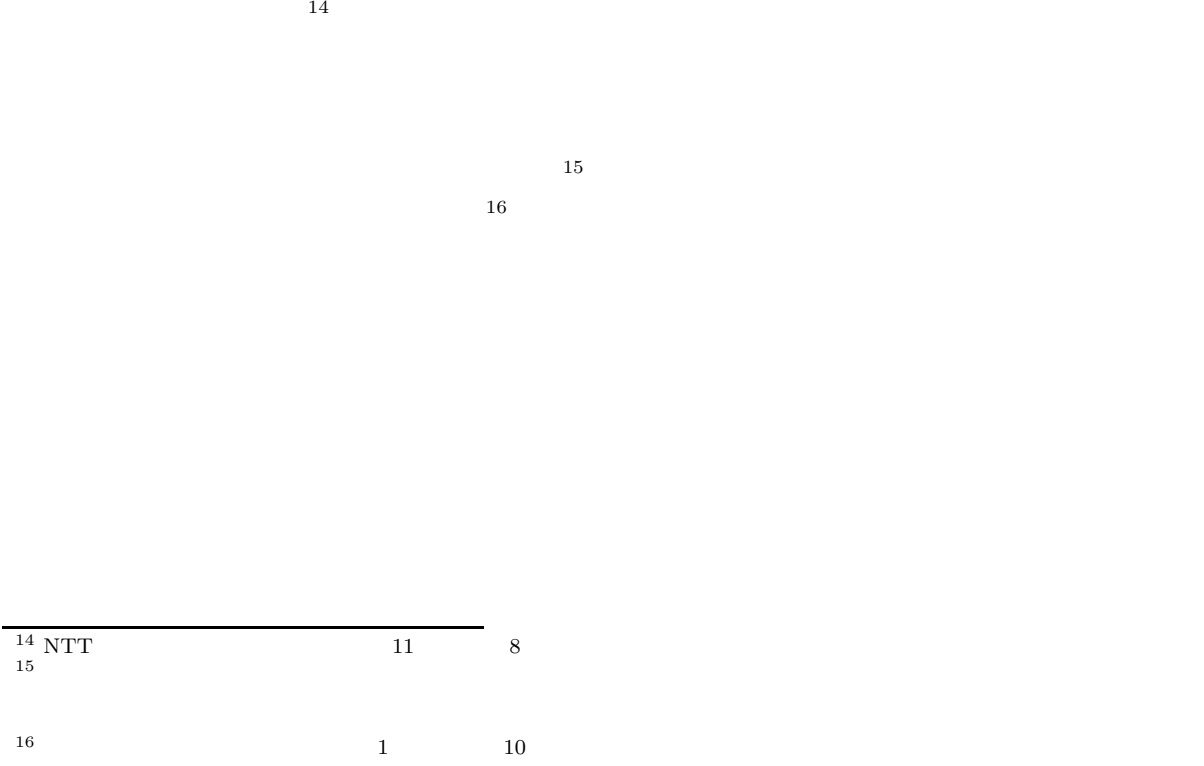

## **11.5 Windows95**

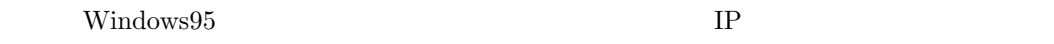

### $11.5.1$

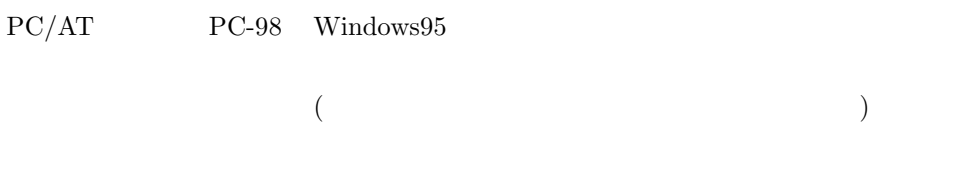

### $\rm Windows 95$

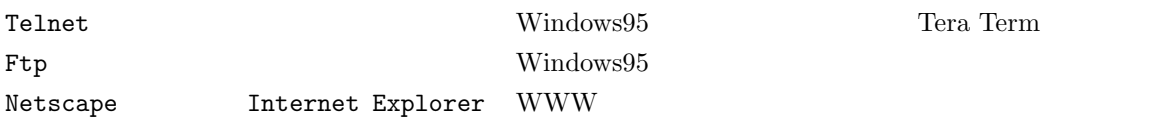

### $WS$   $FTP$   $FTP$ AL-Mail  $W\texttt{in}V$ N

### $11.5.2$

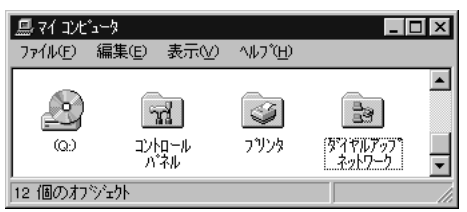
Windows95 の下の方にある「通信」をダブルクリックして、「ダイヤルアップネットワーク」の項目を確認します。 通信  $\overline{\mathbf{x}}$ アフリケーションの追加と削除のプロパティ  $2x$ 各チェックボックスをクリックして、追加また」オ消リ除ファイルを選んでくだ<br>さい。 影付きのチェックボックスは、一部のファイルがインストールされる<br>ことを表します。 [詳細] を押すと、含まれるファイルを個別<br>に設定できます。 「セットアップと削除 Windows ファイル 起動ディスク |<br>|各チェッカドックスをツックして、追加また||は削除?フィルを選んでください。 影付き<br>|のチェッケボックスは、一部のファイルがインストールされることを表します。 [詳細] を<br>|押すと、含まれるファイルを個別りに設定できます。 ファイルの種類(g): ファイルの種類(C): □ コロックリンツ は接続  $0.5 \text{ MB}$   $\rightarrow$ アイルの/#349<br>図 <mark>色</mark> マルチ ケディア<br>図 図 多国語サポート  $1.1 \text{ MB}$   $\Delta$ 回動が作っ  $0.2 \, \text{MB}$ 0.3 MB 回園が他の、初り  $0.4 \text{ MB}$  $0.0 \text{ MB}$ 図 ◎通信  $0.9$  MB  $\sqrt{ }$ ⊠喝™↑☆※排  $0.5 \text{ MB}$ 必要なディスク領域 0.0 MB 必要なディスク領域:  $0.0 M$ B 空きディスク領域: 126.0 MB 空きディスク領域: 123.9 MB - 説明一 一説明一 。<br>|まかのコンビュータやオンライン サービスとの通信に使うアクセサリです。 モデムを使って、ほかのコンビュータに接続できます。 選択数 3 / 4 個 詳細(D). 詳細(D)... ディスク使用(H)...  $0<sub>K</sub>$ 树地  $\overline{\mathsf{OK}}$ キャンセル 更新(A)  $17 \text{ TCP/IP}$  $\text{TCP/IP}$  Microsoft  $\text{TCP/IP}$   $\text{TCP/IP}$   $\text{TCP/IP}$   $\text{TCP/IP}$ ネットワーク プロトコルの選択  $\boxed{\mathsf{x}}$ - <br>- ハホールするねトワーク プロトラルをクリックして、[ok] を押してください。 この<br>- デバイスのインストール ディスクがある場合は、[ディスク使用] を押してくださ ్రా iι. 製造元(M): ネットワーク プロトコル : ネットワーク構成ファイルの追加  $7x$ ■ TFIPX/SPX 互换プ마과 **T** Banyan **TDigital Equipment** Thiorosoft DLC インストールするネットワーク構成ファイル:  $\frac{1}{9}$  IBM **T**NetBEUI 圆が伊州 追加(A). **T**Microsoft **PE TCP/IP** 風ワタシブタ ≂  $\frac{1}{\sqrt{1}}$  Novell 树地 **PLA**  $\overline{\phantom{a}}$ 身だて ディスク使用(H)。 プロトコルはコンピュータカシ通信するための言語です。<br>通信する複数のコンピュータは、同じプロトコルを使用<br>します。  $0K$ 机地

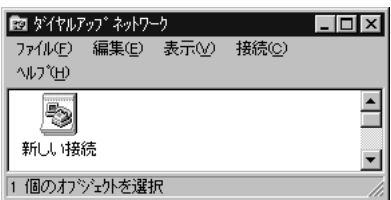

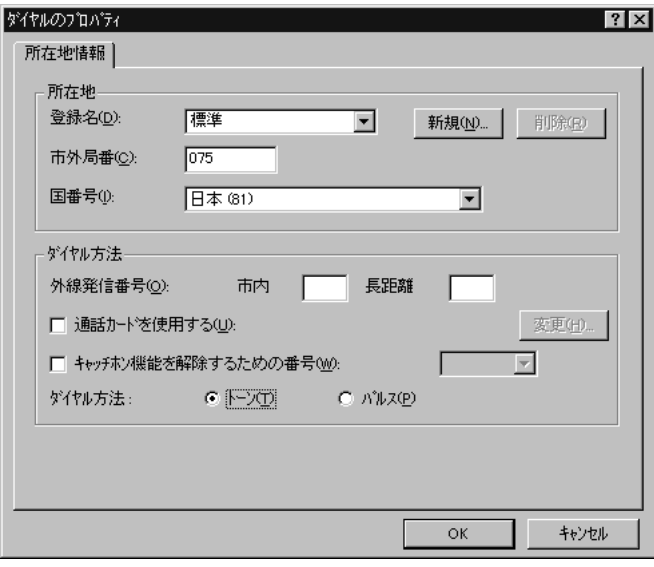

 $18 \t302$  11.3.1

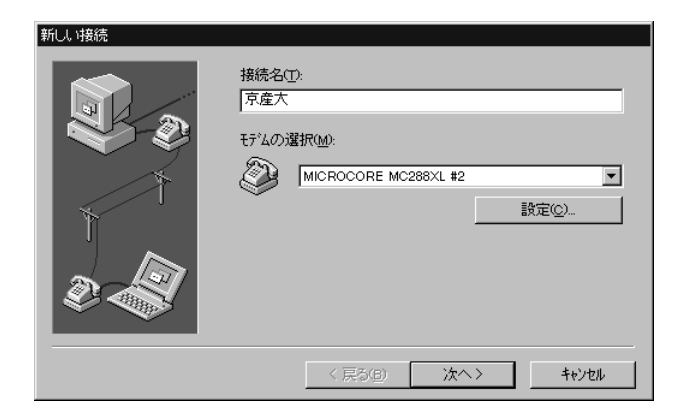

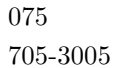

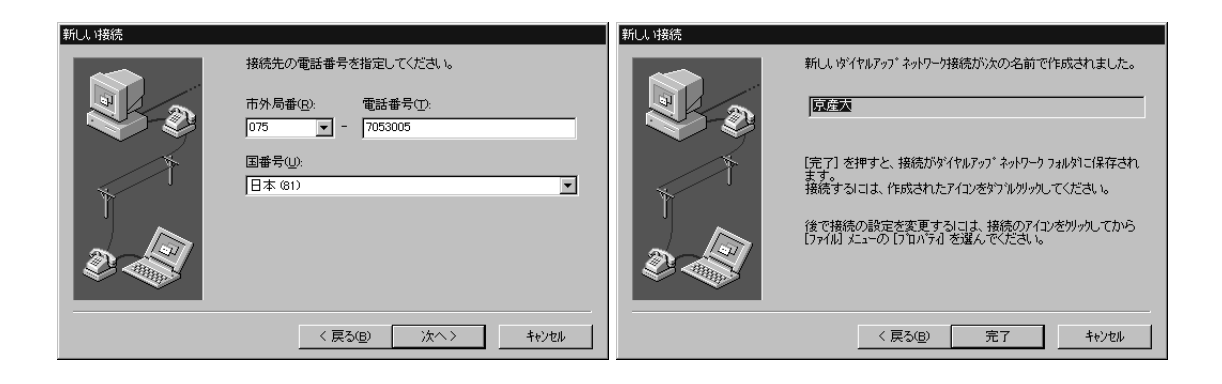

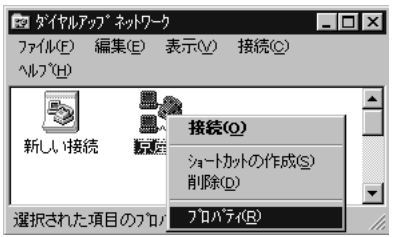

 $TCP/IP$ 

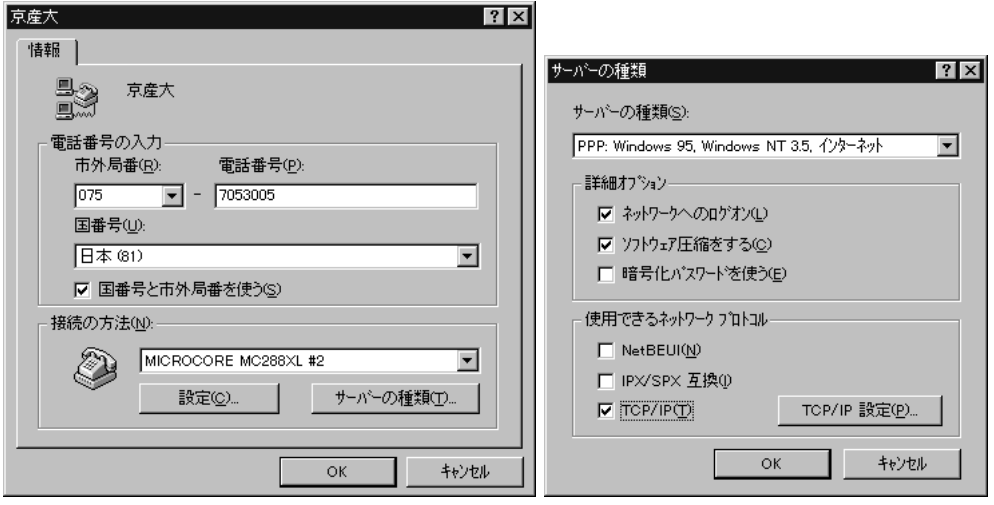

 ${\rm DNS}~133.101.32.74 \hspace{40pt}{\rm OK}$ 

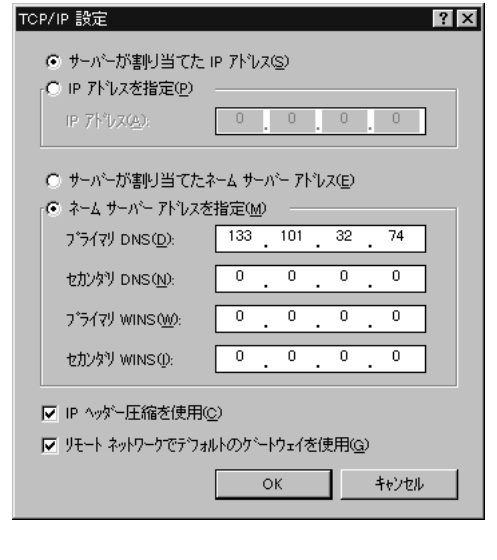

cc UNIX ID

 $ID$ 

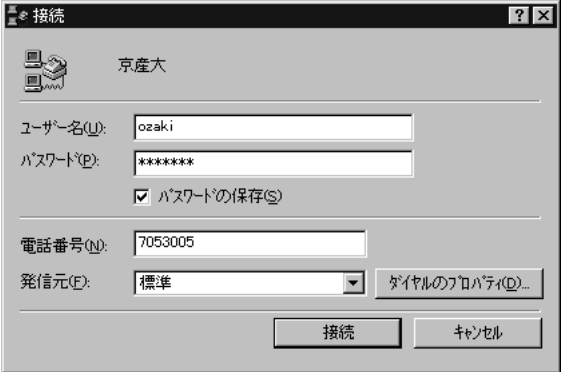

xxxbps  $\hfill{\rm PPP}$ Telnet Netscape  $\mathbb{R}^n$  $\label{eq:10} \text{Windows98} \begin{minipage}[h]{0.9\linewidth} \textbf{Windows98} \end{minipage}$ 

 $341$  11.9

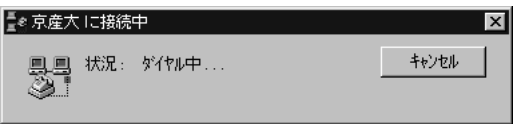

 $ID$ 

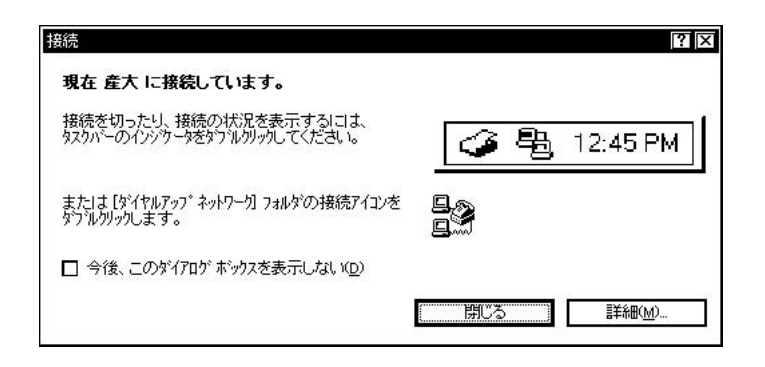

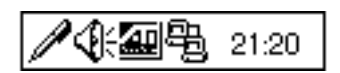

## **11.6 Windows98**

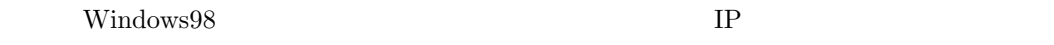

## $11.6.1$

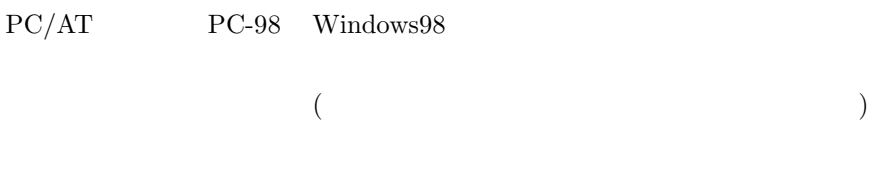

#### Windows98

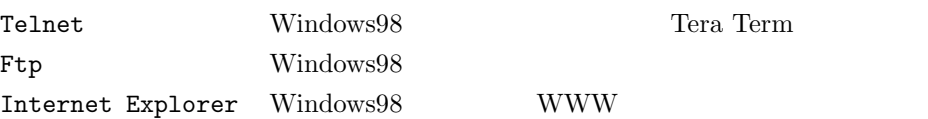

## $WS$   $FTP$   $FTP$ AL-Mail  $W\texttt{in}V$ N

## $11.6.2$

#### Windows95

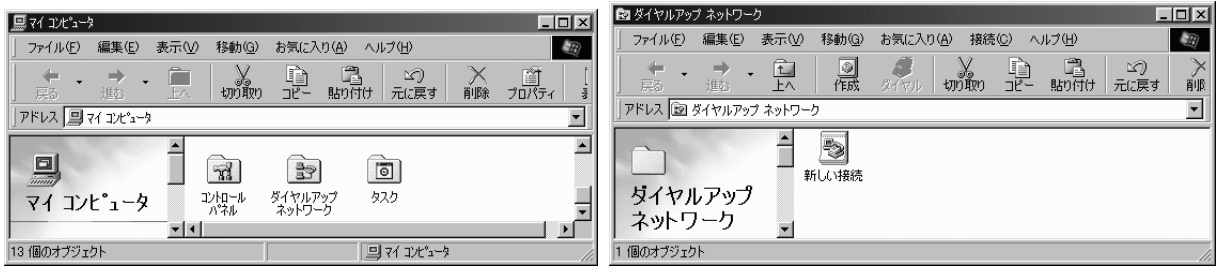

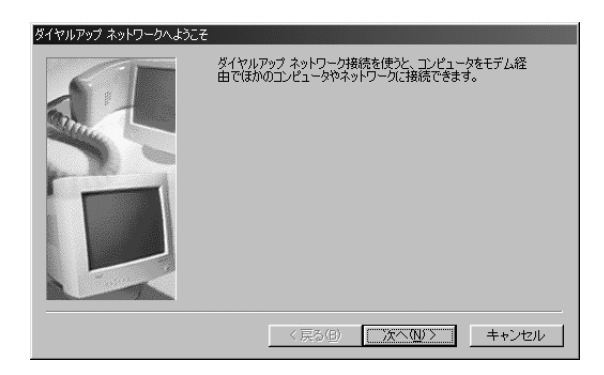

 $19 \thinspace$ 

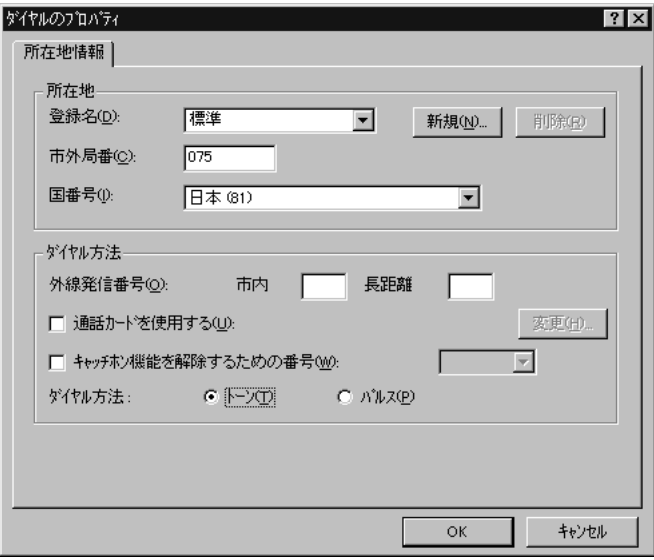

 $19\,302$   $11.3.1$ 

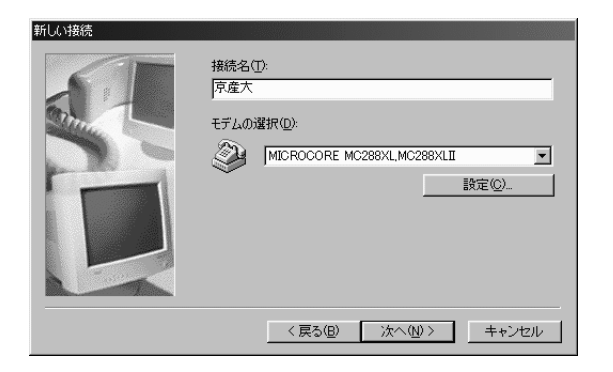

#### 075 電話番号 705-3005

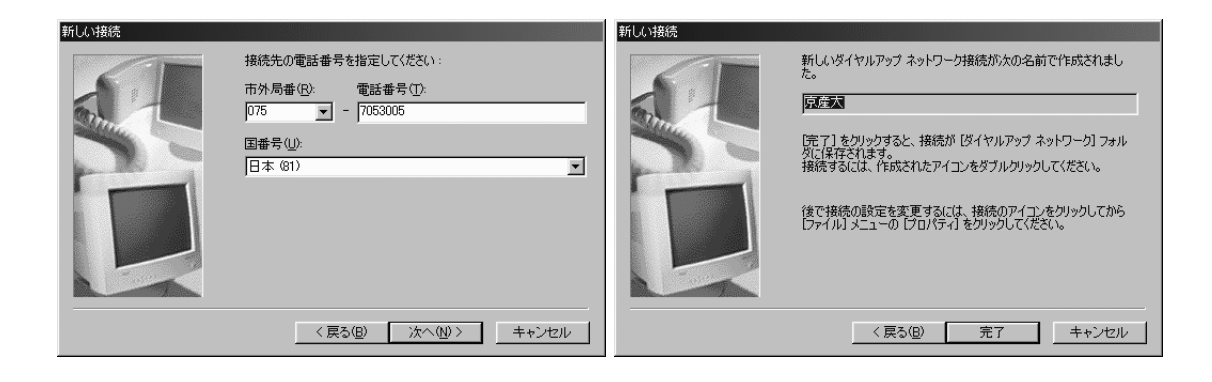

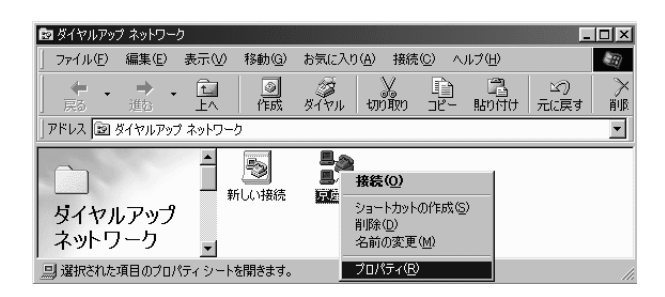

 $TCP/IP$ 

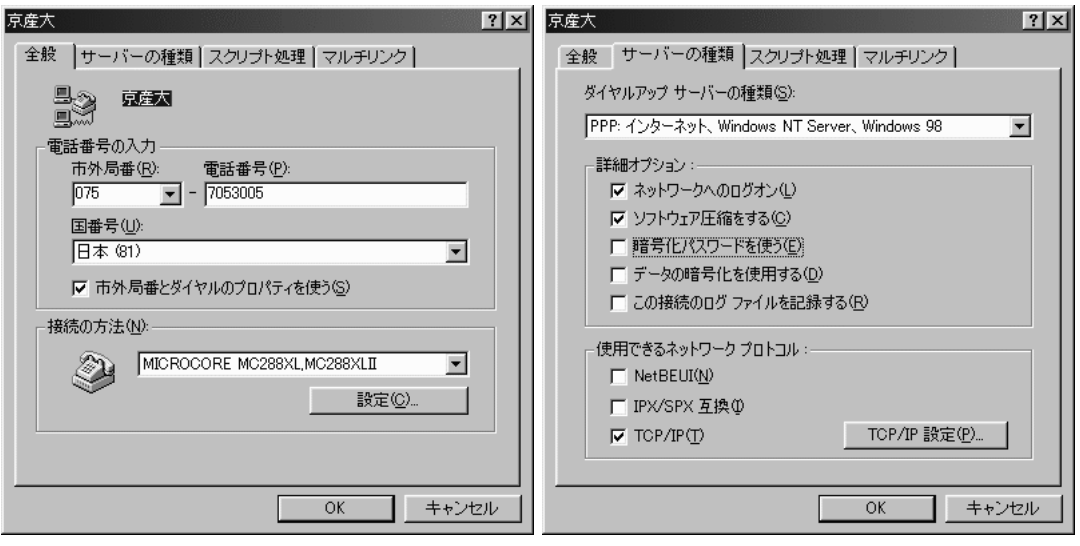

 ${\rm DNS}~133.101.32.74 \hspace{40pt}{\rm OK}$ 

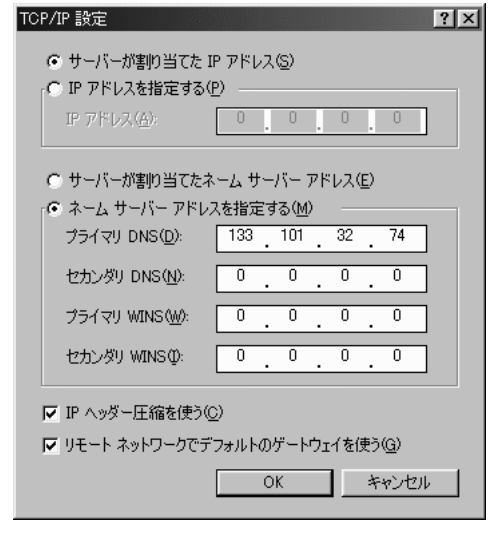

cc UNIX ID

 $ID$ 

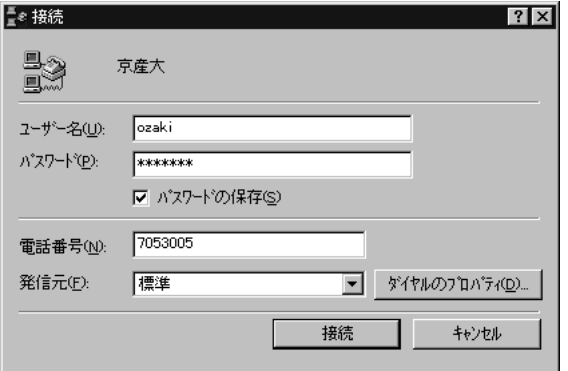

 $ID$  $\mathbb{P}\mathrm{PP}$ 

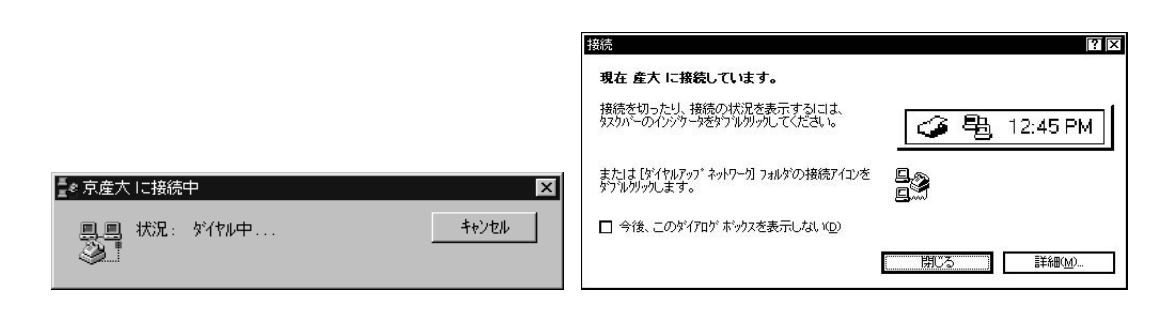

 $341$  11.9

Telnet Netscape  $\blacksquare$ 

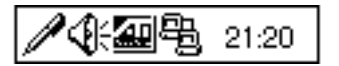

 $IP$ 

CD-ROM

- $\bullet$   $\qquad$  IP  $\,$
- Windows95 98  $FTP$
- $\bullet$
- $\bullet~$ Lhasa
- $\bullet~$  Teraterm
- $\bullet\,$  Netscape
- TP  $IP$

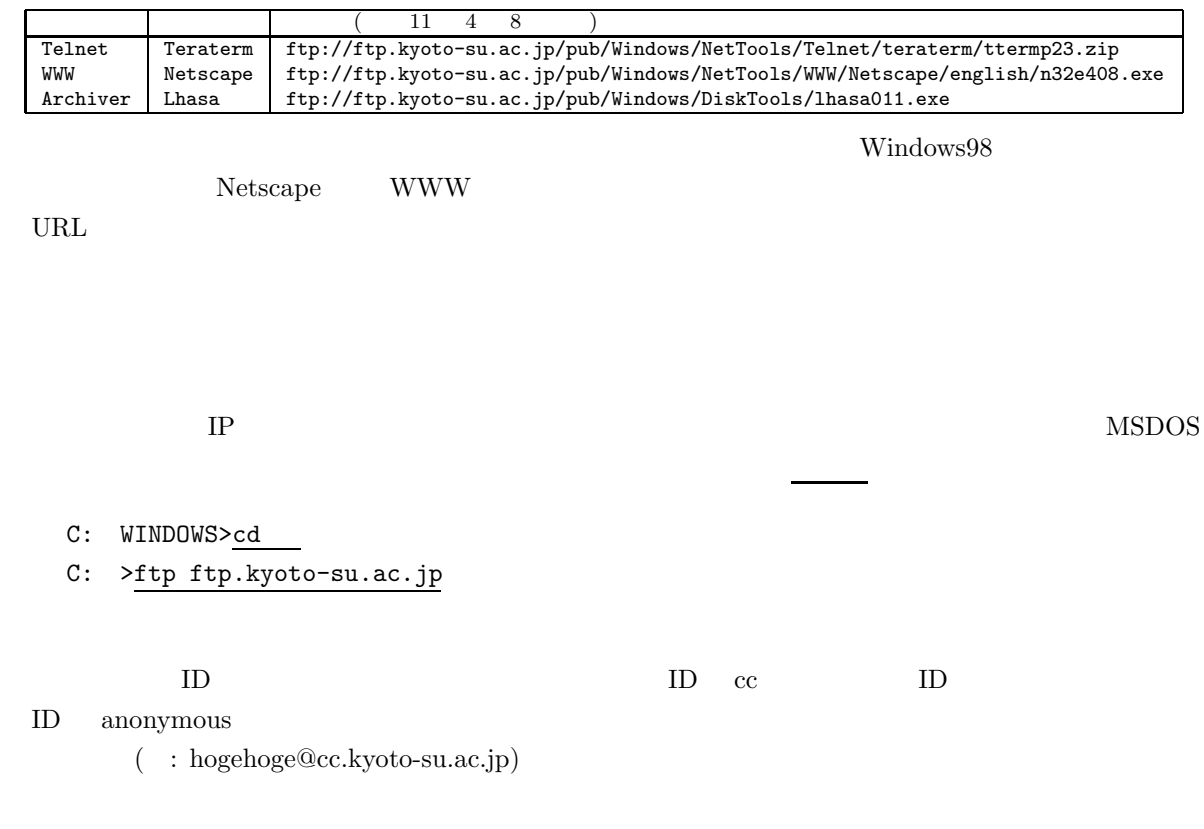

```
C: >ftp ftp.kyoto-su.ac.jp
```

```
Connected to ccnic07.kyoto-su.ac.jp.
220 ccnic07 FTP server (Version wu-2.4.2-academ[BETA-15](1) Sat Jan 10 19:22:30
JST 1998) ready.
User (ccnic07.kyoto-su.ac.jp:(none)): anonymous
331 Guest login ok, send your complete e-mail address as password.
Password: hogehoge@cc.kyoto-su.ac.jp ( + new )
230-#################################################################
230-# Welcome to the Kyoto Sangyo University Computer Center archive.
230-# All archive files are stored under /pub.
230-# Please report if you have problem to ozaki@cc.kyoto-su.ac.jp
230-#################################################################
230-
230 Guest login ok, access restrictions apply.
ftp>
```

```
Guest login ok
```
 $^{20}$   $login$  failed  $anonymous$ 

 $\mathop{\mathrm{quit}}$ 

sandai.question ftp> bin 200 Type set to I. ftp> cd /pub/Windows/NetTools/teraterm 250 CWD command successful. ftp> get ttermp23.zip 200 PORT command successful. 150 Opening BINARY mode data connection for ttermp23.zip (943376 bytes). 226 Transfer complete. 943376 bytes received in 262.04 seconds (3.60 Kbytes/sec) ftp> get ttermp23.zip を実行してから complate と出るまではかなり時間がかかります。モデムの速度に  $28800\,\text{bps}$  5  $28800\,\text{bps}$  $1$ hasa $011.$ exe  $1$ ftp> cd /pub/Windows/DiskTools 250 CWD command successful.  $^{20}$  PC-98  $($ で雑誌の付録 CD-ROM からか学校の情報処理教室でフロッピーディスクを利用してファイルを取得するなど、他の方法を試みてく ftp> get lhasa011.exe 200 PORT command successful. 150 Opening BINARY mode data connection for lhasa011.exe (184320 bytes). 226 Transfer complete. 184320 bytes received in 51.20 seconds (3.60 Kbytes/sec) ftp>

 $\Gamma$ Netscape  $40$ Windows98 Internet Explorer

ftp> cd /pub/Windows/NetTools/WWW/Netscape/english 250 CWD command successful. ftp> get n32e408.exe 200 PORT command successful. 150 Opening BINARY mode data connection for n32e408.exe (10207782 bytes). 226 Transfer complete. 10207782 bytes received in 2647 seconds (3.60 Kbytes/sec) ftp>

 $\frac{1}{\sqrt{2}}$  quit  $\frac{1}{\sqrt{2}}$ 

Lhasa

 $21$ 

 $\frac{5}{10}$ 

 $22 \text{ archives}$ 

ttermp23.zip 23.zip 23.zip 23.zip 23.zip 25.zip 25.zip 25.zip 25.zip 25.zip 25.zip 25.zip 25.zip 25.zip 25.zip 25.zip 25.zip 25.zip 25.zip 25.zip 25.zip 25.zip 25.zip 25.zip 25.zip 25.zip 25.zip 25.zip 25.zip 25.zip 25.zip  $\rm ZIP$ 

 $\rm ZIP$  becomes the contract of  $\rm ZIP$  and  $\rm ZIP$  and  $\rm ZIP$  and  $\rm ZIP$  and  $\rm ZIP$  and  $\rm ZIP$ 

 $\nu_{\rm{Indows95}}$   $\alpha$ : lhasa011.exe  $\rm OK$  ok

÷

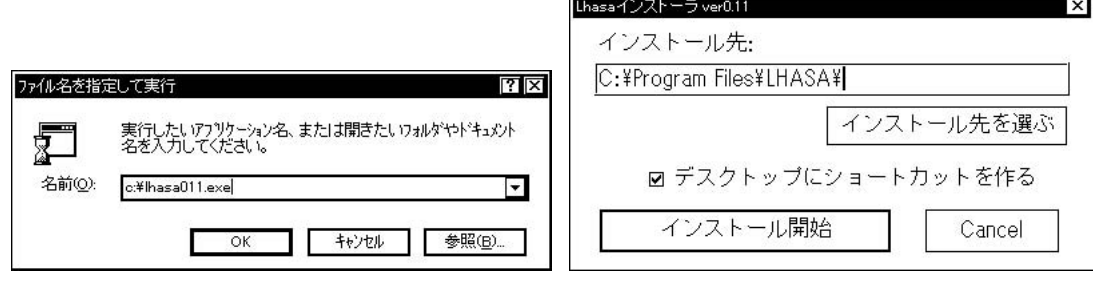

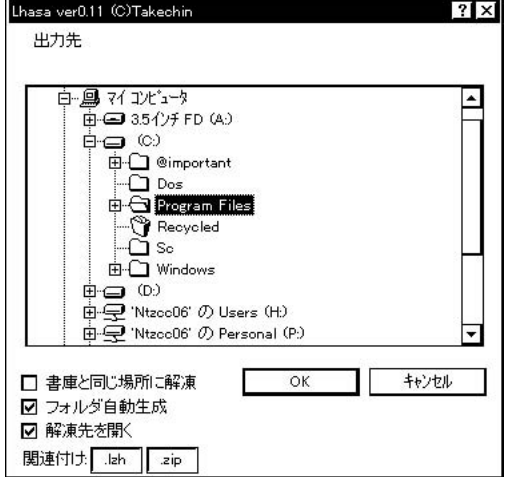

 $11.3$  Lhasa

 $\hspace{2cm} \mbox{lzh, zip} \hspace{2cm} \mbox{Program Files}$ 

 $\mbox{OK}$ 

#### **Tera Term Pro**

Windows95 (C:) ttermp23.zip<sup>23</sup>  $24$  ${\tt Setup}.\tt{exe}^{25}$ 

> $\Box$   $\times$ 小フ (H)  $\epsilon$ ø 3.5 1 / FD<br>(A)  $\circledcirc$  $(D)$  $\widehat{\mathcal{C}}$  $\sqrt{3}$  $\frac{a}{2}$ コントロール<br>- パネル フリンタ ダイヤルアップ<br>ネットワーク 1 個のオフ<sup>シ</sup>シュクトを選択

**11.4** 

Tera Term Pro Tera Term Pro **Readme** Readme Tera Term Pro Setup Terminal Kanji(receive) Kanji(transmit) EUC  $cc2000$ 

OK

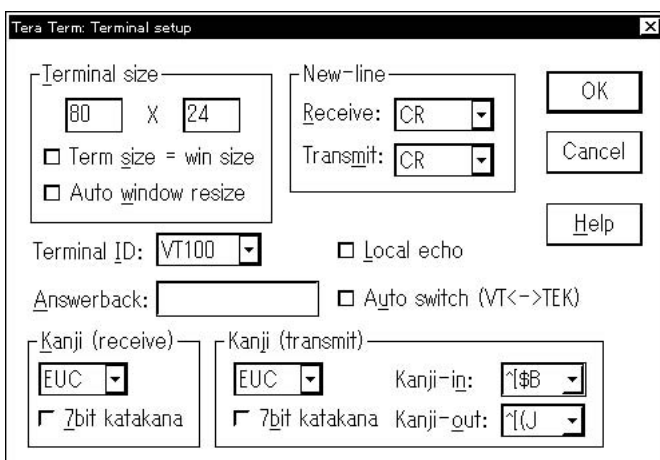

11.5 Tera Term Pro

 $\frac{23}{24}$  ttermp23

 $23.zip'$   $Lhasa$  $\rm_{Lhasa}$ 

 $^{25}$  Setup  $\,$ 

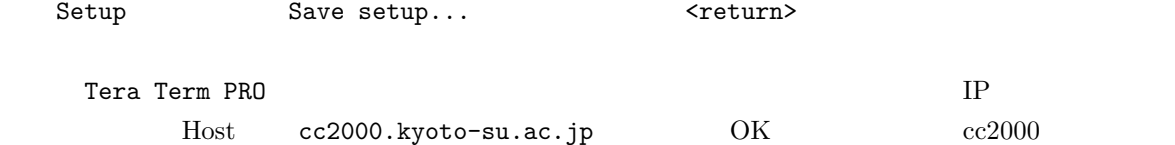

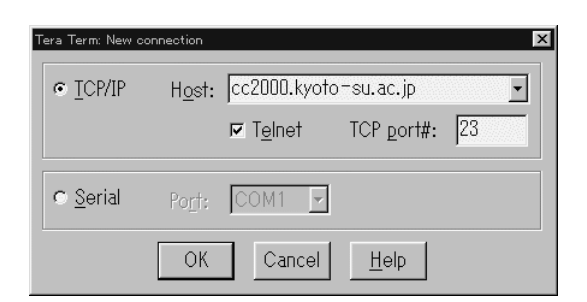

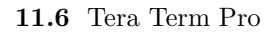

## $Netscape$

 $\rm n32e408.exe$ 

Netscape

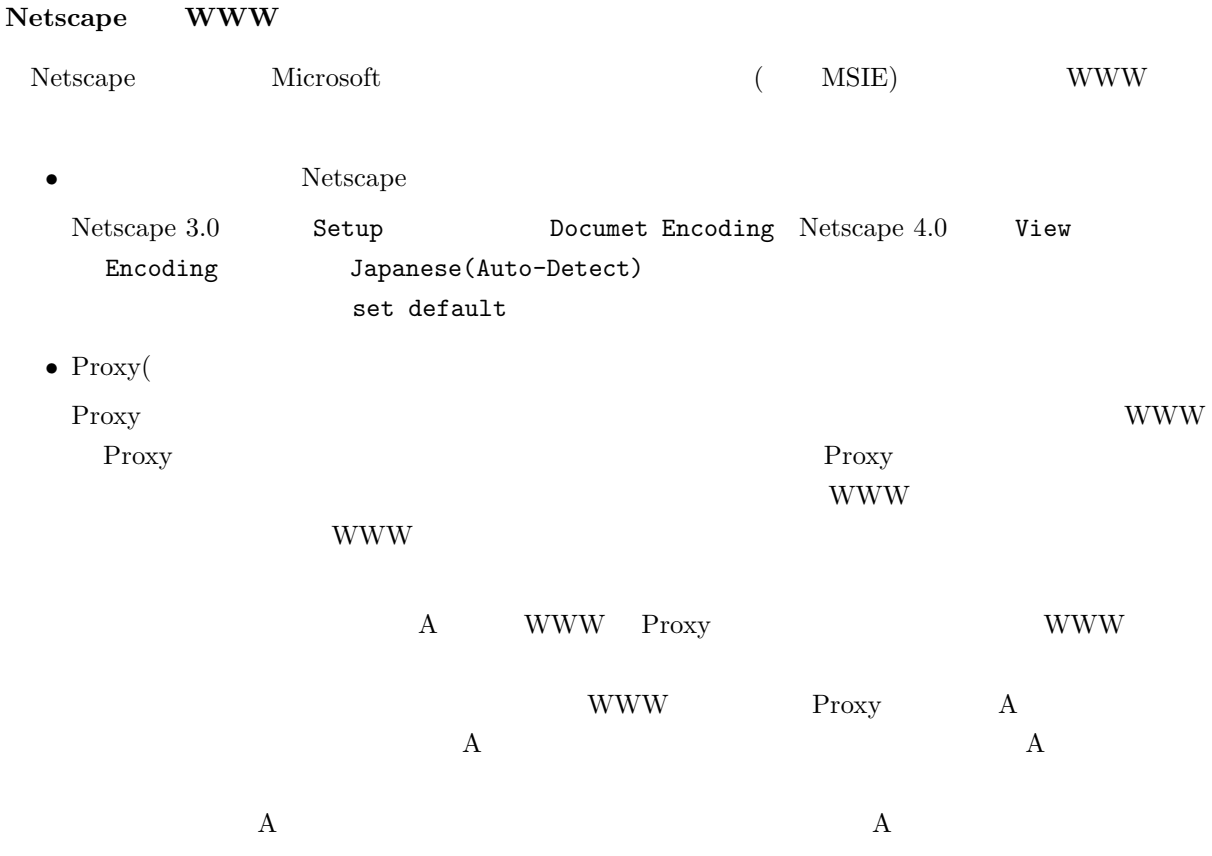

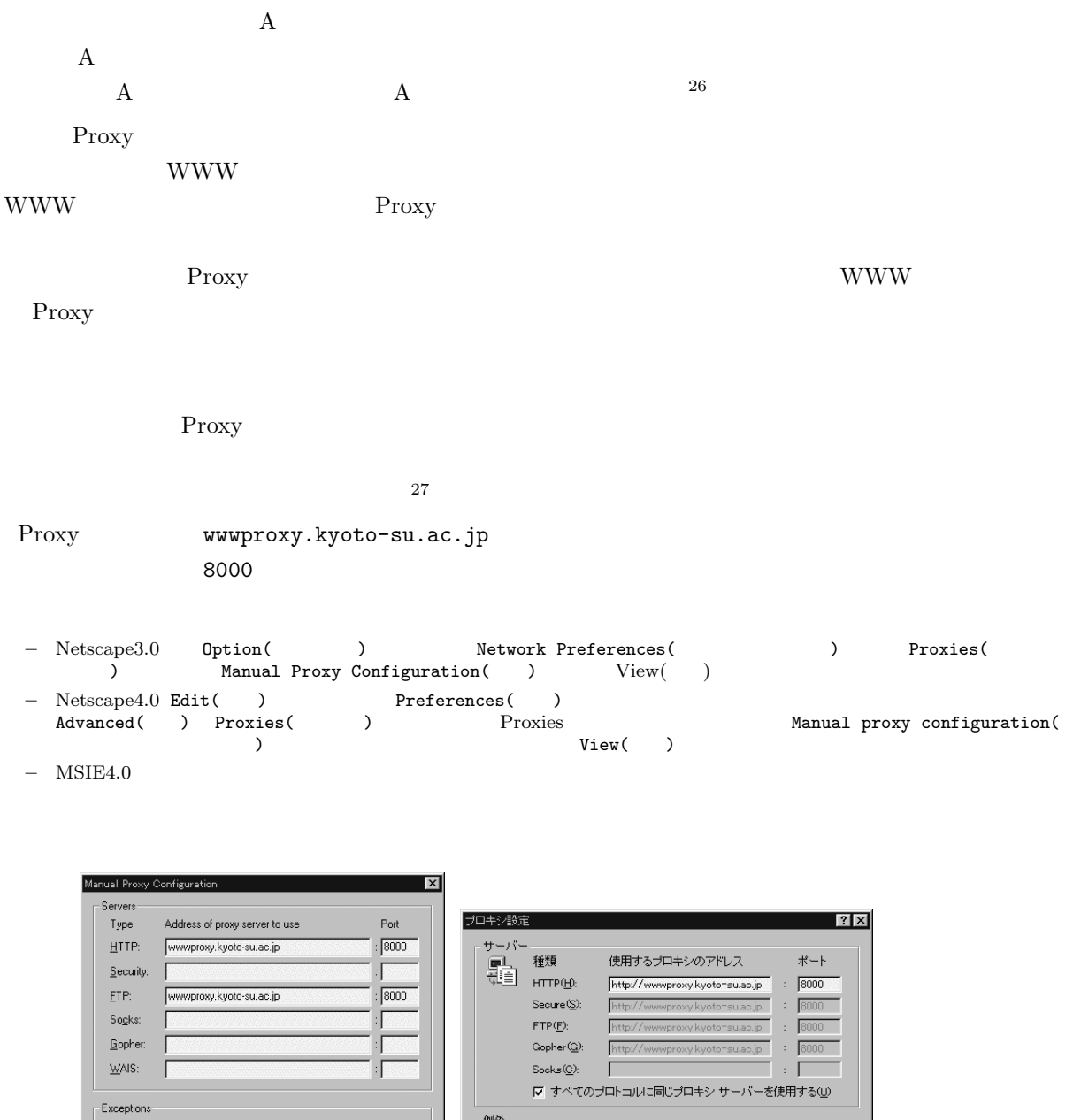

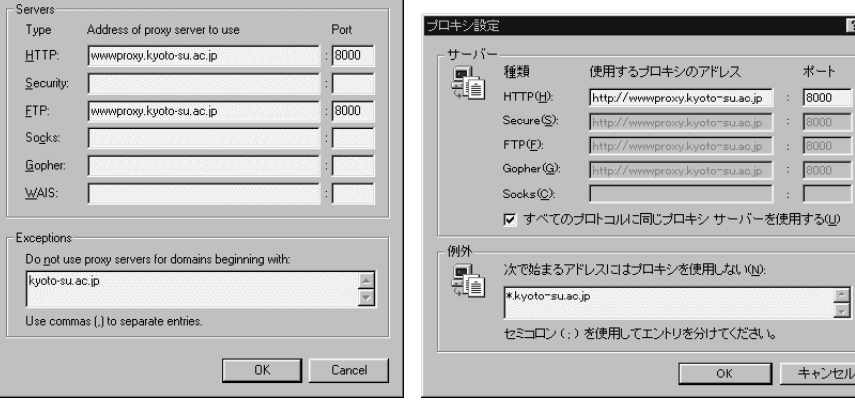

**11.7** Netscape Proxy IE4.0 Proxy

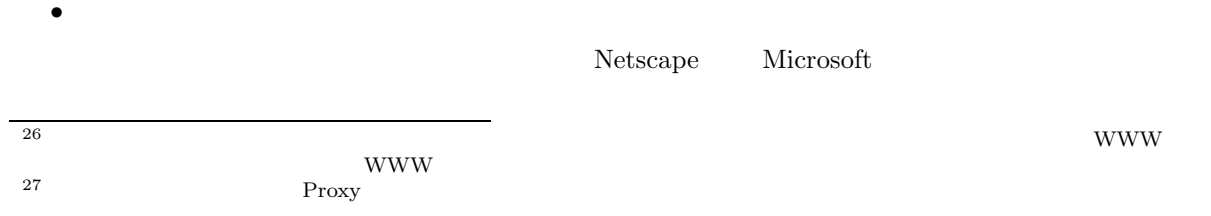

# **11.7 Macintosh**

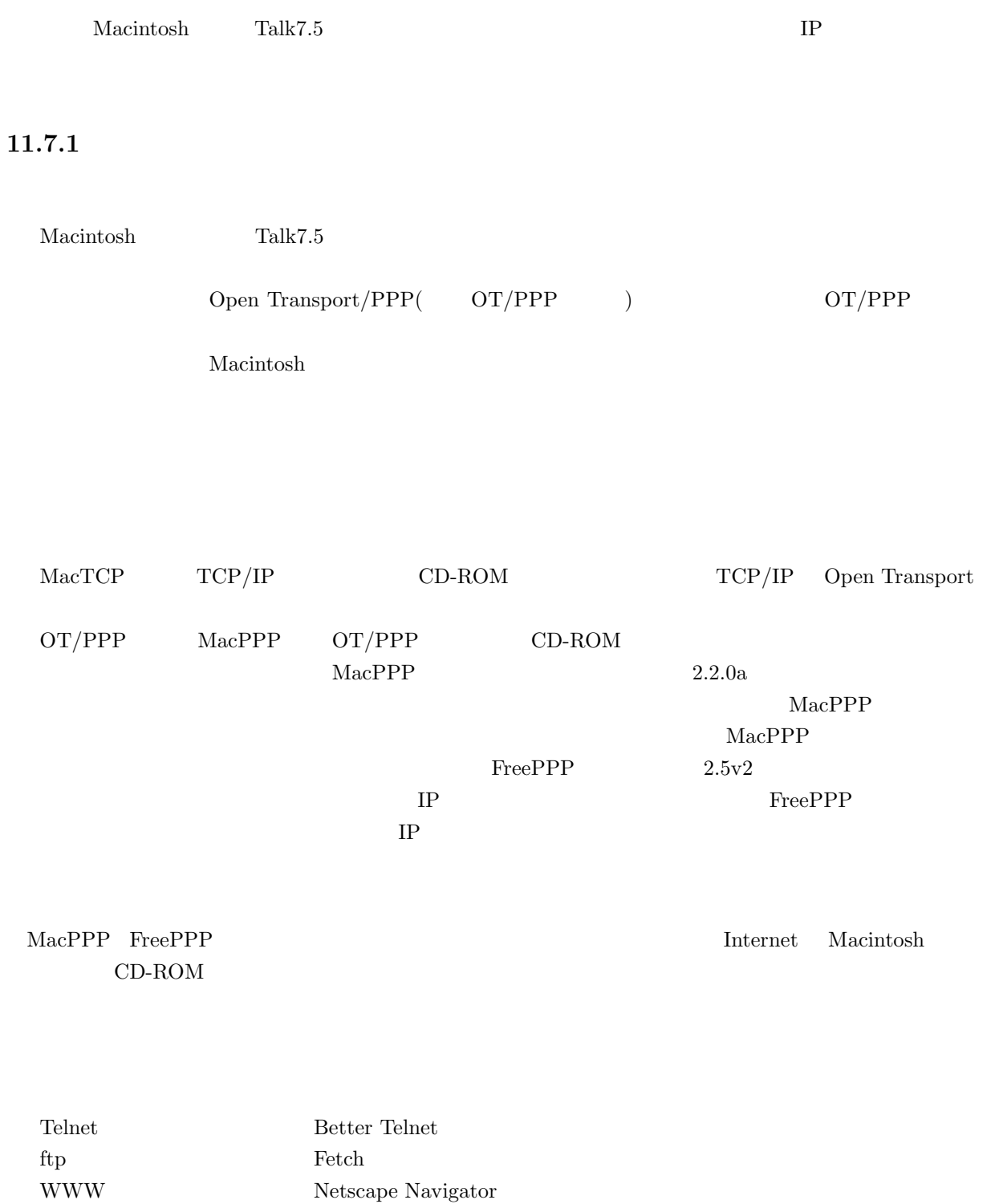

 ${\bf Eudora}$ 

 $\rm{Macintosh}$ 

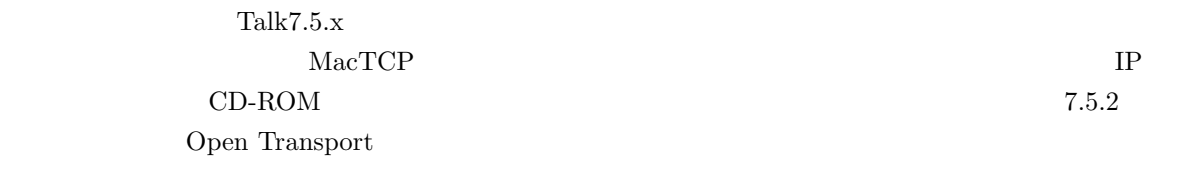

- $\bullet~\text{MacTCP}$
- $\bullet\,$  MacPPP
- $\bullet\,$  MacTCP
- $\bullet$  MacPPP
- $\bullet$  MacPPP

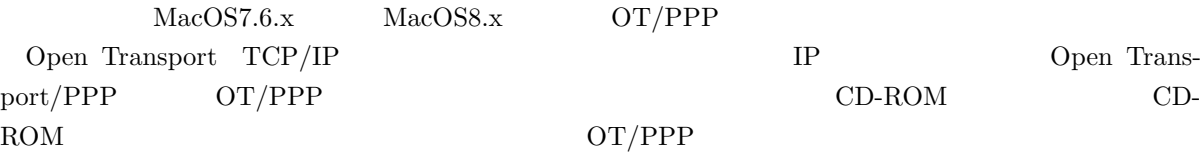

- Open Transport(TCP/IP)
- $OT/PPP$
- TCP/IP
- OT/PPP
- $\qquad \qquad \text{OT/PPP}$

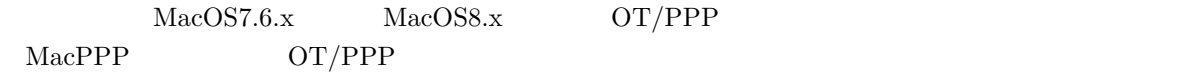

- Open Transport  $TCP/IP$
- $\bullet\,$  MacPPP
- TCP/IP
- MacPPP
- $\bullet$  MacPPP
- $MacPPP$

## **MacTCP** OpenTransport(TCP/IP)

•  $MacTCP$ 

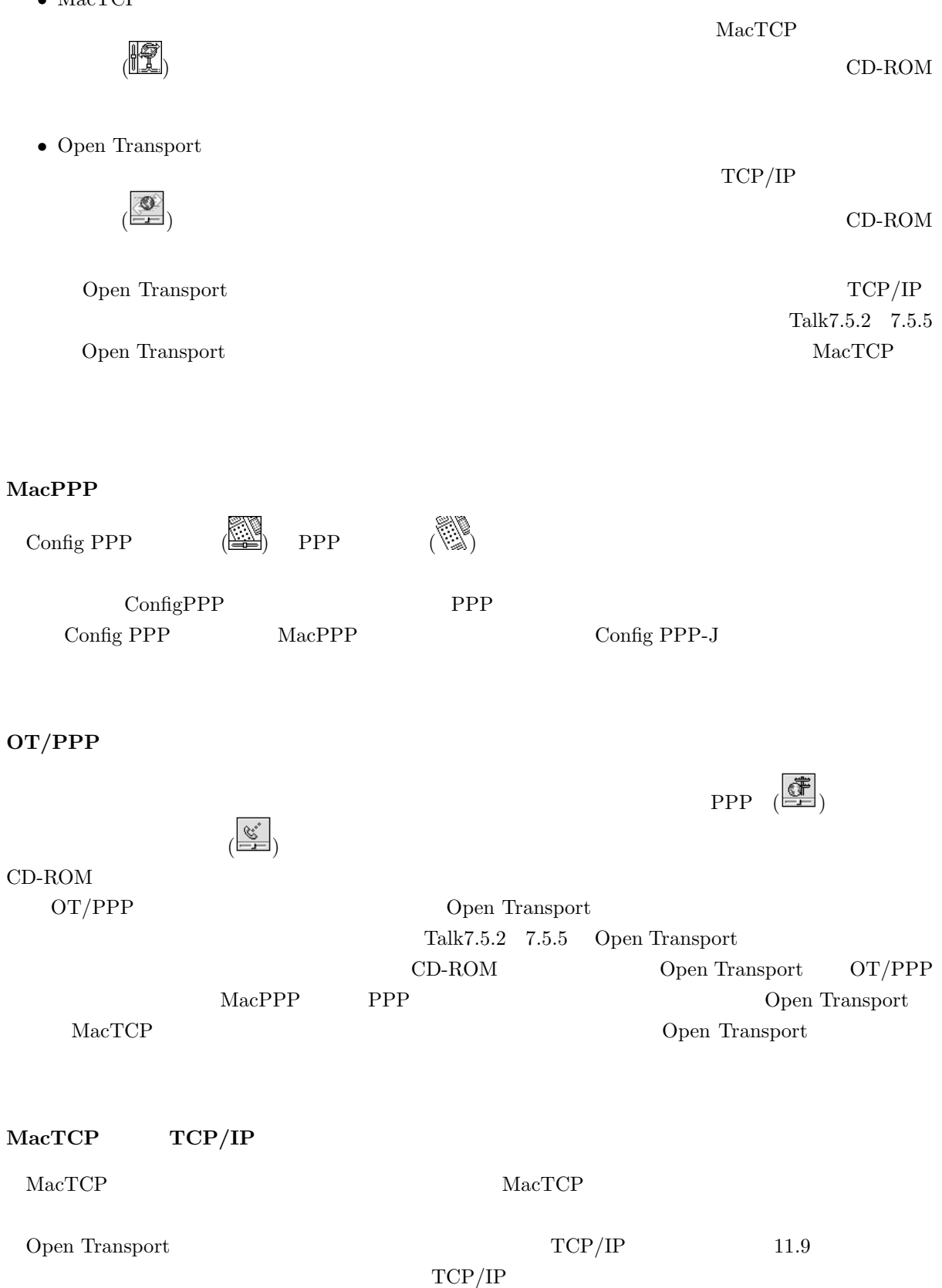

330

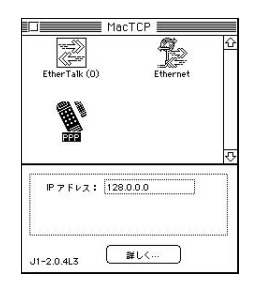

11.8 MacTCP PPP

 $\text{MacTCP}$  PPP  $(\ddot{\ddot{\bullet}})$ 

しく...」ボタンをクリックすると以下のような表示になります。

Open Transport **MacPPP**  $\text{OT/PPP}$  PPP 11.9

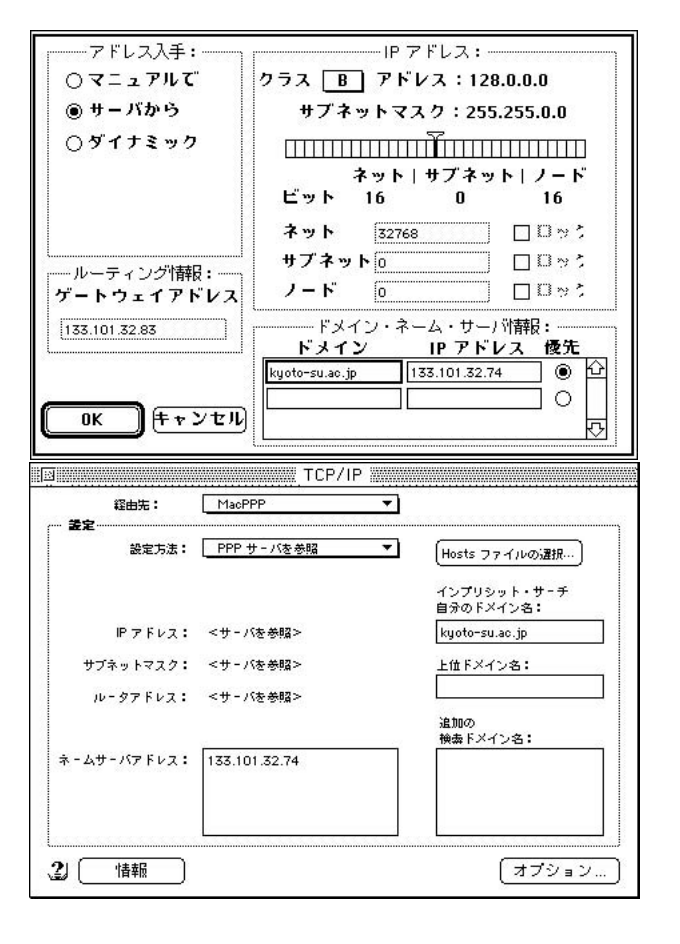

#### **11.9** MacTCP TCP/IP (Open Transport )

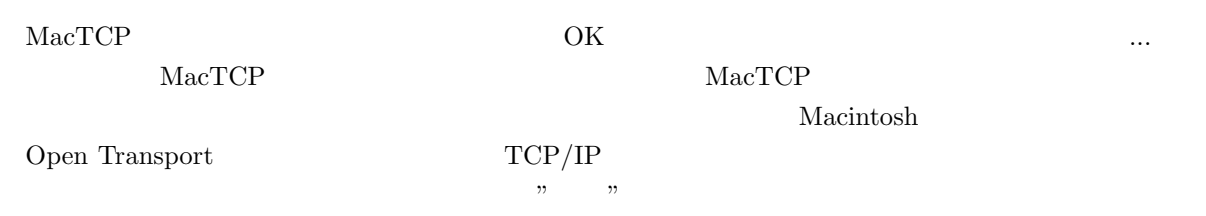

 $\rm IP$ 

## $MacPPP$

Config PPP

 $\rm MacPPP$ 

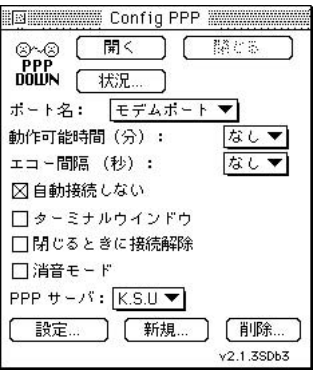

**11.10** MacPPP

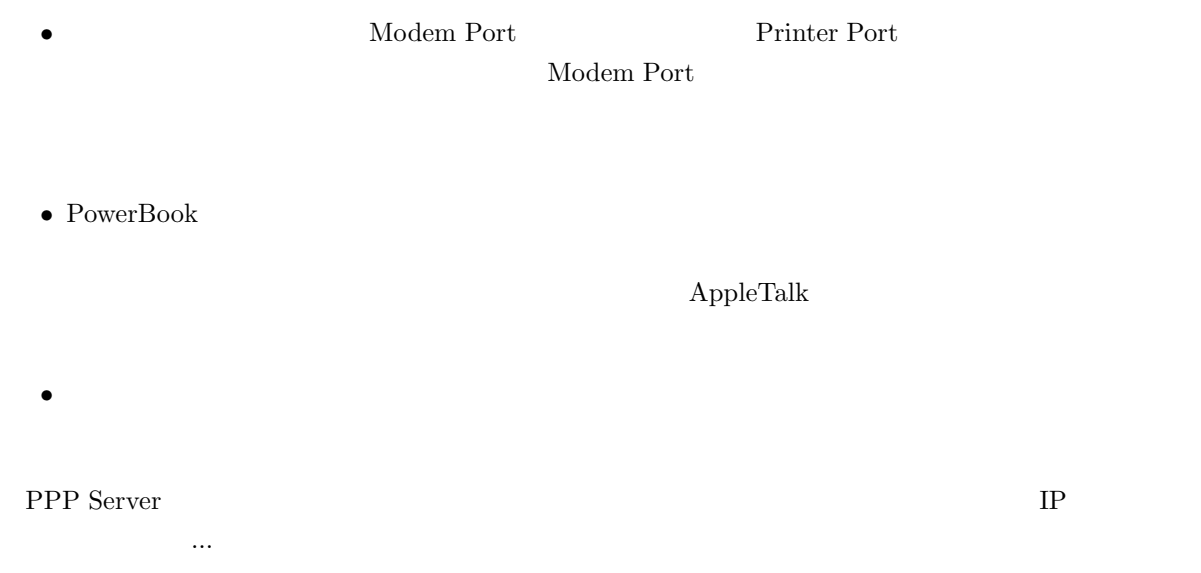

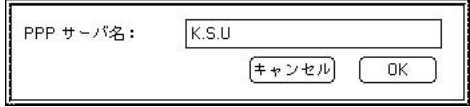

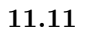

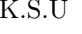

I

 ${\bf K.S.U} \hspace{2cm} {\bf Config PPP}$ 

PPP **the set of the set of the set of the set of the set of the set of the set of the set of the set of the set of the set of the set of the set of the set of the set of the set of the set of the set of the set of the set** 

で、 いっこ ボタンをクリックすると、

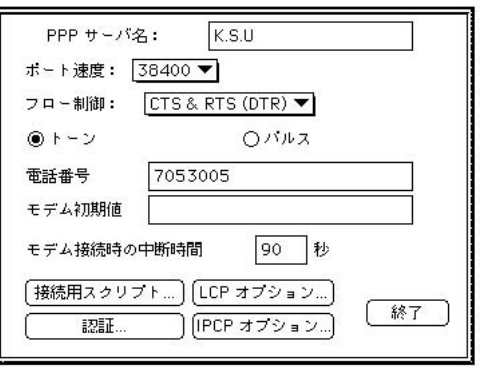

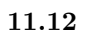

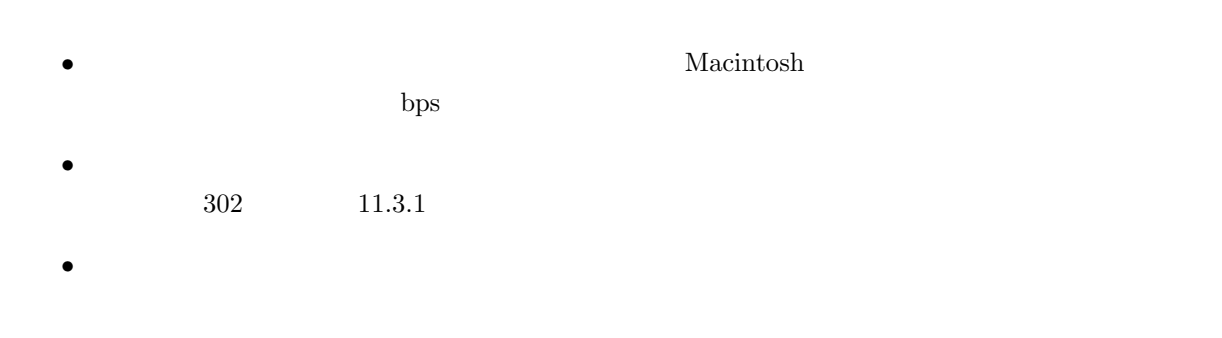

更に認証情報の設定をします。「認証...」 ボタンをクリックすると以下のような表示になります。

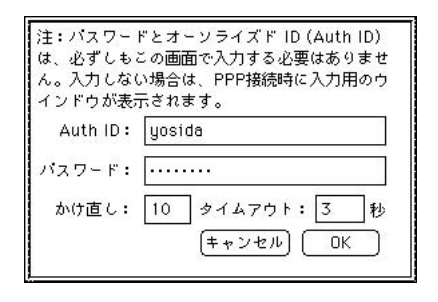

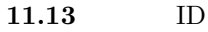

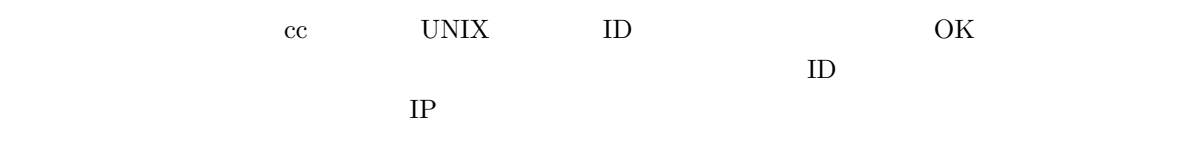

 ${\rm MacPPP} \qquad \qquad ,{\rm LCP} \qquad \qquad ,{\rm IPCP}$ 

## **OT/PPP**

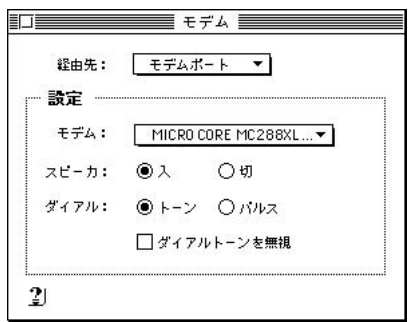

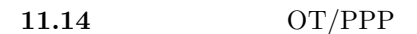

• 経由先:モデムポート、プリンタポート等、モデムが接続されているところを選んでください。

 $\bullet$ 

• モデム:使用するモデムの機種を選択してください。この一覧にない場合はモデムについてきた説明

•  $302 \t 11.3.1$ 

334

次に、コントロールパネルから PPP を選択すれば以下のような設定になります。

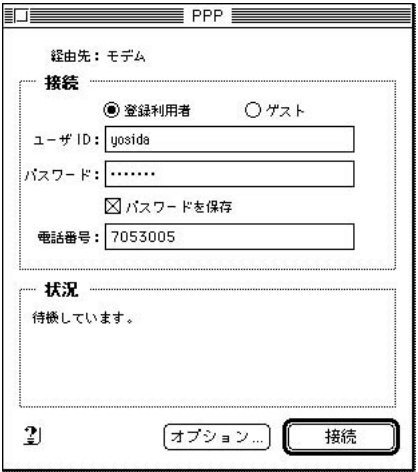

• ダイアルトーンを無視:受話器をあげたとき、「ツー」という連続音が聞こえないような電話回線を

**11.15** PPP  $OT/PPP$ 

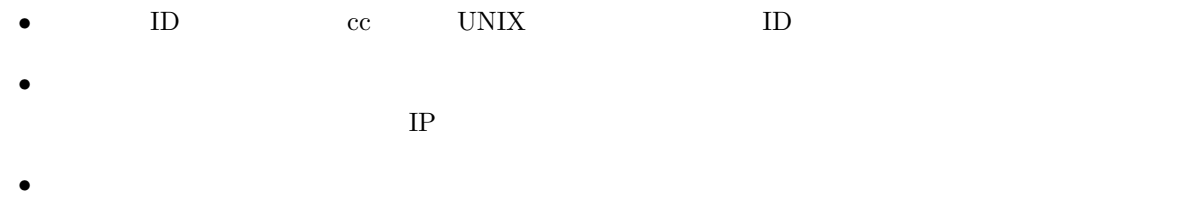

PPP コントロールパネルを用しています。<br>コントロールパネルを保存するから、

## $11.7.3$

#### $MacPPP$

Config PPP

| Config PPP<br>ie en             |  |
|---------------------------------|--|
| 脇とる<br>開く<br>ഭുഗുദ<br>PPP       |  |
| 状況…<br>DOWN                     |  |
| モデムポート<br>ホート名:                 |  |
| なし▼<br>動作可能時間(分):<br>エコー間隔 (秒): |  |
| ⊠ 自動接続しない                       |  |
| ヿターミナルウインドウ                     |  |
| ヿ閉じるときに接続解除                     |  |
| □ 消音モード                         |  |
| PPP サーバ: K.S.U ▼                |  |
| 設定…<br>新規<br>削除…                |  |
| v2.1.3SDb3                      |  |

**11.16** MacPPP

PPP K.S.U

 $\text{MacTCP} \hspace{1cm} \text{Open transport}$ 

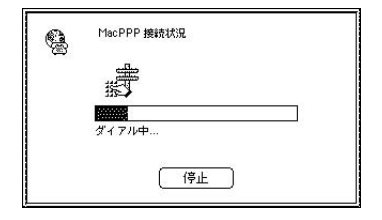

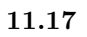

 $IP$ 

OK THE OCK

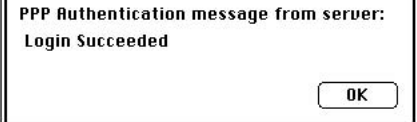

 $11.18$ 

 $\text{Telnet}$  www.

 $\noindent \textbf{Config PPP} \textbf{PPP} \textbf{UPP}$ 

 $MacPPP$ 

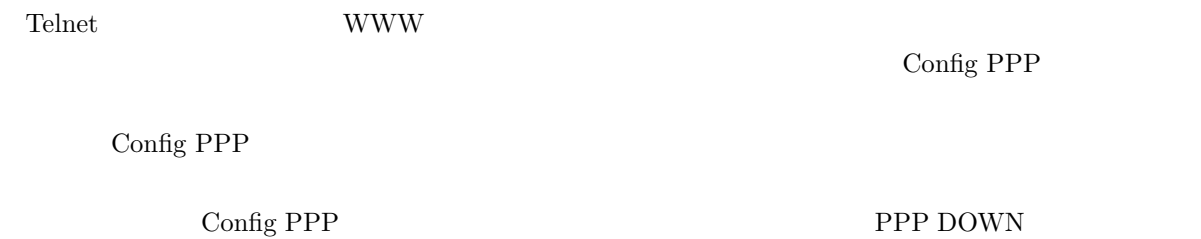

OT/PPP

PPP extension of PPP

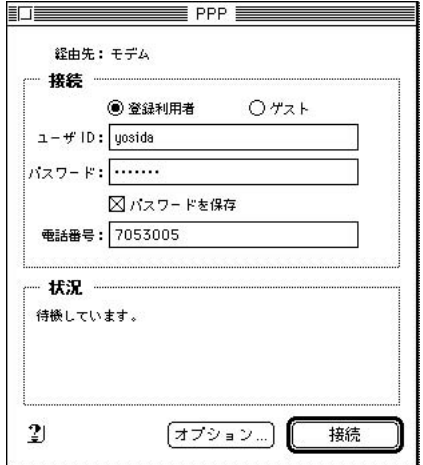

**11.19** OT/PPP

 $\mathrm{PPP}$ 

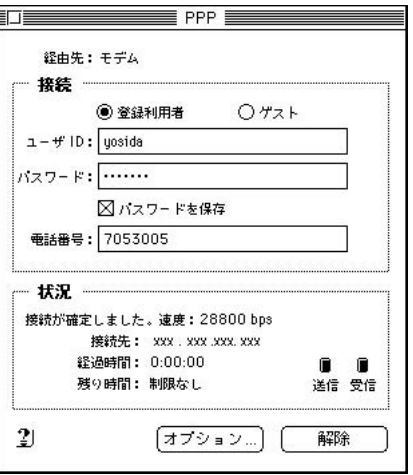

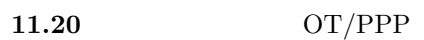

 ${\bf Telnet} \hspace{2.5cm} {\bf WWW}$  $\mathrm{PPP}$ 

## OT/PPP

Telnet WWW Telnet www.

 $\rm PPP$ 

#### sandai.center.announce

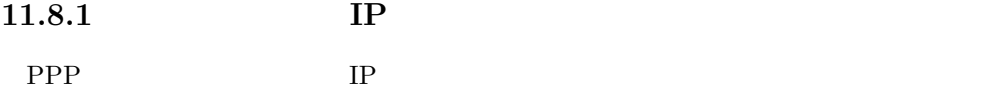

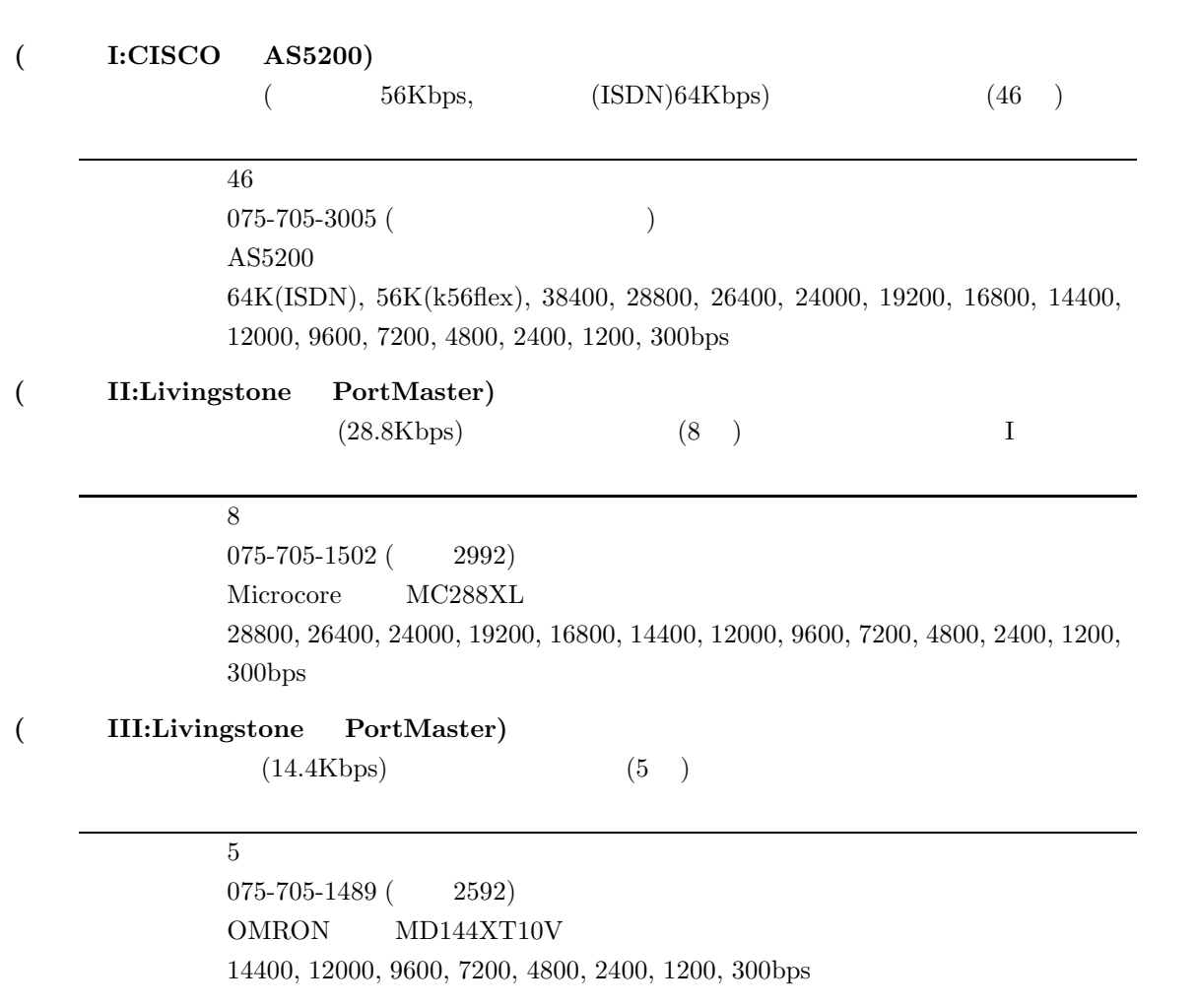

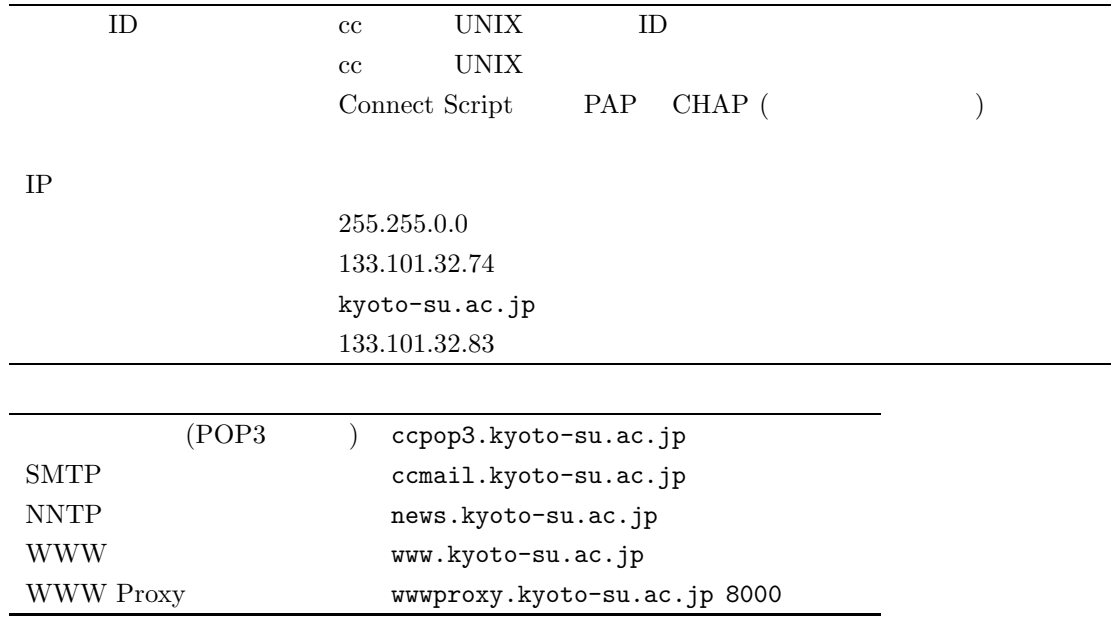

 $307 \qquad \qquad 11.4.1$ 

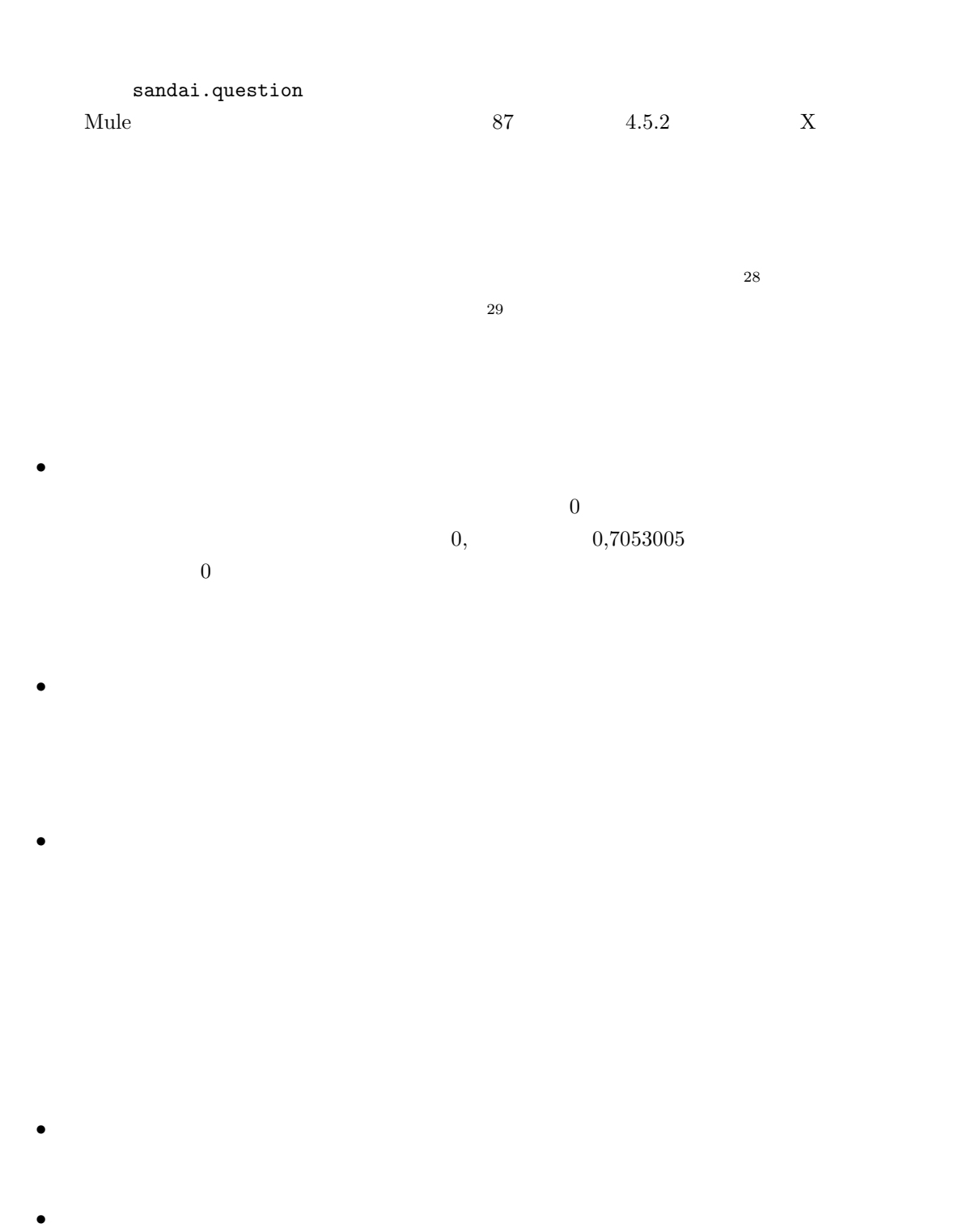

 $23$ 

 $28$ 

 $29$  extended to the value of the value of the value of the value of the value of the value of the value of the value of the value of the value of the value of the value of the value of the value of the value of the value

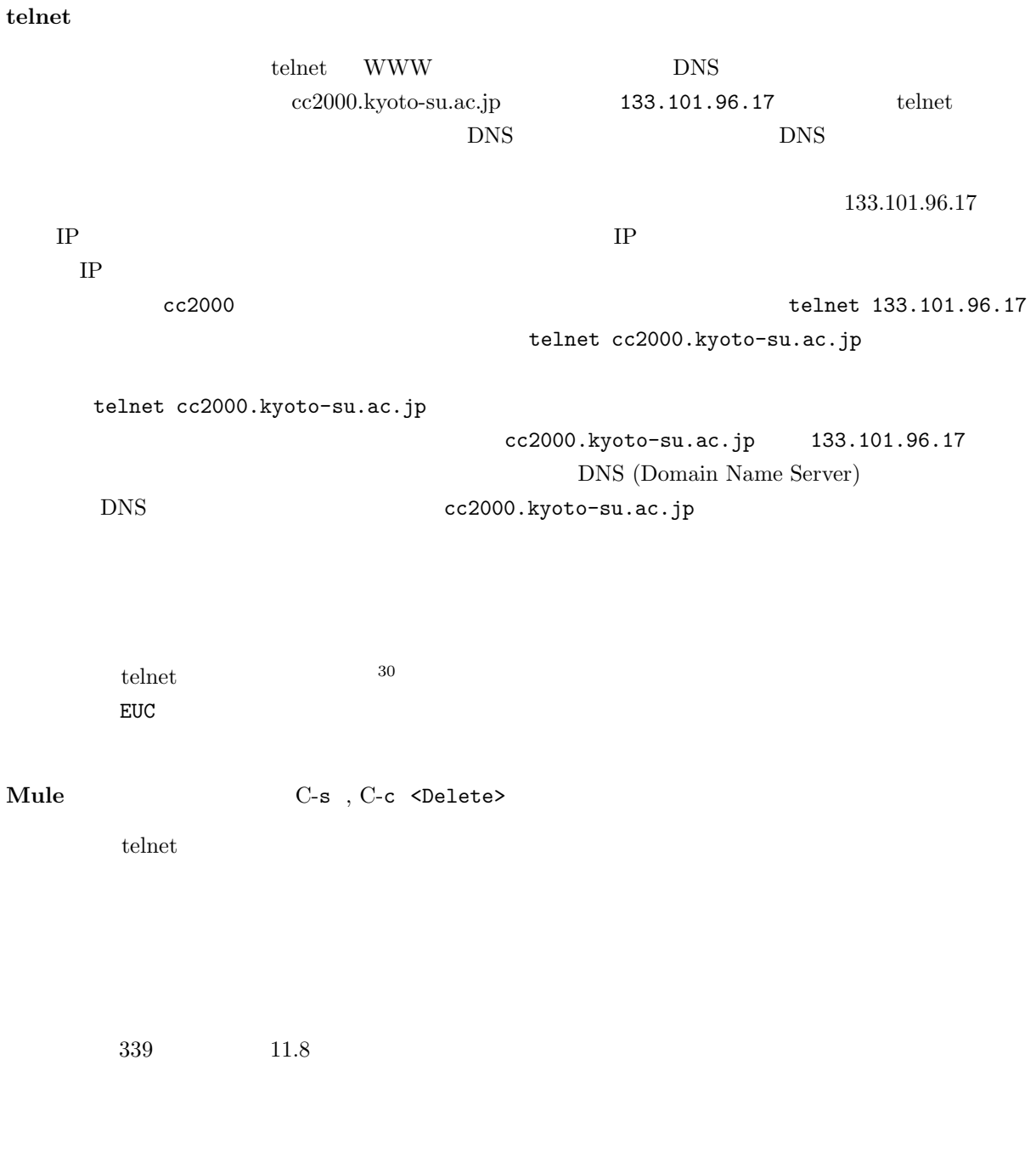

 $\overline{\mathrm{DNS}}$ 

• パソコンの設定がおかしい。

 $30 \t148$  5.5.3

339 11.8

# 付録**A**章 リファレンス

# A.1 UNIX

ここでは UNIX のコマンドのうち、代表的なものを示します。例示は以下のような体裁をとります。

command :  $(iull spec of command)$ command [option] *string...* option (full spec of option)  $\mathcal{L}$  $string$  $\wr$ 

#### command

(full spec of command)

 $\rm{option}$ 

(full spec of option)

*string* 

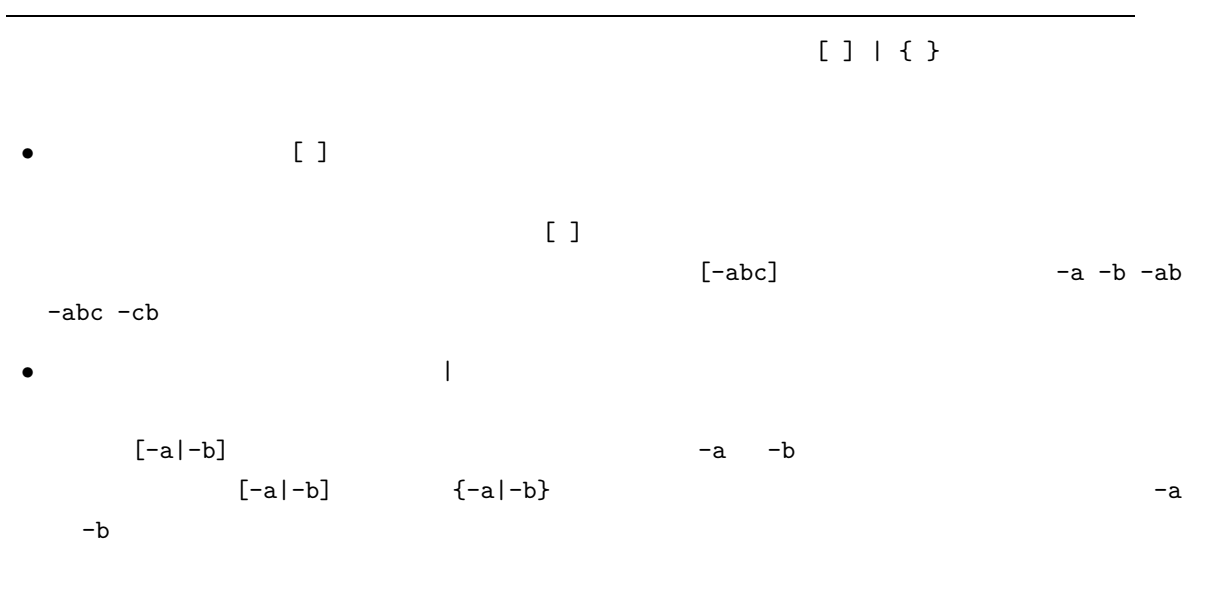
特に引数の後ろに ... と書かれていた場合は引数を空白で区切りながら複数個書いても良い事を示し *string...* sample test try

 $\bullet$  and a straight contract the straight contract  $\bullet$ 

### A.1.1

**ls** : (list) ls [-lagdF] *[names...]*  $-1$  (long format)  $-a$  (all)  $-g$  (group) -d (directory)  $-$ F  $\rightarrow$  $names$ pwd : (print working directory) pwd cd :  $(change \text{ directory})$ cd *directory* directory mkdir :  $(make \text{ directory})$ mkdir *directory...* directory **rmdir** : (remove directory) rmdir *directory...* directory cp :  $(copy)$ cp [-i|-f] *source-file destination-file* cp [-i|-f] *source-file... destination-directory* cp -r[i|f] *source... destination-directory*  $-i$  (inquiry)  $-f$  (force) -r (recursive)  $source\text{-}\mathrm{file}$ destination-file  $\emph{destination-directory}$ **source**  $mv$  : (move) mv [-i|-f] *source-file destination-file* mv [-i|-f] *source... destination-directory*  $-i$  (inquiry)  $-f$  (force)  $source$ -file  $d$ *estination-file* **source**  $\emph{destination-directory}$ **rm** : (remove) rm [-[r][i|f]] *[name...]*  $-r$  (recursive)  $-i$  (inquiry)  $-f$  (force)

```
cat : (catalog)cat [-n] [name...]
   -n (number)
   namemore :
 more [name...]
   namehead :
 head [-number] [name...]
   -number number
   nametail :
 tail [-number|+number] [name...]
   -number 末尾 number 行を表示する
   +number number
   namefile :
 file [name...]
   nametouch :
 touch [-c] name...
  name
   -c name
   nameod : (octal \text{ dump})od [-bcx] [name...]
   -b 8
   -c-x \text{ (hex)} 16namesplit :
 split [-number] [name [prefix]]
  number name prefix aa zz
   \textit{-number} 1000 \textit{1000}nameprefix
du : (disk use)du [-sk] [name...]
   \text{-s} (size) name-k (kilobyte)
   nameln : (link)
 ln [-fns] link [name...]
   -f (force) link\ln k-s (symbolic link)
   \it linkname
```
### A.1.3

```
wc : (word count)
 wc [-clw] [name...]
   -c (character)
   -I (line)
   -w (word)
   namediff : (difference)diff [-biw] file1 file2
   -b (ignore blank)
   -i (ignore case)
   -w 空白及びタブ文字を無視する
   file1file2 ファイル名
diff3 : (differences of 3 files)diff3 file1 file2 file3
   file1
   file2
   file3 ファイル名
sort :
 sort [-cunfr] [name...]
  sort man sort \sum_{i=1}^{n}-c (check)
   -u-n (number)
   -f f-r (reverce)
   namegrep : (general regular expression)grep [-[AB]number] [-cinlv] pattern [name...]
  pattern
   - number number number
   -Anumber (after) number
   -Bnumber (before) number number-c (count)
   -i (ignore case)
   -n (number)
   -1-v (invert)
   patternname
```
 $e$ grep : grep  $(e$ xpression grep) egrep [-cinlv] *pattern [name...]* pattern -c (count) -i (ignore case) -n (number)  $-1$  $-v$  (invert)  $pattern$  $\it name$ fgrep : grep (fast grep) fgrep [-cinlv] *pattern [name...]* pattern contains the contains and the contains and the contains a set of the containing  $\mathcal{L}$ -c (count) -i (ignore case)  $-n$  (number)  $-1$ -v (invert)  $pattern$  $name$ tr :  $(translate \ character)$ tr [-ds] *[string1 [string2]]*  $string1, string2$  " $\setminus$ 012" 8 [a-z] a z -d (delete)  $string1$  $-$ s  $-$ s  $string1$ sed :  $(\text{stream editor})$ sed [-n][-e *script*][-f *scriptfile*] *[name ...]*  $-n$  $-e$  and  $script$ **−f** *scriptfile*  $name$ spell : spell [-bvx] *[name]*  $spell$ -b (British) British  $-v$  (verbose)  $-z$   $(=)$  $name$ 

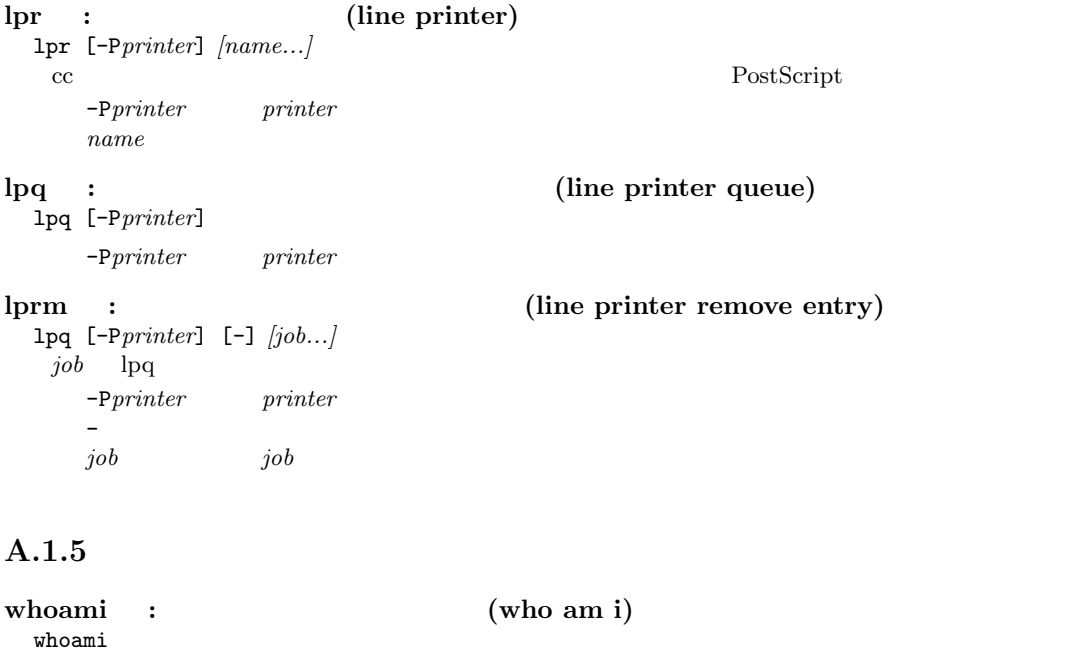

**id** : id id OS  $\overline{O}$  contains  $\overline{O}$  and  $\overline{O}$ 

groups : groups *[username...]*  $username$ 

**newgrp** :  $(new group)$ newgrp *[group] group*  $\alpha$ 

349

chmod :  $(change mode)$ 

chmod [-R] *mode name...*

-R (recursive) *name*  $mode$  $name$ 

 $\hspace{2cm} mode \hspace{2cm} \{u\hspace{0.03cm}|\hspace{0.03cm}g\hspace{0.03cm}| \hspace{0.03cm}o\hspace{0.03cm}|\hspace{0.03cm}a\} \{+|-\hspace{0.03cm}|\hspace{0.03cm}=\hspace{0.03cm}\} \{r\hspace{0.03cm}|\hspace{0.03cm}w\hspace{0.03cm}|\hspace{0.03cm}x\}$ 

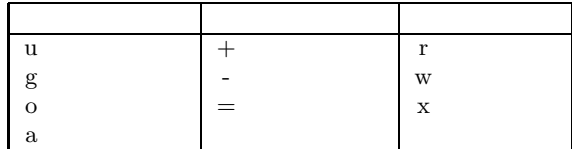

 $\emph{mode}$ 

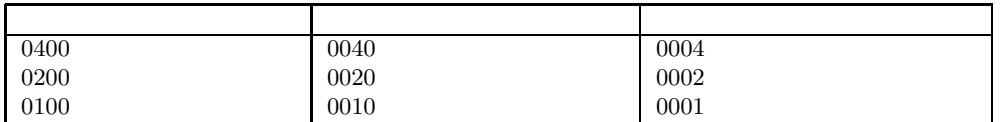

### **chgrp** :  $(change group)$

chgrp [-R] *group name...* -R (recursive) *name*  $group$ 

 $name$ 

### A.1.6

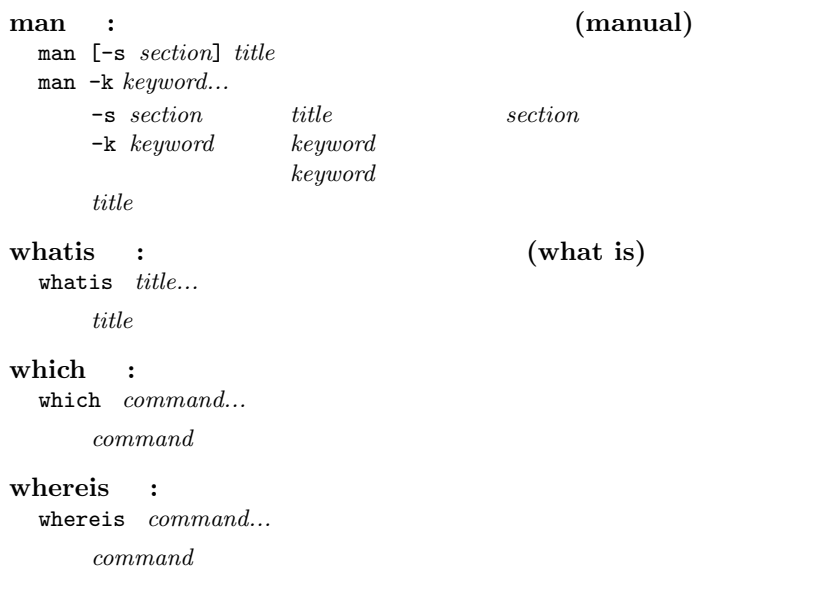

## A.1.7

date : date

sleep : sleep *[time]*  $time$ 

cal :  $(calendar)$ cal *[[month] year]*  $year$ *month*  $month$  1 12 *year* echo : echo [-n] *[argument...]*  $-n$  (no return)  $argument$ **banner** : banner *string... string* 10 clear : clear bc : bc *[name...] name* and a quit bc look : look [-df][-t*c*] *string* -d (dictionary order)  $-f$  (fold case)  $-tc$  (termination character)  $c$  $string$ tee : tee [-ai] *[name...]* -a (append)<br>-i (ignore in (ignore interrupts)  $name$ script : script [-a] *[name]* script  $\text{script}$  $\overline{\text{exit}}$ -a (append) *name name* typescript df :  $(disk free)$ df *[directory...]* df OS  $\alpha$  and  $\beta$ directory directory **yppasswd** :  $(YP$  password) yppasswd **ypchfn** :  $(YP \text{ change full name})$ ypchfn  $ypehfn$  Sun OS  $cc$   $cc$   $cc2000$ From: finger finger ypchsh : login (YP change shell) ypchsh  $ypchsh$  Sun OS  $cc$   $cc2000$ login した後に実行されるシェルを変更できる。この表現が理解できない場合はこのコマンドは実行

cat /etc/shells <return>

### A.1.8

```
tar : テープ用集積ファイル (tarfile) を扱う (tape archiver)
  tar [-][c|r|t|u|x][v][-b block][-f device] [name...]
```
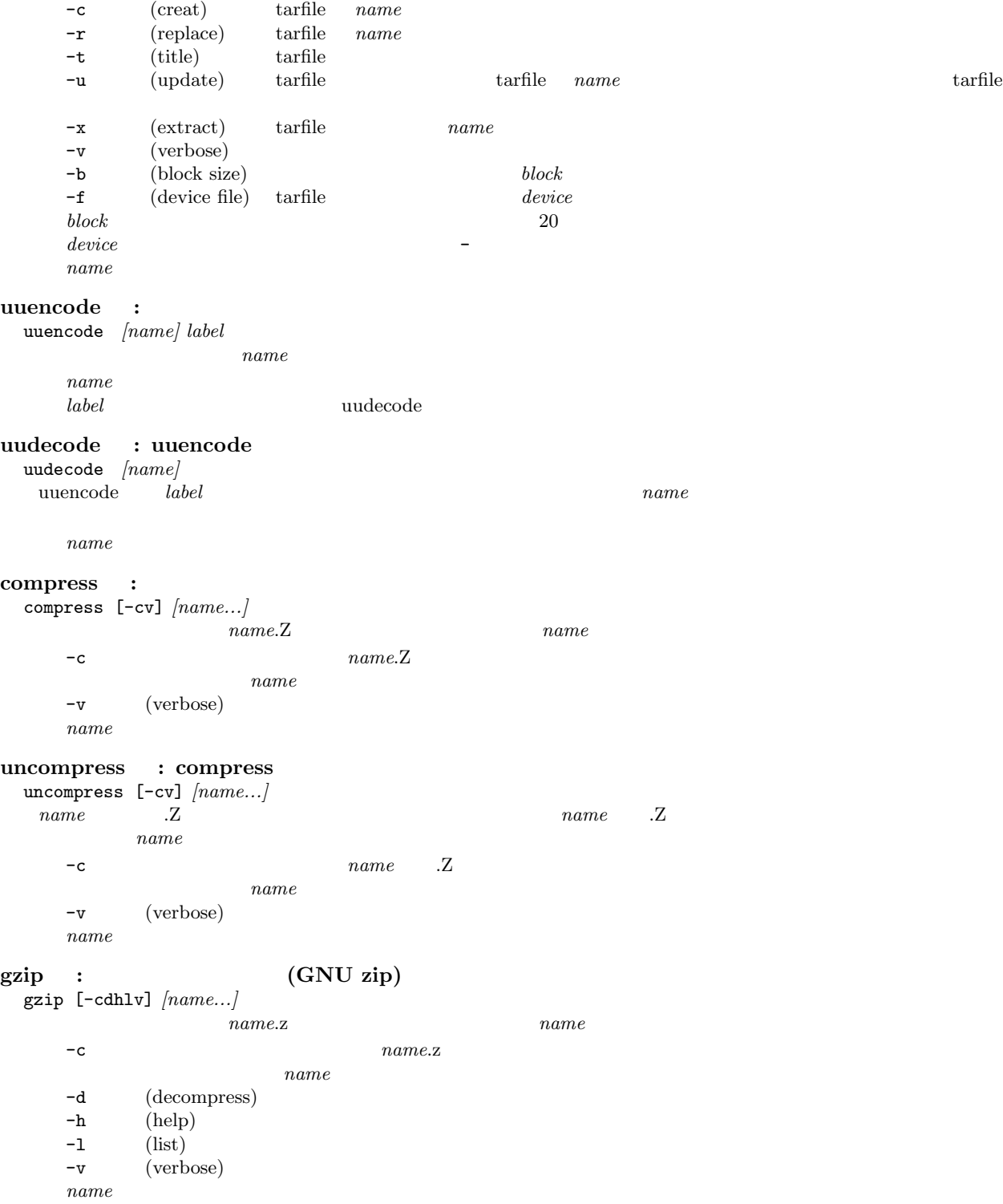

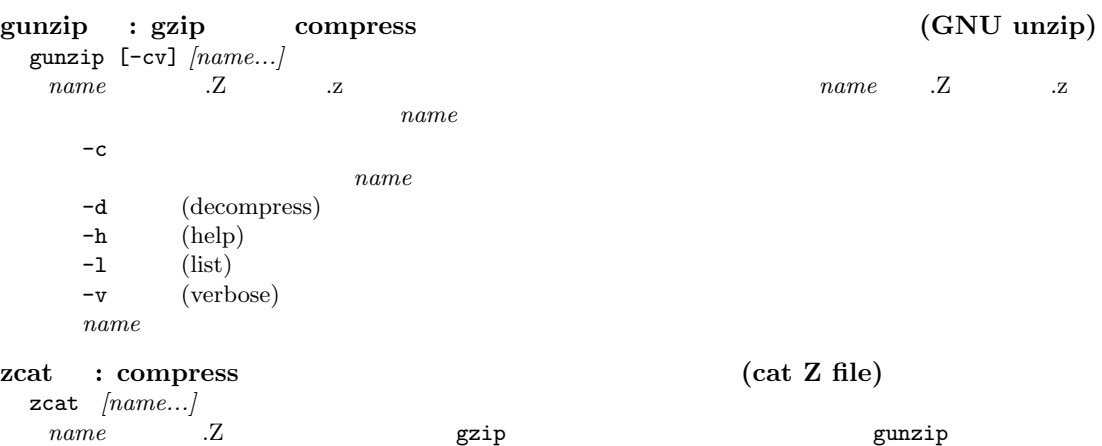

 $name$ 

# A.1.9

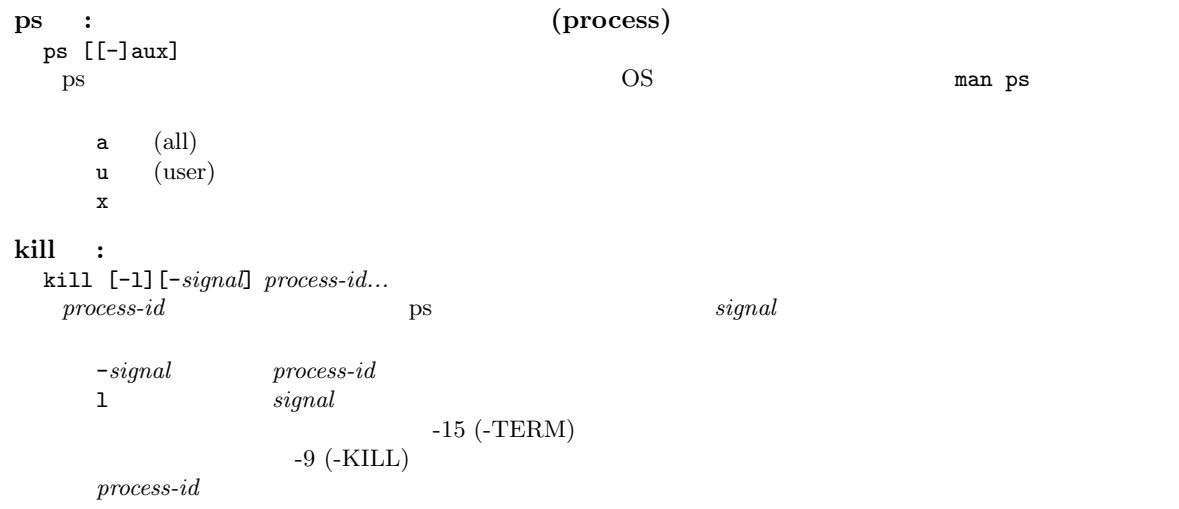

# A.1.10

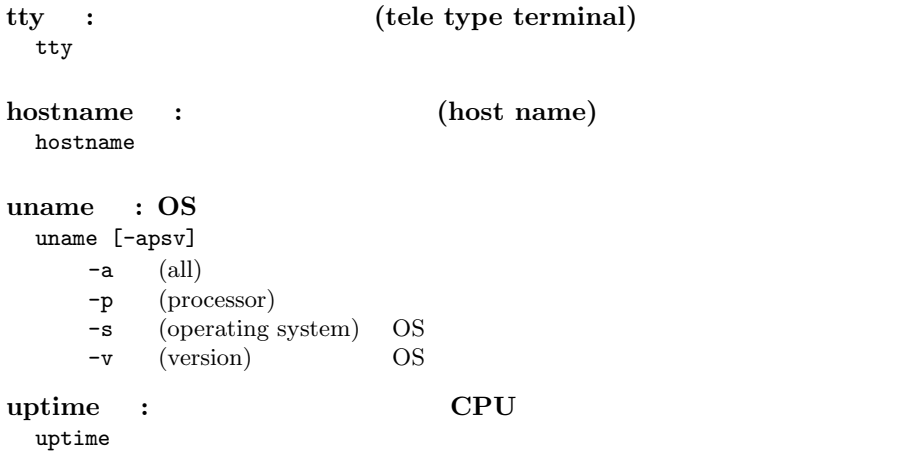

### A.1.11

who : who [-Hq]  $-H$  (header)  $-q$  $\mathbf w$  : w [-hls] *[username]*  $\begin{array}{lll} \text{uptime} & \hspace{2.5cm} & \text{CPU} \end{array}$  $-h$ -1 (long format) -s (short format) *username username username* finger : finger [-lms] *[keyword...]* finger [-l] *[username]@hostname...* finger and the state of the state of the state of the state of the state of the state of the state of the state of the state of the state of the state of the state of the state of the state of the state of the state of the  $-1$  (long format)  $-\mathbf{m}$  *keyword* -s (short format)  $keyword$ **username hostname** *hostname hostname hostname* 

whois :  $($ whois  $)$ whois [-h *hostname*] *keyword* whois  $\mathbf x$ -h *hostname* hostname whois  $keyword$ 

### A.1.12

## telnet : TELNET telnet *[hostname]*  $hostname$ rlogin : (remote login) rlogin [-8] [-l *username*] *hostname*  $-8$  (8 bit) and  $8$  Equation  $8$  T -1 *username*  $u$ sername *hostname* rsh : (remote shell) rsh [-l *username*] *hostname command* -1 *username username hostname command*  $command$ **rcp** : (remote copy) rcp *[[username@]hostname:]source-file [[username@]hostname:]destination* rcp -r *[[username@]hostname:]source... [[username@]hostname:]destination-directory* コピー元、先のファイル名の記述の先頭に *hostname:*を付加する事によって「:」以降に記述されて  ${hostname:}$ のホスト名が与えられる。更に *username:*を与える事によって「@」以降に記述されているホストに  $\begin{aligned} \textit{username:} \end{aligned}$  $-{\bf r}$  (recursive)  $username$  ( $\emptyset$ *username @*以降に記述されるホストでの利用者名 *hostname* :

 $source$ -file  $\it destination$  $\emph{destination-directory}$ **source**  cd, which, kill **tcsh** 特有のものを含んでいる事に注意。

set : set *[variable[=string]]*  $variable$  **e**  $string$  $variable$ *variable*  $string$ unset : unset *variable*  $variable$ setenv :  $($ set environment variable) setenv *[variable [string]]*  $variable$  *string*  $variable$  $variable$  $string$  $($  unsetenv  $\qquad$  :  $($  unsetenv  $)$ unsetenv *variable*  $variable$ jobs : jobs [-l]  $1 \quad (\text{long})$ fg : (fore ground) fg *[%job]*  $job$  jobs **bg** : (back ground) bg *[%job]*  $job$  jobs stop : stop *[%job]*  $job$  jobs notify : notify *[%job]*  $job$  jobs **wait :** wait

356

 $\%$ job

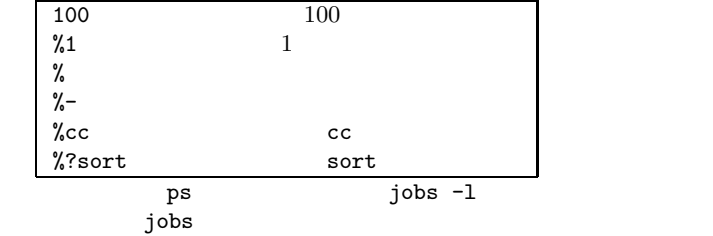

alias : alias *[name [string]]*  $name \hspace{2.3cm} string$ *name name*  $string$ unalias : unalias *name*  $name$ **rehash** :  $(re\text{-}assign hash table)$ rehash  $\begin{array}{ll}\n \text{unhash} & : & \\ \n \text{unuse hash table)}\n \end{array}$ unhash login : login  $login$ 

login **logout** : login logout

### exit : exit *(expr) expr* \$status *expr* ()

exec :  $(e \times e \times e)$ exec *name name* extends the set of  $\mathbb{R}^n$ *name* source :

source *name name*  $name$ 

## history :

history [-hr] *number name* h  $\mathbf h$ r (reverse)  $number$  $\it number$ 

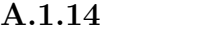

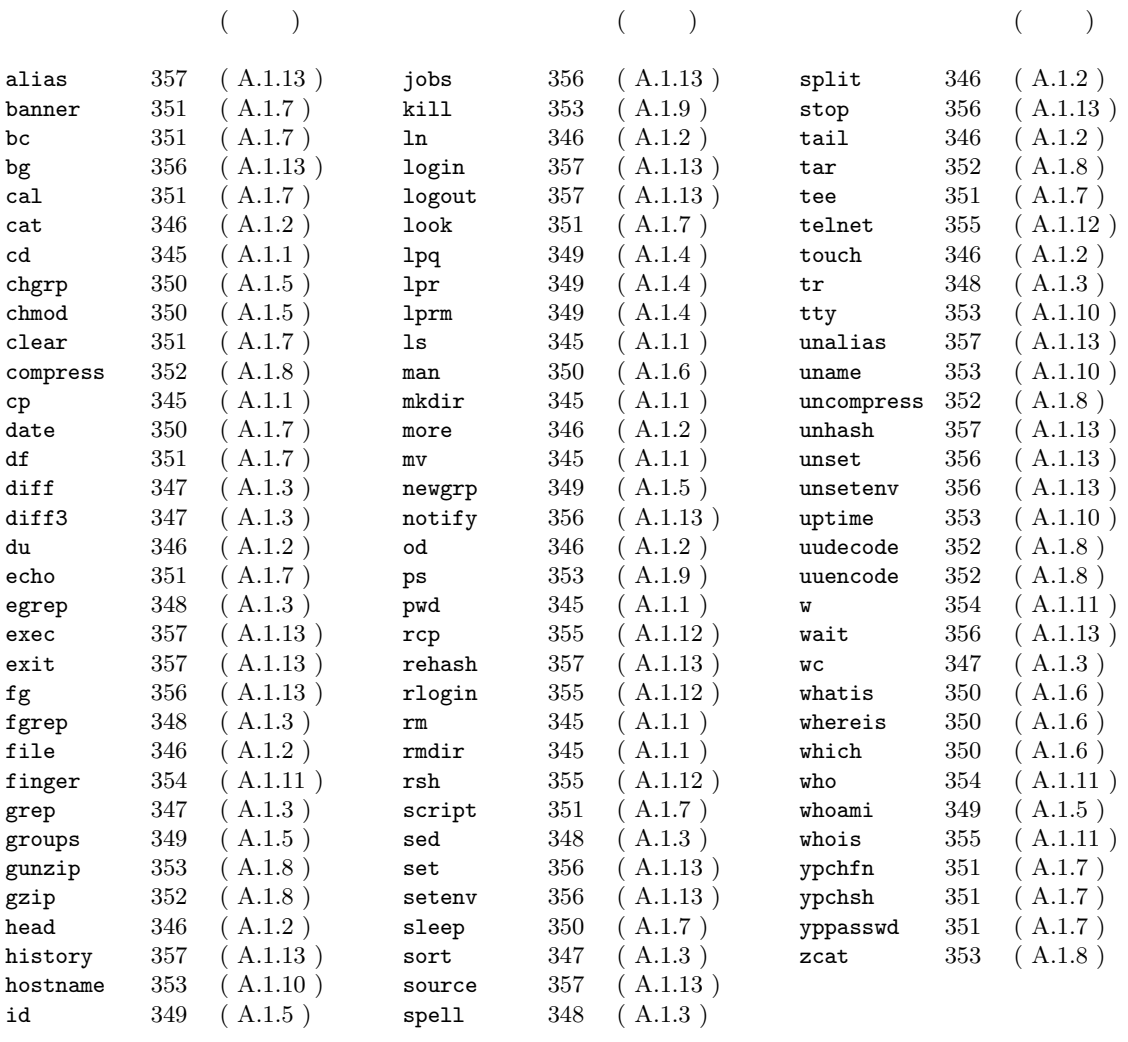

# A.2 UNIX

tcsh

# $A.2.1$

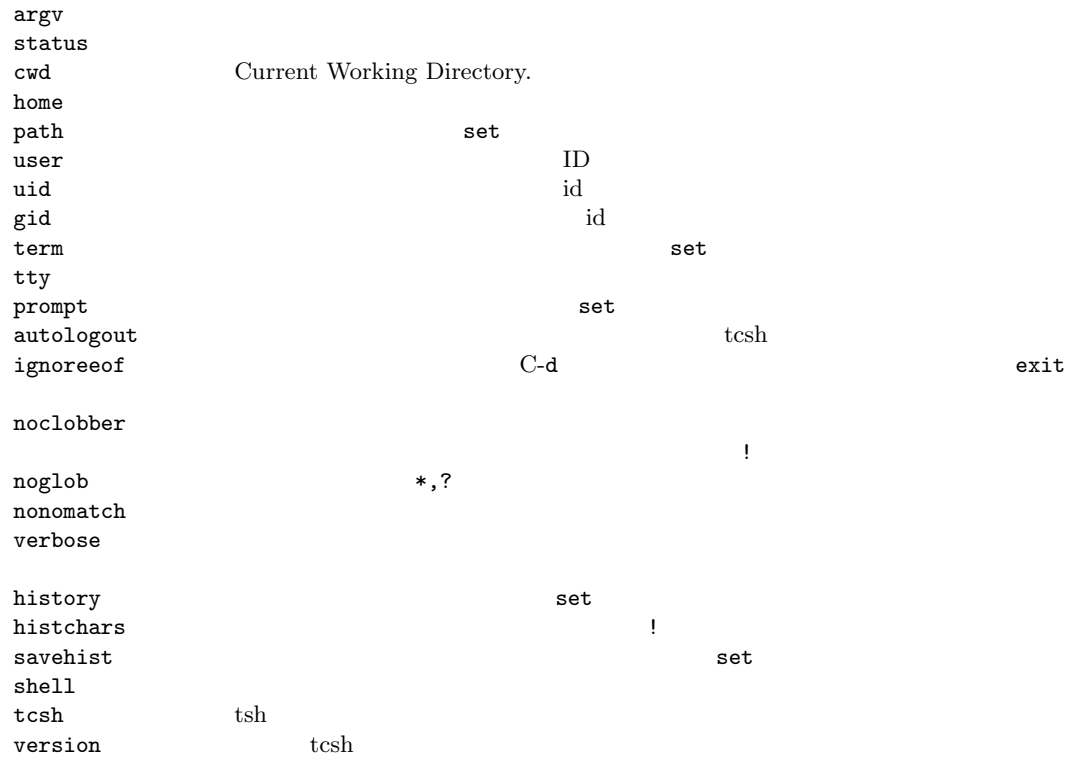

 $A.2.2$ 

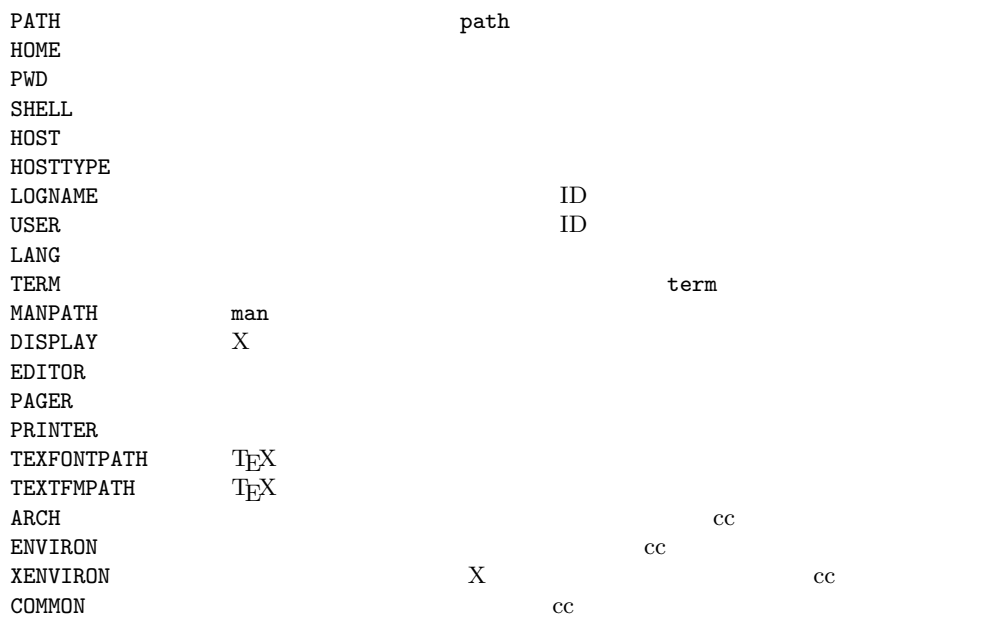

### A.2.3

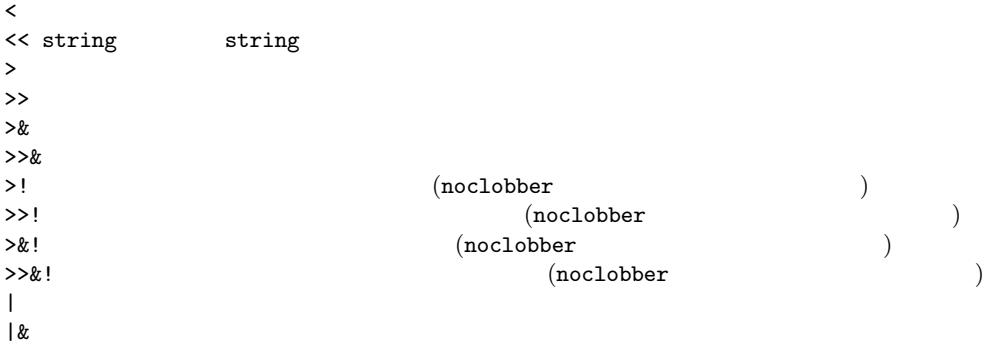

command command &  ${\tt command1}\quad ;\quad {\tt command2}\quad \quad {\tt command1}\quad ;\quad {\tt command2}\quad \quad {\tt command1}\quad ;\quad {\tt command2}\quad$  $(command1 ; command2)$ command1 | command2 command1 | & command2 command1 && command2 command1 <br/> command2 command2 experiences command1 || command2 command1 || command2 command1 command2 exercise executive command2 command2 exercise to the set of  $\sim$  command2 command2 command2 exercise to the set of  $\sim$  command2 command2 exercise to the set of (command > outfile)  $\lambda$  errorfile

### A.2.4

```
*? the contract of the contract of the contract of the contract of the contract of the contract of the contract of the contract of the contract of the contract of the contract of the contract of the contract of the contract
[characters] [] characters characters expected to the characters characters characters control of the characters of \sim[char1-char2 char1 char2 char1 char2 char1 char2{string1, string2,...} string1 string2
. カレントディレクトリ
.. カレントディレクトリの一つ上の階層のディレクトリ
\sim extending to the contract of the contract of the contract of the contract of the contract of the contract of the contract of the contract of the contract of the contract of the contract of the contract of the contrac
\tilde{\phantom{a}}username \phantom{a}IDusername
```
### A.2.5

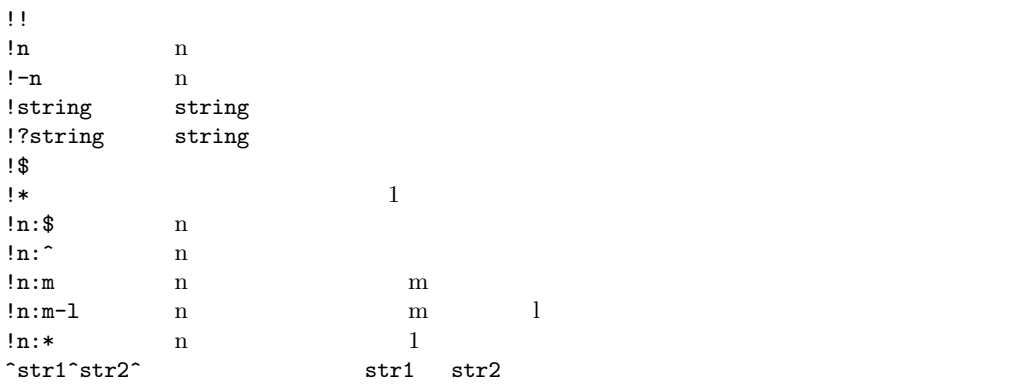

a a(通常の文字)にマッチする . 任意の一文字にマッチする  $\hat{\mathcal{C}}$  , we can expect the contract of  $\hat{\mathcal{C}}$  $\clubsuit$  $\hat{\mathbf{S}}$ .....\$ 5 | 前後の正規表現のいずれかにマッチする ab|cd ab cd ab|cd|ef ab cd ef  $(ab|cd)(12|34)$  ab12 ab34 cd12 cd34  $[abc]$  abc  $[^{\hat{a}}bc]$  abc  $[a-z]$  a  $\begin{array}{lll} \mbox{[a-z]} & \mbox{a} & \mbox{z} \\ \mbox{[a-hxyz0-9]} & \mbox{abcdefg} \end{array}$ abcdefghxyz0123456789<br>? ? ?直前の正規表現のゼロ個ないしは一個にマッチする ab?c ac abc abbc abbc \* \* \*<br>
ab\*c acabcabbbc a123c ab1c<br>
abte and abhological ab1c ab\*c ac abc abbbc a.\*c  $\qquad \qquad \text{ac abc abbbc a123c}$  +  $+$  +  $\begin{array}{lllllll} \text{ab}+\text{c} & \text{abc} & \text{abbc} & \text{abbc} & \text{ac} & \text{ab1c} \\ \text{a}+\text{c} & \text{abc} & \text{abbc} & \text{abbbc} & \text{a1c} & \text{ac} & \text{ac} \end{array}$ abc abbc abbbc a1c ac ac  $\{\text{num}\}\$  num  $\{\text{num},\{\}\}$  $\{\text{num1}, \text{num2}\}\$  num1 num2  $\setminus$  ^ \$ . [ ] ( ) | \* + ?<br>  $\setminus$  $\lambda$ \$

$$
\mathcal{M} = \mathcal{M}
$$

### $A.2.6$

# A.3 Mule

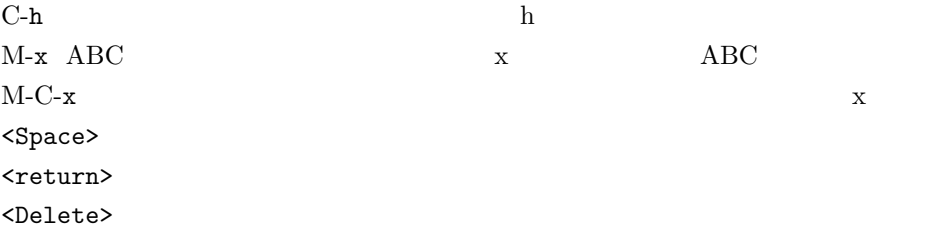

# $A.3.1$

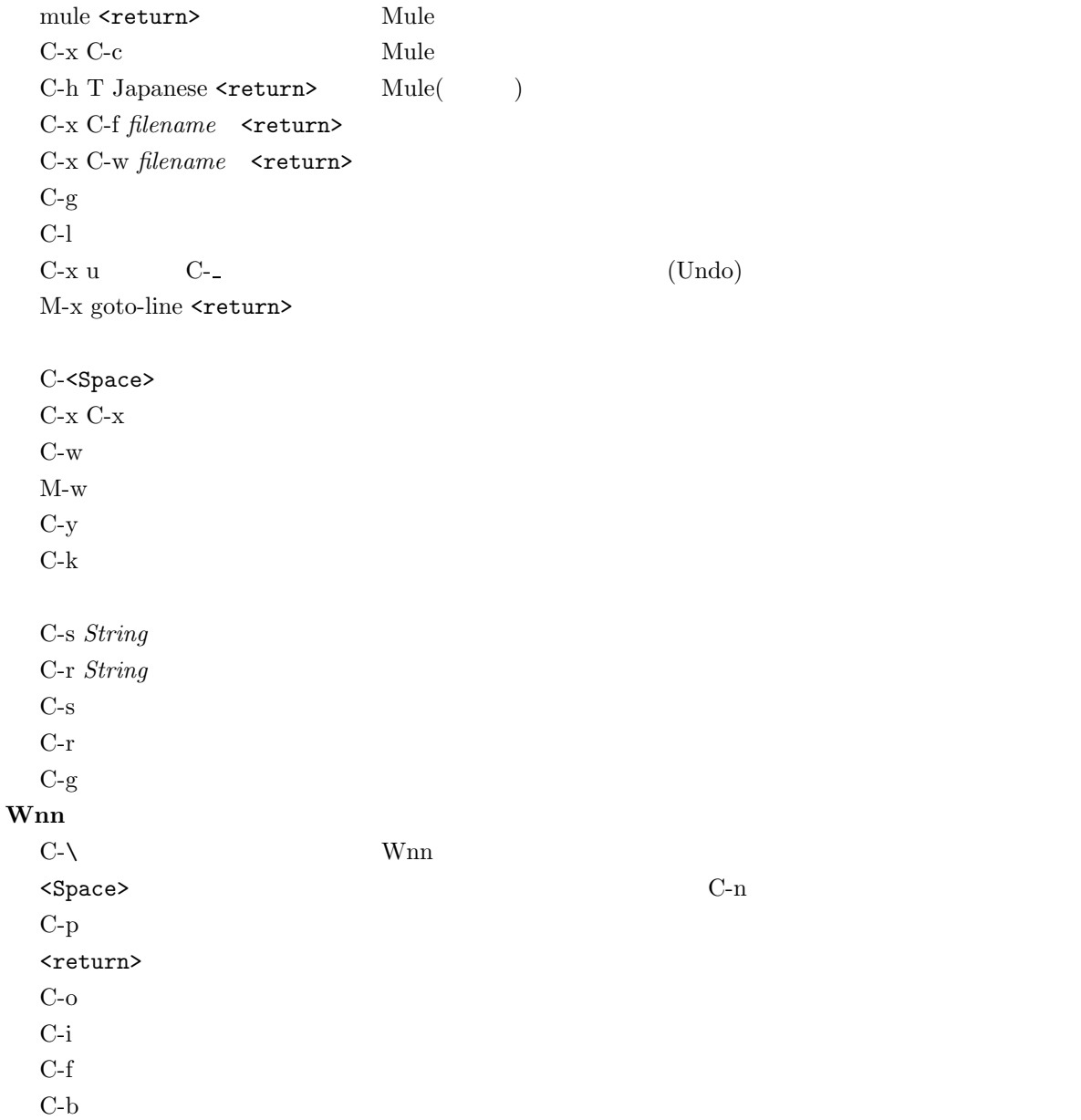

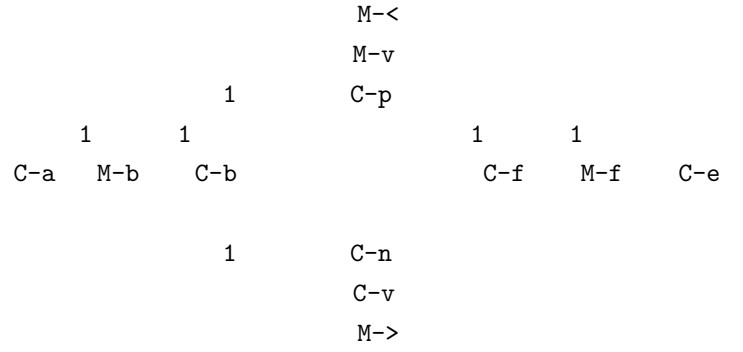

## $A.3.2$

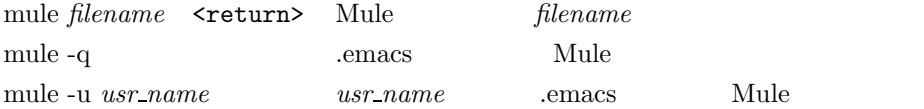

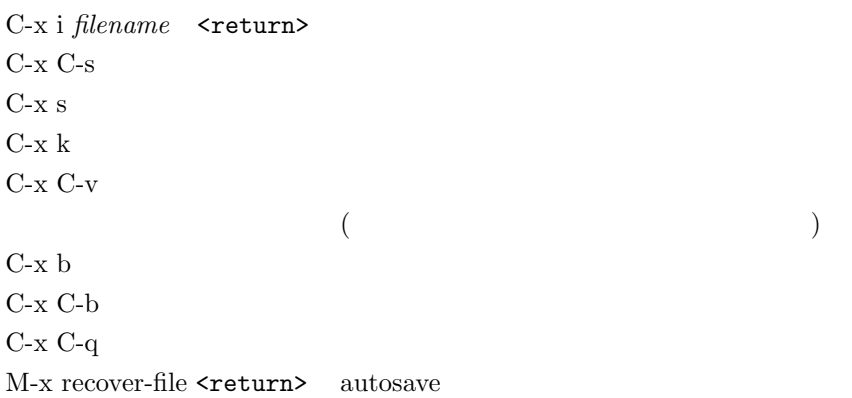

 $\rm C\text{-}x$  C-k  $\rm d$ C-x C-k i C-x C-k f

M-x zenkaku-region  $\operatorname{M-x}$ hankaku-region M-x henkan-region

M-x gyaku-henkan-region M-x roma-kana-region

 $C-t$ 

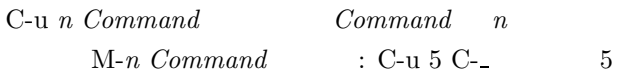

 $M-a$  $M-e$ 

M-x what-line <return>  $C-x$  l

C-q C-l  $\sim$   $\sim$  L

M-x kill-rectangle  $\verb|&|$ M-x clear-rectangle  $\verb|&return>$ M-x yank-rectangle <return>

M-% *search-string* <return>*change-string* <return>

 $<$ Space> $y$ <Delete> n ! やくしゃ しゅうしょう  $\hat{C}$ 

M-x replace-string <return>*search-string* <return>*>change-string* <return>

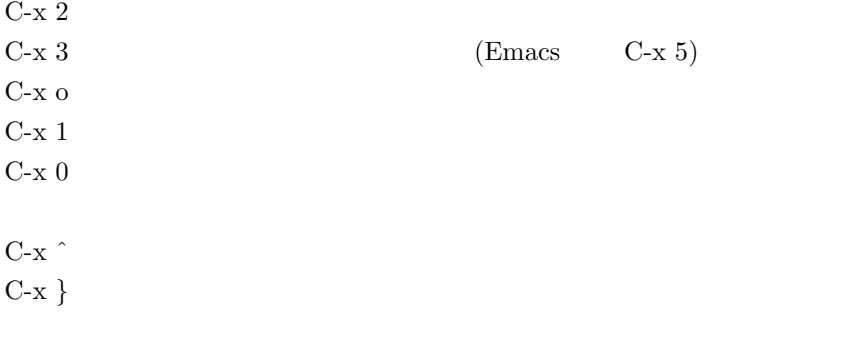

# $C-x C-b$ ?  $\sim$  $f$  $1$  $\mathbf q$

 $C-h$ C-h C-h C-h  $\operatorname{C-h}$ **C-h k** *Command* Command C-h a *String* String C-h b  $\,$ 

C-h i  $q \overline{q}$  $m \sim 1$  $\mathbf u$  $<$ Space $>$ <Delete>  $n \sim \frac{1}{2}$  $p \sim$  $\mathbf d$   $C-x$  (

 $C-x$  )

 $C-x$  e

M-x name-list-kbd-macro <return> $\emph{macro}$  <return>

 $M-x$   $macroname$ 

M-x insert-kbd-macro <return>*macroname* <return>

M-x local-set-key C-c C-d *'macroname* C-c C-d c-c C-d c-c C-d c-c C-d  $\alpha$ 

### **Wnn**

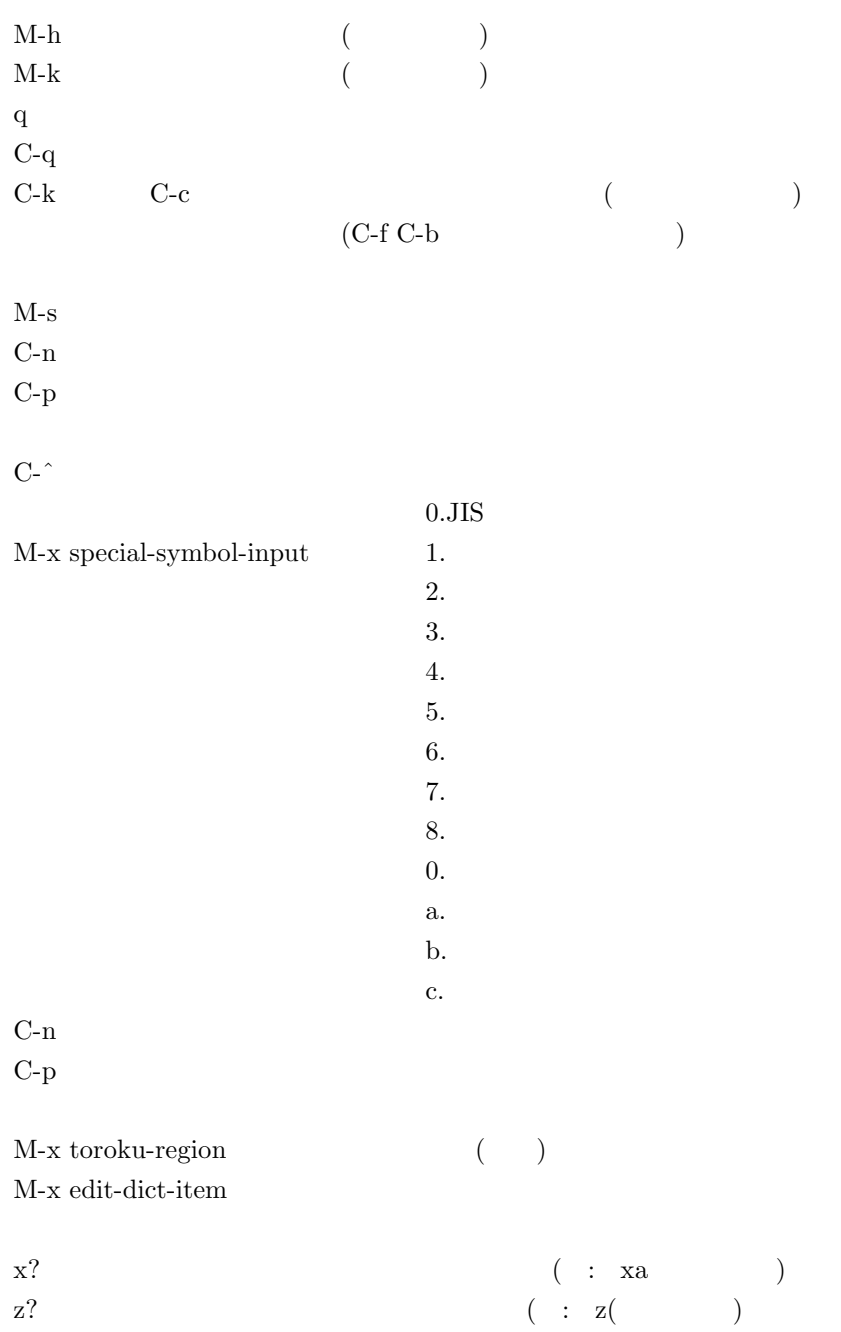

# z を用いた記号の入力

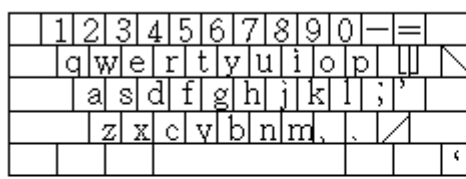

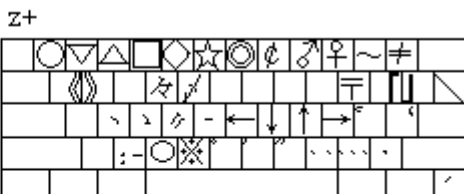

 $z+$ Shift

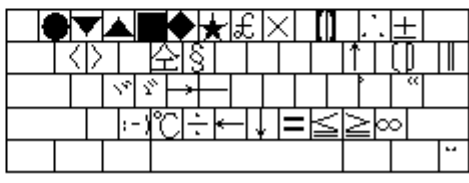

**A.1** z

### **MHE**

 $M-x$  mh-rmail <return> MHE  $q \hspace{1.5cm} \text{MHE}$ . メールを読む <Space> <Delete> M-x mh-smail  $\texttt{}$ C-c C-c  $\,$ C-c C-q  $a \rightarrow a \rightarrow b$ C-c C-y C-c C-c  $\,$  $C-c$   $C-q$ o *foldername*  $\sim$ /Mail M-f *folder\_name* \*/Mail  $M-r$  $M-p$ 

### **GNUS**

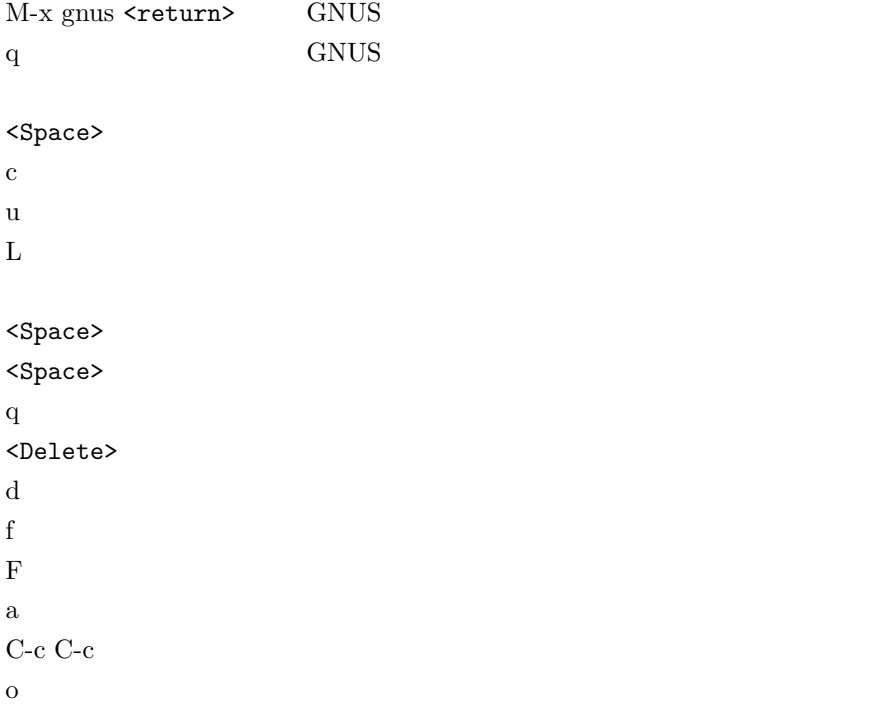

### Directory

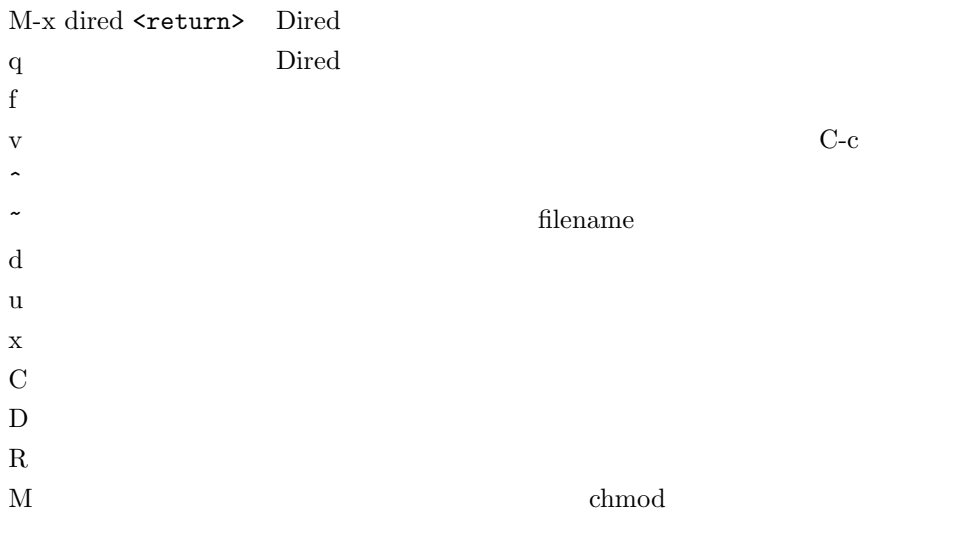

# $\mathbf{C}$

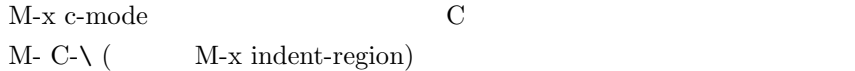

### M-x compile **<return>**

### **.emacs** の設定例

```
(setq enable-double-n-syntax t)
        nn ann an t-ann ann an t-ann an t-ann an t-ann an t-ann an t-ann an t-ann an t-ann an t-ann an t-ann an t-ann a
(load "/NF/local/general/lib/mule/19.28/lisp/its/hira.el")
(its-defrule "string" "string2")
      emacs
(defrule "string" "string2")
     \text{string} \qquad \qquad \text{string2}(load "/NF/local/general/lib/mule/19.28/lisp/its/hira.el")
     (its\text{-defrule } "dhi" "(its\text{-defrule} "thi" "(setq-default case-fold-search nil)
     case-fold-search
(global-set-key "\C-x@" 'compile)
     \text{C-x } @ \qquad \qquad \text{compile} \qquad \qquad \text{M-C-a} \qquad \text{``\e\C-a''}
```
(autoload 'gnus "gnus" "Read Network News" t)

gnus

(setq kill-whole-line t)

 $C-k$  2

# **A.4** 京都産業大学 **FAQ( )**

 $A.4.1$ 

 $(372)$  (372)  $FAQ$  $FAQ$  $FAQ$ 

### UNIX

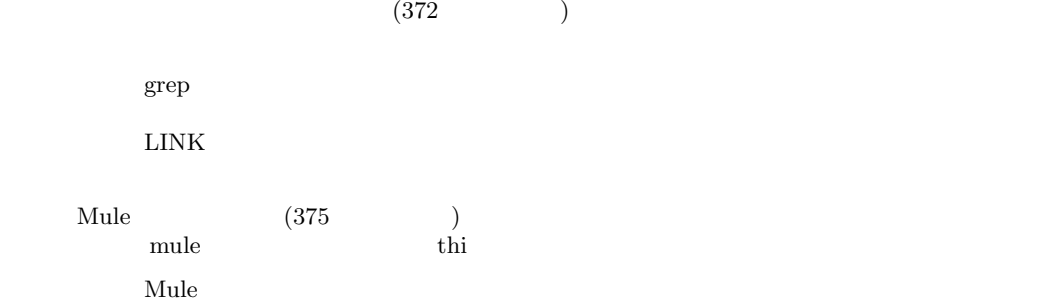

 $(376$  )

 $(377)$  $(GNUS)$ 

 $\star$ 

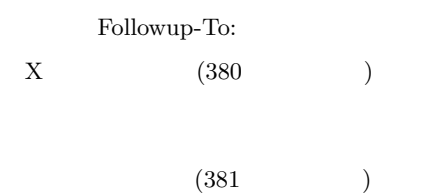

Mac  $(382)$ Mac $_{\rm Mac}$ Mac $\alpha$  $\rm Mac$ 

 $\begin{array}{ccc} \text{Program} & (382 & \hspace{1.5cm}) \\ \end{array}$ 

Can't open display

 $\operatorname{math.h}$  $(382 \hspace{1.5cm})$ 

# $A.4.2$

- **Q.** FAQ
- **A.**

 $\operatorname{Frequently}$  asked question

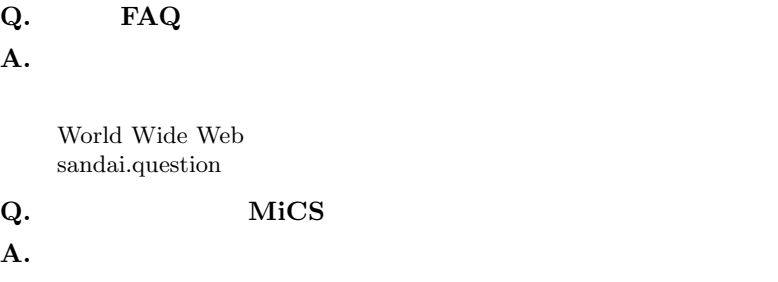

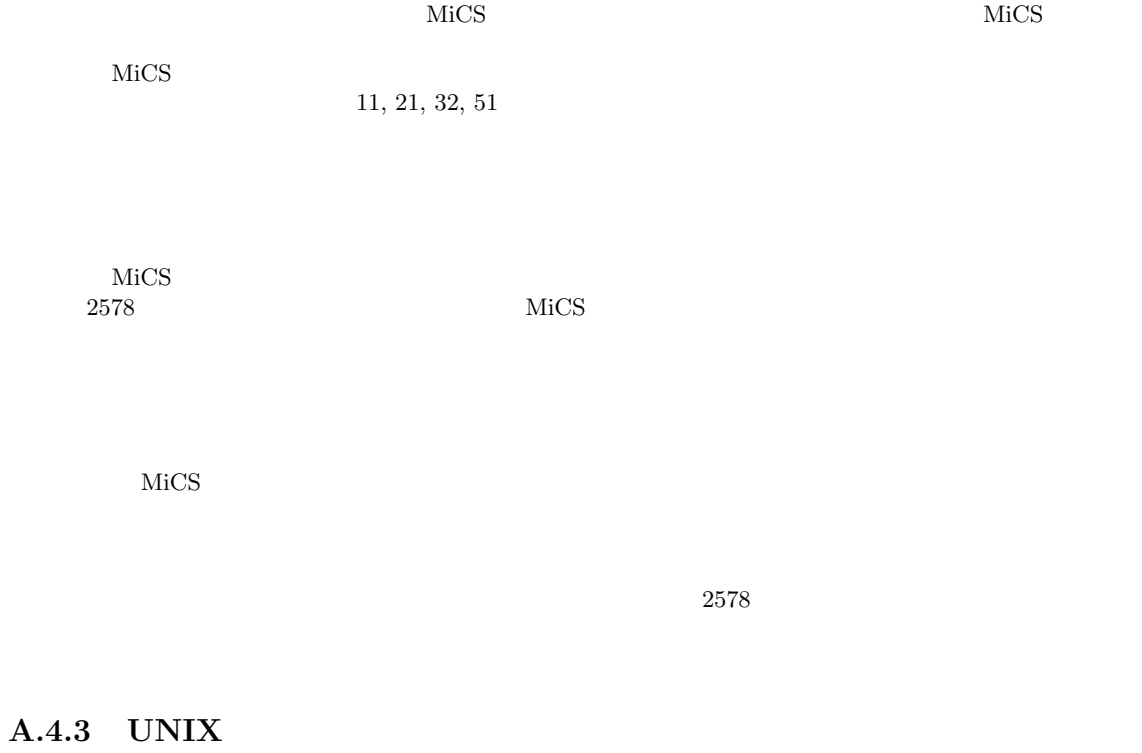

# **Q.** FAQ

**A.**  $\blacksquare$ 

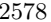

 $2578$  $MICS$ sandai.question **Q.**  $\blacksquare$ **A.** script cc2000(121)% script filename exit filename file  $cc2000(127)%$  a.out > filename filename file Cut&Paste cat > filename filename  $lpr$  $\ln r$ **Q.** grep **A.** grep % grep hello sample.txt % cat sample.txt | grep hellow  $\begin{aligned} \text{sample.txt} \qquad \qquad \text{"hello"} \end{aligned}$  $($ ^:<br>\$/<br>
Match  ${\tt Match} \\ {\tt Code}$ . CR Code Gode Gode Document Script 1: sample document 12345 2: 12345 3: 123456789 this is a test 4: abcdefg9 grep '^123' 2: 3: ( 123 )<br>grep '123' 1: 2: 3: (123 ) grep '123' grep '9\$' 4: (9 (9 grep '9' 3: 4:  $(9)$ <br>grep 'a...e' 1: 4:  $(a)$  $grep 'a...e'$  1: 4:  $(a)$ 3 e ) grep 'ae'  $(ae \t)$ grep 'a\*e'  $(ae, aae, aaae, \ldots)$ grep 'a.\*e' 1: 3: 4: (a e ) **Q.**  $\blacksquare$ 

**A.** ps kill

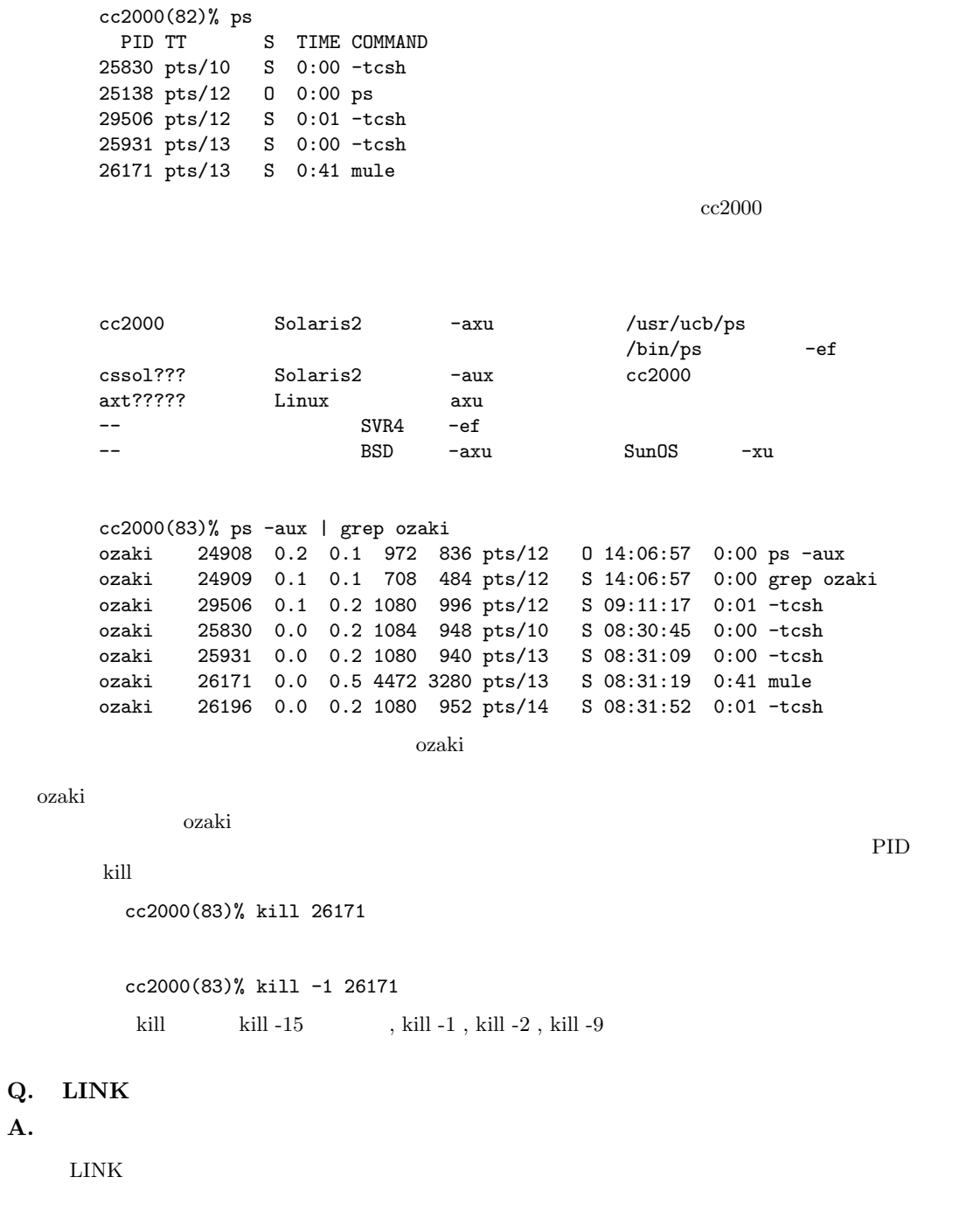

ps  $p$ 

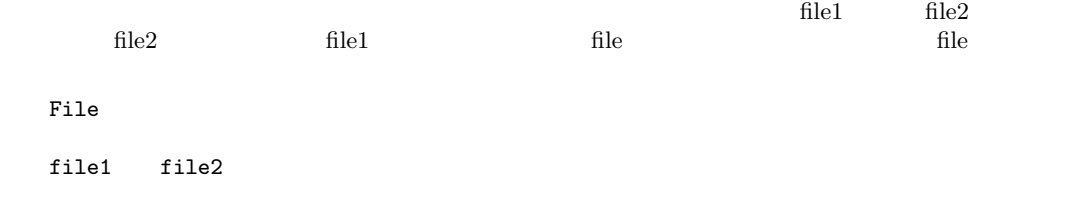

File

file1 file2

```
% ln -s file1 file2
    file1:
    file2: (file1)
  file1 \text{file2}File file1 File File
     file1 file2            ??? file2
 % ln file1 file2
      \label{eq:11} \text{file1}\quad \text{file2}file1 \quadfile2 
 file1 file2 \blacksquareFile file1 File File
     file1 file2 file2 file2
Q. \blacksquareA.
 EUC JIScc nkf Network Kanji code conversion Filter nkf
```

```
1.2. nkf<br>3.
3.1. cc2000(20)% mv filename1 filename2
2.
```
 $j(JIS)$  e(EUC) s(ShiftJIS) cc2000(21)% nkf -j filename2 > filename1 cc2000(21)% nkf -e filename2 > filename1 cc2000(21)% nkf -s filename2 > filename1

3. cc2000(22)% rm filename2

### **Mule**

**Q.** mule thi

A. .emacs

```
cc2000(01)% mule .emacs
 emacs mule mule emach mule emach mule \sim;;
       ;; Emacs common settings.
       ;;
       (load "/NF/home/common/settings/_emacs.load")
        (load...(load "/NF/local/general/lib/mule/19.28/lisp/its/hira.el")
       (\text{its-defrule "thi" " "(its-defrule "cya" "")(its-defrule "cyi" "")(its-defrule "cyu" " )<br>(its-defrule "cye" " )(\text{its-defrule "cye" " )})<br>(\text{its-defrule "cyo" " )})(its-defrule "cyo" "
    <u>mule</u> extensive mule
Q. \blacksquareA. 自動的に相手が読んだら確認できるようなシステムはありません。
    N{\rm e}X{\rm T}Q. \blacksquareA.
    mule を使ってメールを書いている人を対象に説明します。例えば sig というファイル名で1~4行程
 C-x i
     x \frac{1}{1} Insert file: \frac{1}{1}\sin\thetaInsert file: ~/sig
Q. \blacksquareA. 基本的に調べる方法はありません。
    cc whois whois 2000 whois 2000 whois 2000 whois 2000 whois 2000 whois 2000 whois 2000 whois 2000 whois 2000 \frac{1}{2} and 2000 \frac{1}{2} and 2000 \frac{1}{2} and 2000 \frac{1}{2} and 2000 \frac{1}{2} and 2000 \frac{1}{2} and 2000 
Q. \blacksquareA.
   mule \qquad \qquad o
 Destination folder? +
    くちにはないアメールを保存している。ここで、そのメールを取り入力している。ここで、そのメールを探している。ここで、そのメールを探している。ここで、そのメールを押すことになります。ここで、そのメールを押すことになります。こ
```
Folder +hogehoge does not exist. Create it? (y or n)

```
{\bf y}\text{suzu3}\rm suzu3cc2000(81)% refile 'pick -from suzu3' +suzu3
   \epsilon , \epsilon\label{eq:10} \begin{array}{ll} \sim\!\!/\mathrm{Mail}/\mathrm{inbox} & \hspace{2.5mm} \\ \sim\!\!/\mathrm{Mail}/\mathrm{suzu3} & \end{array}\tilde{\phantom{a}}/Mail/suzu3
  Create folder "/NF/home/syokuin0/ozaki/Mail/suzu3"?
  y OK
Q. \blacksquareA. supercite
```
C-c C-y

Wrong type argument: listp, " . "

 ${\bf \textbf{1}}$  scrc.el  ${\bf \textbf{2}}$ 

 $(mule)$  $\big)$ 

**Q.**  $\blacksquare$ A. mule + mh-e mule or emacs + mh-e execution visit (subject subject  $\rightarrow$ M-x mh-sort-folder <return>

mule emacs sort」 しんしゃ しんしゃ sort  $\begin{tabular}{ll} $\texttt{C-h} $ a $ sort $ \texttt{return} $ & \texttt{sort} $ \\ $ \texttt{mh} $ & \texttt{folder} $ \end{tabular}$  $\begin{min}\label{eq:multi} \text{m} \text{h}-\text{sort-folder}\\ \end{min}\end{min}$ 

**Q.** (GNUS) **A.** 

- 9: sandai.comp.announce
- 4: sandai.comp
- 1: sandai.general
- 11: sandai.rec

sandai.rec sandai.comp sandai.rec 0.000 to 5.000 to 5.000 to 5.000 to 5.000 to 5.000 to 5.000 to 5.000 to 5.000 to 5.000 to 5.000 to 6.000 to 6.000 to 6.000 to 6.000 to 6.000 to 6.000 to 6.000 to 6.000 to 6.000 to 6.000 to 6.000 to 6.000 to 6.00  $C-k$  k) andai.rec  $\blacksquare$ 

sandai.comp C-y

- 9: sandai.comp.announce
- 11: sandai.rec
- 4: sandai.comp
- 1: sandai.general

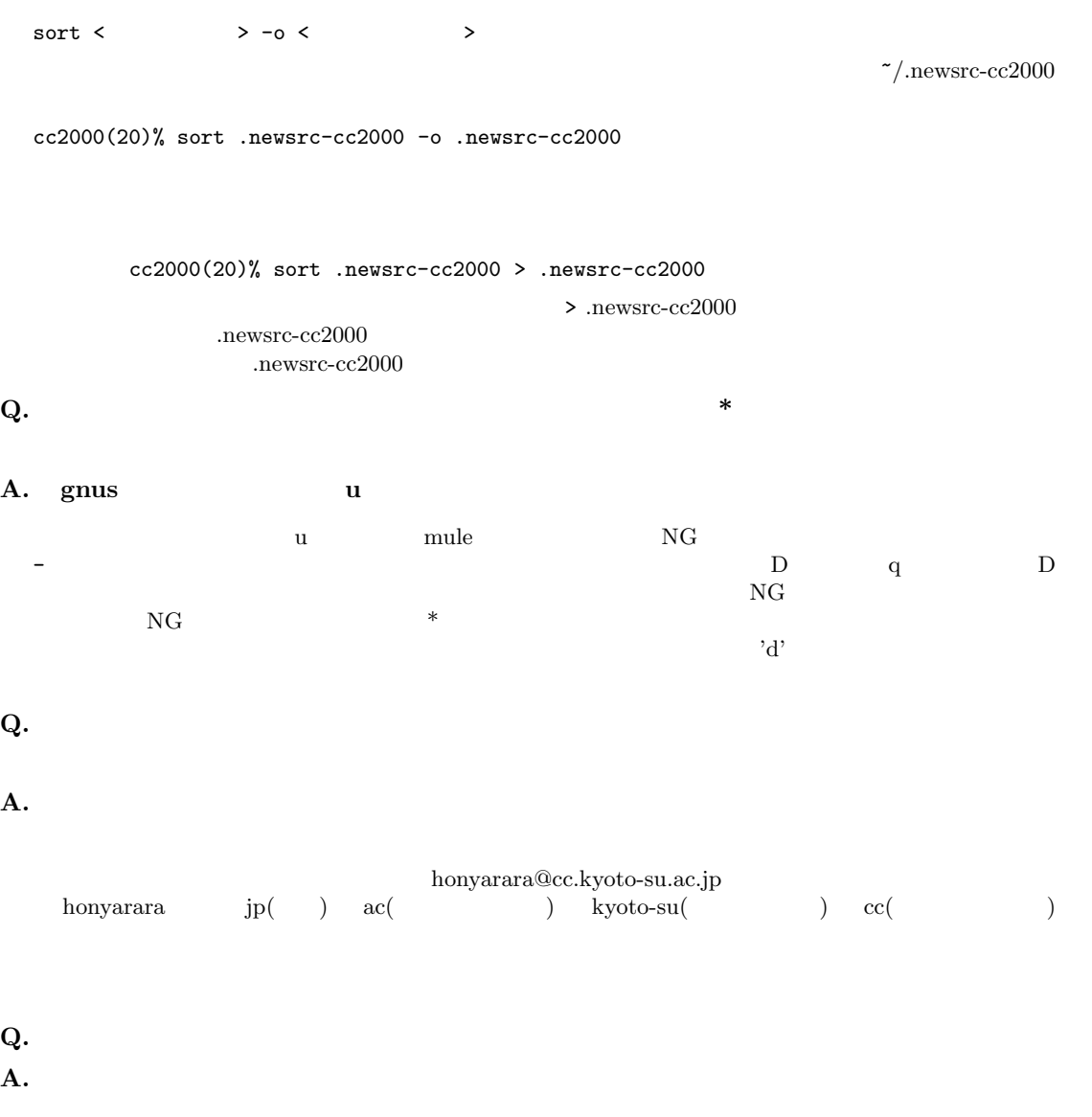

mule を使ってメールを書いている人を対象に説明します。例えば sig というファイル名で1~4行程度  $C-x$  i x i Insert file:  $\frac{1}{x}$  i  $\frac{1}{x}$  $sig$ Insert file: ~/sig

**Q.**  $\overline{a}$ **A.**  $\blacksquare$ GNUS extended a second g second g second g second g  $\sim$  GNUS extended a second g second g  $\sim$ 

```
A. \blacksquare\mathbf sandai \mathbf sfj.*
  fj fj t
  tnn IIJ \blacksquarejp IP IPcomp USENET
  news USENET NetNewsrec USENET
  sci USENET
  soc USENET
  talk USENET
  misc \hspace{1cm} USENET
  alt USENET
  \, bionet \,_{\rm biz}gnu FSF( ) (GNU )
  k12 \muvmsnet DEC VAX/VMS OS
```
**Q.**  $\blacksquare$ 

### **Q.**  $\blacksquare$

**A.** NG

Newsgroup

Newsgroups: sandai.test, sandai.junk

決めたい時はフォローアップを使います。)

 $\lambda$ 

Newsgroups

```
sandai.question
sandai.junk \hfill
```
Newsgroups

In-reply-to: ozaki@cc.kyoto-su.ac.jp's message of 26 Jan 1995 12:39:48 +0900 Newsgroups: sandai.question Subject: Re: .emacs Distribution: local References: <TANIMA.95Jan26114834@cssol020.kyoto-su.ac.jp> <OZAKI.95Jan26123945@cc2000.kyoto-su.ac.jp> --text follows this line--

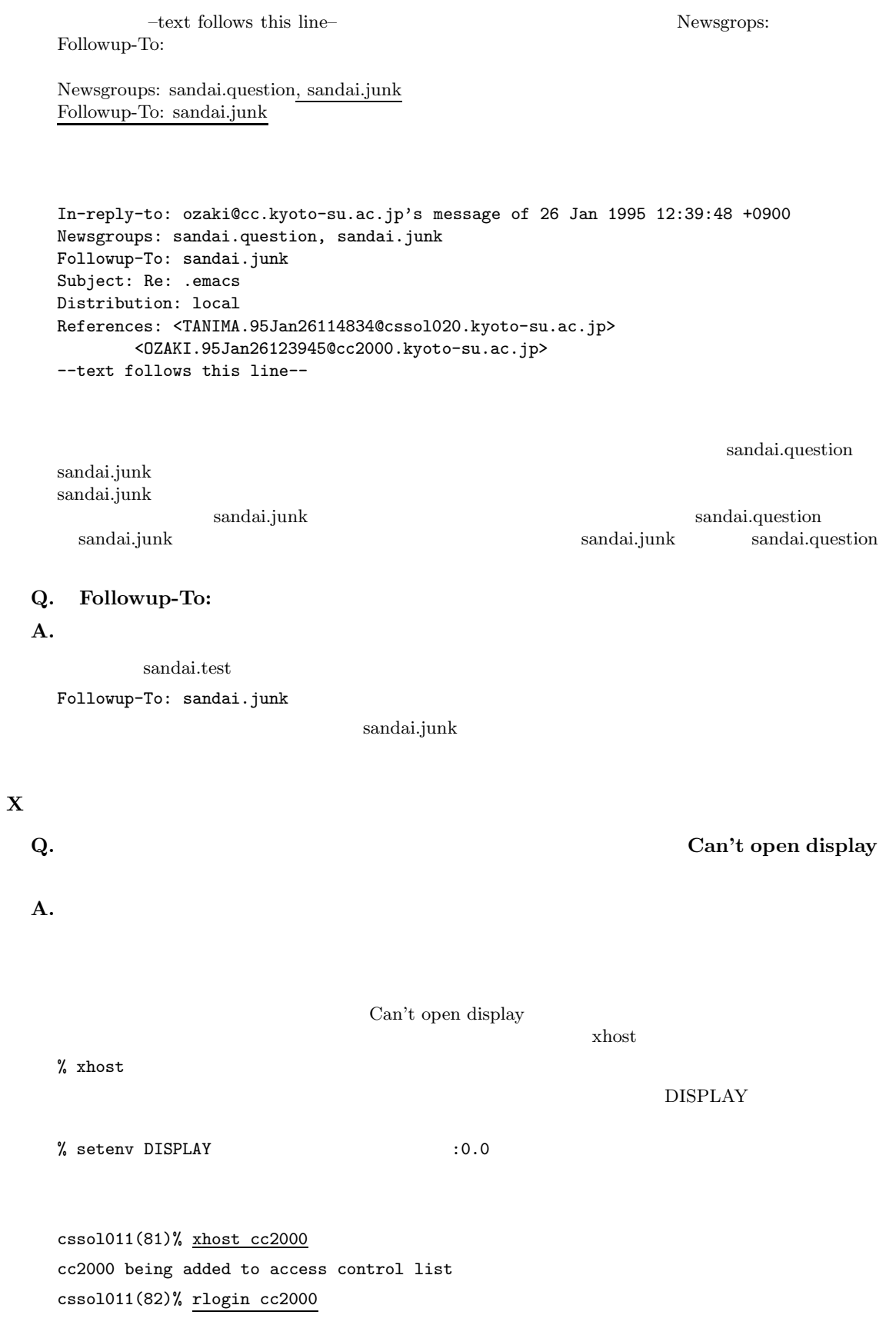
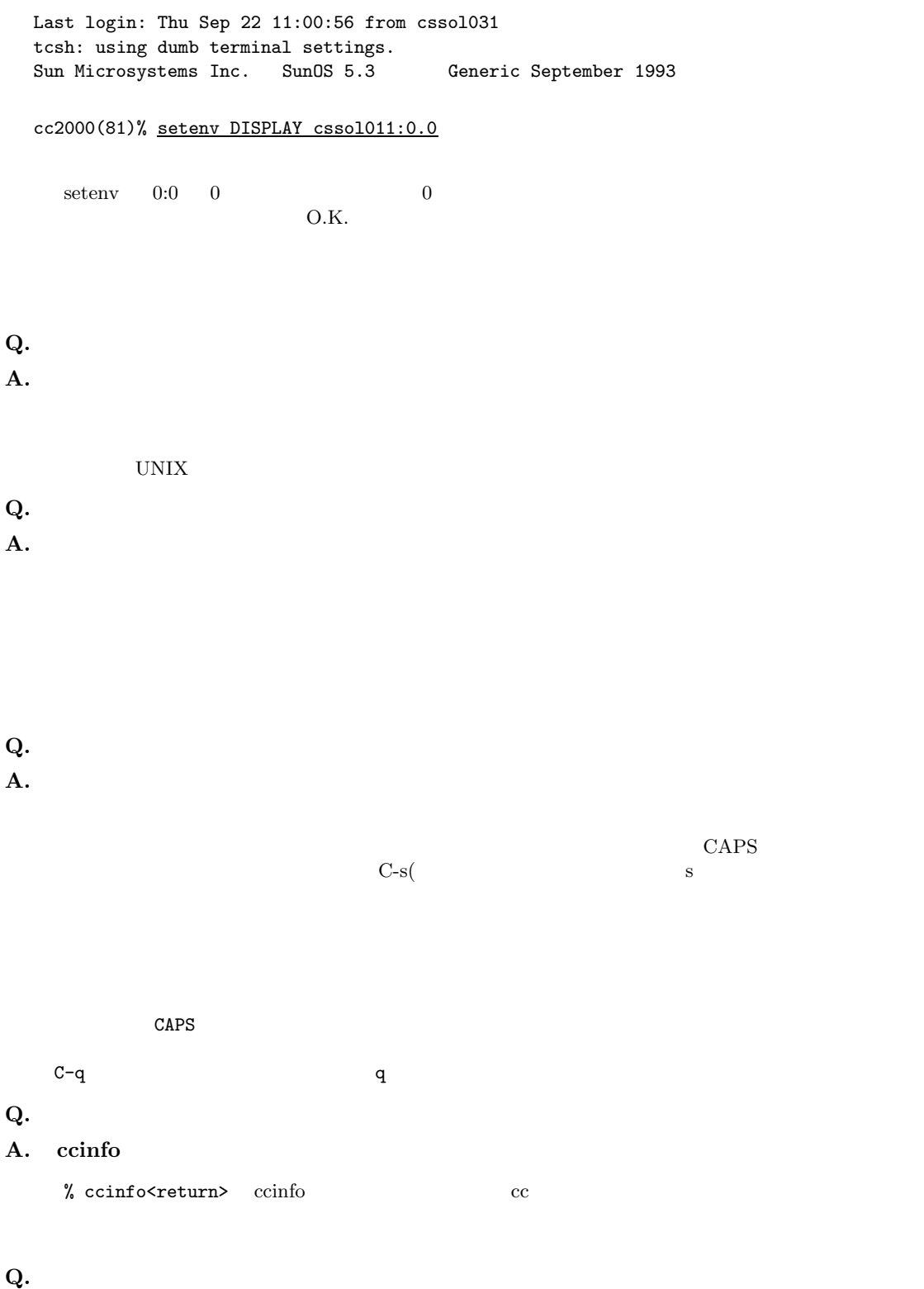

**A.** コンピュータガイド **-**インターネット編**- FTP** の節をお読みください。

# **A.4.4 Mac Q.**  $\blacksquare$ **A.**  $\label{eq:1} \begin{array}{ccc} \mbox{ctrl} & & \mbox{} & \mbox{} & \mbox{} & \mbox{} \\ \mbox{ctrl} & & \mbox{} & \mbox{} & \mbox{} & \mbox{} \\ \mbox{ctrl} & & \mbox{} & \mbox{} & \mbox{} & \mbox{} \end{array}$ **Q.** Mac **A.** フロッピーに保存された書類からアプリケーションを立ちあげていませんか**?**  $+$   $+$   $+$   $+$   $1$  $\begin{array}{lcccc} 2 & \text{Macintosh} & & & \\ & + & & + & 1 & & \end{array}$ 駄目なら、もう一度、アップル+シフトキー+数字の 1 を押してください。  $MICS$  ( 2578) **Q.** Mac A.  $\overline{C}$ ) and  $($  and  $)$  and  $($   $)$  and  $($   $)$   $($   $)$ にしていませんか?  $MiCS$  (  $2578$ ) **Q.** Mac **A.** Capslock  $\label{eq:capsRock} \text{CapsRock}$

### **A.4.5 Program**

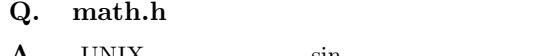

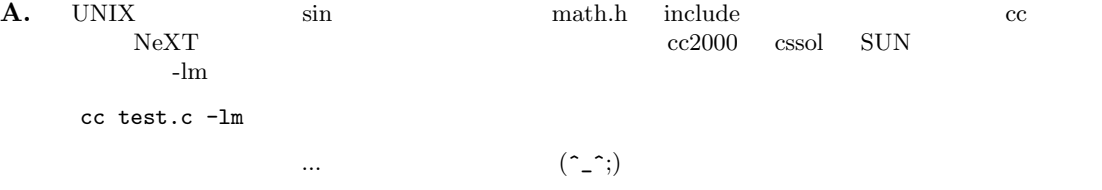

## $A.4.6$

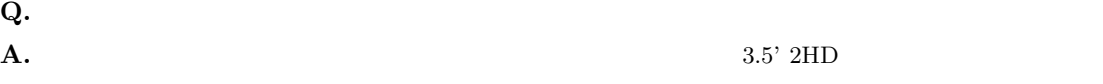

 $2DD$ 

 $3.5'$ 

付録**B**章 情報処理教室の利用について

1.  $\blacksquare$ 

 $2.$ 

 $3.$ 

 $UNIX$ 

 $1.$ 

 $\overline{\text{OS}}$ 

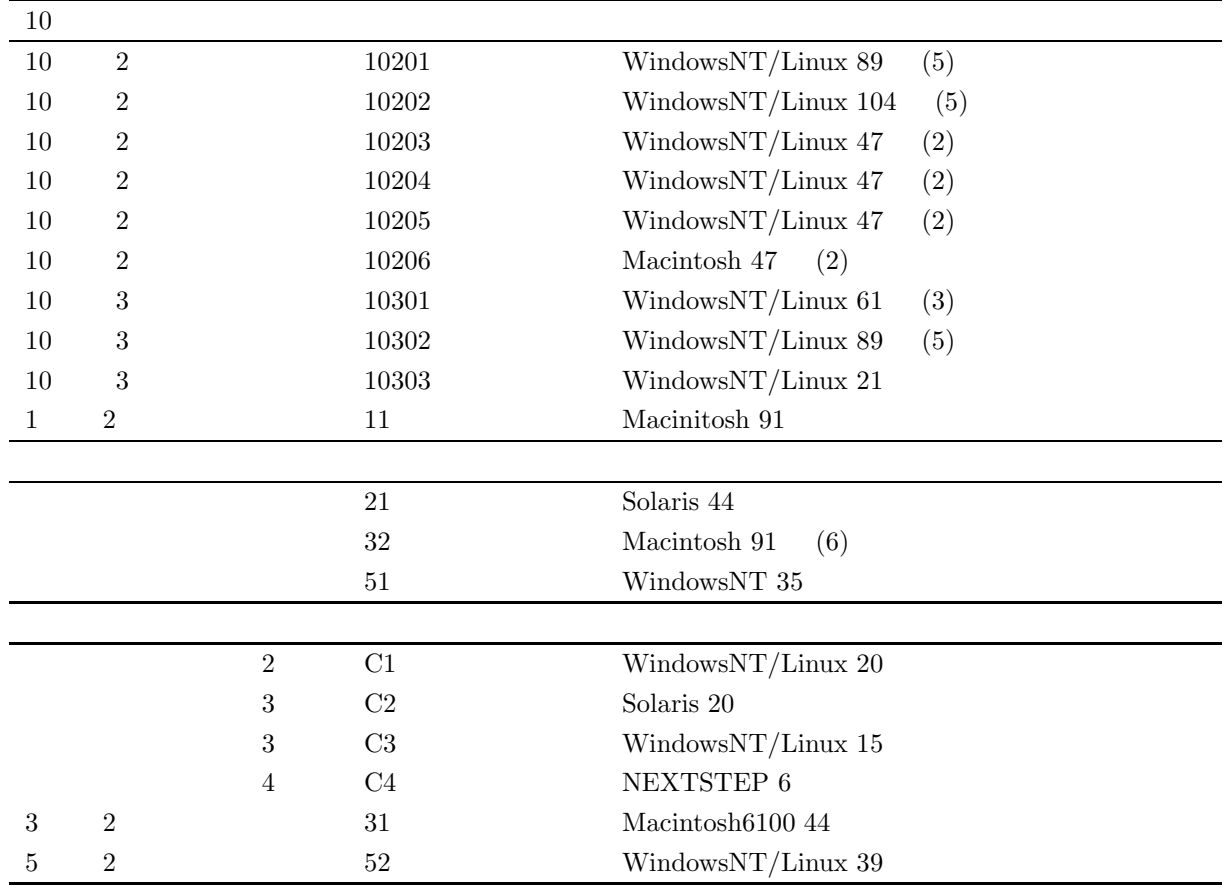

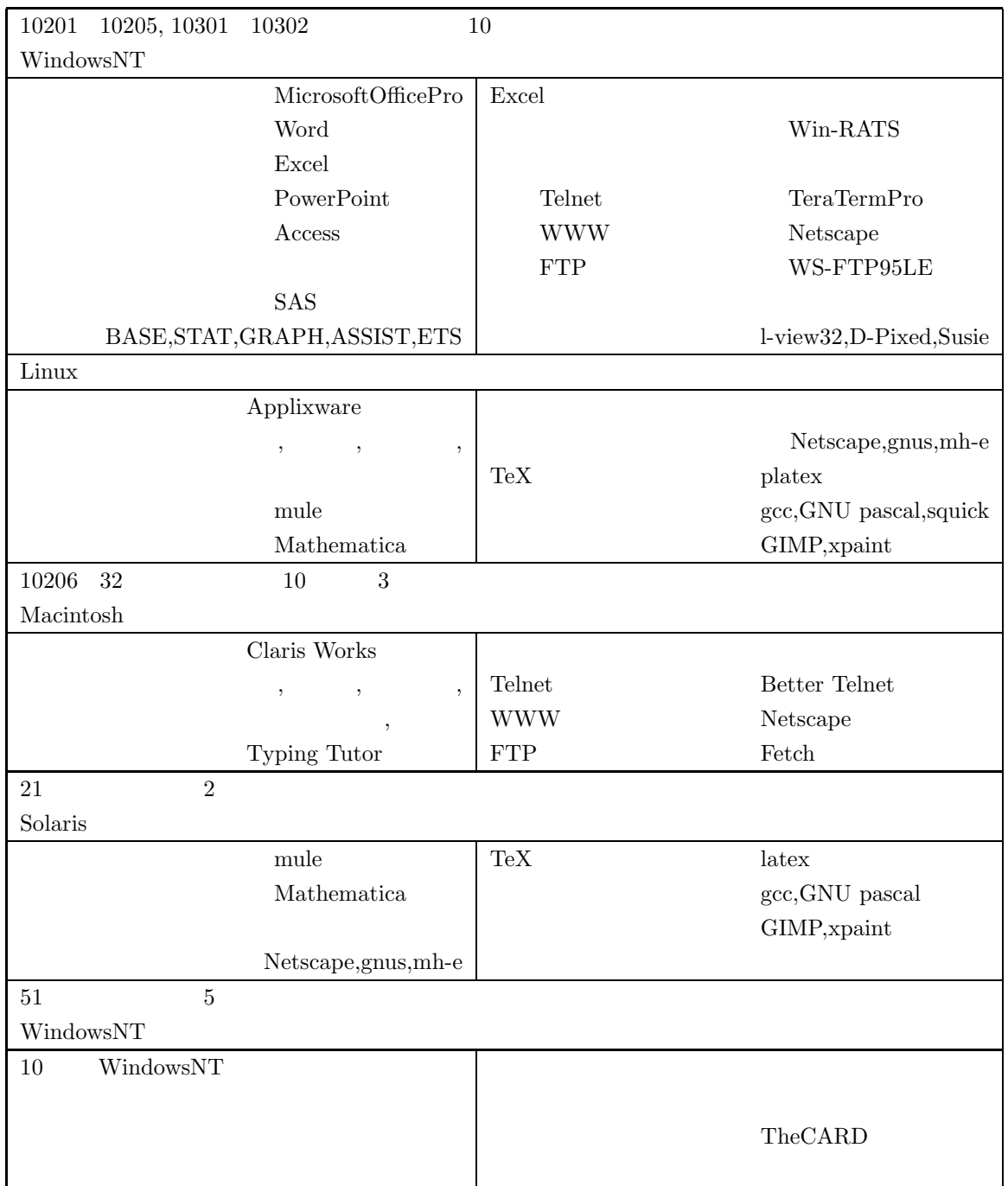

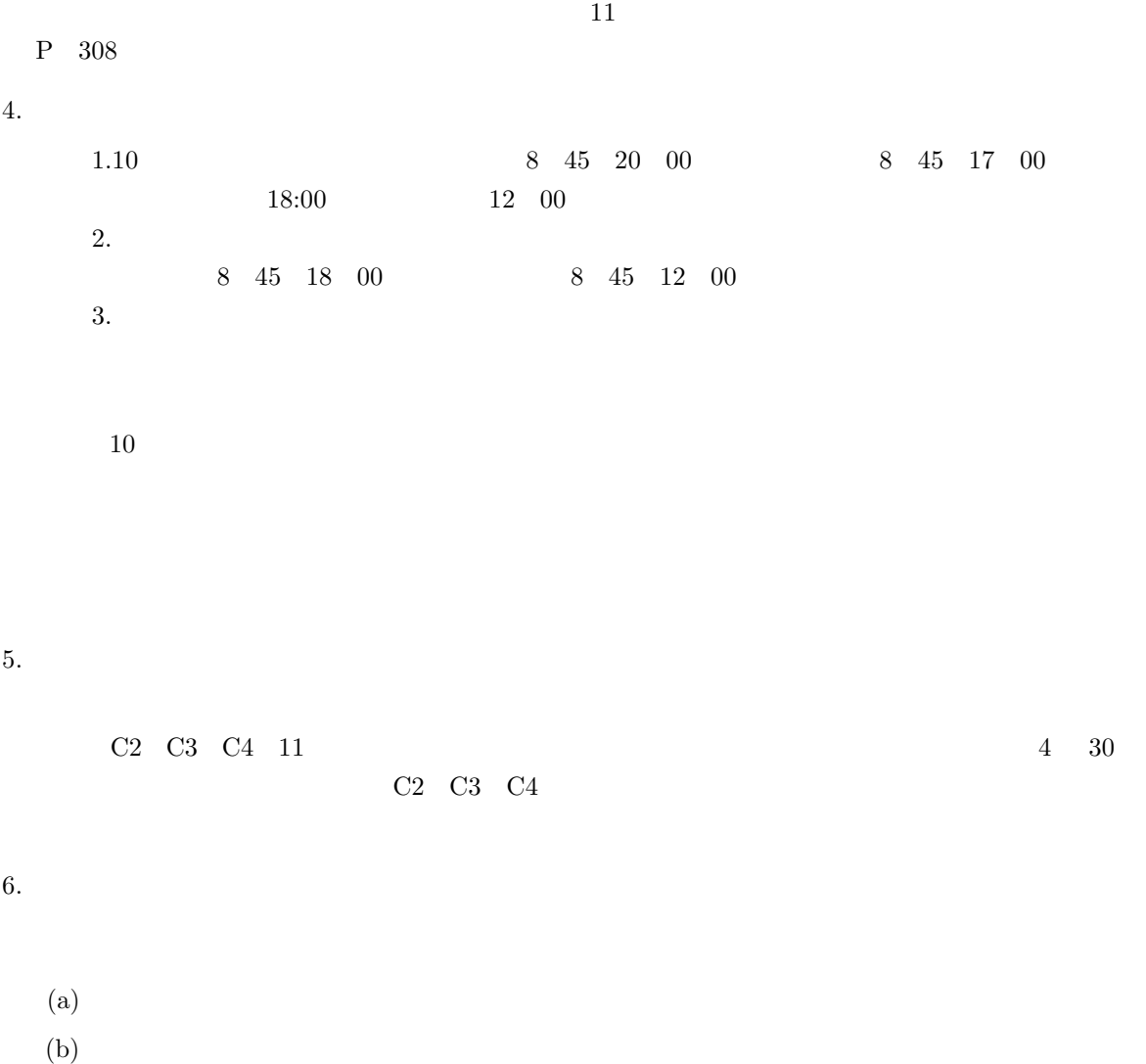

 $(c)$ 

 $(e)$ 

 $(f)$ 

 $(d)$ 

 $(g)$ 

付録**C**章 著作権法(抜粋)

 $cc$ 

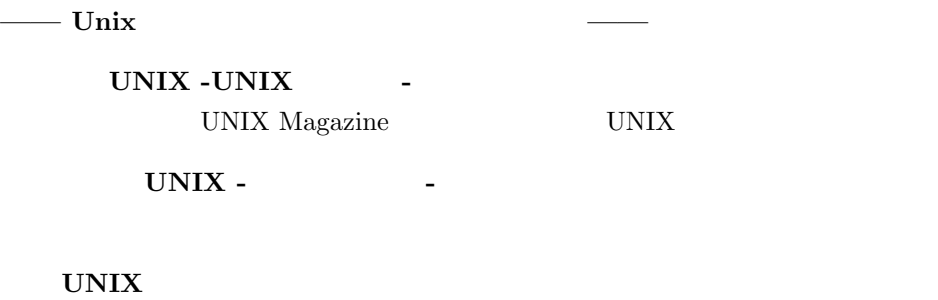

UNIX  $\,$ 

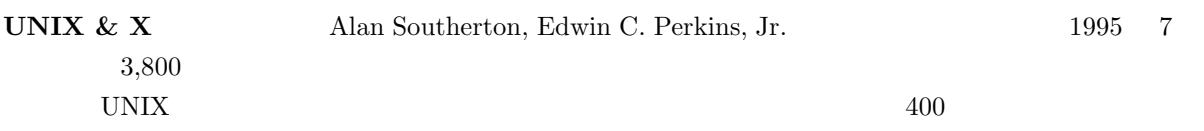

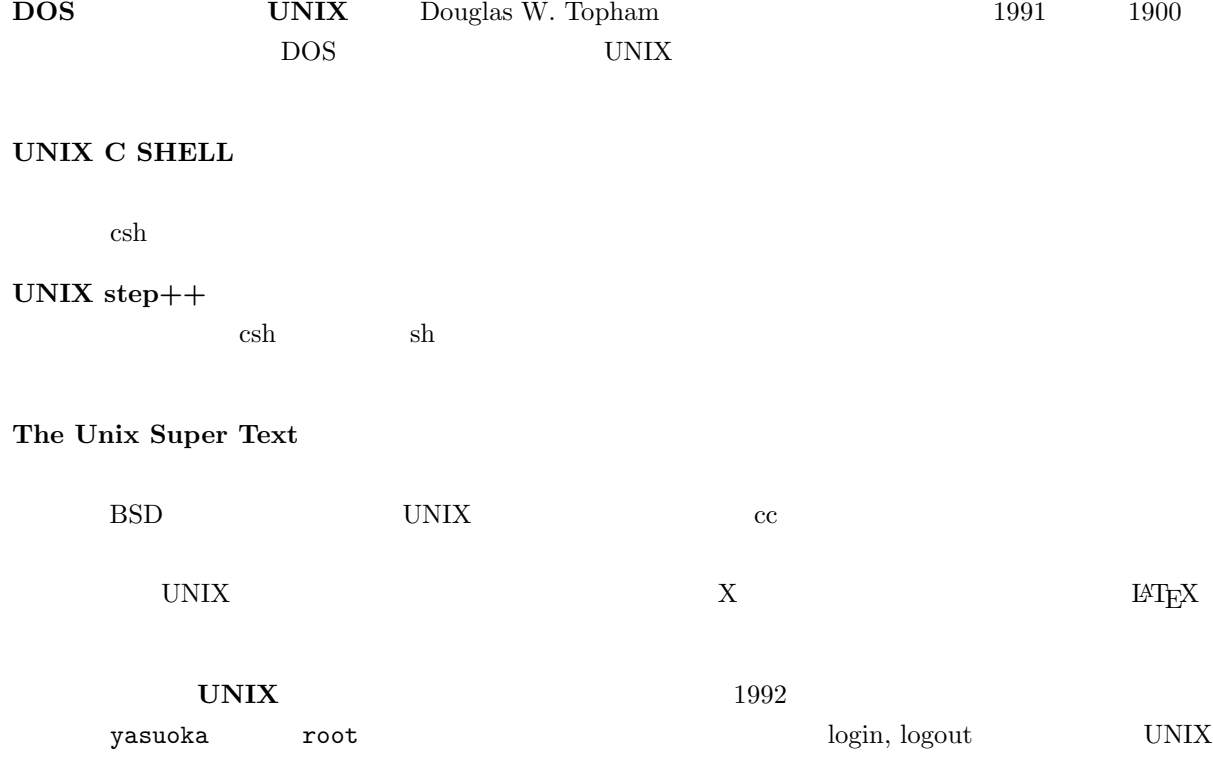

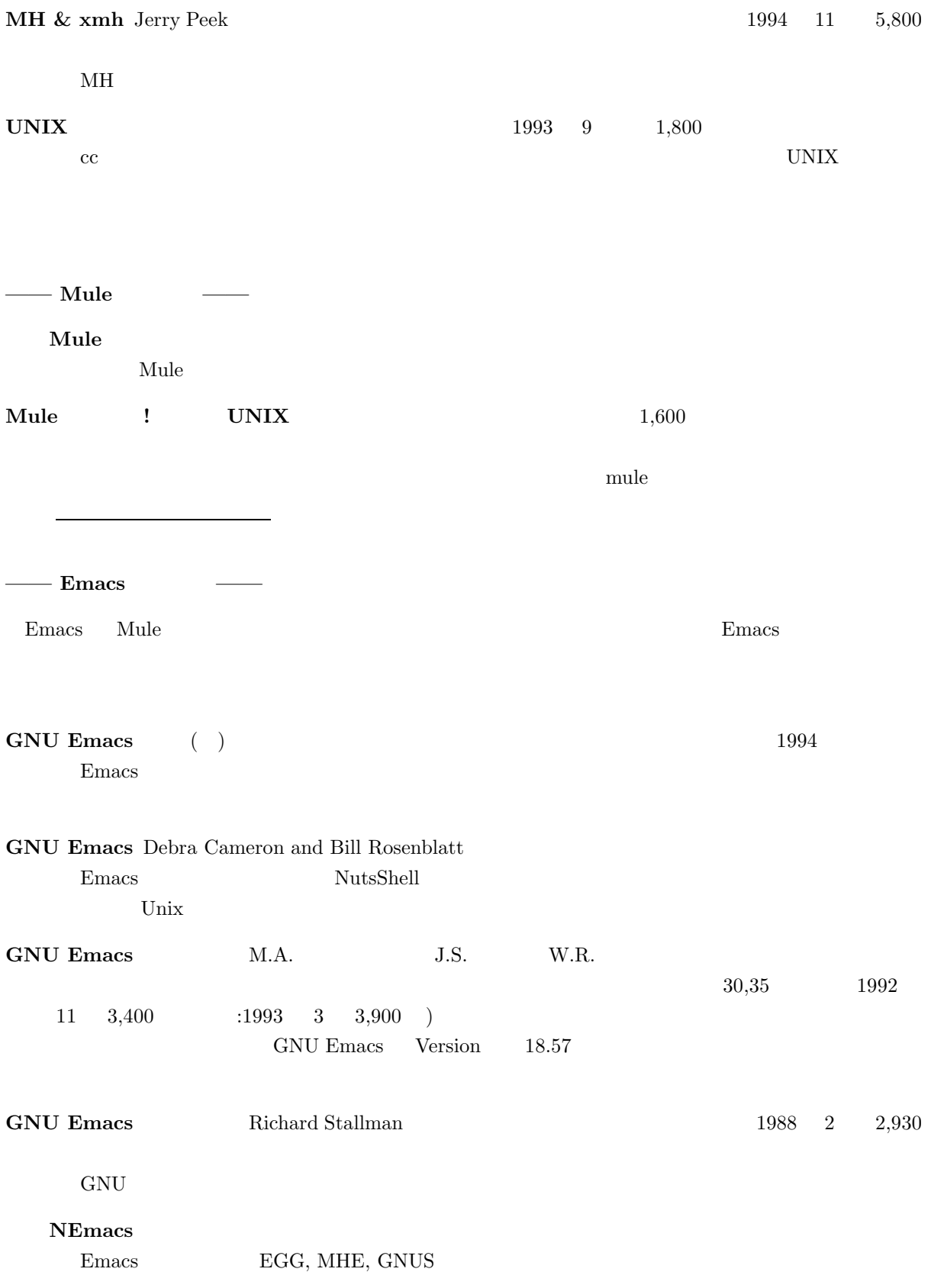

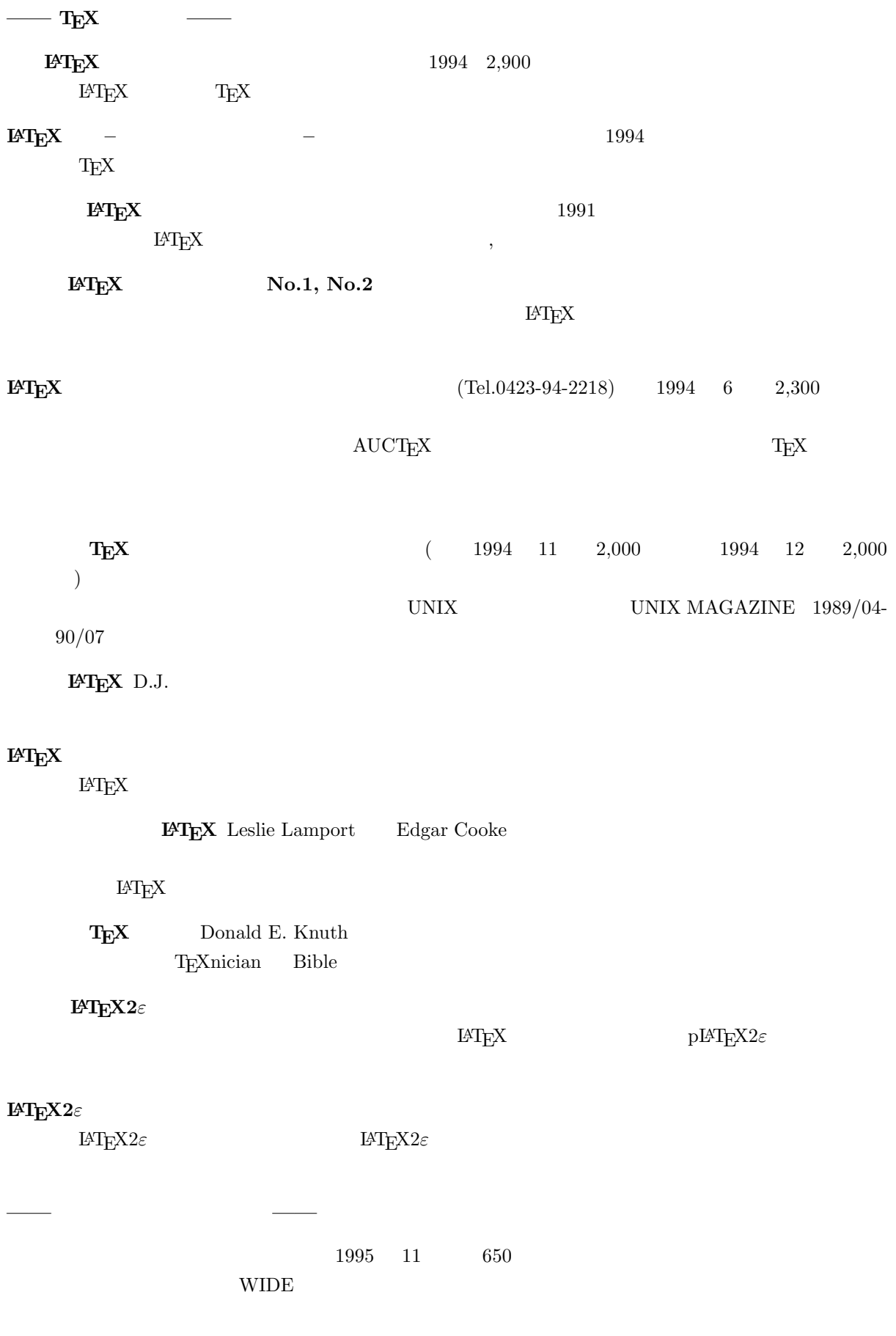

396

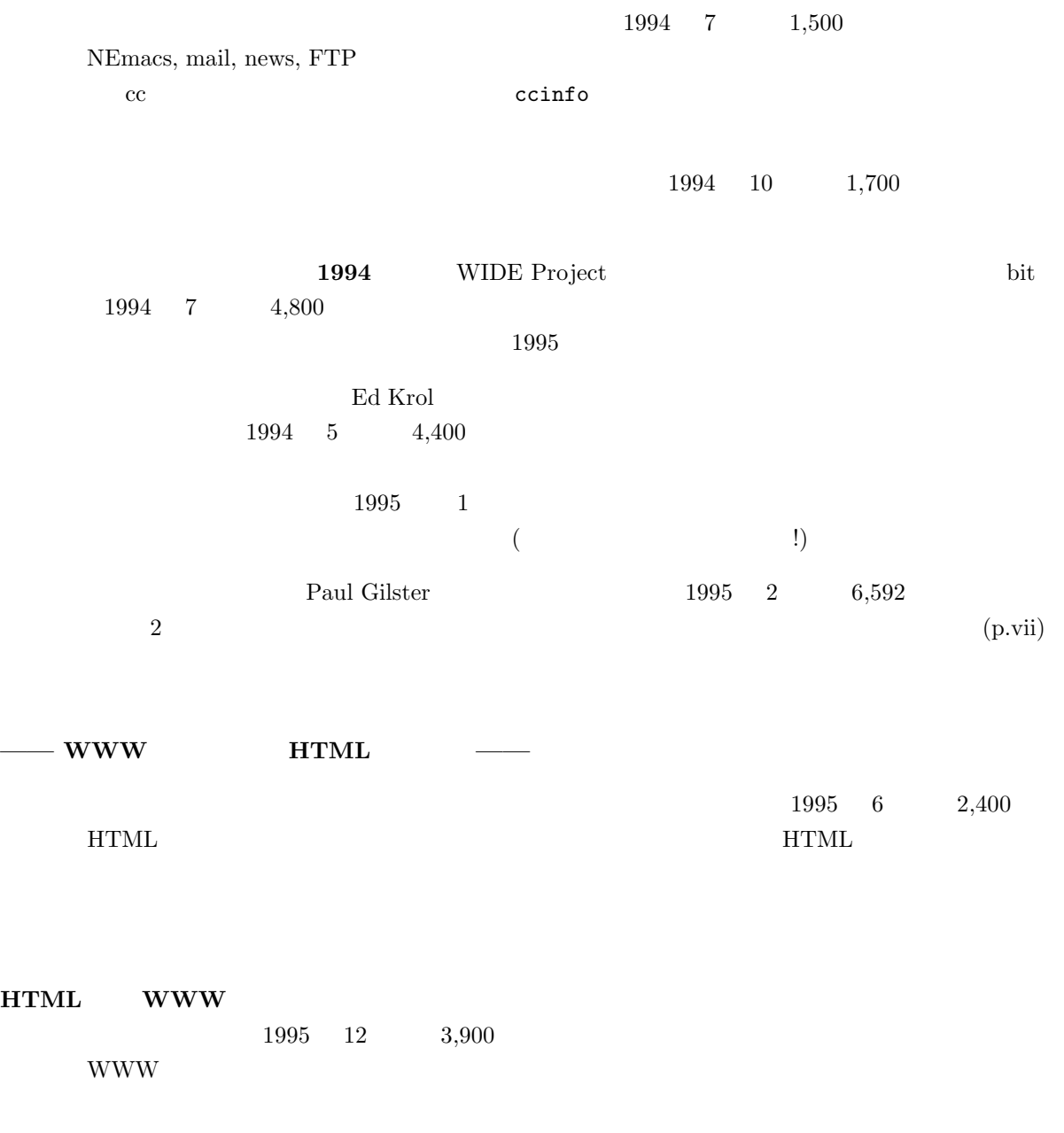

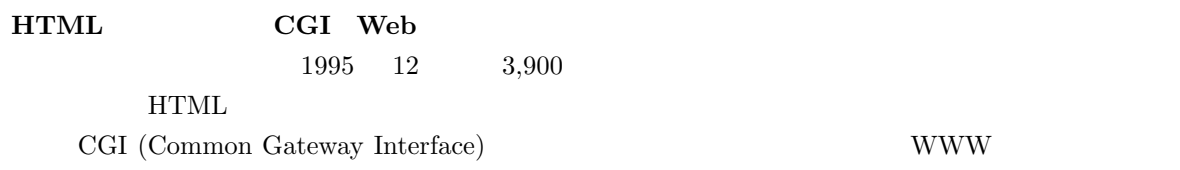

# **E.1**

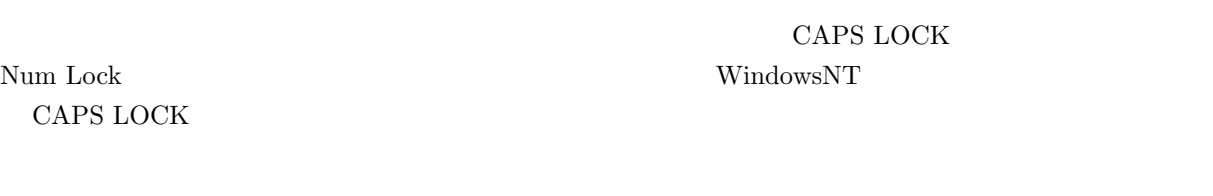

### $\mathbf{Mule}$

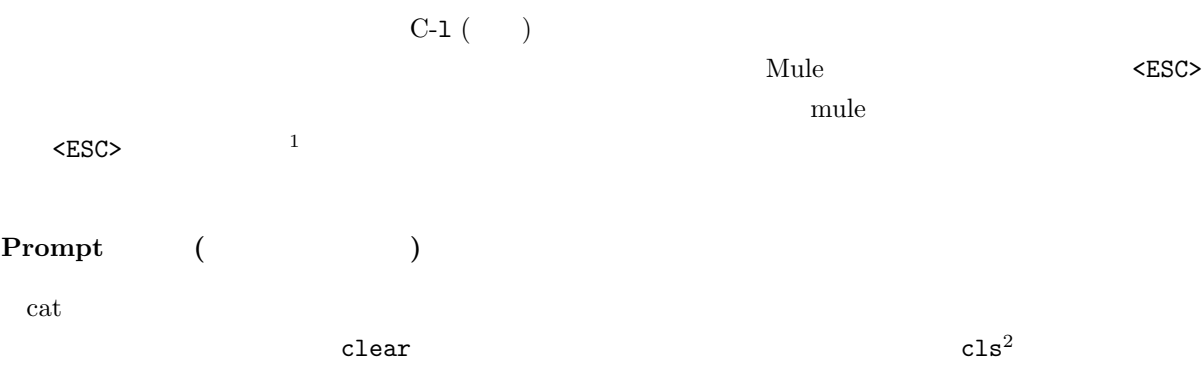

 $\sim$  logout  $\sim$  logout  $\sim$  $\log$ in

# $E.2$

## **MacOS**

Macintosh

 $1$ 

 $2 \, \text{cc}$ 

#### $\rm MacOS$

#### **UNIX**

 $\log$ out logout extensive logout  $\log$ in

# **E.3**

#### **MacOS**

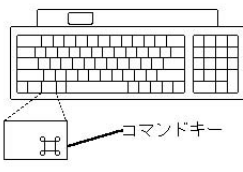

command option esc  $\overline{c}$ 

さい。<br>
Macintosh Finder

command control Power

Macintosh

• 11  $Power\ Macintosh6100$ 

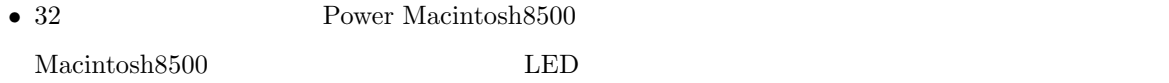

#### **WindowsNT**

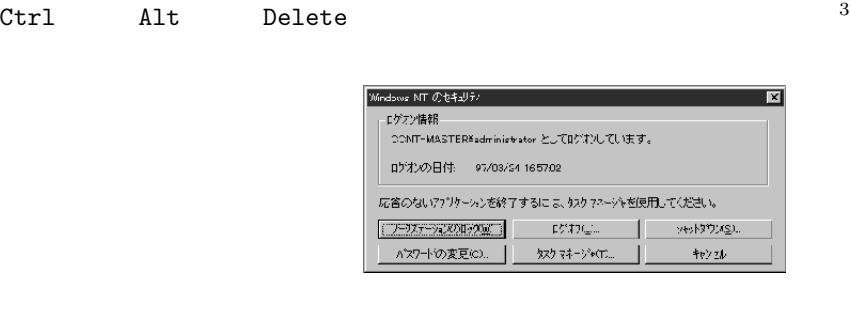

#### $\log_{\rm out}$

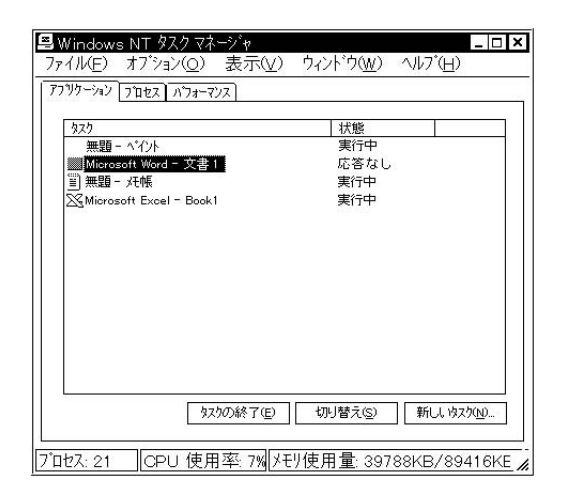

#### **UNIX**

UNIX  $\blacksquare$ 

 $3$ 

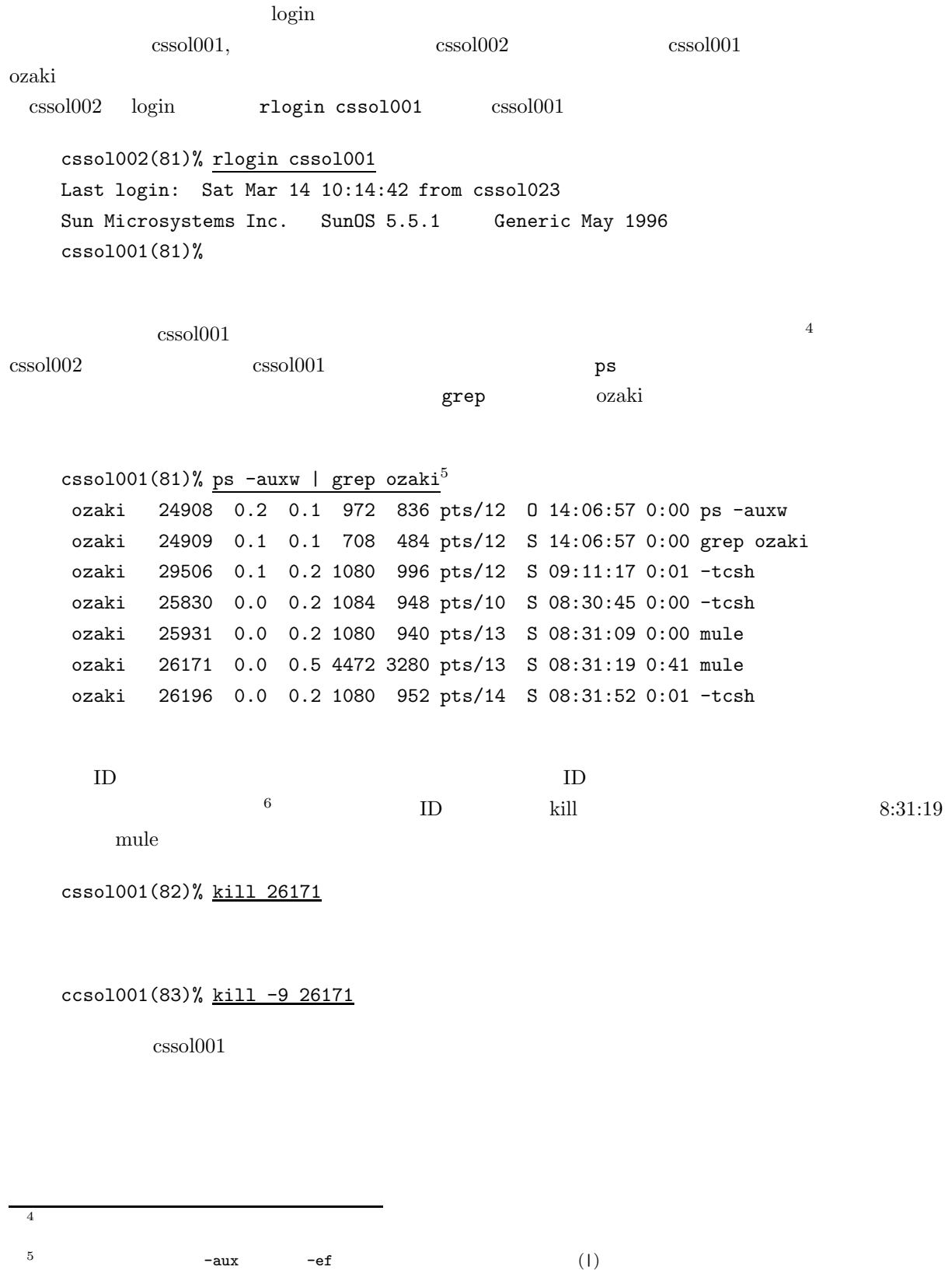

401

 $6 \leq$ 

.aux, 264 .dvi, 264 .log, 264 .tex, 264  $\leftarrow$  -->, 212  $<$ A HREF= >, 222  $<$ A NAME= >, 223 <ADDRESS>, 211 <B>, 214 BGCOLOR, 225 <BIG></BIG>, 227 <BLOCKQUOTE>, 219 <BODY>, 210 <BODY>, 225 <BR>, 212 <CAPTION>, 229 <CENTER>, 228 <DD>, 216 <DIV ALIGN>, 228 <DIV ALIGN=right>, 228 <DL>, 216 <DT>, 216 <FONT SIZE=n>, 227 <FONT COLOR=\#??????>, 226 <HEAD>, 210 <HR>, 213 <HTML>, 210 <Hn>, 214 <I>, 215  $$\texttt{CIMG}$$  SRC= ALT=  $$\texttt{ALT}$$ <LI>, 215, 216  $<sub>OL</sub>$ , 216</sub> <P>, 212 <PRE>, 219 <SMALL></SMALL>, 227 <SUB></SUB>, 227 <SUP></SUP>, 227 <TABLE>, 228

<TD>, 229 <TH>, 229 <TITLE>, 210 <TR>, 228 <TT>, 215 <UL>, 215  $\text{\textsterling}$ author, 262  $\text{Fbf}, 261$  $\equiv$ caption, 273  $\text{\textless}}$ date, 262  $\equiv$ em, 261  $\text{\textless}}$ fbox, 265 ¥footnote, 263 ¥footnotesize, 260 ¥framebox, 265  $\frac{1}{2}$ hspace, 253  $\text{Hindext}, 253$  $\text{Finput}, 289$  $\text{Fit}, 261$  $\text{Habel}, 263$  $\text{Harge}, 260$ ¥maketitle, 262 =marginpar, 263 Y  $\text{Hindent}, 253$  $\text{\textsterling}$ normalsize, 260  $\text{Frm}, 261$  $\text{Ysc}, 261$  $\text{Fsf}, 261$  $\equiv$ sl, 261  $\equiv$ tiny, 260  $*$ title, 262  $$\text{4}t$ t, 261$  $\text{Hunderbar}, 275$  $\equiv$ verbatim, 252  $\text{\textsterling}vspace$ , 254  $10$ , 62 11  $,42$  $21 \qquad \qquad ,\, 34$ 

 $31$ ,  $42$  $32$   $,42$ ALINE, 226 ALT, 221 anonymous FTP, 155 archie, 157 AUCTeX, 290 bc, 75 BetterTelnet, 42 C-, 23, 72 Can't open display, 380 cat, 84 Cc:, 122  $cc, 15$ center, 260 chmod, 179  $command$ <sub>1</sub>, 358</sub> cp, 86, 105 date, 73 description, 256 Dired  $, 202$ DOCTYPE , 210 dvi2ps, 244 EGG, 195 enumerate, 256 env, 183 epsbox.sty, 272  $EUC$ , 149 FAQ, 371, 372 fetch, 150 figure  $, 272$ finger, 74 fj, 379 flushleft, 260 flushright, 260 Followup-To, 380 FreePPP, 328 FTP, 153 FTP  $, 224$ ftp, 167

GIF, 220 GNUS  $, 132$ grep, 373 hostname, 74 HTML, 205 html-helper-mode, 230 HTML4.0, 233 HTML  $, 231$ index-j.html, 207, 208 itemize  $, 256$ jarticle, 247 jbook, 248  $JIS$ , 149 jlatex, 242 jreport, 247 kill, 373 kyoto-su.ac.jp, 115 label, 263 LaTeX, 241 LINK, 374 login, 22 logout, 22, 40, 69 lpr, 95, 245 ls, 83 M-, 72 Macintosh, 42 Macintosh  $, 43, 47$ MacPPP, 328 mail  $114$ mail  $112$ man, 76 master file, 294 math.h, 382 minipage, 268 , 15 more, 85 Mule, 87, 190  $\begin{tabular}{ll} \bf Mule & \tt , 88 \end{tabular}$ mule  $\qquad \quad \ \, ,\; 376$ Mule  $92$ 

mv, 85, 107 Netscape, 207 news  $, 113$ nkf, 149 nup, 287 Permission denied, 177 PPP, 306 ps, 373 pwd, 102 quota, 172 quotation  $, 255$ quote  $, 255$ rm, 86, 107 root menu, 37 save, 92 script, 84, 373 setenv, 183 SGML, 235 signature, 128  $SJIS$ , 149 Subject:, 122 Suspended, 79  $tabular \qquad , 270$ telnet, 31 tnn, 379 To:, 122 tree, 101 Turbo Linux, 62 Ultra1, 34 Undo, 194 UNIX, 15 UNIX  $, 358$ UNIX  $, 71$ UNIX  $, 33$ UNIX  $, 169$ URI, 159, 206 URL, 159 URL  $, 159$ verbatim  $, 252$ 

whois, 173 WindowsNT, 15 Wnn, 194 World Wide Web, 158 WS FTP, 152 WWW, 110 wwwmkdir, 206  ${\rm WWW} \qquad \quad \ \, , \, 113$ xdvi, 243 XML, 235  $X \qquad , 31$  $X$  Mule,  $203$ yppasswd, 38, 45, 57, 67 アーティクル, 132 ,  $295$ アクセス権, 177 ,  $306\,$ ,  $275$ 圧縮, 323 ,  $222\,$  $, 188$ ,  $82\,$ 印刷, 95 ,  $97\,$ インターネット, 111 引用, 124, 255 引用のマナー, 145 ,  $377\,$  $, \, 220$  $, 32$  $, 25, 190$  $, 24$ , 272 エコーライン, 190 エラーの種類, 285 エラーの対処, 282 遠隔操作, 31 ,  $247$ オプション, 74 ,  $72\,$ カーソル移動, 193 ,  $90\,$ 

カードロックシステム, 50  $\,$  , 212  $\,$ 改行, 253  $, 148$  $, 323$  $, 253$  $, 208$  $, 256$  $, 203$  $, 275$  $, 220$  $, \, 382$  $, 193$ 紙詰まり, 97  $, \, 193$  $, 91$  $, 201$ カレントディレクトリ, 102  $, 183$ 漢字 Talk7.5, 328 関数, 281  $, 71$  $, \, 22$ 記号, 275  $, 198$ 記事, 132 記事を全部読んだことにする, 143  $, 263$  $, 140$  $, 145$  $, 91$  $, 280$ 空白, 252, 275  $\mathbf{r}$  , 213 矩形, 193  $, 379$ , 13  $\,$ 検索, 201  $, 72$ ,  $73$  $, 358$  $\,$   $, 77$  $, 212$  $, 243$ 

 $, 76$ 参照, 263 シェル, 80, 181  $, 376$  $, \, 219$ 実行結果をプリントアウト, 373  $, 40, 69$  $, \, 97$ , 248 小小節, 248 小節, 248  $, 248$  $, 173$ ,  $261$  $, 374$  $, 50$  $, 254$  $, 253$  $, 277$  $, 296$ , 248  $, 289$  $, 92$ 正規表現, 373  $, 78$ , 248  $, 229$  $, 263$  $, 13$  $, 219$  $, 252$  $, 252$  $, 31$ IP  $(Mac)$ , 328 ,  $262$ IP  $, 304$  $IP$  (Win95), 308  $IP$  (Win98), 315 IP  $, 341$ ,  $209$  $, \, 200$  $, 31$  $, \, 212$ 段落, 248

,  $201$  $, 93, 191$  $, 260$  $, 197$  $, 196$ ,  $101$  $, 172$  $, 99$ テキスト形式, 147  $, 110$  $, 132$ ,  $136\,$  $, 247$  $(HTML)$ , 211  $, 197$  $($ Γ $E30F$ LaTeX $)$ , 250  $\,$  , 101  $\,$  $, 28, 372$  $, 398$  $, 78$ ,  $255\,$ , 194  $, 132, 379$ ニュースグループのソート, 377  $, 135$  $, 110$  $\,$  , 132  $\,$  $, 111$  $, \, 109$ ネットワークの世界へようこそ, 109  $, 252$  $, 374$ , 179, 381 ,  $225\,$  $, 147$  $, 205$  $, 187$ , 265  $, 102$  $, 15, 19$  $, 38, 45, 57, 67$ UNIX, 30 バックスラッシュ, 247  $, 190$  $, 201$ 引数, 74  $, 81$  $, 260$ 否定型, 278 , 228, 270 表題, 262 , 248  $, \, 208$ ,  $83\,$  $, 171$  $, \, 83$ ,  $107\,$ ,  $95\,$  $, 169$  $, 105$  $, 86, 107$  $, 169$  $, \, 84$  $, \, 107$ , 86  $\,$  $, \, 192$  $, 92$  $, 90$ ファイル名の変更, 85 ファイルを編集, 87  $, \, 289$  $, 186$  $, 195$  $, 146$  $, 139, 145$  $, 296$ 部分印刷, 286  $, 160$  $, 95, 349, 381$  $, 349$ プリンタのトラブル, 97  $, 244$  $, 141$  $, \, 79$  $, 373$ Mac  $\,$  ,  $\,382$ フロッピーディスクの種類, 146  $, 146$ 

, 73  $\,$  $, 197$  $, \, 193$ 編集, 90  $\begin{array}{lll} \text{Mule} & , \text{ 192} \end{array}$  $, 101$ , 158  $\,$ ,  $263$  $, 132$ ホストコンピュータ, 31  $, 244$  $, 92, 194$  $, 382$ ボタン, 28 , 24 ,  $288$  $,42$  $, 382$  $, \, 228$  $, 228, 260$  $, 248$  $, \, 110$  $, 114$  $, 124$ ,  $127$  $, 126$  $, 125$  $, \, 123$  $, 122$  $, 129$  $, 123$  $, \, 377$  $, 376$  $, 122$  $, 119$  $, 190, 202$  $, 148, 375$  $, \, 149$  $, 260$  $, 214$  $, 144$ 矢印, 278 ユーザ ID, 15  $, 276$ 

リージョン, 193  $($ , 215  $, 184$  $, 373$  $, 205, 222$  $, \, 101$  $, 37$ ,  $260\,$ ,  $123\,$  $, \, 133$ , 265

 $603\hbox{-}8555$  $075 - 705 - 1483$ 

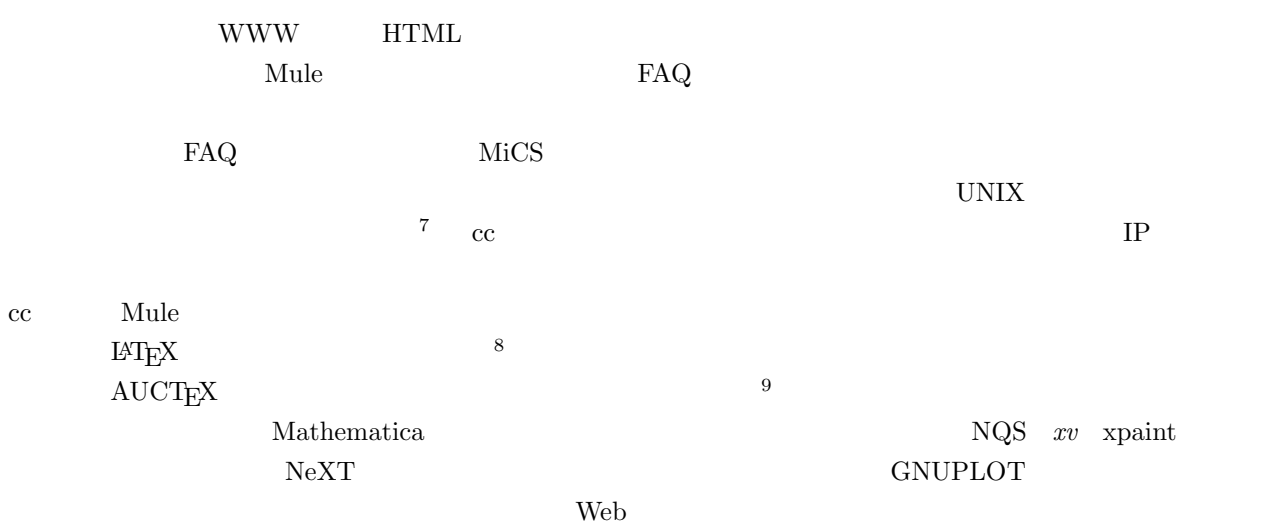

が使えるようになるまでの一連のチュートリアルを書いています。残りの部分については cc 環境利用者の

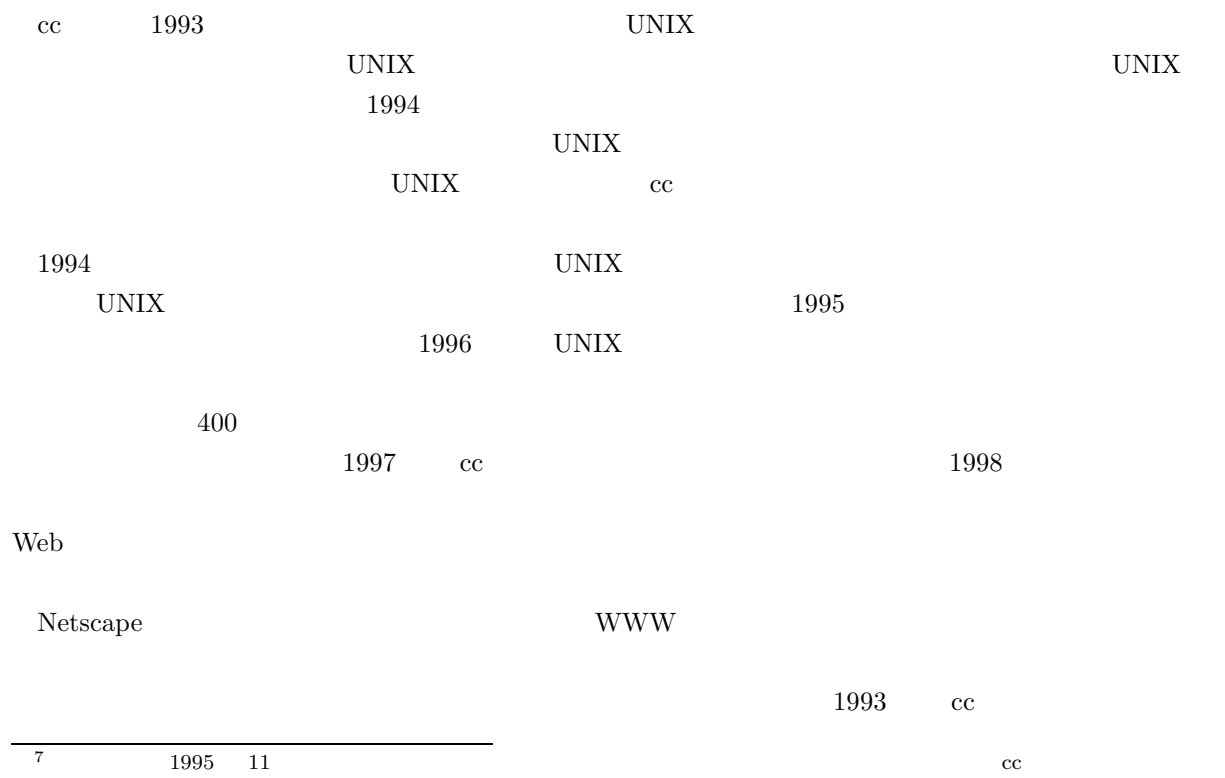

- 
- 8  $1995 \t3$
- 9  $1997$  3

#### $UNIX$

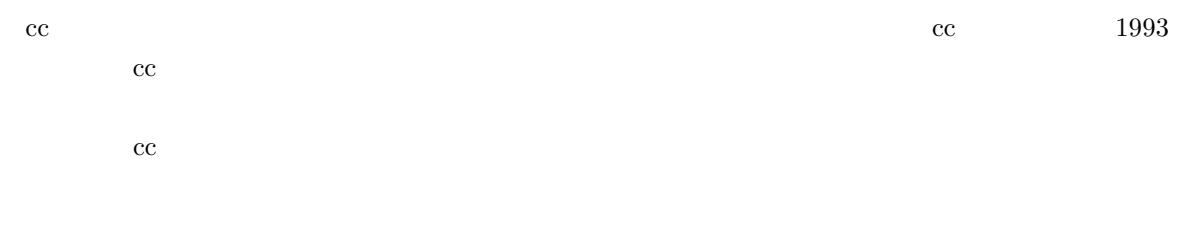

 $\overline{c}$  cc

 $1999.4.8\,$